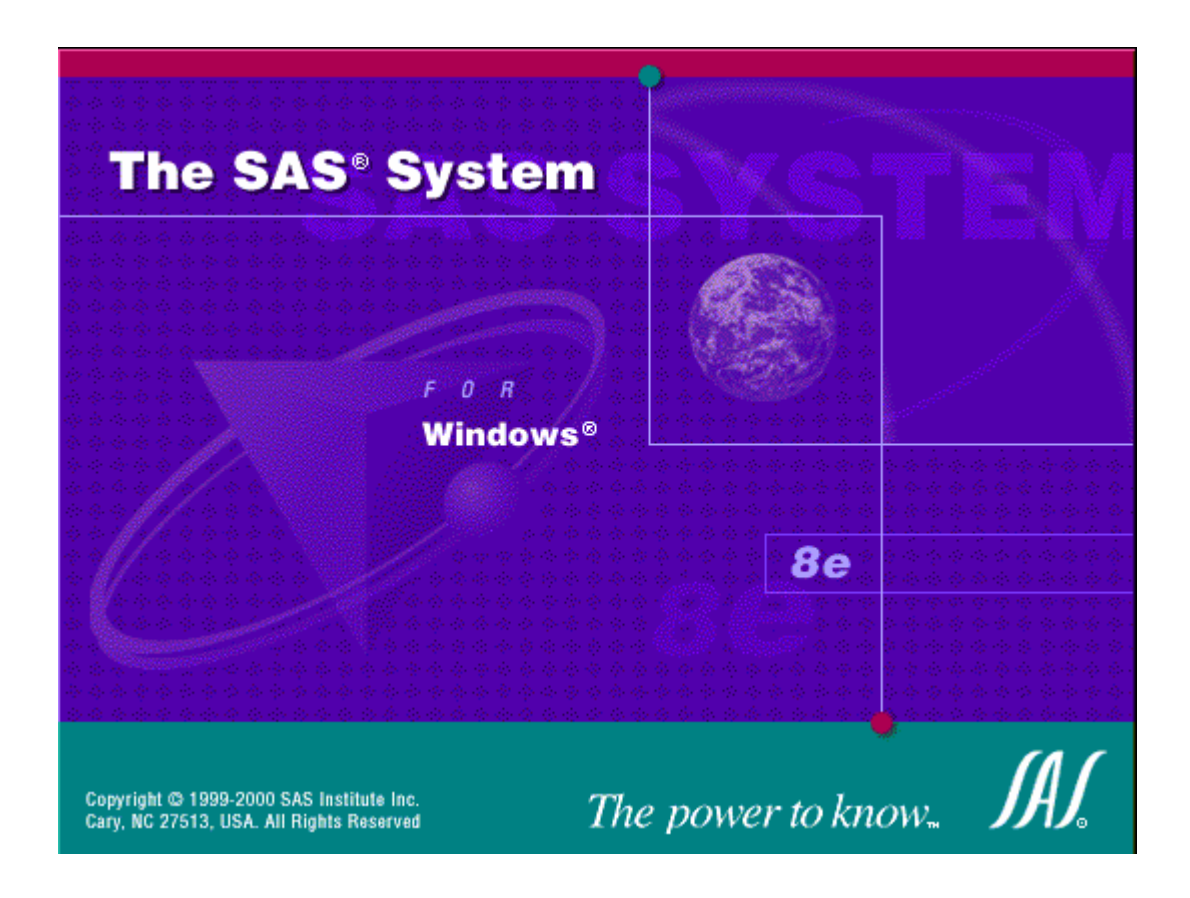

# COURS, TP

Modules utilisés : Base, Stat, Insight, Ets, Graph, Assist

Introduction

 Le « système SAS™ » est LE logiciel de traitement de données1. Les procédures SAS sont très complètes et dépassent largement le cadre du DUT STID.

 SAS™ est très répandu. Il a acquis depuis son lancement en 1960 une situation dominante dans beaucoup de secteurs d'activités. En France l'INSEE, ELF, EDF et depuis peu les banques, les assurances, les CAF l'ont adopté.

 SAS™ peut s'utiliser, dans le cadre de votre formation, en assimilant le langage SAS<sup>2</sup> ou en utilisant les modules « cliquer-résultat » comme SAS/ *ASSIST* ou SAS *Enterprise Guide*. Nous privilégierons la première approche car elle permet une utilisation plus approfondie de SAS™ même si c'est au prix d'un certain temps d'apprentissage.

 Ajoutons que SAS™ ne peut être utilisé « convenablement » que par des personnes ayant les connaissances requises en statistiques et en programmation. Il est devenu incontournable dans la majorité des stages et offres d'emplois qui nous arrivent.

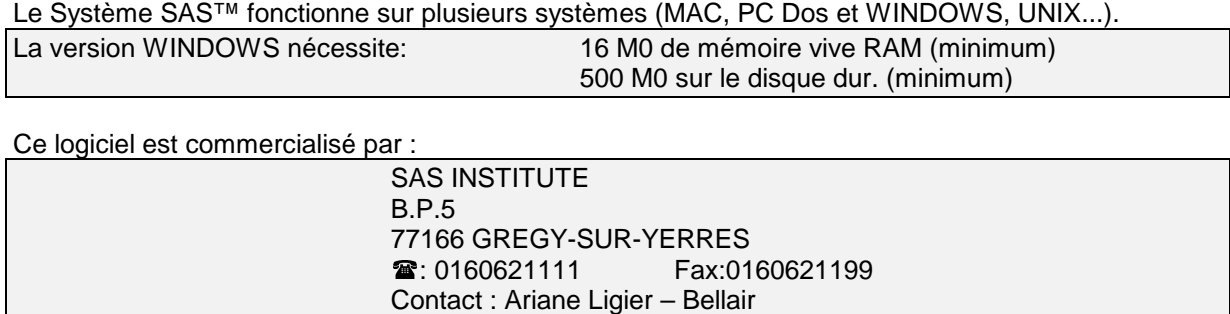

SAS™ est une marque déposée par SAS Institute Inc.

<sup>&</sup>lt;sup>1</sup> SAS commercialise un autre logiciel statistique (très convivial) SAS JMP3.2. Il n'occupe que quelques mégas sur le disque dur. Il est très convivial (menus...) et assez complet (Plans d'expériences, Surfaces de réponse, Régression logistique...) mais malheureusement limité dans certains domaines (importation de données, paramètrage des sorties, des plans d'expériences fractionnés...). Néanmoins, il peut être une alternative intéressante pour ceux qui n'ont pas besoin de toute la puissance du système SAS ou qui sont allergiques au langage SAS !

<sup>&</sup>lt;sup>2</sup> SAS possède en fait 3 langages. Le langage SAS et son module Macros bien sûr, mais aussi le langage SQL bien connu dans l'univers des SGBD et le langage le SCL pour créer des applications type Visual Basic (SAS/AF, SAS/FSP)

## SOMMAIRE

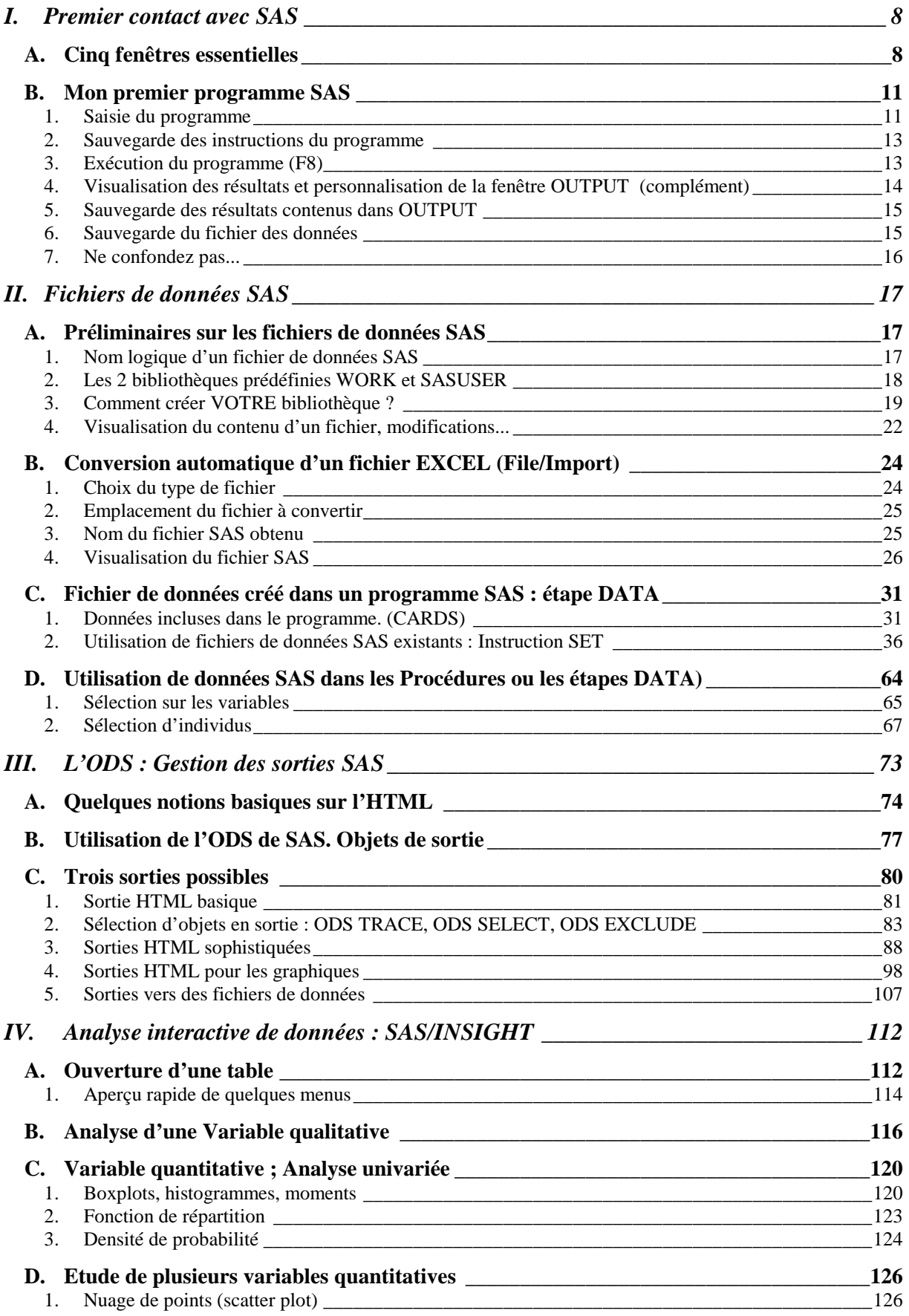

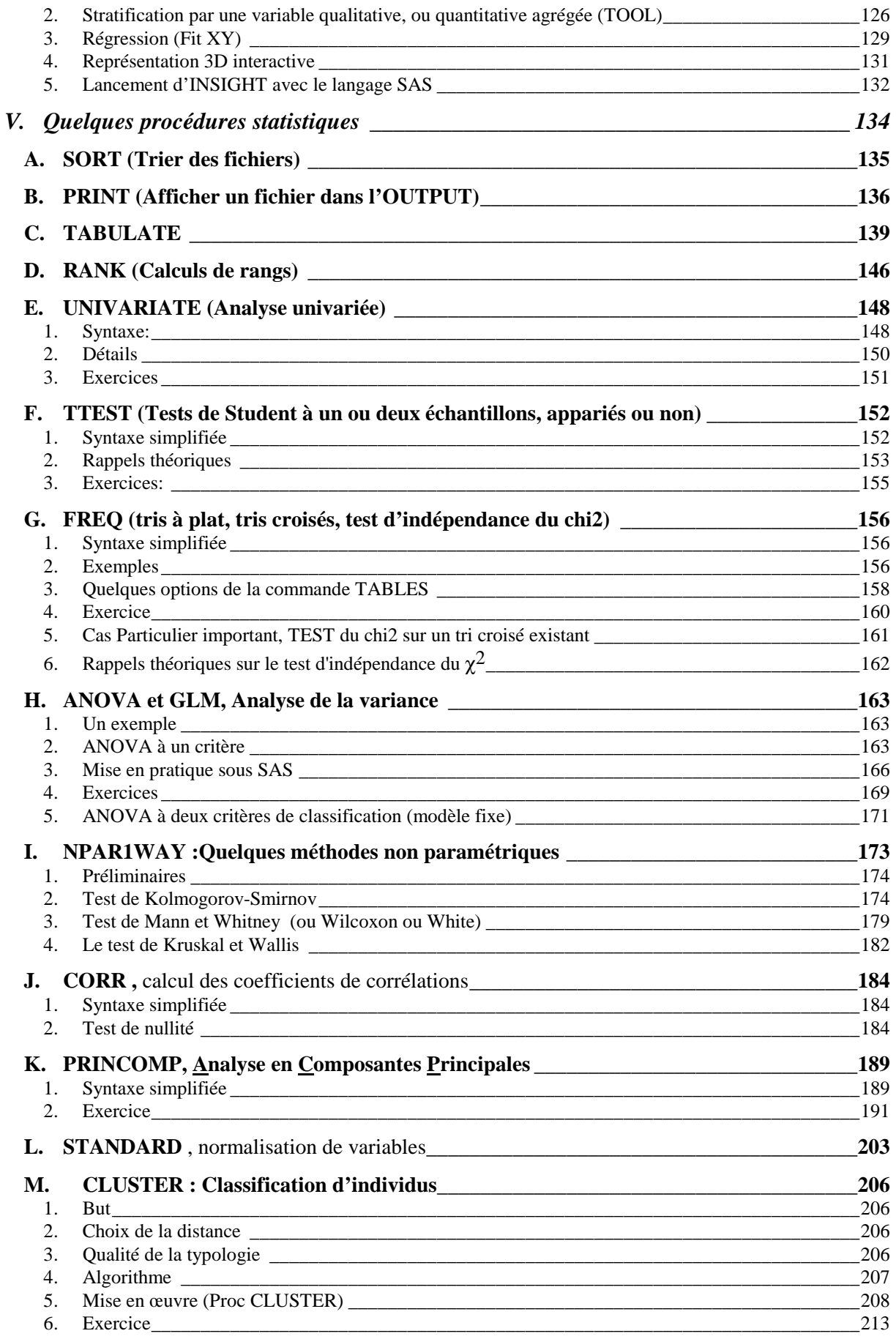

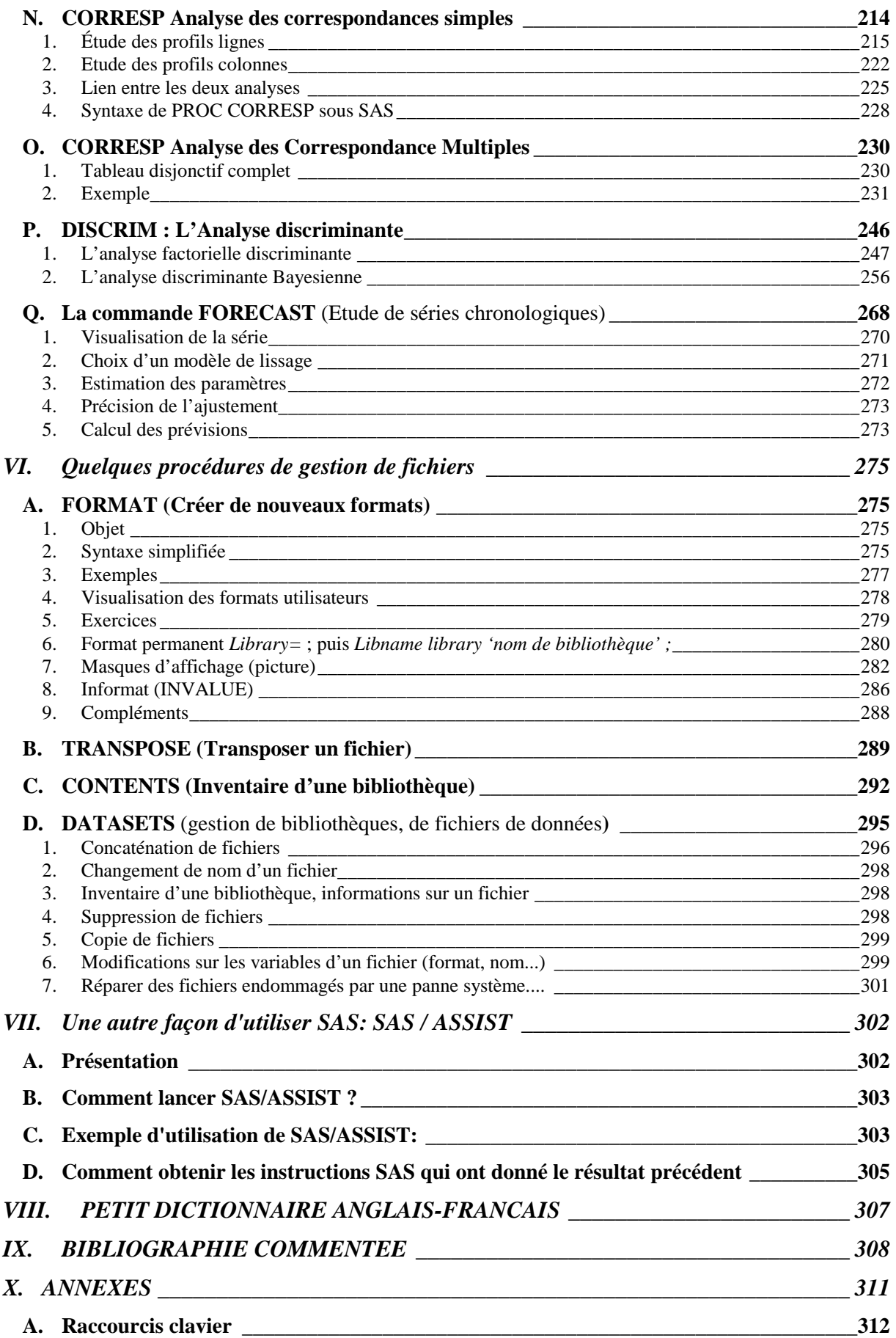

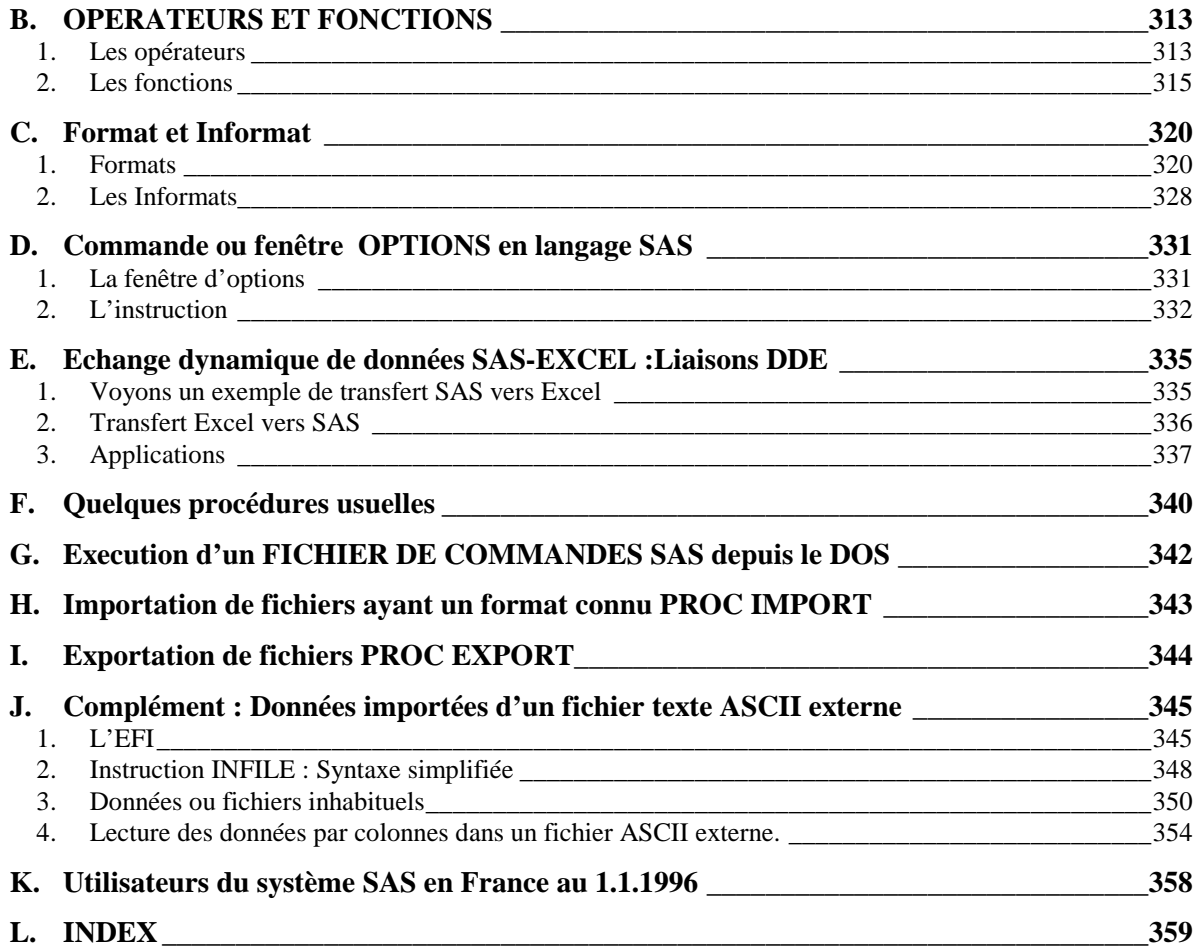

Pour bien utiliser ce cours...

*"J'entends, j'oublie J'apprends, je retiens Je fais, je comprends"* 

Proverbe chinois<sup>3</sup>

Le but de ce cours est de vous présenter une petite palette d'outils SAS afin de mettre en pratique vos connaissances en statistiques et en informatique.

**O**n ne peut faire le tour des possibilités de SAS en 50H de TD! Il en faudrait au moins 5 fois plus ! Nous avons donc omis une grande partie des nombreuses options des procédures, commandes et instructions4. L'aide en ligne du logiciel ou l'excellente documentation papier<sup>5</sup> sont là pour vous permettre d'approfondir les notions vues en cours.

**P**our que ce cours soit profitable, il faut le travailler régulièrement. Il ne faut pas hésiter à y revenir hors séance.

**N**'hésitez pas à me faire part de vos commentaires sur ce document afin de l'améliorer pour les candidats futurs.

**B**on courage !

<sup>3</sup> Cité par M. Tennenhaus dans une conférence de l'ASU sur l'emploi des logiciels en Statistique

<sup>4</sup> Ce document totalise 400 pages environ contre plus de 10000 pour la documentation papier officielle SAS…

<sup>5</sup> Vous devrez impérativement la consulter si vous voulez être spécialiste SAS plus tard…

## **I. Premier contact avec SAS**

Lancez le programme SAS, vous allez voir apparaître le DMS ( Display Manager System) de SAS qui contient cinq fenêtres essentielles<sup>6</sup>:

#### **TE SAS** Solutions Window Help File Edit View Tools  $Bun$ D 2 8 8 8 1 % 4 8 9 1 8 9 1 \* X 0 4  $\overline{a}$  $\vert \cdot \vert$ **Explore**  $\vert x \vert$ - (Untitled) Contents of 'SAS Environmer E Libraries Résultats de compilation File Shortcuts Explorer : permet \_\_\_\_\_\_\_\_\_\_\_\_\_\_\_<br>\_\_\_\_\_\_\_\_\_\_\_\_\_\_\_\_\_\_ <del>.........................</del>  $\overline{r}$ de créer des bibliothèques pour 图 prem.sas gérer les fichiers de **Fproc Means data=pub.stid193;** données…. class groupe ; Enhanced Editor : Pour var notemat ; entrer votre Code SAS run:  $\left\langle \right\rangle$  $\mathbb{R}$  prem. sas  $\overline{\cdot}$ **E** Results **Q** Explorer ■ Dutput - (Untitled) □ Log · (Untitled) Pour gérer toutes les sorties Contient tous les résultats des programmes

## **A. Cinq fenêtres essentielles**

<sup>6</sup> Si tel n'est pas le cas, allez dans le menu Windows/Cascade ou si une des fenêtres est absente, faites View/'nom de la fenêtre'

## **La fenêtre Explorer**

Permet de gérer les bibliothèques et les fichiers de données. On peut créer, visualiser, modifier une fichier de données.

## **La fenêtre Enhanced EDITOR <sup>7</sup>**

Elle contient, comme son nom l'indique, les instructions SAS à exécuter. Grâce aux menus attachés à CETTE fenêtre, vous pouvez saisir un programme, le sauvegarder, le rappeler, le modifier...

## **La fenêtre LOG (Touche F6)**

Après exécution d'un programme, cette fenêtre contient chaque instruction exécutée et éventuellement les erreurs rencontrées. **Il est indispensable de consulter cette fenêtre avant de lire les résultats contenus dans la fenêtre OUTPUT**.

## **La fenêtre OUTPUT (Touche F7)**

Cette fenêtre contient tous les résultats des instructions exécutées par SAS: tests, tableaux de valeurs ... **Elle ne doit être consultée qu'après la LOG**. Il vous est possible de sauvegarder tout ou partie du contenu de cette fenêtre et de récupérer le contenu sous WORD.

## **La fenêtre RESULTS**

 $\overline{a}$ 

Permet de gérer toutes les sorties produites par les programmes SAS exécutés préalablement. Elles permet d'accéder rapidement à la sortie qui vous interesse.

<sup>7</sup> En fait, il y en a deux. Il y a l'ancienne (Program Editor V6.12) et celle-ci beaucoup plus agréable à utiliser (indentation automatique, reconnaissance des caractères par des couleurs etc.)

Ainsi, après exécution du programme contenu dans l' *Enhanced* EDITOR précédent, on observe le résultat suivant:

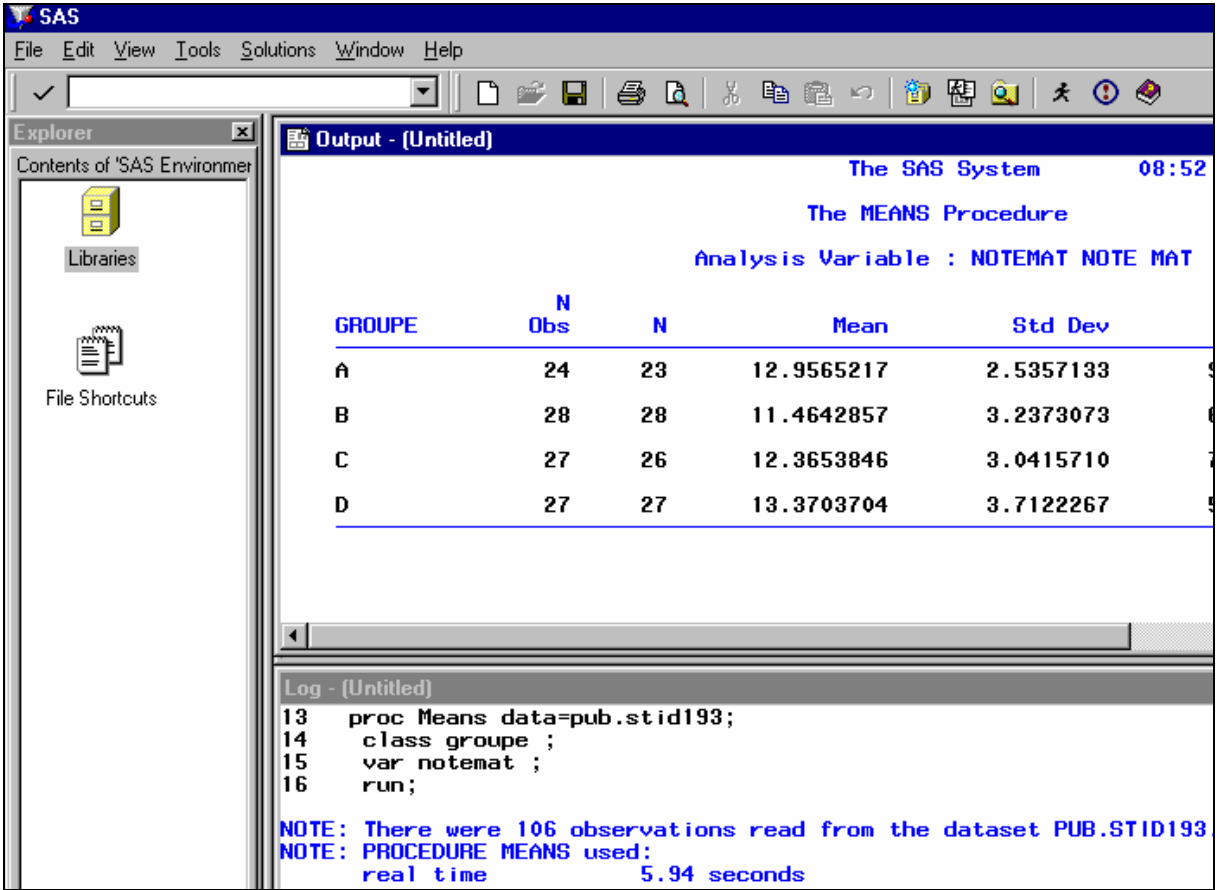

Vous constatez que les instructions et les commentaires d'exécution sont "passés" dans la fenêtre "LOG", quant aux résultats, ils figurent dans la fenêtre "OUTPUT".

Quant à la fenêtre Results, elle contient le « plan » des résultats disponibles. Nous voyons qu'une procédure MEANS a été exécutée et que nous disposons des « Summary Statistics » :

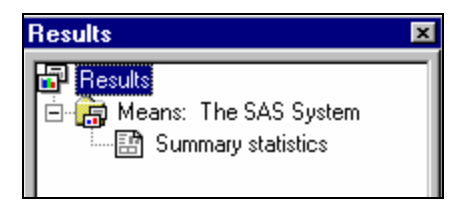

## **B. Mon premier programme SAS**

#### **1. Saisie du programme**

Activez la fenêtre *Enhanced* EDITOR et cliquez sur FILE/NEW pour vider son contenu. Vous allez taper ( à la lettre !) dans la fenêtre le programme suivant :

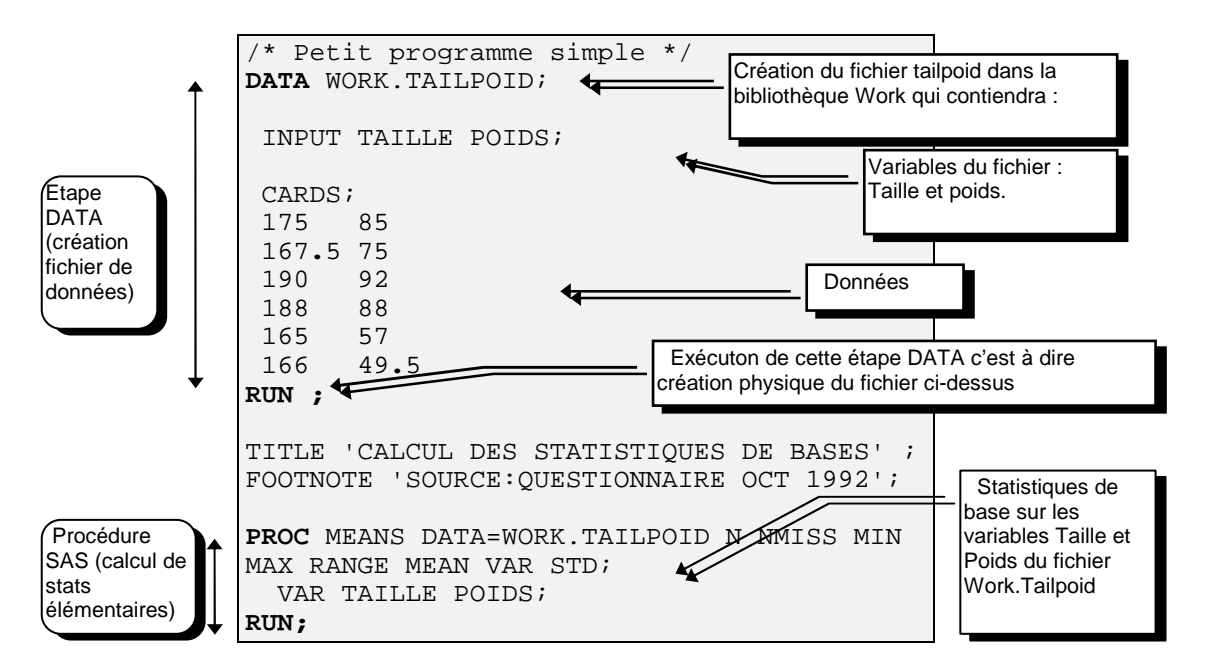

- Ce programme crée un fichier de données TAILPOID dans la bibliothèque WORK contenant deux variables numériques TAILLE et POIDS puis calcule quelques statistiques de base.
- L'instruction CARDS ; indique à SAS l'emplacement des données. Notez les RUN ; qui terminent les procédures et les étapes DATA et aussi le « . » qui sert de séparateur décimal (comme pour MINITAB)

#### **Un mot sur PROC MEANS<sup>8</sup>**

#### **(à passer en première lecture)**

« PROC MEANS etc. » demande à SAS d'effectuer quelques statistiques élémentaires sur les variables taille et poids dont voici la signification (nous en ajoutons d'autres qui peuvent être demandées en option) :

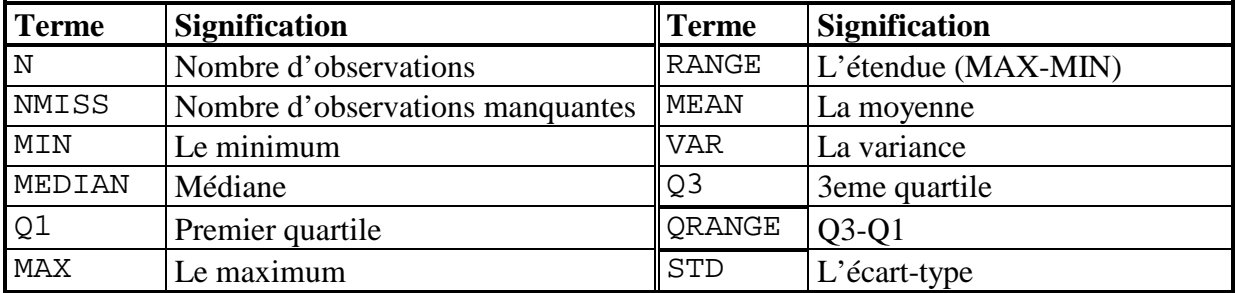

Sa syntaxe peut être très complexe :

L'instruction CLASS indique quelles variables utiliser pour définir les sous populations.

```
proc means data=moi.stid193 mean median q1 q3; 
var taille; 
class groupe sexe bac; 
run;
```
Extrait de la sortie :

 $\overline{a}$ 

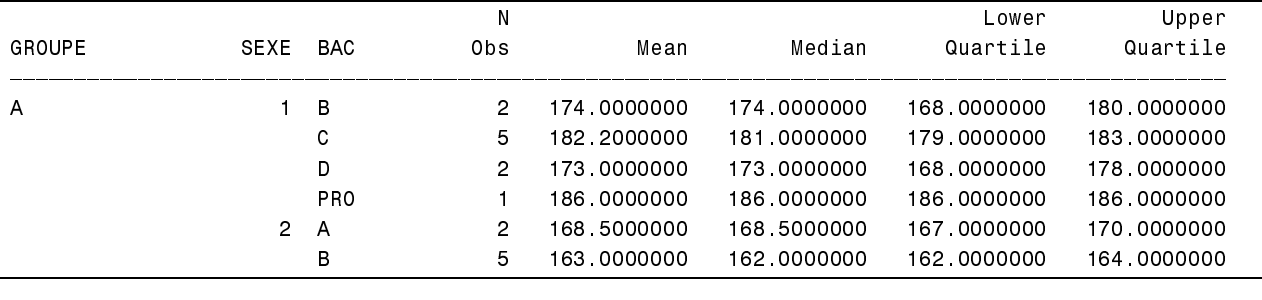

Pour limiter le croisement des variables précédentes, vous pouvez utiliser WAYS : **Complément sur Proc Means : WAYS, TYPE** 

```
proc means data=moi.stid193 mean median q1 q3; 
var taille; 
class groupe sexe bac; 
ways 1 2; 
run;
```
Ne va combiner les variables CLASS que 1 à 1 ou 2 à 2 et ce, grâce à WAYS… pour n'avoir qu'une seule combinaison il suffit de mettre 1. L'instruction TYPE GROUPE\*SEXE ; permet de n'avoir que la variable groupe croisée avec la variable SEXE…

<sup>8</sup> Pour en savoir plus, allez dans l'aide, puis dans « Help on SAS Software PRODUCTS » puis dans Search entrez MEANS, vous pouvez ensuite accéder à la procédure PROC MEANS. Nous verrons plus loin une procédure plus complète pour traiter les données quantitatives :PROC UNIVARIATE

## **2. Sauvegarde des instructions du programme<sup>9</sup>**

Toujours dans la fenêtre " EDITOR" faites FILE/SAVE AS et enregistrez ce programme dans votre répertoire sous le nom «PREMIER.SAS » par exemple.<sup>10</sup>

## **3. Exécution du programme (F8)**

#### **Exécution de tout le contenu de la fenêtre**

Nous allons exécuter le programme précédent. Assurez-vous que la fenêtre LOG est visible. Dans la fenêtre "EDITOR" allez dans LOCALS/SUBMIT, ou cliquez sur le bouton  $\mathbf{\mathcal{L}}$  ou encore tapez sur F8.

Une fois l'exécution achevée, allons dans la fenêtre LOG (F6) pour voir les commentaires d'exécution<sup>11</sup>. Il est fondamental d'y aller AVANT d'interpréter les résultats car elle contient les éventuels messages d'erreurs.

#### **Exécution partielle**

 $\overline{a}$ 

Pour exécuter une partie du programme figurant dans la fenêtre Program Editor, sélectionnez la avec la souris (mettez la en surbrillance) puis faites un submit. Seule la partie sélectionnée a été exécutée.

<sup>9</sup> Le fichier de programme est un fichier texte DOS banal qui peut ensuite être édité sous Word (en police courier new pour conserver l'alignement)

<sup>10</sup> L'extension « .SAS » est réservée au fichiers de programme SAS. Ce sont des fichiers ASCII standard.

<sup>11</sup> Il vous est possible aussi de sauvegarder le contenu de cette fenêtre LOG (menu File/...) dans un fichier que vous nommerez PREMIER.LOG par exemple. Vous pourrez ainsi regarder le contenu à tête reposée !

## **4. Visualisation des résultats et personnalisation de la fenêtre OUTPUT (complément)**

Si tout s'est bien passé, la fenêtre OUTPUT (F8) apparaît avec les résultats.

Par défaut SAS affiche dans la fenêtre OUTPUT, la date, le titre SAS, votre titre, le numéro de page… Vous pouvez changer cela par un Options nodate nonumber ;

à mettre au début de votre premier programme avant de l'exécuter à nouveau.

Vous pouvez aussi changer la taille du contenu de la fenêtre OUTPUT avec les options LINESIZE= nb de caractères par ligne PAGESIZE=nb de lignes par page :

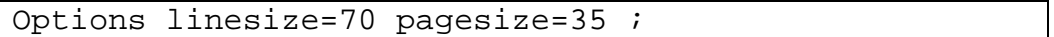

Quant aux titres, vous pouvez les gérer par l'instruction TITLE ou par un CTRL T et les notes de bas de page par un FOOTNOTE ou par un CTRL F.

#### **Correction de votre programme**

**En cas de problème, vous pouvez corriger votre programme.** 

Quand tout est correct, retournez dans la fenêtre OUTPUT. <sup>12</sup>

## **5. Sauvegarde des résultats contenus dans OUTPUT**

#### **a) Dans un document WORD**

Avec la souris, sélectionnez le tableau des résultats (la zone change de couleur), faites EDIT/COPY TO PASTE BUFFER ( la couleur d'origine revient)13. Basculez vers *WORD*, sélectionnez la police *COURIER NEW*, et collez le résultat !

#### **b) Dans un fichier Texte depuis SAS**

En effet, vous pouvez aussi sauvegarder directement les résultats de la fenêtre OUTPUT dans un fichier texte, nommé PREMIER.LST par exemple, (File/SAVE As) que vous pourrez rappeler sous WORD.

#### **6. Sauvegarde du fichier des données**

 $\overline{a}$ 

Elle est automatique ! Nous verrons plus loin que les données sont automatiquement placée en C :\SASWORK\TAILPOID.SD2 <sup>14</sup>

Vos données sur la taille et le poids sont dans le fichier SAS temporaire WORK.TAILPOID. Vous pouvez y accéder sans recréer ce fichier

Ainsi, si vous souhaitez faire un nuage de points avec ces données, tapez simplement dans la fenêtre PROGRAM EDITOR (à la suite du programme précédent)

PROC GPLOT DATA=WORK.TAILPOID ; PLOT TAILLE\*POIDS ; RUN ; QUIT ;

<sup>12</sup> Si vous trouvez que la fenêtre OUTPUT est peu lisible (trop de lignes par page ou pas assez, trop de caractères par ligne ou pas assez, vous pouvez modifier cela en insérant au début de votre programme un « OPTIONS LINESIZE=70 PAGESIZE=35 ; » allez voir l'annexe pour plus d'informations sur les options.

<sup>&</sup>lt;sup>13</sup> Si tel n'est pas le cas, vous avez probablement sélectionné une zone interdite. Vous ne devez pas faire descendre le curseur au delà de la dernière ligne de résultats.

<sup>14</sup> Néanmoins, ce fichier ne peut être lu QUE par un programme SAS (ou par le SAS viewer qui est un petit programme SAS libre de droits permettant de lire tous les fichiers de données SAS)

## **7. Ne confondez pas...**

Vous venez de voir 4 sortes de fichiers qu'il ne faut pas confondre :

1)Le fichier de programme édité dans la fenêtre PROGRAM EDITOR et qui contient vos instructions SAS (PREMIER.SAS)

2)Le fichier de données WORK.TAILPOID qui a été créé par votre programme et qui contient les données de votre étude statistique.

3) et 4) Les fichiers PREMIER.LOG et PREMIER.LST qui contiennent, si vous les avez créés, les erreurs de compilation de la fenêtre LOG et les résultats contenus dans la fenêtre OUTPUT.

## **II. Fichiers de données SAS**

#### **Méthode**

SAS ne peut effectuer de calculs que sur des fichiers de données type - SAS. Vous devez donc, avant toutes choses saisir vos données dans un programme SAS ou, ce qui est le plus courant, convertir votre fichier EXCEL, DBASE, Lotus 1-2-3 , ASCII au format SAS.

SAS sait convertir directement (grâce à FILE/IMPORT) les fichiers *EXCEL*, *DBASE*, ASCII $15$ (texte) etc.<sup>16</sup>

## **A. Préliminaires sur les fichiers de données SAS**

## **1. Nom logique d'un fichier de données SAS**

SAS utilise son propre système pour nommer les fichiers de données<sup>17</sup>. Tout fichier SAS a un nom du type LIBREF.FILE où LIBREF *e*st le nom de la bibliothèque (8 caractères maximum) et FILE le nom du fichier (32 caractères maximum). La bibliothèque est l'endroit où se trouve le fichier de données SAS. Elle se substitue au chemin du DOS.

**Comparaison entre les noms des fichiers de données usuels et ceux de SAS** 

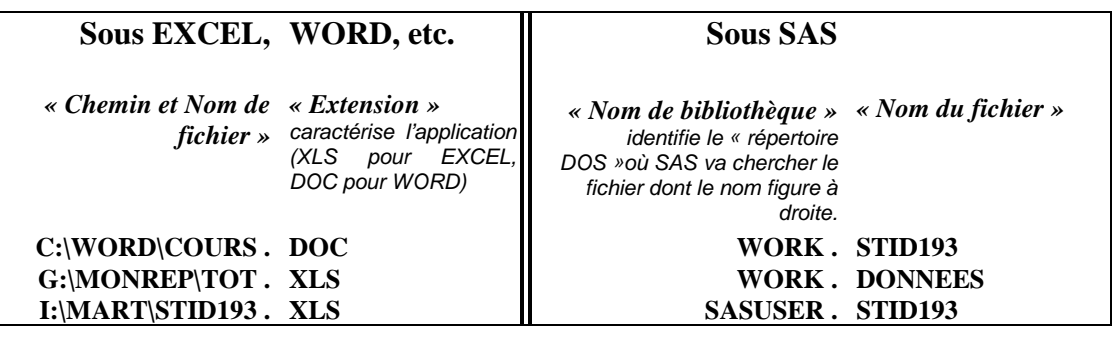

## **Comment SAS s'y retrouve-t-il ?**

 $\overline{a}$ 

**Prenons par exemple le fichier de données** WORK.BIDULE. Il désigne le fichier SAS Bidule dans la bibliothèque WORK <sup>18</sup>

<sup>15</sup> S'ils ne sont pas trop compliqués : Pas de ligne de titre, le séparateur de variables est un espace. Si FILE/IMPORT ne fonctionne pas avec votre fichier, il faudra utiliser l'importation classique utilisant un programme SAS. Cf. « Importation d'un fichier ASCII » de ce document. Grâce à son langage puissant, SAS peut en effet importer n'importe quel fichier texte aussi compliqué soit il !

<sup>16</sup> Théoriquement SAS reconnaît les fichiers SPSS et BMDP. La procédure IMPORT permet d'effectuer le transfert.

<sup>&</sup>lt;sup>17</sup> Ceci peut sembler bizarre à première vue. Cela dit SAS est multi plate-forme : il fonctionne également sous UNIX, NT etc. Ce système de noms particuliers permet aux programmes SAS de fonctionner sur n'importe quelle plate-forme après quelques modifications mineures des programmes (Libname par ex.)

<sup>18</sup> Work est une bibliothèque prédéfinie par SAS. Elle est située physiquement en C:\SAS\WORK. C'est à dire que le fichier Bidule s'y trouve physiquement

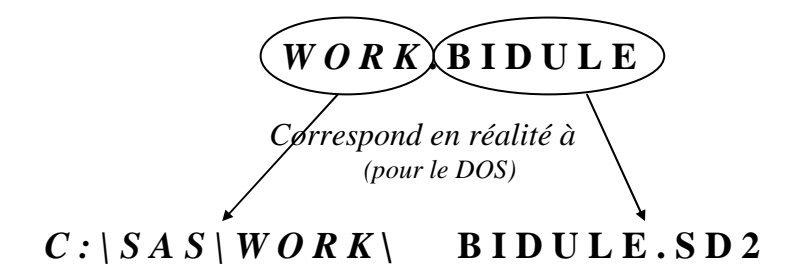

#### **Remarques:**

Tout fichier de données SAS a donc une adresse de stockage. Il est inutile de le 'sauvegarder' (contrairement à MINITAB ou EXCEL) car ceci est fait automatiquement fait par SAS. Par contre vous pouvez recopier le fichier à un autre endroit pour plus de sûreté... (cf. PROC DATASETS)<sup>19</sup>

Si vous voulez mettre vos fichiers de données sur disquette (A:) ou dans votre répertoire réseau (Z:\TOTO) il vous faudra créer une bibliothèque dont l'adresse sera l'endroit où vous voulez mettre vos fichiers.<sup>20</sup>

#### **2. Les 2 bibliothèques prédéfinies WORK et SASUSER**

Il y a d'origine deux bibliothèques sous SAS. Une temporaire (WORK) et une permanente (SASUSER). La bibliothèque WORK détruit les fichiers qu'elle contient dès que vous quittez SAS. A l'inverse de SASUSER.

Elles correspondent respectivement aux répertoires DOS physiques C:\Windows\Temp\SAS temporary Files et C:\Mes Documents\SASV821.

#### **Remarques:**

Vous pouvez vérifier que le fichier TAILPOID de votre « premier programme SAS » se trouve bien en C:\WINDOWS\TEMP sous le nom tailpoid.sd2. Toutefois vous ne pourrez visualiser ce fichier qu'avec un programme SAS ou le SAS VIEWER22.

Les fichiers de ces bibliothèques sont donc sauvegardés physiquement sur C:, le disque dur de l'ordinateur dont vous vous servez. Ceci est dangereux si vous n'êtes pas le seul utilisateur de ce micro... Il est donc conseillé de créer votre propre bibliothèque et d'y mettre vos fichiers de données SAS.

<sup>19</sup> On peut être tenté de faire les copies de fichiers de données SAS en utilisant le gestionnaire de programmes ou l'explorateur de Windows puisque nous connaissons le nom DOS du fichier. Cela dit, si la copie d'un fichier devient systématique, il est préférable de l'effectuer via la procédure DATASETS pour respecter la compatibilité multi plateforme dont nous parlions dans la note précédente.

<sup>20 (</sup>cf. instruction Libname plus loin dans ce document)

<sup>21</sup> Ceci peut changer d'un système à un autre.

<sup>22</sup> Application fournie « gracieusement » par SAS permettant de consulter les fichiers de données.

## **3. Comment créer VOTRE bibliothèque ?**

Nous allons maintenant créer une nouvelle bibliothèque appelée MOI qui pointe sur le répertoire D:\DATA (ce répertoire n'existe pas chez vous, c'est simplement un exemple de démonstration).

## **a) Avec l'explorer**

Activez la fenêtre Explorer.23 Au moins trois bibliothèques par défaut sont actives sous SAS :

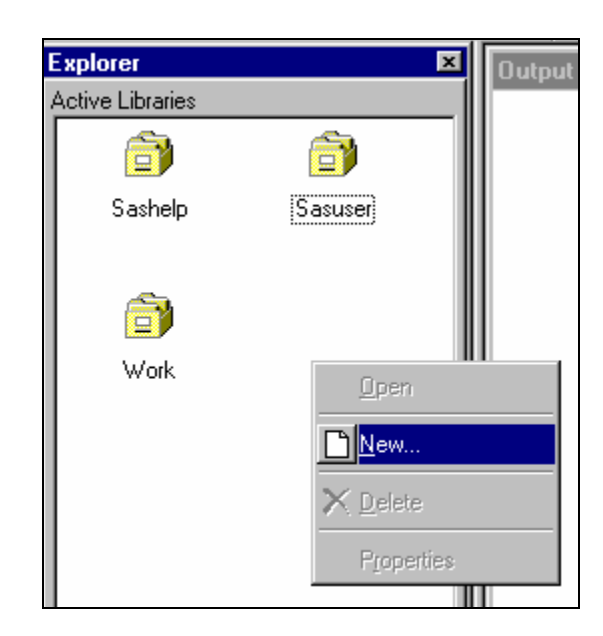

SASHELP, SASUSER, WORK

Pour ajouter une nouvelle bibliothèque, cliquez sur le bouton droit et choisissez NEW,

ou cliquez sur de la barre d'outils, ou entrez la commande LIBASSIGN dans la ligne de commande.

<sup>23</sup> Allez dans View/Explorer si vous ne la voyez pas.

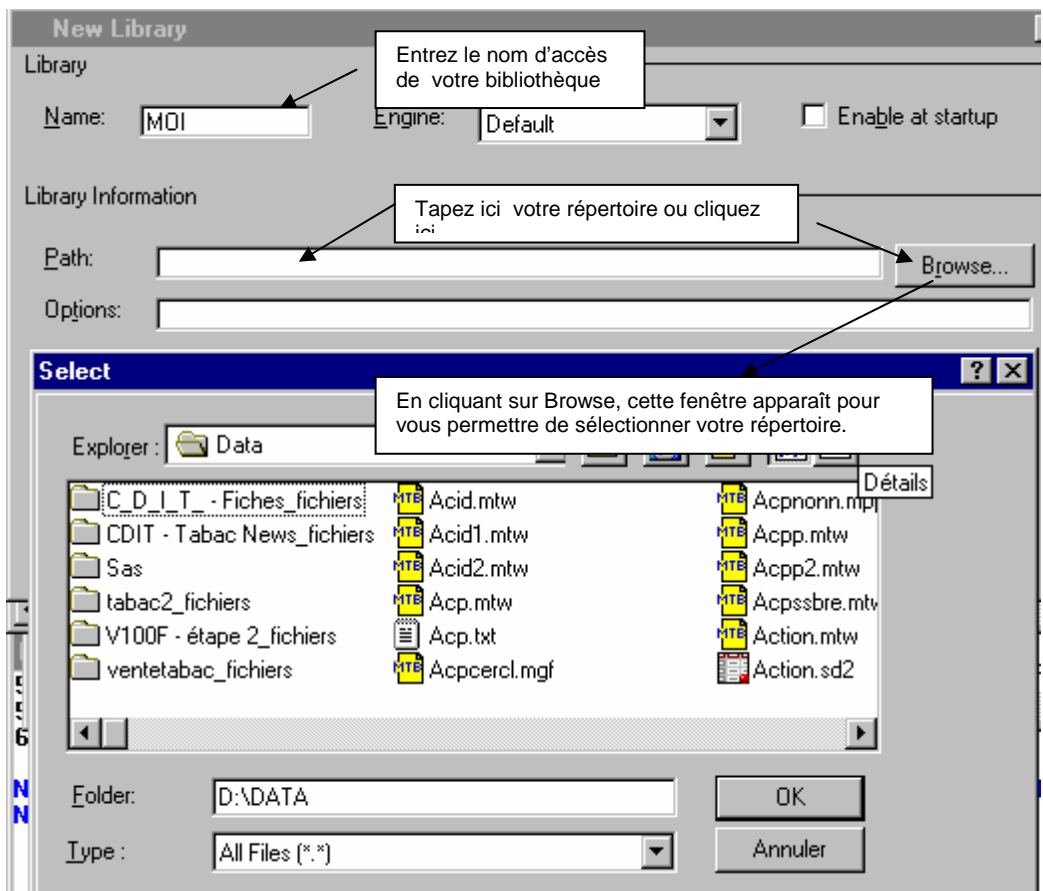

Validez. Si tout a bien fonctionné, vous devriez avoir dans la fenêtre Explorer :

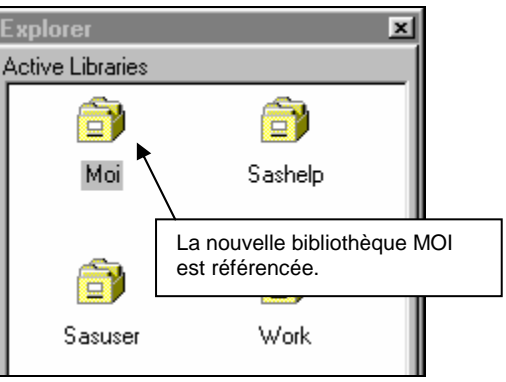

Pour avoir des détails sur ces bibliothèques, allez dans View/ Details :

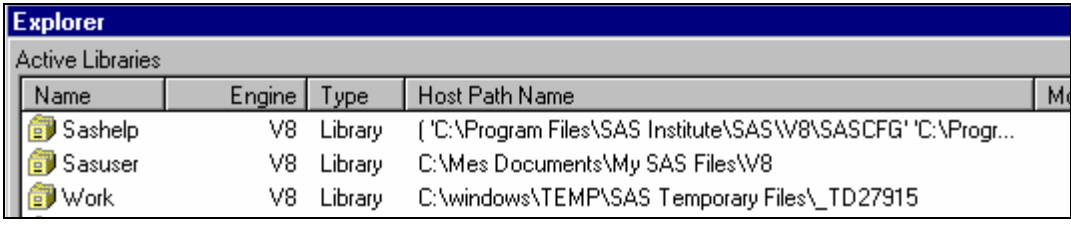

#### **b) Création d'une bibliothèque dans un programme SAS**

Pour faire la même chose en utilisant un programme, il suffirait de taper : **LIBNAME MOI 'D:\DATA';** et de le compiler.

Remarque :

La bibliothèque MOI est référencée (elle a une adresse, SAS peut désormais y accéder), son adresse physique est D:\DATA . Si je crée sous SAS le fichier de données MOI.STID193, il sera physiquement stocké en D:\DATA\STID193.SD2

#### **Exercice:**

Créez-vous une bibliothèque (8 caractères maximum) avec comme adresse physique votre répertoire serveur(et éventuellement un sous - répertoire). Modifiez « mon premier programme » pour que le fichier de données TAILPOID soit directement créé dans votre répertoire. Vérifiez dans la "LOG" que tout s'est bien passé.

#### **Remarques:**

 $\overline{a}$ 

 SAS « oublie » les noms de vos bibliothèques – mais pas le contenu !- dès que vous le quittez24. Pensez à les redéclarer au début de chaque session. D'autre part, le nom '**MOI**' n'a aucune importance ; on peut mettre n'importe quel nom (<=8) caractères) à condition de s'en rappeler !

<sup>24</sup> Sauf si vous cochez la case ENABLE AT STARTUP de la fenêtre de création de bibliothèques.

## **4. Visualisation du contenu d'un fichier, modifications...**

Il suffit de cliquer sur la bibliothèque dans laquelle il se trouve, puis de cliquer sur le fichier concerné. En suite, en cliquant sur le bouton droit de la souris, vous faites apparaître un menu contextuel qui vous permet de visualiser le fichier :

Ici, nous avons ouvert la bibliothèque WORK, nous y avons trouvé notre fichier de données :

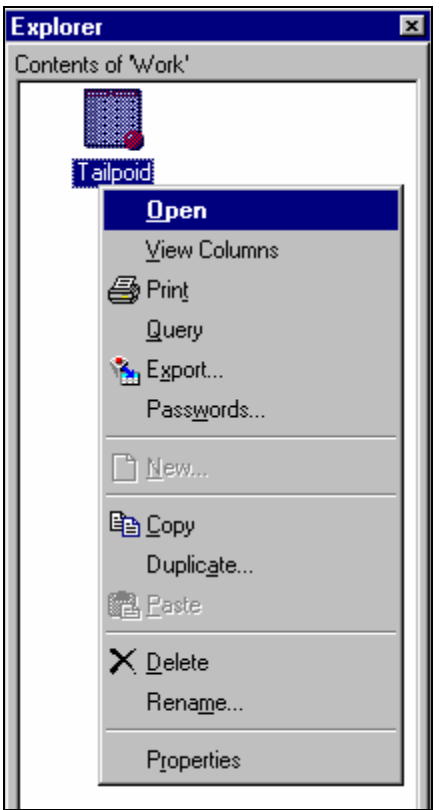

## **Remarque Importante :**

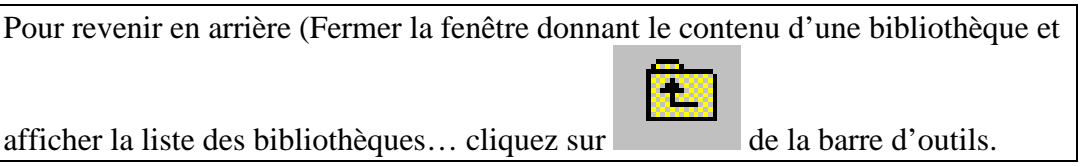

#### **Exercice :**

- Recherchez le fichier TAILPOID que vous avez créé Cf. « Mon premier programme ». Et visualisez-le avec les commandes précédentes.
- Pour modifier les données de façon intéractive, passez en Edit/Edit Mode<sup>25</sup> et Edit/Table LEVEL EDIT ACCESS. Ajoutez une nouvelle ligne de donnée (Edit/Add Row, faites un Edit/Commit New Row pour valider la saisie d'une nouvelle ligne).
- Un File/Close permet de terminer la modification.
- Vous pouvez maintenant réexécuter la fin26 de votre petit programme pour obtenir des statistiques à jour. Pour cela mettez en surbrillance la portion du programme a exécuter et faites un Local/Submit.

```
PROC MEANS DATA=MOI.TAILPOID N NMISS MIN 
MAX RANGE MEAN VAR STD; 
  VAR TAILLE POIDS; 
RUN;
```
<sup>25</sup> Le Browse Mode est le mode de lecture seule.

<sup>26</sup> Si vous exécutez tout le programme, le fichier de données sera remis à sa forme d'origine à cause de l'instruction DATA…

## **B. Conversion automatique d'un fichier EXCEL27 (File/Import)**

Prenons le fichier EXCEL : STID193.XLS qui contient des données sur les STID1ere année 1993 : (Les variable sont : Groupe, ordre (dans le groupe), Sexe, Série du Bac, Date (de naissance), Nombre de frères et soeurs(NBFS), Notfr, Nothis, Notmat (les notes en français, histoire géo et maths au bac), la façon dont ils ont connu l'IUT (IUT ?), leur taille et leur poids et le code postal de leur lycée.

Nous allons le transformer en un fichier de données SAS pour pouvoir travailler dessus sous SAS. Vous allez être guidé pas à pas par un assistant pour effectuer le travail.

1°) Déclarez, si ce n'est pas déjà fait votre bibliothèque sous SAS. 2°) Sous SAS, allez dans FILE/IMPORT DATA, vous obtenez :

## **1. Choix du type de fichier**

 $\overline{a}$ 

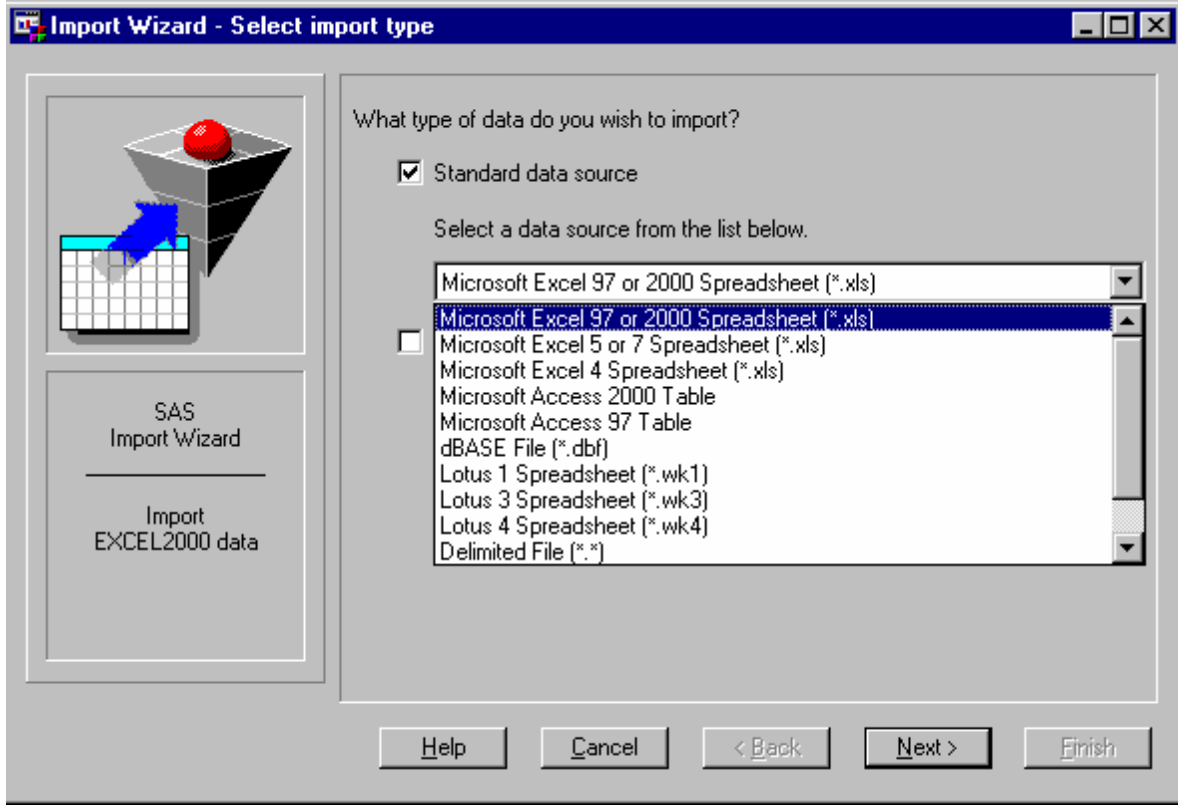

Choisissez « *EXCEL 97 2000* » comme format de fichier à importer. Cliquez ensuite sur « NEXT ».

<sup>&</sup>lt;sup>27</sup> Ceci suppose que le module ACCESS to PC FILE FORMAT est installé. Si tel n'est pas le cas, il faut convertir votre fichier Excel en CSV et importer ce type avec SAS. C'est un peu plus lourd mais cela fonctionne. Pour l'importation de fichiers ASCII voir en fin de ce document.

## **2. Emplacement du fichier à convertir**

SAS vous demande ensuite « WHERE IS THE FILE LOCATED ? » C'est à dire : où se trouve le fichier à importer ?, Vous pouvez alors taper le chemin et le nom du fichier ou, si vous ne vous en rappelez plus, effectuer un « Browse » pour parcourir les différents répertoires. En ce qui nous concerne, le fichier est en P:\LOGICIEL.

Il vous suffit donc de taper P:\LOGICIEL\STID193.XLS ou d'aller le chercher dans les répertoires (BROWSE) et de cliquer sur Next.

## **3. Nom du fichier SAS obtenu**

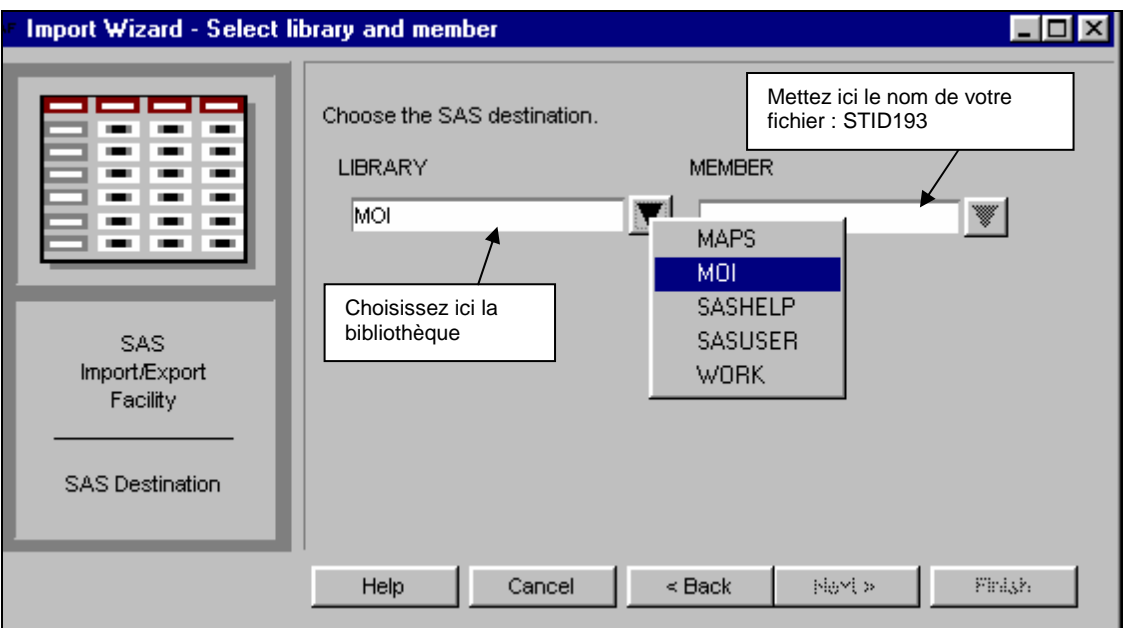

SAS demande ensuite la bibliothèque et le nom du fichier SAS résultat<sup>28</sup>.

- Nous choisissons ici « MOI » comme bibliothèque<sup>29</sup> et STID193 comme nom de fichier.
- SAS demande ensuite si vous souhaitez récupérer le programme ayant permis de faire cette importation. Nous n'en avons pas besoin ici.<sup>30</sup>
- Cliquez sur Finish. Si tous s'est bien passé, dans la fenêtre LOG, vous devez avoir le message suivant :

#### **NOTE: MOI.STID193 WAS SUCCESSFULLY CREATED.**

<sup>28</sup> Comme vous le savez tout fichier de données SAS possède un nom accolé à son nom de bibliothèque qui n'est autre que le chemin du DOS

<sup>29 (</sup>qui a été précédemment déclarée)

<sup>30</sup> Ce programme, utilisant la procédure IMPORT peut être utile lorsque vous avez un grand nombre de fichiers à importer…

## **4. Visualisation du fichier SAS**

Il y a deux méthodes :

#### **a) La fenêtre Explorer**

 $\overline{a}$ 

Sélectionnez votre bibliothèque. Repérez le fichier STID193. Cliquez sur le bouton droit de la souris (menu contextuel) et choisissez View Columns<sup>31</sup> :

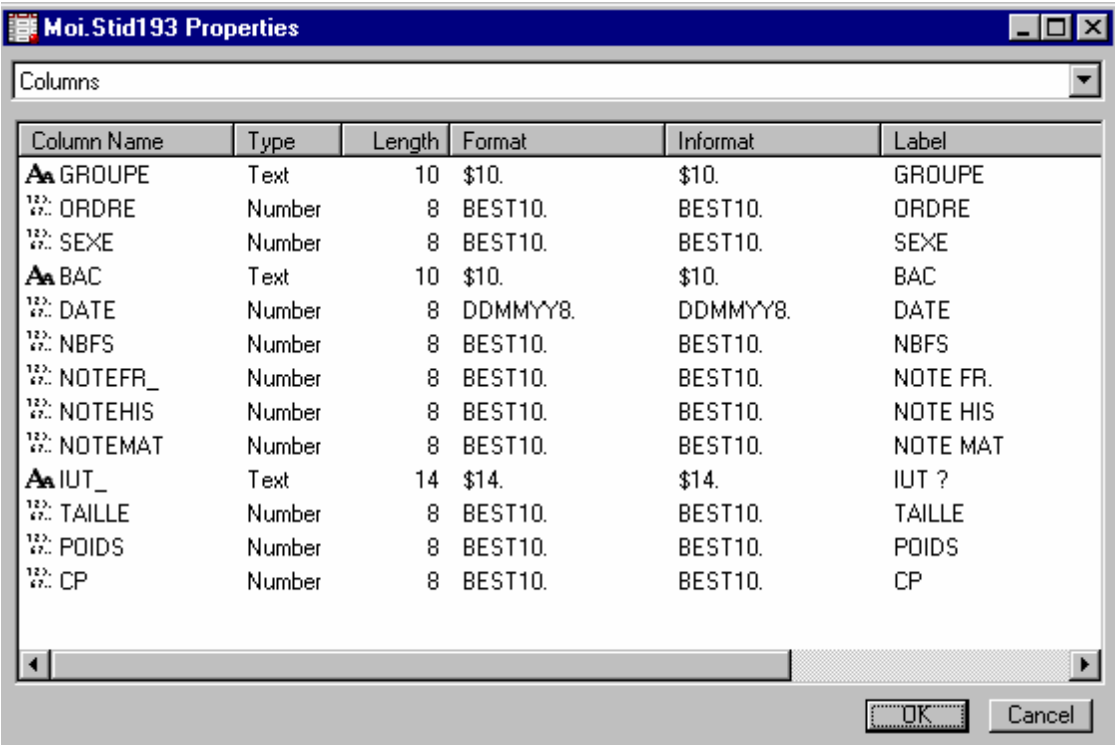

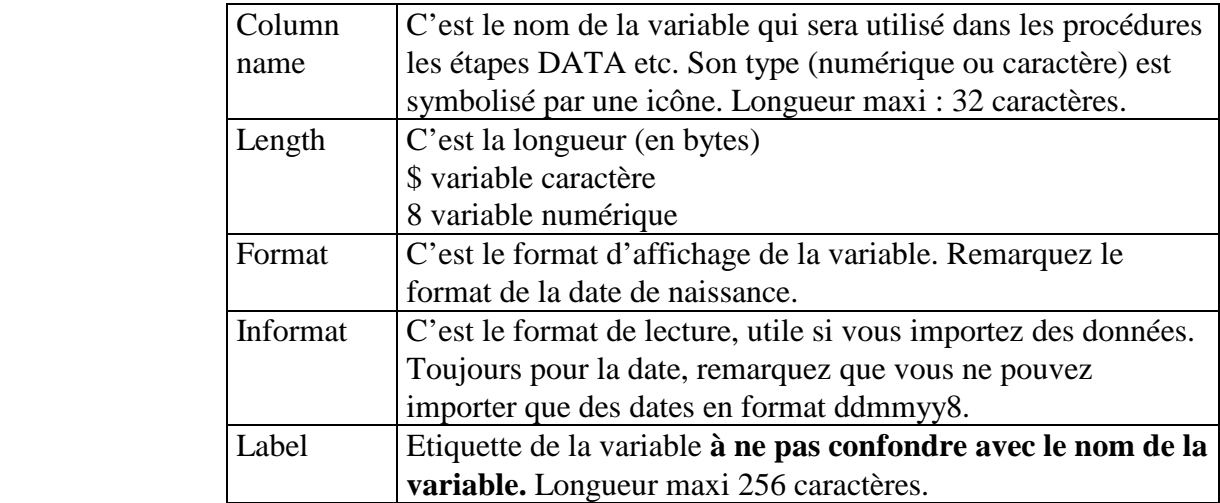

<sup>31</sup> Sivous importez unfichier EXCEL97, vous aurez peut être une différence au niveau de la date. SAS va lire une DATETIME (date heure) dont il faudra tenir compte plus tard.

Pour visualiser votre fichier, choisissez OPEN , vous visualisez alors votre fichier 32:

Grâce au menu DATA, vous pouvez effectuer des recherche (Where), des tris (Sort) etc... Nous sommes en fait ici dans le module SAS/FSP qui permet d'effectuer des manipulations intéractives sur les fichiers de données.

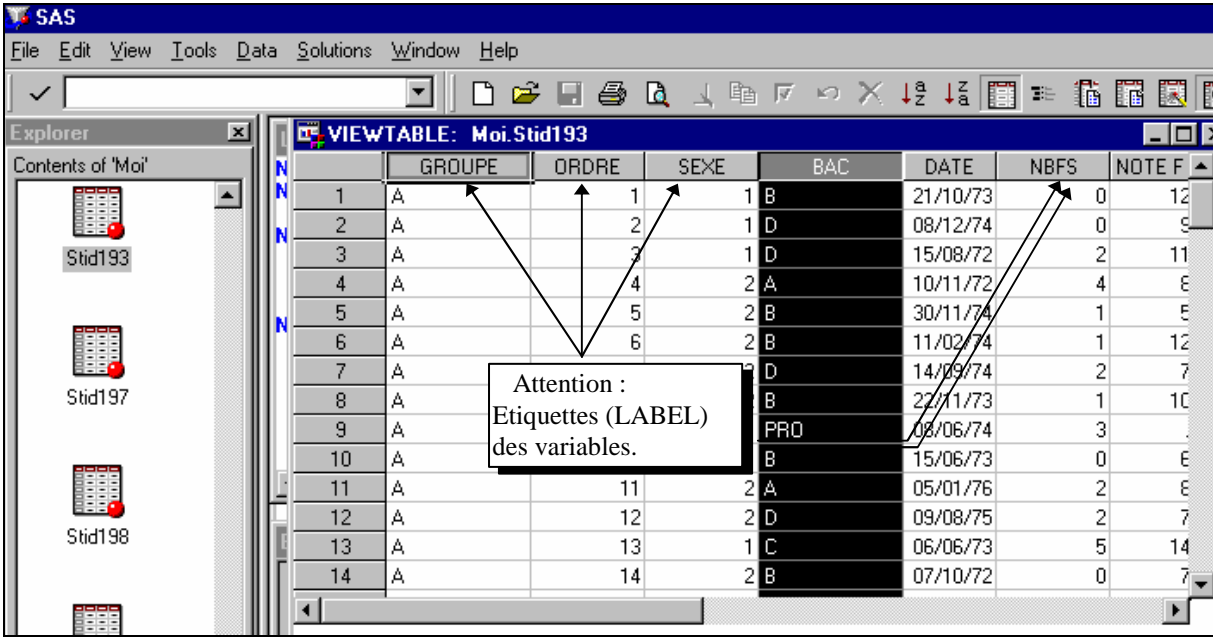

<sup>32</sup>Si les variables de votre fichier possèdent des étiquettes (label), ce sont les labels qui sont en tête de colonne.

#### **Comment sélectionner une partie d'un fichier ?**

Cherchons par exemple les individus de STID193 masculins ayant plus de 10 en maths et en français :

Allez dans DATA/WHERE

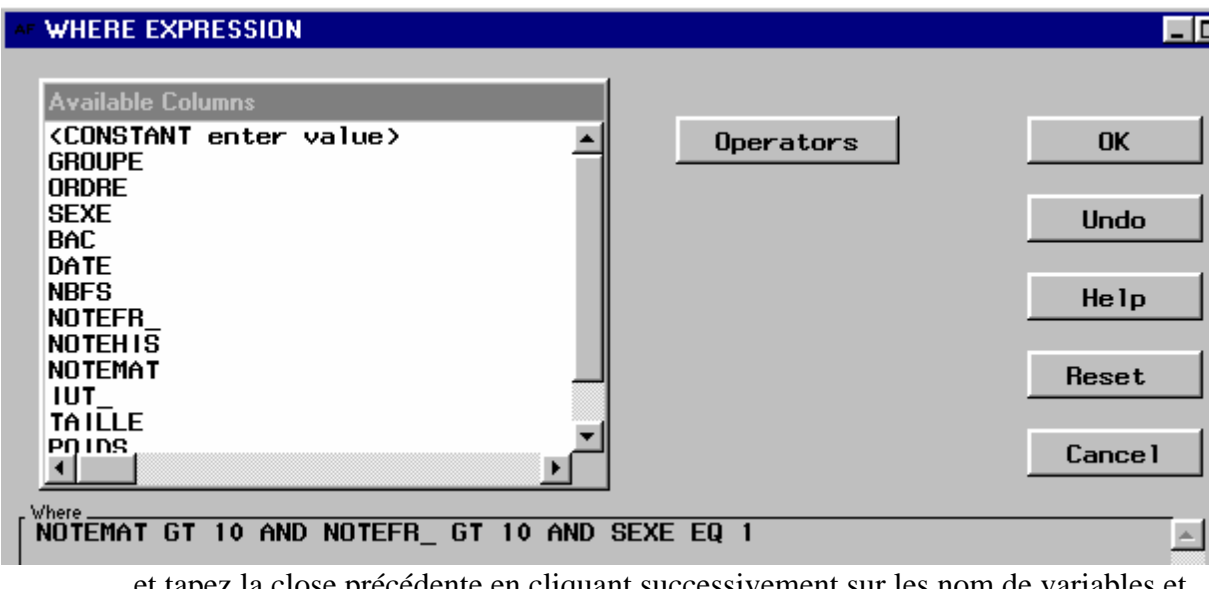

et tapez la close précédente en cliquant successivement sur les nom de variables et sur les operateurs (AND, OR, GT (=Greater Than plus grand que,), EQ (Equal, Egal), LT (Less Than, plus petit que), GE (great or equal = supérieur ou égal), LE (Less or equal = inferieur ou égal), NE (Non equal = différent).<sup>33</sup>

Validez en cliquant sur OK.

 $\overline{a}$ 

Vous obtenez les 11 individus répondant à la question :

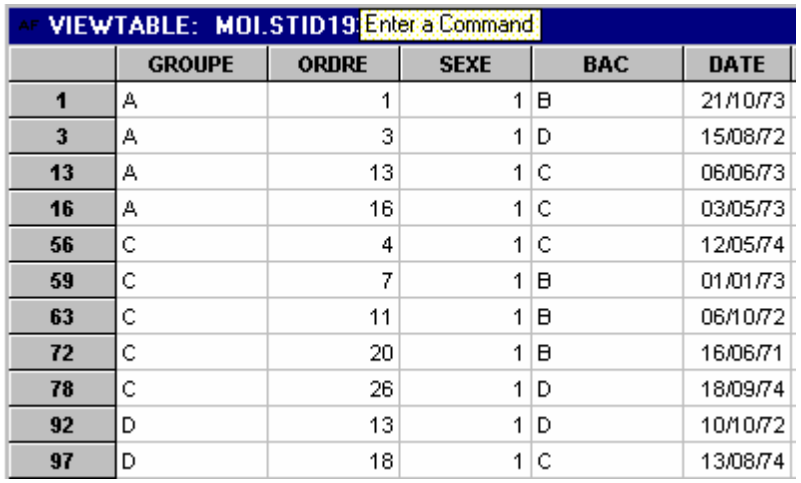

a) Cherchez les individus masculins nés après le 10 octobre 1972.

<sup>33</sup> Pour une constante, cliquez sur le champ CONSTANT Enter Value, puis entrez la valeur. Remarquez bien que la valeur peut être une date. '10JAN69:000:00:00'DT est une constante valide pour SAS. (Le DT sert à SAS pour identifier une date-heure : DATETIME. D pour une date seule (DATE) ; T pour une heure seule(TIME).

Vous pouvez sauvegarder le résultat de la requête dans un autre fichier de données SAS. Grâce à File/ Save As :

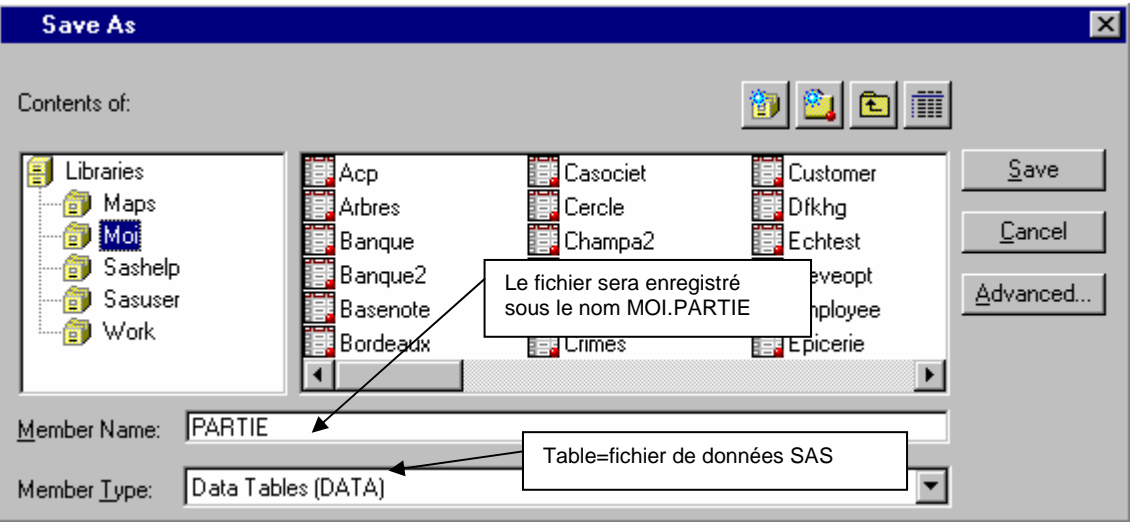

En cliquant sur Advanced, vous pouvez mettre un LABEL explicitant ce que contient votre fichier. Vous pouvez aussi protéger votre fichier de données en lecture, écriture etc…

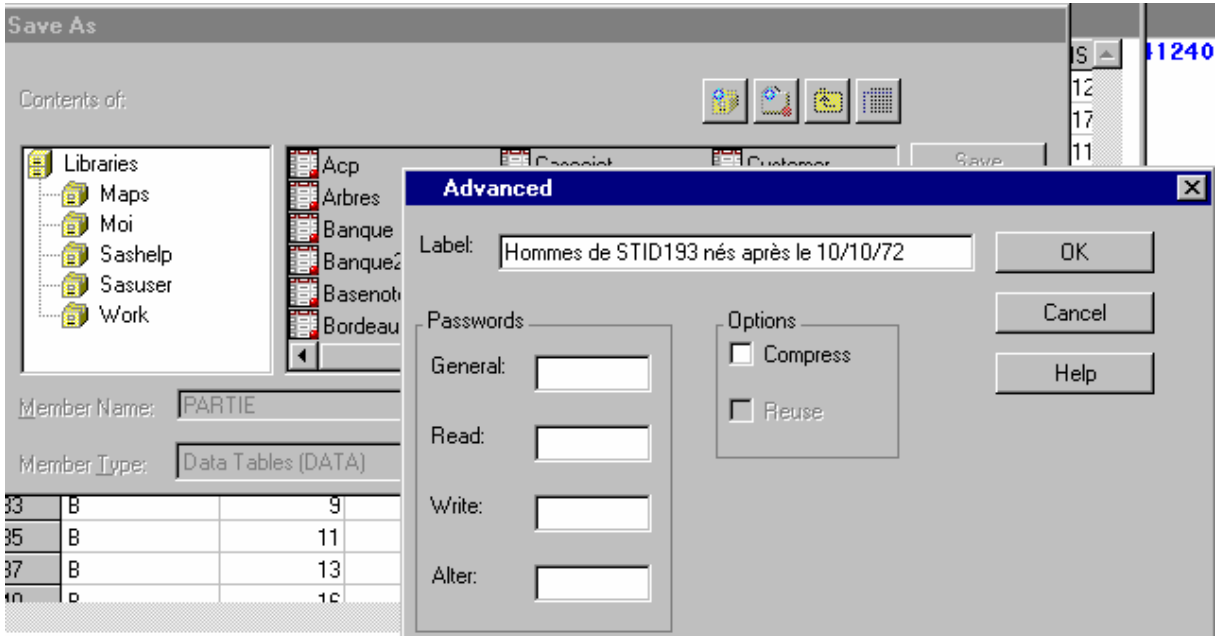

*b) Cherchez les individus des groupes B et C ayant une note strictement supérieure à 10 dans les trois matières et nés le 1/1/73 ou après <sup>34</sup>*

 $34$  Attention à la spécification de la date. Voir la note précédente.

#### **b) Visualisation d'un fichier de données dans l'OUTPUT**

C'est une méthode beaucoup plus rudimentaire à n'utiliser que pour de petits fichiers et pour cas de force majeure !

Vous pouvez donc visualiser, dans la fenêtre OUTPUT, un fichier de données en tapant dans le program Editor :

```
PROC PRINT DATA=MOI.STID193 ; RUN ;
```
Voir la PROC PRINT dans ce document pour avoir plus de détails sur sa syntaxe.

## **C. Fichier de données créé dans un programme SAS : étape DATA**

L'étape DATA est l'étape quasi incontournable en langage SAS pour créer ou modifier un fichier de données<sup>35</sup>. Nous allons distinguer 3 types d'étape DATA :

#### **1. Données incluses dans le programme. (CARDS)**

Nous l'avons déjà rencontrée avec mon premier programme SAS :

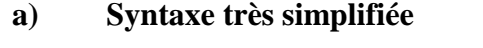

 $\overline{\phantom{a}}$ 

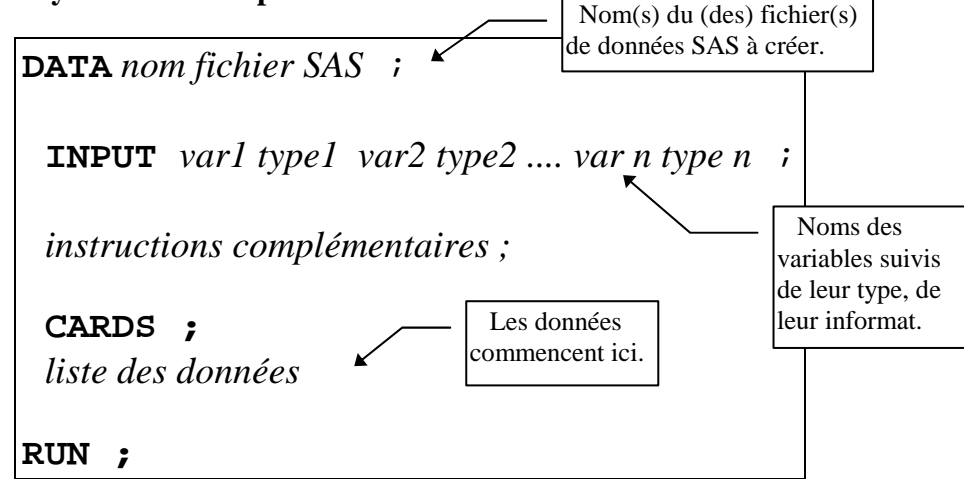

Le type contient les informations sur le type de la variable (\$ si elle est de type texte, rien sinon), sur son format, sa longueur, sa position etc.

<sup>35</sup> Il y a aussi la méthode EXPLORER (File/New) plus graphique, ou des procédures qui permettent de créer un fichier de données, mais ceux-ci sont « figés » : procédure CORR rendant les coefficients de corrélations, pocédure REG les résidus etc. Seule la procédure SQL permet de créer des fichiers de données avec souplesse. Notons aussi l'ODS qui permet de réorienter toutes les sorties dans des fichiers de données SAS.

#### **Exemples :**

```
DATA work.donnee; Nous allons créer un nouveau fichier donnee dans work.
input groupe $ taille poids; Le « $ » indique à SAS que groupe est une variable texte.
cards;<br>
Les données suivent...
A 175 85 
B 167.5 75 
B 190 92 
C . .
C 165 57 
A 166 49.5 
; Le ; marque la fin du jeu de données.
                                  L'étape DATA se termine par un RUN.
proc print data=work.donnee; 
run;
```
Dans le programme suivant, nous introduisons les noms des individus.

Testez ce programme, quel est son inconvénient pour la variable nom ?

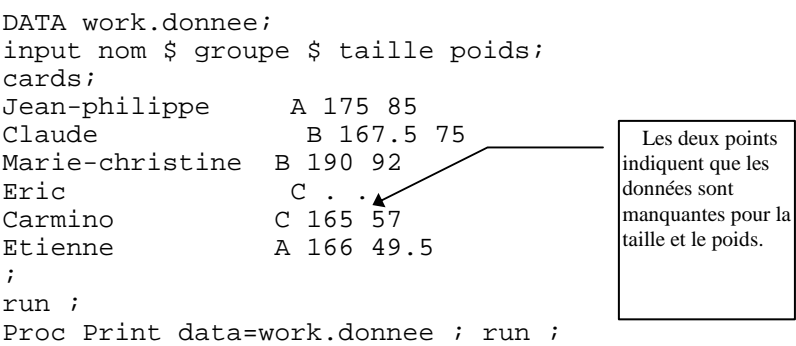

Pour y remédier, nous allons introduire un informat. Nous allons demander à SAS de lire 15 caractères et non pas 8. L'informat se nomme **\$15.**

Remplacer donc l'input par : **input nom \$15. groupe \$ taille poids;**

#### **b) Lecture et restitution de dates (Informat et Format)**

De façon générale, lorsque SAS lit des données « spéciales » il faut lui préciser un format d'entrée (nommé informat) derrière le nom de la variable dans l'instruction INPUT. Vous pouvez ensuite déclarer un format de sortie (format) qui est en général lié à l'informat.

La liste des formats et informats courants figurent en annexe.<sup>36</sup>

#### **Exemple**

 $\overline{a}$ 

Nous allons lire la variable date d'entrée pour les personnes précédentes.

Si nous voulons lire des dates, il va falloir préciser à SAS leur « forme d'entrée » c'est à dire leur informat. En effet, il existe plusieurs façons d'écrire une date : 08/04/1997 ; 08APR97 ; Thu, April 8, 1997 etc...

*Tapez le programme suivant :* 

```
DATA work.donnee; 
input nom $15. dat entr date8.; Date8. est le format des dates ci-dessous cf.annexe
cards; 
Jean-philippe 08JAN89 Voici les données.
Claude 05FEB88 
Marie-christine 02MAR90 
Eric 31DEC95<br>Carmino 12APR75
Carmino 12APR75<br>Etienne 10JUL85
Etienne
; 
run ; 
proc print data=work.donnee ; run ;
```
Vous obtenez l'affichage suivant :

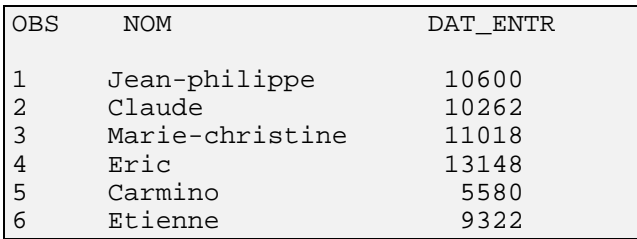

Contrairement à ce qu'il semble, SAS a bien lu les dates (elles sont codées en interne sous forme de nombre)37.

Nous allons maintenant demander à SAS de les afficher convenablement en donnant un format d'affichage.<sup>38</sup>

<sup>36</sup> Il vous est également possible de définir vos propres formats et informats en uitlisant PROC FORMAT.

<sup>37</sup> Le nombre obtenu est le nombre de jours entre le 1/1/1960 et la date en question. Dans notre exemple, il y a donc 10600 jours entre le 8/1/89 et le 1/1/1960 !

<sup>38</sup> Notons que ce format ne change rien à la représentation interne de la date. Elle sera toujours codée sous forme de nombre. Seule son apparence changera.

```
DATA work.donnee; 
input nom $15. dat_entr date8.; 
format dat_entr date8.; Nous conservons le même format pour l'affichage
cards; 
Jean-philippe 08JAN89<br>Claude 05FEB88
Claude 05FEB88<br>Marie-christine 02MAR90
Marie-christine 02MAR90 
Eric 31DEC95 
Carmino 12APR75 
Etienne 10JUL85 
; 
run ; 
proc print data=work.donnee ; run ;
```
Nous obtenons :

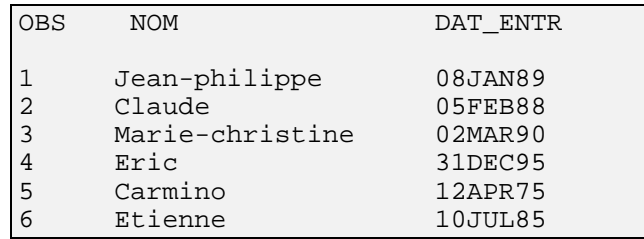

#### **Exercice**

Modifiez le programme précédent pour obtenir l'affichage suivant dans la fenêtre OUTPUT (date à la française)

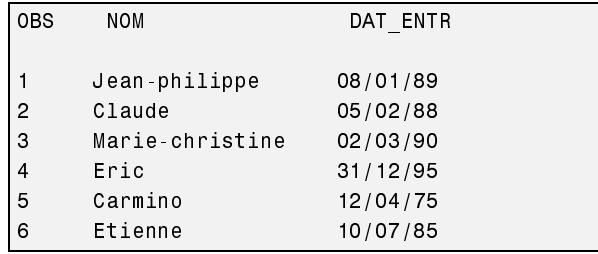

*Modifiez ce programme pour afficher le jour (de la semaine) de la date d'entrée de chaque personne. (on pourra choisir un format adapté cf. annexe)* 

#### **c) Instructions supplémentaires**

Vous pouvez ajouter des instructions dans une étape data de manière à calculer de nouvelles variables à partir de variables existantes.

#### **Exemple :**

Nous voulons calculer la date de sortie (dat\_sort) des individus précédents sachant qu'ils restent exactement 900 jours sur place.

Nous ajoutons les deux lignes (en gras) au programme :

```
DATA work.donnee; 
input nom $15. dat_entr date8.; 
format dat entr date8.;
dat_sort=dat_entr+900; 
format dat_sort date8.; 
cards; 
Jean-philippe 08JAN89 
Claude 05FEB88 
Marie-christine 02MAR90 
Eric 31DEC95<br>Carmino 12APR75
Carmino 12APR75 
Etienne 10JUL85 
; 
run ; 
proc print data=work.donnee; 
run;
```
Nous obtenons :

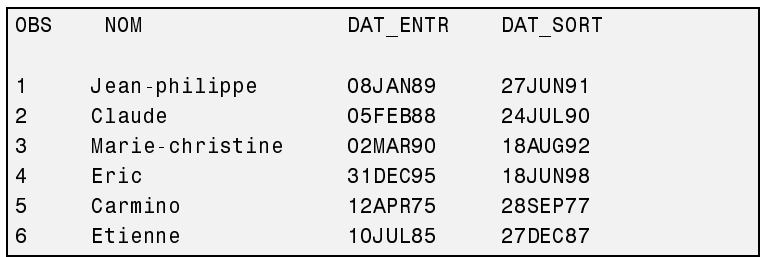

Génial non ?

#### **Exercice**

 $\overline{a}$ 

En utilisant la fonction TODAY( ) qui donne la date courante, calculez l'ancienneté39 en jour, puis en années des individus en ne tenant compte que de la date d'entrée.

Calculez les statistiques élémentaires sur cette variable (Proc Means)

<sup>39</sup> Différence entre la date d'entrée et la date courante.

## **2. Utilisation de fichiers de données SAS existants : Instruction SET**

Dans ce paragraphe, vous apprendrez à créer de nouveaux fichiers à partir de fichiers existants, à ajouter des variables, recoder des variables etc...en utilisant l'étape DATA du langage SAS<sup>40</sup>.

**DATA** *nom(s) fichier(s) SAS (options);* **SET** *fichierSAS1(options1)…fichierSASn(optionsn)[ options point=nomvariable nobs=nomvariable end=nomvariable… ]; instructions complémentaires (IF, KEEP, DROP… ;*  **RUN ;**

**L'instruction SET** ci-dessus permet de spécifier le (ou les) fichier de données SAS, éventuellement assortis d'options<sup>41</sup>, à partir duquel on va en construire un autre. Nous allons retrouver les keep, drop... que vous venez de voir mais sous forme d'instructions et non plus d'options.

Les options de l'instruction SET (END=, POINT=, NOBS=) sont décrites un peu plus loin dans ce paragraphe.

<sup>40</sup> Notez aussi que la procédure DATASETS permet d'effectuer directement des modifications sur le fichier d'origine (changement de nom, de format etc... des variables d'origine)

<sup>41 (</sup>WHERE= KEEP= etc. permettant de sélectionner certaines variables ou certains individus d'un fichier.
### **a) Copie d'un fichier SAS existant**

### **(1) Copie totale en utilisant l'étape DATA**

```
LIBNAME MOI 'Z:\ Y ;
LIBNAME PUB 'P:\LOGICIEL' ; 
DATA MOI.ACP; 
   SET PUB.ACP; 
RUN;
```
Ces instructions permettent la création d'un fichierACP qui est la copie conforme du fichier ACP de la bibliothèque PUB. (très utile pour copier un fichier du répertoire public sur le votre)

**Remarque importante:** Ce n'est pas la façon la plus rapide de copier deux fichiers ! Vous pouvez, tout simplement, faire un copier coller entre les deux bibliothèques dans l'explorer !

Si vous utilisez le langage SAS la PROC COPY permet de faire ce travail.

#### **(2) Copie partielle**

C'est le réel intérêt de l'étape DATA pour « copier » des fichiers.

Nous allons retrouver ici certains termes (KEEP, DROP...) qui sont cette fois des instructions et non plus des options attachées qux fichiers de données (Voir page 64).

#### **en ne conservant que certaines variables (KEEP)**

```
DATA WORK.NOTSTID; le fichier notstid est créé...
  SET MOI.STID193;<br>
\lambda partir du fichier STID193 de la bibliothèque MOI...
  KEEP NOTEMAT NOTEHIS NOTEFR_i en ne conservant que les variables notes.
RUN;
```
**Remarque :** Le programme :

```
DATA WORK.NOTSTID; 
  SET MOI.STID193 (KEEP=NOTEFR_ NOTEHIS NOTEMAT); 
RUN;
```
ferait la même chose.

#### **en ne supprimant que certaines variables (DROP)**

DATA work.saufsexe; SET MOI.STID193; DROP SEXE *i* On enlève la variable sexe. RUN;

#### **en conservant certaines observations (IF THEN, WHERE, OBS, FIRSTOBS)**

DATA WORK.HOMME; SET MOI.STID193; **IF** SEXE=1; **b** on ne conserve que les individus dont SEXE=1 RUN;

On peut aussi utiliser les options (cf. plus loin)

```
DATA WORK.HOMME;
  SET MOI.STID193 (where=(sexe=1));
RUN;
```

```
DATA WORK.BONMAT;
   SET MOI.STID193; 
   KEEP GROUPE NOTEMAT ; 
  IF NOTEMAT>=10 AND GROUPE='A'; on ne conserve que les gens du groupe A
                                                ayant la moyenne en math.
```
RIJN;

**Remarque :** Ce IF est différent de ceux que vous avez l'habitude de voir en INFO. Il permet de faire des sélections sur des individus.

```
On a aussi en utilisant l'option WHERE= : (cf. Plus loin)
```

```
DATA WORK.HOMMAT;
SET MOI.STID193 (KEEP=GROUPE NOTEMAT WHERE=(GROUPE='A' 
AND NOTEMAT>10)); 
RUN;
```
**Remarque (rappel) :** L'option WHERE ne peut pas être utilisée avec OBS et FIRSTOBS suivantes.

```
DATA WORK.PARTIE; 
 SET MOI.STID193 (OBS=15); on ne conserve que les 15 premiers individus
RUN; 
DATA WORK.EXTRAIT; 
 SET MOI.STID193 (FIRSTOBS=100 OBS=106); on ne conserve que les
                                                           individus du 100ème au 
                                                            106éme
 .
```

```
RUN;
```
**en éliminant certaines observation (delete)** 

```
DATA WORK.LESBONS; 
  SET MOI.STID193; On élimine les gens ayant moins de 12 de moyenne.
   IF MEAN(NOTEFR_,NOTEHIS,NOTEMAT)<12 THEN DELETE; 
RUN;
```

```
DATA WORK.PRESENT; 
SET MOI.STID193; Cette fois on enlève tout ceux ayant au moins une note manquante...
IF NMISS(NOTEFR_,NOTEHIS,NOTEMAT)>0 THEN DELETE; 
RUN;
```
#### **Remarque:**

Pour plus d'information sur les fonctions NMISS, MEAN consultez l'annexe (Opérateurs et fonctions).

## **(3) Copies multiples sur des fichiers différents OUTPUT**

Il est possible de créer plusieurs fichiers à la fois en les spécifiant derrière l'instruction DATA.

L'instruction OUTPUT nomdefichier permettra ensuite d'affecter les observations dans les fichiers choisis.

```
data work.homme work.femme;
  set moi.stid193; 
  if sexe=1 then output work.homme; 
  if sexe=2 then output work.femme; 
run;
```
Génial non ?

### **Exercices**

 $\overline{a}$ 

- A partir du fichier STID193 importé préalablement, créez un fichier temporaire ne contenant que les gens ayant la moyenne dans les trois matières;
- Créez un fichier WORK.HOM ne contenant que les hommes de STID avec les variables taille, poids et sexe. Faites de même un fichier WORK.FEM.
- Créez trois fichiers de données ENFANT1, ENFANT2, ENFANT3 contenant les individus de STID ayant respectivement 1, 2 ou 3 frères et sœurs (variable NBFS). On effectuera ce travail en une seule étape DATA.
- Toto veut exécuter le programme suivant.

```
data essai; 
  set pub.stid193; 
  jour=date; 
  format jour downame10.; 
  if jour='Sunday'; 
run; 
proc print data=essai(obs=10); 
var groupe ordre jour; 
run;
```
Il s'étonne car il ne fonctionne pas. Identifiez l'erreur de TOTO sur la notion de Format et apportez une solution. On pourra utiliser la fonction SAS WEEKDAY()<sup>42</sup>

<sup>42</sup> Attention toutefois,car la fonction WEEKDAY ne fonctionne qu'avec des variables DATE. Si vous avez une variable de type DATETIME (c'est le cas si vous avez importé votre fichier depuis EXCEL 97-2000), vous devez en extraire la date grâce à la fonction DATEPART.

### **b) Créations de variables, modifications, tableaux de variables**

### **(1) Création (à partir des variables existantes)**

La syntaxe est très simple, il suffit de déclarer le nom de la variable = à sa définition :

```
Data moi.stid193;
  Set moi.stid193 ; 
  Taille_metre=taille/100 ; 
Run ;
```
Ce programme crée la variable taille metre qui est la taille en mètre (taille/100). Cette variable est ajoutée au fichier existant.

```
Data moi.stid193;
  Set moi.stid193 ; 
NOTEMAX=MAX(NOTEFR_,NOTEHIS,NOTEMAT) ; 
NOTEMIN=MIN(NOTEFR_,NOTEHIS,NOTEMAT) ; 
Run ;
```
Ce programme va créer les variables notemax, notemin qui sont le max et le min pour chaque individu de leurs trois notes obtenues au bac. Ces variables seront ajoutées au même fichier MOLSTID193 :

**Remarque :** Si les variables sont indicées, on peut spécifier cela autrement :

PMAX=MAX(POIDS1,POIDS2,POIDS3,POIDS4);

Peut être remplacé par : **PMAX=MAX(OF POIDS1-POIDS4);** 

Très utile lorsqu'on a un grand nombre de variables.

#### **Création d'une variable de type caractère ; instruction LENGTH**

```
data work.essai; 
*on va créer une variable identif de 4 caractères ; 
length identif $4.; 
set moi.stid193; 
identif=put(groupe,$1.)!!put(ordre,2.0); 
keep identif groupe ordre sexe taille poids; 
run;
```
- Exécutez cet exemple et visualisez le résultat en faisant un VT work.essai dans la ligne de commandes.
- Comment est créée la variable Identif ?

### **(2) Modification**

Supposons qu'un prof de maths décide de mettre 0 à ceux qui n'ont pas de notes de maths dans le fichier STID193. Nous allons modifier en conséquence les notes de maths...

Nous avons alors :

```
DATA WORK.COPY;<br>Création d'un fichier temporaire copy. Nous ne voulons pas
                                   altérer l'original !
  SET MOI.STID193; 
 IF NOTEMAT=. THEN NOTEMAT=0; Si notemat est manquant alors notemat=0.
RIJN;
```
### **Plusieurs variables...**

Supposons que les professeurs décident d'étendre cette manipulation à toutes les autres notes !

Il est possible de répéter le programme précédent trois fois ; toutefois comme la modification est identique, nous allons regrouper les trois variables dans un tableau.

### **(3) Tableau de variables**

*(à passer en première lecture)* 

 Un tableau de variables est un mot clé avec un indice qui remplace un ensemble de variables, en général de même type43. Le tableau vous permet d'effectuer d'un seul coup un même traitement à vos variables en utilisant leur nouveau nom dans une boucle par exemple :

```
DATA WORK. COPY (DROP=I) ; on ôte la variable i du fichier copy (c'est
                                    une variable temporaire utilisée dans les calculs)
  SET MOI.STID193; 
 ARRAY NOTES{3} NOTEFR NOTEHIS NOTEMAT; On crée
                                    le tableau notes qui a 3 variables notefr_ notehis et 
                                    notemat. Notes {1} désigne notefr_ etc...
  DO I=1 TO 3 ; 
   IF NOTES\{I\}=. THEN NOTES\{I\}=0;
  END; 
RUN;
```
Dans cet exemple : Notes{1} est la variable NOTEFR\_, Notes {2} la variable NOTEHIS etc.

**Exercice :** Le fichier de données ACP contient les températures annuelles de quinze villes en °C. Mettez ces températures en °F sachant que °F=1.8\*°C+32.

 $\overline{a}$ 

<sup>43</sup> Attention, aucune nouvelle variable n'est créée. Il ne s'agit que d'un changement provisoire de nom pour alléger les algorithmes de calcul.

## **c) Changement d'étiquette, de nom, de format d'une variable**  *(à passer en première lecture)*

## **(1) Changement d'étiquette**

LABEL nom de variable= 'Etiquette' ;

Cette instruction permet d'affecter des étiquettes à des variables pour avoir des sorties plus lisibles :

```
DATA WORK.TEMP; 
   SET PUB.ACP; 
   KEEP JAN FEV; 
   LABEL JAN='TEMPERATURE JANVIER' FEV='TEMPERATURE 
FEVRIER'; 
RUN;
```
Si vous demandez la visualisation du fichier, vous obtiendrez **:** 

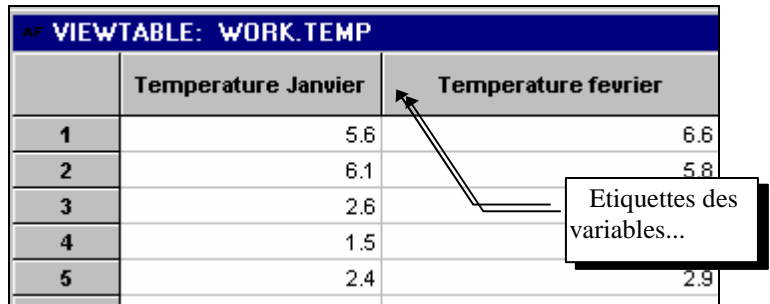

#### **(2) Changement du nom d'une variable :**

**RENAME** nom de variable à renommer (une ou plusieurs) = nouveau nom

```
LIBNAME PUB 'I :\STID9799\PUBLIC\LOGICIEL' ;
DATA WORK.TEMP; 
   SET PUB.ACP; 
  KEEP JAN FEV;<br>
On ne conserve que la t° de janvier et de février
  RENAME JAN=JANVIER FEV=FEVRIER; La variable jan devient Janvier etc.
RUN;
```
#### **Remarque (complément) :**

Ici, nous avons recréé un fichier (TEMP) ce qui peut être couteux en temps d'exécution. Il est possible de passer par la procédure DATASETS pour effectuer ce travail :

(**Attention,** ce programme modifiera définitivement le nom de la variable NOTEFR\_ ; si vous l'exécutez souvenez vous du nouveau nom ! ! !)

```
PROC DATASETS LIBRARY=MOI; 
   MODIFY STID193; 
   RENAME NOTEFR_=FRANCAIS; 
RIJN;
QUIT;
```
Ici nous renommons la variable NOTEFR\_ en Français directement sur le fichier de départ.

**Remarque :** Pour visualiser la modification allez dans Global/Access/Display Libraries sélectionnez le fichier puis dans le menu contextuel (clic droit) choisissez la VAR Window.

Pour plus de détails sur DATASETS reportez vous au paragraphe « La procédure DATASETS » de ce document.

### **(3) Changement du FORMAT d'une variable**

L'instruction FORMAT permet de changer le format d'affichage des variables. Ils suffit de spécifier le nom de la variable et son nouveau format. Vous pouvez l'utiliser dans une étape DATA ou dans la procédure DATASETS comme le montre l'exemple ci dessous...

### **Exemple :**

 $\overline{a}$ 

```
PROC DATASETS LIBRARY=MOI; 
   MODIFY STID193; 
   FORMAT NOTEHIS NOTEMAT 4.1 TAILLE 6.2; 
RUN; 
QUIT;
```
Dans cet exemple, les notes de Math et Histoire-géo auront un format 4.1 et la taille un format 6.2.44.

Pour visualiser le résultat faites un PROC PRINT et vous obtenez:

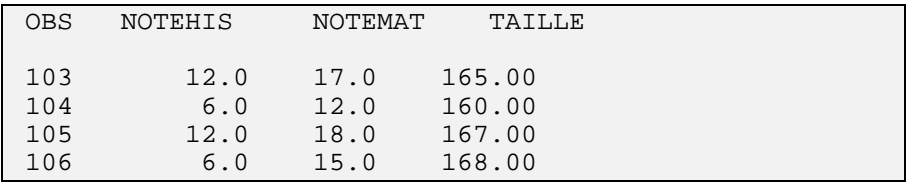

Ici, on voit que la variable taille est codée sur 6 caractères dont 2 décimales.

<sup>44</sup> Le premier chiffre indique la taille maximale du nombre et le deuxième, le nombre de décimale(s). Pour avoir plus d'informations sur les formats disponibles, allez voir en annexe.

#### **d) Mot-clés particuliers :**

Lors de l'exécution d'une étape DATA, SAS génère des variables temporaires très utile pour des traitements particuliers.

## **(1) \_N\_ compteur de l'étape DATA**

**\_N\_** est une variable prédéfinie du type compteur de boucle. Elle peut permettre de repérer le numéro de l'observation en cours de lecture dans une étape DATA.

Voici un exemple d'utilisation :

Le fichier CASOCIET (fichier de données SAS, répertoire public/logiciel) contient le chiffre d'affaire annuel d'une société de 1971 à 1996. (Variable  $C1$ :

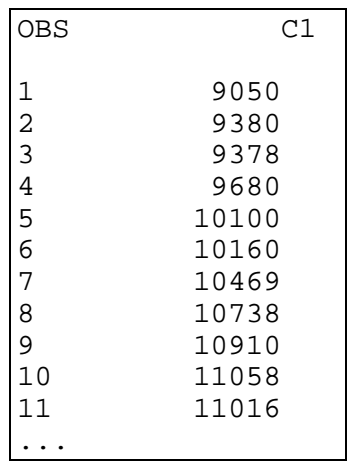

Nous souhaiterions, pour rendre le fichier plus lisible , créer une variable « Année » qui renvoie l'année associée au chiffre d'affaire.

Le programme suivant répond à la question :

```
DATA WORK.ESSAI; 
  SET MOI.CASOCIET; 
 ANNEE = _N + 1970;RUN; 
PROC PRINT DATA=WORK.ESSAI;
RUN;
```
Tapez-le et vérifiez.

Supposons que le chiffre d'affaire de CASOCIET corresponde au chiffre d'affaires des années 1945, 1947, 1949,1951 etc. Modifiez le programme pour l'adapter à cette situation.

### **(2) Variables instantanées**

Méditez l'exemple suivant :

```
data work.groupe; 
   set moi.stid193 ; 
   if sexe=1 then hom+1; 
   if sexe=2 then fem+1; 
   total+1; 
  keep groupe sexe taille poids hom fem total; 
run ; 
Proc print data=work.groupe (obs=10) ;
Run ;
```
• Comment sont construites les variables hom, fem et total ?

Une utilisation de ce qui précède va être faite dans l'exemple suivant.

### **e) Options de l'instruction SET**

Ci-dessous, nous décrivons les options de l'instruction SET. Les mots clés : END= ; POINT= ; NOBS=

**(1) END=** 

Ce mot clef se place derrière le SET et permet de créer une variable temporaire qui prendra la valeur VRAIE lorsque l'étape DATA aura lu toutes les observations.

**Syntaxe** ultra simplifiée

SET *nomdefichier* END=*nomdevariable* ;

```
data work.groupe;
   set moi.stid193 end=final ; 
   if sexe=1 then hom+1; 
   if sexe=2 then fem+1; 
   total+1; 
   keep groupe sexe taille poids hom fem ; 
/*nous detectons la fin du fichier*/ 
   if final then do; 
    put hom=; 
    put fem=; 
   end; 
  run;
```
va donner dans la LOG :

```
HOM=46
FEM=60
```
## **(2) POINT=**

 $\overline{a}$ 

L'option POINT= de l'instruction SET permet de sélectionner l'individu dont le numéro est dans la variable suivant POINT=

Dans l'exemple suivant, nous allons électionner un individu sur 10 dans le fichier STID193.

```
data unsurdix; 
  do i=1 to 110 by 10 ; 
 set moi.stid193 point=i; Nous allons lire la ieme observation de ce fichier
 if _error_ then abort; Si elle n'existe pas (dépassement du fichier), la
                                       variable automatique _ERROR_ vaut 1, nous 
                                       arrêtons ABORT. 
  output; Nous inscrivons cette observation dans le fichier 
 end i Nous passons à la valeur de i suivante
 stop;<br>INDISPENSABLE : sinon on entre en boucle infinie.<sup>45</sup>
  run;
```
**Attention : l'option POINT= ne peut s'utiliser avec BY, WHERE, WHERE=.** 

<sup>45</sup> En effet, pour sortir de l'étape data il faut « dépasser » la fin du fichier, comme ici nous ne pointons que sur des observations existantes, nous n'y arriverons jamais ; d'où le STOP pour arréter l'étape DATA quand la boucle est finie.

### **(3) NOBS=**

Cette option de l'instruction SET crée une variable contenant le nombre total d'observations du fichier de données.

La valeur de cette variable est affectée lors de la compilation. Vous pouvez donc vous y référer avant l'instruction SET. Cette variable n'estpas disponible en dehors de l'étape DATA qui la contient.

Nous pouvons modifier le programme précédent de la sorte :

```
data unsurdix; 
  do i=1 to dernier by 10 ; 
  set moi.stid193 point=i nobs=dernier; 
  output; 
  end; 
  stop; 
  run;
```
Dernier vaudra 106. Nous n'avons plus besoin de la condition d'erreur du programme précédent car nous n'allons pas dépasser la fin du fichier.

## **(4) Option IN=**

Crée une variable prenant la valeur 1 si l'observation vient du fichier ou figurait le IN et 0 sinon.

Voir un exemple dans la concaténation de fichiers.

## **f) Fusion de fichiers**

Si vous devez augmenter fusionner des fichiers contenant les mêmes<sup>46</sup> variables sur des individus différents (par ex. STID93, STID94…STID99), utilisez la fusion verticale.

Si vous devez fusionner des fichiers contenant les mêmes individus mais sur des variables différentes (par ex. ventes sur les dernier trimestre : TOTOCT, TOTNOV,TOTDEC), utilisez la fusion horizontale (MERGE).

 $\overline{a}$ 

<sup>46</sup> Si des variables n'existent pas dans les deux fichiers, la colonne contiendra des manquants pour les individus en question.

## **(1) Fusion verticale de deux fichiers (augmente le nombre d'observations (ou d'individus))**

### **FICHIER 1**

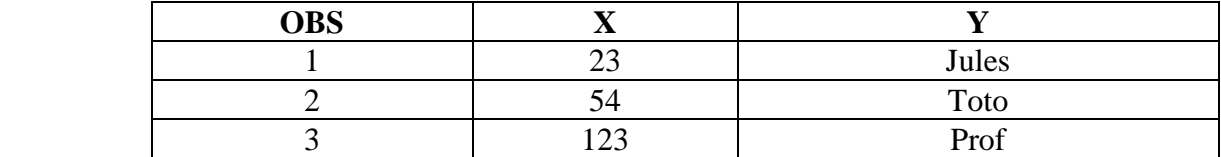

#### **FICHIER 2**

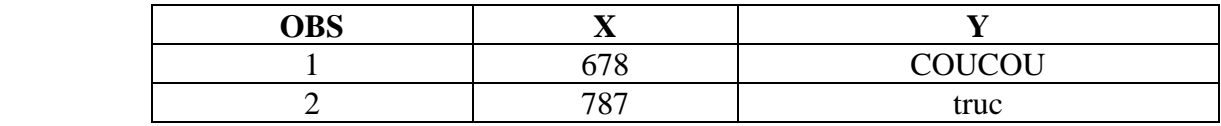

### **FICHIER CONCATENE 1+2**

#### **SET FICHIER1 FICHIER2**

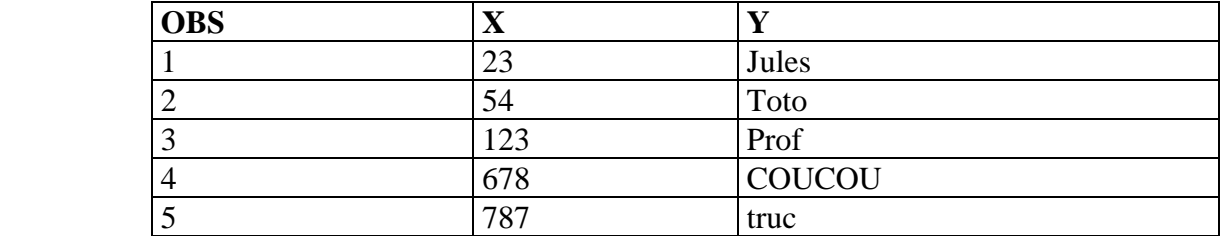

Si WORK.HOM contient les hommes de STID et WORK.FEM les femmes, vous pouvez reconstituer un fichier TOUT, concaténation des deux précédents, de la façon suivante:

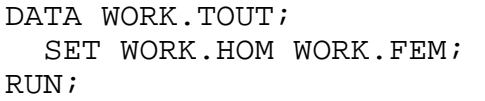

Ce fichier contiendra l'ensemble des individus de ces deux fichiers sur les variables correspondantes.

**Remarque :** Si une variable se trouve dans un des fichiers sans être dans le second, les individus seront portés manquants pour cette variable dans le second fichier.

On peut également faire figurer des options derrière les noms des fichiers de données :

```
data essai; 
 set moi.stid193(where=(sexe=1)) moi.stid197 (where=(sexe=2));
  run;
```
• Que fait ce programme ?

## **Fusion avec l'utilisation de l'option IN=**

IN=Variable est une option des instructions SET et MERGE permettant de savoir d'où vient l'observation lorsque l'on fusionne plusieurs fichiers de données :

```
data work.tous; 
set moi.stid193 moi.stid197(in=x);
keep annee sexe taille poids; 
annee=1993; 
if x=1 then annee=1997; 
output; 
run;
```
Ici X prend la valeur 1 lorsque l'observation vient de STID197 .

• Que fait ce programme ?

# **(2) Fusion horizontale simple: L'instruction MERGE**

Cette instruction permet de fusionner deux fichiers (en augmentant le nombre de variables cette fois). Elle suppose que les individus (lignes) SONT LES MEMES et DANS LE MEME ORDRE<sup>47</sup> !

Nous ne présentons ici qu'une version simple de cette instruction:

## **FICHIER 1**

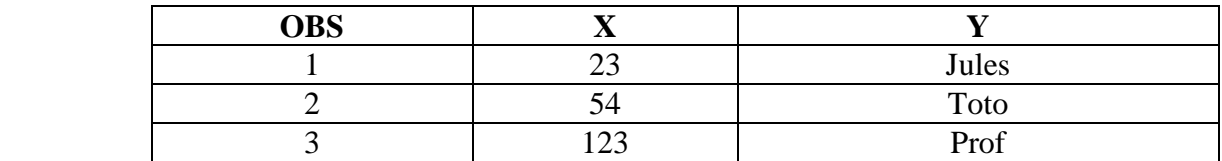

### **FICHIER 2**

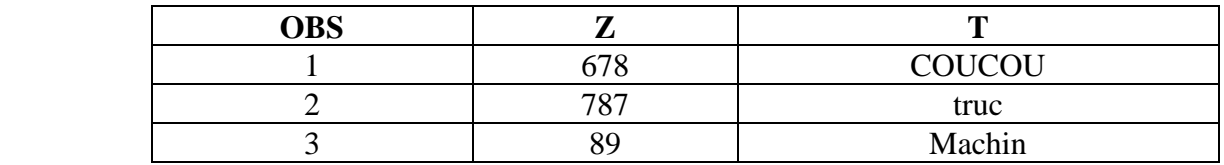

#### **FICHIER CONCATENE**

### **MERGE FICHIER1 FICHIER2**

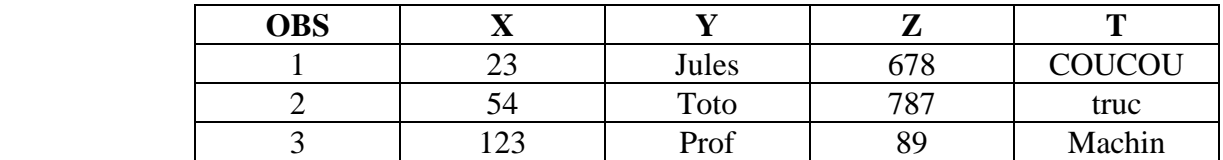

 $\overline{a}$ 

<sup>47</sup> Sinon votre fichier résultat ne sera plus cohérent. L'option BY permet d'effectuer cette fusion en se basant sur une ou plusieurs variables identifiant les individus.

### **Exemple :**

Nous allons d'abord créer deux extraits complémentaires de STID193 (M1 et M2):

```
DATA WORK.M1; 
            SET MOI.STID193; 
           KEEP SEXE GROUPE ; Nous ne conservons que les variables sexe et groupe
RUN; 
DATA WORK.M2; 
            SET MOI.STID193; 
           DROP SEXE GROUPE ; Nous prenons toutes les variables sauf sexe et groupe
RUN; 
Puis, nous allons les fusionner pour retrouver le fichier original:
```
DATA WORK.TOUT; MERGE WORK.M1 WORK.M2; RUN;

Théoriquement TOUT=STID193!

### **(3) Fusion horizontale sophistiquée (MERGE avec option BY)**

Prenons les deux fichiers CHOL\_AVR et CHOL\_OCT contenant les taux de cholesterol de quelques individus au mois d'avril puis au mois d'octobre :

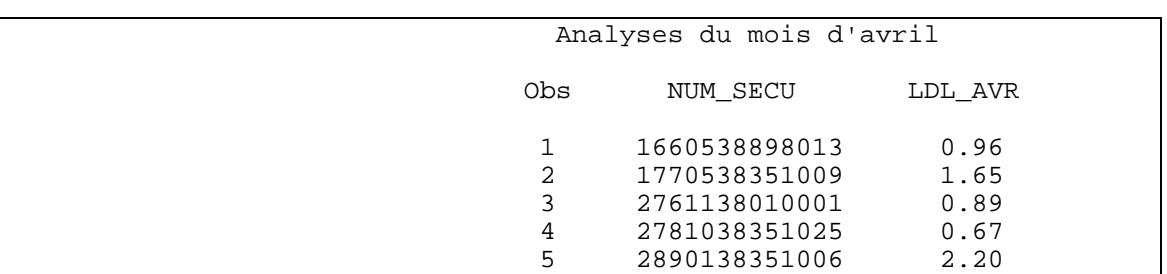

Fichier CHOL\_AVR :

Fichier CHOL\_OCT :

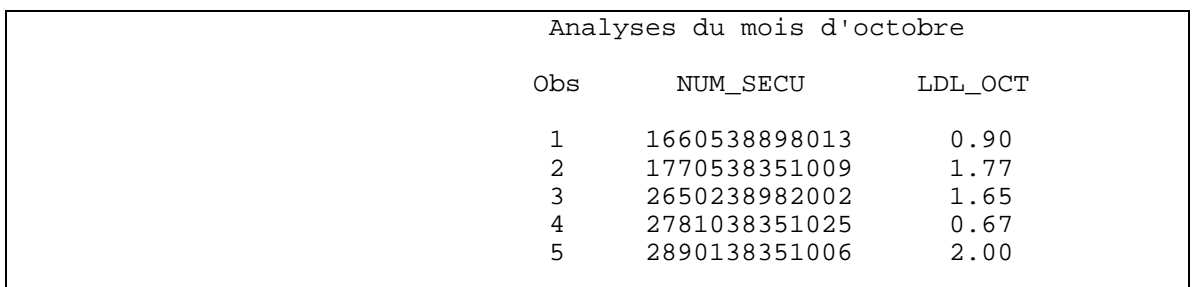

Remarquez que les patients ne sont pas toujours les mêmes !

Nous souhaitons fusionner ces deux fichiers en un seul. Chaque ligne représentant un patient.

- Utilisez « bêtement » l'option MERGE.
- Quel est le problème ici ?

Nous allons dire à SAS de fusionner les deux fichiers par rapport aux individus :

```
data ensemble; 
merge moi.chol_avr moi.chol_oct; 
by num_secu; 
run;
```
**Attention :** Pour que BY fonctionne, les fichiers doivent avoir été triés par rapport à la variable contenue dans le BY (ici num\_secu). Si tel n'est pas le cas, utilisez PROC SORT. (Voir page 135)

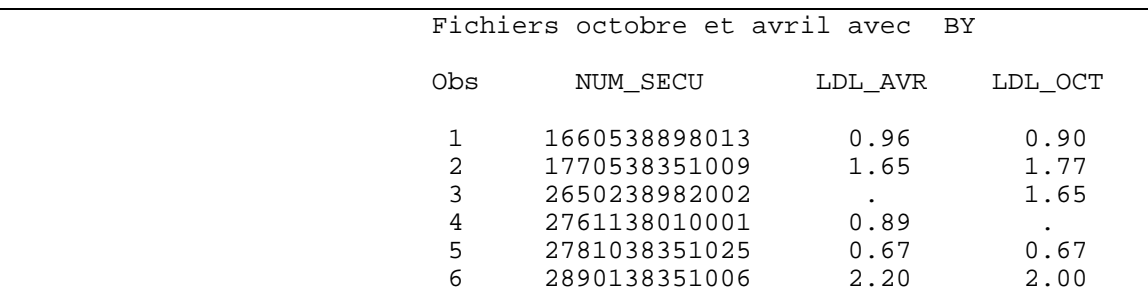

Super non ?

**Syntaxe simplifiée** 

```
DATA nom de fichier ; 
   MERGE fichier1 fichier2 fichier3… ; 
   BY Variable1 Variable2 … ; 
RUN ;
```
### **Remarques :**

- Les variables dans le BY doivent figurer dans TOUS les fichiers de données à concaténer.
- Les fichiers doivent être triés par rapport aux variables figurant dans le BY ou être indexés par rapport à ces variables.
- Il est possible de spécifier un ordre décroissant… Cf. Aide en Ligne.

## *(4)* **Exercices**

- Créez trois fichiers (temporaires) SAS (hommes seuls, femmes seules, hommes et femmes) contenant les variables note de maths, d'histoire-géo et de français ainsi que leur moyenne, max et min pour chaque individu.
- Créez un autre fichier SAS contenant les individus féminins ayant 3 notes et dont la moyenne générale est supérieure ou égale à 12.
- Créez **un** fichier de données contenant le groupe, ordre, taille, poids, des hommes de tous les fichiers STID : stid193, 194 etc. Vous vous arrangerez pour avoir une variable année dans le fichier qui permet de savoir de quelle année était l'individu de STID. Idem avec les femmes.
- Sélectionnez les 4eme, 7eme, 10 eme, 13eme etc. individus des fichiers STID et mettez les dans un fichier en repérant le numéro de l'année, le groupe, l'ordre et le sexe.
- Exercice récapitulatif n°1 du paragraphe PROC PRINT de la page 136. (A faire lorsque vous aurez compris PROC SORT)

**g) Recodage de variables (if, then, else, select when )** 

**(1) if...then ...** 

**syntaxe** (dans le cas d'une instruction après le test)  **IF condition THEN instruction; IF condition THEN instruction; ELSE instruction;** 

**syntaxe** s'il y en a plusieurs:  **IF condition THEN DO; instruction1; instruction2; END;** 

**Exemples:**

IF AGE<10 THEN DO; TYPE='ENFANT'; ECOLE='PRIMAIRE'; END;

Que fait le programme suivant ?

DATA WORK.STID; SET MOI.STID193; IF SERIEBAC IN ('C' 'D') THEN TYPE='SCIENTIFIQUE'; ELSE TYPE='AMATEUR'; KEEP SERIEBAC TYPE; RUN;

Remarquez la présence du type liste dans SAS. (if seriebac **in**('C' 'D') etc...) qui est très pratique.

## **(2) Exercices:**

- Créez un programme SAS créant un fichier temporaire contenant le fichier STID auquel on ajoute une nouvelle variable SEXEA qui vaut "homme" si SEXE=1 et "femme" si SEXE=2.
- Ecrivez un programme SAS créant la variable mention dans le fichier STID. La mention est « passable » si la moyenne est entre 10 et 12, « assez bien » entre 12 et 14, « bien » entre 14 et 16 et « très bien » entre 16 et 20.
- Créez un fichier de données extrait aléatoirement de STID193, ne contenant qu'une moitié des individus environ. On pourra utiliser la fonction RANUNI(0) qui donne une réalisation d'une variable aléatoire suivant une U[0,1].

## **(3) Select / When**

Vous avez déjà vu cette fonction en informatique.

Un petit exemple vaut mieux qu'un long discours:

```
DATA WORK.STID; 
 FORMAT TAILLEC $10. ;
  SET MOI.STID193; 
  SELECT (SEXE); 
   WHEN (1) 
    IF TAILLE>190 THEN TAILLEC='GRAND'; 
    ELSE IF TAILLE >170 THEN TAILLEC='MOYEN'; 
    ELSE TAILLEC='PETIT'; 
   WHEN (2) 
    IF TAILLE>180 THEN TAILLEC='GRANDE'; 
    ELSE IF TAILLE >160 THEN TAILLEC='MOYENNE'; 
    ELSE TAILLEC='PETITE'; 
  END; 
KEEP TAILLE TAILLEC SEXE; 
RUN;
```
*Que fait ce programme ? Comment est définie taillec ?*

# **D. Utilisation de données SAS dans les Procédures ou les étapes DATA)**

Lorsque nous faisons agir une procédure SAS sur un fichier SAS, il est possible de limiter la portée de la procédure à une partie du fichier de données en utilisant des mots clés situés derrière le nom du fichier :

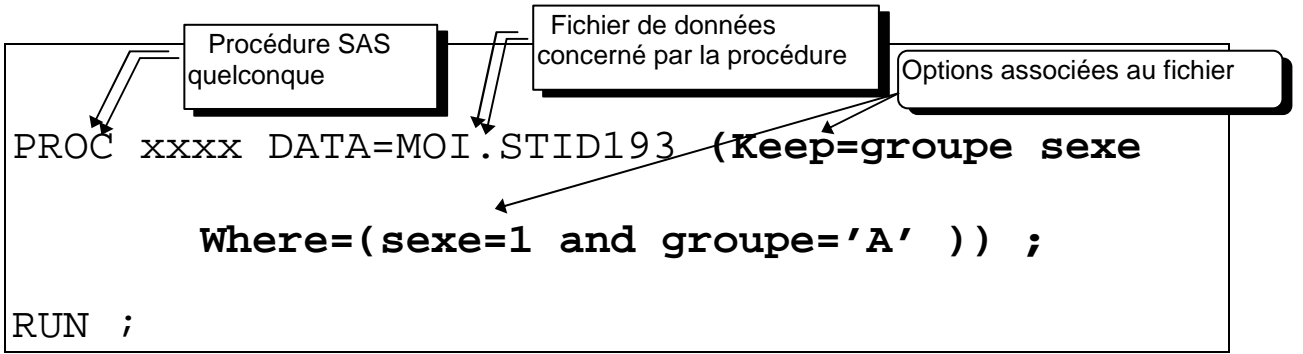

Ces options permettent de ne conserver qu'une partie du fichier de départ sans pour autant modifier celui-ci.

Dans l'exemple ci-dessus, la procédure xxxx ne s'appliquera qu'aux hommes du groupe A de STID193. Seules les variables Groupe et sexe sont conservées.

## **1. Sélection sur les variables**

### **a) Suppression de variables : DROP=**

DROP= *variables* 

#### **Exemple :**

proc print data=moi.stid193**(drop=notefr\_ notehis notemat)**; run;

Ici nous affichons STID193, dans la fenêtre OUTPUT, en enlevant les variables notes. L'instruction ci-dessous fait exactement le contraire.

## **b) Conservation de variables : KEEP=**

Keep= *variables* 

### **Exemple :**

PROC PRINT DATA=MOI.STID193**(KEEP=NOTEFR\_ NOTEHIS NOTEMAT);** RUN;

Ici nous imprimons STID193 en ne conservant que les variables NOTEMAT, NOTEHIS ET NOTEFR\_.

#### **c) Renommer des variables : RENAME=**

rename=(*ancien\_nom1=nouv\_nom1 ancien-nom2=nouv\_nom2...*)

## **Exemple :**

PROC MEANS DATA=MOI.STID193(KEEP=NOTEMAT NOTEHIS NOTEFR\_ RENAME=(NOTEMAT=MATHS NOTEHIS=HISTOIRE NOTEFR\_=FRANCAIS)); RUN;

va donner

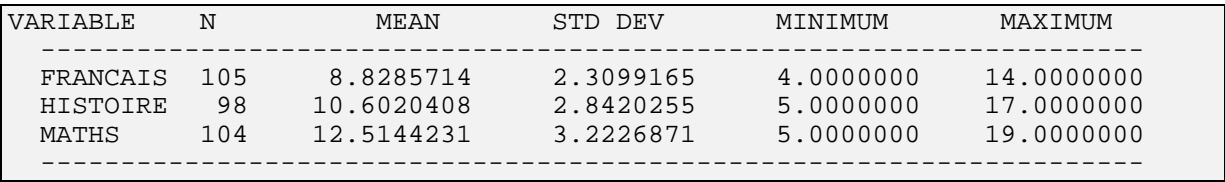

## **2. Sélection d'individus**

## **a) Sélection d'individus par leur n : FIRSTOBS= OBS=**

FIRSTOBS= *n* OBS=*p* 

SAS ne conserve que les individus compris entre le n<sup>ieme</sup> et le p<sup>ieme</sup>. On peut utiliser ces deux options séparément.

### **Exemple :**

```
PROC MEANS DATA=MOI.STID193(KEEP=NOTEFR_ NOTEHIS 
NOTEMAT FIRSTOBS=10 OBS=25); 
RUN;
```
Ici nous calculons quelques statistiques sur STID193 en ne conservant que les variables notemat, notehis et notefr\_ et 16 individus (entre le  $10^{\text{eme}}$  et le  $25<sup>eme</sup>$ )

### **b) Sélection d'individus par une condition : WHERE=**

#### WHERE=*Condition*

Seuls les individus remplissant la condition seront sélectionnés. Cette option est extrêmement riche et donc importante à connaître.

**Remarque :** L'option WHERE ne peut pas être utilisée avec OBS et FIRSTOBS.

## c) Opérateurs  $\langle \rangle$  = ...

PROC PRINT DATA=MOI.STID193 (WHERE=(NOTEMAT>10 AND NOTEFR\_>=12)); RUN; On ne sélectionne que les individus ayant plus de 10 en maths et plus de 12 (ou 12) en français. Il n'en reste plus beaucoup ! ! !

PROC PRINT DATA=MOI.STID193 (WHERE=(SERIEBAC='C' OR NOTEMAT>16)); RUN;

Vous pouvez bien sûr utiliser les AND, OR, NOT,  $\langle$  (ou LT), = (ou EQ)  $\textdegree$  (ou NE) (différent) que vous connaissez bien.

### **d) Utilisation de Fonctions**

Il est possible d'utiliser des fonctions dans les « WHERE ». Ici, nous utilisons la fonction MEAN qui calcule la moyenne arithmétique des variables entre parenthèses.<sup>48</sup>

```
PROC PRINT DATA=MOI.STID193 
(KEEP=GROUPE BAC SEXE NOTEFR_ NOTEHIS NOTEMAT 
WHERE = (MEAN(NOTEFR, NOTEMAT,NOTEHIS) > 12);
RUN;
```
que fait le programme précédent ?

et celui-ci ?

```
PROC PRINT DATA=MOI.STID193 
(KEEP=GROUPE SEXE NOTEFR_ NOTEHIS NOTEMAT 
WHERE=(NMISS(NOTEFR_,NOTEMAT,NOTEHIS)>0)); 
RUN;
```
### **e) Opérateur IS MISSING**

 $\overline{a}$ 

Il permet de sélectionner les individus ayant une variable manquante (ou plusieurs).

PROC PRINT DATA=MOI.STID193 (WHERE=(NOTEMAT **IS MISSING**)); RUN; SAS va afficher les individus n'ayant pas de notes de note de maths.

Dans l'exemple suivant, nous utilisons l'opérateur NOT pour prendre la négation.

PROC PRINT DATA=MOI.STID193 (WHERE=(NOTEMAT **IS NOT MISSING** AND NOTEFR\_ >=12)); RUN;

<sup>48</sup> Attention à ne pas confondre la fonction MEAN avec la procédure MEANS. MEAN calcule une moyenne pour chaque individu et MEANS calcule la moyenne de la classe.

## **f) Opérateur CONTAINS**

Cet opérateur (et le suivant) sont à utiliser avec les variables alphanumériques ou textes.

« Contains » permet de ne sélectionner que les individus dont la variable (texte) contient la chaîne spécifiée.

Prenons le fichier CUSTOMER (Répertoire public) il contient les données suivantes :

(Ce fichier est détaillé dans le paragraphe sur la procédure SQL que vous verrez plus tard)

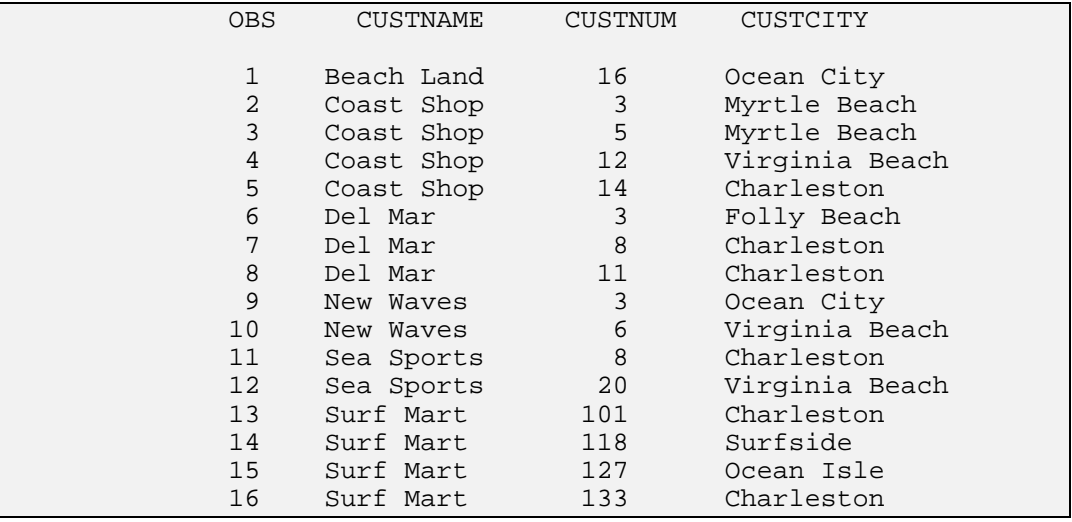

Si nous voulons sélectionner les individus dont la ville contient « Beach », nous allons taper le programme suivant :

```
LIBNAME PUB 'Z:\LOGICIEL' ; 
PROC PRINT DATA=PUB.CUSTOMER 
  (WHERE=(CUSTCITY CONTAINS 'Beach')); 
RUN;
```
Nous obtenons :

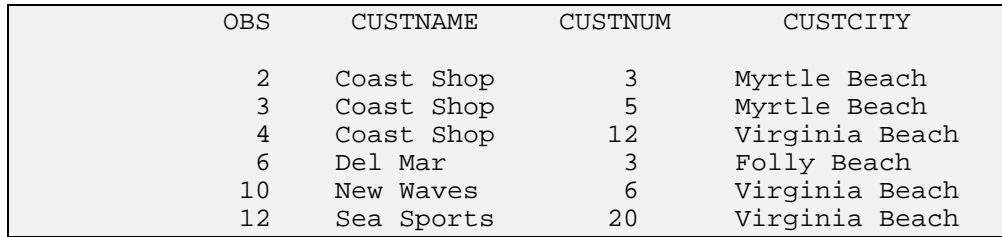

Génial non !

## **g) Opérateur Like**

Vous sélectionnez les individus dont la variable (texte) est égale (ou à peu près !) à la chaîne spécifiée.

```
PROC PRINT DATA=PUB.CUSTOMER 
  (WHERE=(CUSTCITY LIKE 'Ocean City')); 
RUN;
```
Vous n'allez sélectionner que les individus dont la ville est *Ocean City.* (un « = » aurait fait la même chose)

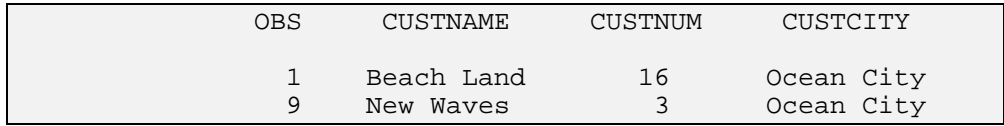

PROC PRINT DATA=PUB.CUSTOMER (WHERE=(CUSTCITY LIKE **'Ocean%'**)); RUN;

**Le caractère « % »** remplace **toute chaine de caractères**. Nous allons donc sélectionner toutes les villes commençant par « Ocean ».

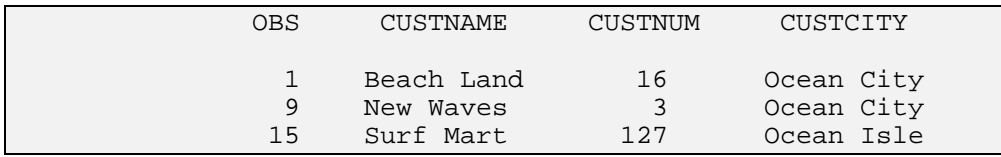

De même, **le caractère « \_ »** remplace **un** caractère quelconque.

**Remarque :** Dans le cas de fichiers volumineux, il peut être intéressant de créer des index sur le fichier ce qui peut considérablement accélerer la recherche. (cf. La procédure SQL de ce document ou le Chap. 6 §« SAS indexes »du *SAS Language Reference*)

### **Exercices**

### **A)**

TOTO dit qu'il n'y a aucune différence entre ces deux programmes, qu'en pensezvous ?

```
PROC PRINT DATA=MOI.STID193 (WHERE=((SERIEBAC='C' OR 
SERIEBAC='D') AND SEXE=2) ); 
   RUN; 
PROC PRINT DATA=MOI.STID193 (WHERE=( SERIEBAC='C' OR 
SERIEBAC='D' AND SEXE=2) ); 
   RUN;
```
**B)** 

- 1) Affichez les individus ayant un bac D ou B, n'ayant aucune note manquante et dont la moyenne des trois notes est supérieure à 13. Vous n'afficherez que le Bac, le Groupe, le Sexe et les notes de ces individus.
- 2) Affichez les hommes de STID193 des groupes A,B et C ayant une note manquante en histoire géo ou en français ou dans les deux.
- 3) Affichez les femmes du groupe A de tous les fichiers STID dont la taille est supérieure à 170cm. On spécifiera les années et les numéros d'ordre des femmes sélectionnées.
- 4) Affichez les individus de STID193 nés après le 14/8/1973 n'ayant aucune note manquante et dont la plus grande est supérieure à 14.
- 5) Affichez les individus de STID193 ayant connu l'IUT grâce à un ou une amie. Examinez pour cela le contenu de la variable IUT ?
# **III. L'ODS : Gestion des sorties SAS**

Avant de lire ce chapitre, il faut avoir les notions des procédures SORT, PRINT, UNIVARIATE et TABULATE.

Les procédures précédentes PRINT, MEANS… envoient leur résultat dans la fenêtre OUTPUT.

SAS permet d'envoyer ces résultats aussi dans un fichier HTML49 ou directement dans une table SAS. Le but de ce praragraphe est de vous montrer comment y parvenir.

 $\overline{a}$ 

<sup>49</sup> Ceci présente un double intérêt. Les fichiers HTML peuvent contenir des informations sous un format très sophistiqué tout en étant lus par un simple navigateur WEB. D'autre part, on peut copier coller des tableaux HTML directement sous EXCEL et réutiliser ces données facilement !

# **A. Quelques notions basiques sur l'HTML**

L'HTML est le langage des documents WEB. Il contient du texte, mais aussi des balises permettant de mettre en forme le texte, de pointer vers un autre document etc.

Vous pouvez construire un document HTML directement ou en utilisant un logiciel spécialisé comme FRONTPAGE.

WORD, EXCEL, SAS etc. permettent aussi de créer des documents HTML.

### **a) Un exemple**

Tapez le texte suivant dans NOTEPAD (bloc-notes de Windows). Enregistrez le document sous le nom MENU.HTML dans votre répertoire.

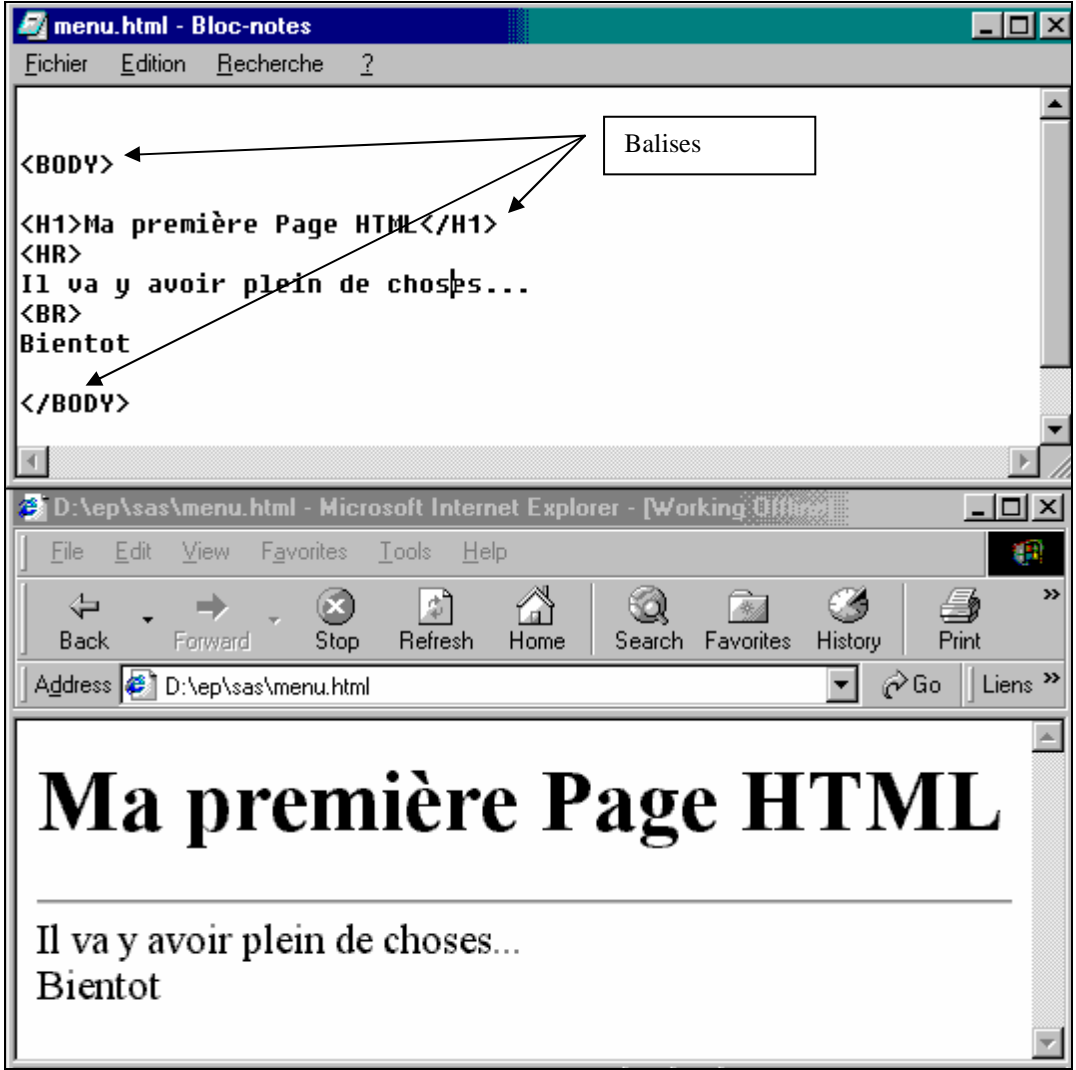

Ouvrez ce document avec Internet Explorer par exemple.

Nous avons utilisé les balises suivantes :

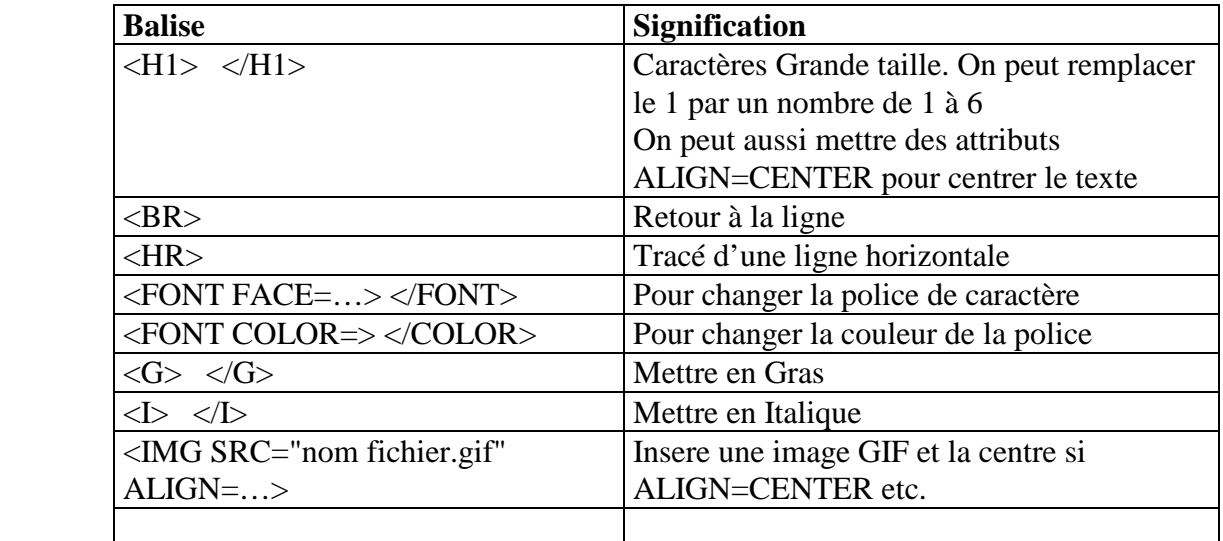

# **Exemple :**

Le texte placé entre deux balises <H1> </H1> sera en grands caractères.

Essayez l'exemple suivant en remplaçant le D:\SASV801 par le répertoire SAS de votre ordinateur .

**Pratique de l'écriture de code HTML :** Vous laisserez NOTEPAD et INTERNET EXPLORER actifs. Vous basculerez de l'un a l'autre avec ALT+TAB. Faites Fichier/Enregistrer avec NOTEPAD et REFRESH avec internet explorer pour enregistrer et visualiser vos modifications.

```
<HEAD> <TITLE> Ma page de Menu </TITLE> </HEAD> 
<BODY BGCOLOR=YELLOW> 
<H1 ALIGN=CENTER> <I> <FONT FACE='COMIC SANS MS'> <FONT 
COLOR=RED> 
Ma première Page HTML </FONT> </COLOR> </I>></H1>
<IMG SRC="E:\sasv8\core\sasmisc\gfkids.gif" ALIGN=RIGHT> 
<H2> C'est super non !!! </H2> 
HR>Il va y avoir plein de choses. !.. 
<BR> 
<B>Bientot </B></BODY>
```
#### **b) D'autres exemples**

Sur le Web vous trouverez des belles pages dont vous pourrez examiner la source (Clic droit, afficher la source)

Nous allons maintenant voir comment créer automatiquement des documents HTML avec SAS.

# **B. Utilisation de l'ODS de SAS. Objets de sortie**

Certaines procédures envoient un d'autres plusieurs objets (ou section) dans la fenêtre OUTPUT.

#### **Exemples :**

La procédure PRINT ci-dessous ne va renvoyer qu'un seul objet :

```
Proc print data=moi.stid193 (obs=10) obs='Numéro' ; 
Var date taille poids ;
Run ;
```
Va donner :

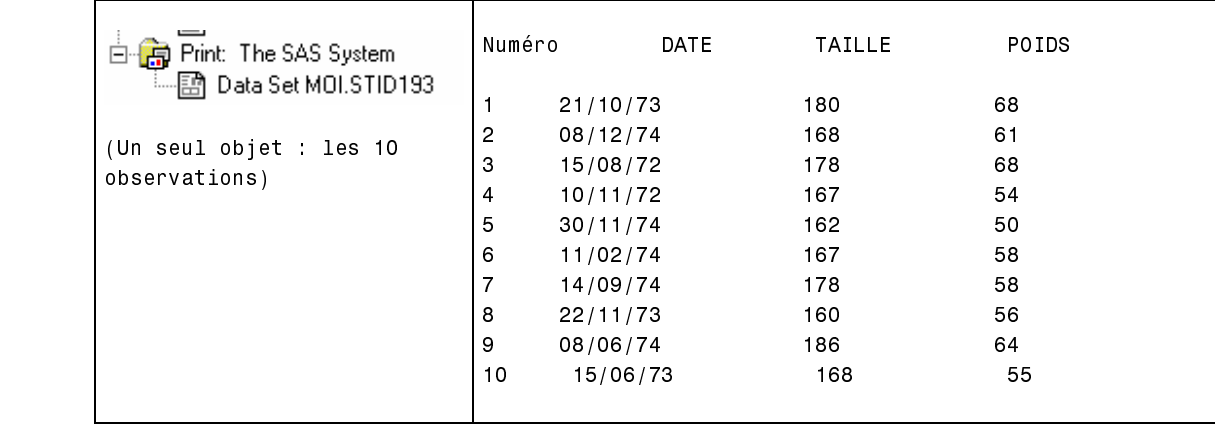

```
proc univariate data=moi.stid193; 
var taille; 
run;
```
Va donner 5 objets en sortie : Les moments (moyenne, écart type etc.), Les statistiques de base (de position et de dispersion), les tests de position, les quantiles et les valeurs extrèmes.

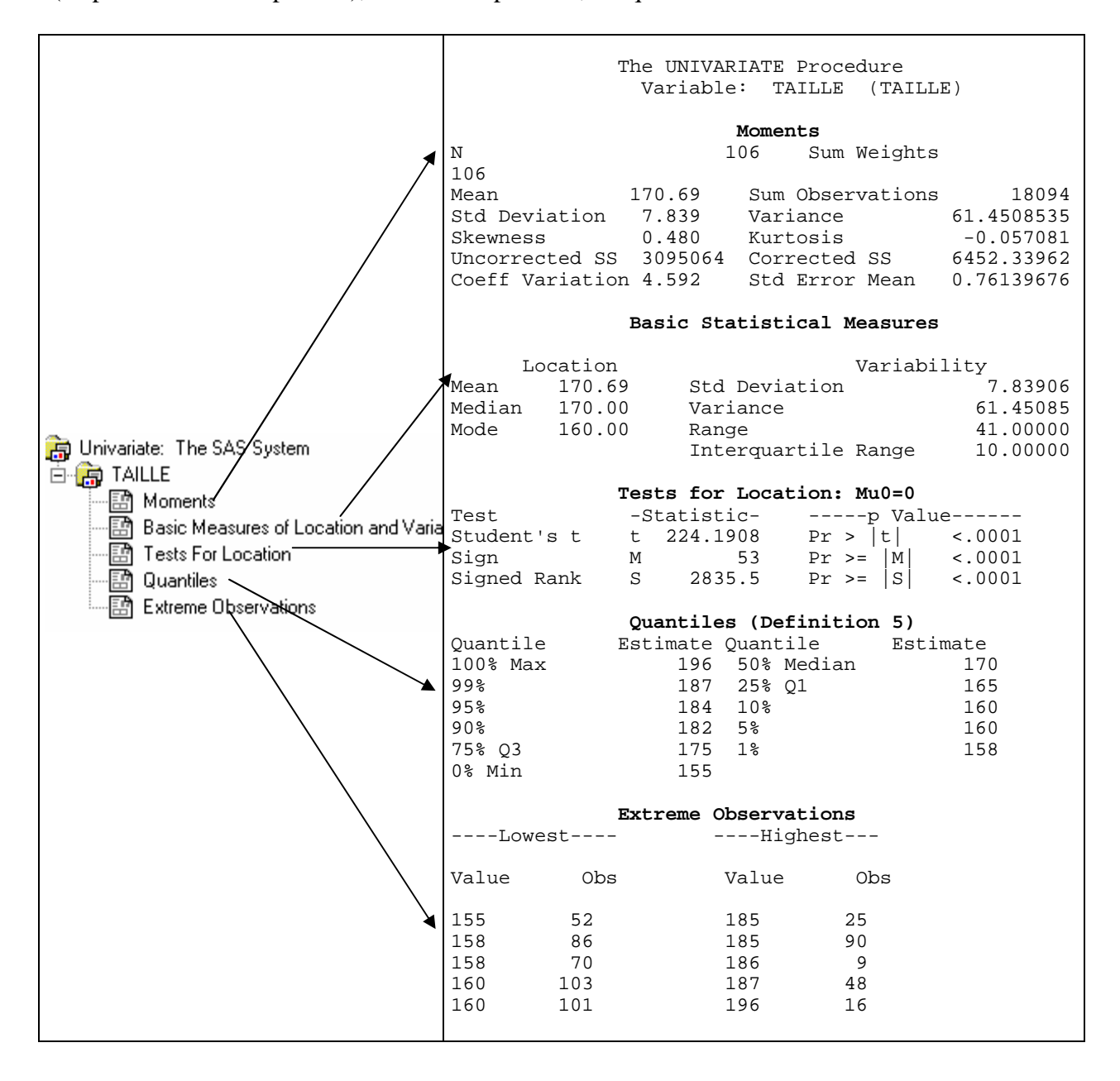

# **C. Trois sorties possibles**

Chaque Objet de sortie se compose de données et de mise en forme appeléeTemplate. La mise en forme pourra être personnalisée.

L'instruction ODS permettra de diriger chaque Objet vers une sortie (ou plusieurs à la fois !) de notre choix :

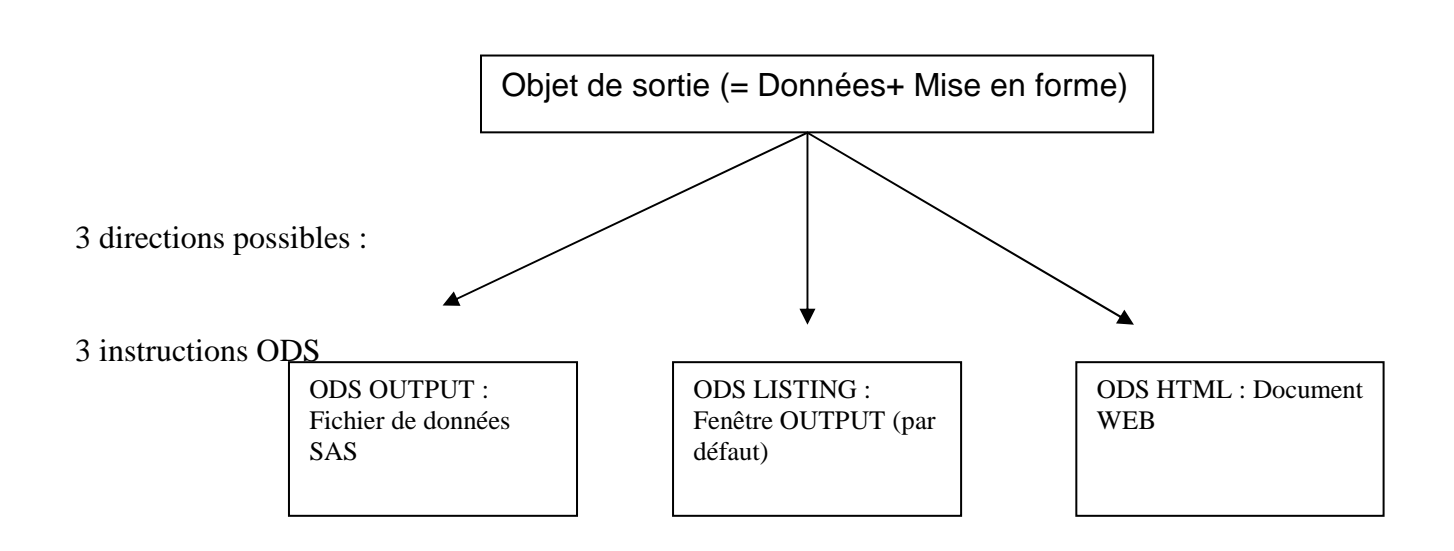

Ne confondez pas la fenêtre OUTPUT et l'ODS OUTPUT qui n'ont rien à voir…

# **1. Sortie HTML basique**

L'intruction ODS HTML Body= « Nom de fichier HTML » va rediriger la sortie en fichier HTML.

L'instruction ODS LISTING CLOSE sert à supprimer la sortie vers l'OUTPUT. L'instruction ODS LISTING sert à réactiver la sortie vers l'OUTPUT.

```
ods html body='c:\temp\univariate.html'; 
ods listing close; 
proc univariate data=moi.stid193; 
var taille; 
run; 
proc means data=moi.stid193 ; 
   class groupe; 
  var notemat; 
 run; 
ods html close; 
ods listing;
```
SAS vous affiche alors le contenu du fichier HTML que vous auriez pu lire avec INTERNET EXPLORER ou NETSCAPE.

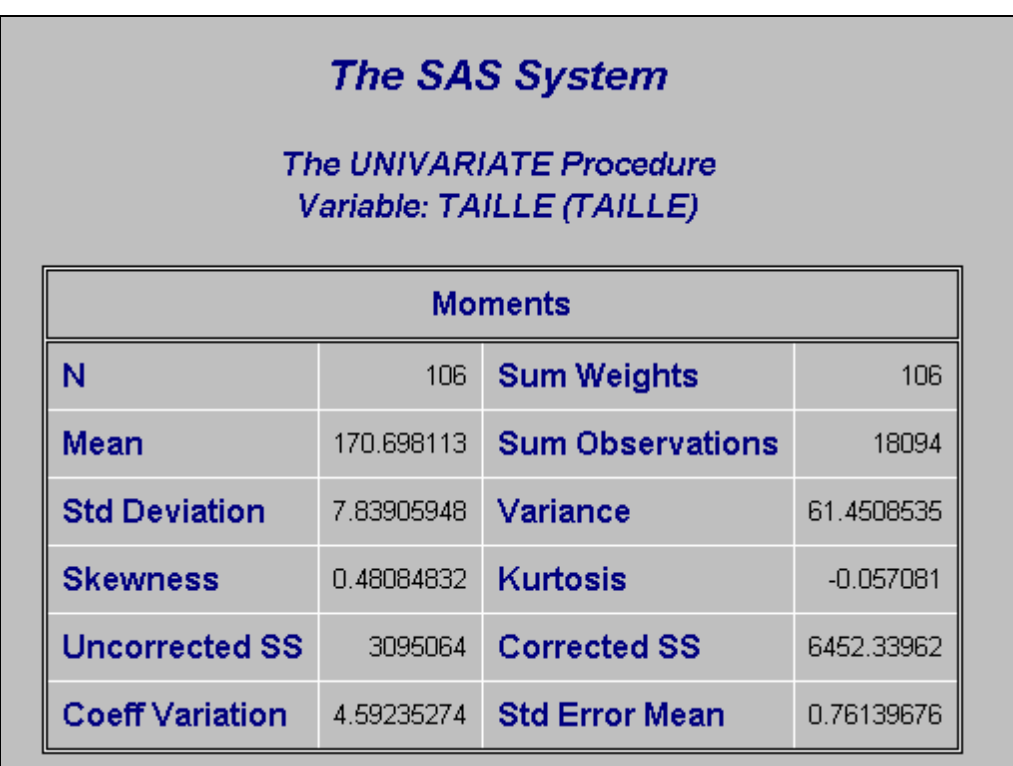

Ce qui a quand même un peu plus d'allure…

Dans la suite de la sortie, vous avez la procédure MEANS dont vous pouvez copier coller les résultats sous Excel :

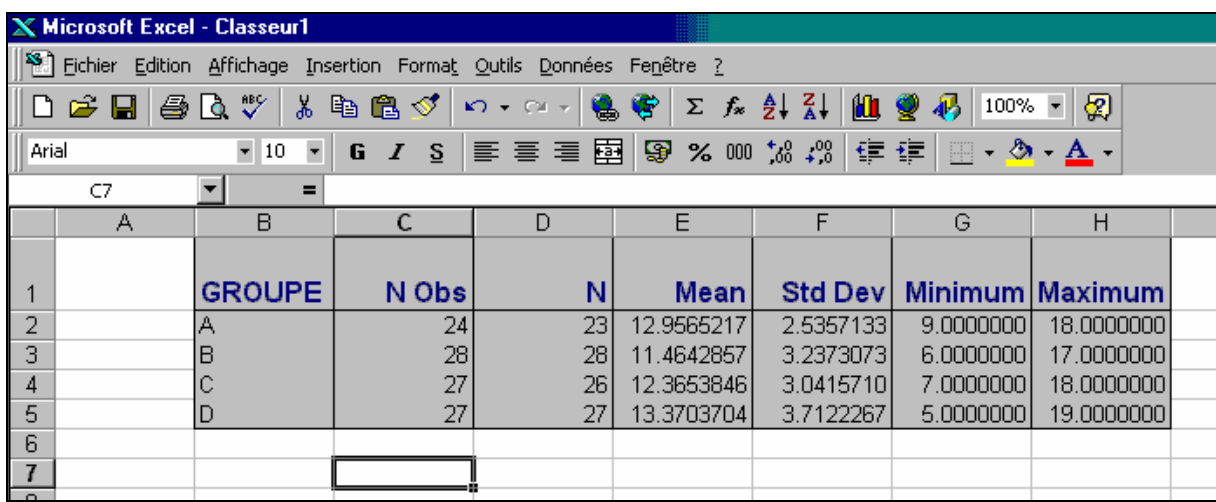

# **2. Sélection d'objets en sortie : ODS TRACE, ODS SELECT, ODS EXCLUDE**

Comme nous l'avons vu tout à l'heure, la procédure UNIVARIATE inscrit 5 objets dans la sortie. Pour sélectionner ceux que nous voulons afficher, il faut repérer le nom des objets : c'est le but de L'instruction ODS TRACE

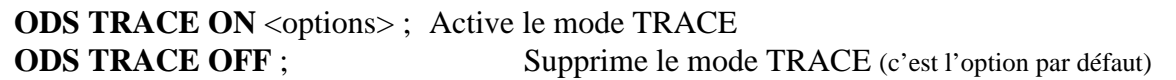

Les options étant

LABEL pour indiquer les chemin de l'objet LISTING pour mettre les noms des objets avant les objets dans les sorties.

#### **Exemple :**

```
ods listing; Pour diriger les objets vers la fenêtre OUTPUT 
ods trace on; Pour activer le mode TRACE
proc univariate data=moi.stid193; 
var taille; 
run; 
ods trace off;
```
Va donner dans la LOG les noms de nos 5 objets :

```
Output Added:
,,,,,,,,,,,,,
Name: Moments
Label: Moments
Template: base.univariate.Moments
Path: Univariate.TAILLE.Moments
,,,,,,,,,,,,,
Output Added:
,,,,,,,,,,,,,
Name: BasicMeasures<br>Label: Basic Measures of Location and Variability
Template: base.univariate.Measures
Path: Univariate TAILLE BasicMeasures
,,,,,,,,,,,,,
Output Added:
,,,,,,,,,,,,,
-

-

5		1	
Template: base.univariate.Location
Path: Univariate.TAILLE.TestsForLocation
,,,,,,,,,,,,,
Output Added:
,,,,,,,,,,,,,
Name: Quantiles
Label: Quantiles
Template: base.univariate.Quantiles
Path: Univariate.TAILLE.Quantiles
,,,,,,,,,,,,,
Output Added:
,,,,,,,,,,,,,
Name: ExtremeObs<br>Label: Extreme Observations
Template: base.univariate.ExtObs
Path: Univariate.TAILLE.ExtremeObs
,,,,,,,,,,,,,
```
Ces noms (en gras) sont TRES IMPORTANTS car ce sont eux dont on va se servir dans la suite pour sélectionner les objets à afficher ! ! !

## **Exercice**

• Compliquez la procédure UNIVARIATE en ajoutant une option PLOTS par exemple qui permet d'obtenir un box plot et un graphique de normalité :

```
ods trace on; 
proc univariate data=moi.stid193 plots; 
var taille; 
run; 
ods trace off;
```
Combien d'objets figurent dans la sortie cette fois ci ? Quel est le nom du dernier ?

• Redirigez la sortie en un document HTML, cela change-t-il quelque chose au nom des objets ?

Passons à ce qui nous intéresse :

#### **Sélection des objets :**

ODS <Destination> SELECT *noms des objets |* ALL |NONE ;

#### **Exclusion d'objets :**

ODS <Destination> EXCLUDE *noms des objets |* ALL |NONE ;

# **Pour savoir ou on en est :**

ODS <destination> SHOW

### **Exemple :**

```
ods listing select quantiles basicmeasures; Sélection d'objets
ods listing show; Pour savoir où on en est
proc univariate data=moi.stid193 plots; 
var taille; 
run;
```
ODS LISTING SHOW va nous donner dans la LOG :

```
ods listing show:
Current LISTING select list is:
1. quantiles
2 basicmeasures
```
cela nous confirme ce que nous souhaitions avoir.

Dans la fenêtre OUTPUT vous n'avez que ces deux objets.

### **Exercice**

Le programme

```
proc reg data=moi.stid193; 
model poids=taille; 
run; 
quit ;
```
permet d'effectuer une regression linéaire POIDS=a+b\*TAILLE.

- Combien d'objets va créer ce programme ? Quels sont leurs noms ?
- Ecrivez un programme permettant de ne mettre dans la fenêtre OUTPUT que l'estimation des paramètres. a= ? b= ?
- Même chose mais dans un document HTML. (vous indiquerez deux instructions ODS HTML une pour indiquer le fichier de sortie (BODY), une autre pour sélectionner les objets (SELECT)).

# **3. Sorties HTML sophistiquées**

# **a) Structure d'une Feuille HTML**

Pour SAS, votre feuille HTML contient 3 éléments :

- Le corps (BODY) ce sont toutes les sorties de SAS en HTML.
- La table des matières (CONTENTS) contient le nom des objets de chaque Page du BODY.
- La table des Pages (PAGE) qui contient le titre de chaque Page et son numéro.

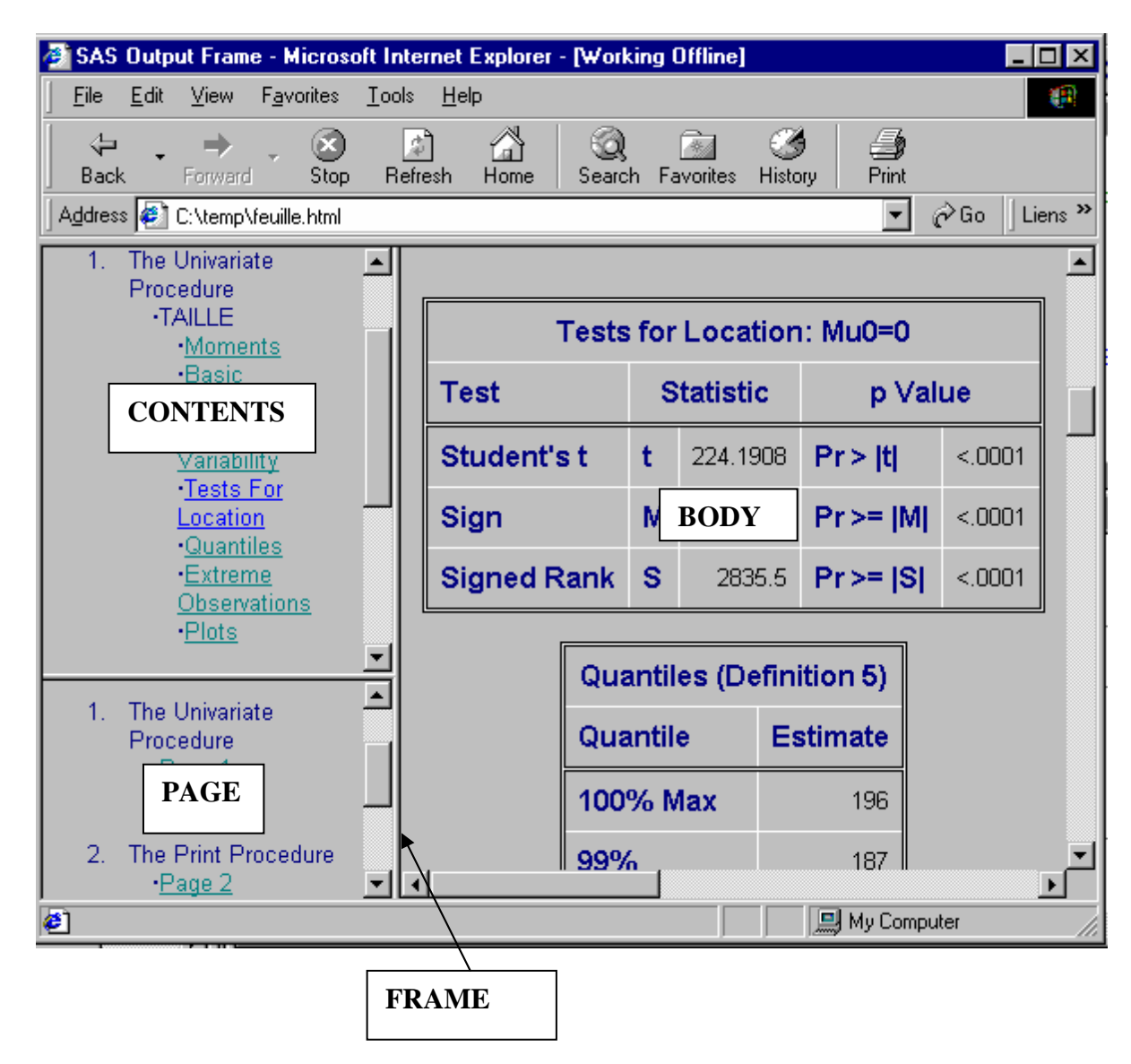

Ici, notre sortie comporte deux pages. LA première page contient la sortie d'UNIVARIATE. Cette sortie d'UNIVARIATE comporte plusieurs objets. Nous sommes en train de visualiser les TESTS FOR LOCATIONS.

Pour chacun des éléments précédents, SAS vous demande un nom de fichier HTML.

Pour éviter de taper le chemin de chaque fichier , vous pouvez utiliser la commande PATH=.

### **Exemple :**

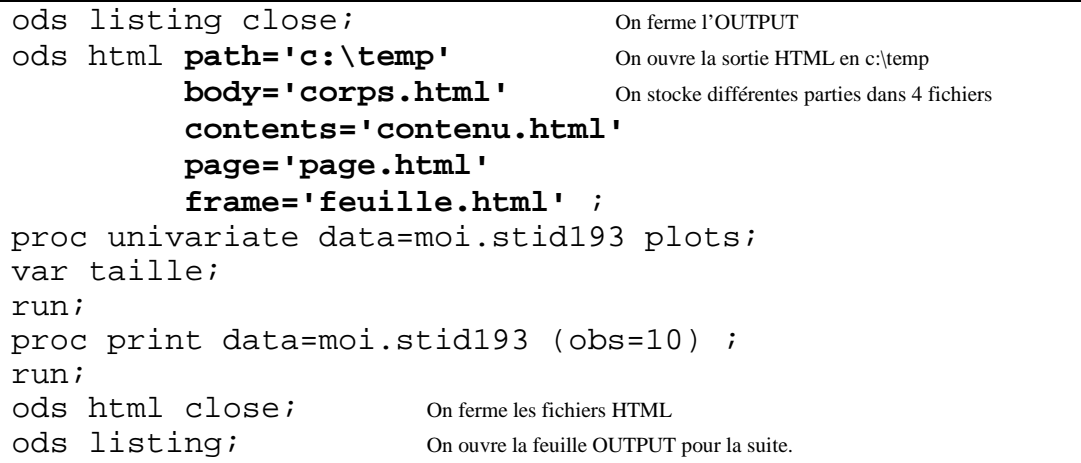

Remarques : En fait Corps.html va être en c:\temp\corps.html etc.

Un seul des fichiers précédents est essentiel : c'est BODY qui contient tous les résultats.

#### **Application**

- Tapez le programme précédent.
- Exécutez le.
- Depuis Internet Explorer chargez la page Feuille.html. Amusez vous à vous promener dans cette sortie. Chargez les autres fichiers HTML crées par SAS.

### **b) Changement de Style d'une feuille HTML**

Pour personnaliser les sorties HTML précédente, il suffit d'ajouter l'option STYLE= dans les instructions précédentes :

```
ods listing close; 
ods html path='c:\temp' 
          body='corps.html' 
           contents='contenu.html' 
          page='page.html' 
           frame='feuille.html' 
           style=brown; 
proc univariate data=moi.stid193 plots; 
var taille; 
run; 
proc print data=moi.stid193 (obs=10) ; 
run; 
ods html close; 
ods listing;
```
• Faites l'essai !

Divers modèles sont fournis par SAS :

DEFAULT BEIGE BRICK BROWN D3D MINIMAL STATDOC

• Essayez les avec l'exemple précédent

Pour créer vos propres styles, il faut avoir recours à une nouvelle procédure PROC TEMPLATE.

### **c) Personnalisation des titres et notes de bas de page**

Dans l'instruction Title, ou Footnote, nous pouvez indiquer des éléments HTML permettant de modifier les polices des titres, notes de bas de page :

#### **Syntaxe :**

**Title** '<FONT *nom de l'attribut= « valeur » > texte du titre* </FONT> *' ;* 

Quelques attributs et leur valeur :

FONT FACE= *nom de la police* Pour changer la police de carcatères (Arial, Times etc.) FONT SIZE= taille Pour changer la taille de la police (1 à 7...) FONT STYLE= *style de la police* Pour changer le style de la police de carcatères (Italic, Roman…) FONT WEIGHT= *gras ou non* Pour changer le style (Medium, Bold…)

FONT WIDTH=*espacement de la police :* Normal, Narrow ou Wide

De même avec FOOTNOTE.

#### **Exemple :**

```
ods html path='c:\temp' 
          body='body1.html'; 
title '<font face="Arial" color="green" weight="bold" size=6 
> Dix individus de STID année 93 </font>'; 
proc print data=moi.stid193 (obs=10); 
var groupe sexe taille poids; 
run; 
title ; /*pour effacer le titre pour la suite */
```
- Exécutez cet exemple.
- Créez une note de bas de page Courier Rouge de taille 4 indiquant d'où viennent les données.

#### **d) Utilisation de STYLES dans la procédure TABULATE**

Nous allons utiliser une procédure TABULATE pour illustrer ces notions :

```
title 'Synthèse des résultats par Groupe'; 
proc tabulate data=moi.stid193 format=6.1; 
class groupe ; 
var notemat notehis notefr_; 
table groupe*(notemat notehis notefr_), min median max / 
 box={label='Notes du BAC'}; 
run; 
title ;
```
donne dans la fenêtre OUTPUT :

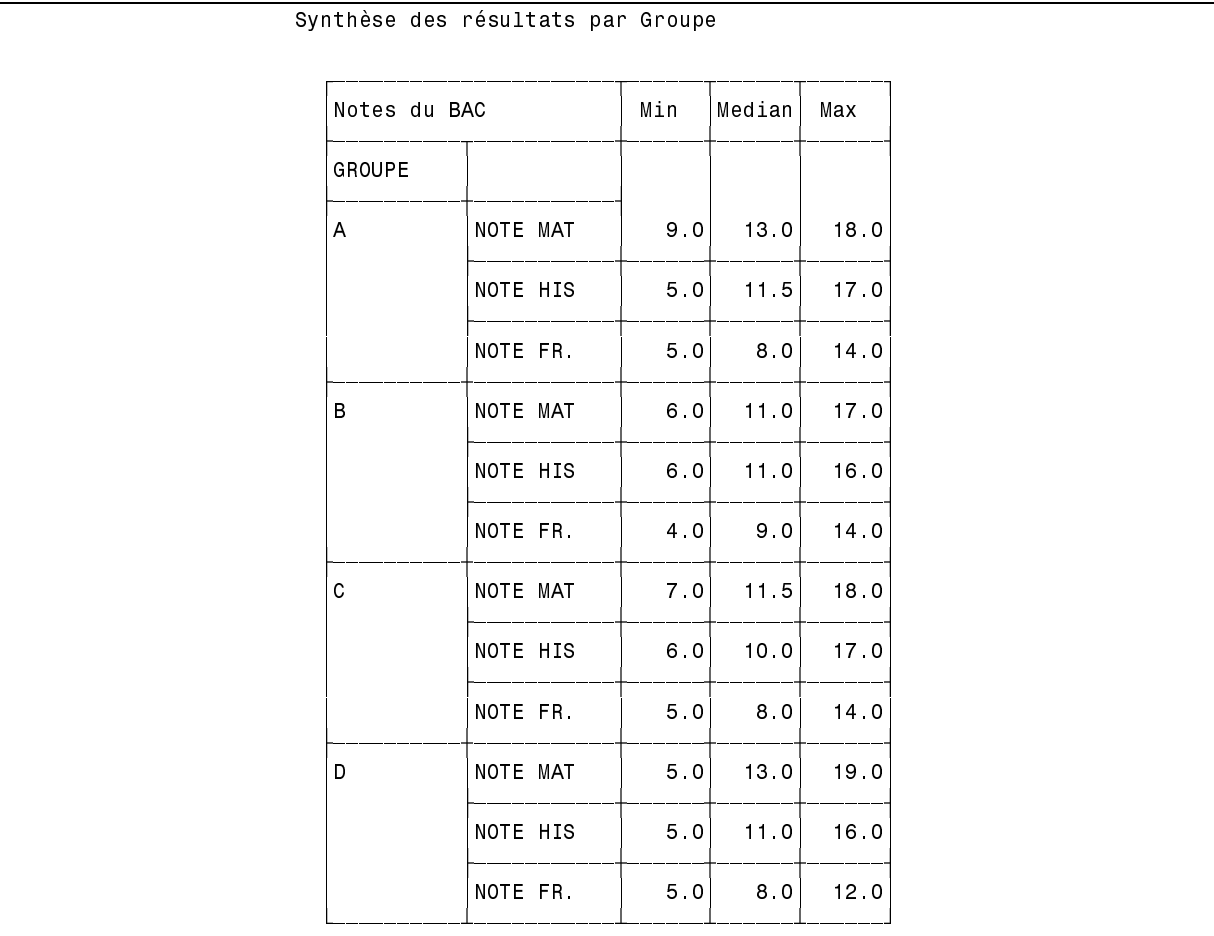

• Redirigez cette sortie dans un fichier HTML.

### **Options à placer derrières les commandes de la procédure TABULATE… Pour changer les couleurs et la police des éléments d'une page HTML**

STYLE= {Background=*couleur*} ; Pour changer la couleur de l'arrière plan.

STYLE={Foreground=*couleur*} ; Pour changer la couleur du texte.

STYLE={FONT\_FACE= *nom de la police}* Pour changer la police de carcatères (Arial, Times etc.)

STYLE={FONT\_SIZE= taille*}* Pour changer la taille de la police (1 à 7...)

STYLE={FONT\_STYLE= *style de la police}* Pour changer le style de la police de carcatères (Italic, Roman…)

STYLE={FONT\_WEIGHT= *gras ou non}* Pour changer le style (Medium, Bold…)

STYLE={FONT\_WIDTH=*espacement de la police :* normal, Narrow ou Wide

#### **Quelques couleurs possibles étant :**

Red, Pink, Orange, Yellow, Yellow-Green, Green, Blue, purple, Black, White, Cyan :

#### **Exemple :**

Reprenons l'exemple précédent en changeant les couleurs de fond et de caractères pour différents éléments de la sortie précédente :

```
ods listing close; 
ods html body='c:\temp\tabulate.html'; 
proc tabulate data=moi.stid193 format=6.1 
style={background=yellow foreground=red}; 
title 'Synthèse des résultats par Groupe'; 
class groupe / style={background=brown};
classlev groupe / style={Background=purple foreground=red 
font_size=30}; 
keyword min median max / style={background=red 
font weight=bold};
var notemat / style={background=pink foreground=red 
font_face=times font_style=italic}; 
var notefr_ / style={background=pink foreground=green};
var notehis / style={background=pink foreground=cyan};
table groupe*(notemat notehis notefr_), min median max / 
 box={label='Notes du BAC'}; 
run;
ods html close; 
ods listing ;
```
• Exécutez cette sortie , à quoi servent les lignes CLASSLEV, KEYWORD ?

### **STYLES des cellules « Parents » :**

L'inconvénient de la sortie précédente, c'est que le style des cellules calculées (nombres) ne correspond pas au style des cellules contenant les noms des notes. Nous pouvons automatiquement les affecter en utilisant l'option :

```
*STYLE=<PARENT>
```
table groupe\*(notemat notehis notefr**\_)\*{style=<parent>},** min median max / box={label='Notes du BAC'};

• Voyez la différence et reconnaissez le goût certain de votre prof pour l'harmonie des couleurs !

#### **e) Coloration conditionnelle des cellules : utilisation de FORMAT**

Cet exemple assez spectaculaire peut vous montrer l'utilisation des STYLES différentes selon la valeur de la cellule. Pour cela, nous allons utiliser un Format créé spécialement. Si vous n'êtes pas à l'aise avec les formats, allez voir le paragraphe correspondant dans les annexes et la PROC FORMAT.

Nous allons voir ici comment colorier le fond de la cellule

en ROUGE si le poids est supérieur à 65 en JAUNE s'il est entre 60 et 65 en VERT, s'il est inférieur à 60.

#### **Création d'un nouveau Format**

Pour cela, nous allons définir un nouveau Format appelé **FOND.**

```
proc format ; 
value fond low-60 = 'Green' 60<-65='Yellow' 65<-High ='Red'; 
run;
```
**Fond.** prend donc les valeurs Green , Yellow et Red selon les valeurs de la variable à laquelle nous allons attribuer ce format :

Amusons nous à afficher les Poids des 10 premières personnes de STID avec ce format :

```
proc print data=moi.stid193 (obs=10); 
format poids fond.; 
var poids; 
run;
```
On a :

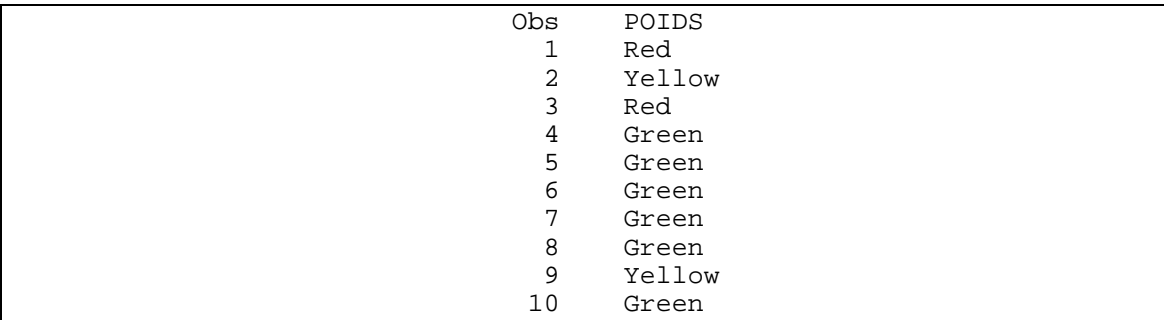

Rigolo non ?

**Remarque :** La valeur de la variable POIDS n'a pas changé ! On lui a juste appliqué un masque ! En interne, les valeurs sont inchangées…

```
ods listing close; 
ods html body='c:\temp\corps.html' style=brown; 
proc tabulate data=moi.stid193; 
title 'Répartition des Poids selon le sexe'; 
class groupe sexe; 
var poids; 
table groupe*(sexe*Poids)*{style={background=fond.
foreground=black font_weight=bold}}, mean median;
run; 
ods html close; 
ods listing;
```
Visualisez le résultat.

Rigolo non ?

# **f) Exercice récapitulatif :**

Copier les fichiers FRAME1.HTML ; BODY1.HTML, CONTENT1.HTML, PAGE1.HTML du répertoire public en C:\TEMP

Ouvrez le fichier FRAME1.HTML avec INTERNET EXPLORER.

Retrouvez le programme SAS capable de produire ces fichiers HTML ! ! !

# **4. Sorties HTML pour les graphiques**

Les graphiques ne sont pas simples à gérer sous SAS. Le module GRAPH permet d'obtenir des graphiques présentables mais au prix d'une programmation complexe. Certains outils (Graph n Go) ou modules (ASSIST, *Enterprise Guide*) permettent de créer des graphiques simples.

### **a) Assistant graphique : Graph n Go**

Sinon, vous pouvez utiliser l'utilitaire GRAPH-N-GO (Menu SOLUTIONS/REPORTING) qui est un assistant graphique.<sup>50</sup>

Il permet d'effectuer des graphiques simples en cliquant sur des boutons puis de les exporter en HTML (fixe, JAVA, ou ACTIVE X). Vous pouvez aussi récupérer le code SAS ayant permis de faire les graphiques en question.

Les données doivent figurer dans des tables SAS dont vous pouvez extraire des parties.

 $\overline{a}$ 

<sup>50</sup> Signalons aussi SAS ENTERPRISE GUIDE mais il necessite un module supplémentaire. Graph n Go ne nécessite que les modules BASE et GRAPH.

### **b) Diagramme à Bande HTML Interactif avec Graph n Go**

Nous allons créer un petit graphique illustrant la répartition des Bacs en STID193. Nous allons récupérer le code permettant de faire ce graphique. Puis nous allons l'exporter en Fichier HTML interactif Active X.

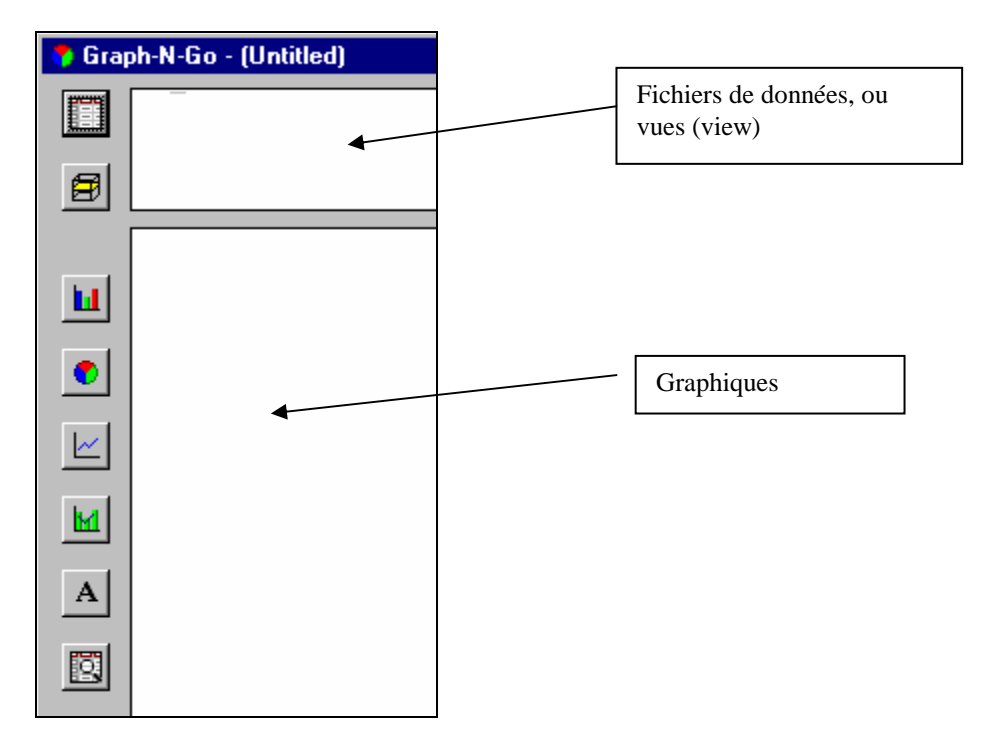

Activez cet outil (SOLUTIONS/REPORTING)

Nous allons d'abord sélectionner un fichier de données (STID193). Pour cela cliquez sur le premier bouton en haut à gauche. (New SAS Data Set Model)

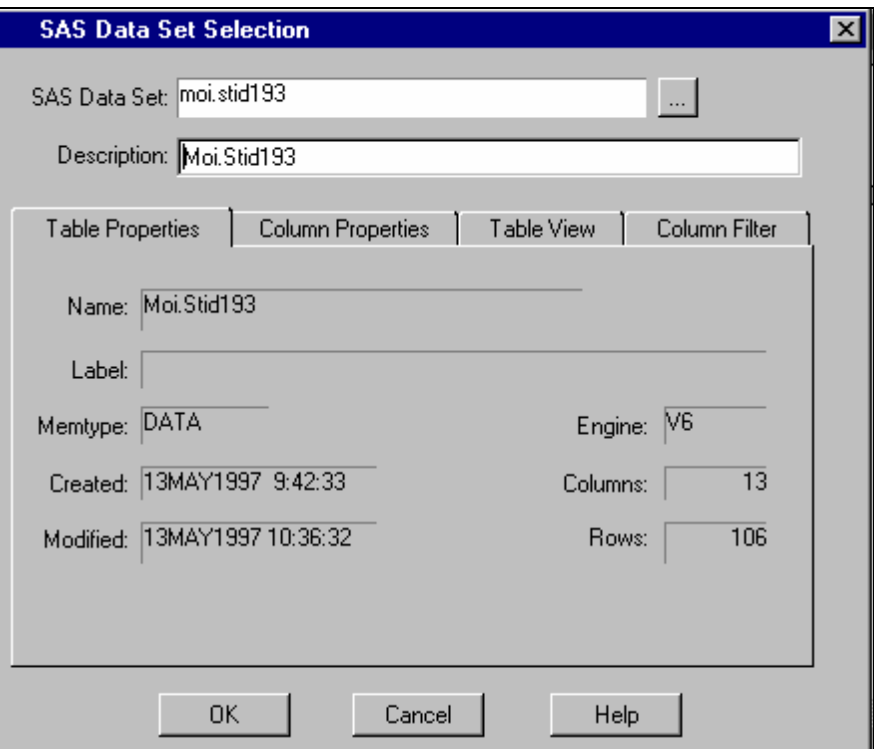

Sélectionnez le fichier STID193. Vous voyez que vous pouvez sélectionner certaines colonnes (Column Filter) si vous le souhaitez.

Validez, vous avez maintenant dans la partie fichier de données :

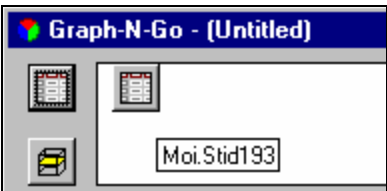

Nous allons maintenant effectuer un diagramme à bande.

Cliquez sur l'outil « BAR CHART ». Glissez le cadre où vous souhaitez. Double cliquez dessus.

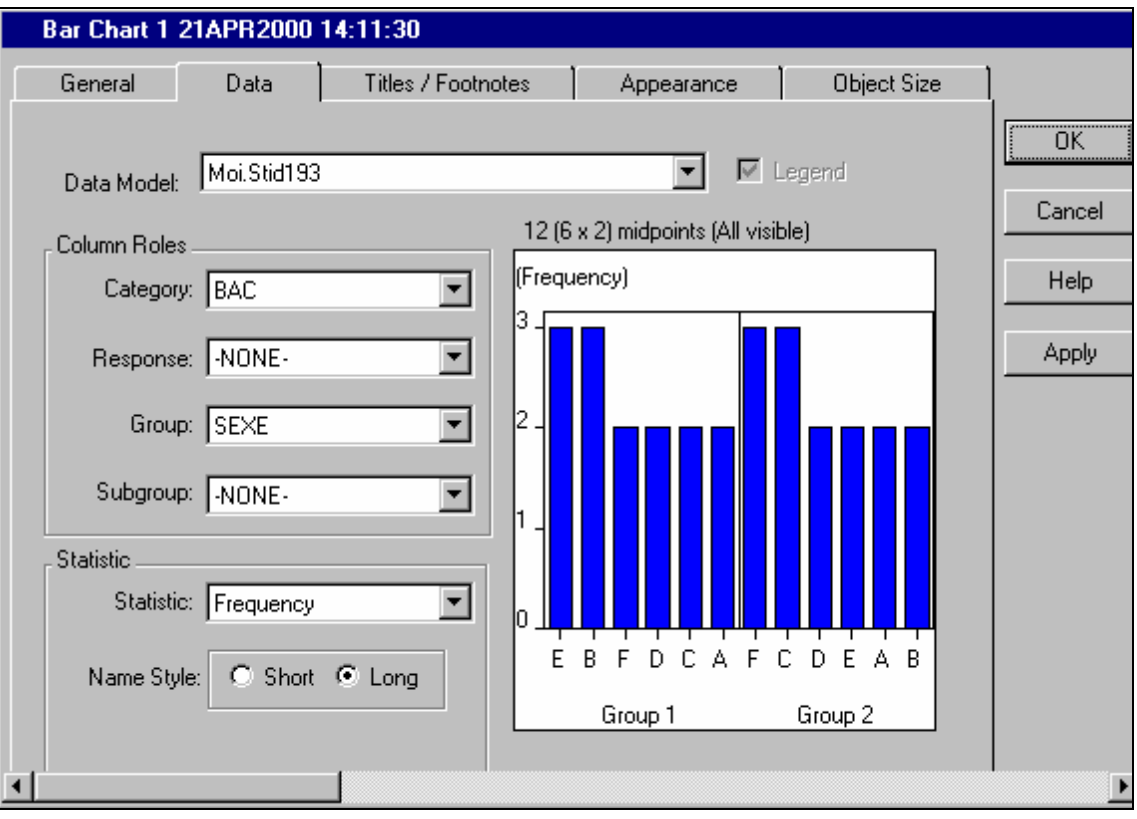

Choisissez les options de manière à obtenir (après avoir agrandi le graphique avec GROW – du menu contextuel) :

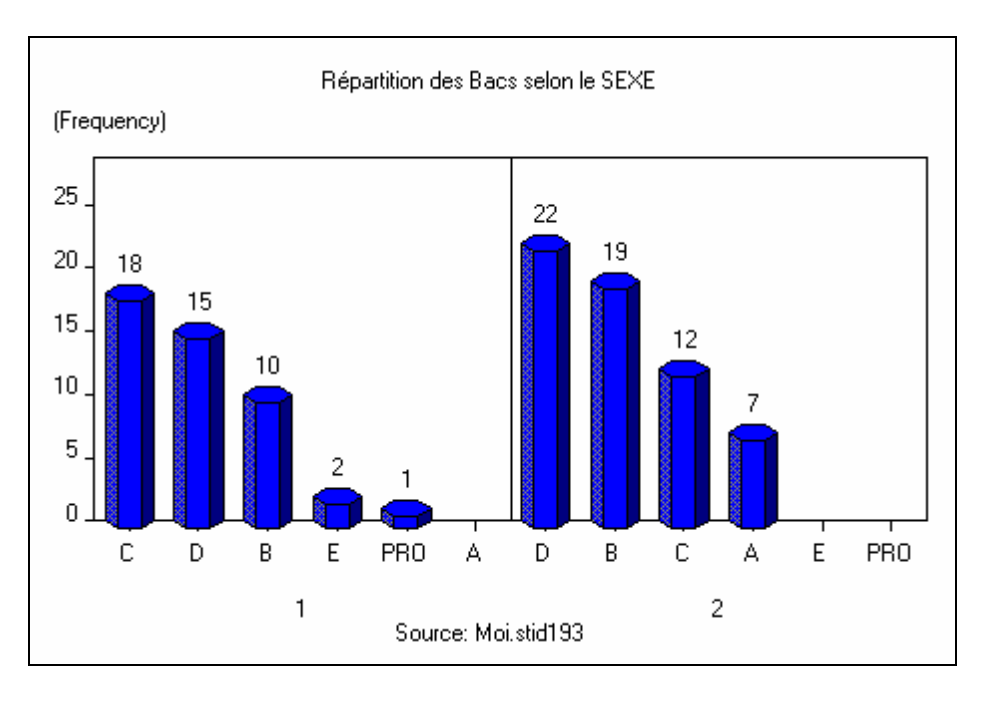

# **Récupération du Code SAS**

Dans le menu contextuel, choisissez EXPORT puis

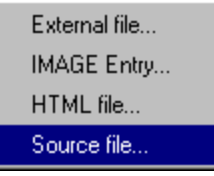

Vous obtenez alors :

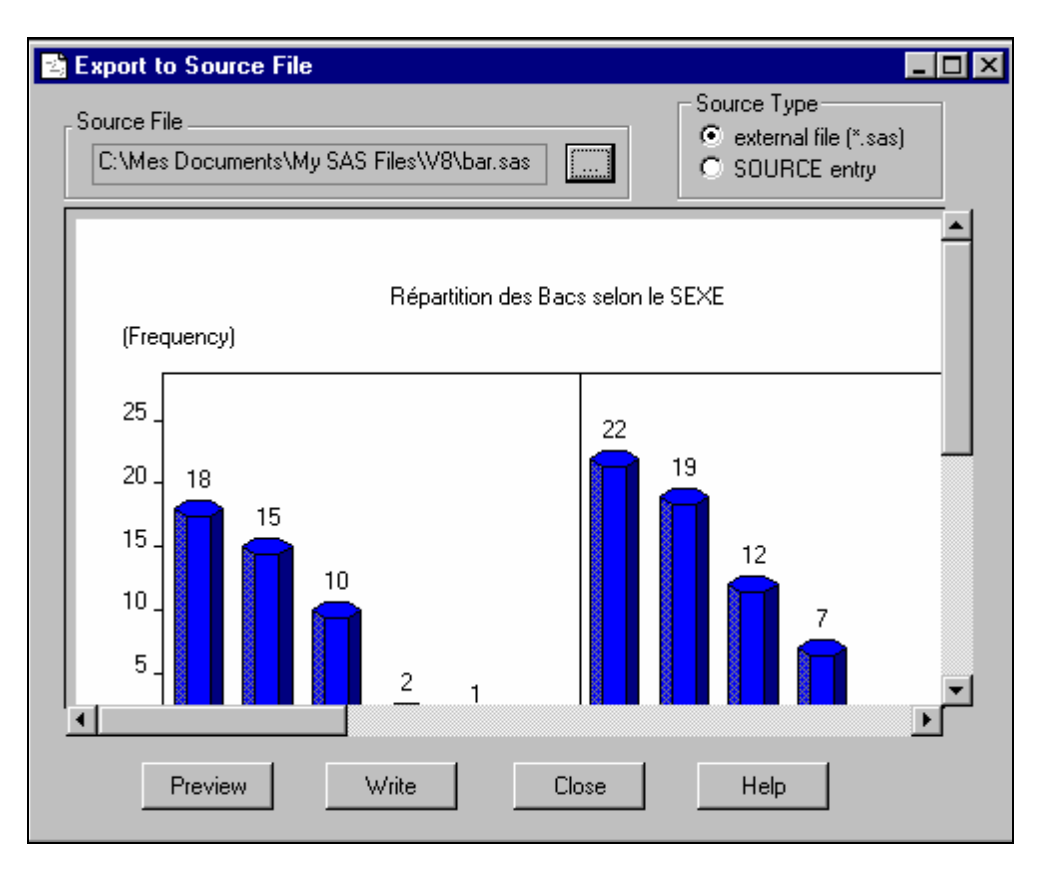

Cliquez sur WRITE pour sauver le fichier et PREVIEW pour le visualiser. Vous aurez les commandes SAS qu'il fallait donner pour obtenir ce graphique.

En gras figurent les commandes graphiques fondamentales.

```
/* Graph-N-Go SAS/Graph Code Generation for 
** 
** SAS products required: Base, SAS/Graph (Version 8 or later) 
** Code generated on: 21APR2000 15:29:55 
** 
** Notes: There may be differences in appearance of the graph 
** generated by the code below and the Graph-N-Go viewer. 
** 
** To make code modifications consult the documentation<br>** for these statements: GCHART GDLOT ODS
** for these statements: GCHART, GPLOT, ODS,
           GOPTIONS, AXIS, LEGEND, SYMBOL, TITLE, FOOTNOTE.
** 
** To route output to a graphics device other than your monitor,<br>** modify the source code below to change the device driver by
** modify the source code below to change the device driver by<br>** 1) removing the asterisk preceding COPTIONS DEVICE-JAVA:
** 1) removing the asterisk preceding GOPTIONS DEVICE=JAVA;<br>** 2) changing JAVA to some other valid device
             2) changing JAVA to some other valid device.
** 
** To create an interactive HTML file, modify the source code below 
** to enable ODS output by
** 1) removing the asterisks from the two ODS statments and 
** the asterisk preceding GOPTIONS DEVICE=JAVA;<br>** 2) shapsing DEVICE-JAVA to DEVICE-ACTIVEY if yo
** 2) changing DEVICE=JAVA to DEVICE=ACTIVEX if you want to create 
** an ActiveX control rather than a Java applet<br>** 3) vorifium or shapsing the ODS FILE-ontion of
** 3) verifying or changing the ODS FILE= option so it names an 
                output HTML file.
*/ 
/* Begin ODS output */ 
* ods html file="C:\Mes Documents\My SAS Files\V8\bar.html" 
             parameters=("DisableDrillDown"="True" 
                           "ShowBackDrop"="False" 
                           "BackColor"="#FFFFFF" 
                           "BackDropColor"="#FFFFFF" 
                           "FreqName"="BAC" 
                           "FreqDesc"="(Frequency)" 
                           "FreqFmt"="BEST." 
"MenuRemove"="File,Variables,Options:Drilldown,Graph:Image,Graph:Navigate,Graph:Type,Legend" 
) \mathbf{i}/* Set the SAS/Graph options */ 
goptions reset=all hpos=40 
           ctext=CX000000 ftext="MS Sans Serif" 
           colors=(CX0000FF CXFF0000 CX008080 CX00FF00 CXFF00FF CXFFFF00 CX00FFFF CX800000 
                    CX008000 CX800080 CX000080 CX808000 CXFFFFFF CX808080 CXC0C0C0 CX000000); 
/* Set the Titles/Footnotes */ 
title1 justify=center color=CX000000 font="MS Sans Serif" height=8 pt "Répartition des Bacs 
selon le sexe";
footnote1 justify=center color=CX000000 font="MS Sans Serif" height=8 pt "Source: Stid193"; 
/* Set the SAS/Graph device driver */ 
* goptions device=JAVA xpixels=531 ypixels=346; 
/* AXIS1 describes axis for Category variable BAC */ 
/* AXIS2 describes axis for Response statistic FREQ */ 
axis1 minor=none label=("BAC") ; 
axis2 minor=none label=("(Frequency)") 
       order=(0 to 25 by 5) ; 
proc gchart data=MOI.STID193; 
    vbar BAC / 
          type=FREQ maxis=axis1 descending 
          discrete frame cframe=CXFFFFFF 
         woutline=1 coutline=CX000000 caxis=CX000000
         raxis=axis2 group=SEXE G100 ; 
run; 
quit; 
/* Reset all graphics options */ 
goptions reset=all; 
/* End ODS output */ 
* ods html close;
```
### **Exportation du graphique vers un fichier HTML**

Choisissez EXPORT puis HTML File

3 options s'offrent à vous :

- Static Image : Fichier HTML fixe. On ne peut modifier le graphique.
- Interactive JAVA Applet : Fichier HTML interactif puisqu'en fait SAS va générer un programme JAVA permettant à votre Browser Internet de rendre votre grqphique modifiable.
- Interactive Active X Control · Idem

**Remarque :** Les deux dernières options requièrent les bibliothèques (JAVA, Active X) adéquates pour Windows. Elles sont automatiquement installées si SAS a été installé dans les règles sur votre Micro.

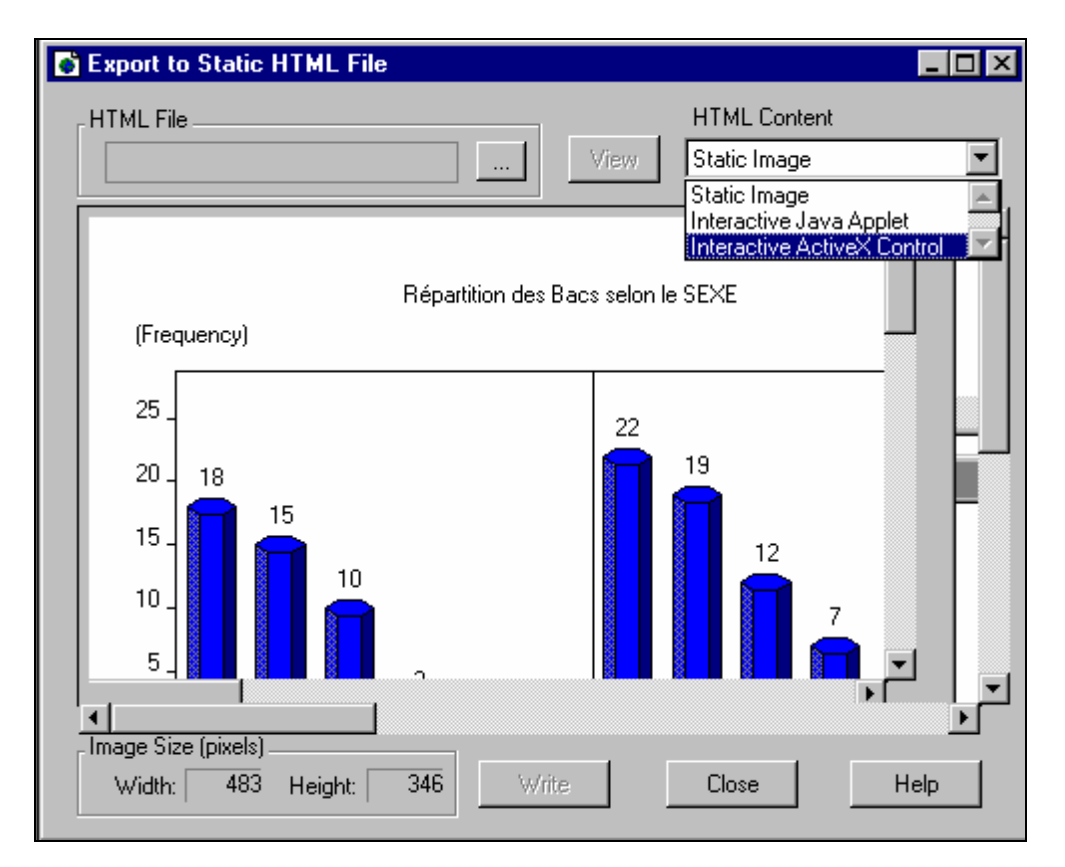

- Choisissons la troisième option.
- Editez alors le fichier HTML avec SAS ou votre Browser Internet habituel.
- Cliquez sur le bouton droit de la souris

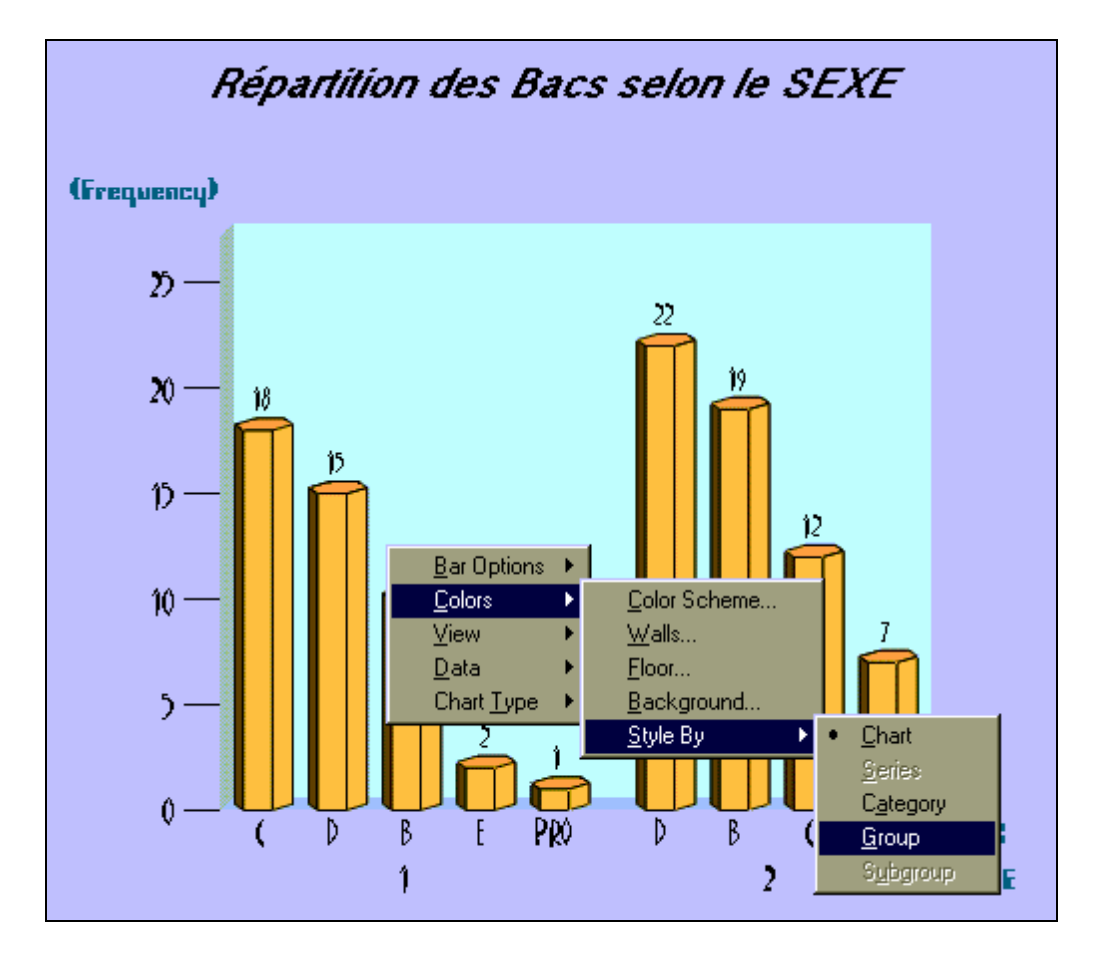

Comme vous le voyez, nous pouvons modifier les couleurs, les polices, le type de graphique…

Amusant non ?

Modifiez le graphique précédent pour faire apparaître le graphique suivant (sans retoucher à SAS !)

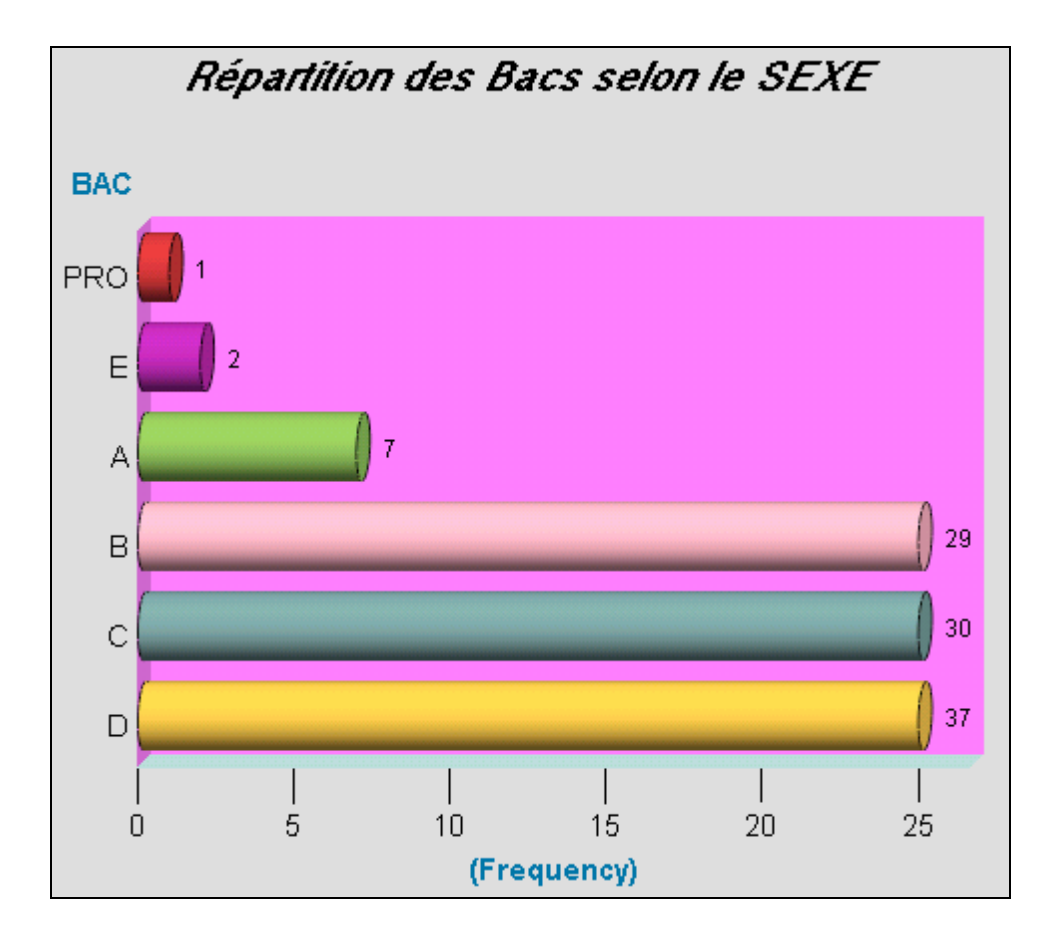

# **5. Sorties vers des fichiers de données**

## **a) Fichiers simples**

La version 6 de SAS ne permettait de sauvegarder dans les fichiers de données qu'une partie des sorties des procédures. Avec la V8, TOUTES les sorties des procédures peuvent être exportée dans des fichiers de données.

Il est possible de ne mettre qu'une partie des sortie en spécifiant le nom des objets.

## **Syntaxe simplifiée :**

**ODS OUTPUT** *nom de l'objet* (options) = nom du fichier de données SAS ;

## **Exemple :**

La procédure Univariate renvoie (en général) 5 objets :Moments, BasicMeasures, TestsForLocation, Quantiles, Extremeobs.

Pour sauvegarder ces données dans des fichiers, il suffit de l'indiquer derrière ODS OUTPUT comme le montre le programme ci-dessous :

```
ods listing close; On ferme la sortie dans la fenêtre OUTPUT classique
/*On redirige la sortie vers des fichiers de données*/ 
ods output Moments=work.moments 
              BasicMeasures=Work.statdebase 
              TestsForLocation=Work.test 
              Quantiles=work.quantiles 
              Extremeobs=work.extremes; 
Proc univariate data=moi.stid193; 
var notemat notehis notefr ;
run; 
ods listing; On réactive la sortie OUTPUT classique pour visualiser les fichiers créés.
/*Visualisation de deux fichiers */ 
proc print data=work.moments; 
title 'Fichier Work.moments'; 
run; 
proc print data=work.quantiles; 
title 'Fichier Work.quantiles'; 
run;
```
va donner pour le fichier WORK. QUANTILES

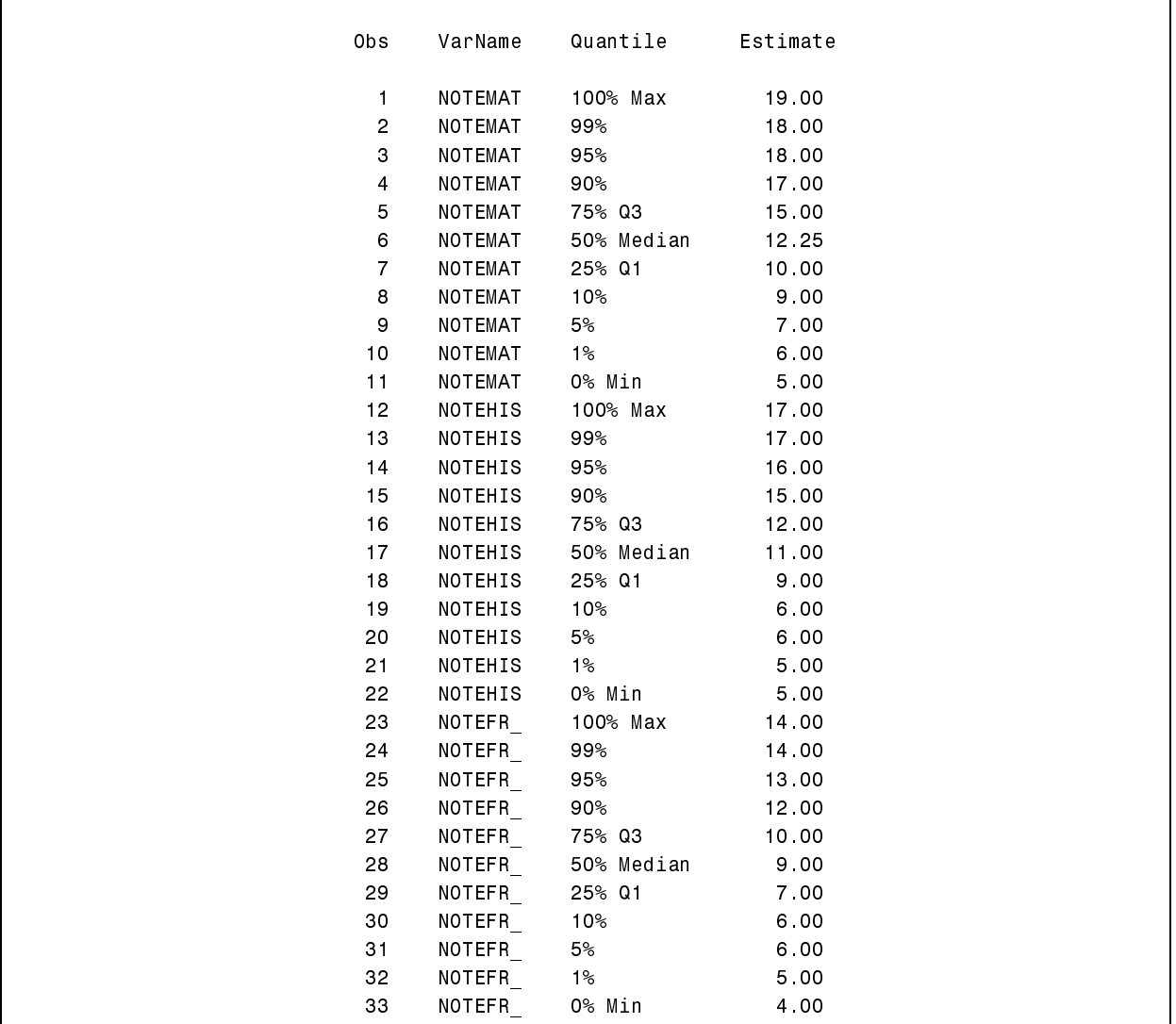

Vous pouvez aussi le visualiser avec l'EXPLORER de SAS en allant dans la bibliothèque WORK.

• Visualisez les autres fichiers de données.
### **b) Fichiers multiples (Option MATCH\_ALL)**

Lorsque vous utilisez une OPTION BY dans une procédure, vous allez créer un fichier de données contenant toutes les occurrences du nom de l'objet. En clair :

```
/* On trie le fichier par rapport au groupe*/ 
proc sort data=moi.stid193 out=work.stidtri; 
  by groupe; 
 run; 
/* On se prepare a sauvegarder les Quantiles*/ 
ods listing close; 
ods output Quantiles=work.quantiles; 
proc univariate data=work.stidtri; 
var notemat notehis; 
by groupe; 
run; 
ods listing; 
proc print data=work.quantiles; 
title 'Quantiles des notes de Maths et d''Histoire 
par Groupe'; 
run;
```
Va donner :

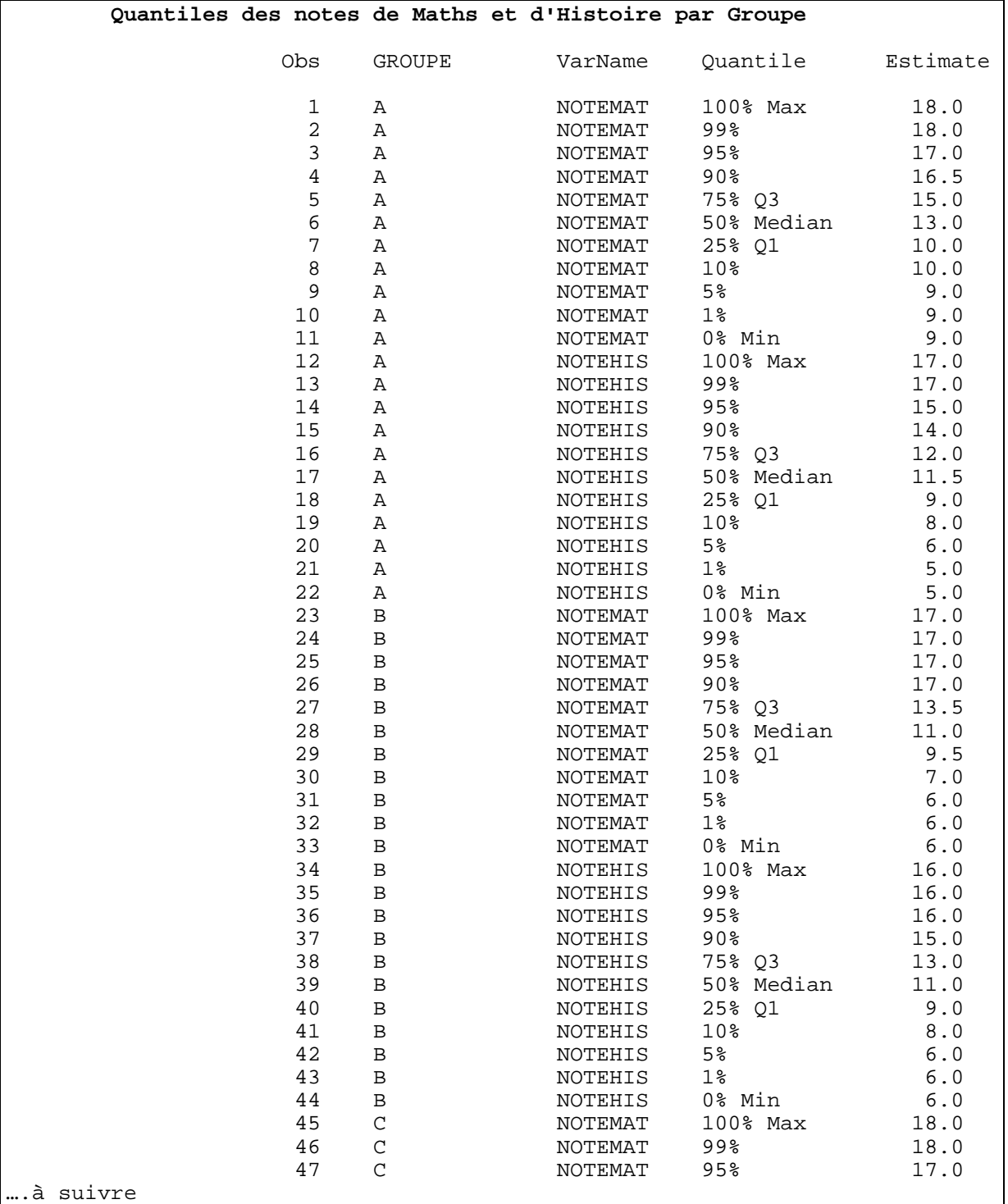

…(Tous les groupes sont dans un seul fichier)

En ajoutant (Match\_all) derrière le nom de l'objet, SAS va créer un fichier de données différent à chaque changement de groupe et de variable :

```
ods listing close; 
ods output Quantiles(Match_all)=work.quantiles; 
proc univariate data=work.stidtri; 
var notemat notehis; 
by groupe;
run; 
ods listing; 
proc print data=work.quantiles; 
title 'Quantiles des notes de Maths du Groupe A'; 
run; 
proc print data=work.quantiles1; 
title 'Quantiles des notes d''Histoire du Groupe A'; 
run; 
proc print data=work.quantiles2; 
title 'Quantiles des notes de Maths du Groupe B'; 
run;
```
Le dernier PRINT va donner :

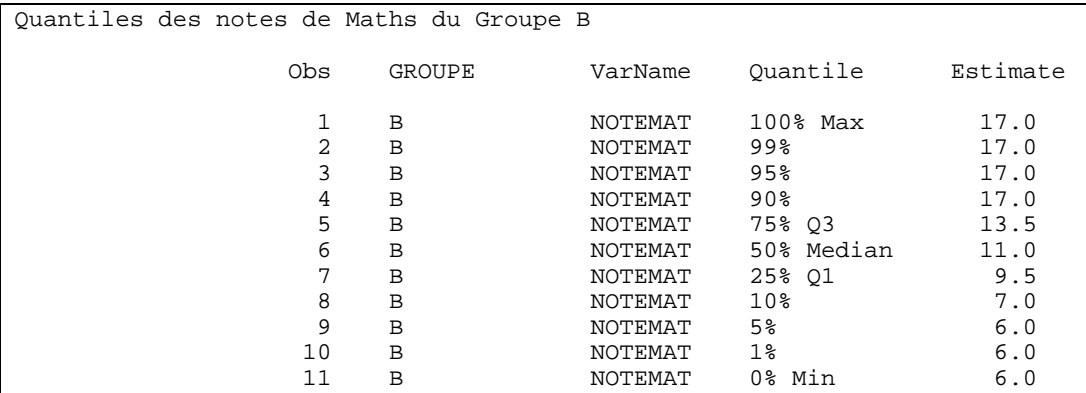

- Combien de fichiers de données seront créés ici ?
- Comment sont ils nommés ?

## **IV. Analyse interactive de données : SAS/INSIGHT**

Ce module inclus dans l'outil de DATA MINING de SAS (Enterprise MINER) permet d'effectuer de puissantes analyses interactives de données, essentiellement sur des données quantitatives.51

Le grand intérêt de ce module réside dans le fait de pouvoir faire rapidement de nombreux graphiques interactifs, de repérer, d'exclure ou d'inclure de nouveaux individus. Tous les calculs sont alors modifiés en conséquence.

On peut effectuer des régressions, des analyses en composantes principales... bref un très bon outil.

## **A. Ouverture d'une table**

Pour le mettre en œuvre allez dans SOLUTIONS/ANALYSISINTERACTIVE DATA ANALYSIS ; une fenêtre apparaît dans laquelle vous allez spécifier le nom du fichier que vous souhaitez analyser  $52$ :

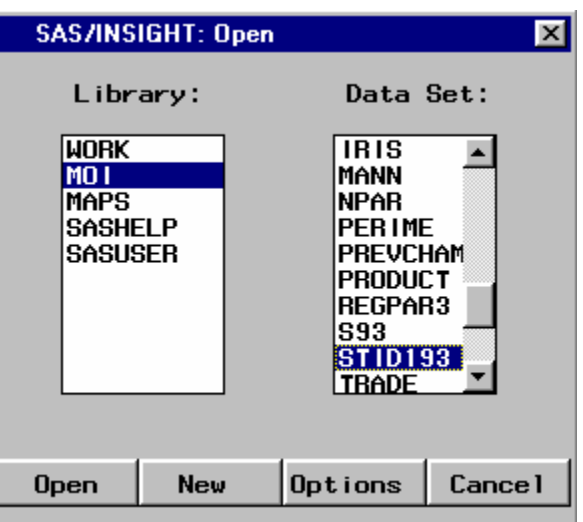

Cliquez sur OPEN pour continuer.

Remarque : Il est aussi possible d'ouvrir INSIGHT avec PROC INSIGHT.

```
proc insight data=moi.stid193; 
run;
```
Vous obtenez :

 $\overline{a}$ 

<sup>51</sup> Histogrammes, Boxplots, Diagrammes à bandes, fonctions de répartition, ajustement de lois (test de normalité), Régression simple et multiple, ACP etc.

<sup>52</sup> Vous devez avoir déclaré la bibliothèque contenant le fichier que vous souhaitez analyser.

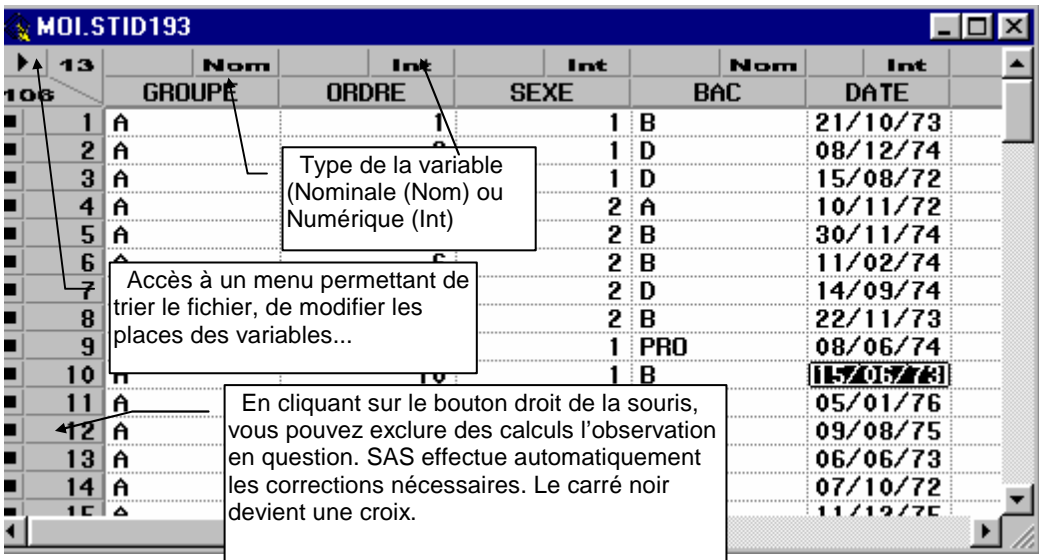

# **1. Aperçu rapide de quelques menus**

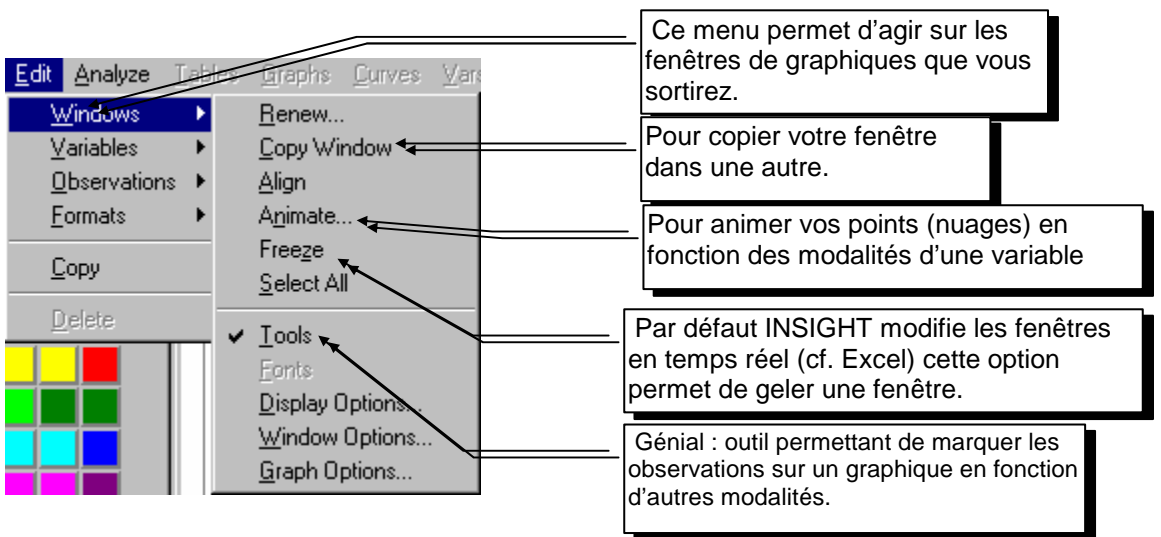

Le menu Edit permet aussi d'agir sur les variables (Transformation (Log, Exponentielle,...) sur les observations :

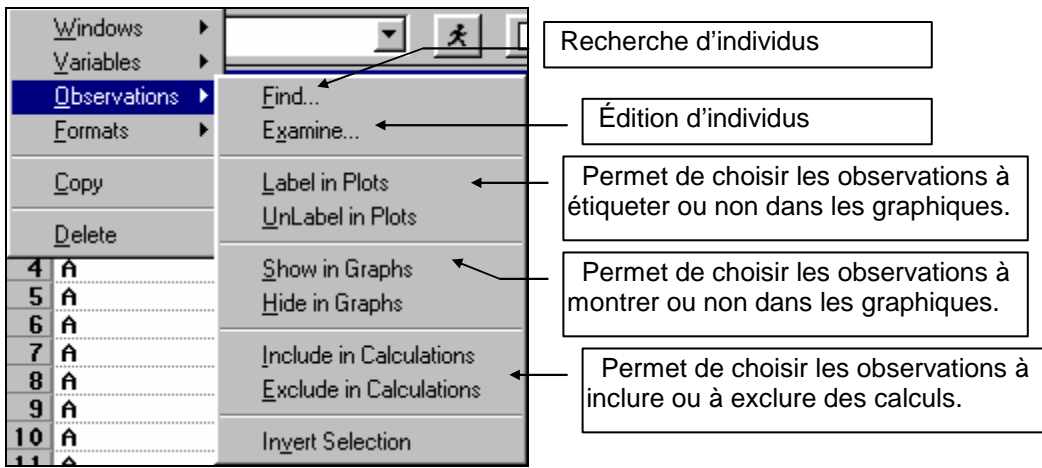

Le menu Analyse permet d'effectuer des calculs et des graphiques de différents types :

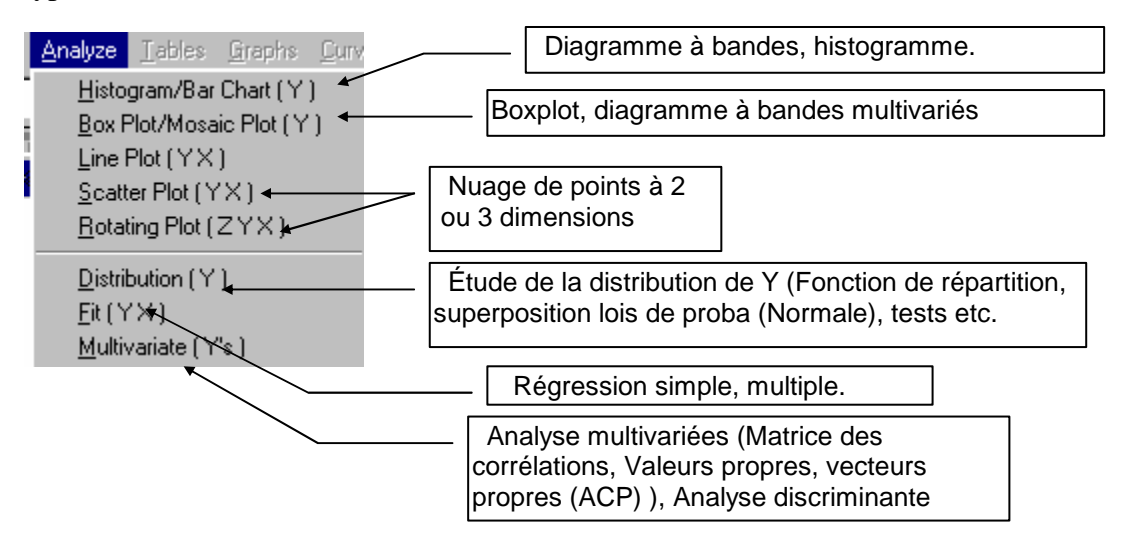

# **B. Analyse d'une Variable qualitative**

Nous allons voir comment tracer un diagramme à bandes et obtenir un tri à plat .

Choisissez la première option du menu précédent, nous allons analyser la variable BAC. Pour cela cliquez sur le nom de cette variable, puis sur Y et validez.

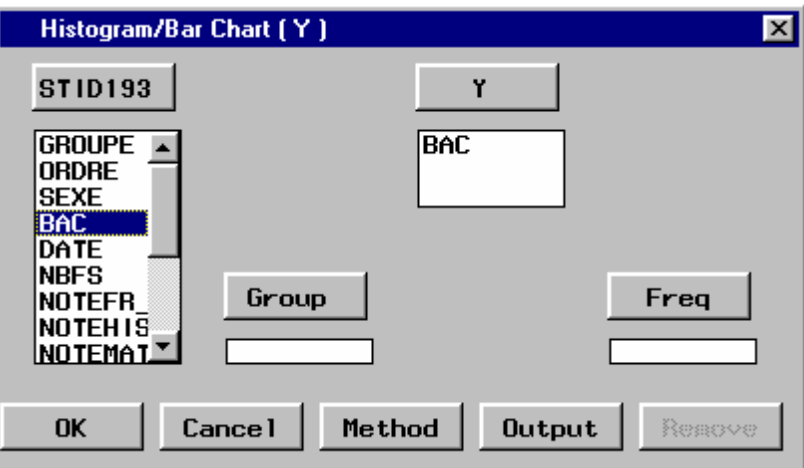

**Remarque :** Vous pouvez aussi sélectionner, depuis la feuille de données, une ou plusieurs colonnes du fichier de données en cliquant sur leur nom et choisir ensuite le menu Histogram/Bar Chart. Vous aurez alors directement tous les graphiques concernés dans une fenêtre.

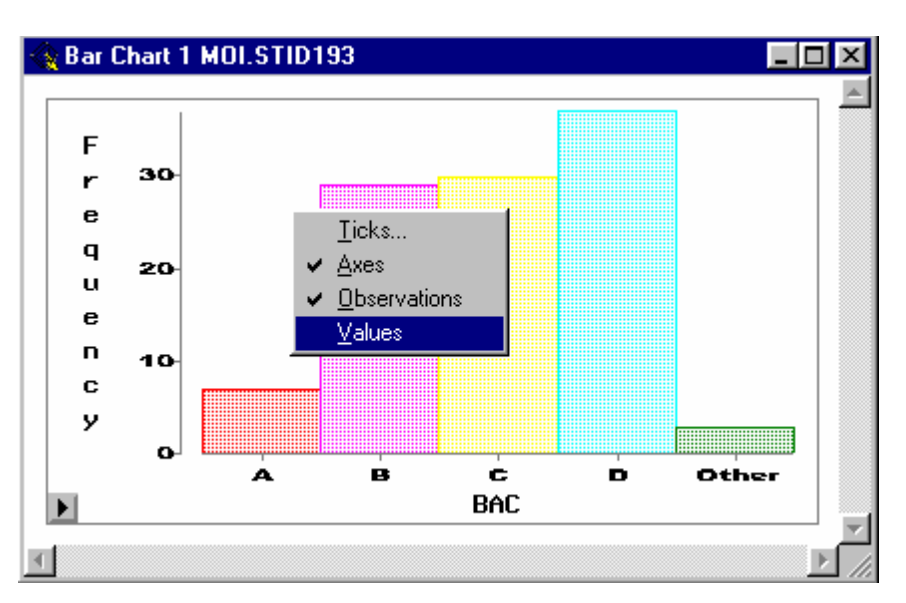

Vous obtenez 53

 $\overline{a}$ 

<sup>53</sup> Remarquez que SAS a mis dans une colonne OTHER toutes les modalités « rares ». Il suffit de cliquer sur le bouton METHOD de la boîte précédente pour paramétrer la « rareté ». De plus, vous pouvez en cliquant sur les élément du graphique afficher les effectifs correspondants...

En cliquant sur le bouton droit de la souris, vous faites apparaître un menu contextuel avec lequel vous pouvez afficher les valeurs de la répartition (Values...)

Pour obtenir le tri à plat de la répartition allez dans Analyse/Distribution Y, pour compliquer, nous mettons SEXE comme variable de Groupement.

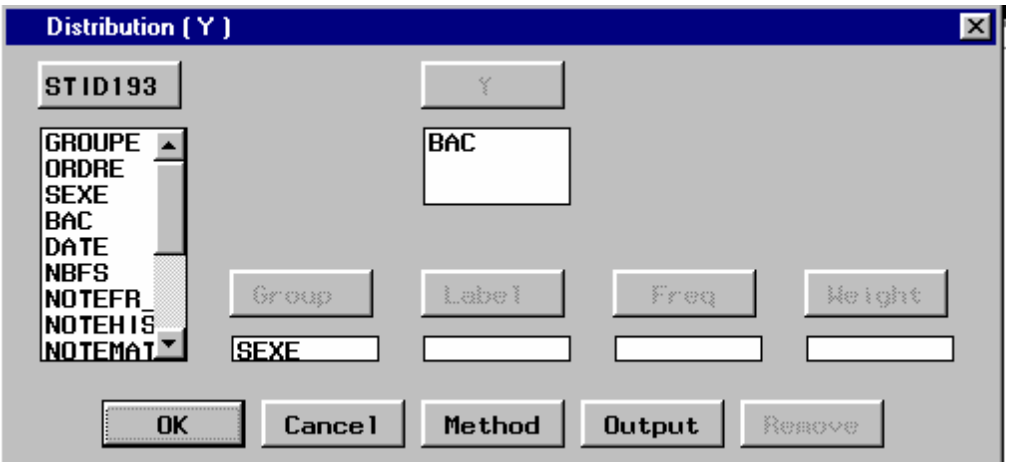

Nous obtenons un graphique du même type que le précédent.

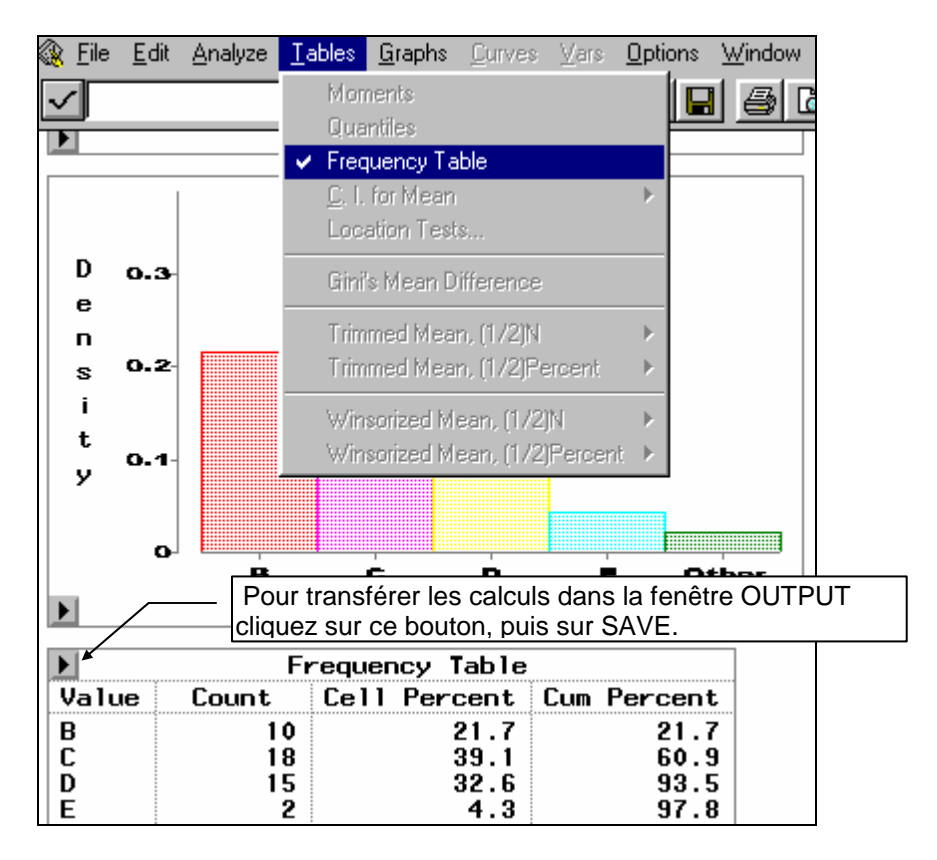

En allant dans Tables/ Frequency counts, SAS ajoute de tableaux de fréquences un pour les hommes et un autre pour les femmes.

### **Exercice**

1. Reproduisez le graphique suivant en utilisant la commande MOSAIC PLOT qui permet de faire des diagrammes à bandes à deux dimensions :

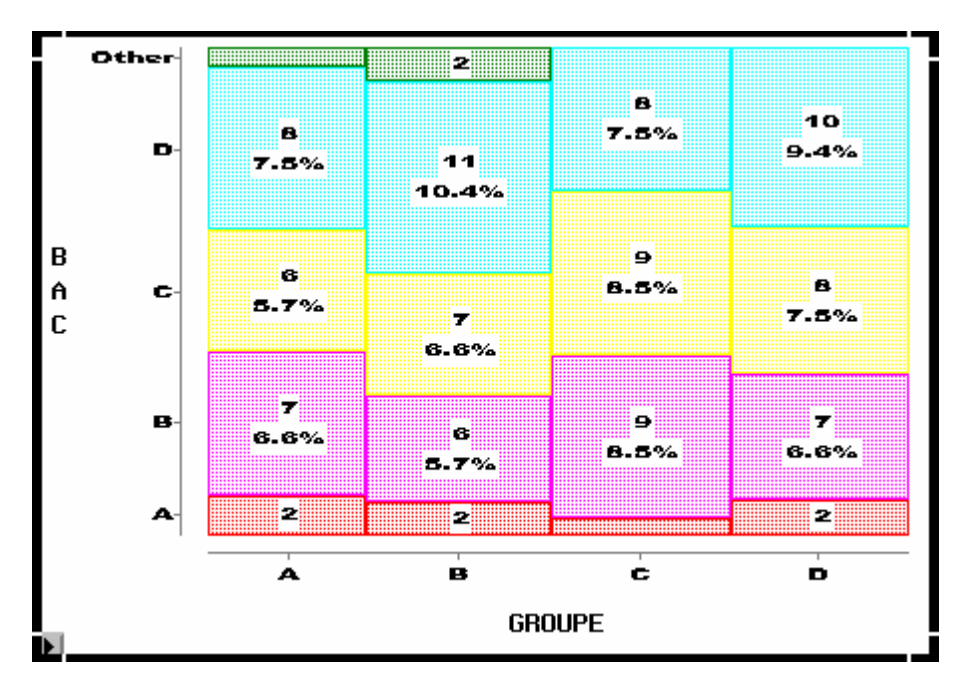

### **Etude graphique de la liaison entre deux variables :**

2. Sélectionnez les colonnes SEXE, TAILLE et POIDS de la feuille de données en cliquant sur leur nom avec la touche CTRL maintenue enfoncée. (Assurez vous au préalable que SEXE est bien considérée comme nominale).

Activez ensuite le menu Histogram/Bar Chart. Cliquez ensuite sur la barre du graphique représentant les hommes. Interprétez le résultat obtenu.

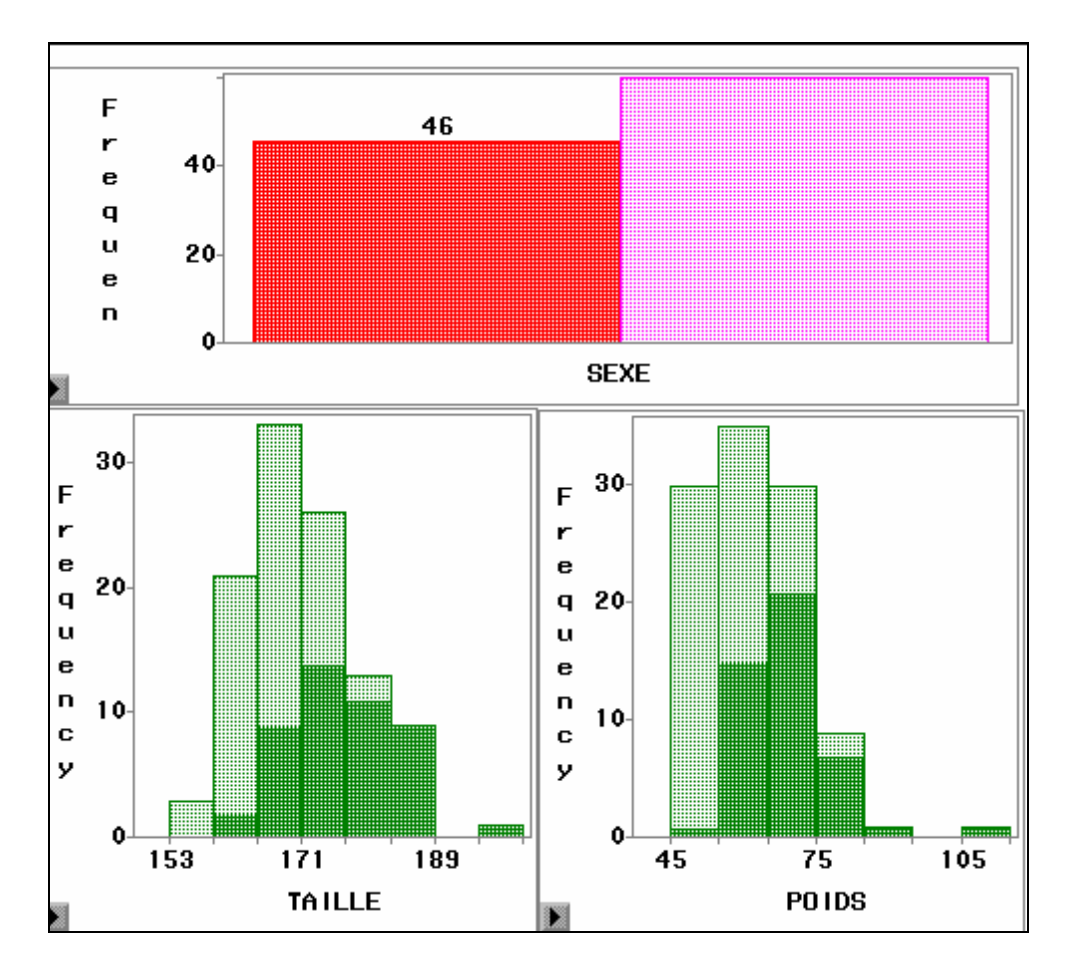

Ceci fonctionne sur toutes les fenêtres crées par INSIGHT sauf celles qui sont gelées (Menu Freeze de Windows)

3. Donnez un graphique démontrant l'absence (ou la présence) de liaison entre les variables SEXE et GROUPE.

# **C. Variable quantitative ; Analyse univariée**

### **1. Boxplots, histogrammes, moments**

Analysons la variable TAILLE. Pour cela allons dans Analyse/Distribution Y et choisissons la variable Taille :

Rappel de la définition du Box Plot :

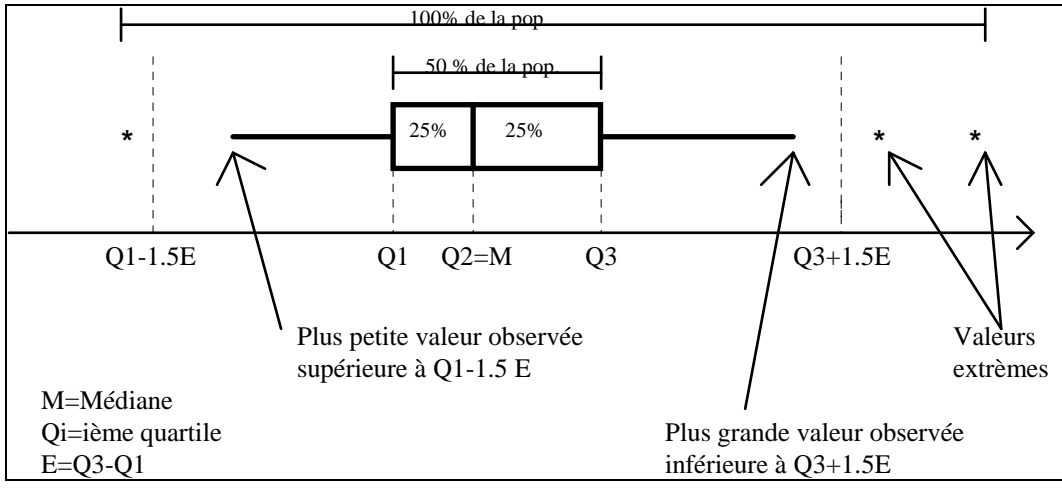

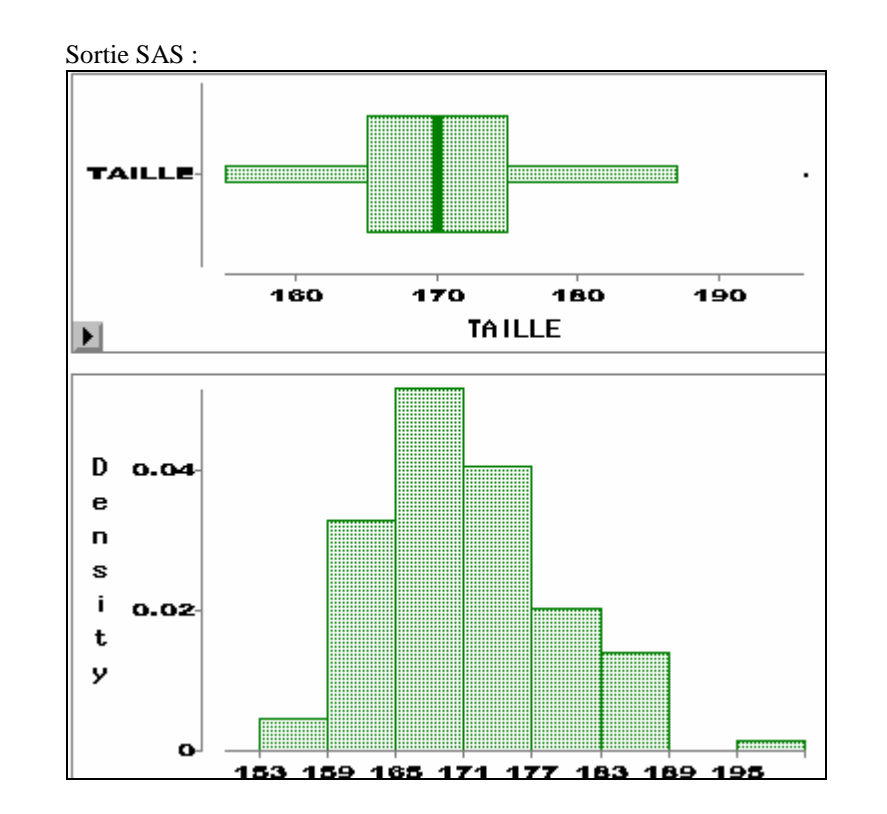

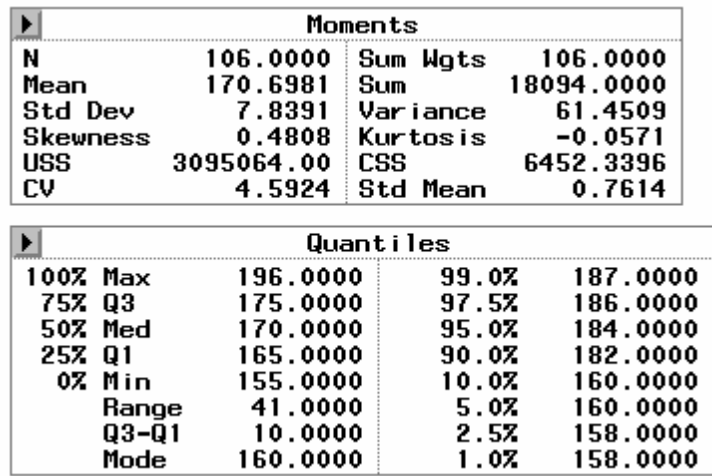

- Interprétez les éléments ci dessus. (Range, Qi etc.) Vous rappellerez les définitions de ces moments.
- Identifiez l'individu hors norme (Box Plot) en cliquant dessus. Refaites les calculs sans lui. (Menu Edit/Observations/Exclude in Calculations, vous pouvez aussi le sortir du graphique Hide in Graph)

#### **Analyse par groupe**

Pour distinguer selon les sexes l'étude précédente, il suffit d'indiquer la variable SEXE dans la case GROUP :

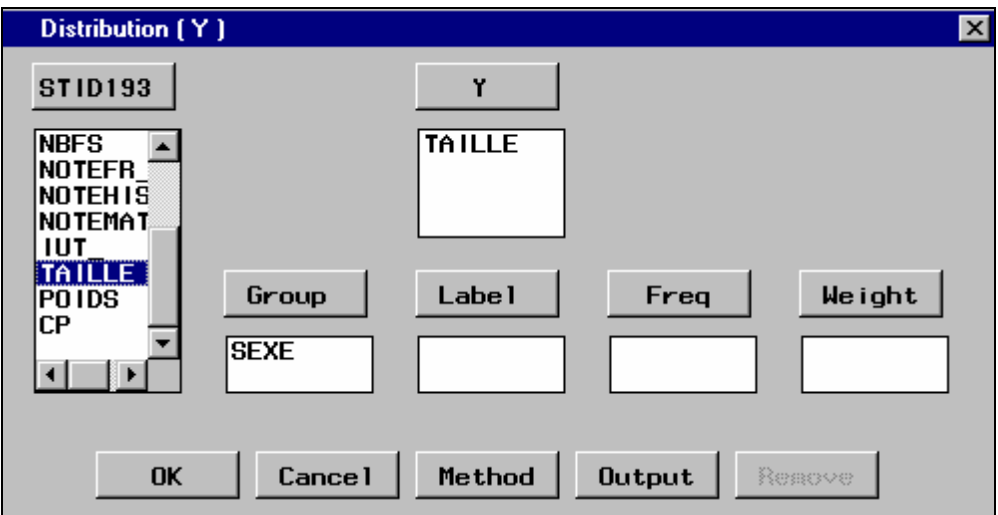

# **Compléments :**

Dans la fenêtre précédente, il vous est possible d 'intégrer différents éléments : (ceux déjà affichés sont indiqués par  $\overline{\triangledown}$ )

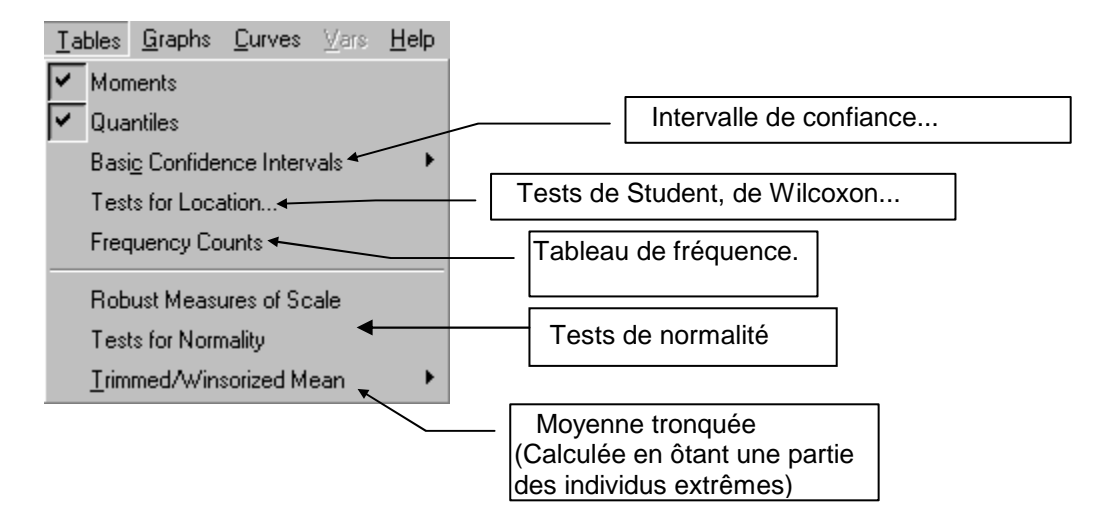

**Application :** Donnez les statistiques élémentaires sur la variable POIDS en distinguant hommes et femmes. Amusez vous à retirer l'individu le plus pesant et regardez les changements dans les calculs.

## **2. Fonction de répartition**

En allant dans le menu CURVES, vous pouvez intégrer des courbes supplémentaires à la sortie précédentes :

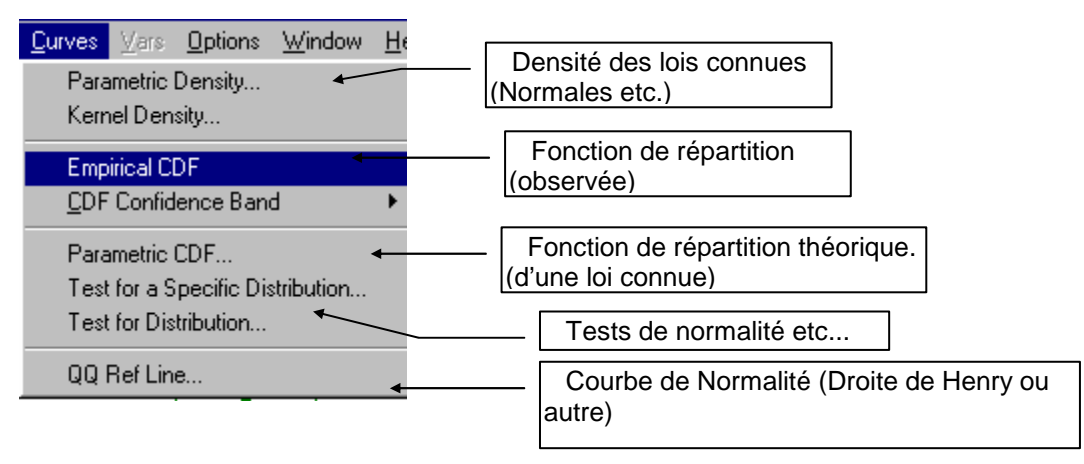

En choisissant Empirical CDF, vous avez la fonction de répartition suivante :

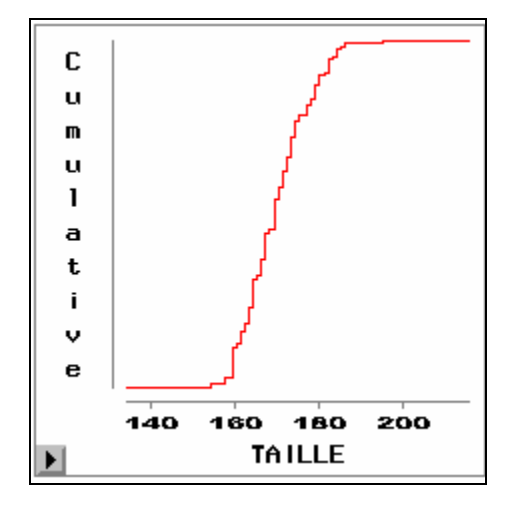

## **3. Densité de probabilité**

Vous pouvez obtenir la superposition de la densité de la loi Gaussienne sur l'histogramme précédent :

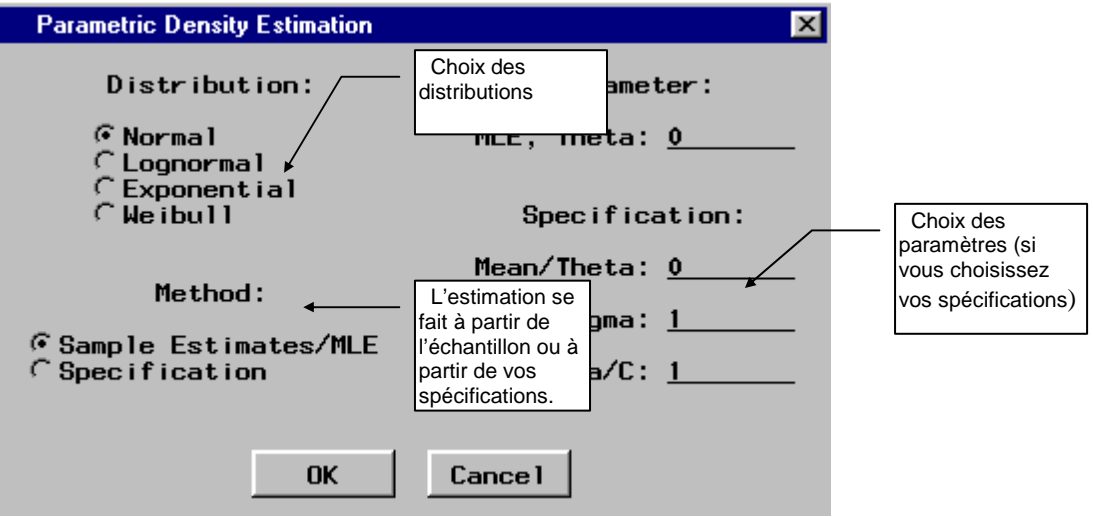

Cliquons simplement sur OK

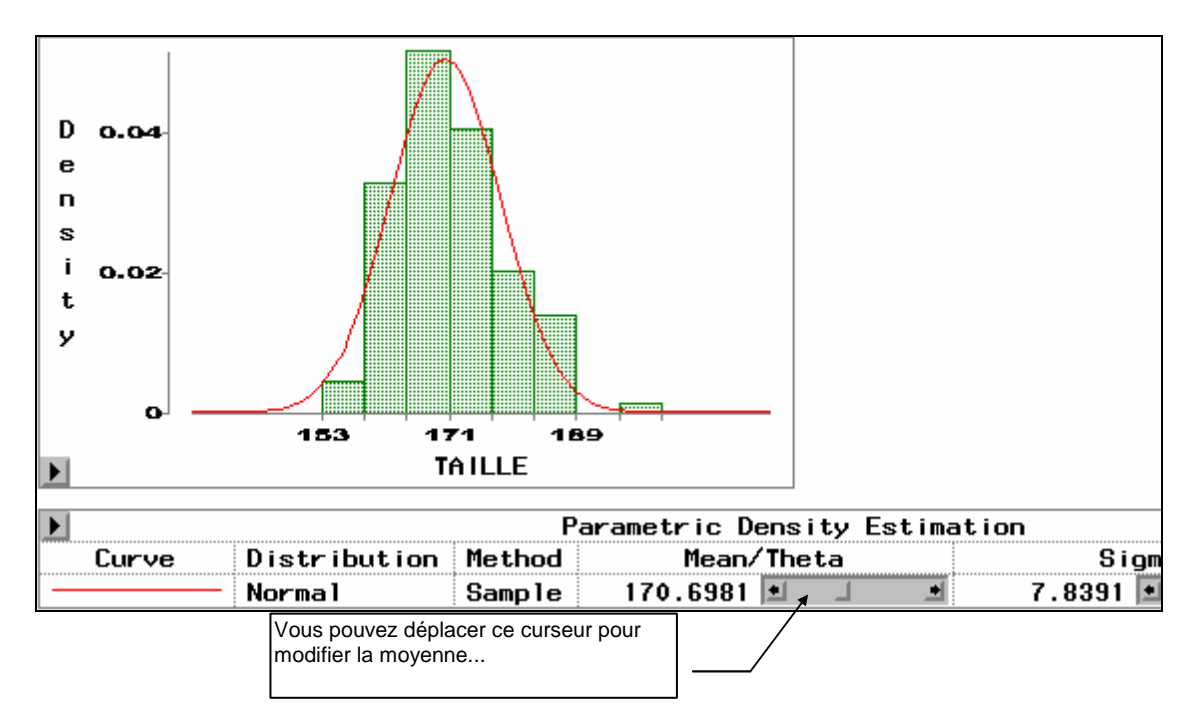

Vous pouvez agir sur les curseurs pour modifier la moyenne et l'écart type. La courbe rouge se modifiera en temps réel.

### **Complément**

Vous pourrez tester l'ajustement de la courbe précédente en allant dans Curves/Test for distribution.

Dans l'exercice suivant, vous allez voir les possibilités de la commande Box plot/ Mosaic Plot

### **Exercice**

En allant dans Analyse/ Box Plot, reproduisez le graphique suivant :

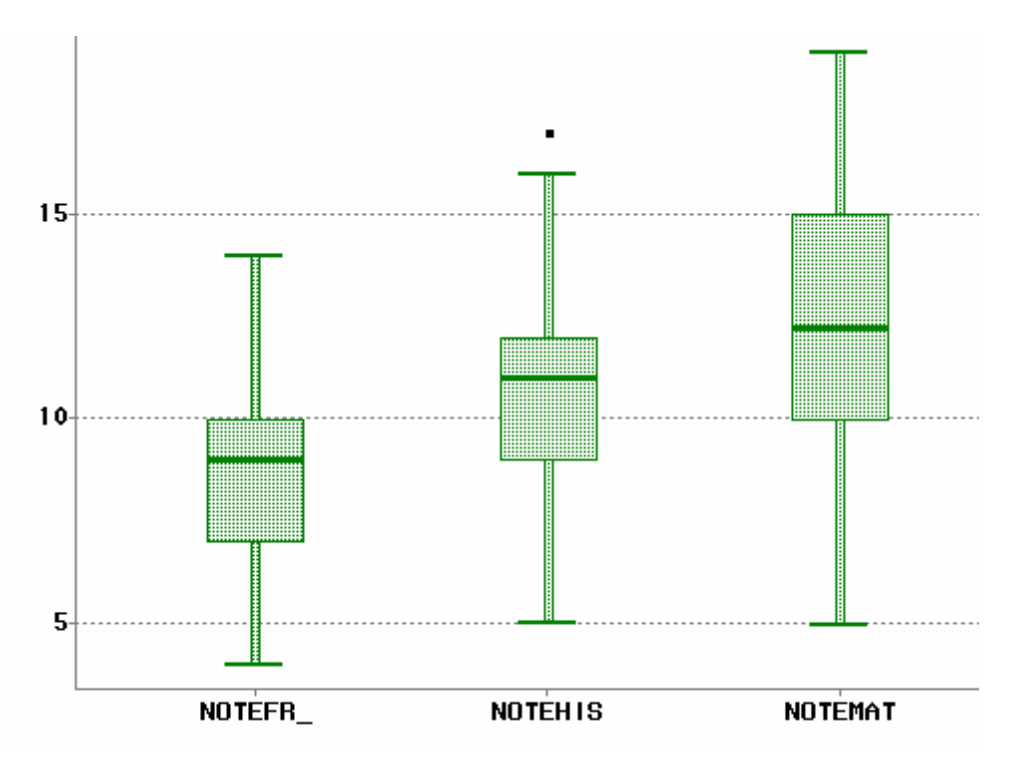

- Identifiez les deux individus hors normes d'histoire géographie.
- Faites des Boxplots illustrant la répartition des notes de maths selon les groupes. Le niveau en maths vous semble-t-il homogène selon les groupes ?
- Y a-t-il une liaison entre les notes et la variables SEXE ? Quel graphique peuton faire pour s'en rendre compte ?

# **D. Etude de plusieurs variables quantitatives**

## **1. Nuage de points (scatter plot)**

Cette commande permet de tracer des nuages de points. Il suffit d'entrer la variable X et la variable Y.

Effectuez un nuage taille poids pour les STID193.

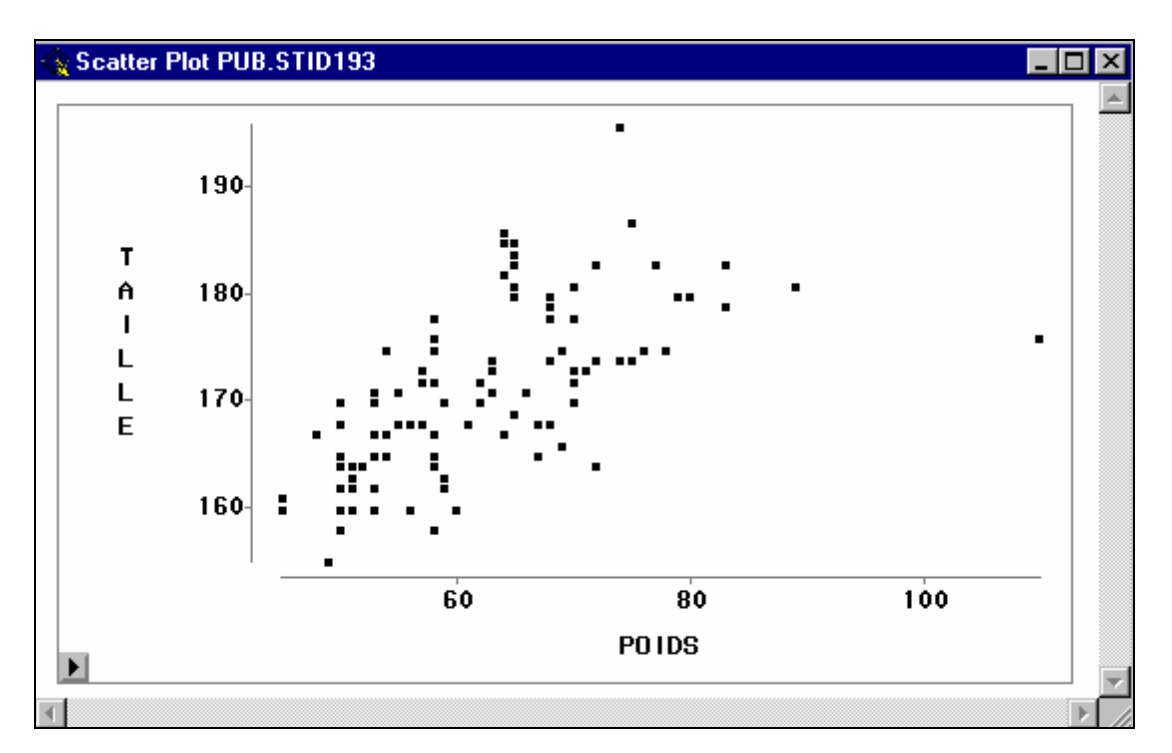

# **2. Stratification par une variable qualitative, ou quantitative agrégée (TOOL)**

Nous souhaitons savoir où se placent les individus du groupe A sur ce graphique.

Nous allons activer la boîte EDIT/WINDOWS/TOOL

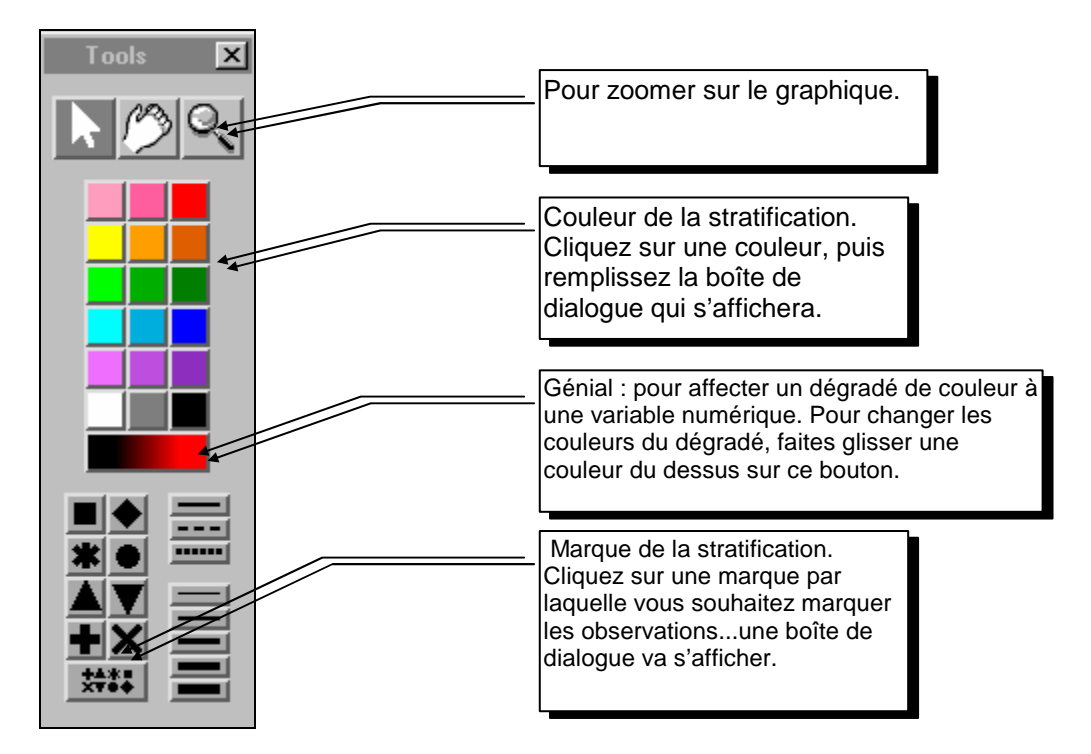

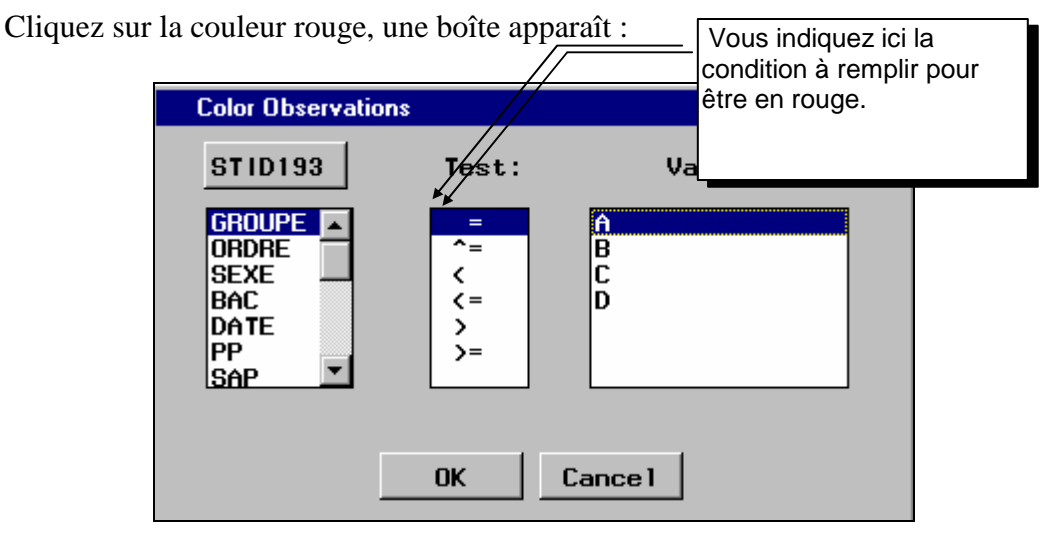

Mettez en rouge les individus du groupe A. Mettez leur également un symbole en croix.

Le graphique apparaît.

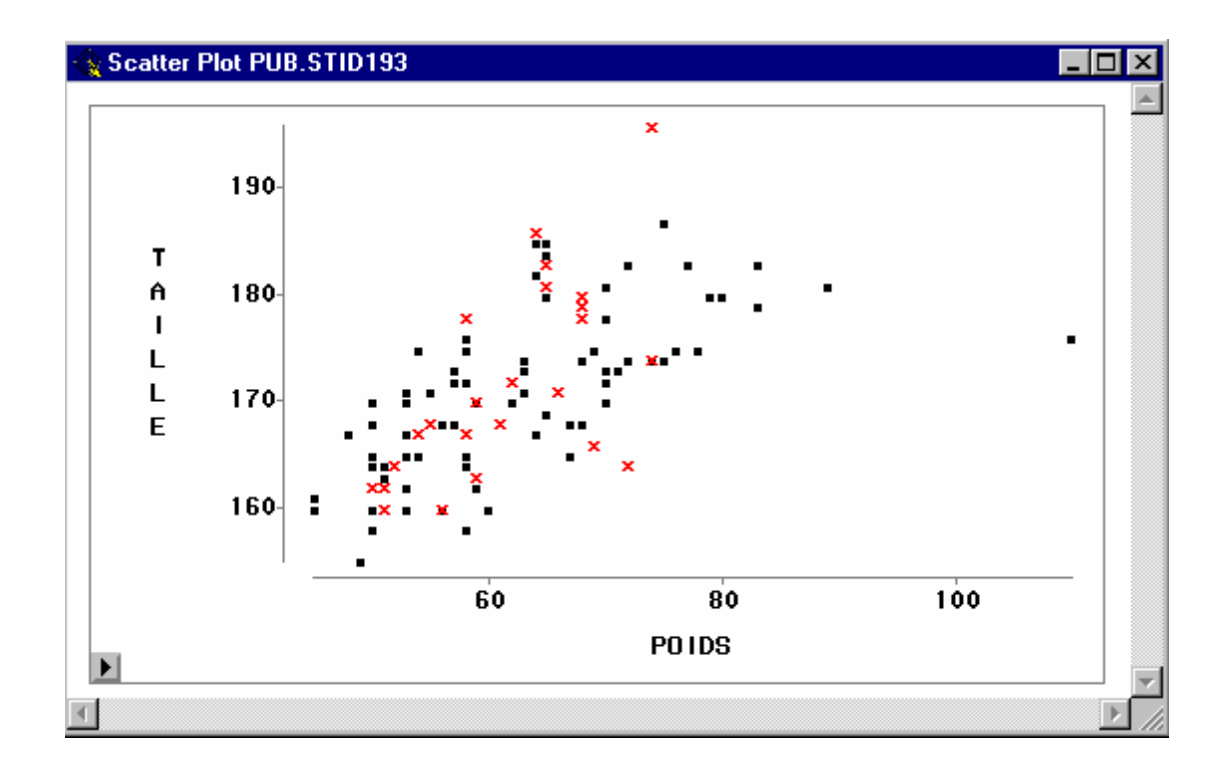

### **Exercice :**

 $\overline{a}$ 

1. Sur le graphique Taille Poids, faites figurer les hommes avec un point bleu et les femmes avec une croix rouge. Activez le Zoom et faites le fonctionner.<sup>54</sup>

2. Représenter graphiquement les trois notes des individus sur un même graphique. On représentera deux notes sur un nuage de points et la troisième en forme d'un dégradé de couleurs. Du rouge pour les individus ayant une mauvaise note (dans la troisième matière) au vert pour les bons . (Cf. Windows/Tool)

Existe il une liaison entre les trois notes ? (les bons en français sont ils automatiquement bons ou mauvais en maths ?...)

3. Le fichier PUB.BANQUE contient des informations sur 50 clients dune banque. La variable SOLD contient le solde moyen sur le compte courant, la variable DEPO contient les DEPO effectués l'an passé sur les comptes d'épargne. La variable NBPR contient le nombre de produits bancaires possédés par le client.

Faites un nuage de points SOLD DEPO en stratifiant par la variable NBPR. (Vous représenterez en dégradé de couleurs les individus suivant leur valeur de NBPR) Méditez...Existe-il une liaison entre ces trois variables ?

<sup>54</sup> Le curseur de la souris se transforme en loupe. Grosse loupe : en cliquant vous aggrandissez, Petite loupe : en cliquant, vous rétrécissez.

# **3. Régression (Fit XY)**

Cette commande permet de faire des régressions linéaires de tous ordres55, des ajustement polynomiaux, exponentiels...

Nous allons étudier la liaison entre deux variables quantitatives : la taille et le poids des Stid193.

Allez dans Analyse/Fit XY et complétez la boîte comme suit :

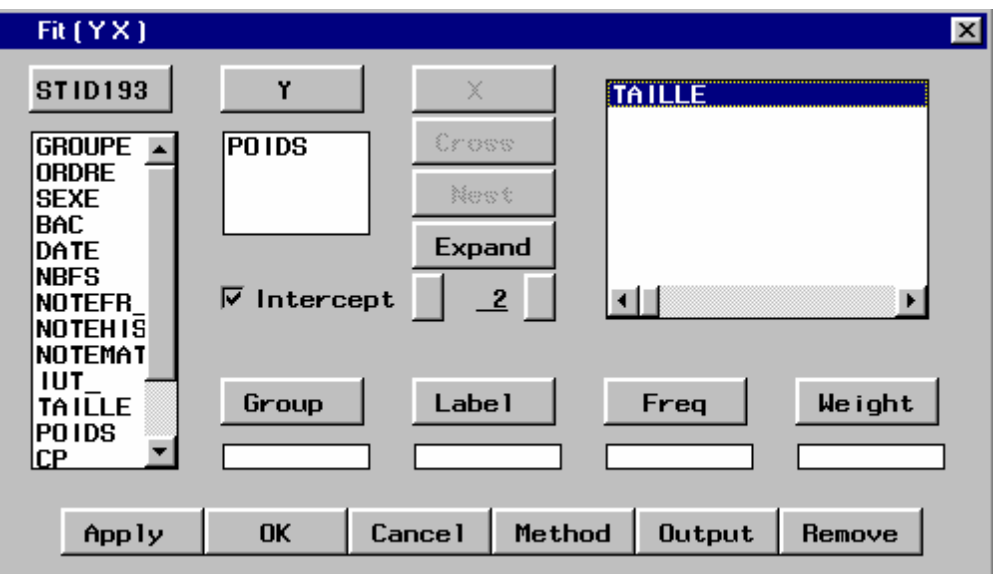

Vous obtenez les résultats suivants :

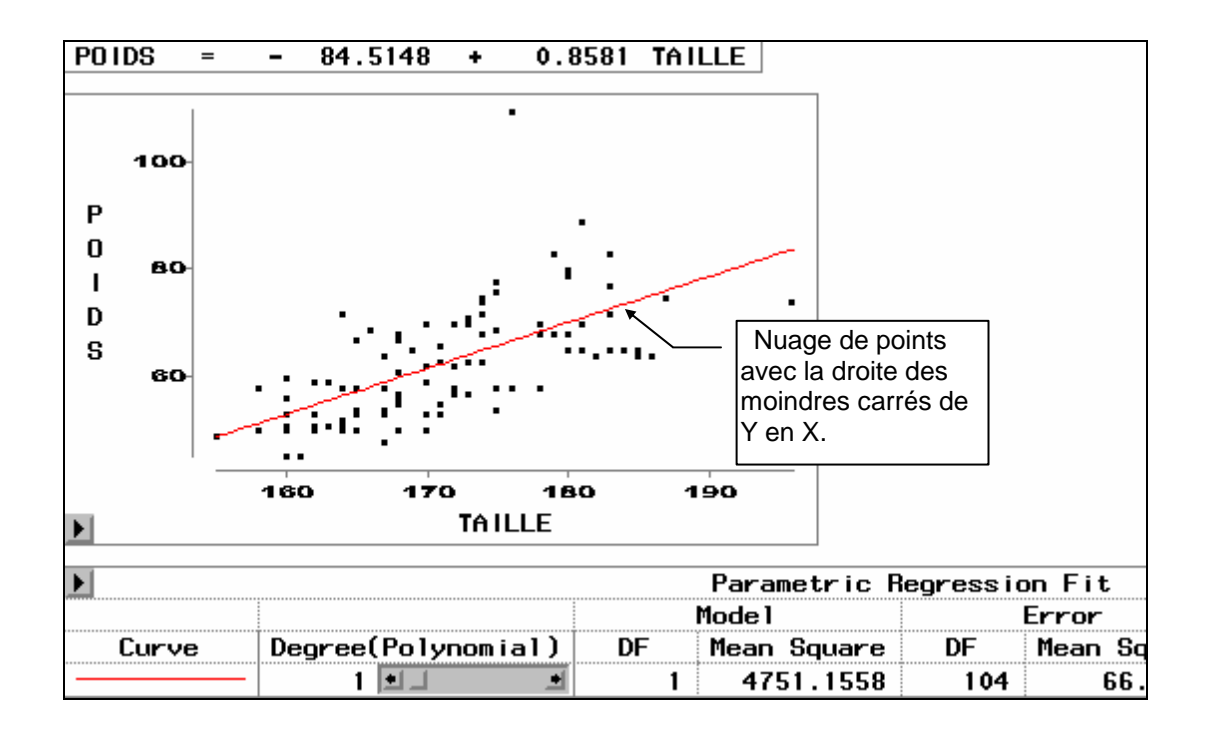

Vous pouvez vous amuser à déplacer le curseur ci-dessus vers la droite pour augmenter le degré du polynôme ajustant Y en X.56

Tout est recalculé automatiquement, y compris le nuage des résidus.

#### **Coefficients de corrélations**

Il vous est possible de calculer directement le coefficient de corrélation entre les variables quantitatives en allant dans Analyse/Multivariate.

 $\overline{a}$ 

 $56$  Si vous passez au degré 2, vous aurez une parabole au lieu d'une droite d'ajustement etc.

## **4. Représentation 3D interactive**

Ce que nous allons voir ici est plus spectaculaire qu'utile...

Nous allons représenter graphiquement les données du fichier ACP (températures moyennes annuelles de 15 villes de France).

Chargez le fichier ACP. Allez dans Analyse/Rotating Plot ZXY. Choisissez les pour axes : JAN, FEV et JUI qui sont les variables Janvier, Février et Juillet.

Reproduisez le graphique suivant en donnant la signification des options du menu contextuel : Rays, Depth...

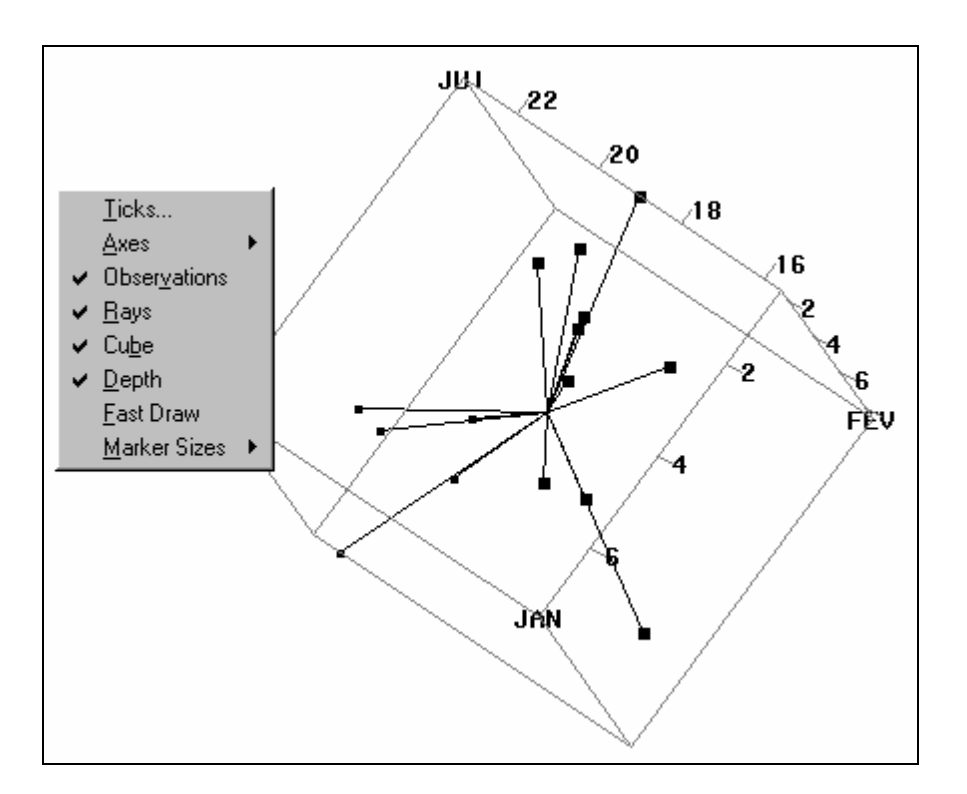

- Faites « tourner » le graphique en positionnant le curseur de la souris légèrement en dehors du graphique, il se transforme alors en main. Laissez alors le bouton gauche enfoncé et déplacez la souris.... Génial non ?
- Quelle est la particularité géométrique du nuage de points précédent ? Est-il vraiment tri - dimensionné ?

# **5. Lancement d'INSIGHT avec le langage SAS**

Il est possible de lancer SAS INSIGHT directement à partir du langage SAS avec la procédure PROC INSIGHT.

```
proc insight data=moi.stid193; 
   rotate notemat*notehis*notefr_; 
run;
```
Vous permet de faire un graphique 3D des notes…

### **Exercice 1**

- Chargez le fichier STID198
- Représentez le nuage Taille Poids (Scatter Plot) et faites un dégradé proportionnel à la pointure (Edit/Window/Tools). Existe-il une liaison entre ces 3 variables.
- Nous allons essayer de prédire la Pointure en fonction de la taille et du poids. Nous allons ajuster un modèle linéaire. Dans le menu FIT XY Mettez Pointure comme variable à expliquer (Y) et TAILLE et POIDS comme predicteurs (X)
- Que représente le graphique avec une grille ? Vous pourrez le faire tourner pour mieux vous rendre compte de la nature de la surface.

## **Exercice 2**

- Chargez le fichier ECHXYZ1. Représentez le nuage 2D XY et le nuage 3D XYZ. Identifiez ensuite visuellement sur les deux graphiques les individus dont le Z est supérieur à 0.9.(windows tool)
- Quelle est la nature des lignes de niveau ?
- La liaison entre Z et X,Y est elle linéaire ?

# **V. Quelques procédures statistiques**

Nous avons vu dans les pages précédentes quelques éléments du langage SAS pour gérer les fichiers de données. Un fichier de données existe souvent dans le but d'être traité, analysé. C'est l'objet des procédures SAS.

Les procédures SAS sont très nombreuses , très puissantes et couvre un très large champ d'applications. Cf. fin de ce document.

L'appel d'une procédure SAS se fait en général par les instructions suivantes :

**PROC** *nom de la procédure* **DATA=***nom du fichier concerné par le traitement options* **;**  *instructions liées à la procédure (modèle pour une régression etc...)* **; RUN ;** 

#### **Exemple :**

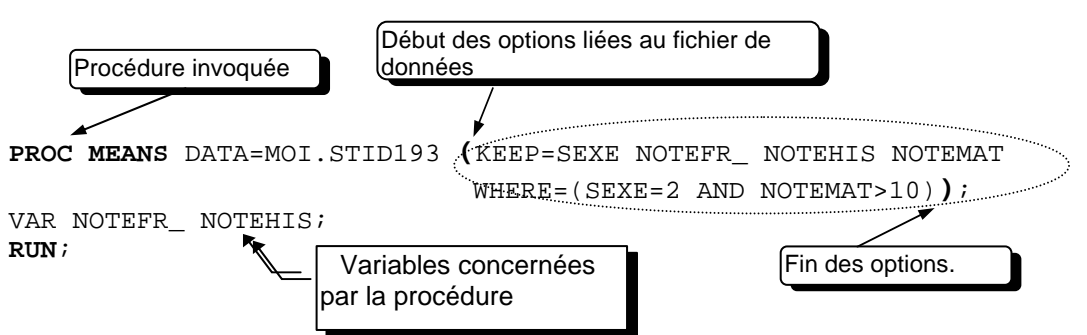

Dans cet exemple, nous utilisons la procédure MEANS pour calculer quelques statistiques simples sur une partie du fichier MOI.STID193.

On ne conserve que les variables sexe, NOTEFR\_, NOTEHIS et NOTEMAT et les individus de sexe féminin (2) dont la note de maths est strictement supérieure à 10. Nous calculons, pour ces individus, les moyennes, mini, maxi, écart types des notes de français et d'histoire-géo.

## **A. SORT (Trier des fichiers)**

Elle permet de trier les observations d'un fichier dans l'ordre croissant (par défaut) selon un ou plusieurs critères. **Elle est indispensable pour utiliser l'option BY57 dans les certaines procédures comme PRINT, UNIVARIATE.**

### **Syntaxe:**

#### **Pour trier dans l'ordre croissant**

PROC SORT (options); BY variables; RUN;

### **Pour trier dans l'ordre décroissant**

PROC SORT(options); BY DESCENDING variables; RUN;

### **Les options principales étant:**

DATA=nom du fichier (si ce n'est pas le fichier en cours); OUT=nom du fichier où sera mis le résultat (si ce n'est pas le même)

#### **Exemple:**

```
PROC SORT DATA=MONLIB.STID193 OUT=WORK.STIDTRI; 
 BY SEXE TAILLE; 
 RUN; 
 PROC PRINT DATA=WORK.STIDTRI;
```
RUN;

Ce programme va trier et afficher le fichier trié selon les critères Sexe et Taille.

### **Exercice:**

 $\overline{a}$ 

Ecrivez un programme triant STID193 par le BAC et le nombre de frères et soeurs, puis par le nombre de frères et soeurs et le bac. (Vous mettrez le résultat de ce tri dans un fichier temporaire STIDTRI). Visualisez le fichier obtenu dans le deux cas. Y a-t-il une différence ?

<sup>57</sup> Cette option permet de répéter des calculs dans différentes sous populations. Par exemple PROC MEANS ; VAR MATH ; BY SEXE ; RUN ; effectuera des statistiques élémentaires sur les notes de maths en distinguant homme et femme. Nous aurons donc deux tableaux de sortie.

### **B. PRINT (Afficher un fichier dans l'OUTPUT)**

Proc PRINT permet d'éditer tout ou partie de votre fichier à partir de certaines variables.

#### **Syntaxe:**

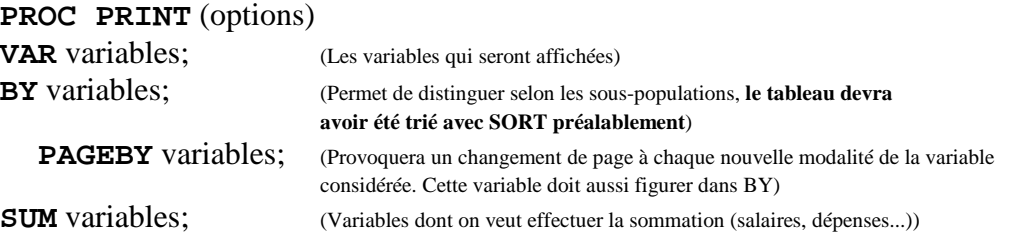

### **Les options étant:**

**DATA=** nom du fichier à éditer (sinon c'est le fichier courant) **N=***'texte à afficher***'** nombre d'observations à la fin de l'édition ou de chaque "BY" précédée par le texte à afficher.

**OBS=***'nom de la colonne***'** change l'entête de la colonne OBS selon le nom spécifié.

**ROUND** arrondit les valeurs

**LABEL** variable='intitulé' permet d'éditer des intitulés de variables **SPLIT=**sert à définir un caractère de saut à la ligne pour Label (cf exemple3) **NOOBS** pas d'édition du numéro d'identification de chaque individu.

#### **Exemples:**

**ex1:** 

PROC PRINT DATA=PUB.STID193; VAR GROUPE SEXE TAILLE POIDS;  $RITNI:$ 

Ajoutons quelques options :

**PROC PRINT** DATA=MOI.STID193 N='Nombre d individus:' OBS='Numéro ' ; VAR GROUPE SEXE TAILLE POIDS; **RUN**;

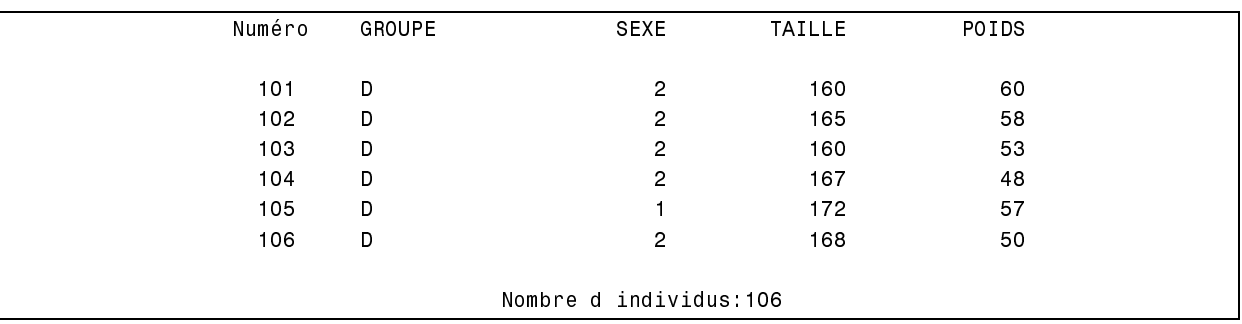

Va donner : (extrait de la sortie)

**ex2:(Remarquez la présence de PROC SORT...à cause de l'utilisation de BY dans PRINT)** 

```
PROC SORT DATA=MOI.STID193 OUT=WORK.STIDTRI; 
BY GROUPE; 
RUN;
```

```
PROC PRINT DATA=WORK.STIDTRI obs='Numéro' N='Nombre d''individus 
dans ce groupe'; 
VAR SEXE TAILLE POIDS ; 
BY GROUPE; 
SUM POIDS ; 
RUN;
```
Que fait le programme précédent ?

**ex3:** PROC SORT DATA=PUB.STID193 OUT=WORK.STIDTRI; BY BAC SEXE; RUN; PROC PRINT DATA=WORK.STIDTRI NOOBS; VAR TAILLE POIDS; BY BAC SEXE; LABEL TAILLE='Taille en cm' POIDS='Poids en kg'; RUN;

#### **Exercices récapitulatifs :**

**I)** Les fichiers NOTE1T, 2T et 3T contiennent les notes de deux groupes de STID en maths au premier,deuxième et troisième trimestres. Il y a des notes manquantes, c'est pour cela que les fichiers n'ont pas le même nombre d'individus.

Chaque individu est identifié par son groupe et son ordre dans le groupe. (GROUPE et ORDRE).

Fusionnez ces trois fichiers dans un seul nommé ENSEMBLE. Calculez les moyennes, mini, maxi de chaque individu. Sortez des statistiques élémentaires sur la promo (moyenne, mediane, quantile au premier, deuxieme et troisieme trimestre puis sur la moyenne annuelle).

### **II)**

Créez un fichier de données SAS ne contenant que les individus de STID193 qui fêteront leur anniversaire d'ici 30 jours (à compter d'aujourd'hui)..

Vous ne conserverez que les variables Groupe, Sexe, Ordre (dans le groupe).

Vous ordonnerez les individus par rapport à la date d'anniversaire (du plus proche au plus éloigné).

### **Indications pour le II) :**

- Vous pouvez créer, à partir de la date de naissance (DATE) et de la date d'aujourd'hui (TODAY()), la date de l'anniversaire de chaque personne. (Voir en annexe les fonctions de date et heure : MDY, YEAR, DAY, MONTH entre autres...)
- Pour le reste, SAS peut calculer la différence entre deux dates. Vous pourrez jouer sur cette différence pour récupérer les individus concernés.

# **C. TABULATE**

Elle permet d'effectuer des statistiques élémentaires et de les afficher en tableaux. Nous pouvons obtenir des tri-croisés très sophistiqués ! ! !<sup>58</sup>

Il est possible d'effectuer des statistiques élémentaires et de les afficher sous forme tabulée..

#### **Syntaxe simplifiée**

```
Proc TABULATE <options> ; 
   Class variables ; variables de classe qui seront utilisées dans Table (qualitatives ou quant. 
   Discrètes) 
   Var variables; variables à analyser (quantitatives) Ne rien mettre pour un tri croisé banal
   Table description de la table à effectuer ; 
   By variables ; 
   Format var1 format1 var2 format 2...; cf. format (annexe)
   Label var1='étiquette1' etc. ; 
   Weight variable ; variable de poids à affecter à chaque individu.
```
#### **Run ;**

 $\overline{a}$ 

Les principales options étant :

**Data=***nom du fichier de données SAS*  **Depth=***niveau maxi de profondeur de la table ;*  **Format=***format de chaque cellule du tableau*  **Missing** Les manquants constituent modalité à part entière. Si cette option n'est pas utilisée les manquants ne sont pas inclus dans les modalités des variables de classement. **Noseps** élimine les séparateurs horizontaux **Order= Data** Les modalités des variables de classement sont classées par ordre d'apparition dans le fichier original **Freq** Les modalités sont classées par ordre décroissant d'effectifs **Internal** (c'est l'option par défaut)Les modalités sont classées par ordre croissant (alphanumérique) **VARDEF** = Vous indiquez ici le diviseur utilisé pour le calcul de la variance: **DF (n-1) (Choisi par défaut)** N (n) WDF (somme des poids moins 1) WEIGHT (somme des poids)

Vous allez comprendre la syntaxe de commande « table » à l'aide des exemples ci-dessous.

<sup>58</sup> La syntaxe n'est pas toujours simple ! L'outil Enterprise Guide peut alors se révéler utile si l'on est complêtement réfractaire au langage SAS

#### **Exemples de tri croisés simples :**

Le programme suivant permet de dresser un tri croisé Sexe\*Groupe.

proc tabulate data=sasuser.stid193; class groupe sexe; car nous allons effectuer un tri croisé avec les variables groupe et sexe table groupe, sexe; run; --------------------------------------------  $SEXE$  | |-------------------------| | | 1 | 2 | | |------------+------------| | | N | N | |----------------+------------+------------|  $GROUPE$ ---------------<br>A  $|$  10.00 $|$  14.00 |----------------+------------+------------| B | 13.00| 15.00 |----------------+------------+------------|  $|$  12.00| 15.00 |----------------+------------+------------|  $|$  11.00 $|$  16.00 --------------------------------------------

Le N à l'affichage indique que SAS a calculé, pour chaque cellule, l'effectif de non manquants.

Comparez avec le programme suivant :

proc tabulate data=moi.stid193; class groupe sexe; car nous allons effectuer un tri croisé avec les variables groupe et sexe

```
table groupe*sexe / condense; le « /condense » demande à SAS de
condenser l'affichage au maximum pour limiter le nombre de pages à afficher.
```
run;

On a  $\grave{\rm a}$  l'affichage :

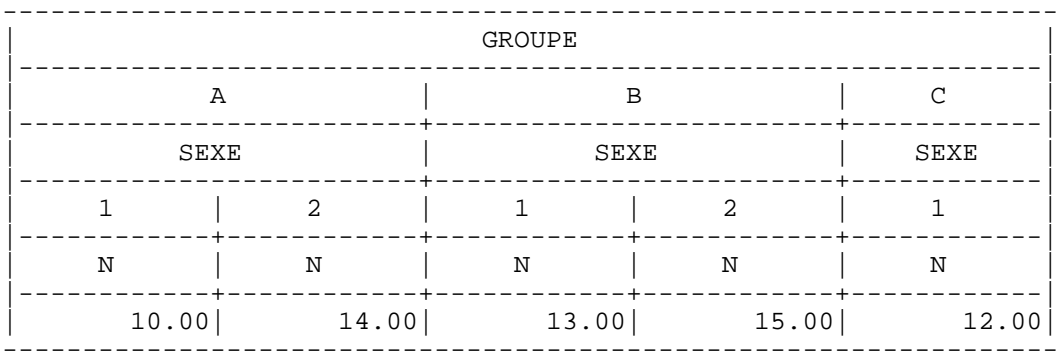

(CONTINUED)

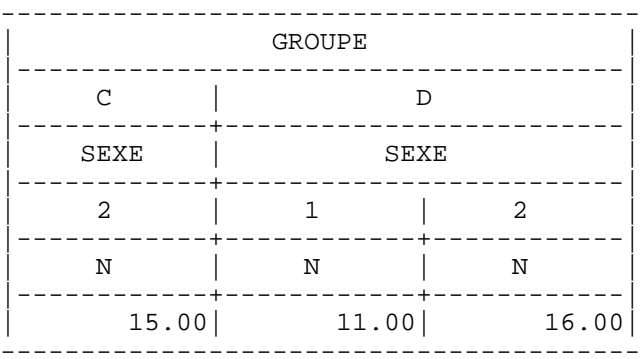

Le N à l'affichage indique que SAS a calculé, pour chaque cellule, l'effectif de non manquants.

#### **Syntaxe simplifiée de la commande table**

Elle est obligatoire dans la procédure Tabulate. Elle contient des expressions de une à trois dimensions (var1\*var2\*var3) séparées par des virgules et éventuellement terminée par un « / » suivi des options.

Les variables indiquées dans « table » sont soient déclarées dans var soit dans class mais pas dans les deux.

Les expressions peuvent être du type :

 element\*element (croisé) element element (concaténation=cellules adjacentes) (element element) (agrégation)

Les éléments sont des variables statistiques ou des statistiques MEAN, SUM, N, NMISS, VAR etc. *(voir plus loin)*t

#### **Exemple**

```
proc tabulate data=sasuser.stid193; 
class groupe; 
var mat; 
table groupe,mean*mat / condense; 
run;
```
va donner :

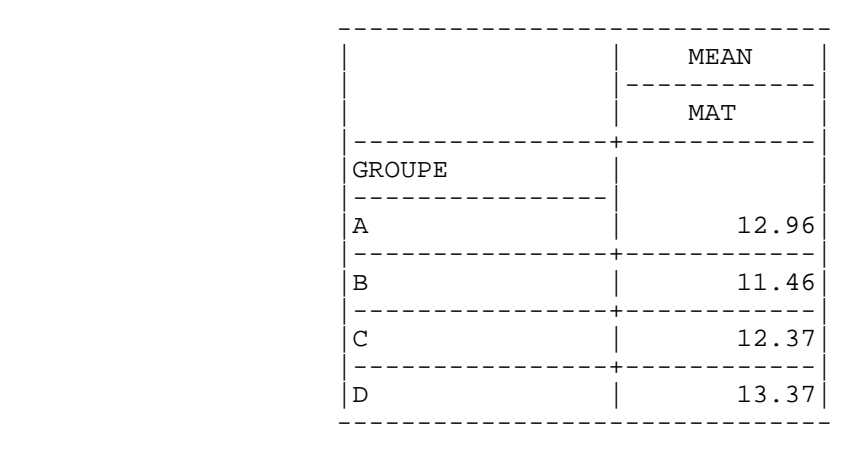

Nous avons la moyenne des notes de maths selon les groupes.

# **Statistiques disponibles**

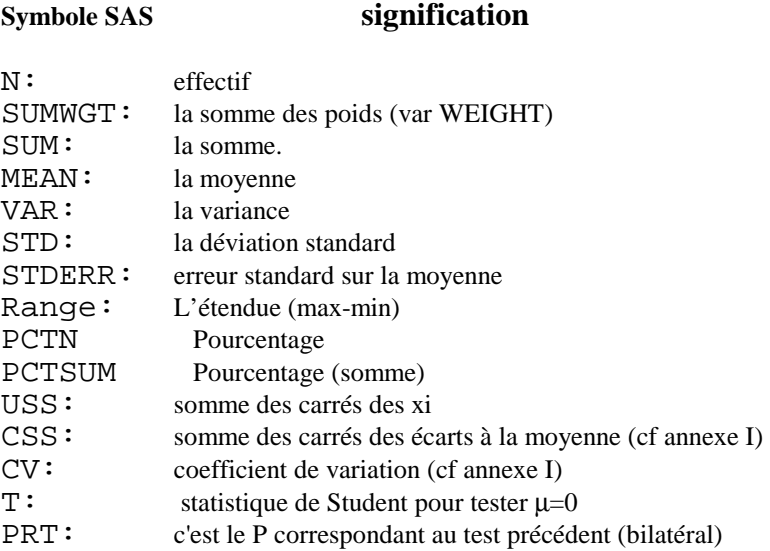

## **Exercices**

Ecrire des programmes SAS donnant les affichages suivants :

## a)

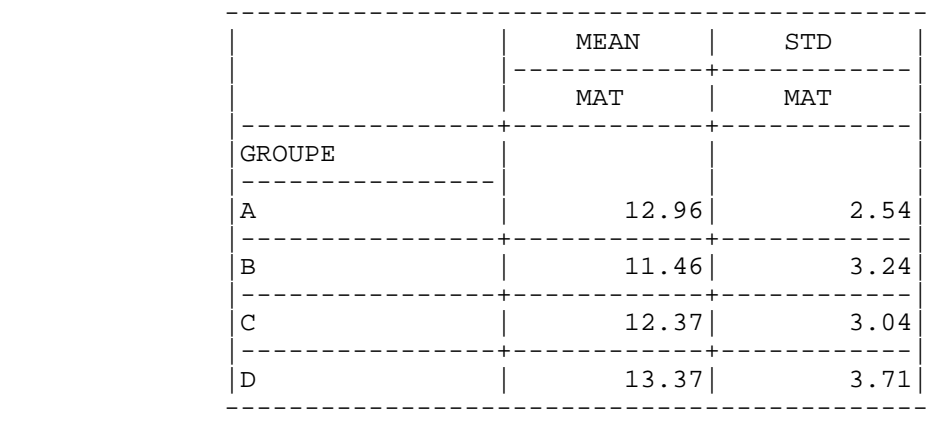

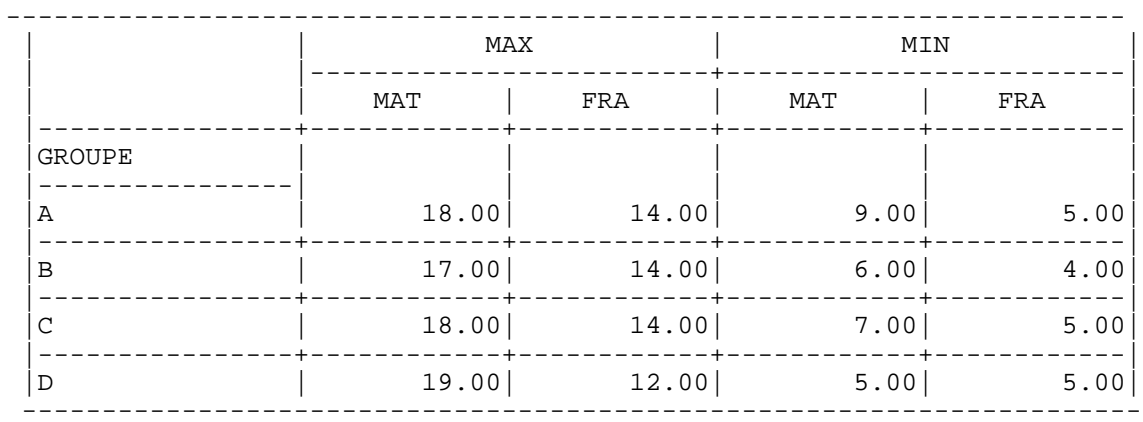

 $\mathbf{c}$ 

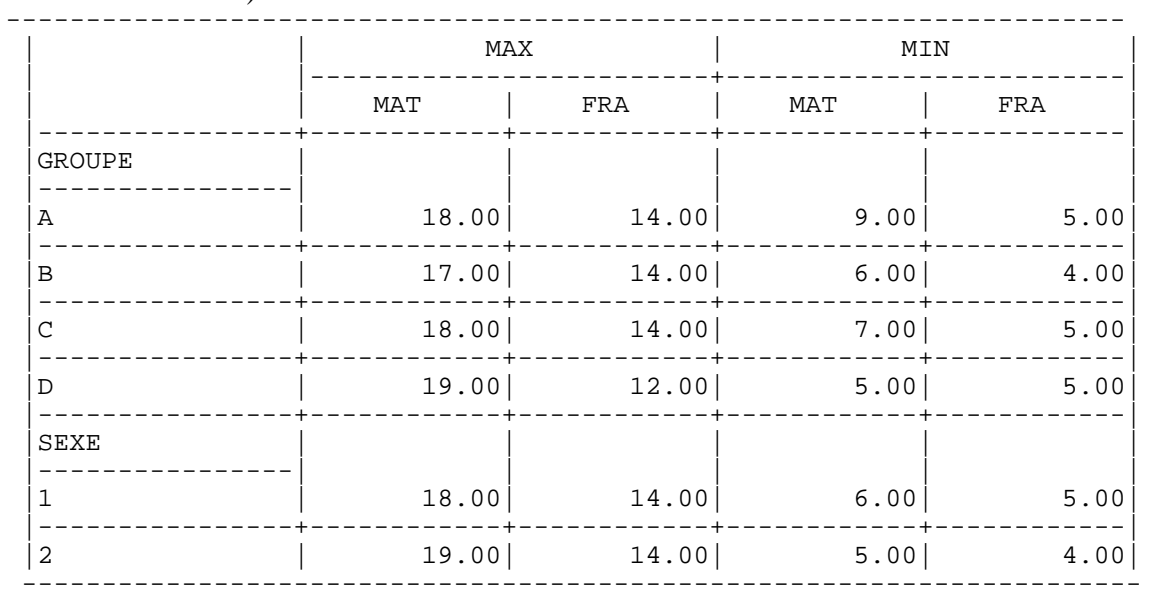
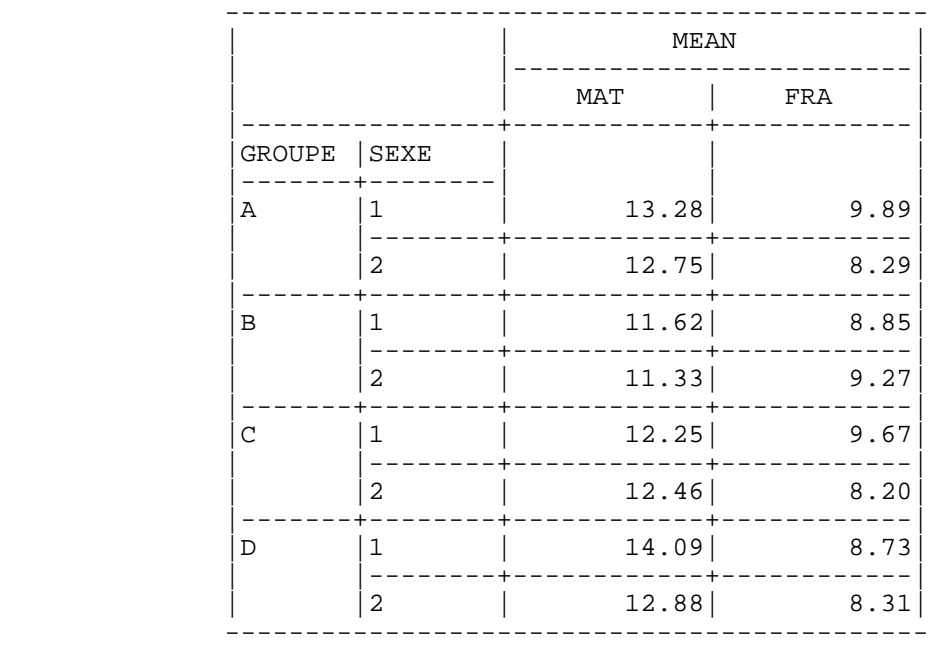

### **Complément : Quelques options de la commande table :**

**Condense** Pour limiter le nombre de pages à afficher **Misstext='...'** Pour indiquer le texte à afficher dans les cellules contenant les valeurs manquantes.

**Printmiss** Par défaut SAS n'affiche pas les cellules vides, l'option en question permet de les afficher quand même.

## **D. RANK (Calculs de rangs)**

Comme son nom l'indique, elle permet de calculer les rangs de variables quantitative.

Elle peut aussi découper en classes de mêmes effectifs une série de données. **Syntaxe**:

```
PROC RANK (options); 
   VAR variables; (Les variables dont nous voulons le calcul des rangs. (sinon toutes !)
   RANKS nouvelle liste de variables (variables ou seront stockés les rangs)
    BY variables; (Permet la création de sous-groupes... le fichier devra avoir été trié avant)
RUN ;
```
Les options principales étant:

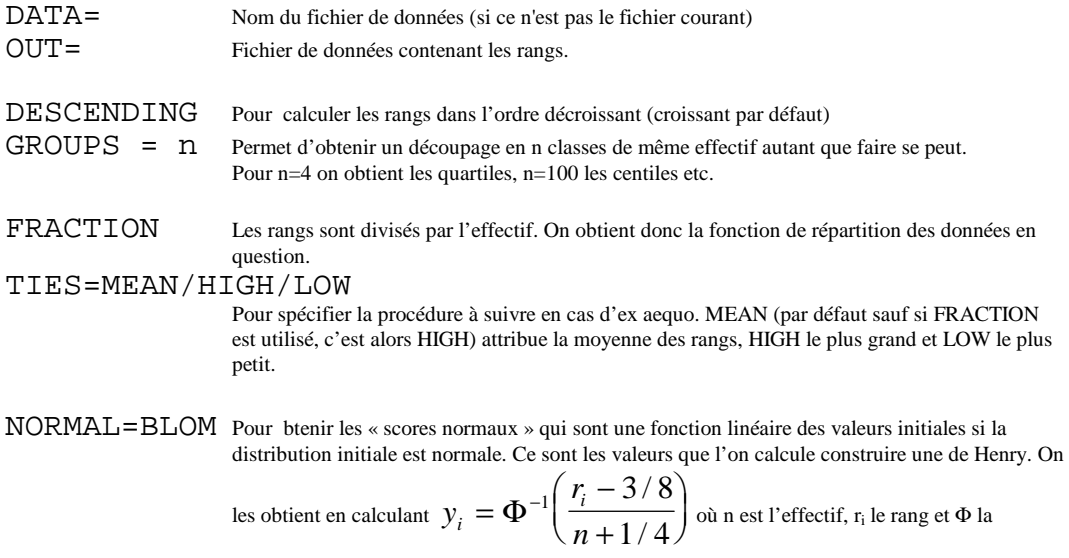

fonction de répartition d'une N(0,1).

# **Exemple:**

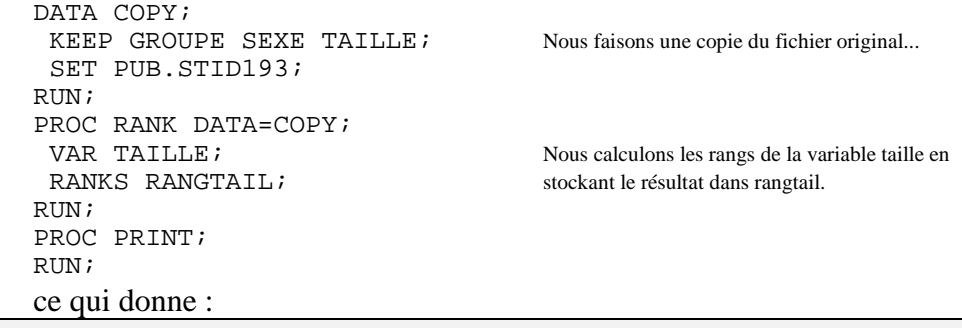

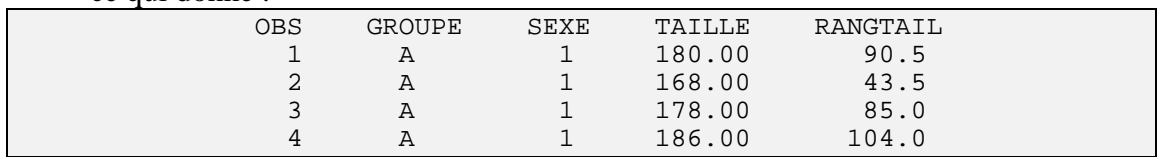

## **E. UNIVARIATE (Analyse univariée)**

Pour **l'étude (univariée) de variables quantitatives.** Elle est beaucoup plus complète que la procédure MEANS citée précédemment.<sup>59</sup>

### **1. Syntaxe:**

```
PROC UNIVARIATE (options); 
    VAR variables; (Les variables dont nous voulons l'étude)
    BY variables; (Permet la création de sous-groupes... le fichier devra avoir été trié avant)
   WEIGHT variable; (variable contenant les "poids" de chaque individu. Il vaut 1 par défaut)
    OUTPUT OUT=FICH.SAS (fichier contenant autant d'individus que de modalités de BY et 
                                       comme variables, les statistiques données par UNIVARIATE) cf. ex
RUN;
```
Les options principales étant:

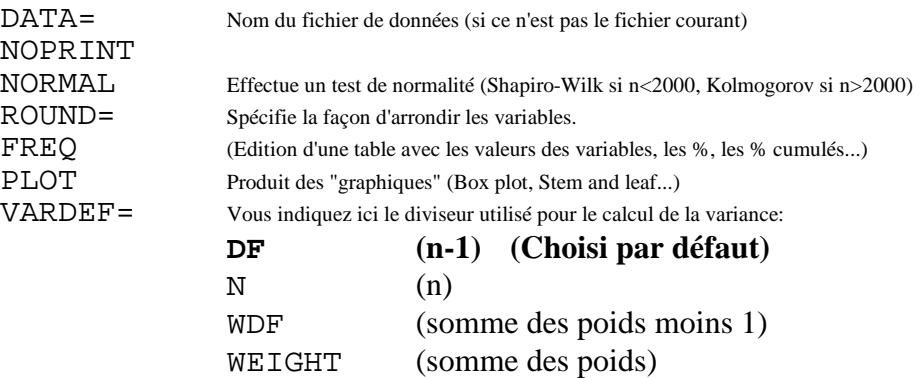

### **Exemple:**

 $\overline{a}$ 

```
PROC UNIVARIATE DATA=MONLIB.STID193 NORMAL FREQ;
   VAR TAILLE; 
   BY BAC; 
   OUTPUT OUT=WORK.SORTIE MEAN=MOY ; 
RIJN;
Ce programme va sortir des statistiques (incluant la normalité et un tableau de
fréquence) sur la variable taille en distinguant selon le bac. 
Un fichier SAS (WORK.SORTIE) sera constitué, il contiendra la variable bac et 
les moyennes des tailles dans les différents bacs. 
Il suppose le fichier trié compte tenu de la remarque suivante:
```
<sup>59</sup> Pour des analyses simples de débrousaillage des données, le module SAS/INSIGHT peut être très intéressant à utiliser. Cf. paragraphe SAS/INSIGHT.

**Application:** Tapez le programme SAS suivant.

PROC UNIVARIATE DATA=MONLIB.STID193 NORMAL PLOT FREQ; VAR TAILLE; RUN;

Examinez tout l'output et comprenez sa signification en vous aidant du tableau suivant:

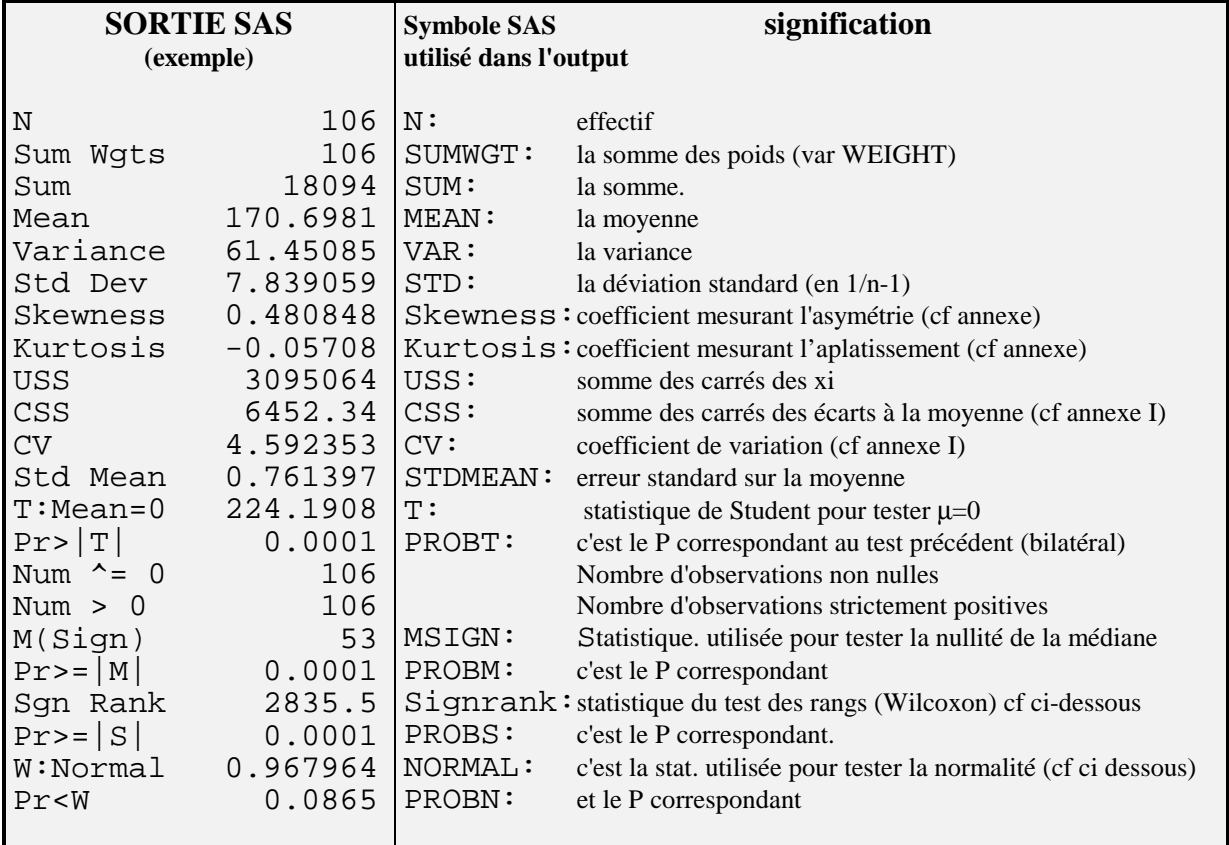

### **2. Détails**

### **a) Test de Normalité**

**NORMAL :** statistique testant la normalité de la distribution.

Nous voulons vérifier, à partir des données de l'échantillon, si la distribution observée est compatible avec l'hypothèse d'une distribution Gaussienne (H0).

La statistique employée est celle de Shapiro-Wilk si n<2000 et celle de Kolmogorov-Smirnov pour les valeurs de n supérieures. Vous avez également le P correspondant (PROBN). *Ici P>0.05, nous acceptons l'hypothèse de normalité*.

# **b) Test de comparaison d'une moyenne à une valeur fixée (0)**

**T:** C'est la statistique du test de Student

 $H_0$ :  $\mu = \mu_0$  contre  $H_1$ :  $\mu \neq \mu_0$  (bilatéral) avec pour SAS ici  $\mu_0 = 0$ 

 (1 Sample t de Minitab) H0:moyenne=0 contre H1: moyenne≠0. Elle suppose la population normale et l'échantillon aléatoire.

Méthode de calcul: Pour le test, SAS calcule la statistique 
$$
T = \frac{\overline{x} - \mu_0}{s / \sqrt{n}}
$$
 avec  

$$
s = \sqrt{\frac{1}{n-1} \sum_i (x_i - \overline{x})^2}
$$
 et  $\mu_0 = 0$  la valeur P correspondante. (Si P>0.05, on ne peut rejeter  
H0 au niveau de signification de 5%, on rejette sinon...)

Vous devez toujours vous ramener à la nullité de la moyenne à tester ou utiliser la PROC TTEST avec l'option H0. Voir page 152

### **c) Test de Wilcoxon (comparaison d'une médiane à une valeur fixée)**

SIGNRANK (Sign rank test, Wilcoxon) c'est la statistique de test calculée par  $\sum r_i^+ - n(n+1)/4$  où  $r_i^+$  est le rang de  $|x_i|$  obtenu après avoir enlevé les xi=0.

Il permet de tester la nullité de la médiane ou de la moyenne (H0: mediane=0) Nous avons le P correspondant (PROBS).(*Ici, nous rejetons H0 car p<0.05*). Ce test **suppose la distribution symétrique.** Si tel n'est pas le cas, il faut utiliser le test suivant:

 MSIGN (sign-test) c'est la statistique de test calculée par M=p-n/2 où n est le nombre de valeurs non nulles et p le nombre de valeurs strictement positives. Cette statistique est utilisée pour tester la nullité de la médiane (H0: mediane=0). Nous avons le P correspondant (PROBM). *Dans le cas présent P<0.05, nous rejetons l'hypothèse nulle*.

### **3. Exercices**

- Testez la normalité des tailles des STID193 (pour l'ensemble puis en distinguant selon les sexes, il sera nécessaire d'utiliser BY et donc de trier le fichier avant !).
- Editez un Stem and Leaf des poids pour les femmes(option Plot).
- En supposant l'échantillon des Stid grenoblois comme un échantillon aléatoire (extrait de la population des Stid de France). Testez l'hypothèse H0: Moyenne taille femme Stid france=165 contre H1 (différent)(Il sera nécessaire de créer une variable Taille - 165 via les instructions DATA et SET pour utiliser UNIVARIATE)
- Comment trouver la P value du test unilatéral obtenu avec H1 :Moy>165 ?
- Que fait le programme suivant ?

```
PROC SORT DATA=MONLIB.STID193 OUT=WORK.TATES; 
BY BAC SEXE; 
RUN; 
PROC UNIVARIATE NORMAL FREQ DATA=WORK.TATES;
VAR TAILLE; 
OUTPUT OUT=WORK.ESSAI N=EFF MEAN=MOY NORMAL=TESNORM 
PROBN=PNORM; 
BY BAC SEXE; 
RIJN;
PROC PRINT DATA=WORK.ESSAI NOOBS; 
SUM EFF; 
RUN;
```
## **F. TTEST (Tests de Student à un ou deux échantillons, appariés ou non)**

Cette procédure effectue des tests de Student de comparaison d'une moyenne à une valeur fixée ou comparaison de deux moyennes - dans le cas apparié ou non ainsi . Dans le cas de comparaison de deux moyennes, SAS effectue aussi un test de Fisherd'égalité de variances. Les deux échantillons figurent dans une colonne (variable) et se distingue par une autre variable spécifiée dans CLASS. <sup>60</sup>

### **1. Syntaxe simplifiée**

**PROC TTEST** (options); **CLASS** variable; (C'est la variable qui permet de distinguer les deux échantillons pour un TTEST à deux échantillons) **PAIRED** variable1\*variable2 (pour identifier les variables appariées Var1-Var2 va être calculé) **VAR** variable(s); (variable à tester, il peut y en avoir plusieurs) BY variable(s); (donne des tests séparés selon les populations définies par ces variables) **RUN;** 

(options) **DATA=** nom du fichier de données SAS **H0=** nombre c'est la valeur de la moyenne à tester.

#### **Exemples**

 $\overline{a}$ 

#### **Comparaison d'une moyenne à une valeur fixée**

PROC TTEST DATA=MOI.STID193 H0=170 ; VAR TAILLE ; RUN ;

Compare la moyenne de la taille des STID à 170.

#### **Comparaison de deux moyennes (échantillons appariés)**

```
PROC TTEST DATA=MOI.CHOLES; 
PAIRED AVANT APRES; 
RUN;
```
Compare les moyennes de AVANT et de APRES en testant la nullité de leur différence.

#### **Comparaison de deux moyennes (échantillons indépendants)**

PROC TTEST DATA=MONLIB.STID193; CLASS SEXE; VAR TAILLE; RUN;

 $60$  (Si vos deux échantillons figurent dans deux colonnes distinctes, il faut vous débrouiller pour les mettre dans une seule et créer une variable qui les distinguera)

(Effectue un test de comparaisons des moyennes des tailles des hommes et des femmes).

## **2. Rappels théoriques**

1

2

## **a) Test de comparaison d'une moyenne à une valeur fixée (**µ**0)**

**T:** C'est la statistique du test de Student

 $H_0$ :  $\mu = \mu_0$  contre H<sub>1</sub>:  $\mu \neq \mu_0$  (bilatéral)

 (1 Sample t de Minitab) H0:moyenne=µ0 contre H1: moyenne≠0. Elle suppose la population normale et l'échantillon aléatoire.

Méthode de calcul: Pour le test, SAS calcule la statistique 
$$
T = \frac{\overline{x} - \mu_0}{s / \sqrt{n}}
$$
 avec  

$$
s = \sqrt{\frac{1}{n-1} \sum_i (x_i - \overline{x})^2}
$$
 et  $\mu_0 = 0$  la valeur P correspondante. (Si P>0.05, on ne peut rejeter  
H0 au niveau de signification de 5%, on rejette sinon...)

## **b) Test de comparaison de deux moyennes (échantillons appariés)**

On se ramene au cas précédent en calculant la différence entre les deux variables et en testant la nullité de cette différence.

## **c) Test de comparaison de deux moyennes (échantillons indépendants)**

**Hypothèses:** Les populations sont supposées normales et les échantillons qui en sont issus sont supposés aléatoires et **indépendants**. De plus, il faut s'assurer de l'égalité ou de l'inégalité des variances pour bien interpréter ce test.

**Pour des variances inégales,** l'écart type de  $\bar{x}_1 - \bar{x}_2$  est estimé par s =  $\sqrt{\frac{s}{n}}$ *n s*  $\overline{x}_1 - \overline{x}_2$  est estimé par s =  $\sqrt{\frac{s_1}{n_1} + \frac{s_2}{n_2}}$ 2 1 2 2 2  $-\overline{x}_2$  est estimé par s =  $\sqrt{\frac{91}{1}}$  +

Le test est basé sur la statistique  $T = \frac{\overline{x}_1 - \overline{x}}{x}$ *s*  $=\frac{\overline{x}_1 - \overline{x}_2}{\overline{x}_1 - \overline{x}_2}$  avec un nombre de degrés de libertés

donné par  $\frac{(V1+V2)}{(V1+V2)}$  $(V1^2 / (n_1-1)) + (V2^2 / (n_2-1))$ *V V*  $(V1^2/(n_1-1)) + (V2^2/(n_1))$  $1 + V2$  $1^2/(n_1-1)$  +  $(V2^2/(n_2-1)$ 2 2 1 2 2 +  $(-1)) + (V2^2/(n_2 -$  (arrondi à l'entier le plus proche) avec  $V1 = \frac{s}{s}$ *n*  $V2 = \frac{s}{s}$ *n*  $1 = \frac{31}{1}$  et  $V2$ 2 2 2  $=\frac{31}{2}$  et  $V2 = \frac{32}{2}$ .

**Pour des variances égales**, la variance commune est estimée par  $s^2 = \frac{(n_1 - 1)s_1^2 + (n_2 - 1)s_1^2}{2}$  $n_1 + n$  $2 - (n_1 - 1)s_1^2$  $\frac{2}{2}$   $\frac{1}{3}$ 2  $1 + \mu_2$  $1) s_1^2 + (n_2 - 1)$ 2  $=\frac{(n_1-1)s_1^2+(n_2-1)s_2^2+(n_3-1)s_3^2+(n_2-1)s_4^2}{2}$  $\frac{(n_1 - 1)s_1^2 + (n_2 - 1)s_2^2}{n_1 + n_2 - 2}$  et l'écart type de  $\bar{x}_1 - \bar{x}_2$  est estimé par *s*  $n_{1}$  n  $1 \t1$  $\mathbf{u}_1$   $\mathbf{u}_2$  $+$  Le test est basé sur la statistique  $T = \frac{\overline{x}_1 - \overline{x}}{x}$ *s*  $=\frac{\overline{x}_1 - \overline{x}_2}{\overline{x}_2}$  avec  $n_1 + n_2 - 2$  degrés de libertés.

**Test de Fisher F':** SAS effectue un test d'égalité de variances pour vous aider à ne pas vous tromper dans l'interprétation du test de Student. H $0: \sigma_1^2 = \sigma_2^2$ 2  $= \sigma_2^2$  contre  $H1: \sigma_1^2 \neq \sigma_2^2$ 2  $\neq \sigma_2^2$ . Parmi les deux rapports de variances possibles, on calcule celui qui est supérieur à l'unité. Par exemple si *Stdev* 1<sup>2</sup> > *Stdev* 2<sup>2</sup> on calcule

 $F_{obs} = \frac{Stdev1}{Stdev2}$ 2 2  $\frac{1}{2}$  et on rejette l'hypothèse nulle lorsque  $F_{obs} > F_{1-\alpha/2}$  où  $F_{1-\alpha/2}$  est de

fractile d'ordre 1-α/2 d'une loi de Fischer à k1 et k2 d.d.l. où k1 est le nombre de degrés de libertés associés au numérateur et k2 le nombre de ddl associés au dénominateur. SAS indique le P correspondant.

### **3. Exercices:**

### **a) TTEST à un échantillon**

Le fichier COLA (répertoire Public) contient les réponses à un sondage effectué sur 40 personnes prises au hasard à la sortie d'un grand magasin de la banlieue parisienne. 4 questions furent posées:

Q1 Marque préférée de Cola ? 0: Coca 1: Pepsi (dans Colonne n°1)

Q2 Avez-vous déjà acheté Coca-cola ? 0: Non 1: Oui (dans Colonne n°2)

Q3 Aimez-vous les boissons sucrées ? 1: Oui 2: Indifférent 3: Non (dans Colonne  $n^{\circ}3$ 

Q4 Combien de litres de boissons au Cola votre famille a-t-elle consommés le mois dernier ? (dans la colonne n°4)

Les résultats de cette enquête sont-ils compatibles avec une hypothèse de consommation moyenne de 5 litres par mois au niveau de la population étudiée (on pensera d'abord à vérifier la normalité de la VA en question)

## **b) Deux Echantillons indépendants**

Voici un relevé de la teneur en K2O sur 20 échantillons de type 1 et 10 échantillons de type 2 . Peut-on dire (au seuil de 5%) que la moyenne des échantillons de type 1 est égale à celle des échantillons de type 2 ? On détaillera le raisonnement ainsi que les valeurs données par SAS.

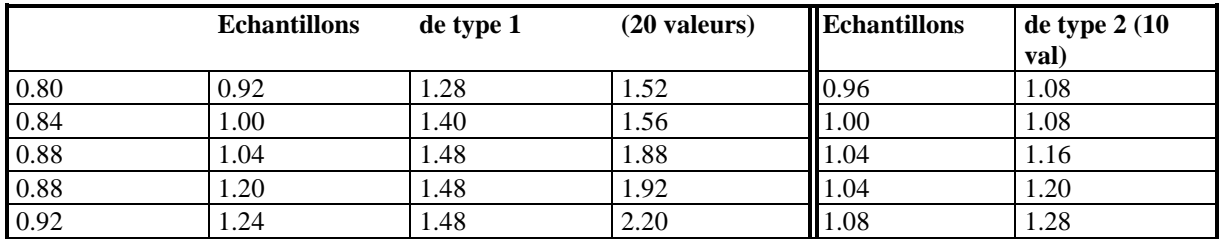

### **c) Cas d'échantillons appariés**

Dans une forêt on choisit 12 arbres au hasard que l'on mesure debout. Ensuite, on les abats, puis on les mesure à nouveau. Chaque arbre a donc été mesuré 2 fois. On veut tester l'égalité des moyennes de ces deux séries pour comparer les deux méthodes de mesure. Y a-t-il une différence significative au seuil de 5% ?

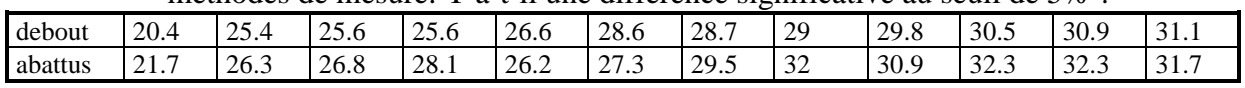

## **G. FREQ (tris à plat, tris croisés, test d'indépendance du chi2)**

Elle produit des tableaux croisés à une ou plusieurs dimensions. Pour les tableaux à deux dimensions, PROC FREQ calcule des coefficients de liaison et effectue des Tests (du Chi 2 entre autres).

Nous n'allons étudier ici qu'une syntaxe simplifiée. Pour plus de détails, reportez vous au SAS *Procédures Guide* (Bibliographie)

### **1. Syntaxe simplifiée**

```
PROC FREQ (data=...); 
TABLES 'voir syntaxe plus bas' / option (2); 
BY variables; (pour distinguer selon les sous-populations...)
WEIGHT variable ; (pour ajouter un poids à chaque individu, =1 par défaut)
RUN;
```
### **2. Exemples**

```
PROC FREQ DATA=MONLIB.STID193; 
TABLES NBFS SEXE*GROUPE ; 
RUN;
```
Cette commande effectue un tri à plat de nbfs et un tri croisé des variables sexe et groupe :

On obtient la sortie suivante:

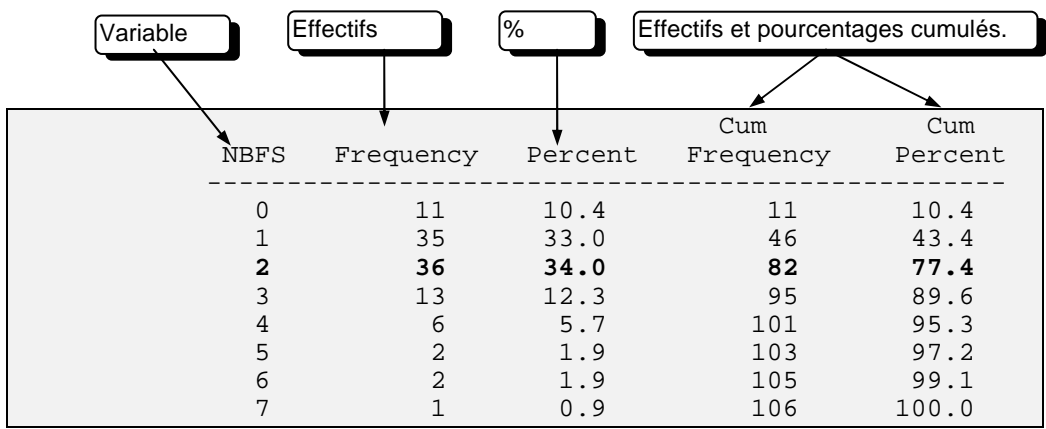

Ainsi 36 étudiants ont deux frères et soeurs (34% de la population) . Et 82 étudiants ont au plus deux frères et soeurs (77.4% de la population).

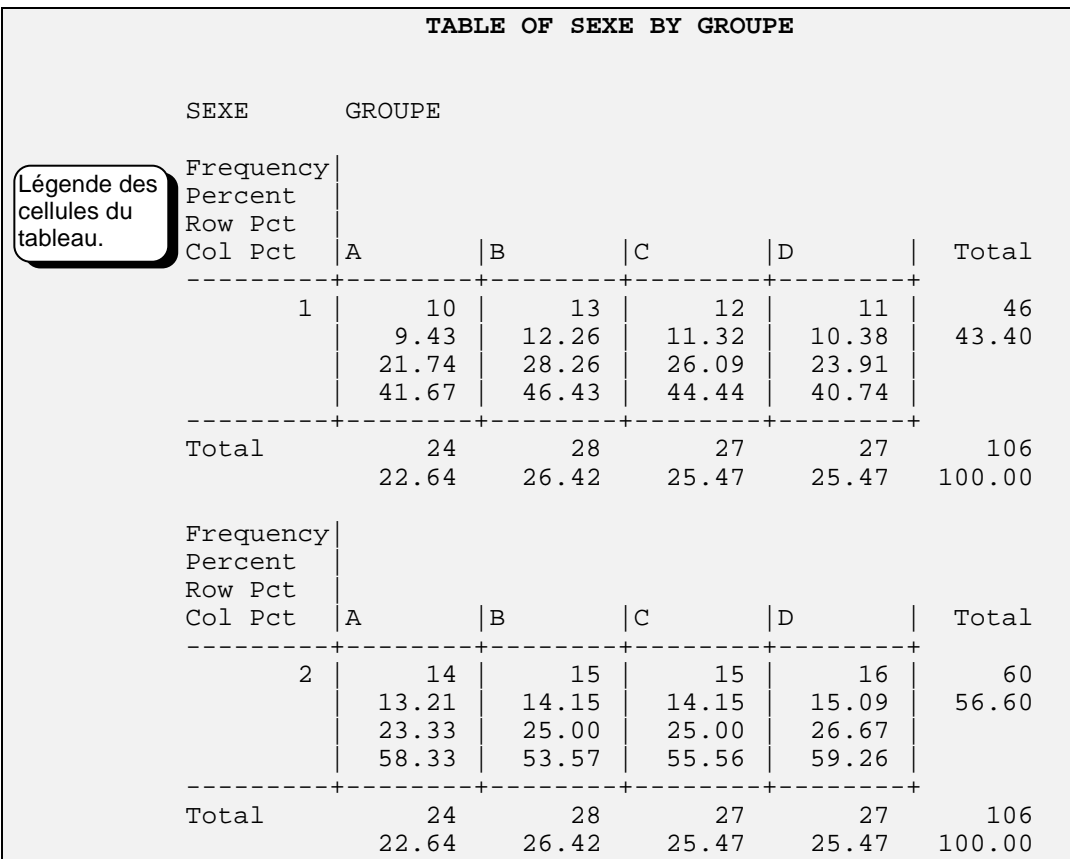

Dans chaque cellule figure l'effectif, le pourcentage et les fréquences conditionnelles (23.33% des femmes sont dans le groupe A, et 53.57% des élèves du groupe B sont des femmes)

## **Autre exemple**

PROC FREQ; tables sexe\*(bac groupe); run;

Cette commande effectue deux tri croisés: un sexe\*bac et un sexe\*groupe, elle est équivalente à sexe\*bac sexe\*groupe.

### **3. Quelques options de la commande TABLES**

#### **pour enlever certaines informations des cellules de la table:**

NOCOL: pour enlever l'affichage des % en colonne (Col Percent) des cellules NOROW: idem avec les lignes NOPERCENT: pour enlever le pourcentage (percent) de chaque cellule. NOFREQ: idem avec les effectifs. NOPRINT: n'affiche pas de table du tout (utile si vous n'avez besoin que du Chi2)

#### **pour ajouter des informations dans les cases de la table:**

CUMCOL: affiche les % cumulés en colonne. EXPECTED: affiche la valeur espérée de la cellule dans le cas d'indépendance entre les variables lignes et colonne.(cf. calcul du chi2). DEVIATION: affiche l'écart entre EXPECTED et l'effectif observé. CELLCHI2: affiche la contribution au chi2 de la cellule.

#### **pour effectuer des analyses statistiques**

CHISQ: effectue divers tests du chi2 dont celui de Pearson (celui que vous connaissez). l'hypothèse H0 étant l'indépendance des deux critères de classification. Le chi2 (de Pearson) est celui qui affiché en premier.

### **Pour sauvegarder les résultats dans un fichier**

OUT=*nom de fichier SAS* ; SAS va alors créer un fichier de données contenant les variables de la dernière instruction de TABLE ainsi que les variables COUNT et PERCENT.

#### **Exemple 1**

PROC FREO DATA=MONLIB.STID193; TABLES SEXE\*GROUPE / NOROW NOCOL OUT=SORTIE; RIJN;

Ce programme effectue un tri croisé sexe groupe. Chaque cellule ne contient que l'effectif et le pourcentage des modalités associées. Les résultats sont stockés dans le fichier WORK.SORTIE. 61 Il est ensuite possible d'exporter ce fichier sous Excel pour effectuer des graphiques illustrant le tableau croisé.<sup>62</sup>

#### **Exemple 2**

 $\overline{a}$ 

PROC FREQ DATA=MONLIB.DONNEE; TABLES MARPREF\*AIMCOLA /EXPECTED DEVIATION CHISQ NOROW NOCOL NOPERCENT; RIIN;

Ce programme effectue un tri croisé entre marpref et aimcola avec dans chaque cellule l'effectif observé, l'effectif attendu (expected), l'écart entre les deux

<sup>61</sup> Quel que soit le contenu des cellules, ce fichier ne contiendra que l'effectif et la frequence pour tous les couples de modalités considérées.

<sup>62</sup> Il faut alors lancer la commande tableau croisé dynamique d'Excel pour retrouver un tri croisé à partir du fichier exporté.

(deviation). Un test du chi2 est effectué (chisq) comme le montre l'extrait de la sortie ci-dessous. Notons que le chi2 vaut 0.714. La signification P du test vaut 0.700>0.05, on accepte H0: indépendance entre les deux critères.

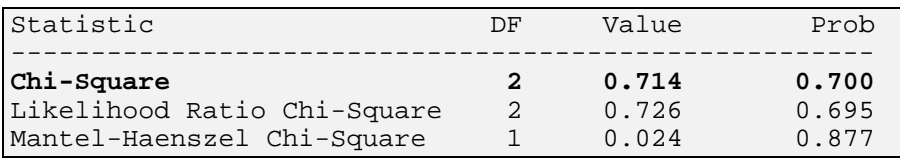

Remarque : Si les effectifs théoriques sont insuffisants pour le test du chi deux, on procède souvent à des regroupements. Il suffit, pour SAS, de changer le format d'affichage des variables pour effectuer ces regroupements. Ceci évite de modifier les données originales.

### **4. Exercice**

Chargez le fichier cola (répertoire Public) qui contient les réponses à un sondage effectué sur 40 personnes prises au hasard à la sortie d'un grand magasin de la banlieue parisienne. 4 questions furent posées:

Q1 Marque préférée de Cola ? 0: Coca 1: Pepsi (dans C1) Q2 Avez-vous déjà acheté Coca-cola ? 0: Non 1: Oui (dans C2) Q3 Aimez-vous les boissons sucrées ? 1: Oui 2: Indifférent 3: Non (dans C3) Q4 Combien de litres de boissons au Cola votre famille a-t-elle consommés le mois dernier ? (dans C4)

Existe-t-il une liaison entre Q1 et Q3 ? (Vous donnerez un tableau croisé avec un contenu de cellule approprié et la valeur du chi 2) Idem entre Q1 et Q2 ? Acheter Coca est-ce l'adopter ?

### **5. Cas Particulier important, TEST du chi2 sur un tri croisé existant**

Ceci est très intéressant lorsque vous n'avez pas les données brutes mais seulement un tri croisé se rapportant à ces données:

Des bouquets floraux de *Golden Delicious* ont été soumis en nombre sensiblement égaux à quatre traitements donnés, et on a compté le nombre de fruits produits dans chaque cas afin de vérifier s'il existe ou non une relation entre les différents traitements et le nombre de fruits produits (la fructification).

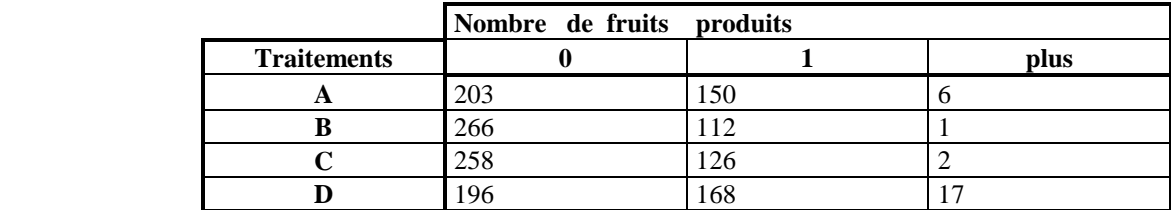

(exemple de lecture: 203 bouquets ayant subi le trait. A n'ont produit aucun fruit)

En utilisant un test du  $\chi^2$  d'indépendance, nous voulons vérifier si une relation existe entre les deux critères de classification.

Nous n'avons pas le fichier des données originales ici. Nous allons en construire 1 dont le tableau ci dessus serait le tri-croisé associé.

L'idée est simple, nous mettons un individu dans chaque couple possible de modalité et nous affectons comme poids (Weight) à chacun de ces individus l'effectif correspondant. Ainsi, nous mettons un individu ayant subi le traitement A et ayant porté 0 fruit et nous lui donnons un poids de 203 (il sera compté 203  $f$ ois  $\overline{D}$ 

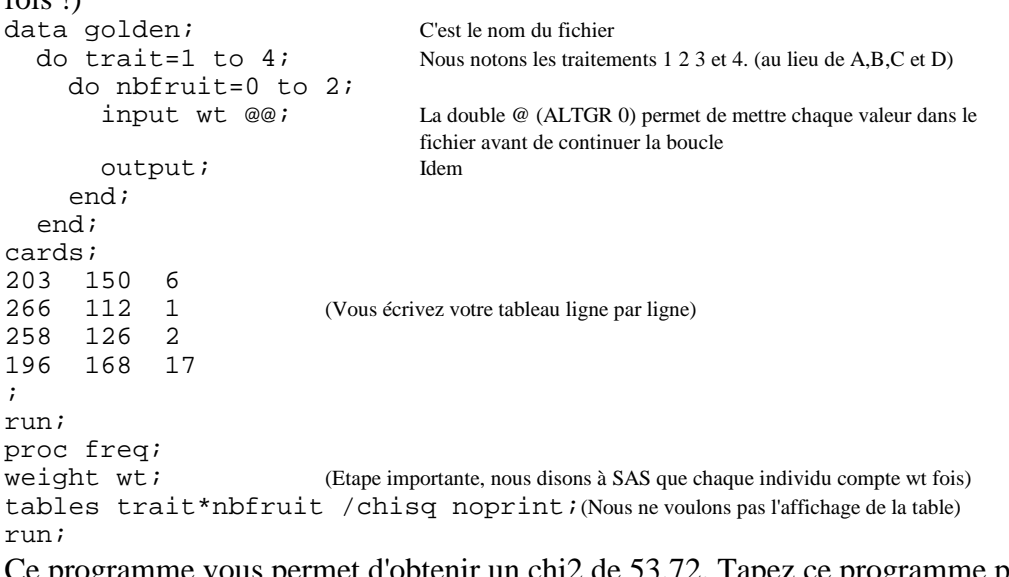

Ce programme vous permet d'obtenir un chi2 de 53.72. Tapez ce programme pour vérifier et concluez.

## **6. Rappels théoriques sur le test d'indépendance du** χ**2**

Considérons deux variables qualitatives X et Y prenant respectivement p et q modalités (notées 1,2,3...,p et 1,2,3...,q) et observées sur une même population. On dit que ces deux variables sont indépendantes en probabilité si:  $P(X=i)$  et  $Y=j$ )= $P(X=i)P(X=i)$  pour tout couple de modalité (i,j).

Si l'on note nij le nombre d'individus dont le caractère X vaut i et Y vaut j, ni. le nombre d'individus dont le caractère X vaut i et n.j le nombre d'individu dont le caractère Y vaut j on doit avoir en cas d'indépendance: nij/n=ni./n \* n.j/n où encore nij=(ni.\*n.j)/n

Nous allons tester cette hypothèse d'indépendance (H0) entre X et Y à partir d'un tableau croisé construit sur un échantillon de taille n.

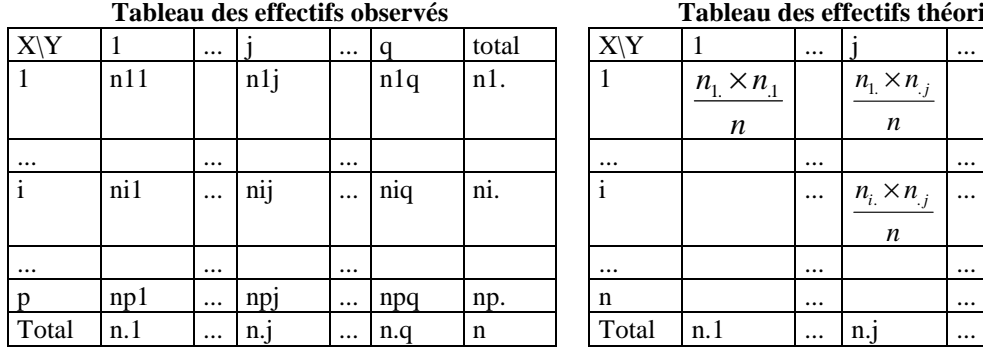

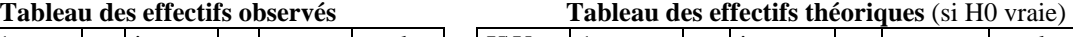

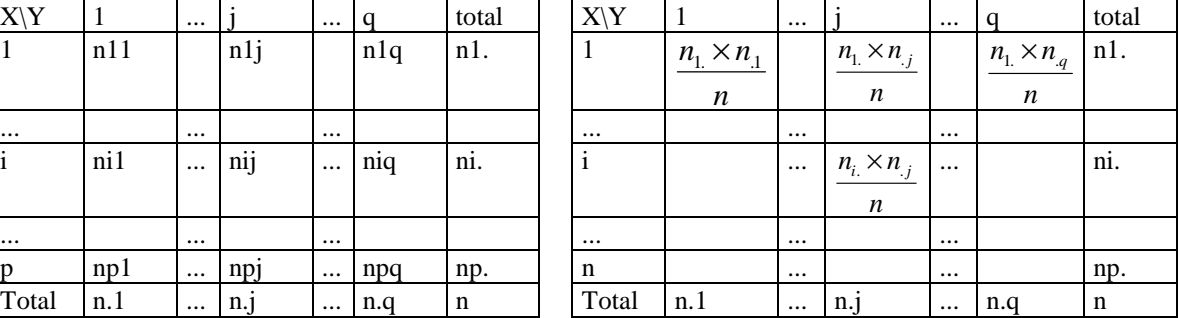

$$
T = \sum_{i,j} \frac{\left(n_{ij} - \frac{n_{i}n_{.j}}{n}\right)^2}{\frac{n_{i}n_{.j}}{n}} = \sum_{i,j} \frac{n_{ij}^2}{\frac{n_{i}n_{.j}}{n}}
$$

La statistique utilisée mesure "l'écart" entre la distribution observée et la distribution théorique attendue (en cas d'indépendance des deux critères: H0 vraie)

**Si les effectifs théoriques de chacune des cases sont supérieurs ou égaux à 5 alors T suit approximativement une loi du**  $\chi^2$  à (p-1)(q-1) degrés de liberté. On rejette H0 lorsque la statistique T est trop grande: T>  $\chi^2_{(1-\alpha)} \bigl[ (p-1)(q-1) \bigr]$  où  $\chi^2_{(1-\alpha)}[(p-1)(q-1)]$  est le fractile d'ordre 1-α d'une loi du  $\chi^2$  à (p-1)(q-1) degrés de liberté.

**ATTENTION: Les effectifs théoriques des cases doivent être** ≥ 5 **pour appliquer cette méthode. (Dans le cas contraire, il faut opérer des regroupements)**

## **H. ANOVA et GLM, Analyse de la variance**

### **1. Un exemple**

Le fichier ARBRES donne la distribution des hauteurs d'arbres observées pour une même catégorie d'arbres dans 3 types de forêts (notés 1,2 et 3).

Nous voulons savoir si la hauteur des arbres dépend du type de forêt dans laquelle on les a trouvés. Autrement dit, on veut savoir si la hauteur moyenne dépend du type de forêt.63 L'analyse de la variance à un critère est typiquement adaptée à ce genre de problème.

### **2. ANOVA à un critère**

Elle a pour but de mesurer la liaison entre une variable qualitative (le type d'arbre) et une variable quantitative (la hauteur). Cela revient à comparer les moyennes de k populations qui son supposées **normales***<sup>64</sup>* **et de même variance65***,* à partir **d'échantillons aléatoires et indépendants** les uns des autres.

#### **a) Principe de l'ANOVA**

Soit Y une variable quantitative et une variable qualitative X prenant k modalités  $(1, 2, \ldots, k)$ . Nous supposons que Y suit une loi normale  $N(\mu_i, \sigma^2)$  sur chaque sous-population Pi définie par X=i.

La variance totale se décompose de la façon suivante:

$$
\frac{1}{n}\sum_{i=1}^{k}\sum_{j=1}^{n_i}(y_{ij}-\overline{y})^2=\frac{1}{n}\sum_{i=1}^{k}n_i(\overline{y}_i-\overline{y})^2+\frac{1}{n}\sum_{i=1}^{k}\sum_{j=1}^{n_i}(y_{ij}-\overline{y}_i)^2
$$
  
Variance totale = Variance inter + Variance intra

où  $n_i$  désigne le nombre d'individus de la sous population Pi, n le nombre total d'individus,  $\bar{y}_i$  la moyenne de y dans Pi et *y* la moyenne générale de Y.

Plus la liaison entre X et Y est forte, plus la part de la variance inter est importante et plus la variance intra est faible. La variance intra comptabilise la partie de la variation de Y non expliquée par X.

On définit **le rapport de corrélation R² par Variance inter / Variance totale**. Ce nombre, compris entre 0 et 1 mesure l'intensité de la liaison entre X et Y. S'il vaut zéro il n'y a aucune liaison entre X et Y. Inversement, s'il vaut 1, la liaison est parfaite.

 $\overline{a}$ 

<sup>63</sup> On dit alors que la variable hauteur est discriminante par rapport au type d'arbre.

 $64$  Bien que la normalité des sous-populations fasse partie des hypothèses d'application du test précédent, il faut reconnaître que l'analyse de la variance est peu sensible, dans l'ensemble, à la non-normalité des des populations considérées. Il suffit en pratique d'éviter d'employer l'analyse lorsque les populations-parents sont très différentes des distributions normales, et lorsque ces distributions sont de forme très différentes d'une sous-population à une autre (dissymétries de sens opposés par exemple), surtout pour de petits échantillons. (Dagnélie TMS 2)

<sup>65</sup> De même, l'hypothèse d'égalité des variances est d'importance relativement secondaire lorsque les effectifs des échantillons sont d'effectifs tous égaux (ni=nj) (cf le 2 Sample T TEST) Par contre dans le cas d'échantillons d'effectifs inégaux on doit s'assurer de la validité de cette hypothèse (cf T.Test) surtout lorsque les échantillons d'effectifs les plus réduits correspondent aux populations de variance maximum. (Dagnélie TMS 2)

#### **Test d'égalité des moyennes**

H0:  $\mu_1 = \mu_2 = \ldots = \mu_k$  contre H1: au moins un  $\mu_i$  est différent des autres.

Statistique utilise: 

\n
$$
F = \frac{\frac{1}{k-1} \sum_{i=1}^{k} n_i (\overline{y}_i - \overline{y})^2}{\frac{1}{n-k} \sum_{i=1}^{k} \sum_{j=1}^{n_i} (y_{ij} - \overline{y}_i)^2}
$$

**Lorsque H0 est vraie F suit une loi de Fisher à (k-1, n-k) degrés de liberté. On rejette H0 lorsque Fobs est supérieur au fractile d'ordre 1-**α **de la loi de Fisher correspondante.** 

#### **Tableau d'analyse de la variance**

La plupart des logiciels présente leurs sorties de la façon suivante:

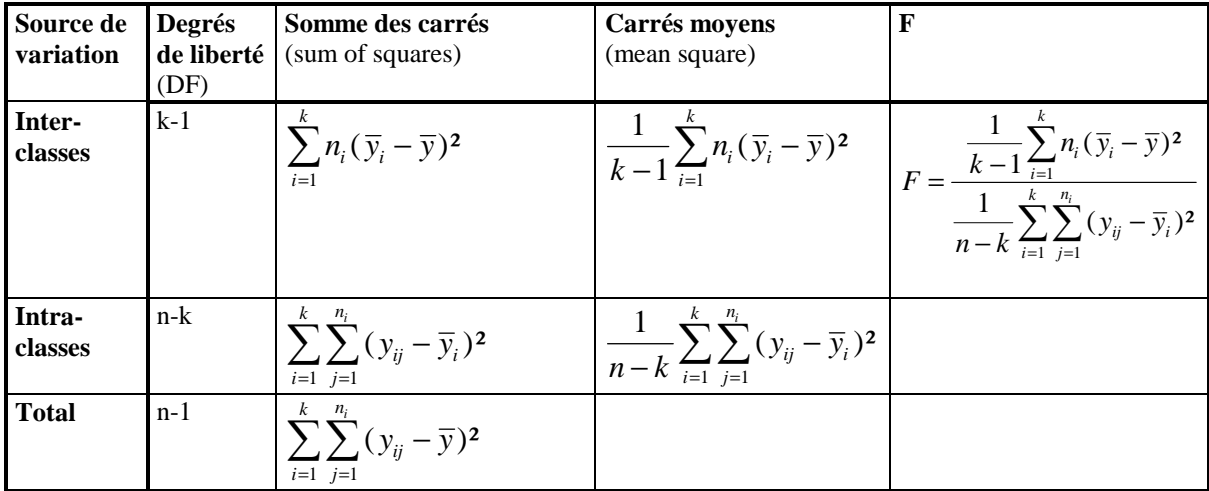

Les logiciels reproduisent la table précédente et donne également la p-valeur correspondante.

#### **Règle de décision :**

Si F est supérieur à la valeur critique (ou si p est inférieur à la valeur de référence (0.05 en général)), on rejette H0. Les moyennes entre différentes classes sont significativement différentes, la variable X a donc une influence sur Y ou encore, le pouvoir discriminant de X est significatif.

#### **b) Test d'égalité de variances (BARTLETT)**

Ajoutons que SAS peut effectuer un TEST de comparaison de variances pour s'assurer que l'ANOVA est applicable raisonnablement.

Un test proposé par SAS est le test de Bartlett.

**Comme le F-test, le test de Bartlett est très sensible à la non-normalité des populations parents quels que soient les effectifs des échantillons.** De plus il s'agit d'une méthode approximative qui n'est satisfaisante que lorsque les effectifs des p échantillons (aléatoires, indépendants) n1,...,np sont suffisamment grands  $(n_i \geq 4)$  et que p n'est pas trop élevé par rapport aux ni.

**Notations** : Nous disposons de p échantillons aléatoires, simples et indépendants, d'effectifs n1, n2,... np: x11,x12,...,x1p pour le premier échantillon puis x21,x22,..., x2p pour le deuxième puis... xp1,xp2,...,xpp pour le dernier échantillon.  $SCE_i = \sum x$ *n*  $(x_{ii})^2$  et  $\hat{\sigma}_i^2 = \frac{SCE}{S}$ *n*  $SCE = \sum_{i=1}^{p} SCE_i$  et  $\hat{\sigma}^2 = \frac{SCE}{S}$  $n_i = \sum_{j=1}^{n_i} \frac{x_{ij}}{n_i}$   $\sum_{j=1}^{n_i} \frac{x_{ij}}{n_j}$  or  $\sigma_i = n_i - 1$ ,  $\sum_{i=1}^{n_i} \frac{x_{ij}}{n_i}$  or  $\sigma_i = n - p$ *j n i ij j n*  $\frac{2}{i} = \frac{3CL_i}{1}$ *i i i i* 1  $n_i$  **c**  $C F$  *p*  $= \sum x_{ii}^2 - (-\sum x_{ii})^2$  et  $\hat{\sigma}_i^2 =$ −  $=$   $\sum$   $SCE$  et  $\hat{\sigma}^2$  =  $n_i = \frac{1}{n_i}$   $n_i = \frac{1}{n_i}$   $n_i = 1$   $\frac{1}{n_i}$   $n_i = \frac{1}{n_i}$  $\sum x_{ij}^2 - \frac{1}{n} (\sum x_{ij})^2$  et  $\hat{\sigma}_i^2 = \frac{SCE_i}{n-1}$ ;  $SCE = \sum SC$ 1  $\mathbf{u}_i$   $j=1$ 2 of  $\hat{r}^2$ 1  $1 \sum_{i=1}^{n_i} r_i^2 \propto \hat{z}^2 - \frac{SCE_i}{r}$   $SCE - \sum_{i=1}^{p} SCE_{i}$ 1  $(\sum_{i=1}^{n} x_{ii})^2$  et  $\hat{\sigma}_{i}^2 = \frac{SCE_i}{\sigma_{i}^2}$ ;  $SCE = \sum_{i=1}^{n} SCE_i$  et  $\hat{\sigma}^2 = \frac{SCE}{\sigma_{i}^2}$  (n: effectif total) Nous testons  $H0$ :  $\sigma_1^2 = \sigma_2^2 = ... = \sigma_p^2$  $\mathbf{z} \cdot \sigma_1^2 = \sigma_2^2 = ... = \sigma_p^2$  contre H1: *une des variances est différentes des autres*. Si l'hypothèse nulle *H*O:  $\sigma_1^2 = \sigma_2^2 = ... = \sigma_p^2$  $\vec{c}$ :  $\sigma_1^2 = \sigma_2^2 = ... = \sigma_p^2$  est vraie  $\hat{\sigma}^2$  est une estimation non biaisée de la variance commune. La statistique de test est: *T*  $n-p$ ) $Ln(\hat{\sigma}^2) - \sum_{i} (n_i - 1)$ *Ln*  $(p-1)$   $\sum_{i=1}^{n} n_i - 1$   $n-p$  $\sum_{i=1}^{n}$   $(n_i - 1)$   $\sum_{i=1}^{n}$ *p*  $i=1$   $\mathbf{u}_i$  $=$   $\frac{1}{1}$   $\boxed{p}$  $-p$ ) $Ln(\hat{\sigma}^2) - \sum_{i} (n_i -$ +  $-1$ )  $\sum_{i=1}^{n} n_i$  – − − Γ L  $\mathsf{L}$ 1 J  $\overline{\phantom{a}}$ = =  $\sum$  $\sum$  $(n - p)Ln(\hat{\sigma}^2) - \sum_{i=1}^{n} (n_i - 1)Ln(\hat{\sigma}_i^2)$  $(p-1)$  $\hat{\sigma}^2$ ) –  $\sum (n_i - 1) Ln(\hat{\sigma}_i^2)$ 1 1 1 1 1  $3(p-1)$ 1 1 1 qui suit approximativement une loi du  $\chi^2$  à p-1 degrés de libertés. On rejette H0 lorsque  $t_{obs} \geq \chi^2_{1-\alpha}$  avec p-1 degrés de liberté.

### **3. Mise en pratique sous SAS**

SAS peut effectuer avec une même procédure une Anova et un test d'égalité de variances.<sup>66</sup>

#### PROC ANOVA ou PROC GLM ?

Les procédures ANOVA et GLM traitent en particulier les analyses de variance à un critère. ANOVA suppose que vos données sont équilibrées, c'est à dire que les sous-populations sont de même effectif (ce qui fait gagner du temps et de la mémoire), GLM s'utilise dans tous les cas mais elle sera beaucoup moins rapide qu' ANOVA dans le cas de données équilibrées.<sup>67</sup>

#### **a) Syntaxe simplifiée**.

Appelons Y la variable réponse (quantitative) et X la variable qualitative (Facteur) servant à définir les sous populations.

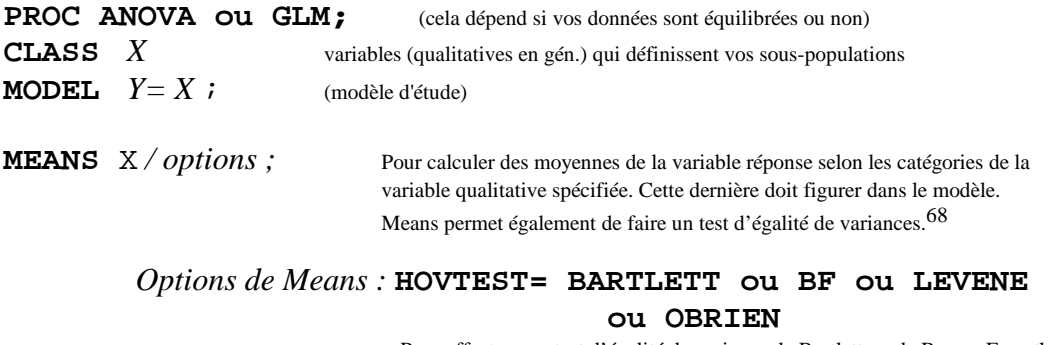

Pour effectuer un test d'égalité de variance de Bartlett ou de Brown-Forsythe (plus puissant) ou Levene ou O'brien (Levene modifié)

**RUN**; **QUIT69**;

 $\overline{a}$ 

<sup>66</sup> Pour les heureux possesseurs de la V 6.12. Pour les autres, il faut utiliser un programme à part pour tester l'égalité des variances. A la fin de ce paragraphe, vous trouverez le code du programme effectuant un test de Bartlett.

<sup>67</sup> ANOVA fonctionne pour des données non équilibrées seulement s'il n'y a qu'un facteur (ce qui est le cas ici), mais autant prendre de bonnes habitudes dès maintenant...

<sup>68</sup> Nous savons en effet que pour l'hypothèse d'égalité des variances est nécessaire à l'ANOVA.

<sup>69</sup> Le Quit est nécessaire car la procédure ANOVA (ou GLM) est intéractive. C'est à dire que vous pouvez, même après l'exécution de l'instruction (RUN compris) ajouter des commandes supplémentaires (tests etc...) Cela à l'avantage d'éviter de refaire tous les calculs, qui peuvent être très long, juste pour une sous-commande que l'on aimerait ajouter.

#### **b) Pour notre exemple...**

Le programme suivant effectue une ANOVA sur le fichier Moi.ARBRES.

Nous allons tester l'égalité des moyennes des hauteurs (Y=HAUT) en fonction du type de forêt (X=TYPE) . Nous effectuerons également un test de Bartlett d'égalité de variances.

```
proc anova data=moi arbres:
class tvpe:
model haut=t
                                                    Choix du modèle.
means type/ hovtest=bartlett
                                                  Effectue un test d'égalité de variances en prime.
run:
quit:
```
Ce qui donne :

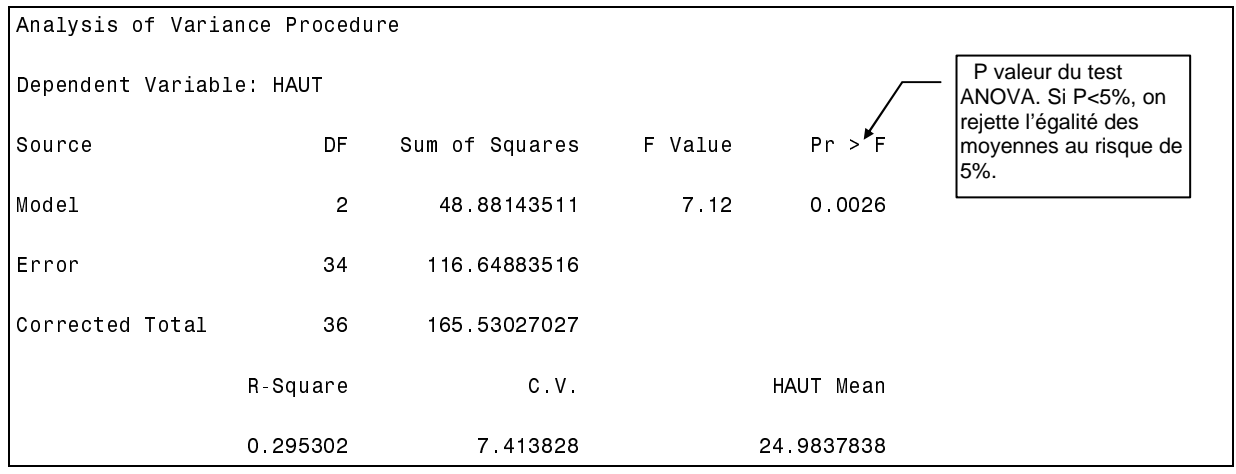

### **Interprétation**

Nous retrouvons la table d'analyse de la variance avec la variable HAUT qui correspond à la variable quantitative Y précédente. (Dependent variable) et quelques informations supplémentaires:

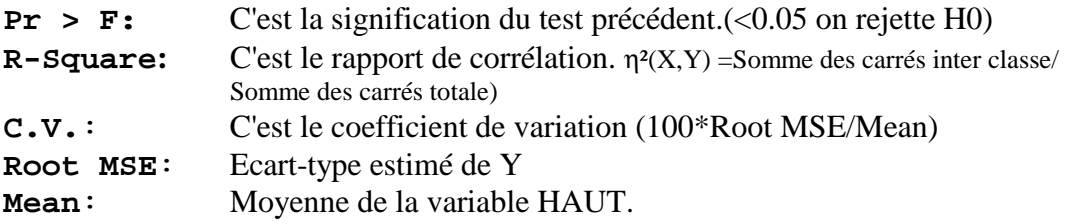

Dans l'exemple ci-dessus, nous rejetons donc l'hypothèse d'égalité des moyennes à condition que les hypothèses d'application de ce test soient remplies. Ci-dessous, nous pourrons vérifier une de ces hypothèses : l'égalité des variances

### **Remarque :**

Le module SAS/INSIGHT peut vous permettre d'obtenir un graphique illustrant cette différence. Allez Dans Global/Analyse/Interactive Data Analysis puis Boxplot <sup>70</sup>

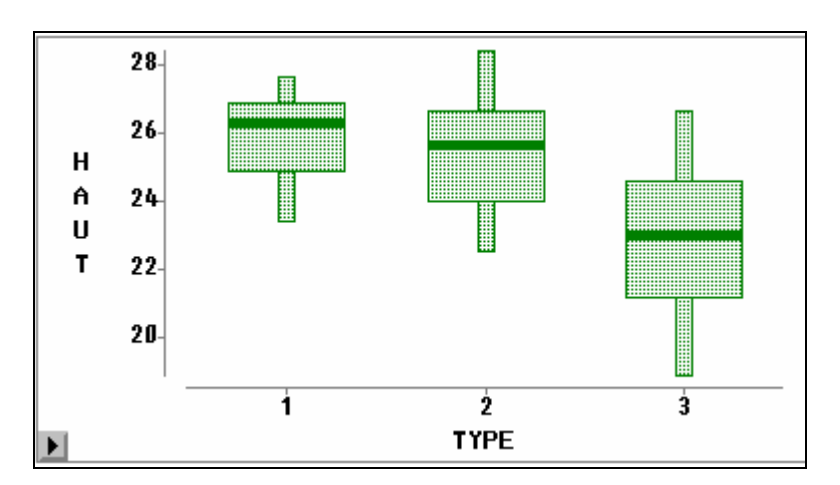

### **Test d'égalité de variances :**

 $\overline{a}$ 

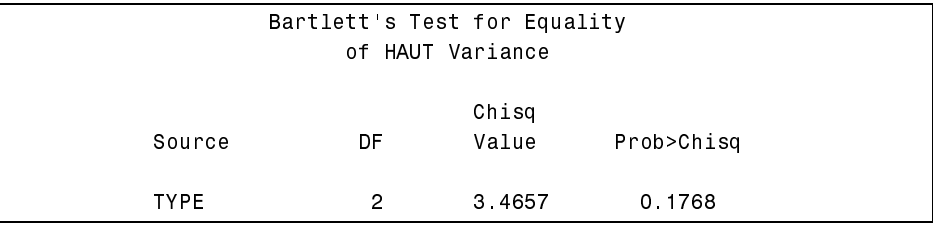

Cette sortie nous permet de voir que l'égalité des variances semble vérifiée au seuil de 5%. (P=0.1768 > 0.05).<sup>71</sup>

SAS termine en calculant les moyennes et les écart types des hauteurs des arbres dans les trois types de forêts :

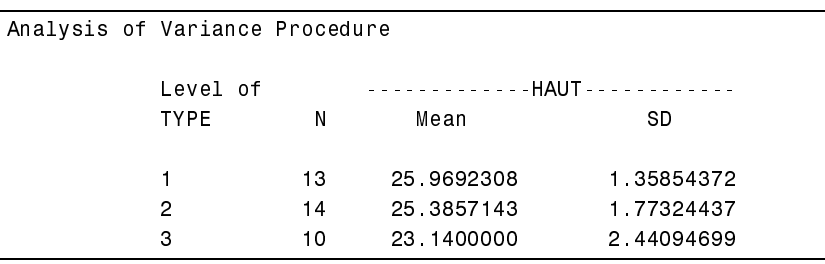

Nous voyons clairement que les arbres des forêts de type 3 semblent moins hauts que les autres.

 $70$  Vous pouvez également retrouver l'analyse de la variance, mais la variable type doit être déclarée Nominale avant de faire Analyse/Fit XY

 $^{71}$  Il faut rester prudent quand même. Le test de Bartlett n'est pas très puissant. (cf. TESTS sous Minitab) Le test de Brown Forsythe est meilleur. (Cf. doc SAS)

### **4. Exercices**

**I)** La société *FRED&NUCCI frères* spécialiste vinicole réputé de la région bordelaise effectue une étude pour relier la qualité de leur vins en fonction des caractéristiques météorologiques.

Les données sont dans les fichiers Minitab et SAS BORDEAUX.MTW, BORDEAUX (répertoire Public)

- C1 : Somme des t° moyennes journalières (en °C)
- C2 : Durée d'insolation (en h)
- C3 : Nombre de jour de grande chaleur
- C4 : Hauteur des pluies.
- C5 : Qualité du vin : 1 Bon, 2 Moyen 3 : Médiocre.

*La qualité du vin est-elle liée aux variables C1, C2 et C3 ? Vous illustrerez votre raisonnement par des graphiques et des Analyses de variance. On supposera la normalité vérifiée.* 

**II)** *Une usine fabrique des billes d'acier selon 3 procédés différents. Nous avons prélevé aléatoirement 3 échantillons de pièces (1 par méthode) et nous avons mesuré leur longueur. Les résultats sont dans le fichier: EXANOVA2.TXT.* 

*Peut-on considérer que les moyennes des pièces fabriquées selon ces trois méthodes sont les mêmes ? Une ANOVA est-elle indiquée pour résoudre ce problème ?* 

*On détaillera le raisonnement.*

#### **APPENDICE : Test de Bartlett sous SAS (version antérieure à 6.12)**

#### **Mise en œuvre sous SAS**

Voici ci-dessous un programme extrait de la documentation SAS qui vous permet d'effectuer un test de Bartlett fort utile pour s'assurer de l'égalité des variances.

Ce programme est en général fourni avec SAS en SAS/STAT sous le nom « Bartlett.sas ».

Le voici ci-après pour le fichier moi.arbres :

```
PROC SUMMARY NWAY 
        data=moi.arbres ; /* calcule et stocke la variance et le */ 
   CLASS type; /* nombre d'observations pour chaque niveau*/ 
  VAR haut; 
/* Les lignes ci-dessous ne doivent pas être modifiées */ 
   OUTPUT OUT=WEARVAR VAR=VARIANCE N=NUM; 
  RUN; 
DATA _NULL_; 
   SET WEARVAR END=EOF; 
   LOGVARI=LOG(VARIANCE); 
   N=NUM-1; /* degrés de libertés pour chaque niveau */ 
   SLOGVAR+LOGVARI*N; 
   TOTN+N; 
   NVAR=N*VARIANCE; 
   SNVAR+NVAR; 
  A+1; A \star nombre de niveaux A \star / SFRACT+1/N; 
   IF EOF THEN DO; 
    M=TOTN*LOG(SNVAR/TOTN)-SLOGVAR; 
    C=1+(1/(3*(A-1)))*(SFRACT-1/TOTN); CHISQ=M/C; 
     PROBCHI=PROBCHI(CHISQ,(A-1)); 
     ALPHA=1-PROBCHI; 
     FILE PRINT; 
     PUT 'TEST DE BARTLETT: CHI-SQUARE=' CHISQ ' ALPHA=' ALPHA '.'; 
     END; 
     RUN;
```
Il donne

#### **TEST DE BARTLETT: CHI-SQUARE=3.4657438688 ALPHA=0.1767759912 .**

Nous acceptons donc l'égalité des variances au niveau 0.05.

Vous pouvez aisément le modifier en changeant les lignes 2, 3 et 4 de ce programme. (Ligne 2 : nom du fichier, Ligne 3 : Variable qualitative définissant les sous populations, Ligne 4 : Varaible quantitative )

## **5. ANOVA à deux critères de classification (modèle fixe)**

Nous avons vu que l'analyse de la variance à un critère permet de diviser la variation totale en deux composantes: l'une factorielle, l'autre résiduelle. Nous généralisons ceci pour deux critères de classification. Notons A et B les deux facteurs en question.

### **a) Tableau d'analyse de la variance**

La plupart des logiciels présentent leur sortie sous cette forme:

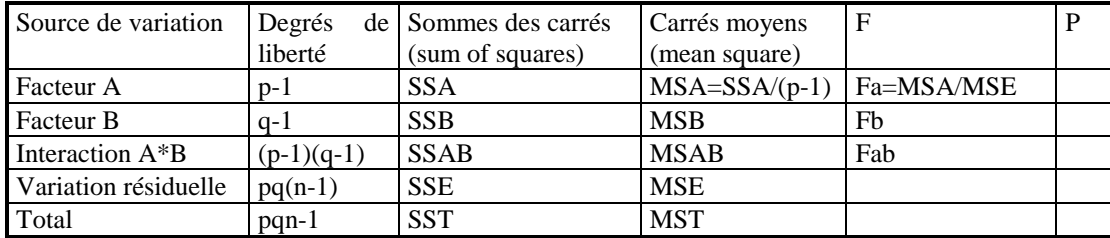

**p:**nombre de modalités de A **q**: nombre de modalités de B **n**: nombre d'observations par case (supposé le même)

Nous vous renvoyons à la fiche de cours pour plus de renseignements.

### **b) Hypothèses générales**

Les conditions d'application de l'analyse de la variance à deux critères sont semblables à celles exposées pour la variance à un critère. Il faut être tout aussi vigilant !

### **c) Mise en oeuvre sous Minitab et sous SAS**

*Chargez le fichier OPER.MTW (sous Minitab) qui contient les données de l'exercice II de la fiche 4C de statistique.* 

Nous allons analyser l'influence des facteurs machines et opérateurs sur le temps de réalisation d'un certain travail.

Chaque cellule contenant le même nombre de données (on dit alors que les données sont équilibrées, balanced en anglais) nous pouvons utiliser la commande STAT/ ANOVA /BALANCED ANOVA de Minitab, ou la commande PROC ANOVA de SAS.

Si les données ne sont pas équilibrées, il faut utiliser STAT/ANOVA/GLM pour Minitab et PROC GLM pour SAS.

Il n'y a aucune différence entre GLM et ANOVA dans le cas de données équilibrées si ce n'est le temps de calcul !

*Sous Minitab, allez dans STAT/ANOVA/BALANCED ANOVA. Choisissez la variable de réponse.* 

*Ensuite, Minitab vous demande le modèle de l'étude.* 

### **Comment spécifier un modèle ?** (sous SAS ou sous Minitab)

Le modèle est introduit de la même façon sous Minitab et sous SAS.

Exemples:

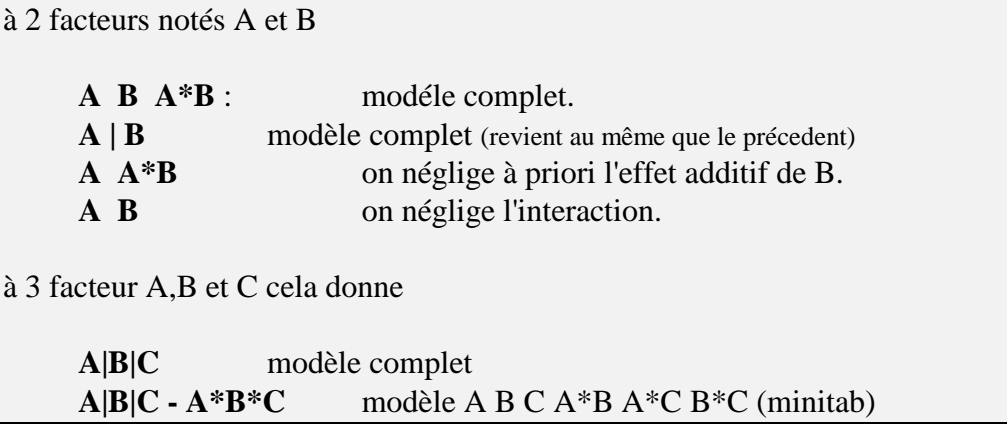

### **d) Syntaxe sous SAS.**

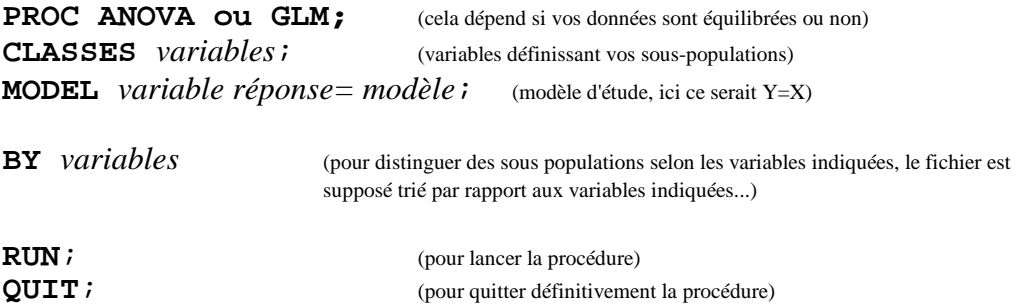

*PUBLIC contient le fichier OPER.TXT. Importez le sous SAS et écrivez la procédure ANOVA correspondante.* 

*Quels sont les renseignements supplémentaires apportés par SAS ?* 

Vous devez obtenir la sortie suivante:

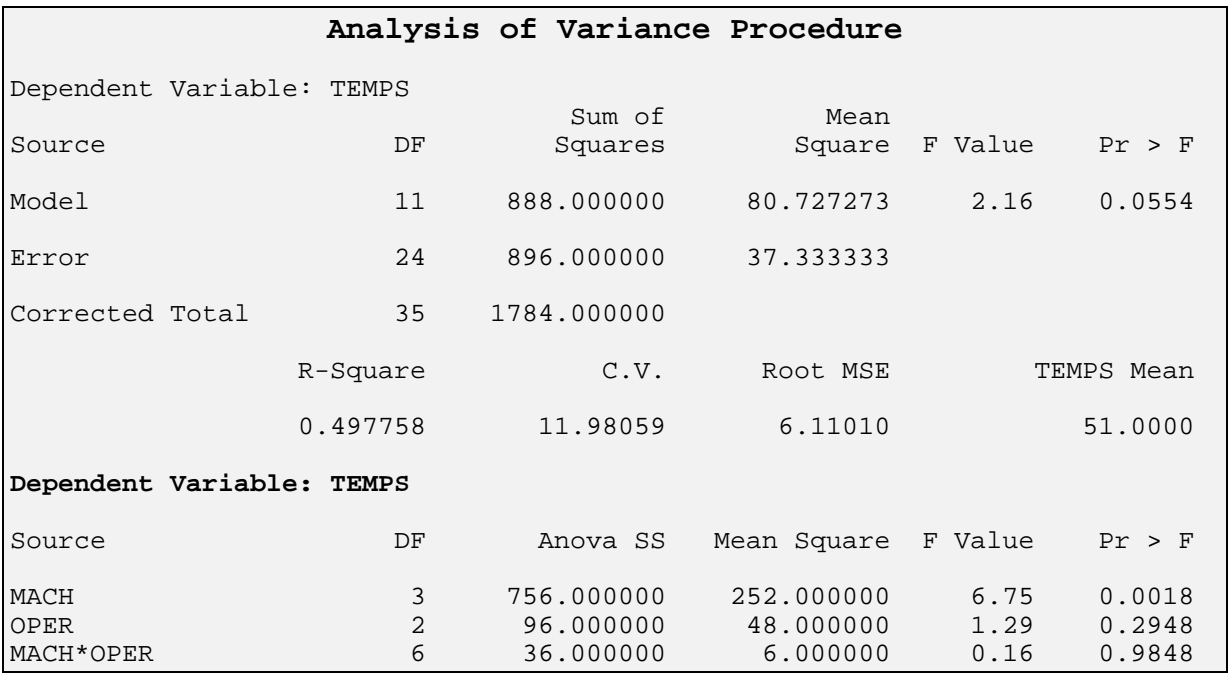

Dans un premier temps SAS fait un test permettant de vérifier globalement la validité du modèle (ce que ne fait pas Minitab)

Dans la deuxième partie, SAS effectue trois tests pour vérifier l'influence des facteurs et de l'interaction sur le modèle.

*Le modèle vous paraît-il adapté ici ? Quels sont les facteurs influents ?* 

## **I. NPAR1WAY :Quelques méthodes non paramétriques**

### **1. Préliminaires**

« *On qualifie de non paramétriques les méthodes statistiques qui sont applicables dans des conditions générales, quant aux distributions des populations parents* » Dagnélie TMS p377. En anglais on traduit « *non parametric ou distribution free* » ce qui est plus parlant.

Elles sont utilisées lorsque les populations parents ne suivent pas une loi normale par exemple. Par contre, d'autres conditions peuvent être exigées (indépendance des échantillons, distributions continues...) Ces tests sont aussi en général moins puissants que leurs confrères paramétriques.

## **2. Test de Kolmogorov-Smirnov**

(comparaison de distributions)

### **a) But**

Ce test a pour but de comparer 2 distributions entre elles. Il est plus complet que le T test qui ne compare que la position de deux distributions (nous testons alors l'égalité des moyennes).

### **b) Principe**

**Hypothèses d'application:** Nous considérons une variable quantitative observée sur deux populations. Nous avons deux échantillons (de taille  $n_1$  et n2) constitués d'observations indépendantes respectivement d'une loi G1 et d'une loi G2 . Les distributions Gi sont supposées continues. **H0** : G1=G2 **H1** ∶ G1≠G2

Nous comparons les fonctions de répartitions( $F_1$  et  $F_2$ ) des deux échantillons. D'une manière plus précise, on calcule l'écart maximum entre  $F_1$  et  $F_2$  :

D=sup  $\left| F_1(x_j) - F_2(x_j) \right|$ 

 et l'on compare cette valeur à des valeurs critiques particulières. Si D  $\infty$  on rejette H0 au risque  $\alpha$ 

**Remarque :** Le test présenté ici est bilatéral. Il existe aussi une version unilatérale (cf. vos fiches de Stat)

#### **c) Mise en pratique sur SAS (Proc NPAR1WAY).**

#### **Note importante :**

SAS calcule en fait plusieurs statistiques dont celle de Kolmogorov présentée ci-dessus. Nous n'avons présenté que la comparaison de deux échantillons. SAS peut comparer n échantillons. Il calcule alors la fonction de répartition moyenne F de tout l'échantillon et calcule des « différences » entre les F<sup>i</sup> et F.

#### **Calculs pour Kolmogorov-Smirnov**

On a: 
$$
F = \frac{1}{n} \sum_{i} n_i F_i
$$
  $KS = \max_i \sqrt{\sum_{i} \frac{n_i}{n} (F_i(x_j) - F(x_j))^2}$  et  $KSa = KS\sqrt{n}$ .

**En fait, dans le cas de deux échantillons, on a** : KS=  $n_1$ *n n*  $\frac{1}{2}^{n_2}D$  $\frac{V_2}{2}$ D. Et *KSa* = *KS* $\sqrt{n}$ . SAS calcule ensuite le P correspondant à Ksa. (pour 2 échantillons)

### **Calculs pour Kuiper**

Les hypothèses sont analogues à celles du test précédent.

Dans le cas de deux échantillons, SAS donne la statistique de Kuiper calculée par :  $K = \max_{i} (F_1(x_i) - F_2(x_i)) - \min_{i} (F_1(x_i) - F_2(x_i))$  et la valeur asymptotique Ka= *K*  $n_1$ *n n*  $1^{1/2}$ . Si Ka>c, on rejette H0 (l'identité des distributions). SAS calcul le P relatif à Ka.

### **Comparaison des tests de Kuiper et de Kolmogorov :**

« *Des études par simulation ont montré que le test de Kuiper était plus puissant que celui de Kolmogorov-Smirnov* » (Statistique non paramétrique et robustesse, Lecoutre-Tassi P328)

### **Syntaxe de la procédure PROC NPAR1WAY**

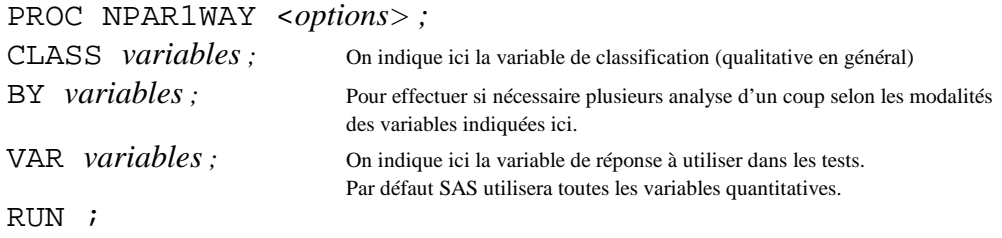

#### **Les principales options étant :**

DATA= *Le nom du fichier de données SAS à utiliser* 

EDF *Pour indiquer à SAS d'effectuer des tests utilisant les fonctions de répartitions : Kolmogorov, Cramer Von Mises, Kuiper.* 

WILCOXON *Pour obtenir des méthodes sur les rangs (Wilcoxon Mann et Whitney, Kruskal-Wallis)* 

### **d) Exemple**

Nous allons tester l'égalité des distributions des tailles des hommes et des femmes de STID de France dont un échantillon (supposé aléatoire) est contenu dans le fichier STID193.

```
Libname moi 'Z :\TOTO' ;
Libname moi 'Z :\TOTO' ;
proc npar1way data=moi.stid193 edf; 
    class sexe; 
    var taille; 
run;
```
On obtient alors :

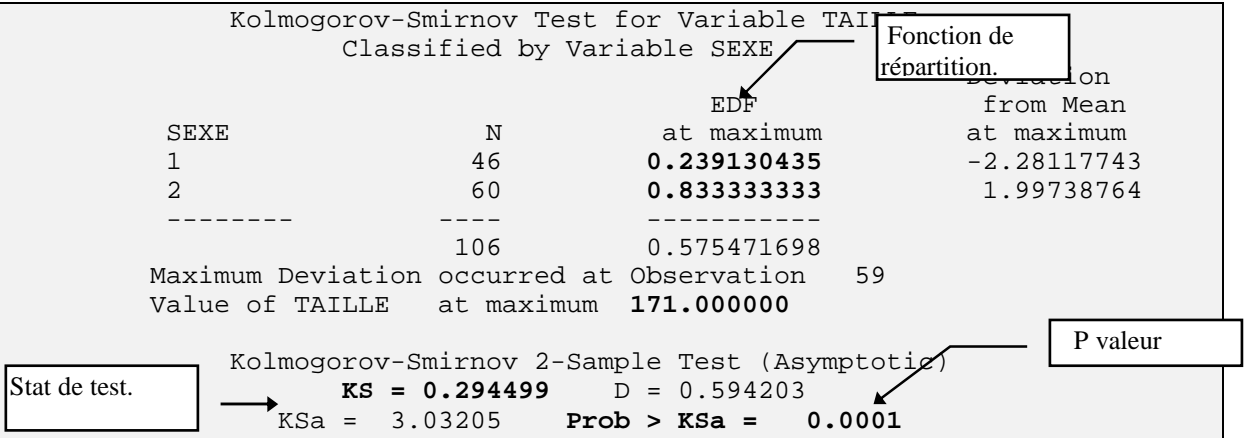

Comme nous le voyons sur le graphique ci-dessous, l'écart maximum entre les deux fonctions de répartition est obtenu pour T=171cm. On a alors Pour les homme F(171)=0.239 et pour les femmes F(171)=0.833.

# Fonction de répartition des tailles

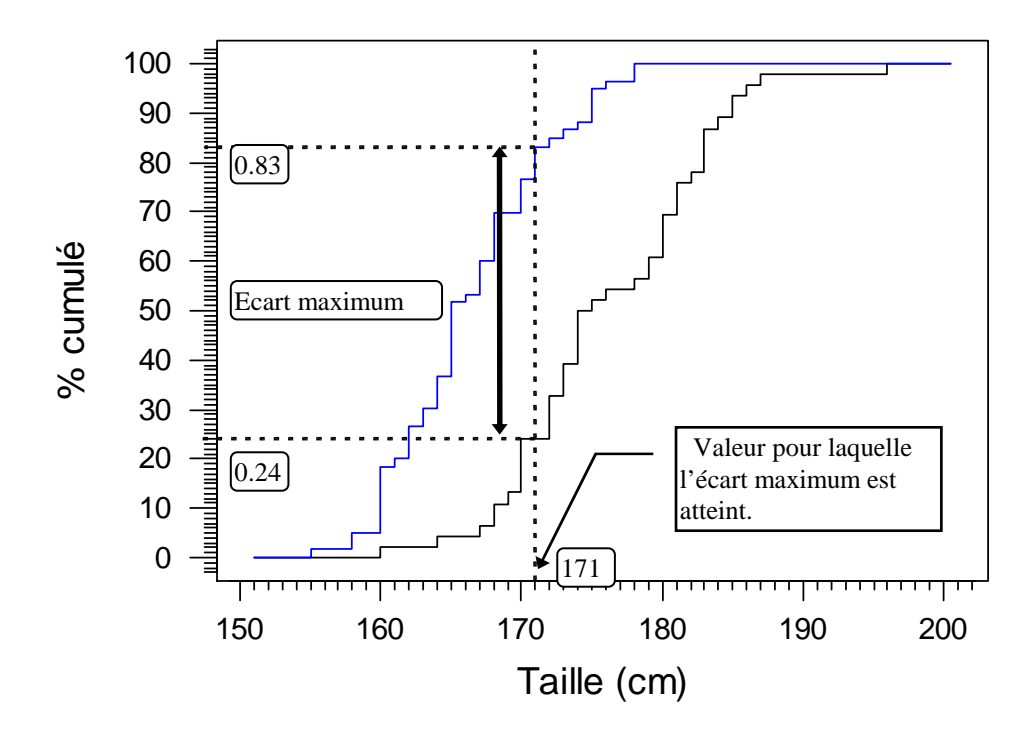

On obtient D=0.5942. et KS=0.294499. Le calcul de la signification du test est effectué sur Ksa.

La signification du test montre que l'on rejette H0 (identité des distributions) au risque 0.0001.

 Kuiper Test for Variable TAILLE Classified by Variable SEXE Deviation SEXE N from Mean  $\begin{array}{ccccccc} 1 & 46 & 0.000000000 & 46 & 0.594202899 \end{array}$ 0.594202899 Kuiper 2-Sample Test (Asymptotic)<br>K = 0.594203 Ka = 3.03205 Prob > Ka =  $Ka = 3.03205$  Prob > Ka = 0.0001

*Le test de Kuiper confirme-t-il ce résultat ?* 

#### **e) Exercice**

*On fabrique des pièces métalliques selon deux procédés différents. On tire deux échantillons aléatoirement, on mesure les pièces obtenues. Les résultats figurent dans le fichier NPAR (format SAS). Il contient les deux échantillons aléatoires indépendants de longueurs (LONG) de pièces métalliques fabriquées selon deux méthodes différentes (numérotées 1 et 3).* 

*Peut-on considérer que les deux méthodes donnent des résultats identiques quant à la distribution des pièces ? (Vous effectuerez les tests de Kolmogorov et de Kuiper)* 

*Une étude complémentaire a montré que les deux distributions peuvent être considérées comme normales. Quel test pouvez-vous effectuer ? Que concluezvous ?* 

*Complément : Aurait-on pu effectuer un Test de Mann et Whitney ici ?* 

#### **3. Test de Mann et Whitney (ou Wilcoxon ou White)**

(Comparaison de 2 distributions quant à leur position)

#### **a) But**

Ce test a essentiellement pour objet de comparer deux populations en ce qui concerne plus particulièrement leur position et est donc comparable au T test de comparaison de moyennes vu dans un chapitre précédent.

Contrairement au T Test, il ne suppose pas la normalité des populations parents mais il suppose des distributions de même « forme ». Il est un tout petit peu moins puissant que le Ttest dans les conditions d'application de ce dernier.

#### **b) Mise en oeuvre**

**Hypothèses d'application (cf. fiche de cours):** Nous considérons une variable numérique ordinale observée sur deux populations indépendantes. Nous avons deux échantillons (de taille  $n_1$  et  $n_2$ , on suppose  $n_1 \leq n_2$ ) constitués d'observations indépendantes respectivement d'une loi G1 et d'une loi G2 . Les distributions Gi sont supposées continues et leurs fonctions de répartitions ne doivent pas se « chevaucher » (Minitab suppose qu'elles ont la même forme donc des variances égales)

**H0** : G1=G2 **H1** ∶ G1 ≠ G2

#### **Réalisation:**

La réalisation de ce test est basée sur le classement de l'ensemble des observations par ordre croissant, la détermination du rang de chacune d'elles, et le calcul de la somme des rangs (Y1 et Y2) pour chaque échantillon. (en fait seul le calcul de Y1 est nécessaire)

Le principe du test consiste à rejeter l'hypothèse d'identité des deux distributions lorsque la valeur observée par Y1 s'écarte trop de la valeur attendue correspondante.

Pour des effectifs suffisamment élevés  $(n_1+n_2>30)$  la distribution de Y1 est approximativement normale de moyenne  $n_1(n_1+n_2+1)/2$  et de variance  $n_1n_2(n_1+n_2+1)/12$ .

La quantité *u*  $Y_1 - n_1(n_1 + n)$  $_{obs} = \frac{1}{\sqrt{n_1 n_2 (n_1 + n)}}$  $-n_1(n_1 + n_2 +$  $+n_2 +$  $1$   $n_1(n_1 \cdot n_2)$  $1^{\prime}2^{n_1 + n_2}$  $1) / 2$  $1) / 12$  $(n_1 + n_2 + 1)$  $\frac{(n_1 + n_2 + 1)/12}{(n_1 + n_2 + 1)/12}$  suit approximativement, en valeur absolue

une  $N(0,1)$ .

**Correction en cas exaequo :** « *La présence de valeurs identiques dans les deux échantillons diminue en fait la variabilité de la somme des rangs : la variance de ces sommes doit donc être corrigée en conséquence. L'importance de cette correction est en général secondaire. »* Dagnélie TMS2 p 384.

#### **c) Exemple sous SAS**

Voici un exemple de sortie sous SAS. (Il ne faut pas oublier de mettre l'option WILCOXON dans la procédure NPAR1WAY)

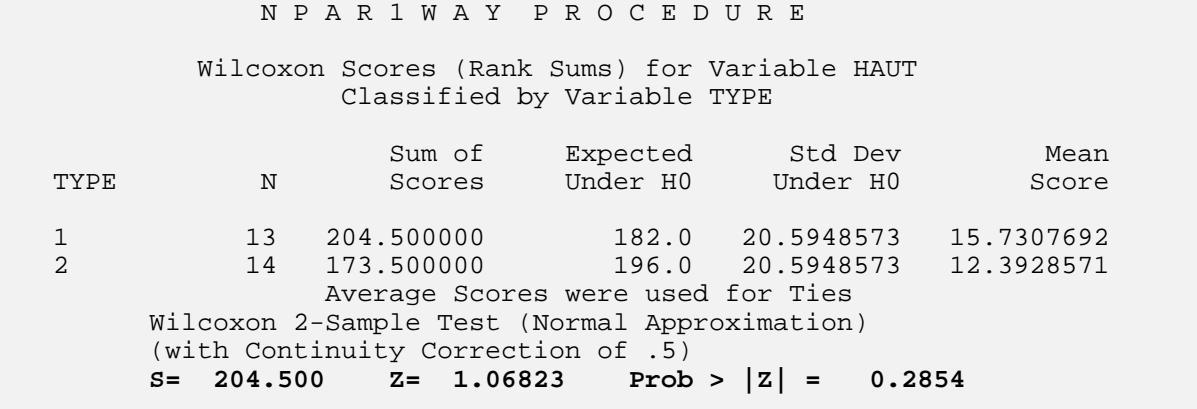

SAS calcule bien sûr la somme des rangs (sum of scores), les sommes attendues si H0 est vraie (expected under H0).

« Average Scores were used for Ties » signifie que des rangs affectés aux exaequo correspondent à la moyenne des rangs correspondants.

- **S** Correspond au Y1 précédent (somme des rangs du plus petit échantillon)
- **Z** Statistique de Test.
- **P** Le P correspondant.

*Ici, on accepte l'hypothèse H0 d'identité des distributions.*

**Remarque importante :** SAS effectue aussi un test de Kruskal et Wallis. Ce test, que nous verrons plus loin, généralise Mann et Whitney à k échantillons. Cela dit, il s'applique lorsque k=2 et est alors équivalent au test de Mann et Whitney.

#### **Minitab donne quant à lui:**

```
Mann-Whitney Confidence Interval and Test 
type1 N = 13 Median = 26.300 
type2 N = 14 Median = 25.650 
Point estimate for ETA1-ETA2 is 0.600
95.1 Percent C.I. for ETA1-ETA2 is (-0.700,2.000) 
W = 204.5Test of ETA1 = ETA2 vs. ETA1 ~= ETA2 is significant at
0.2857 
The test is significant at 0.2854 (adjusted for ties) 
Cannot reject at alpha = 0.05
```
**Note** : Minitab interprète ce test comme un test d'égalité de médianes.

#### **d) Exercice**
*1°) Nous avons calculé les durées de vie de composants électroniques fabriqués selon deux méthodes différentes. Nous avons extrait deux échantillons indépendants. Ils sont consignés dans le fichier NONPARA (au format SAS). (NONPARA.MTW Minitab)* 

*On veut savoir si les deux méthodes donnent des résultats analogues.* 

*Peut-on effectuer un test paramétrique ici ? Que donne Mann et Whitney ici ? (Vous vérifierez les hypothèses d'application sous Minitab) (Pourrait-on effectuer un test T ? Que donne-t-il ici ?)* 

*2°) Pourrait-on appliquer Mann et Whitney à NPAR.MTW vu précédemment ? Que donne-t-il ?* 

## **4. Le test de Kruskal et Wallis**

(comparaison de k distributions quant à leurs positions)

## **a) But**

Il généralise Mann et Whitney pour k échantillons. Il est, comme le test précédent, basé sur le classement des observations, la détermination de leur rang et les calcul des sommes Yi associées.

#### **b) Mise en œuvre**

**Hypothèses :** Nous considérons une variable numérique ordinale observée sur k populations indépendantes. Nous avons k échantillons (de tailles  $n_i$ ) constitués d'observations indépendantes de loi Gi. Les distributions Gi sont supposées continues et de même forme (cf. Mann et Whitney). **H0** : G1=...=Gk **H1** : H0 <sup>c</sup>

On calculate 
$$
\chi^2_{obs} = \frac{12}{n(n+1)} \sum_{i=1}^{k} \frac{Y_i^2}{n_i} - 3(n+1)
$$
 avec  $n = \sum n_i$ 

Cette quantité suit un chi2 (k-1) pour n suffisamment grand (15).

On rejette H0 lorsque cette valeur est « trop grande ».

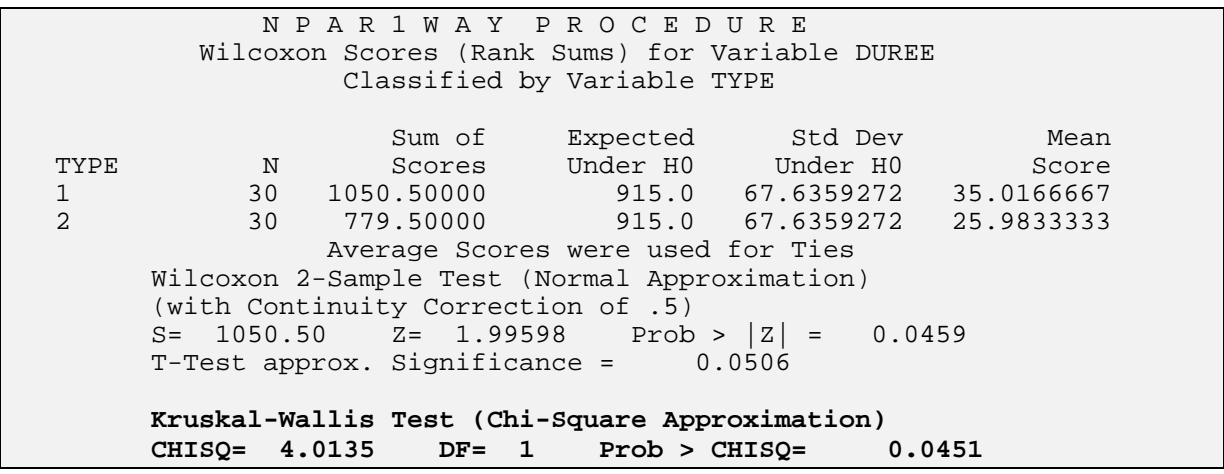

Voici un exemple de sortie avec le fichier précédent. Nous pouvons remarquer que les conclusions sont analogues à celles du test de Mann et Whitney. Ceci qui est logique (ces tests sont équivalents pour  $k=2$ )

# **J. CORR ,** calcul des coefficients de corrélations

Objet

Proc CORR est utilisée pour calculer les coefficients de corrélations entre des variables. Par défaut le coefficient de corrélation linéaire de Pearson<sup>72</sup> donné

 $\text{par } r_{xy} = \frac{\text{cov}(X, Y)}{\sqrt{\text{var}(X)\text{var}(Y)}}$  $var(X)$  var $(Y)$ est calculé pour chaque couple de variables<sup>73</sup>.

## **1. Syntaxe simplifiée**

PROC CORR *options1*;

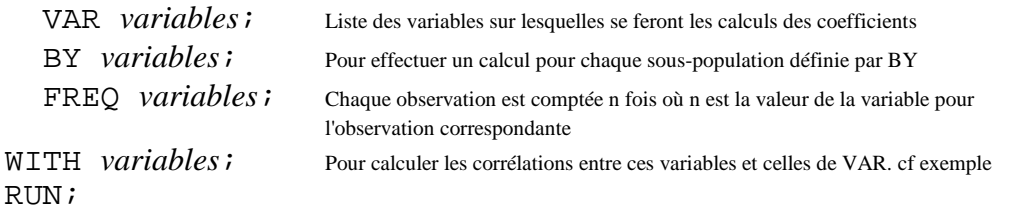

#### Exemples

PROC CORR DATA=moi.stid193 NOPROB; (NOPROB: pour ne pas afficher le test) VAR taille poids; RUN;

Ce petit programme effectuera le calcul du coefficient de corrélation linéaire (de Pearson donné par  $r_{xy} = \frac{\text{cov}(X, Y)}{\sqrt{\text{var}(X) \text{var}(Y)}}$  $var(X)$  var $(Y)$ ) entre les variables Taille et Poids

du fichier Stid193. Le résultat est donné ci-dessous sous forme matricielle. Il est précédé par des statistiques élémentaires:

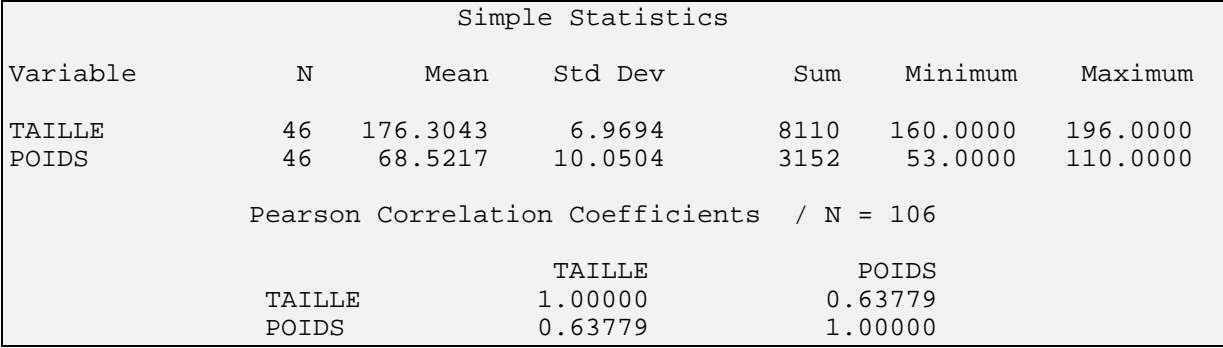

## **2. Test de nullité**

 $\overline{a}$ 

PROC CORR DATA=moi.stid193 ; VAR taille poids;

<sup>72</sup> Ce nombre, calculé pour des variables quantitatives en général, est compris entre -1 et 1, caractérise l'intensité de la liaison linéaire entre deux variables. Plus il est proche de 1 (ou proche de -1) plus la liaison linéaire est forte.

<sup>73</sup> Le module SAS/INSIGHT vous permet de faire ce calcul. Cf. ce document paragraphe SAS/INSIGHT, option Multivariate (Y's).

RUN;

SAS effectue en plus un test sur le coefficient de corrélation.

Soit ρ les coefficient de corrélation entre deux variables X et Y sur une population P.

**Test:** H0:  $\rho = 0$  (il n'y a pas de correlation) contre H1:  $\rho \neq 0$ .

#### **Hypothèses:**

 *' D'une part, on peut considérer la première variable dite dépendante, exprimée en fonction d'une autre variable dite indépendante. Dans ce cas, on suppose que la variable dépendante est*  **normale et de variance constante et que la régression est linéaire***.* 

 *D'autre part, on peut considérer deux variables interdépendantes, dont on suppose que la distribution commune est* **une distribution normale à deux dimensions***. C'est en général le deuxième cas qui est retenu.'* Dagnélie TMS2

La statistique de test est T= $\frac{R\sqrt{n}}{\sqrt{n}}$ *R* − − 2  $1 - R^2$  qui sous H0 suit une loi de Student à n-2 degrés de libertés. (n désigne l'effectif de l'échantillon et R la variable aléatoire associée au coefficient de corrélation)

#### **En pratique**

On calcule *t*  $r_{\rm sv}|\sqrt{n}$  $\frac{b^{obs}}{s}$   $\frac{1-r}{s}$ *xy xy* = − − 2  $1 - r_{xy}^2$ et on rejette H0 lorsque cette valeur est trop élevée,

c'est à dire supérieure à  $t_{1-\alpha/2}$  pour un niveau de signification  $\alpha$  avec n-2 degrés de libertés.

**Dans la pratique SAS donne le P correspondant. On rejette H0 lorsque P est supérieur à** α**=0.05 (en général)**

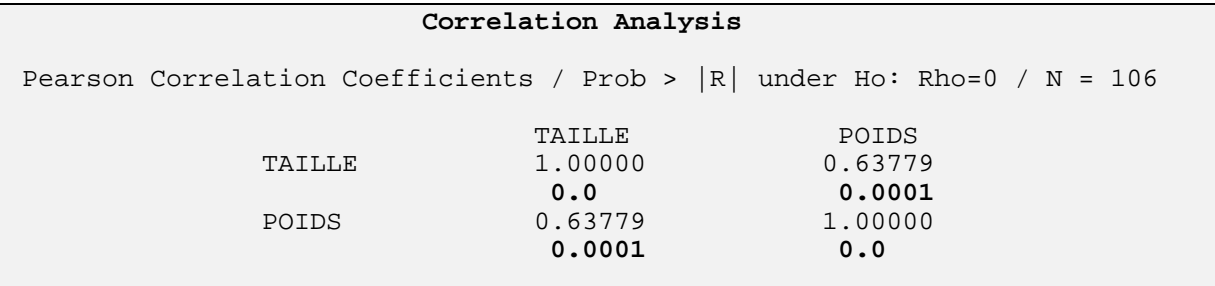

Ici P=0.0001, on accepte donc H1:  $\rho \neq 0$ . On rejette l'hypothèse de nullité du coefficient de corrélation entre la taille et le poids de la population des STID de France. <sup>74</sup>

#### **Exercice et exemple**

<sup>74</sup> En considérant les STID grenoblois comme un échantillon aléatoire représentatif de la population des STID de france et en supposant les hypothèses citées plus haut remplies.

```
PROC SORT DATA=moi.stid193 out=stidtri; (Pour utiliser le BY dans PROC CORR)
BY sexe; 
RUN; 
PROC CORR data=stidtri; 
   VAR taille poids; 
   BY sexe; 
RUN;
```
Que fait le programme précédent. Quels sont les tests effectués ? Que concluent-ils ?

## **Utilisation de WITH**

```
PROC CORR; 
   VAR a b; 
   WITH x y z; 
RUN; 
Calculera les corrélations X A, Y A, Z A, X B, Y B, Z B.
```
## Quelques options de PROC CORR

## **Fichier de données**

DATA=*nom du fichier de données SAS*  Fichier de données SAS sur lequel s'effectuera le calcul.

#### **Sauvegarde des résultats**

OUTP=*nom de fichier SAS* 

Créée un fichier SAS contenant les coefficients de correlation de Pearson. OUTS=*nom de fichier SAS* 

Créée un fichier SAS contenant les coefficients de correlation de Spearman. OUTK=*nom de fichier SAS* 

Créée un fichier SAS contenant les coefficients de correlation de Kendall.

## **Affichage des résultats**

#### BEST=*nombre n*

Affiche les n correlations les plus élevées (en valeur absolue) pour chaque variable.

## RANK

Affiche les coefficients de corrélation du plus grand au plus petit (en valeur absolue). Si cette option n'est pas choisie, ils s'affichent sous forme d'une matrice.

#### NOPRINT

Aucun affichage des résultats.

#### NOSIMPLE

Pas d'affichage des statistiques descriptives effectuées sur les variables. NOPROB

Pas d'affichage de la signification P du test H0:  $\rho = 0$  contre H1:  $\rho \neq 0$ .

#### **Statistiques particulières**

#### PEARSON

Affiche le coefficient de corrélation linéaire. (option valide par défaut)

### SPEARMAN

Affiche les coefficients de Spearman.

$$
\theta = \frac{\sum (R_i - \overline{R})(S_i - \overline{S})}{\sqrt{\sum (R_i - \overline{R})^2 \sum (S_i - \overline{S})^2}}
$$

où Ri est le rang de la ième valeur observée de X et Si le rang de la ième valeur observée de Y. (cela revient à substituer chaque valeur par son rang).

Notes: en cas d'ex aequo c'est la moyenne qui est prise

Dans la pratique, on utilise aussi la formule 1 6 1 2 − − ∑*<sup>d</sup> n n i*  $\frac{Z_{i}}{(n^2-1)}$  où  $d_i$  est la différence de rangs relative aux différents individus.

**COV** 

Affiche les covariances.

## **Diviseur utilisé pour le calcul de la variance**

## VARDEF=

DF Degrés de libertés (n-1) C'est l'option par défaut. N Nombre d'observations (n) WEIGHT Somme des poids WDF Somme des poids -1.

# **K. PRINCOMP, Analyse en Composantes Principales**

## **1. Syntaxe simplifiée**

PROC PRINCOMP *options*; VAR *variables*; variables (actives) sur lesquelles s'effectue l'ACP

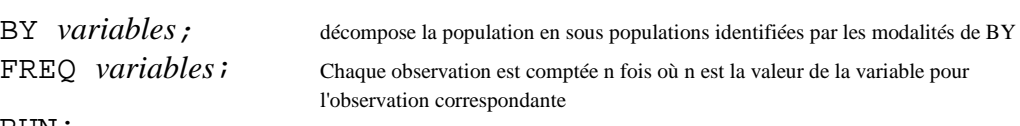

RUN;

## **Certaines options de PRINCOMP**

#### **Fichier de données**

DATA=*nom du fichier de données SAS*  Fichier de données SAS sur lequel s'effectuera le calcul.

#### **Sauvegarde des résultats**

OUT=*nom de fichier SAS* 

Créée un fichier SAS contenant toutes les données originales ainsi que les coordonnées des projections des individus sur les différentes composantes principales.

#### OUTSTAT=*nom de fichier SAS*

Créée un fichier SAS contenant les moyennes, écart-types, valeurs propres, vecteurs propres.

#### **Paramétrage de l'analyse**

#### N=*nombre entier*

Spécifie le nombre de composantes principales à calculer.

## COVARIANCE ou COV

Effectue le calcul des composantes principales à partir de la matrice de variance covariance et non plus à partir de la matrice des corrélations. "*Cette option ne doit pas être utilisée à moins que les unités dans lesquelles sont exprimées les variables soient comparables ou à moins que les variables soient centrées réduites* ". SAS/STAT User Guide p.1244.

#### NOPRINT

Pas d'affichage des résultats

#### NOINT

La matrice des corrélations (ou de covariance) ne sera pas corrigée par rapport à la moyenne

## **Diviseur utilisé pour le calcul de la variance**

# VARDEF=

DF Degrés de libertés (n-1) C'est l'option par défaut. (N si NOINT est spécifiée) N Nombre d'observations (n) WEIGHT Somme des poids WDF Somme des poids -1. (Somme des poids si NOINT est spécifiée)

## **Divers**

#### PREFIX=*nom*

spécifie un prefixe pour nommer les composantes principales. Par défaut elles sont notées PRIN1, PRIN2 etc... Si PREFIX = Y est spécifié, les composantes principales seront notées Y1, Y2,... etc

## **2. Exercice**

Prenez le fichier SAS ACP qui se trouve dans les répertoires habituels. Il donne les moyennes mensuelles des températures de 15 villes de France calculées sur 30 ans de 1930 à 1961. Sont indiquées également dans le fichier la latitude, la longitude, la moyenne annuelle et l'amplitude thermique de ces 15 villes.

Tapez le programme suivant:

PROC PRINCOMP DATA=PUB.ACP ; (déclarez Pub correctement) VAR JAN FEV MAR AVR MAI JUN JUI AOU SEP OCT NOV DEC; RUN;

Et vérifiez que vous obtenez bien entre autres:

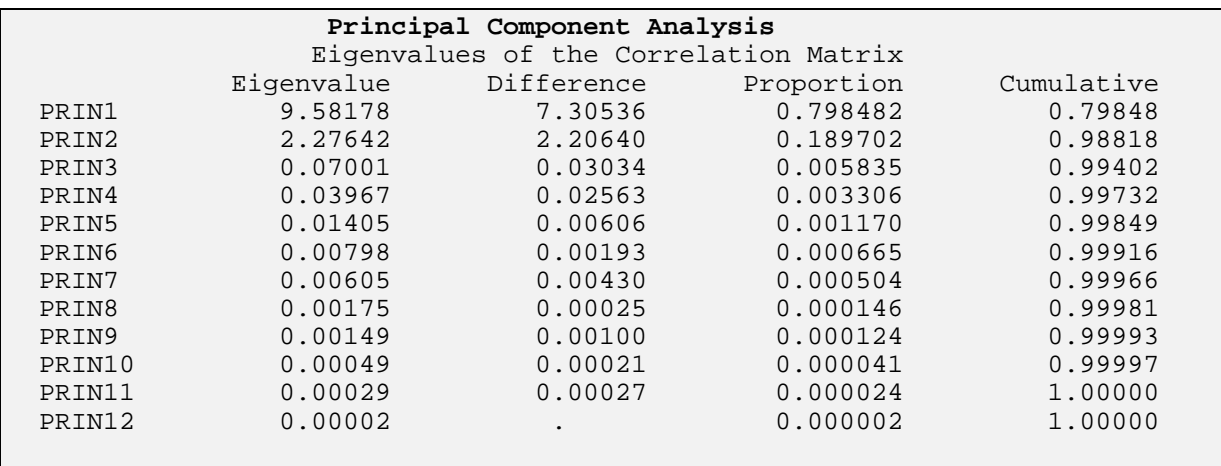

Que contient ce tableau ? Quels sont les éléments donnés par SAS dans l'OUTPUT ?

Quelle est l'inertie expliquée par le premier axe ? le deuxième ? Que pensez-vous de la qualité globale du premier plan principal ? Combien de composantes allez-vous retenir ?

#### **a) Calcul des coordonnées des individus sur les axes principaux**

Modifiez le programme précédent comme suit:

PROC PRINCOMP DATA=MOI.ACP OUT=WORK.ESSAI; VAR JAN FEV MAR AVR MAI JUN JUI AOU SEP OCT NOV DEC; RUN;

*Que fait de plus ce programme par rapport au précédent ? Quels sont les données supplémentaires figurant dans le fichier SAS work.essai?* 

*Exécutez ensuite:* 

```
PROC PRINT DATA=WORK.ESSAI; 
 VAR NOM PRIN1 PRIN2 ; NOTE: la variable nom contient le nom de chaque ville
RUN;
```
Vous devez obtenir:

 $\overline{a}$ 

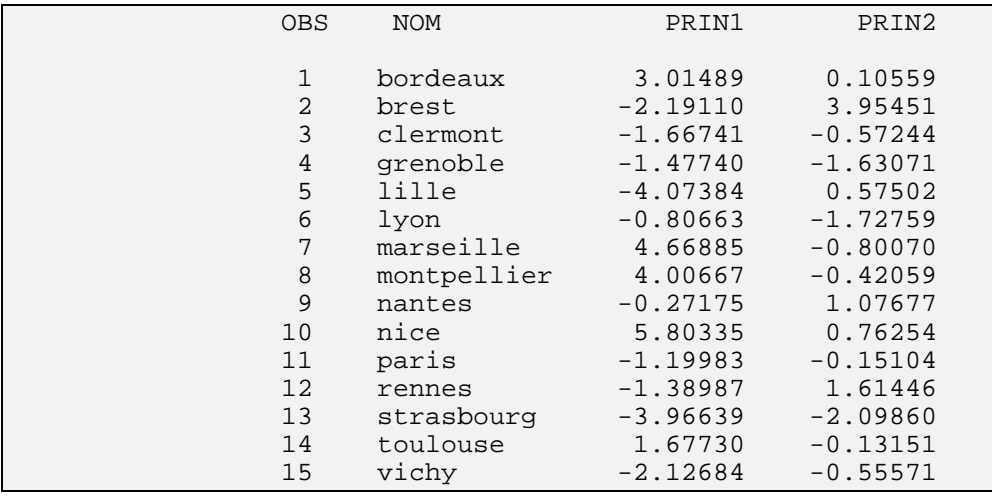

*Donnez la signification des nombres en face de chaque ville .<sup>75</sup>*

<sup>75</sup> SAS a la fâcheuse manie de donner le nom de PRIN1 au premier axe principal et à la première composante principale. Attention aux confusions.

## **b) Représentation du premier plan principal**

Vous pouvez obtenir une représentation graphique basse résolution avec les instructions qui suivent :

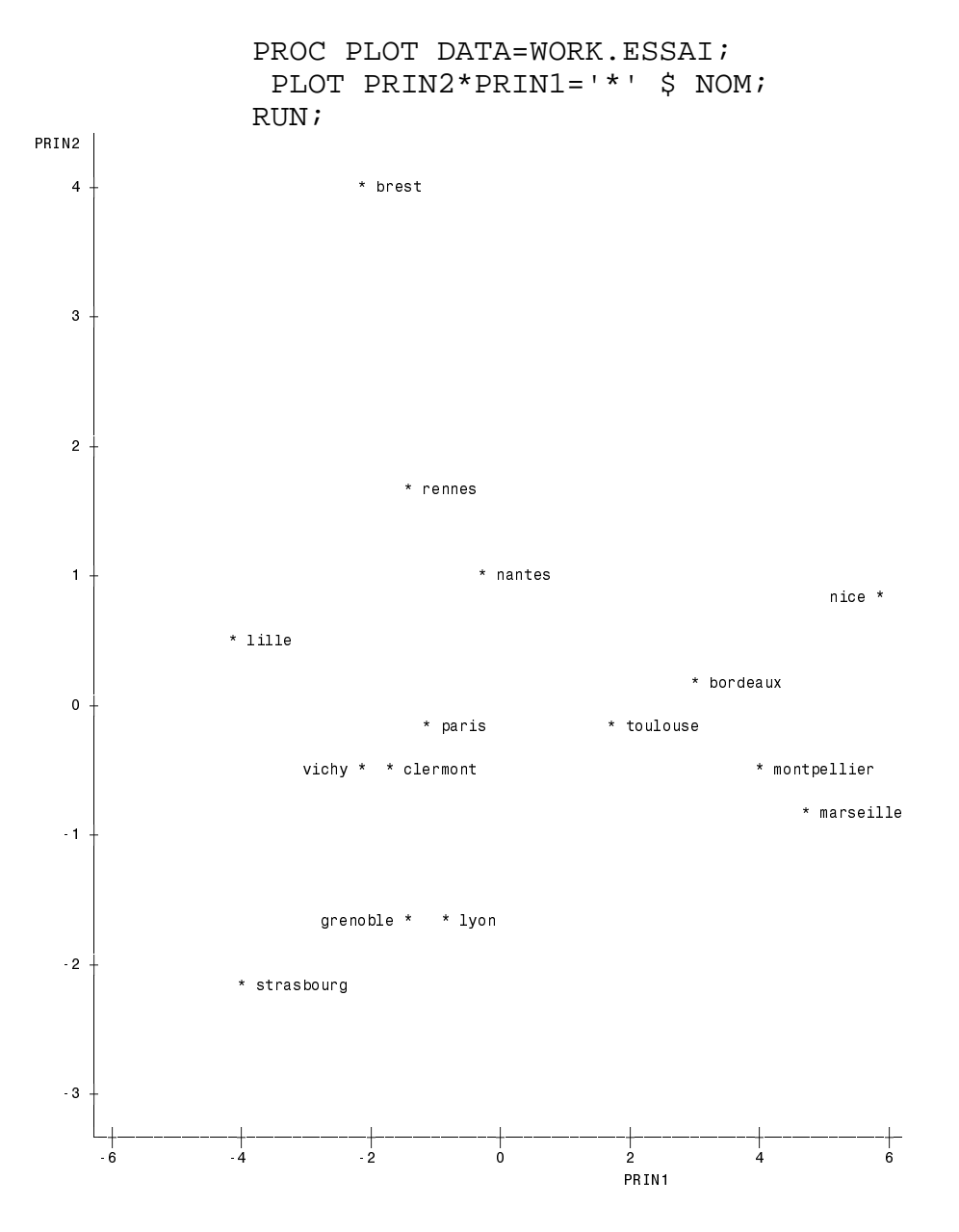

Il est possible d'obtenir une représentation en haute résolution76 en utilisant GPLOT.

Il va falloir créer un fichier Work.annoter qui nous permettra d'afficher les noms des villes sur le graphique :

<sup>76</sup> On peut se demander pourquoi présenter à la fois un graphique en haute et en basse résolution. Les graphiques en basse résolution, s'ils sont moins beaux, ont le mérite d'être disponible sur toutes les plateformes de SAS ce qui n'est pas le cas pour les graphiques en haute résolution. De plus, ces derniers occupent beaucoup d'espace mémoire. Signalons enfin que le copier-coller de SAS vers Word des graphiques en haute résolution ne fonctionne pas (pour l'impression). Il faut passer par un logiciel de dessin (Paint ou Paintbrush) et sous Word choisir Insert/Image.

DATA WORK.ANNOTER; SET WORK.ESSAI; On part du fichier ESSAI<br>X=PRIN1; On appelle x et y Prin1 et On appelle x et y Prin1 et Prin2. Y=PRIN2;<br>TEXT=NOM; Le texte à afficher est le nom de la ville SIZE=1;<br>XSYS='2';<br>Pour mettre les Pour mettre les noms des villes (Text) en  $(x,y)$  YSYS='2'; LABEL  $Y = 'AXE \t2'$  Etiquette des axes  $X=$ 'AXE  $1'$ ; KEEP X Y XSYS YSYS TEXT SIZE; On ne conserve que les variables utiles RUN; TITLE 'PREMIER PLAN PRINCIPAL'; TITRE DU GRAPHIQUE. PROC GPLOT DATA=WORK.ANNOTER; PLOT Y\*X=1 / ANNOTATE=WORK.ANNOTER HREF=0 VREF=0;<br>
NIN; RUN; QUIT; Pour tracer les axes passant par O

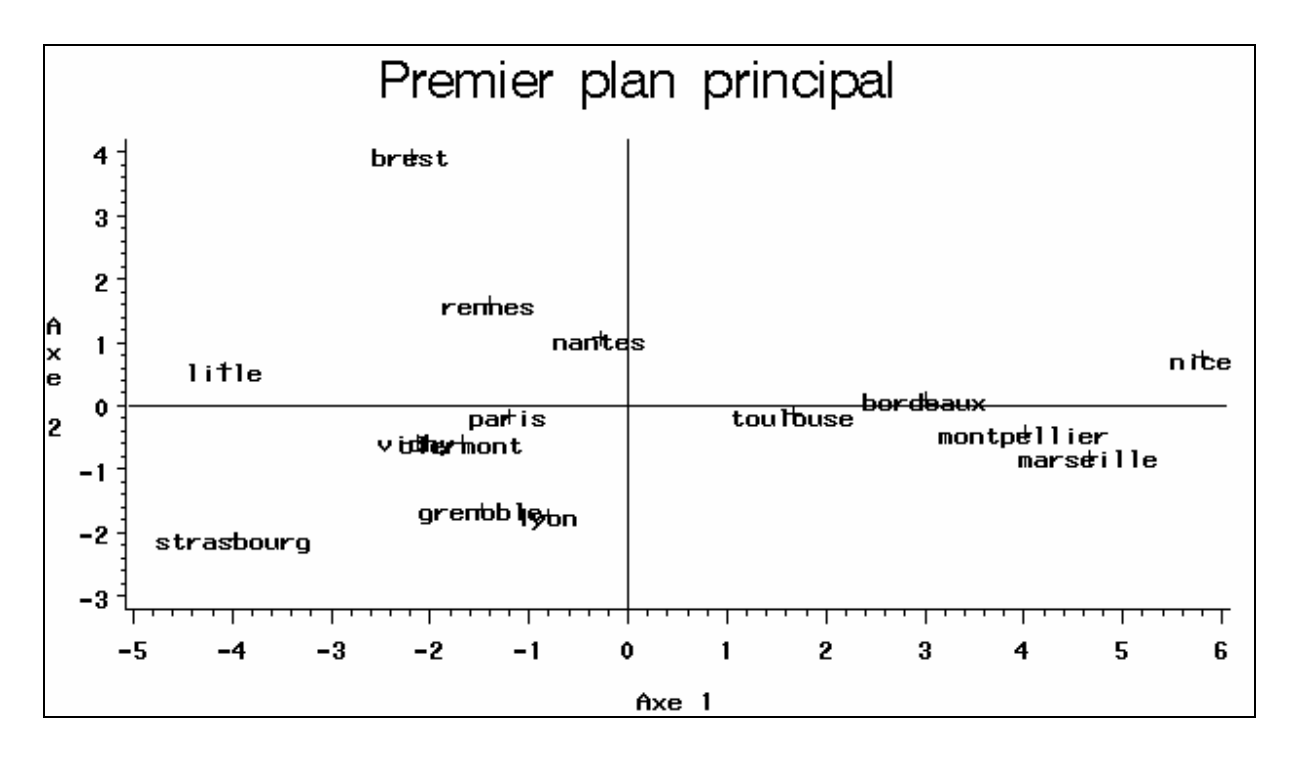

Si le graphique précédent ne vous plait pas, vous pouvez également transférer les données sous Excel (File/Export ou liaison DDE) et effectuer le graphique sous Excel.

#### **c) Interprétation des composantes principales - Cercle des corrélations**

Pour interpréter les composantes principales, il peut être intéressant de calculer le coefficient de corrélation entre chaque composante et les variables du fichier. Nous distinguerons deux types de variables, les variables utilisées dans les calculs et les autres appelées *variables supplémentaires*.

Nous allons ensuite représenter graphiquement chaque variable par un point dont les coordonnées sont les coefficients de corrélation avec la première puis la deuxième composante principale. 1

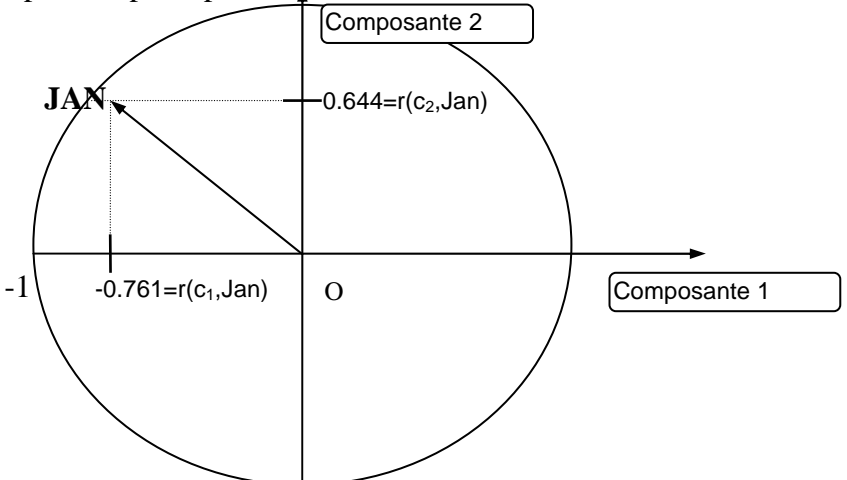

Ainsi Cor(Composante1,Jan)= -0.761 et Cor(Composante2,Jan)=0.644 donc la variable « Janvier » aura pour coordonnées (-0.761,0.644).

#### **Remarque fondamentale :**

 $\overline{a}$ 

 On peut montrer aisément que, dans le cas de l'ACP normée, le cercle des corrélations précédent n'est pas qu'une simple représentation graphique mais également la **projection de l'ensemble des variables centrées réduites dans le plan engendré par les deux composantes principales.**

Une variable sera bien représentée par cette projection lorsque son point variable sera proche de la circonférence.<sup>77</sup>

Nous allons calculer les corrélations (PROC CORR) entre les composantes principales (PRIN1 et PRIN2) et les variables statistiques dont nous disposons.

<sup>77</sup> Soit L<sub>i</sub> la longueur de Vi le ieme vecteur variable projeté. Alors L<sub>i</sub>=r<sup>2</sup>(C<sub>1</sub>,Vi)+ r<sup>2</sup>(C<sub>2</sub>,Vi) or C<sub>1</sub> et C<sub>2</sub> ne sont pas corrélées donc L<sub>i</sub>=r<sup>2</sup>(V<sub>i</sub>;  $C_1, C_2$ ) le coefficient de détermination entre Vi et (C<sub>1</sub>, C<sub>2</sub>). Lorsque V<sub>i</sub> est combinaison linéaire de (C<sub>1</sub>, C<sub>2</sub>) alors L<sub>i</sub>=r<sup>2</sup>(V<sub>i</sub>; C<sub>1</sub>, C<sub>2</sub>)=1 donc le point variable est sur le cercle et réciproquement. Dans la pratique il faut de méfier de l'interprétation de la proximité entre des points variables si ceux-ci ne sont pas proches de la circonférence.

Vous pourrez utiliser le programme suivant, en le complétant, pour calculer de nouvelles variables utiles pour l'interprétation.

```
PROC PRINCOMP DATA=PUB.ACP OUT=ESSAI NOPRINT; 
 VAR JAN FEV MAR AVR MAI JUN JUI AOU SEP OCT NOV DEC; 
RUN; 
DATA FINAL; 
  SET ESSAI; 
 MOY=MEAN(JAN,FEV,MAR,...,DEC); 
AMPLI=MAX(JAN, FEV, MAR, ..., DEC)-MIN(JAN, FEV, MAR, ..., DEC);
RIJN;
PROC CORR DATA=FINAL OUTP=ESSAI2 ; 
 VAR PRIN1 PRIN2; 
 WITH JAN FEV MAR AVR MAI JUN JUI AOU SEP OCT NOV DEC MOY AMPLI; 
RUN; 
PROC PRINT DATA=ESSAI2 ; RUN ; 
/* la procédure précédente affiche les coefficients de corr.*/ 
/* entre les composantes principales et les variables de 
températures ainsi que la p valeur du test de nullité */ 
/* Création d'un fichier de données en vue de dessiner un cercle*/ 
/* des corrélations*/ 
DATA MOI.CERCLE; 
SET ESSAI2 (WHERE=(_TYPE_='CORR'));
 DROP _TYPE_; 
RUN; 
PROC PLOT DATA=MOI.CERCLE; 
PLOT PRIN2*PRIN1= '*' $ NAME;
RUN;
```
Le fichier ESSAI2 contient entre autres les coefficients de corrélation entre les composantes principales et les variables du fichier :

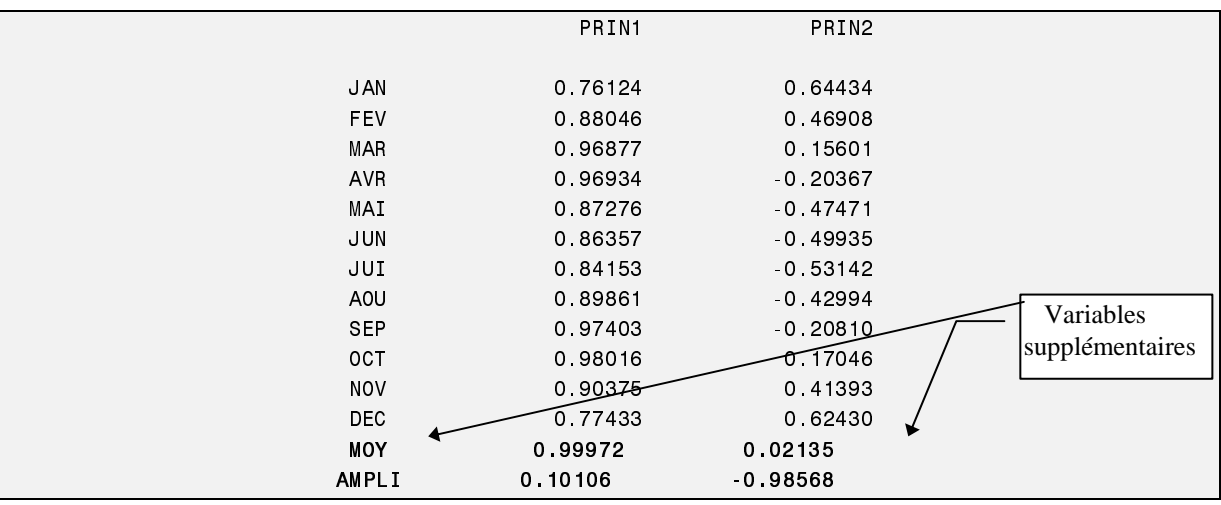

Nous pouvons représenter cela graphiquement ce qui donne :

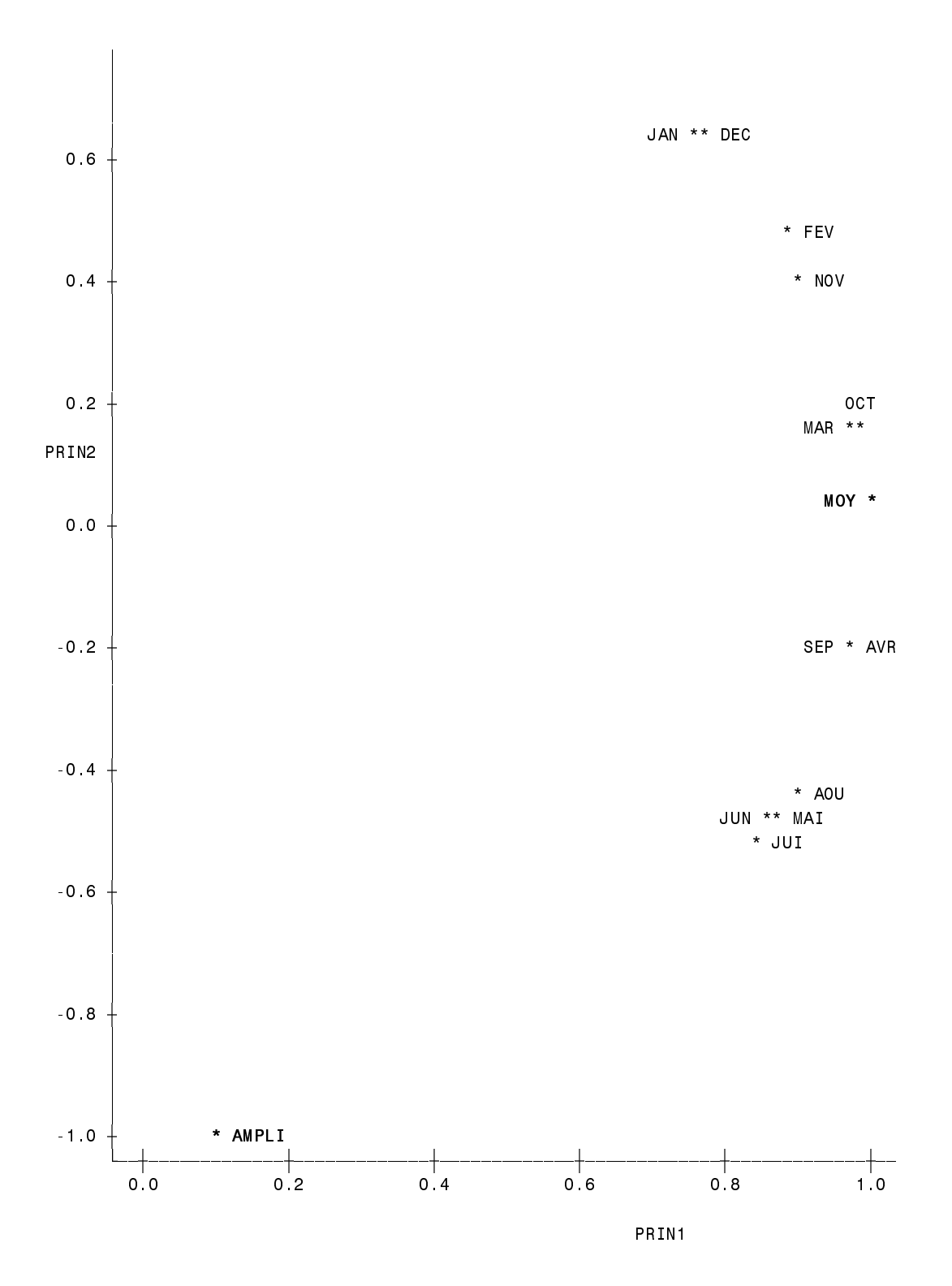

```
et pour la haute résolution78, nous devons modifier le fichier Moi.cercle.
```

```
... 
PROC CORR DATA=FINAL OUTP=ESSAI2 NOPRINT; 
  VAR PRIN1 PRIN2; 
  WITH JAN FEV MAR AVR MAI JUN JUI AOU SEP OCT NOV DEC MOY AMPLI; 
RUN; 
DATA MOI.CERCLE; 
 SET ESSAI2 (WHERE=(_TYPE_='CORR'));
  X=PRIN1; 
  Y=PRIN2; 
  TEXT=_NAME_; 
 XSYS='2';YSYS='2';
  LABEL X='AXE 1' 
       Y='AXE 2';
  KEEP X Y XSYS YSYS TEXT; 
  RUN; 
TITLE "CERCLE DES CORRELATIONS"; 
PROC GPLOT DATA=MOI.CERCLE; 
  PLOT Y*X=1 / ANNOTATE=MOI.CERCLE HREF=0 VREF=0 
                HAXIS=-1 TO 1 BY .5 VAXIS=-1 TO 1 BY .5;
RIJN;
QUIT; 
                         Nous spécifions des axes horizontaux et 
                         verticaux sur [-1 ;1]
```
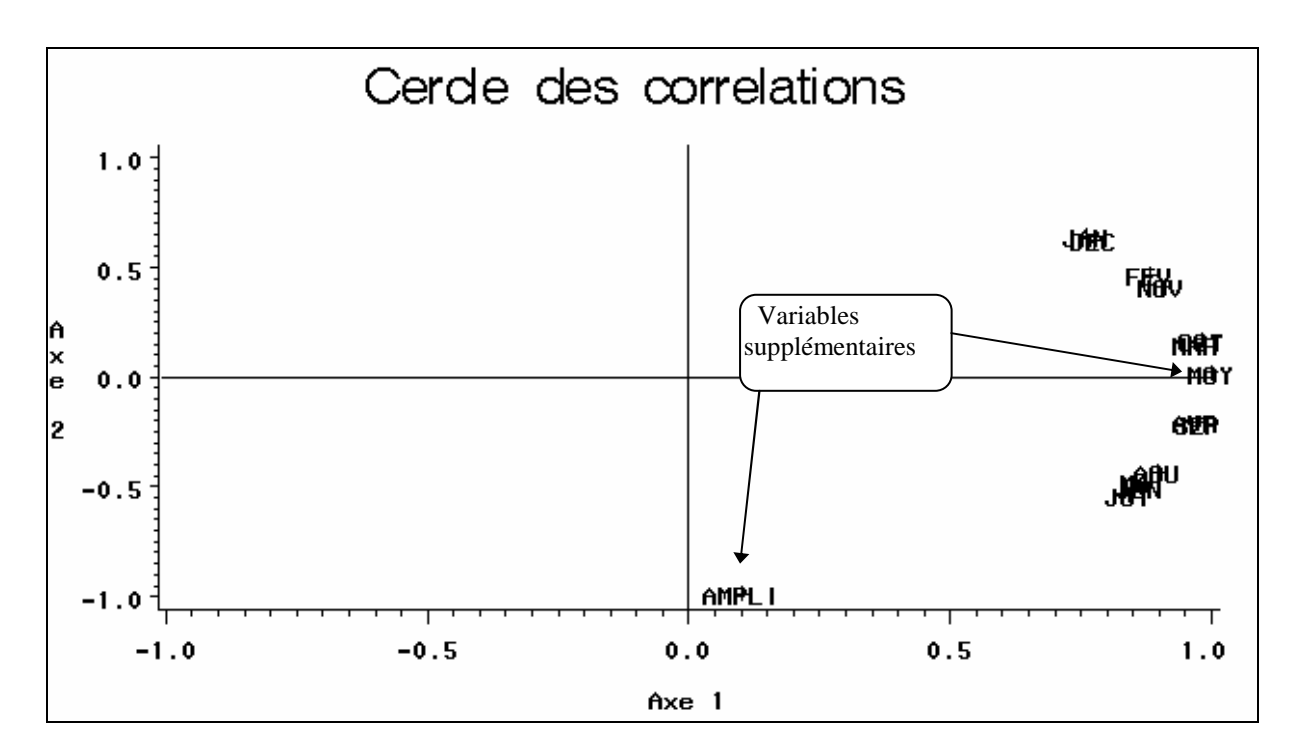

Les variables supplémentaires choisies nous permettent d'interpréter facilement les axes principaux.

<sup>78</sup> Pour transférer ce graphique en haute résolution de SAS vers Word, il faut passer par Paint (Edition/Copier vers puis sous Word Insere/Image) sinon, l'impression nous réserve quelques surprises...

## **d) Calcul des contributions des individus**

Il est nécessaire de s'assurer que la direction des axes principaux n'a pas été fixée par un petit nombre d'individus atypiques. Pour cela, on calcule les contributions des individus pour chaque axe principal.

#### **Calcul**

On a vu que l'inertie du nuage projeté sur un axe est égal à la valeur propre associée à cet axe. Cette inertie est aussi égale à la moyenne des carrés des coordonnées des individus sur cet axe. **(voir la remarque ci-dessous pour certains logiciels)**

Ainsi chaque individu contribue à l'inertie de l'axe en question. Plus il est éloigné de l'origine plus il contribue, et plus il est proche de O moins il contribue.

On a donc la contribution de l'individu j à l'axe i :

*Contribution de l'individu j* à l'axe i *x n j i i*  $de$  l'individu j à l'axe i = − ,  $(n-1)$ 2  $\frac{d^2y}{dx^2}$  où  $\alpha_i$  est la valeur propre associée à l'axe *i*, *xj,i* la coordonnée de l'individu j sur l'axe i et *n* le nombre d'individus. La somme de ces contributions étant égale à 1 pour chaque axe. (**Rq :**On peut multiplier ce nombre par 100 pour obtenir des %)

**Remarque :** Pour certains logiciels (comme SAS et Minitab) on a *x n j i j i* , 2 1 ∑ −  $= \alpha_i$ , il se peut donc que les coordonnées sur les axes fournies par d'autres logiciels (Statlab) ne correspondent pas avec celles fournies par SAS et Minitab. Par contre les qualités, les contributions sont rigoureusement identiques !

Ce calcul permet de repérer les individus contribuant fortement à des axes... remettant ainsi fortement an cause leur interprétation.

## **Mise en pratique**

*Effectuez le calcul sous SAS en ajoutant 2 lignes au programme précédent (contri1=... contri2=...) et vérifiez que l'on obtient bien pour les deux premières villes :*

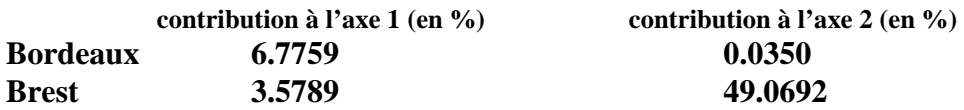

La ville de Bordeaux contribue à 6.8% de l'inertie du premier axe. Ceci montre aussi que la ville de Brest contribue à 49% de l'inertie du deuxième axe principal ce qui est beaucoup.

Il serait intéressant de placer cette ville en « individu supplémentaire » et de regarder si nous conservons l'interprétation précédente.

## **e) Individu supplémentaire**

Comme nous l'avons dit, nous allons mettre Brest en individu supplémentaire. Brest ne sera donc plus utilisé dans les calculs, mais nous l'afficherons dans le premier plan principal.

Pour cela, il suffit de lui affecter un poids négatif.

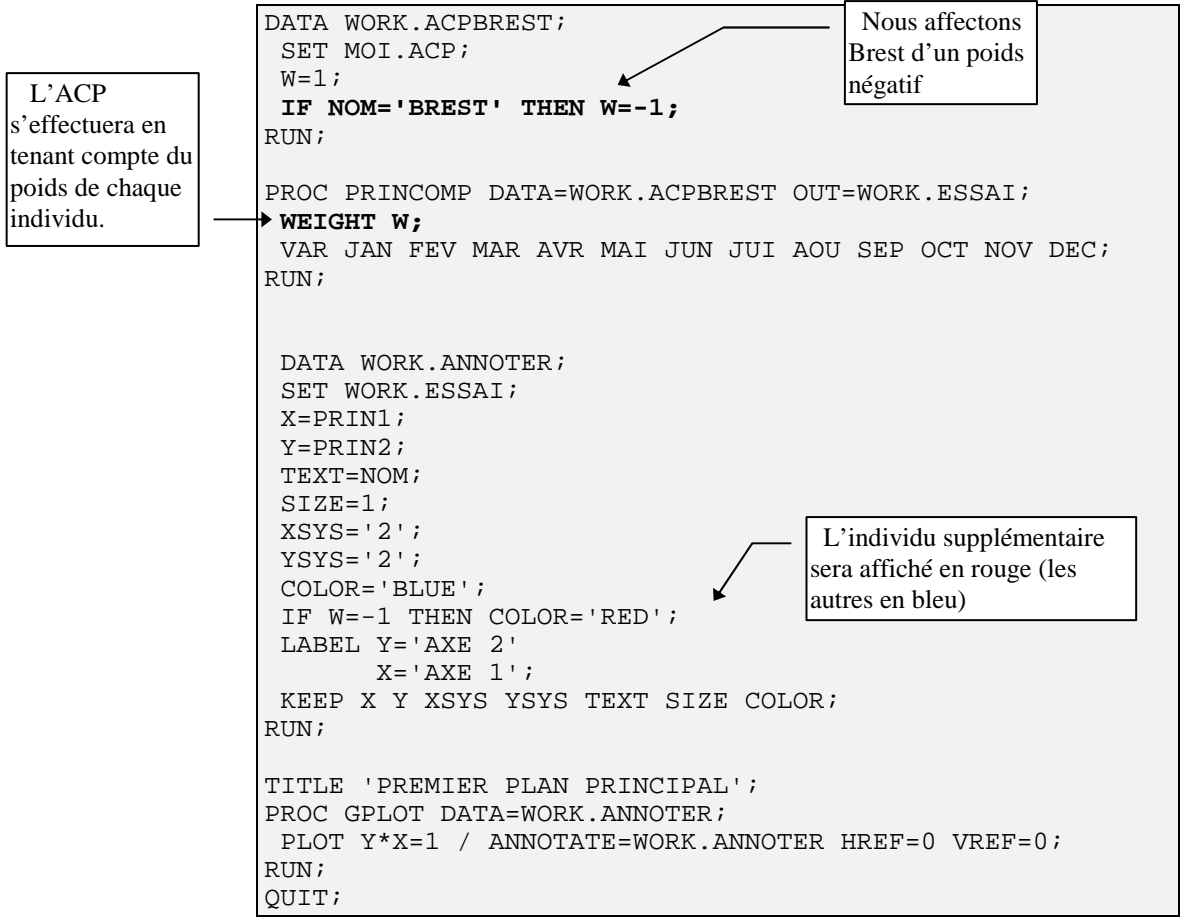

Nous obtenons :

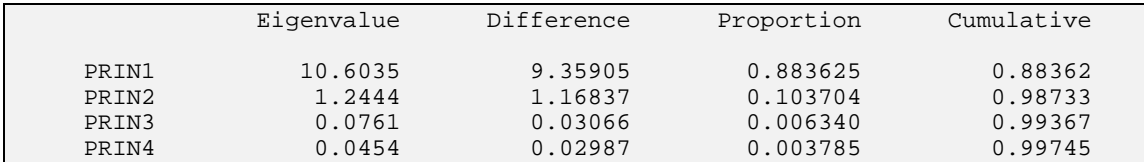

La représentation graphique est la suivante :

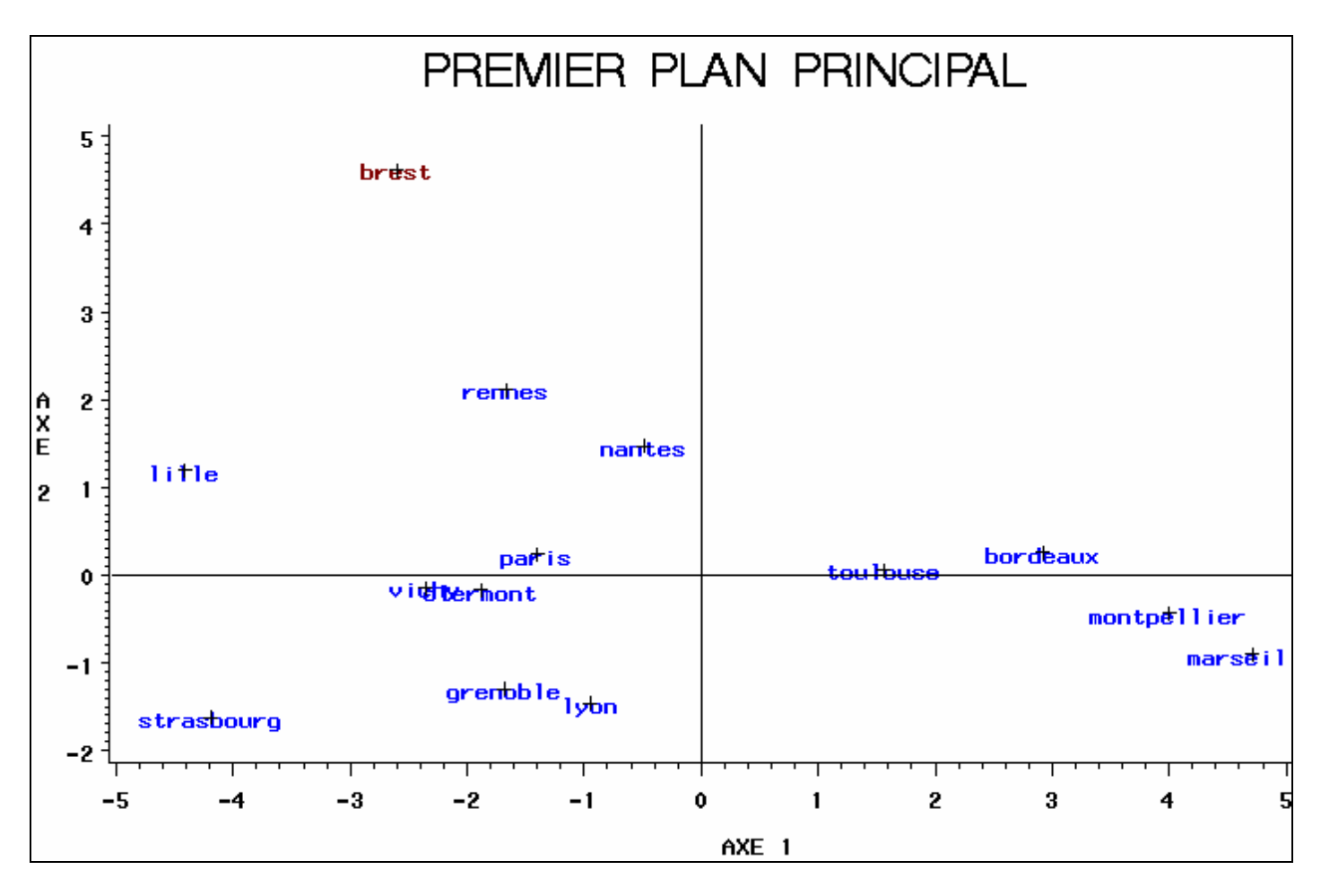

Les interprétations ne sont pas modifiées. Nous allons maintenant calculer les qualités de représentation des individus.

#### **f) Qualité de représentation des individus sur le premier plan principal**

Nous avons déjà vu que la qualité globale était excellente, nous allons maintenant regarder pour chaque individu ce qu'il en est. Un point sera bien représenté lorsqu'il sera "proche" du plan en question. Cette qualité se mesure à l'aide de .<br>ה 2

*OP OM*  $Y_1(i)^2 + Y_2(i)$ *OM i i i*  $\overline{u^*}$   $\overline{u^*}$   $\overline{u^*}$   $\overline{u^*}$ 2 1 2 2 2 \* $\| \cdot \|^{2}$   $\|$   $\sim$   $\vec{u}$  \* $\|^{2}$  $=\frac{Y_1(i)^2+Y_2(i)^2}{(i-1)(i-1)^2}$  où M<sup>\*</sup>i est le ième individu (centré réduit) et Pi sa

projection sur le premier plan principal. (Pi a pour coordonnées (Y1(i), Y2(i)) dans le premier plan principal)

## Que représente ce nombre ? (Vous pourrez vous aider du graphique qui suit)

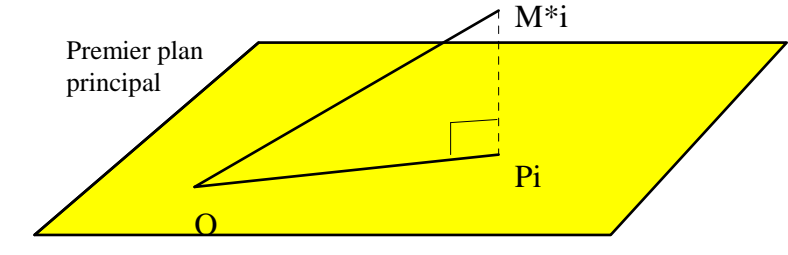

## **Plus ce nombre est proche de 1, et plus M\*i est proche de Pi, et meilleure est la qualité de représentation de l'individu en question.**

Pour calculer ce nombre, il faut centrer et réduire les variables<sup>79</sup>, c'est ce que fait la procédure suivante: (PROC STANDARD)

<sup>79</sup> En effet, comme nous avons pris la matrice des corrélations, cela revient à dire que nous avons centrés réduits nos variables de départ avant d'effectuer les calculs. Le plan principal retenu est donc le plan donnant une image déformant le moins le nuage des individus (centrés réduits) initial. Pour obtenir plus d'informations sur le choix entre la matrice de corrélation et la matrice de covariance, nous vous renvoyons à la bibliographie: (Escoffier et Pages notamment.)

# **L. STANDARD** , normalisation de variables

# (pour obtenir entre autres, des variables centrées réduites...)

# **Syntaxe simplifiée**

PROC STANDARD *options*; DATA, OUT, STD et MEAN sont les options les plus fondamentales VAR *variables*; Variables à transformer BY *variables*; Sens habituel FREQ *variable Idem* RIIN;

## **Quelques options de la procédure Standard**

## **Fichier de données**

DATA=*nom du fichier de données SAS*  Fichier de données SAS sur lequel s'effectuera le calcul.

## **Sauvegarde des résultats**

## OUT=*nom de fichier SAS*

Créée un fichier SAS contenant toutes les données originales ainsi que les variables centrées réduites. **Si cette option n'est pas spécifiée, SAS va créer de lui-même un fichier de données résultat**.

## **Paramétrisation**

MEAN= moyenne des nouvelles variables. (par défaut la moyenne de la variable initiale) STD= ecart-type des nouvelles variables; (par défaut l'écart-type de la variable initiale)

NOTE: Si MEAN et STD ne sont pas précisées, les nouvelles variables seront rigoureusement identiques aux précédentes.

REPLACE les valeur manquantes seront remplacée par la valeur MEAN

## **Affichage des résultats**

PRINT

Affiche les moyennes, écart-types pour les variables transformées.

## **Diviseur utilisé pour le calcul de la variance**

 $VARDEF=$ 

DF Degrés de libertés (n-1) C'est l'option par défaut. N Nombre d'observations (n) WEIGHT Somme des poids WDF Somme des poids -1.

#### **Exemple**

 $\overline{a}$ 

```
PROC STANDARD data=moi.essai out=moi.essai mean=0 std=1; 
VAR JAN FEV; 
RUN;
```
Ce programme va centrer réduire les variables jan et fev du fichier moi.essai.

**Note:** En choisissant OUT=MOI.ESSAI, j'impose à SAS de remplacer les variables initiales de ce fichier par les variables centrées réduites. <sup>80</sup>

#### **Application, qualité de représentation des individus sur le premier plan principal**

Nous allons centrer réduire les variables Janvier à décembre puis nous allons créer un nouveau fichier contenant la somme des carrés de chaque ligne. Nous aurons ainsi le dénominateur de la quantité à calculer.

Comprenez ce que fait le programme suivant:

```
PROC PRINCOMP DATA=PUB.ACP OUT=WORK.ESSAI;
VAR JAN FEV MAR AVR MAI JUN JUI AOU SEP OCT NOV DEC; 
RUN; 
PROC STANDARD DATA=WORK.ESSAI OUT=WORK.ESSAI MEAN=0 STD=1; 
VAR JAN FEV MAR AVR MAI JUN JUI AOU SEP OCT NOV DEC; 
RIIN;
DATA WORK.ESSAI2; 
  SET WORK.ESSAI; 
DENOM= USS(JAN, FEV, MAR, AVR, MAI, JUN, JUI, AOU, SEP, OCT, NOV, DEC);
 NUMER=USS(PRIN1,PRIN2); 
  QUAL=NUMER/DENOM; 
 KEEP NUMER DENOM QUAL NOM; 
RIIN;
```
Complétez votre programme pour obtenir la qualité de représentation des individus dans le premier plan principal.

 $80$  Si je ne souhaite pas perdre les données initiales, je change de nom du fichier, si je ne mets rien, SAS va créer un nouveau fichier pour y stocker les résultats.

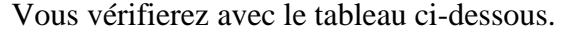

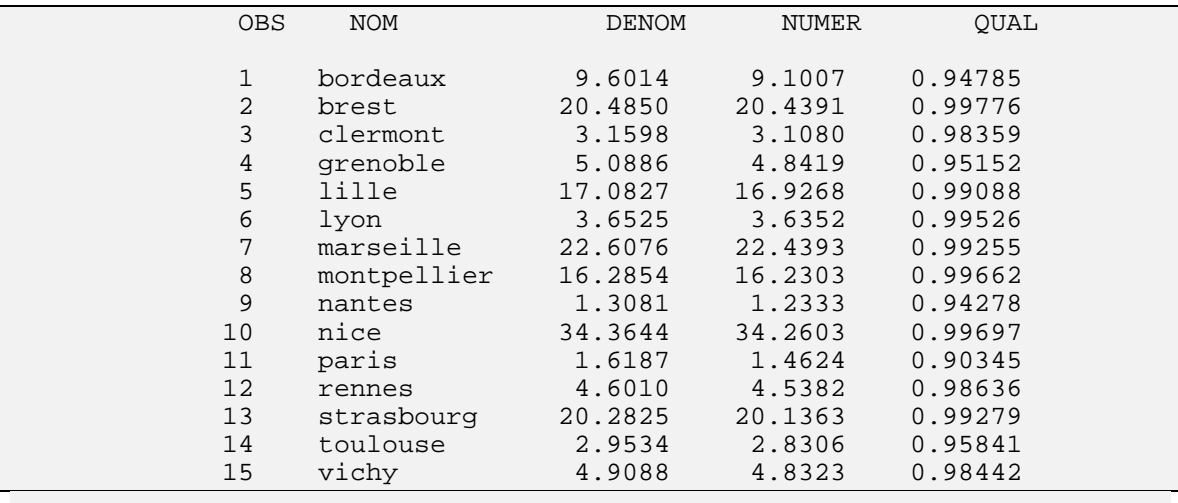

# **M. CLUSTER : Classification d'individus**

C'est une méthode complémentaire à l'ACP c'est pourquoi nous allons la présenter ici.

Dans le paragraphe précédent (Proc Princomp), vous avez établi une typologie des villes à partir des données de températures. Nous allons essayer de retrouver cette typologie en utilisant l'algorithme de classification ascendante hiérarchique.

## **1. But**

 $\overline{a}$ 

Le but de la méthode est de construire une partition de l'ensemble des individus de telle sorte que les individus d'une même classe soient « proches » et ceux issus classes distinctes soient « éloignés ».

## **2. Choix de la distance**

Pour savoir si des individus sont proches ou éloignés, il faut mesurer la distance qui les sépare. Nous devons donc choisir une distance. Pour nos données quantitatives, nous choisirons la distance euclidienne qui est celle que vous connaissez bien.<sup>81</sup>

# **3. Qualité de la typologie**

Considérons notre population initiale Q décomposée en p classes  $Q_1, Q_2, \ldots, Q_p$ . Nous supposons que la sous-population  $Q_i$  d'effectif  $n_i$  a pour barycentre le point Gi . Enfin, notons G le barycentre du nuage complet.

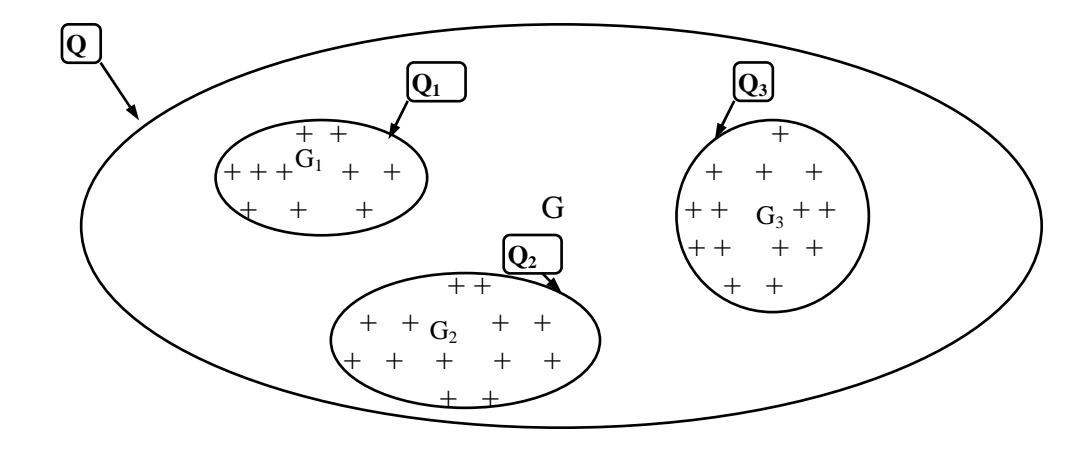

 Pour mesurer la qualité d'un découpage en classe, nous allons utiliser une décomposition de l'inertie totale d'un nuage de point qui ressemble beaucoup à la décomposition de la variance :

<sup>81</sup> Pour des données qualitatives ayant plus de deux modalités, la distance du chi deux semble plus indiquée. Cf. Saporta P257

$$
I_{\text{tot}} = \frac{1}{n-1} \sum_{i=1}^{p} n_i d(G_i, G)^2 + \frac{1}{n-1} \sum_{i=1}^{p} n_i \text{Inertia}(Q_i)
$$
  
Inertia inter-classes  
Inertia intra-classes

Lorsqu'il n'y a qu'une seule classe, l'inertie inter-classes est nulle, l'inertie totale est égale à l'inertie intra-classes. Inversement lorsque chaque classe ne contient qu'un individu, l'inertie intra-classes est nulle et l'inertie inter-classes est égale à l'inertie totale. L'inertie intra-classe mesure l'homogénéité des classes. Plus elle est faible, plus les individus sont proches les uns des autres dans les classes donc plus les classes sont homogènes.

On mesure la qualité d'une partition par le rapport Inertie inter - classes Inertie totale qui doit être le « plus élevé possible ».

#### **4. Algorithme**

 Nous allons partir du découpage maximum (un individu par classe), l'inertie intra-classes est donc nulle, les classes ont une homogénéité parfaite !

 Nous allons à chaque étape regrouper les classes les plus « proches » de façon à **augmenter le moins possible l'inertie intra-classes**. 82

A la dernière étape, nous n'aurons qu'une seule classe. Il est évident que le « meilleur » découpage en classe se trouve entre ces deux étapes extrêmes. Dans la pratique, nous nous arrêtons lorsque nous voyons une augmentation « brutale » du critère.

Lorsque les classes  $Q_i$  et  $Q_j$  sont regroupées la diminution d'inertie inter-classes est égale à  $d(Q_i, Q)$  $n_i, Q_j$ ) =  $\frac{n_i n_j}{(n-1)(n_i + n_j)} d(G_i, G_j)$  $(Q_i, Q_j) = \frac{i}{(n-1)(n_i + n_j)} d(G_i, G_j)$  $=\frac{1}{(1 + \frac{1}{2})^2} d(G_i, G_j)$  $-1)(n_i +$ <sup>2</sup>. A chaque étape de

l'algorithme, nous allons chercher a regrouper les classes qui minimisent cette quantité c'est ce qu'on appelle **le critère de Ward**.

<sup>82</sup> Ou, ce qui revient au même, à diminuer le moins possible l'inertie inter-classes.

## **5. Mise en œuvre (Proc CLUSTER)**

## **a) Syntaxe simplifiée**

```
PROC CLUSTER METHOD=nom de méthode options ; 
   VAR variables ; 
   BY variable ; 
RUN ;
```
## **Choix de la méthode**

SAS connaît 11 méthodes différentes pour effectuer la classification.

AVERAGE, CENTROID, COMPLETE, DENSITY, EML, FLEXIBLE, MCQUITTY, MEDIAN, SINGLE, TWOSTAGE, WARD.

Dans l'exemple qui nous intéresse, nous allons utiliser le critère de Ward.

## **Les principales options étant**

#### DATA= *Nom de fichier de données SAS*

Pour spécifier un nom de fichier de données à traiter.

#### OUTTREE=*Nom de fichier de données SAS*

Pour indiquer un fichier de données où SAS mettra les résultats des calculs de la procédure CLUSTER. Ces résultats pourront être récupérés par la procédure PROC TREE qui permet d'effectuer un découpage en classes des données, de tracer un pseudo dendrogramme83 etc.

#### STANDARD

Pour demander à SAS de travailler sur les données centrées réduites.

#### **NOTIE**

Pour demander à SAS de ne pas vérifier l'existence d'exaequos.<sup>84</sup>

#### RSQUARE

Pour afficher le R² qui est l'indice mesurant la qualité de la classification dont nous parlions plus haut (Inertie inter classes/Inertie totale). Cette option est automatiquement activée pour METHOD=WARD. SAS affiche également un «  $R<sup>2</sup>$  partiel » qui est en fait la perte de  $R<sup>2</sup>$  à chaque étape.<sup>85</sup>

#### NOPRINT

 $\overline{a}$ 

Supprime l'affichage.

<sup>83 «</sup> Pseudo » car il faut vraiment beaucoup d'imagination pour le reconnaître !

<sup>84</sup> Par défaut, SAS vérifie s'il y a des exaequos dans les distances entre classes ce qui ralentit l'exécution de l'algorithme. Cette option supprime cette vérification.

 $85$  Ce R<sup>2</sup> partiel est très pratique pour détecter les sauts importants de l'indicateur et donc le nombre de classes à conserver en final.

#### SIMPLE

Affiche des statistiques de base sur les variables initiales.

#### **b) Le programme**

Nous allons donc taper le programme suivant :

proc cluster data=pub.acp method=ward standard; var jan fev mar avr mai jun jui aou sep oct nov dec; run;

Les deux mots WARD et STANDARD sont fondamentaux ici bien entendu.

#### **c) Résultats**

SAS donne alors la diagonalisation de la matrice des corrélations.<sup>86</sup>

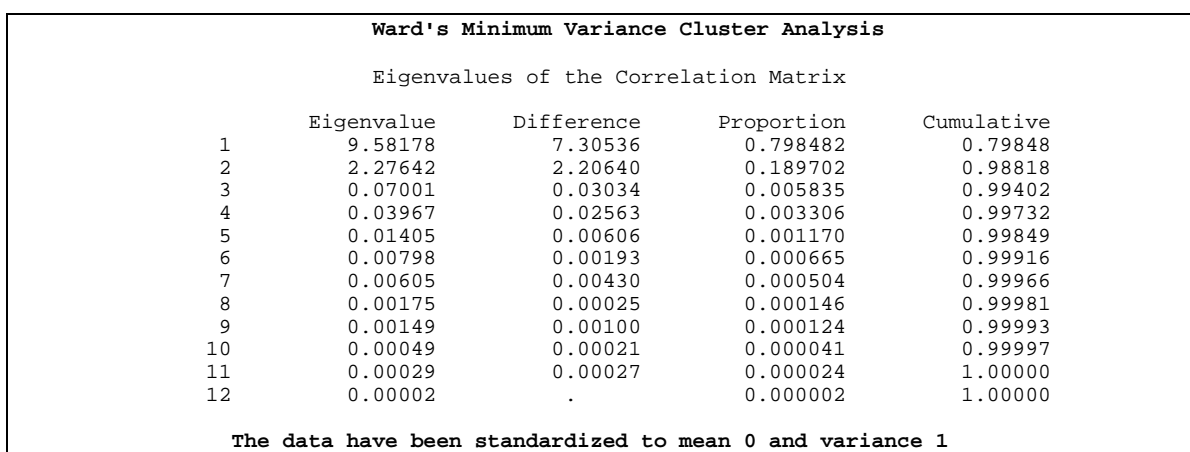

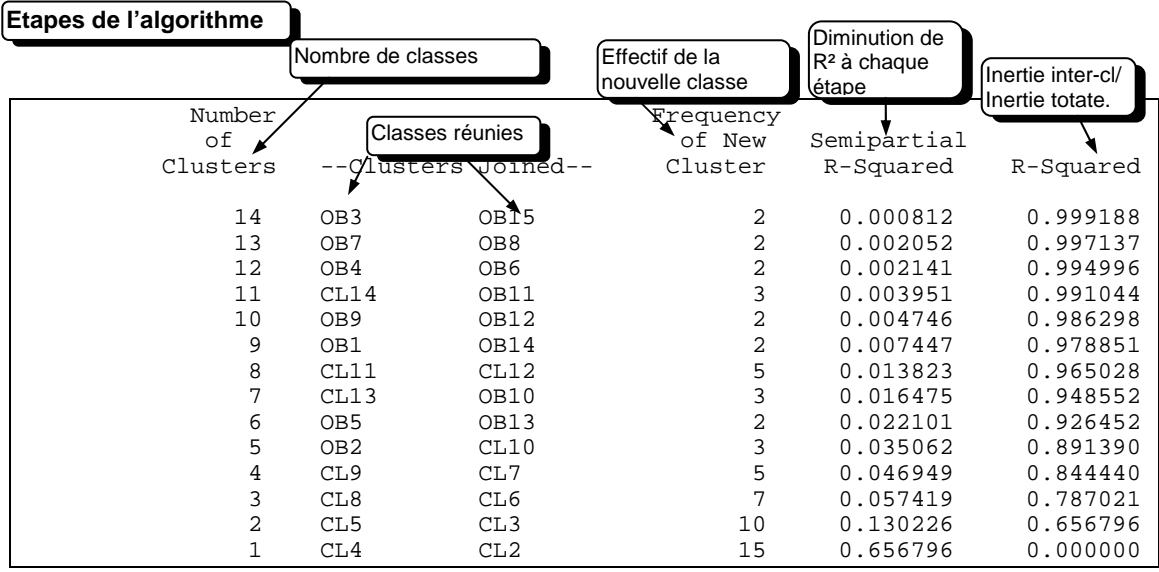

Nous partons avec un R² à 100%. L'inertie inter classe est en effet égale à l'inertie totale.

Lisons l'étape 1 de l'algorithme 87: Les individus les plus proches sont le 3 et le 15. Les classes 3 et 15 sont donc réunies pour former une nouvelle classe : CL14 dans laquelle il y a deux individus. Il n'y a donc plus que 14 classes. Cette réunion diminue le R² de 0.000812 pour le placer à 0.999188.

A l'étape 2, ce sont les individus 7 et 8 qui sont réunis pour former CL13 etc.

Nous voyons clairement un saut brutal de R² à l'étape 13. Le « *semi partial R²* » passe de 0.05 à 0.13. **Ceci nous confirme dans une partition à 3 classes** (étape  $\frac{1}{2}$  que nous avions cru discerner lors de l'ACP.

<sup>86</sup> Nous avons déjà interprété ce type de sortie en ACP.

<sup>87</sup> Rappel : A l'étape 0, il y a 15 classes, un seul individu par classe.

#### **d) Partition en classes utilisation de PROC TREE**

Pour obtenir une variable contenant les affectations des individus dans les classes, il va falloir demander à SAS de créer un fichier de résultats dans PROC CLUSTER et le récupérer pour être traiter par la procédure TREE qui elle même donnera un fichier avec la classe de chaque individu !<sup>88</sup> /\*Nous effectuons le decoupage en classes par la methode de Ward\*/ PROC CLUSTER DATA=PUB.ACP METHOD=WARD STANDARD OUTTREE=RESULT2; VAR JAN FEV MAR AVR MAI JUN JUI AOU SEP OCT NOV DEC ; RIIN; /\*On récupère les resultats précédents pour construire\*/ /\* le découpage en classes (nclusters=3 précise que \*/ /\* nous voulons trois classes ici)\*/ /\* Le COPY effectue la copie des variables jan fev etc.\*/ /\* dans le fichier de résultats\*/ PROC TREE DATA=RESULT2 OUT=RESULT3 NCLUSTERS=3 NOPRINT; COPY JAN FEV MAR AVR MAI JUN JUI AOU SEP OCT NOV DEC; RUN; /\*Nous recalculons les composantes principales pour pouvoir \*/ /\*faire dessiner le premier plan principal en visualisant les 3\*/ /\*classes calculees ci-dessus\*/ PROC PRINCOMP DATA=RESULT3 OUT=RESULT4; VAR JAN FEV MAR AVR MAI JUN JUI AOU SEP OCT NOV DEC; RUN; /\*Nous creons le fichier temporaire annoter qui va nous permettre\*/ /\* de personnaliser notre graphique \*/ DATA WORK.ANNOTER; SET RESULT4; X=PRIN1; Y=PRIN2;<br>TEXT= NAME ; /\*CONTIENT LE N° D'OBSERVATION\*/  $SIZE=1;$  $XSYS='2'$ ;  $YSYS = '2';$  IF CLUSTER=1 THEN COLOR='BLUE'; /\*couleurs differentes selon le groupe\*/ IF CLUSTER=2 THEN COLOR='RED'; IF CLUSTER=3 THEN COLOR='CYAN'; LABEL Y='AXE 2'  $X=$ 'AXE  $1$ '; KEEP X Y XSYS YSYS TEXT SIZE CLUSTER COLOR ; RUN; TITLE 'PREMIER PLAN PRINCIPAL'; PROC GPLOT DATA=WORK.ANNOTER; PLOT Y\*X=CLUSTER / ANNOTATE=WORK.ANNOTER HREF=0 VREF=0; RUN; QUIT;

Le fichier RESULT4 contient entre autres :

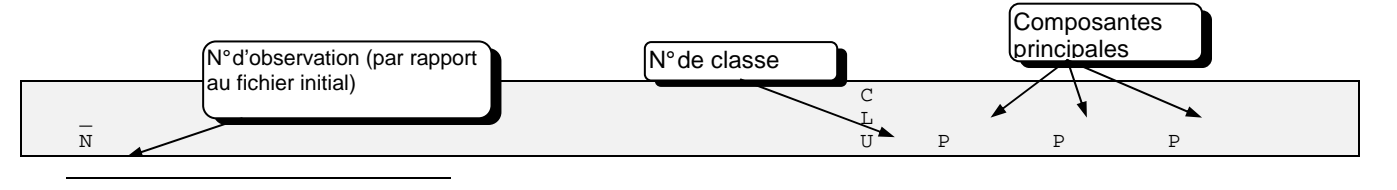

<sup>88</sup> La simplicité légendaire de SAS...

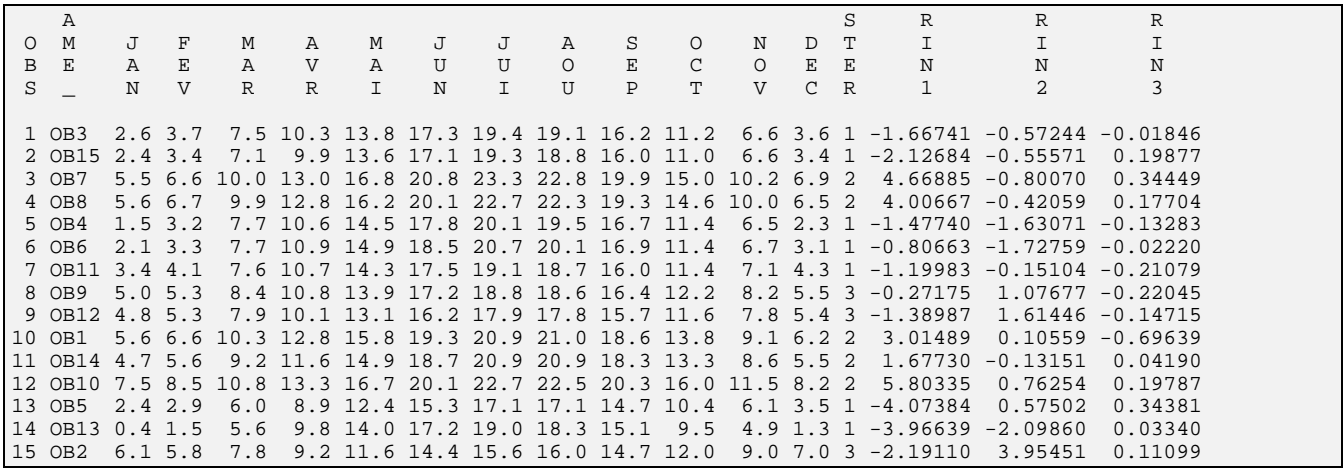

ainsi que les autres composantes principales. Nous voyons ainsi que la première classe contient les individus 3,15,11,4,6,5 et 13 etc.

Nous pouvons maintenant visualiser le découpage en classes sur le premier plan principal.

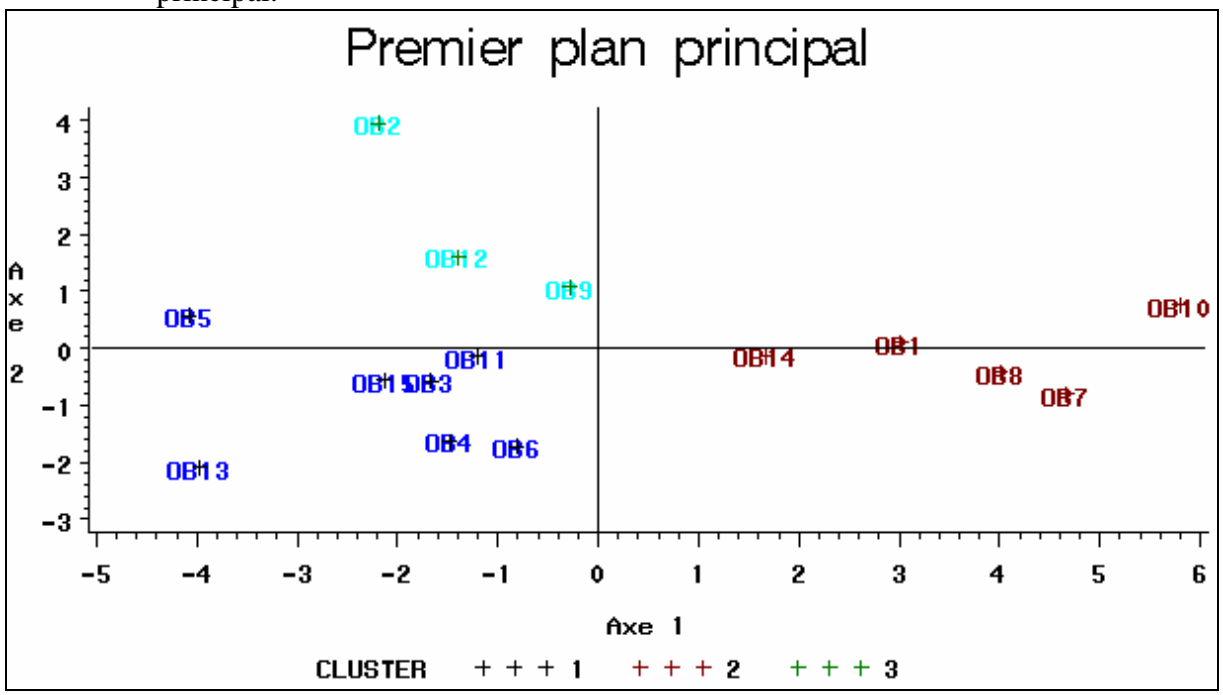

Ce qui correspond bien à ce que nous avions trouvé en ACP.

## **6. Exercice**

Le fichier « Banque » (répertoire PUBLIC) contient les informations suivantes concernant 50 clients de la banque SGCM.

SOLD: Solde moyen du compte courant (en F)

CHEQ: Montant moyen des chèques tirés lors du dernier semestre (en F.) NDEC: Nombre de mois avec découvert sur le compte courant lors de l'année précédente.

MDEC: Montant cumulé des découverts sur le compte courant lors de l'année précédente(en KF)

NBPR: Nombre de produits de la banque utilisés en plus du compte courant. NEMP: Nombre d'emprunts divers effectués lors des cinq dernières années.

MEMP: Montant total des emprunts effectués lors des cinq dernières années (en KF)

VADD Pourcentage de variation des dépôts d'épargne (pour les douze derniers mois)

DEPO: Montant total des dépôts effectués l'année précédente sur les comptes d'épargne (en KF)

RETR: Montant total des retraits effectués sur les comptes d'épargne l'année précédente (en KF)

VARR: Pourcentage de variation des retraits sur les comptes d'épargne (pour les 12 derniers mois)

TAIL: Taille du ménage du titulaire du compte courant

AGEC: Age du client titulaire du compte courant.

## *Problème :*

La banque souhaite définir des types homogènes de clients afin de pouvoir élaborer des politiques différenciées pour chacun d'eux.

## *A vous...*

*1°) Effectuez une ACP normée sur les variables bancaires (les 11 premières). Combien de composantes allez-vous retenir a priori ?* 

*2°) Calculer les corrélations entre les composantes principales retenues et les variables du fichier, en déduire une interprétation « bancaire » de ces composantes principales.* 

*3°) Calculez les contributions des individus aux axes. Pourquoi ne peut-on pas utiliser le 4eme axe pour une interprétation globale ?* 

*4°) Avec les éléments que vous avez, identifiez les grands types de clients de cette banque.* 

*5°) Confirmez votre typologie par une classification ascendante hiérarchique.* 

# **N. CORRESP Analyse des correspondances simples**

C'est une méthode permettant d'analyser la liaison entre **deux variables qualitatives** A et B avec respectivement p et q modalités. Elle permet d'affiner le test du chi2 d'indépendance que vous connaissez bien. On note *n* le nb total d'individus.

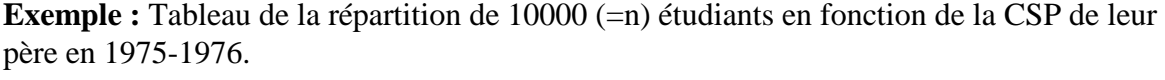

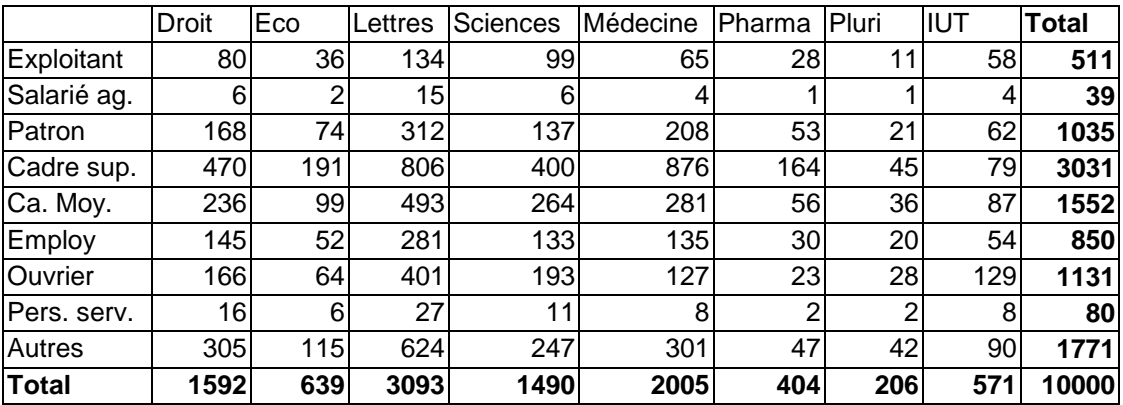

Nous étudions donc ici une population de 10000 personnes sur lesquelles agissent deux variables qualitatives : A : CSP Père et B : Type d'étude. La variable A comporte 9 modalités (p=9) et B 8 modalités (q=8).

## **Plan d'étude**

Du tableau précédent, nous pouvons tirer trois tableaux de fréquences : Celui des fréquences totales, des fréquences lignes et des fréquences colonnes. Nous pourrons ensuite, à l'aide d'une ACP sur les tableaux de fréquences lignes et d'une autre sur les fréquences colonnes, synthétiser la liaison entre nos variables. Du tableau de contingence précédent, nous pouvons déduire le tableau de fréquences en divisant les effectifs par 10000.

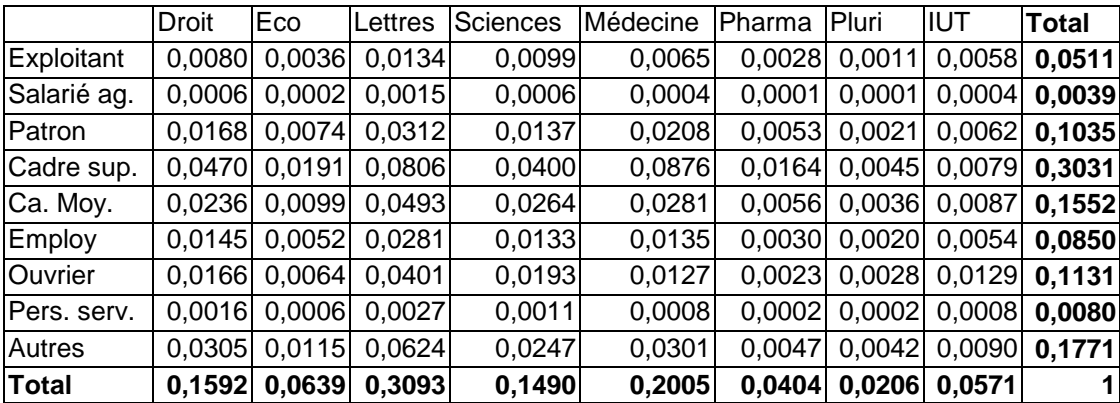

On peut voir que 5,11% des étudiants de l'échantillon ont un père exploitant et que 20% font des études de médecine. On peut également lire que 1,64% des individus ont un père cadre sup. et font des études de médecine.

# **1. Étude des profils lignes**

#### **a) Tableau des profils lignes**

Nous pouvons diviser chaque ligne par le total correspondant pour obtenir des fréquences lignes 89:

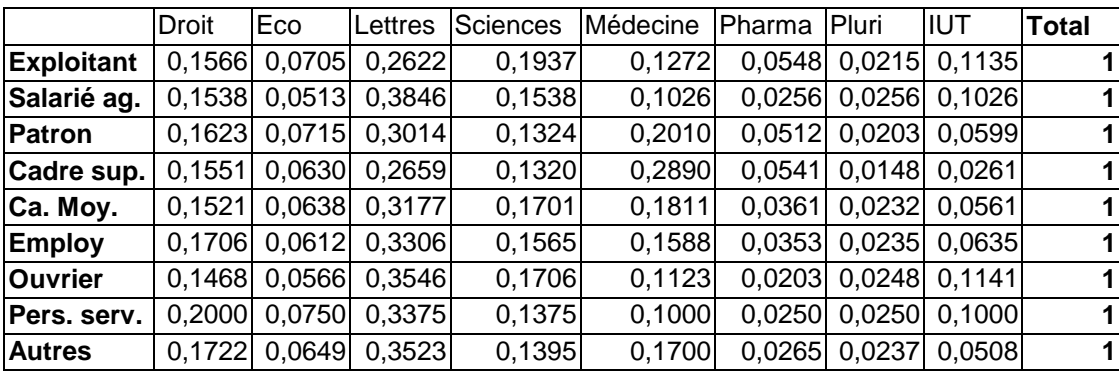

Ces nombres correspondent en fait les probabilités conditionnelles sachant la CSP. Par exemple, pour notre échantillon, la probabilité pour un étudiant de faire des études de médecine sachant que son père est cadre sup. est de 28.9% , elle n'est que de 10% avec un père ouvrier. Nous voyons donc apparaître une liaison entre les deux variables 90

Nous pouvons donc analyser la liaison entre les deux variables qualitatives CSP et ETUDE en étudiants les différences entre les profils lignes. Il y a indépendance parfaite entre les deux si tous les profils lignes sont identiques.91

Sous SAS, nous pouvons obtenir les profils lignes en utilisant la procédure FREQ ou en utilisant la procédure CORRESP avec l'option RP (=Row Profile).

> PROC CORRESP DATA=MOI.ETUD RP SHORT; VAR DRO ECO LET SCI MED PHA PLU IUT; ID CSP; RUN;

qui nous donne entre autres :

 $\overline{a}$ 

The Correspondence Analysis Procedure

<sup>89</sup> Tous les calculs suivants (Profils lignes, colonnes), effectifs observés, théoriques (si indépendance parfaite), chi2 peuvent être obtenus en dans la commande Stat/Table/Simple correspondance Analysis/ Indiquer les colonnes du tableau de contingence dans Column of contingency table puis cliquez sur RESULT vous pouvez alors choisir Row Profile (profil ligne), Column profile, expected (effectifs attendus...)

<sup>90</sup> Nous pouvons quantifier cette liaison en calculant les contributions au chi2 (cf. Test du chi2 d'indépendance)

<sup>91</sup> C'est à dire que toutes les lignes du tableau précédent sont égales. Ainsi, pour notre échantillon, la probabilité de faire médecine est la même pour toutes les CSP. Ici, ce n'est visiblement pas le cas.

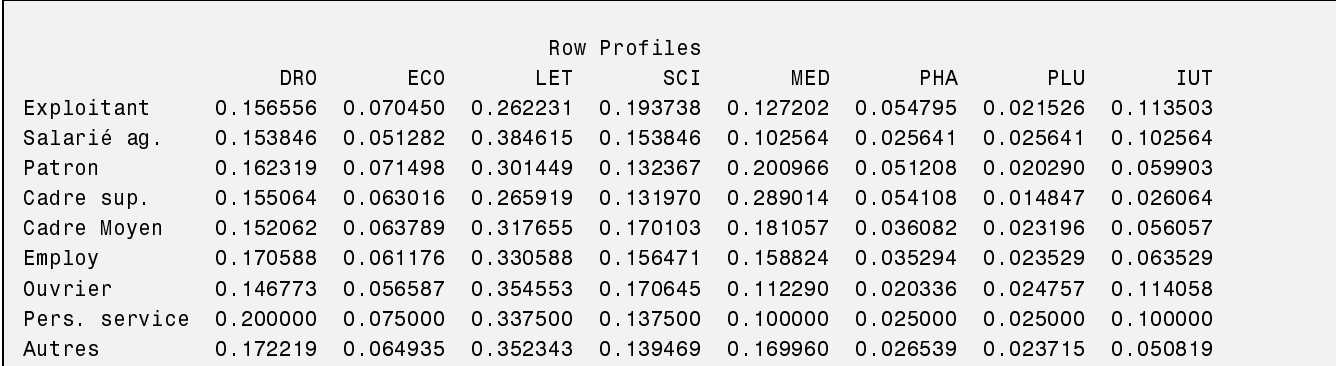

## **b) ACP sur le tableau des profils lignes**

Chaque ligne du tableau précédent représente une CSP. Chaque CSP peut donc être considérée comme un point de  $R<sup>q</sup>$ . On peut montrer que l'inertie $92$  du nuage de points ainsi formé est égale à  $\chi^2$ /n où  $\chi^2$  est égale à la statistique du test du chi2 d'indépendance que vous connaissez bien.

Dans le cas d'une indépendance parfaite entre les deux variables, le  $\chi^2$  est nul, tous les points représentant les profils lignes sont confondus. L'inertie du nuage est nulle, le nuage étant réduit à un point.

Comme en ACP classique, nous allons chercher des axes principaux sur lesquels nous allons projeter notre nuage en conservant le mieux possible l'inertie initiale.

Sous SAS, il suffit de taper le programme suivant :

PROC CORRESP DATA=MOI.ETUD RP; VAR DRO ECO LET SCI MED PHA PLU IUT; ID CSP; RUN;

<sup>92</sup> C'est la somme des carrés des distances des points du nuage au barycentre du nuage. La distance employée ici est la distance du chi2.  $D^{2}(X,Y)=\sum_{i}^{y}(\bar{x}_{i}-\bar{y}_{i})^{2}/f_{i}$
## **(1) Nombre d'axes à retenir**

SAS donne :

```
The Community of the T
                  he Correspondence Analysis Procedure
\mathbf{u} = \mathbf{u} \cdot \mathbf{v} . The set of \mathbf{u} is the set of \mathbf{u}ertia and Chi-Square Decomposition
Singular Principal Chi-
Values    Inertias Squares-Percents   17   34   51   68   85
                                            1111411114111141111411114111
               0.19934    0.03974    397.372    83.72% ***************************
               0.07384 0.00545 54.517 11.49% ***
               0.03361  0.00113  11.297  2.38\% *
               0.03099 0.00096 9.604 2.02% *
               0.01154 0.00013 1.332 0.28%0.00732 \t 0.00005 \t 0.536 \t 0.11%0.00103 0.00000 0.011 0.00\%11111111111111
                         0.04747 474.668 (Degrees of Freedom = 56)
```
L'inertie totale est égale à 0.0475=474668/10000 (χ²=474668)

Nous voyons que 95% de l'inertie du nuage initial des Profil lignes est expliqué par les deux premiers axes dont 83.7% pour le premier axe. Il est clair que le premier axe est essentiel. Nous conserverons aussi le 2eme axe mais ne nous faisons pas trop d'illusions sur lui.

SAS donne ensuite les contributions des CSP à la construction des axes et d'autres statistiques fort intéressantes :

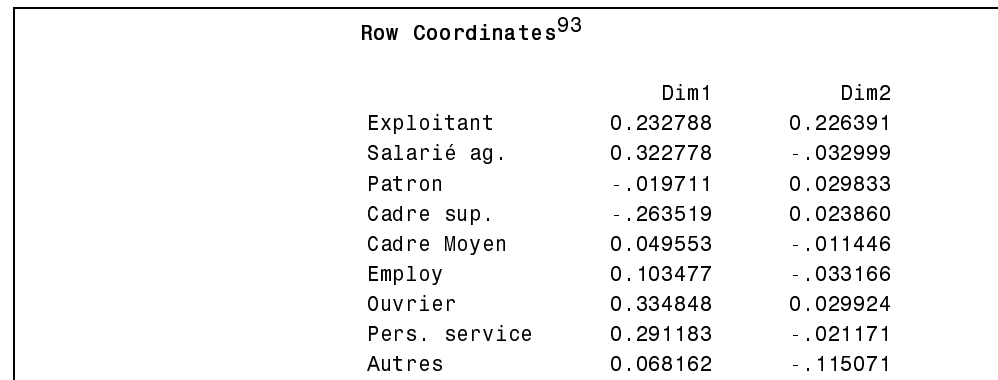

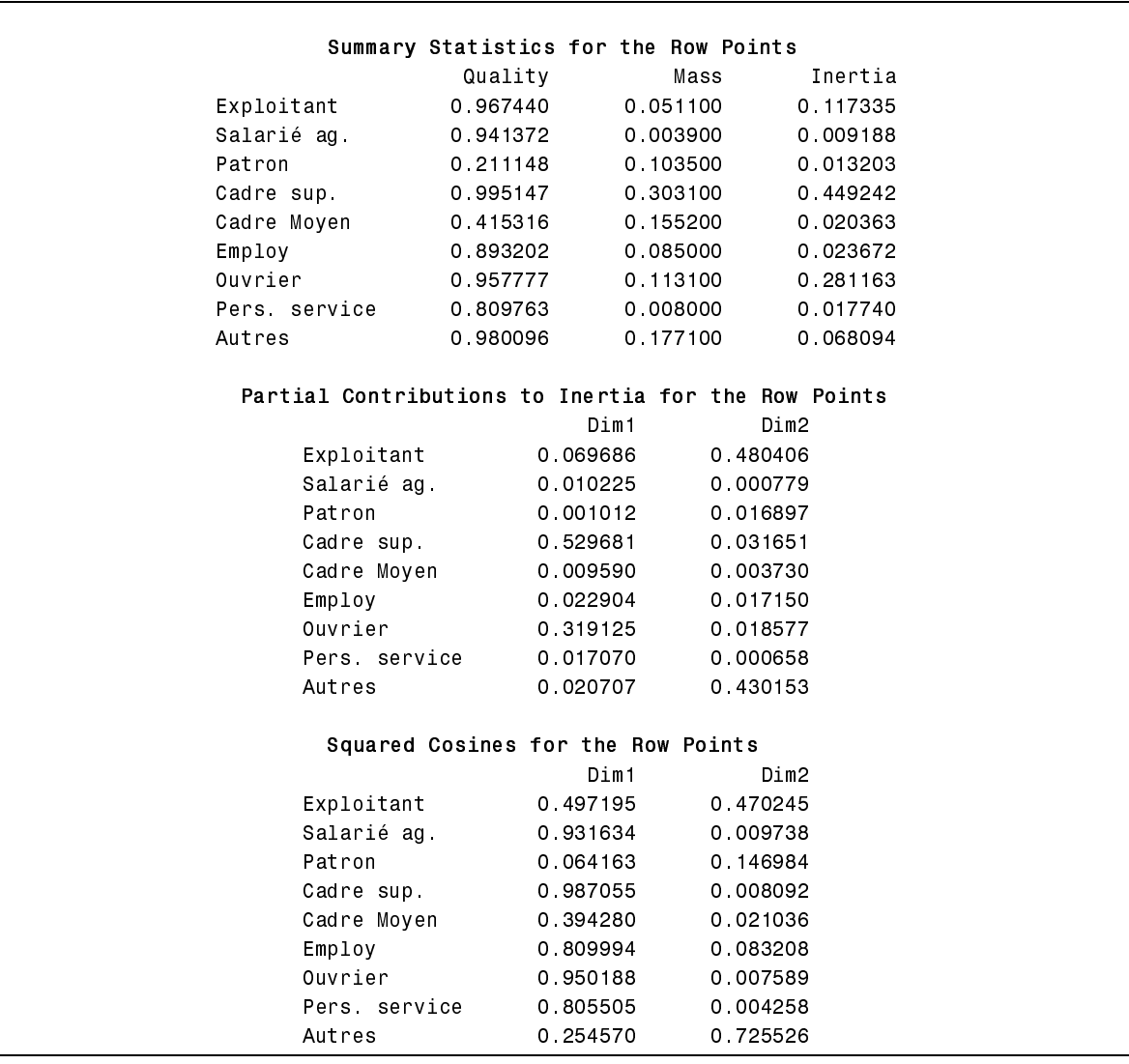

<sup>93</sup> Remarquons qu'elles sont de signe opposé aux coordonnées de Minitab. Ceci vient du choix des vecteurs propres dans la diagonalisation et cela ne change rien au résultat final.

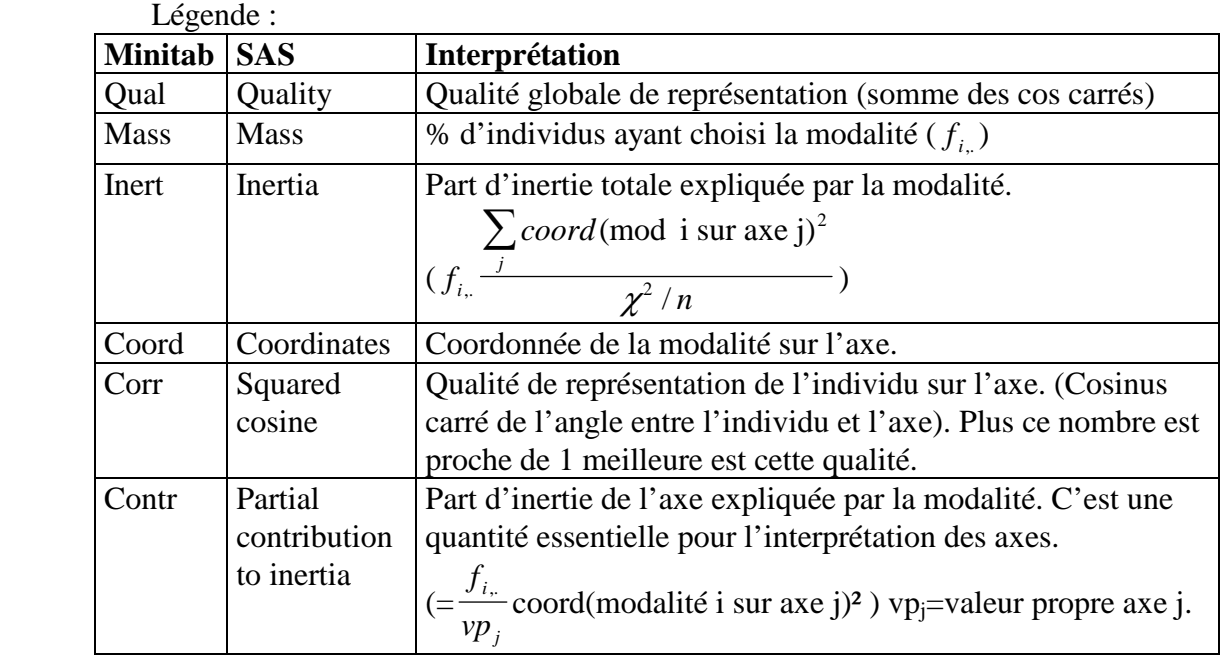

## **(2) Etude de l'axe 1 (Component 1)**

 $\overline{a}$ 

Comme nous l'avons dit, il conserve 83,7% de l'inertie initiale. Il est donc essentiel.

Pour interpréter l'axe 1, on va chercher les individus **ayant une forte contribution** à l'axe 1 et regarder le signe de leur coordonnée sur l'axe.

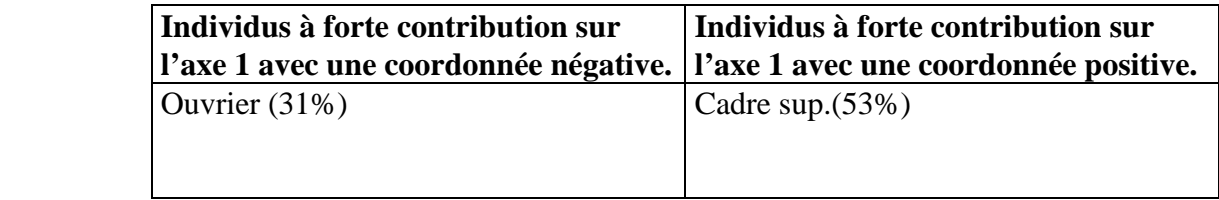

L'axe 1 oppose donc la CSP Ouvrier à la CSP Cadre Sup. Vous pouvez l'interpréter facilement.94

<sup>94 (</sup>Au besoin aidez vous du graphique de la page suivante en utilisant uniquement les points ayant une **bonne qualité de représentation** (Corr, ou squared cosines)).

## **(3) Etude de l'axe 2 (Component 2)**

Quel pourcentage d'inertie conserve-t-il ? Faites l'étude précédente pour l'axe 2.

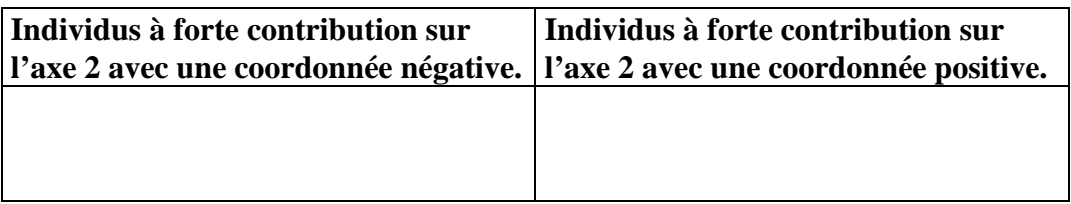

Peut-on trouver une interprétation ici ?95 Vous pourrez vous aider du graphique suivant.

## **(4) Projection du nuage dans le plan des deux premiers axes.**

Pour SAS, il faut taper :

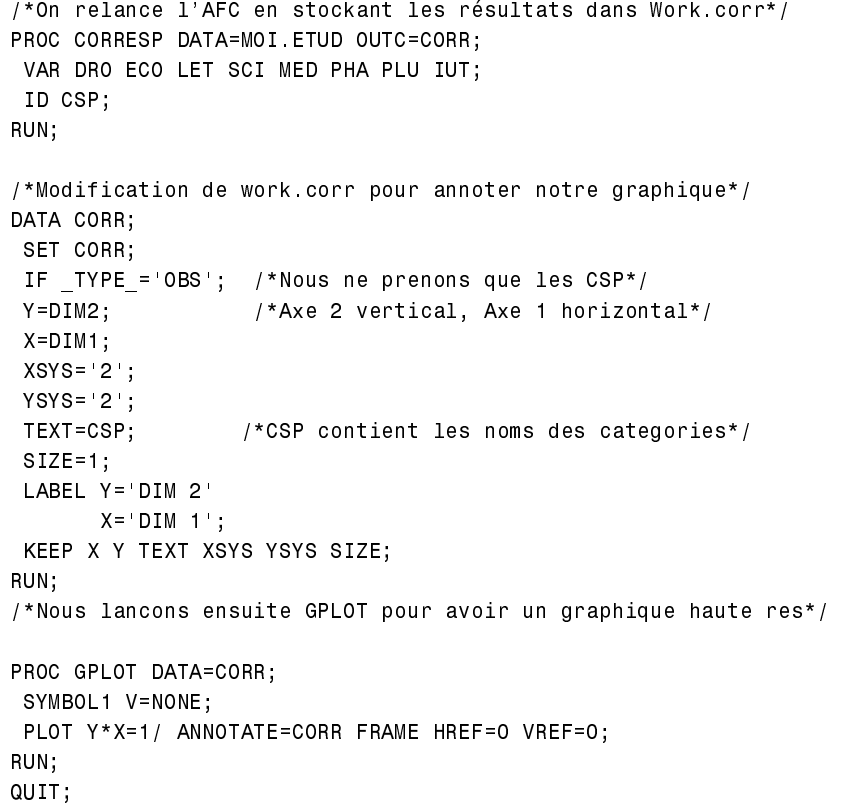

<sup>95</sup> La difficulté vient du fait que l'inertie conservée par cet axe est faible.

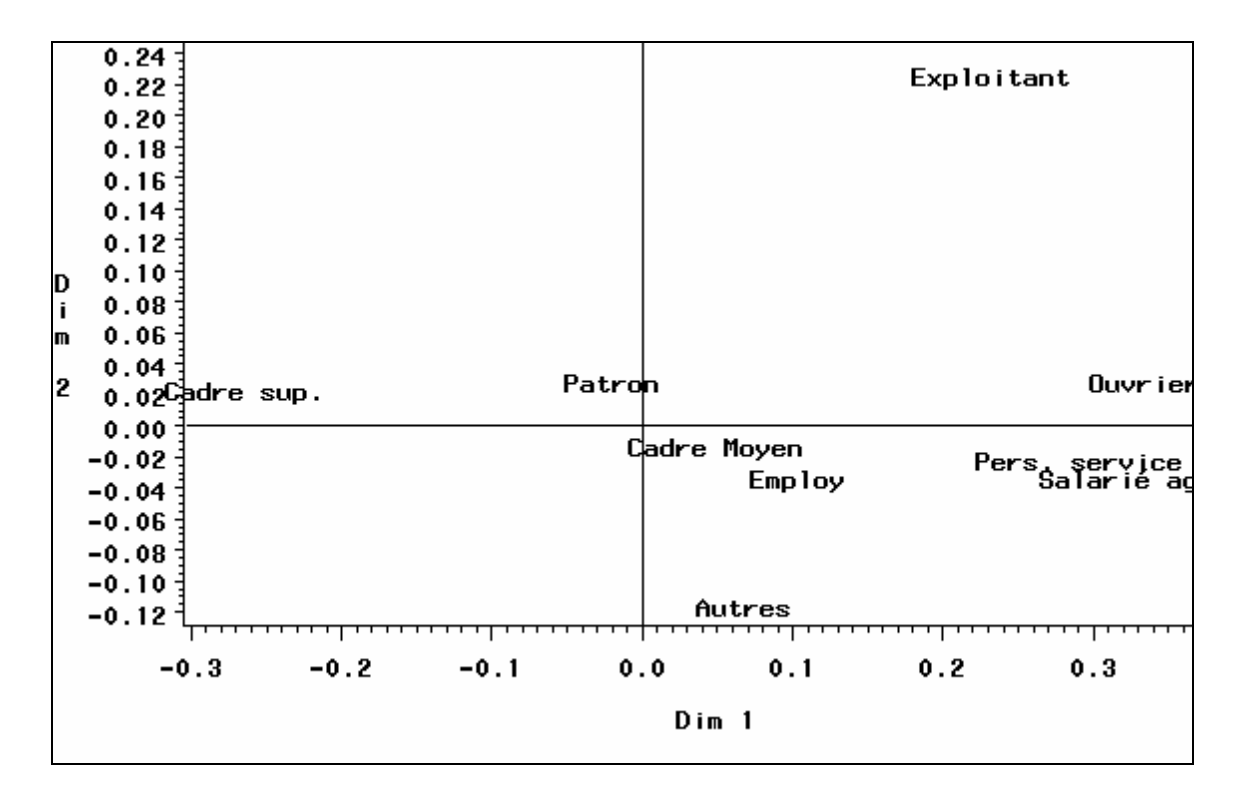

Nous pouvons utiliser le graphique précédent **uniquement avec les points bien représentés.** (QUAL(ou Squared cosine) important, QUAL=CORR axe1 + CORR axe 2).96

Deux points (bien représentés) et proches sur ce graphique signifie que les modalités correspondantes ont des profils qui se ressemblent ou encore que les barycentre des individus ayant choisis ces modalités sont proches.

Il est maintenant aisé d'interpréter les deux axes relativement aux CSP.

Nous allons maintenant analyser la liaison en privilégiant la variable Type d'étude.

<sup>96</sup> Ici seuls Patron et Cadre Moyen sont mal représentés. Il ne faut donc pas les inclure dans une interprétation.

## **2. Etude des profils colonnes**

## **a) Tableau des profils colonnes**

Nous pouvons diviser chaque ligne par le total correspondant pour obtenir des fréquences lignes :

Dans le tableau précédent nous avons privilégié les CSP. Nous allons maintenant nous intéresser à la variable ETUDE :

De la même façon, nous pouvons construire le tableau des fréquences colonnes en divisant chaque élément par la somme de sa colonne.

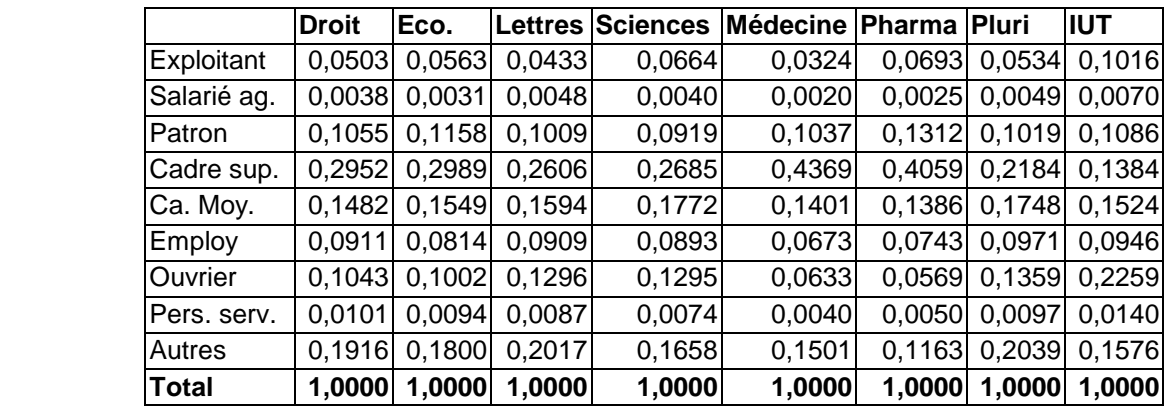

Sous SAS, il suffit de taper le programme suivant pour obtenir ce tableau. (CP=column profile)

PROC CORRESP DATA=MOI.ETUD CP; VAR DRO ECO LET SCI MED PHA PLU IUT; ID CSP; RUN;

Ainsi, les chiffres précédents correspondent aux probabilités conditionnelles sachant le type d'étude. Par exemple, 9% des étudiants en Droit ont un père Employé.

Comme précédemment, s'il y a indépendance parfaite entre les deux variables, les profils colonnes doivent tous être égaux.97

Dans ce tableau ce sont les types d'études qui sont mis en avant.

<sup>97</sup> Dans ce cas, on montre que les profils lignes sont eux aussi égaux.

# **b) ACP sur les tableaux de profils colonnes**

Comme précédemment, nous allons effectuer une ACP sur le tableau des profils colonnes. **Nous pouvons montrer le résultat suivant : Les valeurs propres obtenues sont les mêmes, de plus, les axes principaux des deux ACP sont en relation directe.** Nous pourrons donc ensuite « superposer » les deux analyses.

## **(1) Etude de l'axe 1 (Component 1)**

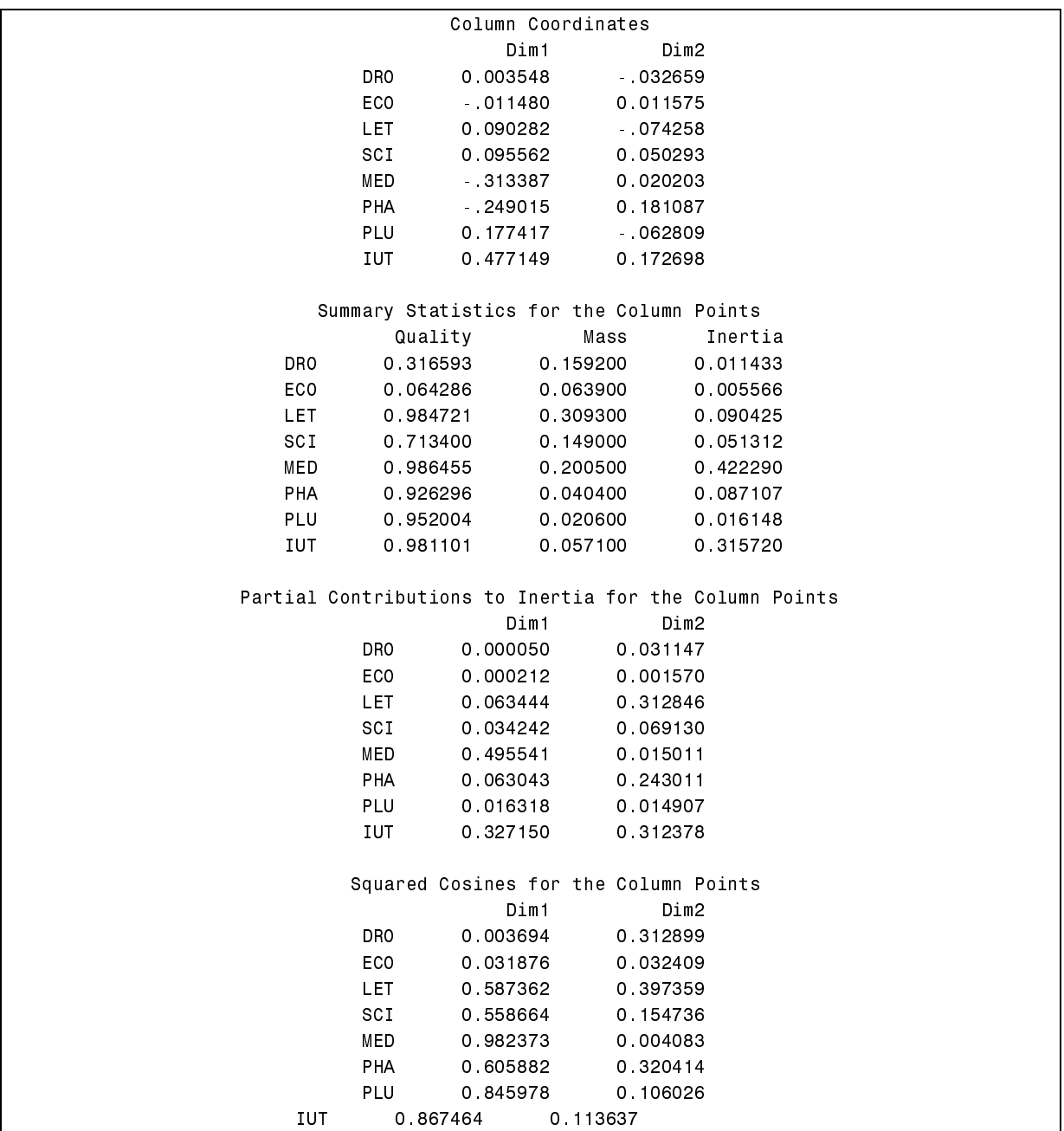

Pour interpréter l'axe 1, on va chercher les individus ayant une forte contribution98 à l'axe 1 et regarder le signe de leur coordonnée sur l'axe.

Complétez le tableau suivant :

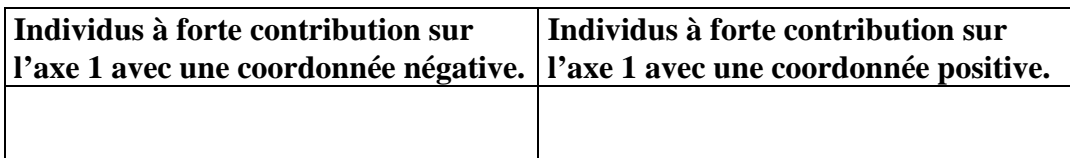

Interprétez l'axe 1 99:

## **(2) Etude de l'axe 2 (Component 2)**

De même essayez d'interpréter l'axe 2 sans perdre de vue son faible pourcentage d'inertie expliquée.

Complétez le tableau suivant :

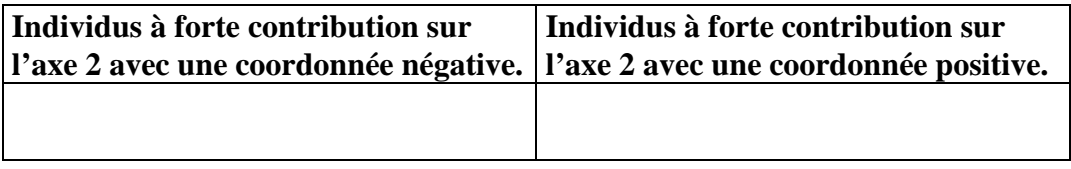

Interprétez l'axe 2:

 $\overline{\phantom{a}}$ 

<sup>98</sup> Lorsque certains individus ont une trop forte contribution, on recommence l'étude en plaçant ces individus en supplémentaires. Ils ne sont plus utilisés dans les calculs mais peuvent être visualisés sur le graphique et peuvent être utilisé pour l'interprétation.

<sup>99</sup> En vous servant aussi de la représentation graphique des pages suivantes pour les individus bien représentés par cet axe (CORR important)

## **(3) Projection du nuage dans le plan des deux premiers axes.**

Sous SAS, il suffit de modifier la ligne IF \_TYPE\_='OBS' par IF  $_TYPE = 'VAR'.$ 

```
PROC CORRESP DATA=MOI.ETUD OUTC=CORR; 
  VAR DRO ECO LET SCI MED PHA PLU IUT; 
  ID CSP; 
RUN; 
DATA CORR; 
  SET CORR; 
 IF _TYPE_='VAR'; 
  Y=DIM2; 
  X=DIM1; 
  XSYS='2'; 
  YSYS='2'; 
  TEXT=CSP; 
  SIZE=1; 
  LABEL Y='DIM 2' 
       X='DIM 1';
  KEEP X Y TEXT XSYS YSYS SIZE; 
RUN; 
PROC GPLOT DATA=CORR; 
  SYMBOL1 V=NONE; 
 PLOT Y*X=1/ ANNOTATE=CORR FRAME HREF=0 VREF=0;
RUN; 
QUIT;
```
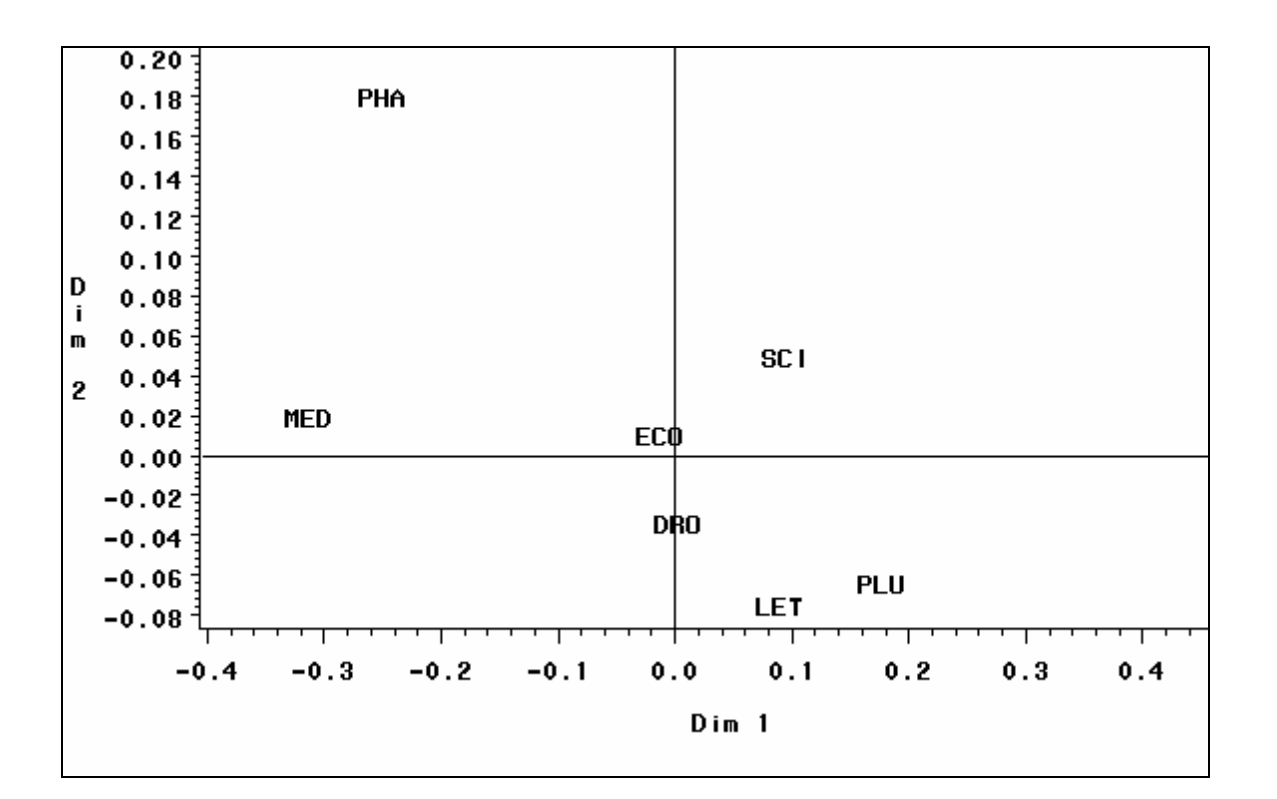

## **3. Lien entre les deux analyses**

Les valeurs propres des deux ACP précédentes sont les mêmes comme nous l'avons déjà dit. On peut montrer que les axes principaux de l'une sont les composantes principales de l'autre à un facteur multiplicatif près.

Ceci nous autorise à superposer les deux représentations graphiques précédentes mais en restant très prudent dans l'interprétation d'un tel graphique.

Pour SAS, il suffit de supprimer la ligne IF \_TYPE\_= du programme précédent.

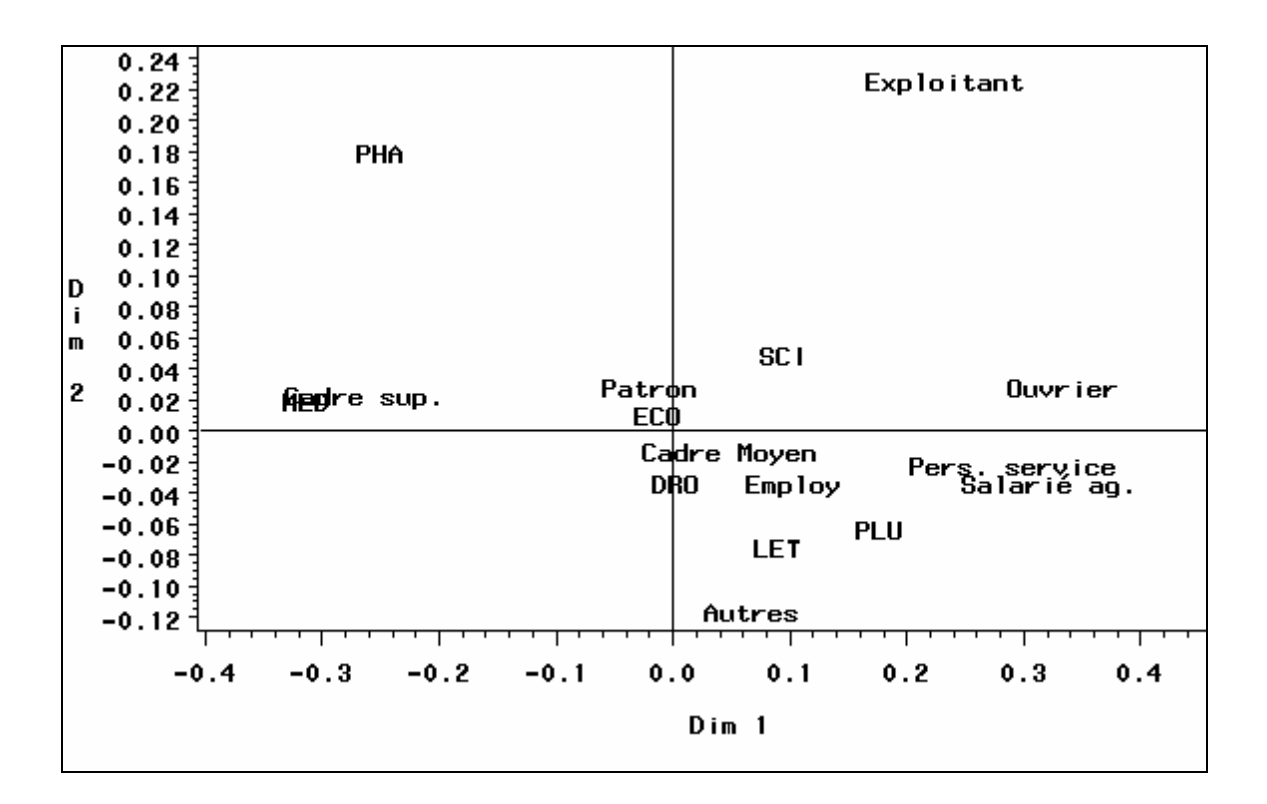

#### **ATTENTION**

Dans le graphique précédent, nous avons superposé des individus qui n'appartiennent pas au même espace. En conséquence, il est dangereux d'interpréter la proximité entre deux points (même bien représentés $100$ ) associés à deux variables distinctes101. Par contre, il est possible d'interpréter la proximité entre deux points (bien représentés  $102$ ) associés à une même variable

**Exemple :** Les profils « Salarié agricole » et « personnel de service » sont proches ce qui veut dire que les barycentres des étudiants dont le père est salarié agricole est proche du barycentre des étudiants dont le père est « Personnel de service ». Par contre la proximité de « Cadre » et de « Médecine » ne peut être utilisée ; tout au moins directement  $103$ .

 $102$  Idem

 $\overline{\phantom{a}}$ 

<sup>100</sup> Avec un QUAL élevé.

<sup>101</sup> Tenenhauss utilise les représentations barycentriques pour interpréter ces proximités. Ceci dépasse le cadre de ce cours.

<sup>103</sup> En fait, on peut relier ces deux choses en passant par l'intermédiaire de l'axe principal (qui est directement lié entre les deux ACP).

Par contre nous pouvons maintenant donner une interprétation complète de l'axe 1 et de l'axe 2.

## **Brève synthèse des analyses des profils lignes et colonnes**

*« Le premier axe oppose les études de médecine, caractéristiques des fils de professions libérales et cadres sup, aux études en IUT, caractéristiques des fils d'ouvrier.* 

*Le deuxième axe oppose les fils d'exploitant agricole à ceux de la CSP « Autres » et les études de pharmacie et d'IUT aux études de lettres. »* 

(*Saporta* p208)

## **4. Syntaxe de PROC CORRESP sous SAS**

```
PROC CORRESP options ; 
    TABLES variables lignes variables colonnes (Données brutes) 
  ou 
    VAR Variables ; (Données en tableau de contingence) 
   ID variable ; \frac{104}{200} (variable identificatrice<sup>104</sup> avec VAR seulement)
    SUPPLEMENTARY variables ; (Variables supplémentaires.)
   WEIGHT variable ; Sert à spécifier les poids des individus. Les poids négatifs
                                  désignent des individus supplémentaires. 
   BY Variables ; idem...
RUN ;
```
## **Les principales options étant :**

## **Fichiers d'entrée sortie**

```
DATA= nom de fichier
```
Nom du fichier de données contenant les données sous forme brute ou tabulaire.

OUTC= *nom de fichier* 

Nom du fichier où seront stockés les résultats de l'analyse en plus du fichier original. (Coordonnées des modalités etc.)

OUTF= *nom de fichier* 

Nom du fichier où seront stockés les fréquences etc.

## **Options de calcul**

## DIMENS=*nombre*

Nombre de dimensions ou axes à calculer. **2 par défaut.** 

**MCA** 

Pour effectuer un analyse des correspondances multiples.

## **Options d'affichage**

## ALL

 Équivalent à OBSERVED, RP,CP, CELLCHI2, EXPECTED, DEVIATION

#### CELLCHI2

Contribution au chi2 de chaque cellule.

<sup>104</sup> Permet de mettre des étiquettes aux lignes du tableau de données.

CP

 Profils colonnes DEVIATION Différence entre les valeurs prédites et observées. EXPECTED Valeurs prédites (en cas d'indépendance totale entre les deux variables) NOCOLUMN Pas d'affichage des coordonnées des colonnes. NOPRINT Pas d'affichage NOROW Pas d'affichage des lignes. OBSERVED Valeurs observées. RP

Profils colonnes

## SHORT

Supprime l'affichage des statistiques sur les points et coordonnées.

# **O. CORRESP Analyse des Correspondance Multiples**

Dans le chapitre précédent, nous avons vu comment analyser la liaison entre deux variables qualitatives en utilisant l'analyse des correspondances simples. L'analyse des correspondances multiples étend l'étude précédente à l'étude de p variables qualitatives. 105 Une ACM est une analyse factorielle des correspondance du tableau disjonctif complet.

## **1. Tableau disjonctif complet**

 Ce tableau est un codage particulier qui permet de n'avoir dans chaque colonne qu'une modalité et une seule des variables à étudier. Il y a donc autant de colonnes que de modalité. Chaque colonne n'est composée que de 0 ou de 1.

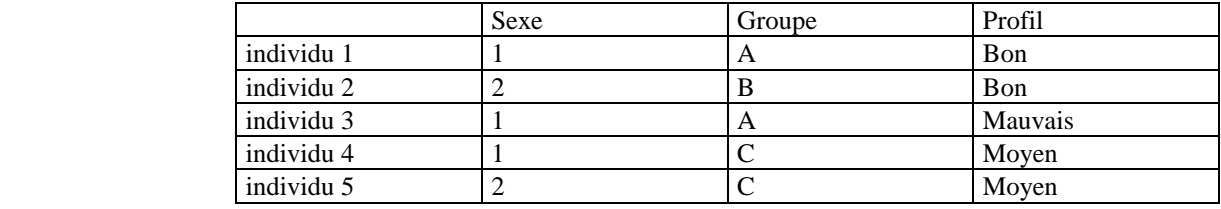

Prenons les données suivantes :

 $\overline{a}$ 

Nous avons 5 individus sur lesquels agissent 3 variables Sexe (2 modalités) ; Groupe(3 modalités) et Profil (3 modalités).

Nous allons recoder le tableau précédent de la façon suivante :

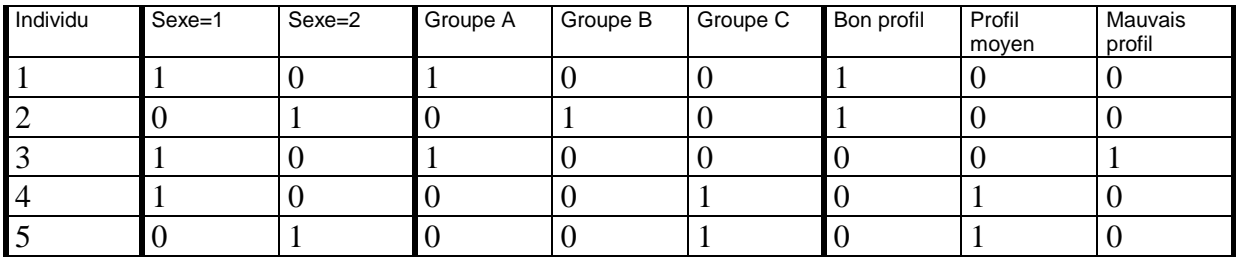

Chaque variable a été décomposée en utilisant la fonction indicatrice de ses modalités. **C'est le tableau disjonctif complet** (TDC en abrégé)

Chaque colonne de notre tableau représente donc une modalité (ou catégorie) et chaque ligne un individu.

Effectuer une ACM consiste à effectuer une ACS sur le tableau disjonctif complet.

<sup>105</sup> Mathématiquement parlant, l'ACM résume p variables qualitatives par des variables numériques de variance maximale et les plus corrélées possibles (au sens du rapport de corrélation) avec les variables initiales.

## **2. Exemple**

 $\overline{a}$ 

Nous allons étudier une population de 27 chiens sur lesquels agissent 7 variables :

Taille  $(-, + \text{ ou }++)$ Poids  $(-, + 0u + 1)$   $(1, 2 \text{ ou } 3)$ Vélocité (-,+ ou ++) (1, 2 ou 3) Intelligence  $(-, + 0u + 1)$   $(1, 2 0u 3)$ Affection (Oui (1)ou Non(0)) Agressivité (Oui(1) ou Non(0)) Fonction (Compagnie, Chasse, Utilité)

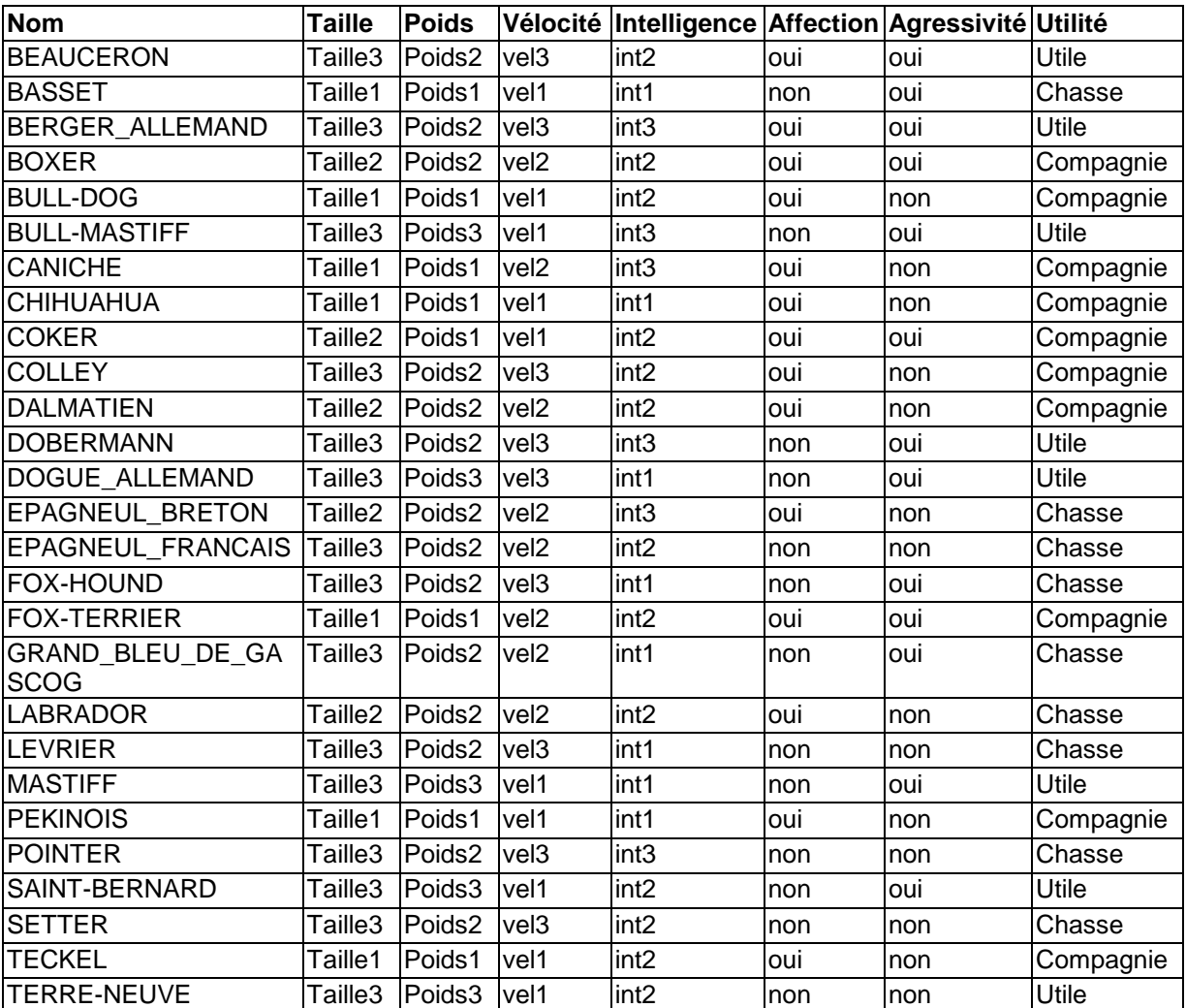

Nous allons effectuer une ACM sur 6 variables actives (les 6 premières). Ceci revient à effectuer une ACP sur le tableau disjonctif complet.106

<sup>106</sup> La septième variable (illustrative) peut être mise en « variable supplémentaire ». Cela permet de l'utiliser dans l'interprétation sans qu'elle ne joue de rôle dans la détermination des axes.

Pour SAS, on peut lancer la programme suivant :

```
proc corresp data=pub.chiens mca obs all;
tables taille -- agressiv;
run;
```
Nous obtenons les résultats suivants :

```
The Correspondence Analysis Procedure
                                Inertia and Chi-Square Decomposition
 Singular Principal Chi-
 Values Inertias Squares Percents 6 12 18 24 30
                                                                             . . . . . . + . . . . + . . . . + . . . . + . . . . + . . .
0.69398  0.48161  139.417  28.90% **************************
                       \omega is a second .
                                            \begin{array}{cccccccccc} \multicolumn{2}{c}{} & \multicolumn{2}{c}{} & \mult1.66667 482.471 (Degrees of Freedom = 225)
```
## **a) Nombre de composantes à retenir**

## **Différence essentielle entre l'AFC simple et l'ACM :**

Contrairement au cas précédent (AFC), l'inertie totale du nuage n'est plus liée à la structure de la liaison entre les variables. On peut montrer qu'elle est égale à a/b-1 où a est le nombre de modalité des variables actives et p le nombre de variables actives. Ici, nous avons 6 variables actives définissant 3+3+3+3+2+2=16 modalités. D'où I=16/6-1≈1.667

## Il en résulte que **les valeurs propres et les pourcentages d'inertie expliqués par les axes n'ont qu'un intérêt relatif en ACM.**

Pour déterminer le nombre de composantes à retenir, nous pouvons utiliser la règle suivante :

La moyenne des valeurs propres vaut  $1/p$  où p est le nombre de variables actives. Comme en ACP, une méthode possible pour choisir le nombre de composantes est de ne conserver que les valeurs propres supérieures à 1/p. Ici, nous n'en retiendrions que trois au maximum (1/6≅0.167).

Toutefois, nous remarquons une chute brutale de l'inertie après la deuxième, nous nous contenterons donc de deux composantes.

#### Interprétation des axes  $\mathbf{b}$

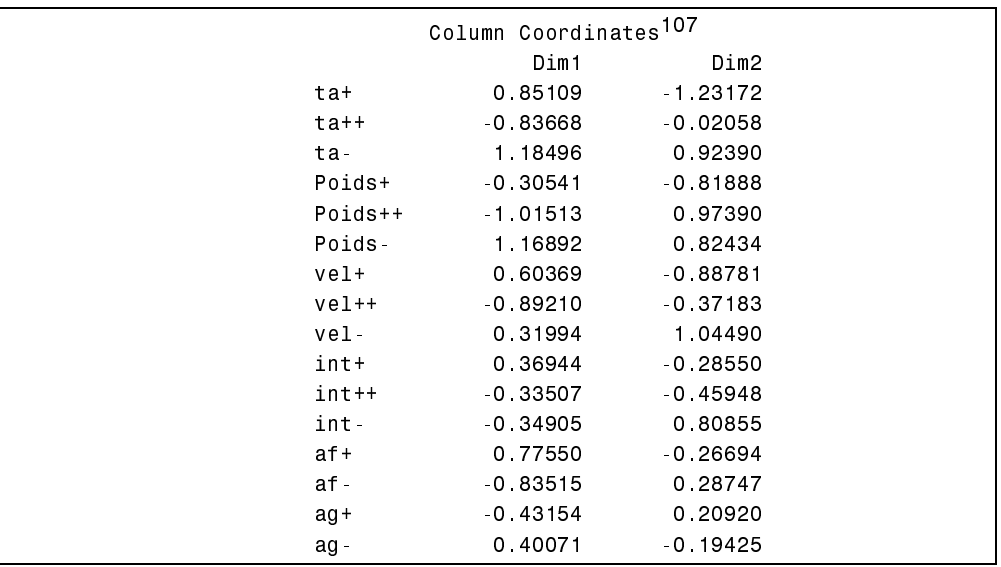

|         |          | Summary Statistics for the Column Points |                                                        |
|---------|----------|------------------------------------------|--------------------------------------------------------|
|         | Quality  | Mass                                     | Inertia                                                |
| ta+     | 0.509428 | 0.030864                                 | 0.081481                                               |
| $t$ a++ | 0.875561 | 0.092593                                 | 0.044444                                               |
| ta-     | 0.790197 | 0.043210                                 | 0 074074                                               |
| Poids+  | 0 822586 | 0.086420                                 | 0.048148                                               |
| Poids++ | 0 449768 | 0.030864                                 | 0.081481                                               |
| Poids-  | 0 861437 | 0.049383                                 | 0 070370                                               |
| $ve1+$  | 0.485327 | 0.049383                                 | 0 070370                                               |
| $ve1++$ | 0.467051 | 0.055556                                 | 0 066667                                               |
| $ve1 -$ | 0.702458 | 0 061728                                 | 0.062963                                               |
| $int +$ | 0.202428 | 0.080247                                 | 0.051852                                               |
| $int++$ | 0.092398 | 0 037037                                 | 0 077778                                               |
| int-    | 0 326566 | 0.049383                                 | 0.070370                                               |
| $af +$  | 0.724392 | 0.086420                                 | 0.048148                                               |
| af-     | 0 724392 | 0.080247                                 | 0.051852                                               |
| $ag+$   | 0.213561 | 0.080247                                 | 0.051852                                               |
| $ag -$  | 0.213561 | 0.086420                                 | 0.048148                                               |
|         |          |                                          |                                                        |
|         |          |                                          | Partial Contributions to Inertia for the Column Points |
|         |          | Dim1                                     | Dim2                                                   |
|         | ta+      | 0.046421                                 | 0.121707                                               |
|         | $ta++$   | 0.134585                                 | 0.000102                                               |
|         | ta-      | 0 125978                                 | 0.095866                                               |
|         | Poids+   | 0.016737                                 | 0.150621                                               |
|         | Poids++  | 0.066040                                 | 0 076089                                               |
|         | Poids-   | 0.140104                                 | 0 087222                                               |
|         | $ve1+$   | 0 037369                                 | 0.101171                                               |
|         | $ve1++$  | 0.091804                                 | 0.019964                                               |
|         | $ve1 -$  | 0.013120                                 | 0.175174                                               |
|         | $int +$  | 0.022742                                 | 0.017001                                               |
|         | int++    | 0.008634                                 | 0.020324                                               |
|         | int-     | 0.012492                                 | 0.083913                                               |
|         | $af +$   | 0 107915                                 | 0.016005                                               |
|         |          |                                          |                                                        |

<sup>107</sup> On remarque qu'elles sont de signes opposés à celles de Minitab ce qui n'a aucune importance sur l'interprétation finale. Ceci est du au choix des vecteurs propres.

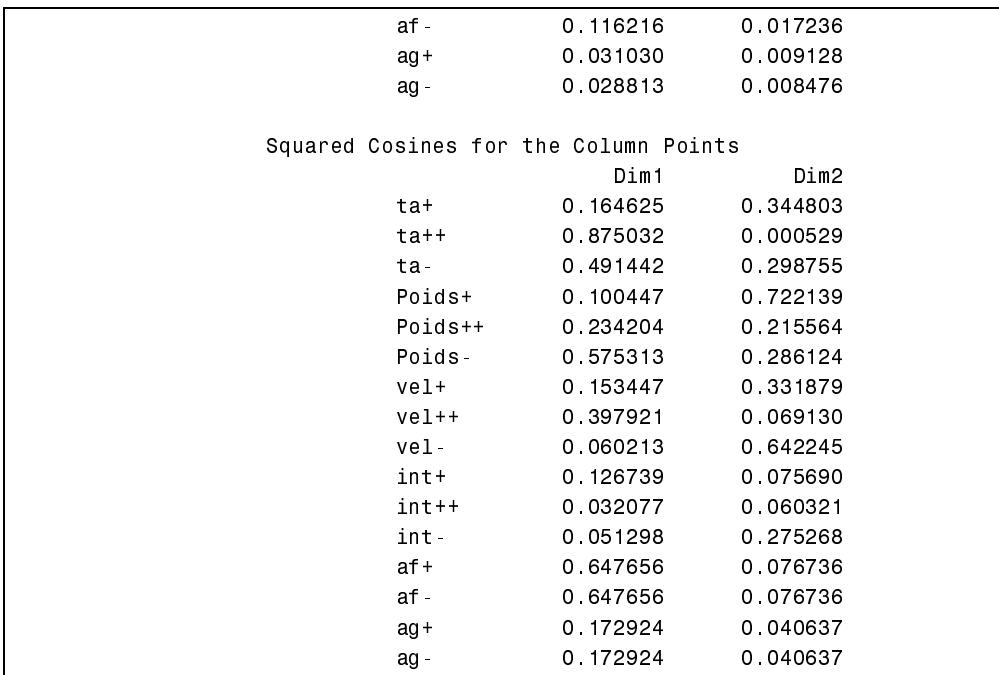

# Légende:

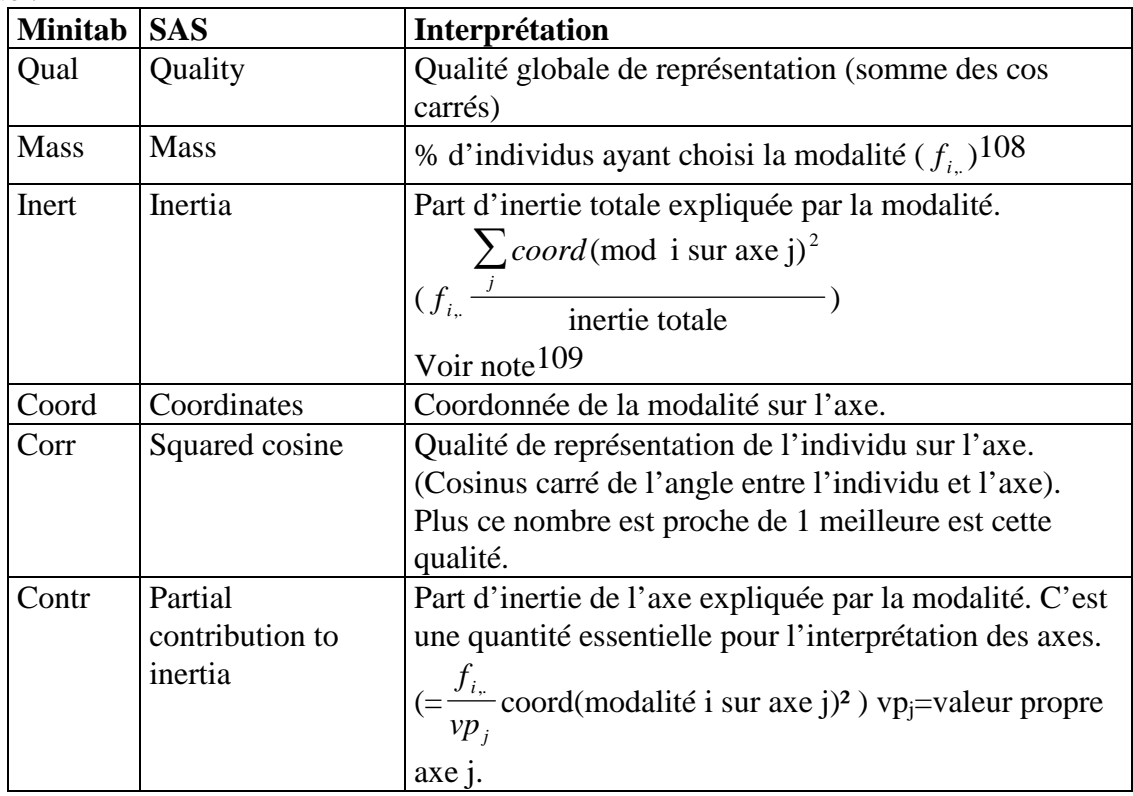

<sup>108</sup> Permet de détecter, entre autres, les modalités rares. Ces dernières peuvent jouer un rôle excessif dans la construction des axes. Voir note suivante.

<sup>109&</sup>lt;br>109 L'inertie engendrée par une modalité est d'autant plus grande que cette modalité est rare (Mass petit). Il faut donc être très méfiant<br>109 L'inertie engendrée par une modalité est d'autant plus grande que cette mod variable supplémentaires aux variables possédant des modalités trop rares ; il est aussi possible d'effectuer des recodages.

Nous allons repérer les modalités ayant une forte contribution à l'axe 1 en distinguant le signe des coordonnées sur l'axe. Il faut aussi être attentif aux modalités trop rares (cf. note).

Complétez le tableau suivant :

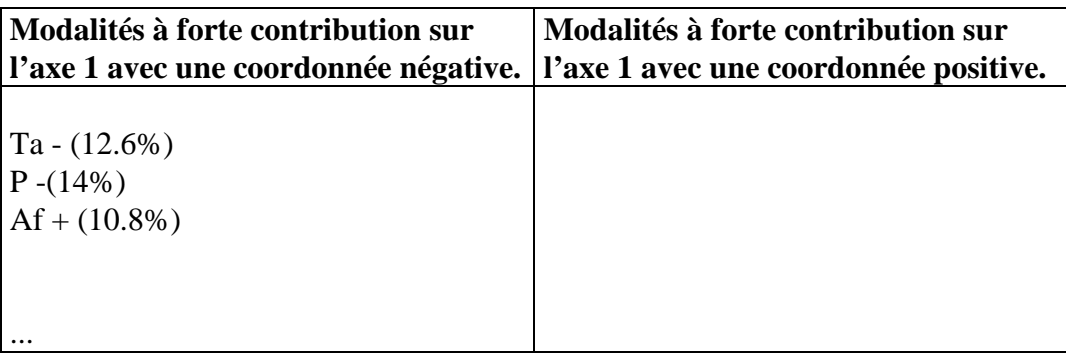

Interprétez l'axe1.

Faites de même pour l'axe 2.

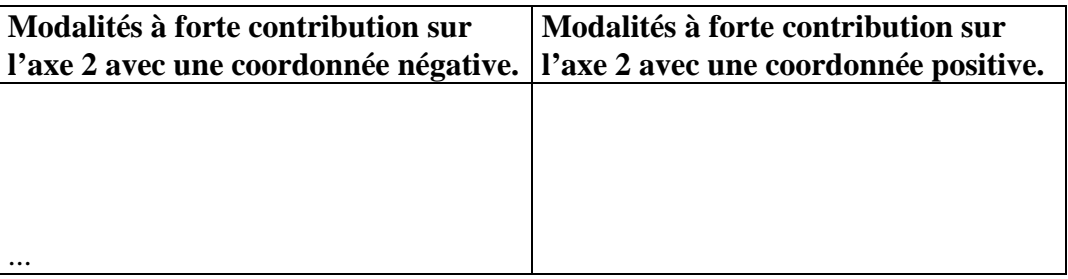

#### $\mathbf{c}$ Représentation graphique.

Sous SAS:

```
proc corresp data=pub.chiens mca obs all outc=corr;
tables taille -- agressiv;
run;data corr;
set corr;
if _type_='VAR';
y = dim2ix = dim1;XSYS='2';Ysys = '2';text =_NAME_isize=1;
LABEL Y='DIM 2' X='DIM 1';
keep x y text xsys ysys size;
run;proc gplot data=corr;
symbol1 V=NONE;
PLOT Y^*X=1 / ANNOTATE=corr frame href=0 vref=0;
run; quit;
```
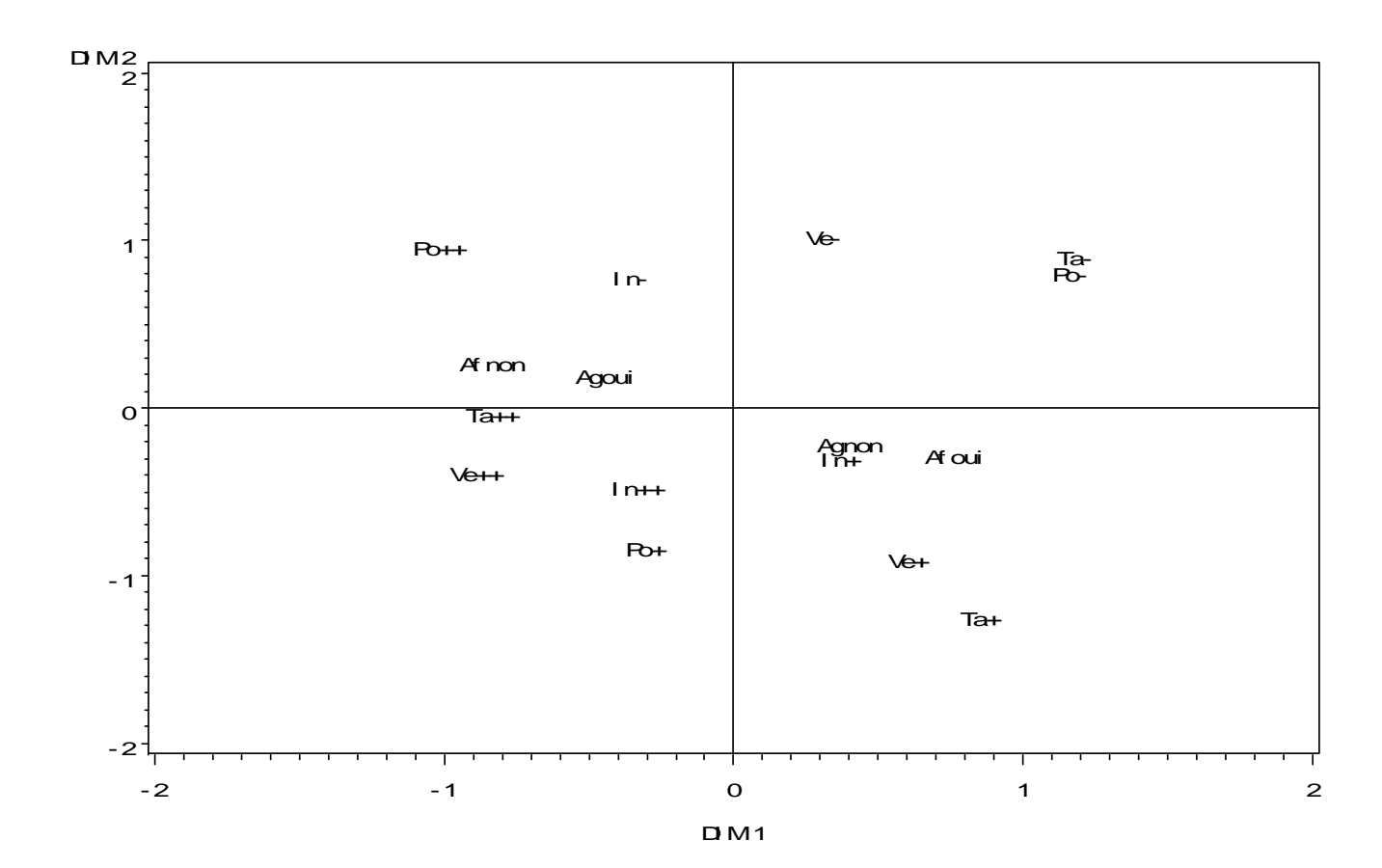

Comme en AFC simple, les points représentants les modalités sont les barycentres des individus qui possèdent cette modalité. Leur proximité doit donc être interprétée avec prudence.

## **Intervention de variables supplémentaires pour l'interprétation**

Sous SAS, vous pouvez demander à faire figurer la variable « Utilité » sur le graphique pour facilité l'interprétation des axes (sans que la variable n'intervienne dans les calculs).

```
proc corresp data=Pub.chiens mca obs all outc=corr; 
 tables taille--agressiv utilite; 
 supplementary utilite;
run; 
data corr; 
  set corr; 
  if _type_='VAR' or _type_='SUPVAR'; 
  if _type_='VAR' then color='BLUE' ; 
 if _type_='SUPVAR' then color='RED'; 
 y=dim2; 
 x=dim1; 
 xsys='2'; 
ysys='2'; 
text= name ;
 size=1; 
 label y='Dim 2' 
       x='Dim 1'; 
 keep x y text xsys ysys size color; 
run; 
proc gplot data=corr; 
 symbol1 v=none; 
 plot y*x=1/ annotate=corr frame href=0 vref=0; 
run; 
quit;
```
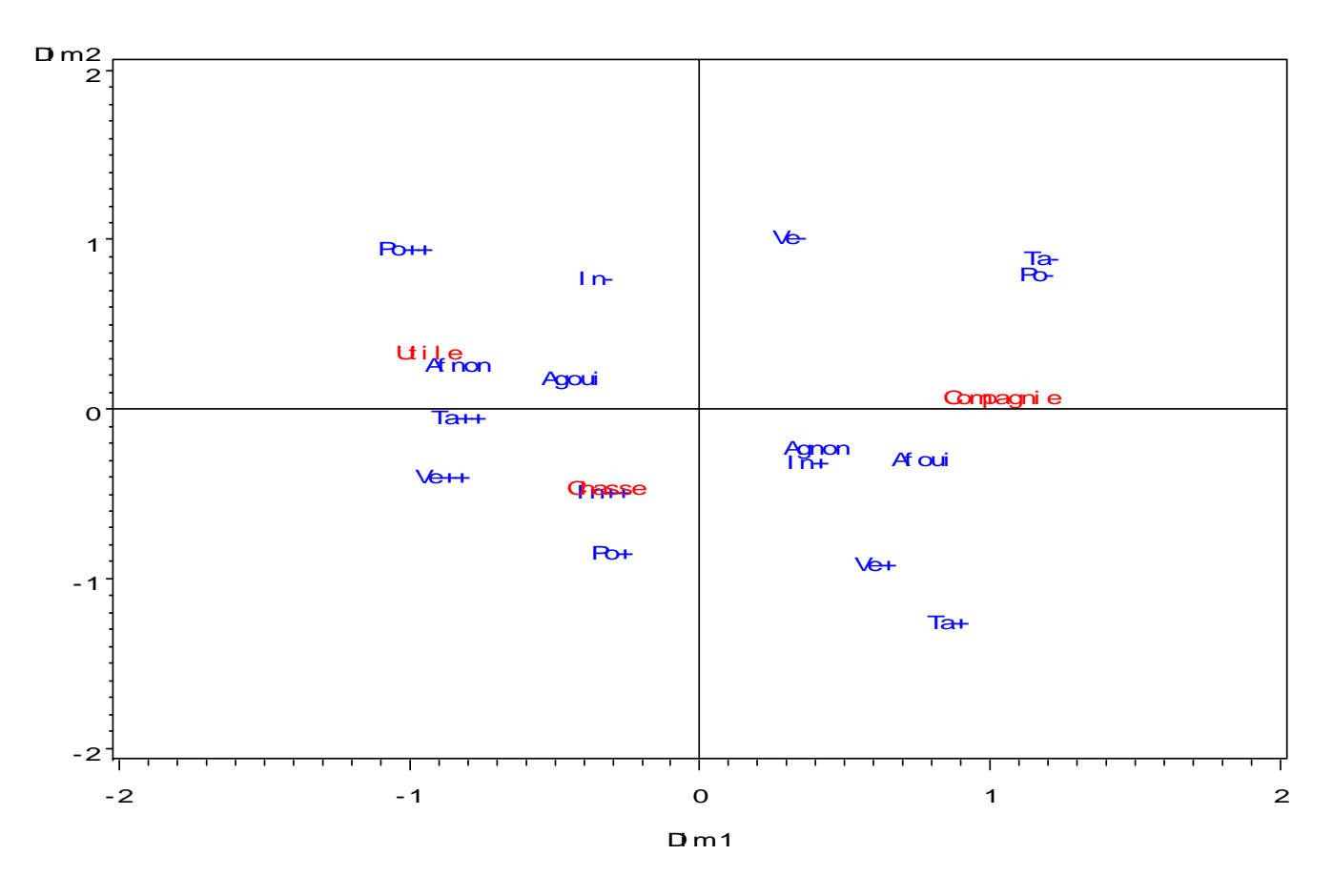

Vous pouvez maintenant donner une interprétation complète des deux axes.

## **Visualisation des individus.**

Il faudrait maintenant compléter cette étude par l'étude des individus mais SAS n'a pas prévu cela.

Nous allons donc ruser en effectuant une analyse des correspondances simples sur le tableau disjonctif complet.

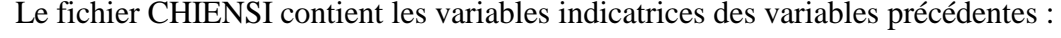

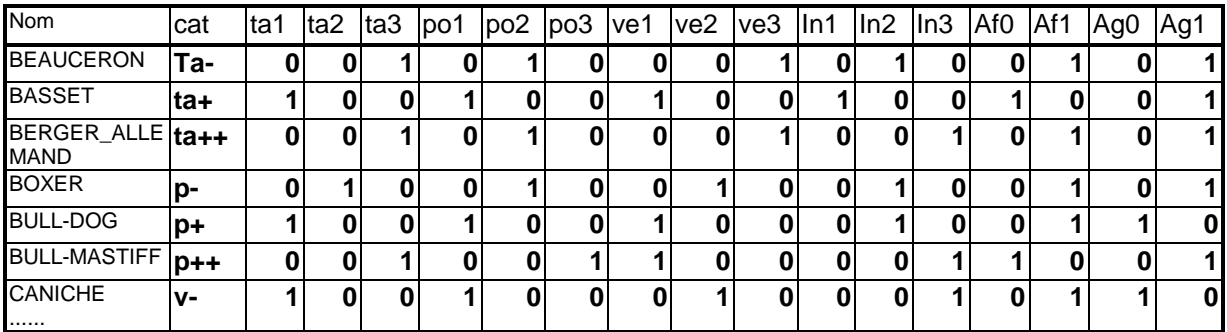

Nous allons donc effectuer une analyse des correspondances simples sur ces données ce qui revient à faire une analyse des correspondances multiples.

```
proc corresp data=moi.chiensi outc=corr;
 var tal ta2 ta3 pol po2 po3 ve1 ve2 ve3
      in1 in2 in3 af0 af1 ag0 ag1 ut1 ut2 ut3;
 id nom;
 supplementary ut1 ut2 ut3 ;
 run;
```
## Nous obtenons :

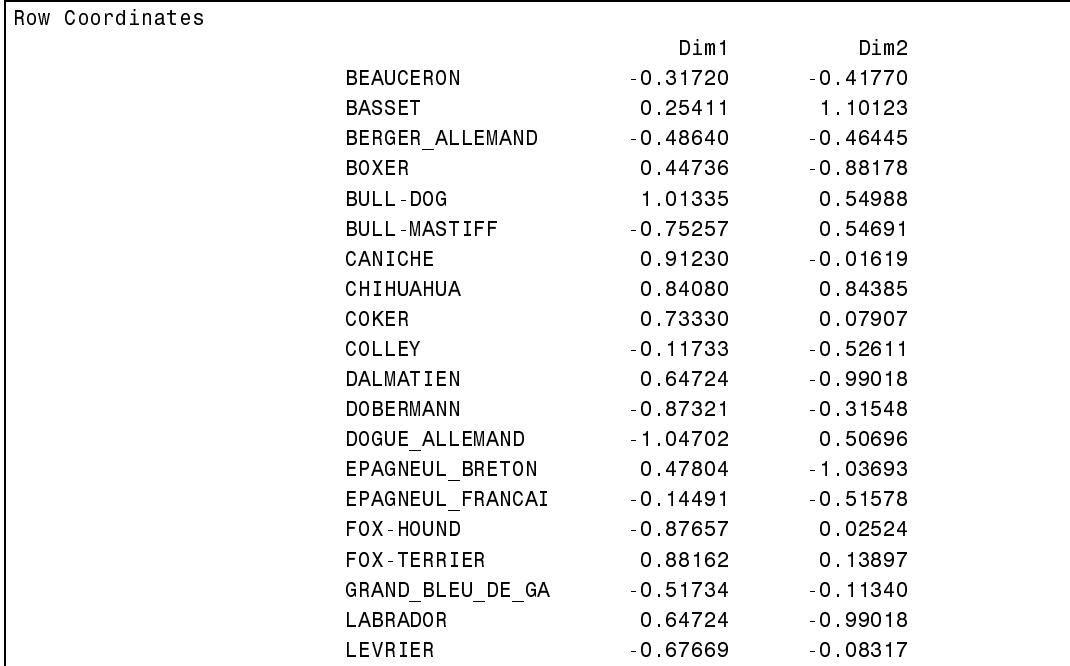

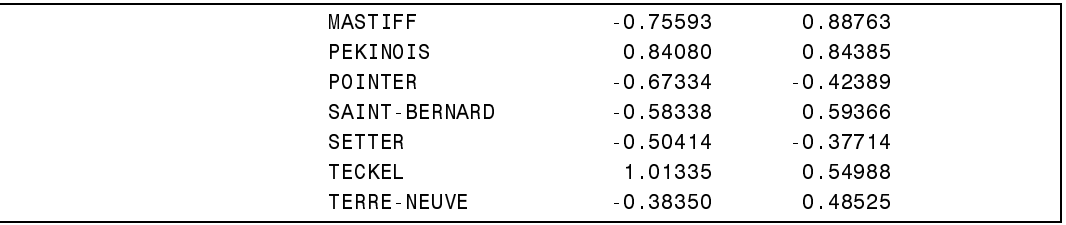

Partial Contributions to Inertia for the Row Points  $Dim1$ Dim2 **BEAUCERON** 0.007738 0.016796 **BASSET** 0.004966 0.116742 BERGER ALLEMAND 0.018194 0.020766 **BOXER** 0.015391 0.074850 BULL-DOG 0.078971 0.029108 **BULL-MASTIFF** 0.043556 0.028794 CANICHE 0.064006 0.000025 CHIHUAHUA 0.054366 0.068550 COKER 0.041353 0.000602 COLLEY 0.001059 0.026645 DALMATIEN  $0.032216$ 0.094385 **DOBERMANN** 0 058638 0.009581 DOGUE\_ALLEMAND 0.084305  $0.024741$ EPAGNEUL\_BRETON 0.017574 0.103508 EPAGNEUL\_FRANCAI 0.001615  $0.025610$ FOX-HOUND 0.059090 0.000061 FOX-TERRIER 0.059774 0.001859 GRAND\_BLEU\_DE\_GA  $0.020582$ 0.001238 LABRADOR 0 032216 0.094385 LEVRIER  $0.035215$ 0.000666 **MASTIFF** 0.043945 0.075847 **PFKINOIS** 0.054366 0.068550 POINTER 0.034866  $0.017297$ SAINT-BERNARD 0.026173 0 033927 **SETTER**  $0.019545$ 0.013692 **TECKEL** 0.078971  $0.029108$ TERRE-NEUVE 0.022668 0.011311

Nous pouvons faire une représentation graphique :

PROC CORRESP DATA=MOI.CHIENSI OUTC=CORR; VAR TA1 TA2 TA3 PO1 PO2 PO3 VE1 VE2 VE3 IN1 IN2 IN3 AF0 AF1 AG0 AG1 UT1 UT2 UT3; ID NOM; SUPPLEMENTARY UT1 UT2 UT3 ; RIIN : DATA CORR; SET CORR;  $IF$   $_TYPE_ = 'OBS'$ ;  $Y = DIM2;$  $X = DIM1;$  $XSYS='2';$  $YSYS = '2';$ TEXT=NOM;  $COLOR='BLUE':$  $SIZE=1;$ LABEL Y='DIM 2'  $X = 'DIM 1';$ KEEP X Y TEXT XSYS YSYS SIZE COLOR;  $RUN$ 

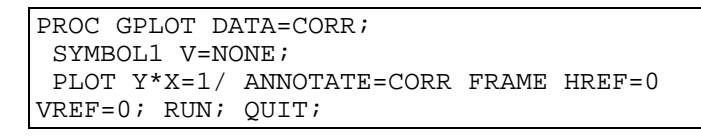

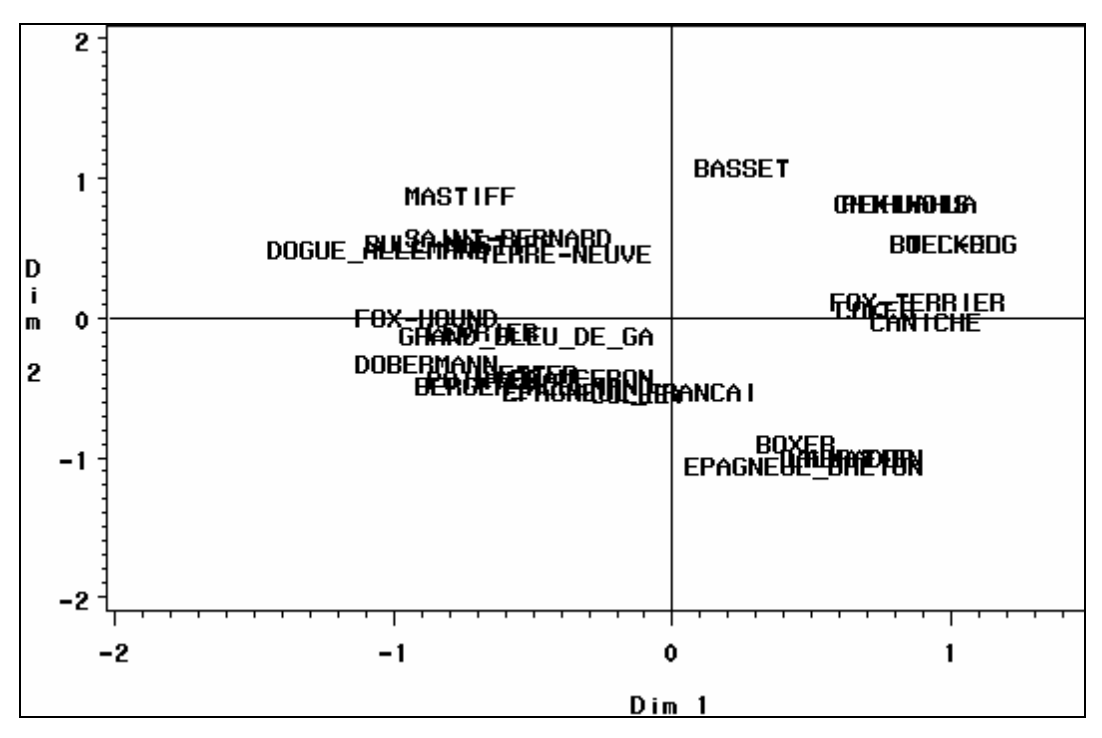

Pour obtenir individus et variables sur le graphique, il suffit de compléter le programme comme suit :

```
PROC CORRESP DATA=MOI.CHIENSI OUTC=CORR; 
 VAR TA1 TA2 TA3 PO1 PO2 PO3 VE1 VE2 VE3 
        IN1 IN2 IN3 AF0 AF1 AG0 AG1 UT1 UT2 UT3; 
 ID NOM; 
SUPPLEMENTARY UT1 UT2 UT3 ;
 RUN; 
DATA CORR; 
 SET CORR; 
 Y=DIM2; 
 X=DIM1; 
 XSYS='2'; 
 YSYS='2'; 
 TEXT=NOM; 
 COLOR='BLUE'; 
 IF _TYPE_='VAR' THEN COLOR='RED'; 
 IF _TYPE_='SUPVAR' THEN COLOR='PINK'; 
 SIZE=1; 
 LABEL Y='DIM 2' 
       X='DIM 1';
 KEEP X Y TEXT XSYS YSYS SIZE COLOR; 
RUN; 
PROC GPLOT DATA=CORR; 
 SYMBOL1 V=NONE; 
PLOT Y*X=1/ ANNOTATE=CORR FRAME HREF=0 VREF=0;
RUN; 
QUIT;
```
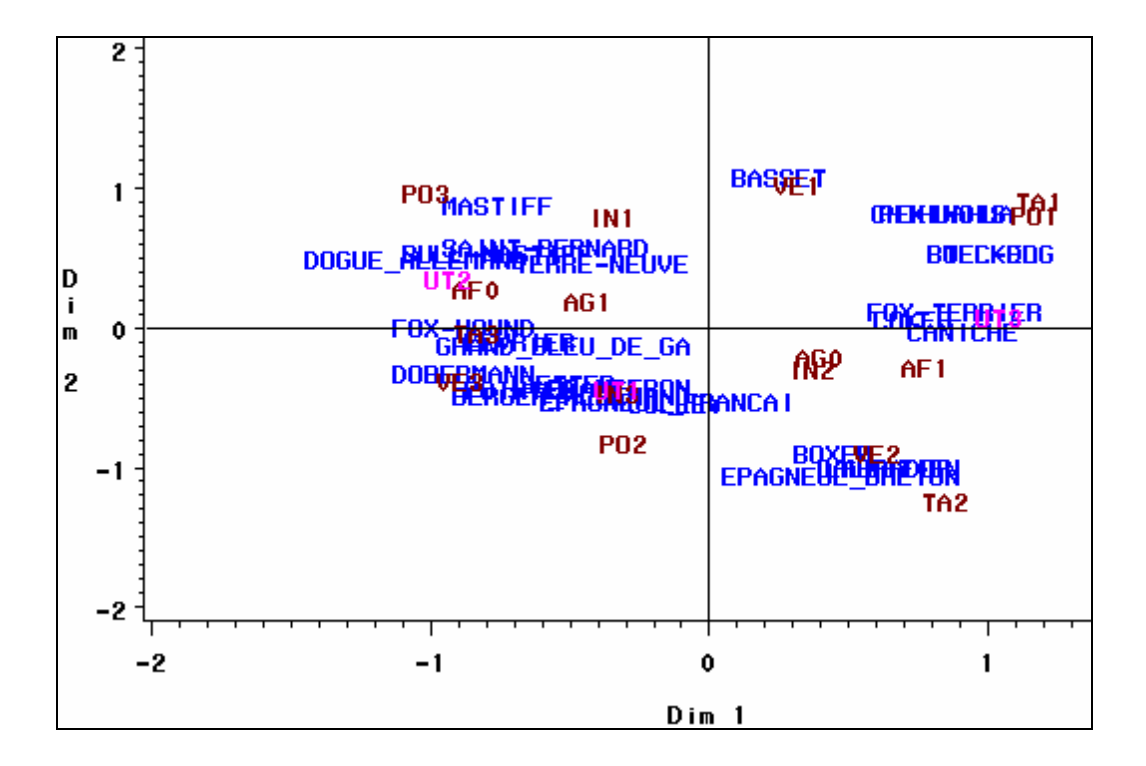

Ici comme en AFC, il faut rester prudent quant aux distances entre « chiens » et « catégories ».

Néanmoins, ce graphique permet de compléter l'interprétation précédente.

#### **Complément : Individus supplémentaires**

Lorsque nous voulons sortir des individus atypiques des calculs mais les faires figurer sur les graphiques (on parle alors d'individus supplémentaires), il suffit de leur appliquer un poids négatif.

Exemple : Nous allons refaire les calculs en plaçant le BASSET en individu supplémentaire.

Cela donne :

```
DATA CHIENSI2; 
  SET MOI.CHIENSI; 
                                   Nous créons un nouveau fichier 
 W=1;contenant les données précédentes et 
 IF NOM='BASSET' THEN W=-1; 
                                   une variable W valant 1 pour tous 
RUN; 
                                   sauf pour le Basset 
PROC CORRESP DATA=CHIENSI2 OUTC=CORR; 
                                                            Cette instruction 
 WEIGHT W;
             \rightarrowdemande à SAS 
  VAR TA1 TA2 TA3 PO1 PO2 PO3 VE1 VE2 VE3 
                                                            d'affecter le 
         IN1 IN2 IN3 AF0 AF1 AG0 AG1 UT1 UT2 UT3; 
                                                            poids W à 
  ID NOM; 
 SUPPLEMENTARY UT1 UT2 UT3 ;
                                                            chaque 
 RUN; 
                                                            observation.
DATA CORR; 
 SET CORR; 
  Y=DIM2; 
  X=DIM1; 
 XSYS='2'; 
YSYS = '2';
 TEXT=NOM; 
 COLOR='BLUE'; 
                                                 Choix des 
 IF _TYPE_='VAR' THEN COLOR='RED'; 
                                                  couleurs : 
 IF _TYPE_='SUPVAR' THEN COLOR='PINK'; 
                                                  SUPOBS pour 
 IF _TYPE_='SUPOBS' THEN COLOR='GREEN'; 
                                                 l'observation 
 SIZE=1;supplémentaire.  LABEL Y='DIM 2' 
       X='DIM 1';
 KEEP X Y TEXT XSYS YSYS SIZE COLOR; 
RUN; 
PROC GPLOT DATA=CORR; 
 SYMBOL1 V=NONE; 
PLOT Y*X=1/ ANNOTATE=CORR FRAME HREF=0 VREF=0;
RUN; 
QUIT;
```
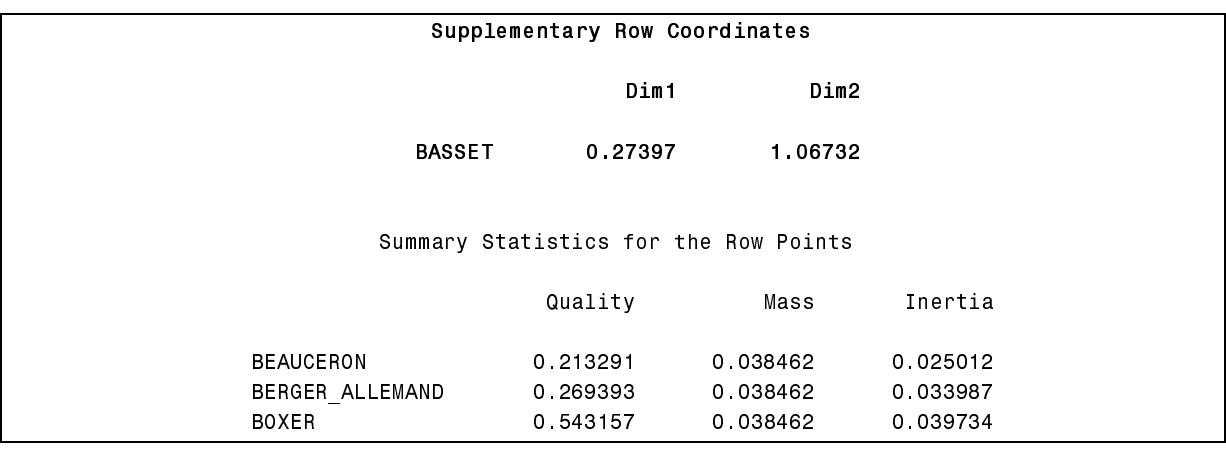

# L'OUTPUT nous montre que SAS a bien enregistré cela :

 $\sim 100$  and  $\sim 100$ 

# **P. DISCRIM : L'Analyse discriminante**

Nous allons présenter ici une technique statistique très accessible dont les applications sont innombrables. On peut la voir comme une analyse en composante principale particulière. (voir plus loin)

On considère une population P de n individus divisée en k classes  $P_j$  à l'aide d'une variable qualitative Y. Sur chaque individu agissent p variables numériques X1, X2,...  $X_p$ . Notez bien que l'on connaît le découpage en classe de la population.<sup>110</sup>

On distingue 2 aspects en analyse discriminante :

## **Un aspect descriptif (géométrique):**

 On va rechercher les combinaisons linéaires des variables Xi qui permettent de séparer le « mieux possible » les k classes. On peut montrer que cela revient à effectuer une ACP des k centres de gravité avec une métrique particulière. Les variables discriminantes ainsi construites sont donc non corrélées entre elles. On l'appelle analyse factorielle discriminante en français, et analyse discriminante

canonique en anglais. (PROC CANDISC de  $SAS$ <sup>111</sup>

**Un aspect aide à la décision (probabiliste):** un nouvel individu se présente pour lequel on connaît les valeurs des Xi. Dans quelle classe a-t-il le plus de chance d'appartenir ? C'est l'analyse discriminante bayesienne qui permet de répondre à cette question. (Analyse discriminante pour les logiciels Américains, PROC DISCRIM (SAS) et Stat/Multivariate/Discriminant Analysis pour Minitab)

<sup>110</sup> A ne pas confondre avec les méthodes de classification hiérarchique qui servent à établir un découpage en classe d'une population donnée.

<sup>111</sup> Minitab n'effectue pas cette analyse. Il se contente de l'analyse discriminante bayesienne.

## **1. L'analyse factorielle discriminante**

#### **a) Présentation sommaire**

Elle consiste à rechercher une première variable V1, combinaison linéaire des X<sup>i</sup> **centrés réduits,** ayant un « pouvoir discriminant » maximum puis, une deuxième variable  $V_2$  non corrélée avec  $V_1$  au « pouvoir discriminant » maximum et ainsi de suite. Géométriquement, effectuer une analyse discriminante canonique revient à trouver les axes sur lesquels la projection du nuage sépare « au mieux » les k groupes. Comme nous le disions précédemment, elle revient à effectuer une ACP des k centres de gravité des classes avec une métrique particulière.

#### **(1) Mesure du pouvoir discriminant**

Dans la paragraphe sur l'Analyse de la variance à un facteur (ANOVA), nous avons vu comment mesurer l'influence d'un facteur sur une variable. Il est naturel de l'utiliser pour mesurer le pouvoir discriminant.

La variance totale se décompose de la façon suivante:

$$
\frac{1}{n} \sum_{i=1}^{k} \sum_{j=1}^{n_i} (x_{ij} - \overline{x})^2 = \frac{1}{n} \sum_{i=1}^{k} n_i (\overline{x}_i - \overline{x})^2 + \frac{1}{n} \sum_{i=1}^{k} \sum_{j=1}^{n_i} (x_{ij} - \overline{x}_i)^2
$$
  
Variance totale = Variance inter + Variance intra

(où  $n_i$  désigne le nombre d'individus de la sous population Pi, n le nombre total d'individus,  $\bar{x}_i$  la moyenne de X dans Pi et  $\bar{x}$  la moyenne générale de X)

Plus la liaison entre Y et X est forte, plus la part de la variance inter est importante et plus la variance intra est faible. La variance intra comptabilise la partie de la variation de X non expliquée par Y.

On définit également 
$$
F = \frac{\frac{1}{k-1} \sum_{i=1}^{k} n_i (\bar{x}_i - \bar{x})^2}{\frac{1}{n-k} \sum_{i=1}^{k} \sum_{j=1}^{n_i} (x_{ij} - \bar{x}_i)^2}
$$

**Lorsque H0 est vraie (moyennes égales ou pouvoir discriminant néant de X sur Y) F suit une loi de Fisher à (k-1, n-k) degrés de liberté. On rejette H0 lorsque Fobs est supérieur au fractile d'ordre 1-**α **de la loi de Fisher correspondante. La variable X a alors un pouvoir discriminant significatif.**

On mesure le pouvoir discriminant d'une variable V1 sur Y en utilisant le **rapport de corrélation** :

η**²(V1,Y) =Somme des carrés inter classe/ Somme des carrés totale** 

Plus ce nombre est grand (proche de 1) plus la variable X est discriminante, plus il est faible (proche de 0) moins la variable X n'est liée à Y. On utilisera ce critère pour trouver V1 et V2.

## **(2) Mise en pratique (sous SAS)<sup>112</sup>**

La société *FRED&NUCCI frères* spécialiste vinicole réputé de la région bordelaise effectue une étude pour relier la qualité de leur vins en fonction des caractéristiques météorologiques.

Les données sont dans les fichiers Minitab et SAS BORDEAUX.MTW, BORDEAUX (répertoire Public)

- X1 : Somme des t° moyennes journalières (en °C)
- X2 : Durée d'insolation (en h)
- X3 : Nombre de jour de grande chaleur
- X4 : Hauteur des pluies.

Y : Qualité du vin : 1 Bon, 2 Moyen 3 : Médiocre.

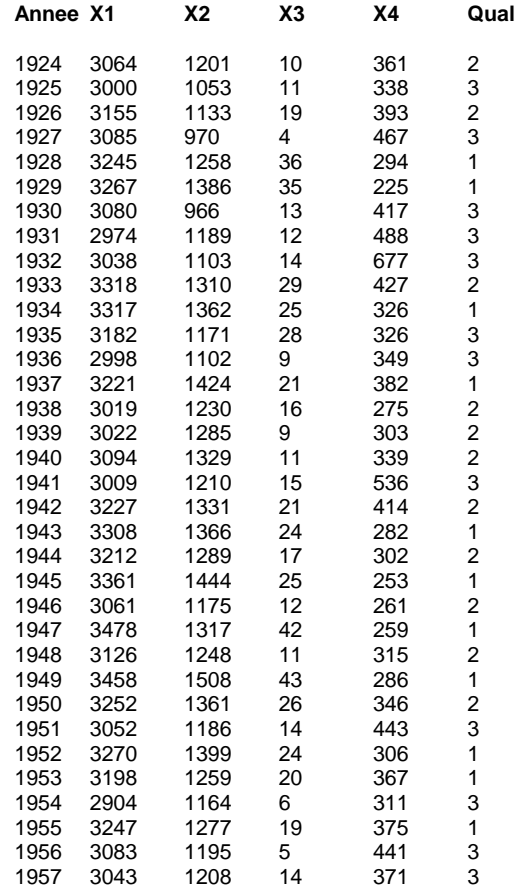

Nous supposerons la normalité vérifiée.

Calculons le rapport de corrélation des variables du fichier BORDEAUX.MTW en tapant le programme suivant :

```
proc candisc data=moi.bordeaux anova; 
  var x1 x2 x3 x4; 
  class qual; 
run;
```
<sup>112</sup> Minitab ne sait pas effectuer directement l'analyse discriminante canonique.

SAS calcule ces rapports de corrélation et teste leur signification (sous hypothèse de normalité)

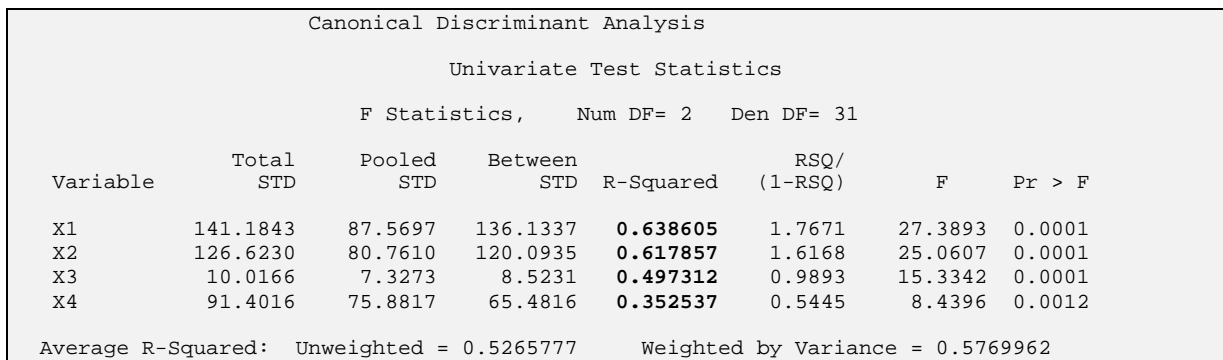

SAS donne les rapports de corrélation (R-Squared), le F correspondant et le P du test précédent. Si H0 est vraie, le pouvoir discriminant n'est pas significatif.

Nous voyons que toutes les variables ont un pouvoir discriminant significatif sur la qualité du vin Y. X1 a le plus fort.

## **(3) Nombre de variables discriminantes à prendre en compte**

Nous allons maintenant chercher de nouvelles variables, combinaison linéaires des précédentes, non corrélées entre elles ayant un pouvoir discriminant maximum. Comme nous avons 3 classes, il n'y aura que deux variables :

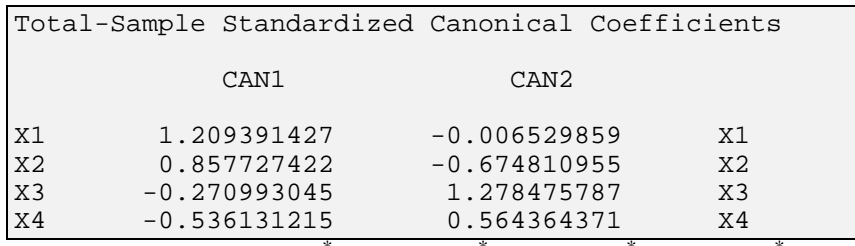

On a donc CAN1=1.209\*X1<sup>\*</sup>+0.858\*X2<sup>\*</sup>-0.271\*X3<sup>\*</sup>-0.536\*X4<sup>\*</sup> (Xi\* désigne Xi centré réduit.)

Sous hypothèse de normalité et d'égalité des matrices de variances covariance entre les différents groupes, on peut effectuer un test pour nous aider.

Notons  $η_i = Racine(η<sup>2</sup>(V_i, Y))$ 

On teste **H0 :la nullité des q derniers rapport de corrélation** en utilisant la

statistique  $\Lambda_q = \prod_{i=p-q} (1 - \eta_i)$ *p*  $=$   $\prod (1 =p \prod_{i=1}^{p-1} (1 - \eta_i^2)$ 1  $\eta_i^2$ ). Lorsque ce nombre est trop petit, on rejette H0.

Λp-1 s'appelle le lambda de Wilks. Il mesure le pouvoir discriminant global des p variables X.

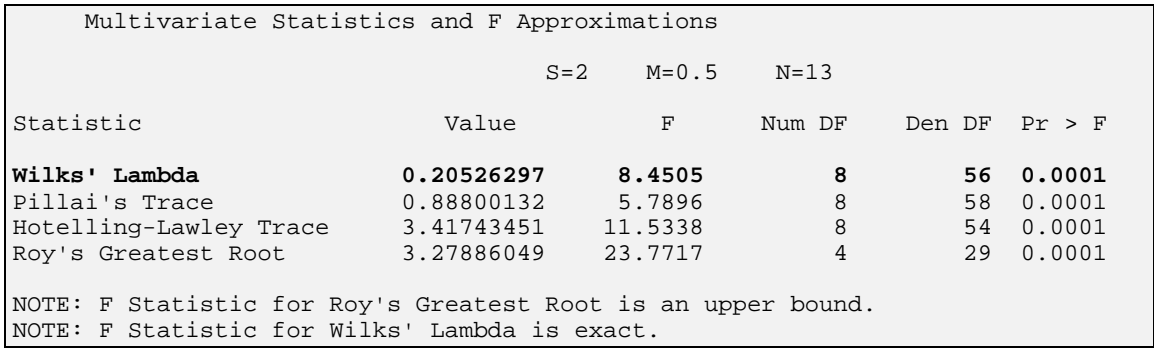

Nous voyons que globalement les variables ont un pouvoir discriminant significatif. (sous réserve que la multinormalité et l'égalité des matrices de variances covariances soient vérifiées cf. POOL=TEST de PROC DISCRIM)

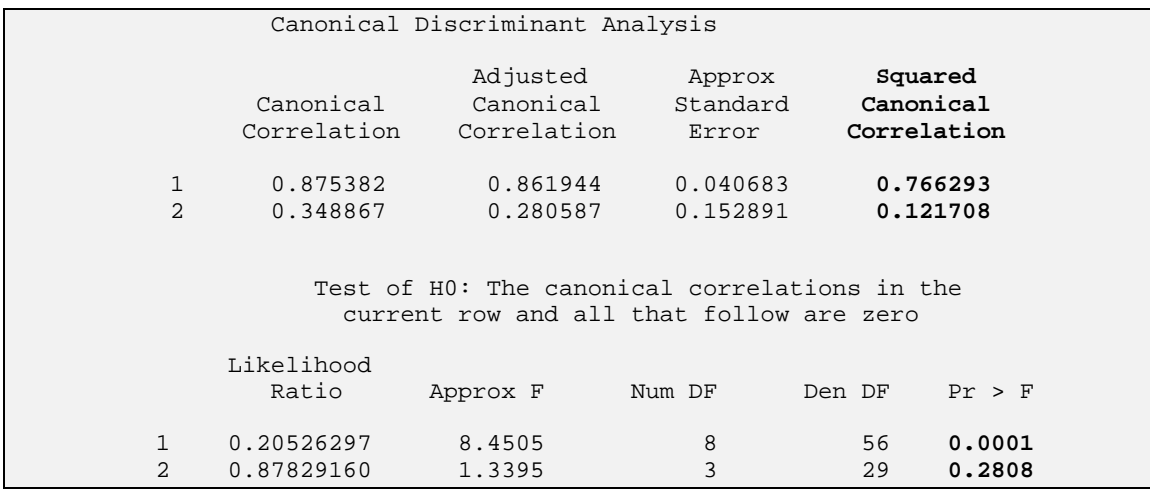

SAS donne  $\eta^2$ **1=0.766**. On voit que le pouvoir discriminant de V<sub>1</sub> est meilleur que celui de  $X_1$  (et que les autres  $X_i$ )

Les deux tests suivants montrent que nous ne devons pas aller au delà de  $V_1$  dans les composantes canoniques. Nous ne retiendrons donc qu'une variable discriminante.

## **(4) Interprétation de la variable discriminante obtenue**

Nous pouvons calculer cette nouvelle variable :

```
proc candisc data=moi.bordeaux all out=essai; 
 var x1 x2 x3 x4; 
 class qual; 
run;
```
Le fichier ESSAI contient les nouvelles variables CAN1 et CAN2.

SAS calcule aussi les corrélations intra et inter avec cette nouvelle variable.

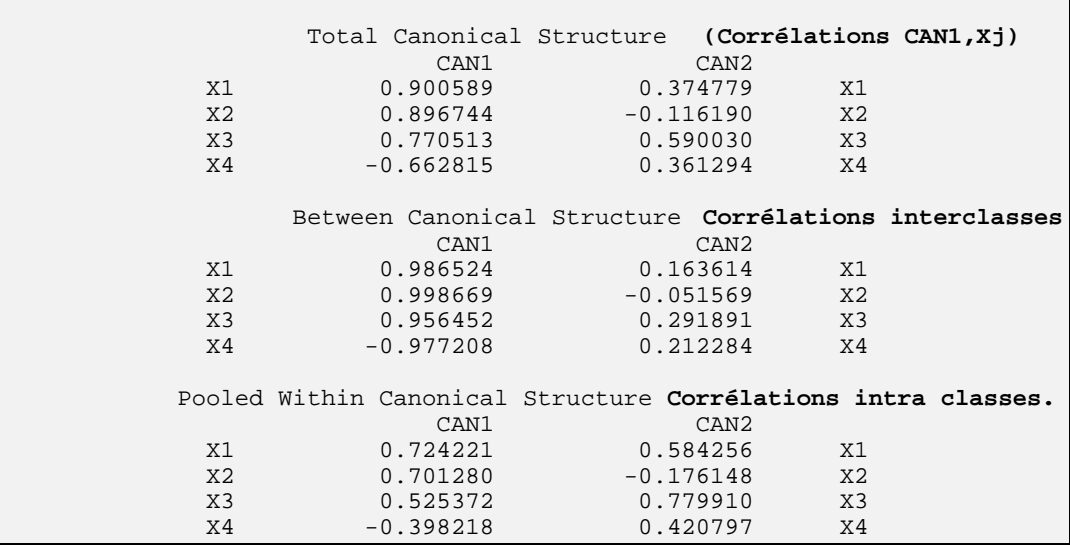
| <b>OBS</b>      | ANNEE | QUAL                                  | CAN1       |
|-----------------|-------|---------------------------------------|------------|
| 1               | 1932  | 3                                     | $-3.73088$ |
| $\overline{a}$  | 1930  | 3                                     | $-2.74699$ |
| 3               | 1927  | 3                                     | $-2.72686$ |
| $\overline{4}$  | 1931  | 3                                     | $-2.53383$ |
| 5               | 1941  | 3                                     | $-2.45448$ |
| б               | 1925  | $\begin{array}{c} 3 \\ 3 \end{array}$ | $-2.32546$ |
| 7               | 1954  |                                       | $-2.10225$ |
| $\,8\,$         | 1936  |                                       | $-2.02108$ |
| 9               | 1951  | 3                                     | $-1.67615$ |
| 10              | 1957  | 3                                     | $-1.18190$ |
| 11              | 1956  | $\overline{3}$                        | $-1.09442$ |
| $\overline{12}$ | 1926  | $\overline{2}$                        | $-0.99486$ |
| 13              | 1924  | $\sqrt{2}$                            | $-0.88255$ |
| 14              | 1938  | $\overline{a}$                        | $-0.72946$ |
| 15              | 1946  | $\overline{a}$                        | $-0.55191$ |
| 16              | 1935  | 3                                     | $-0.35666$ |
| 17              | 1939  | $\overline{a}$                        | $-0.30606$ |
| 18              | 1948  | $\overline{a}$                        | 0.20968    |
| 19              | 1940  | $\overline{a}$                        | 0.34347    |
| 20              | 1953  | $\mathbf 1$                           | 0.35244    |
| 21              | 1928  | $\mathbf 1$                           | 0.74360    |
| 22              | 1942  | $\overline{a}$                        | 0.78584    |
| 23              | 1955  | $\mathbf 1$                           | 0.87424    |
| 24              | 1933  | $\overline{a}$                        | 1.13041    |
| 25              | 1944  | $\overline{a}$                        | 1.13802    |
| 26              | 1950  | $\overline{a}$                        | 1.46680    |
| 27              | 1937  | $\overline{1}$                        | 1.55211    |
| 28              | 1952  | $\overline{1}$                        | 2.16713    |
| 29              | 1934  | $\mathbf 1$                           | 2.17473    |
| 30              | 1929  | $\overline{1}$                        | 2.23089    |
| 31              | 1943  | $\mathbf 1$                           | 2.40988    |
| 32              | 1947  | $\mathbf 1$                           | 3.18211    |
| 33              | 1945  | $\mathbf 1$                           | 3.53529    |
| 34              | 1949  | $\overline{1}$                        | 4.11917    |
|                 |       |                                       |            |

Nous allons trier le fichier essai par rapport à CAN1 puis, nous l'affichons :

Nous voyons que CAN1 peut être vue comme une note mesurant la mauvaise qualité du vin. (Plus CAN1 est petite, meilleur est le vin !)

Les vins dont la « note » est inférieure à -1 sont mauvais, ceux dont la note est supérieure à 1.5 sont bons. Cette règle ne donne pas de trop mauvais résultats sur cet exemple.

Le programme suivant, nous permet de visualiser la variable CAN1

```
PROC PLOT DATA=ESSAI; 
PLOT CAN1*CAN1=QUAL; 
RUN;
```
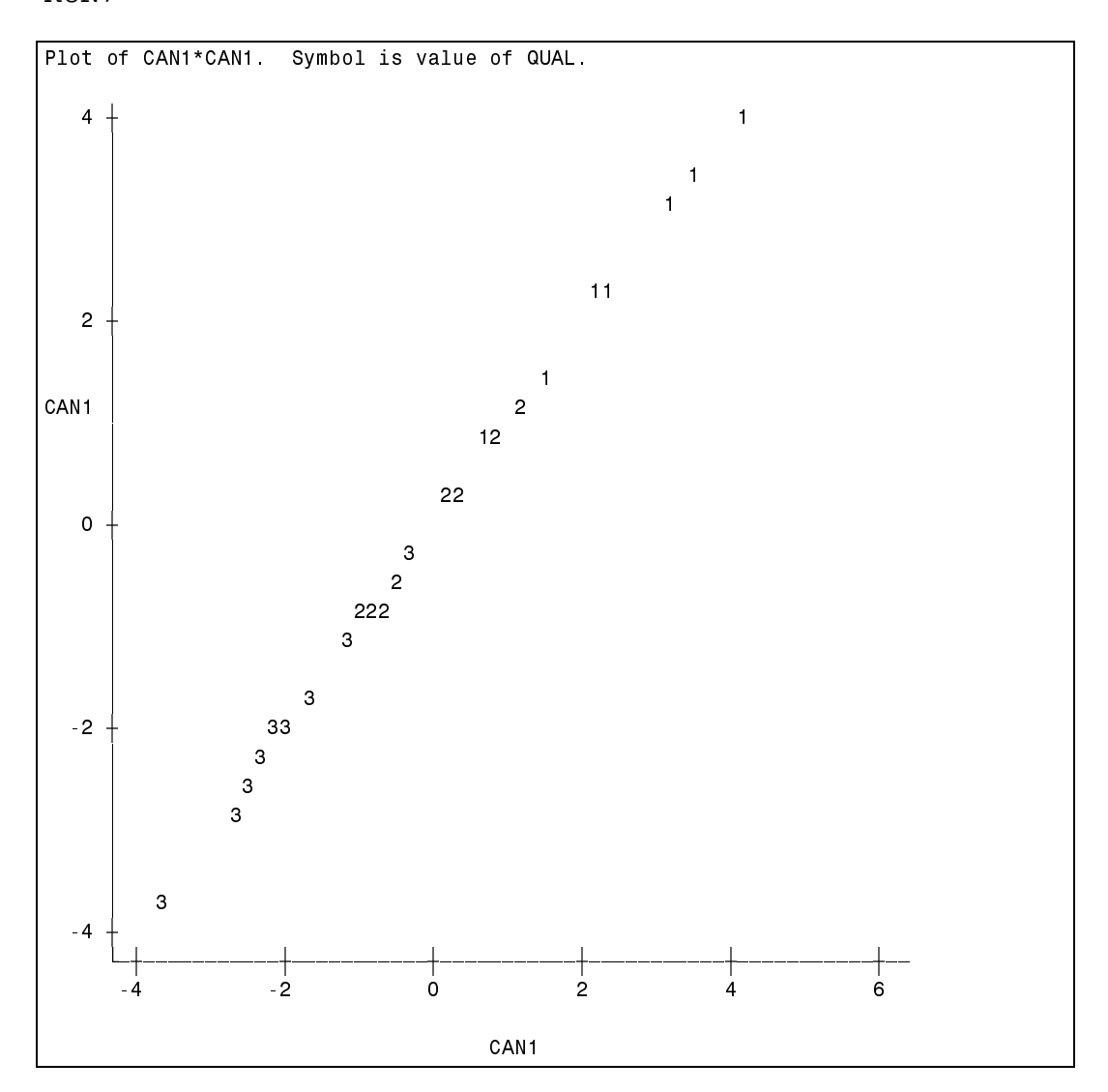

## **Utilisation : Exercice**

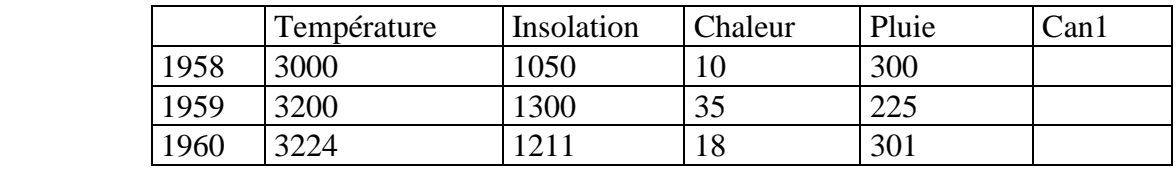

Que prévoyez-vous pour les vins suivants ?

Vous calculerez la valeur de CAN1 dans les 3 cas.

Attention la formule donnant CAN1 utilise les variables centrées réduites. PROC MEANS peut vous donner les moyennes et écart types des Xi) :

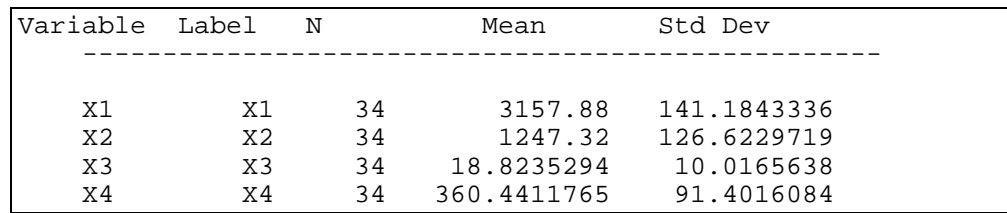

**Remarque :** Pour affecter de nouveaux individus dans des classes, il est préférable d'utiliser l'analyse bayesienne (cf. paragraphe suivant) beaucoup plus précise.

## **2. L'analyse discriminante Bayesienne**

## **a) Principe**

Nous allons calculer les probabilités d'appartenance aux différentes classes de chaque individu :

 $p_i(x)=Prob(Y=j/X_1=x_1,...,X_p=x_p)$ . Nous pourrons ensuite affecter l'observation  $x=(x_1,x_2,...,x_p)$  à la classe la plus probable.

**Hypothèses 113:** On suppose que le vecteur  $X=(X_1, X_2, ..., X_p)$  suit une loi multinormale  $N_p(\mu_j, \Sigma_j)$  pour chaque classe P<sub>j</sub>.

Nous nous limiterons au cas linéaire, c'est à dire que nous supposerons de plus que les matrices de variances Σ *<sup>j</sup>* sont égales114 à Σ.

Sous ces hypothèses, on a p<sub>j</sub>(x)=
$$
\frac{e^{f_j(x)}}{\sum_{i=1}^p e^{f_i(x)}}
$$
 avec  $f_i(x) = -\frac{1}{2}\mu_i \Sigma^{-1} \mu_i + \mu_i \Sigma^{-1} \mu_i$ 

Les fonctions  $f_i(x)$  s'appellent les fonctions discriminantes. En pratique, pour estimer les  $\hat{f}_i(x)$ , on estime  $\Sigma$  par la matrice S de variances covariances intraclasse et  $\mu_i$  par le vecteur des moyennes des observations dans la classe i.

On trouvera les formules de calcul pour les estimations dans *Saporta*.

On peut alors calculer la probabilité estimée :  $\hat{p}_i(x)$  $\hat{f}_i(x)$  $\hat{f}_i(x)$  $\hat{p}$  ,  $(x)$ *e e j f x*  $f_i(x)$ *i p j i* = =  $\sum$ 1

## **b) Mise en pratique**

 $\overline{a}$ 

Reprenons l'exemple de la société *FRED&NUCCI frères* spécialiste vinicole réputé.

<sup>113</sup> Nous allons nous limiter ici au cas gaussien. Il est possible d'effectuer une analyse discriminante non paramétrique. Cf. Saporta p419 et PROC DISCRIM de SAS.

<sup>114</sup> Si ce n'est pas le cas, il faut envisager la règle quadratique en principe. Nous allons présenter plus loin un test qui peut aider à effectuer le choix.

## **(1) Sous SAS (PROC DISCRIM)**

La procédure Discrim est très complète et peut mener à bien l'analyse discriminante Bayesienne.

## **(a) Analyse élémentaire**

Tapons le programme suivant :

```
proc discrim data=moi.bordeaux ; 
var x1 x2 x3 x4; Variables concernées par l'étude
 class qual; Variable distinguant les groupes. 
run;
```
Nous supposerons l'égalité des matrices de variance-covariance vérifiée. Nous donnerons des éléments de réponse pour cette vérification dans le paragraphe suivant.

SAS donne dans la fenêtre OUTPUT quelques statistiques de base puis les fonctions discriminantes estimées

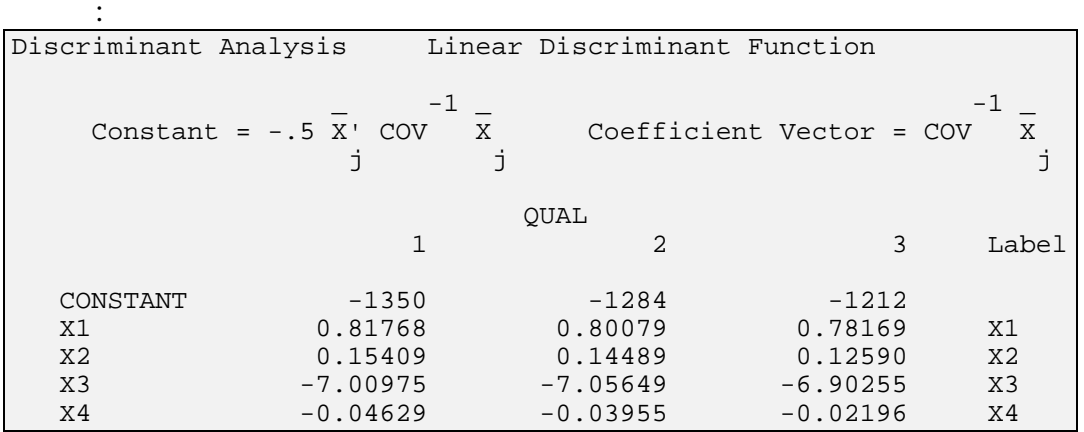

On a donc entre autres :

 $\hat{f}_1(x) = -1350 + 0.81768 \times 1 + 0.15409 \times 100975 \times 1004629 \times 1004629$ 

*Exprimez les autres fonctions discriminantes.* 

Nous pouvons nous servir de cela pour calculer la probabilité que le bordeaux 1958 (x1=3000 x2=1050 x3=10 x4=300) soit bon.

$$
\hat{p}_1(x) = \frac{\exp(\hat{f}_1(x))}{\exp(\hat{f}_1(x)) + \exp(\hat{f}_2(x)) + \exp(\hat{f}_3(x))} = 0.0001 \quad (x = (3000, 1050, 10, 300))
$$

*Il y a donc 1 chances sur 10000 pour que le bordeaux 58 soit bon !* 

*Vérifiez ce calcul et calculez la probabilité que le Bordeaux 58 soit moyen, puis médiocre. Dans quelle catégorie va-t-on le mettre ?* 

Nous pouvons demander à SAS d'effectuer les calculs précédents (quand même !).

Il faut créer un fichier de données SAS contenant l'observation à classer et spécifier grâce à l'option TESTDATA= le nom du fichier. L'option TESTLIST demande à SAS d'afficher dans l'OUTPUT les résultats de classement pour ces nouvelles observations.

```
DATA WORK.ACLASSER; 
  INPUT ANNEE X1 X2 X3 X4; 
  CARDS; 
  1958 3000 1100 20 300 
  ; 
RUN; 
PROC DISCRIM DATA=MOI.BORDEAUX 
TESTDATA=WORK.ACLASSER TESTLIST; 
  CLASS QUAL; 
  VAR X1 X2 X3 X4; 
RUN;
```
*Vérifiez vos calculs avec ceux de SAS. Que dire des vins suivants ?* 

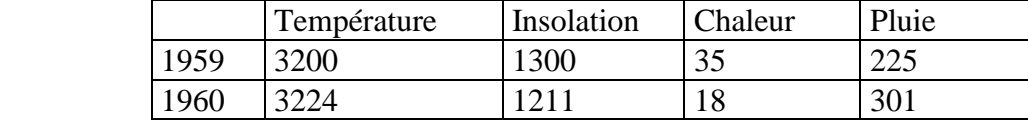

Vous venez de voir une utilisation essentielle de l'analyse discriminante : la prévision pour de nouvelles observations.

## **(b) Mesures d'efficacité du classement : méthodes de resubstitution et de validation croisée**

Nous venons de voir que nous pouvions classer une observation externe grâce au calcul des fonctions discriminantes.

Nous allons nous servir des règles établies pour reclasser les observations du fichier original et vérifier qu'elles sont bien classées la où elles le devraient. Ceci est un critère nous permettant de mesurer la qualité de l'analyse. Plus le nombre de mal classés sera faible meilleure sera cette qualité.

#### **Méthode de resubstitution**

SAS fournit dans la fenêtre OUTPUT le résultat de ce reclassement :

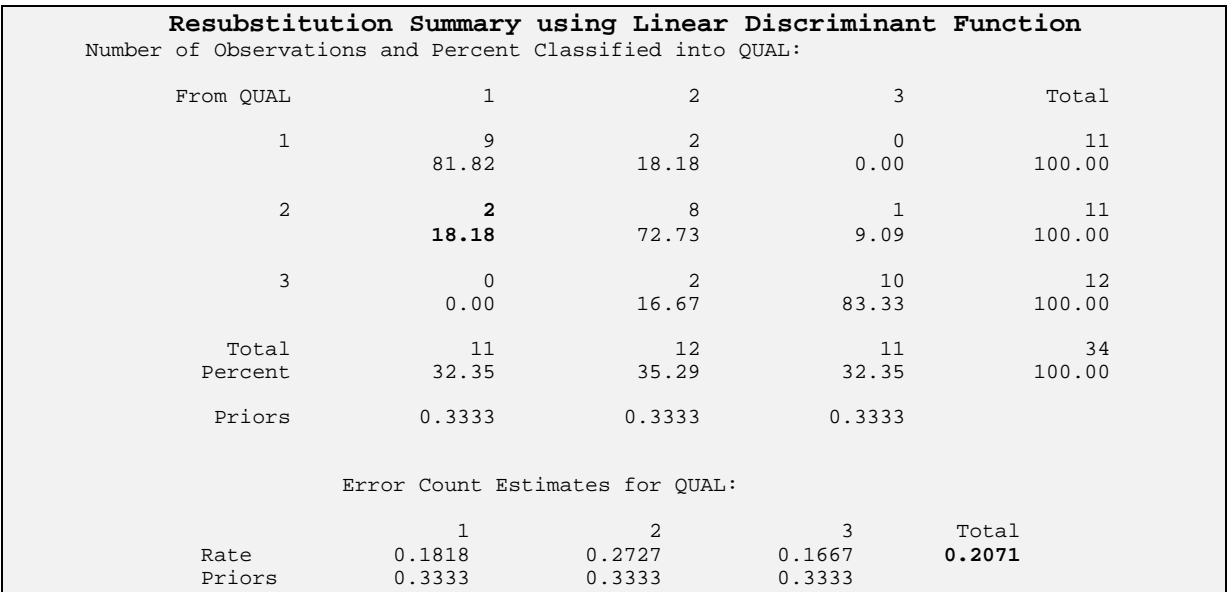

SAS nous apprend ici que 2 vins de qualité 2 ont été classés en qualité 1, ce qui est une erreur. Par contre 10 vins de qualité 3 ont bien été classés en qualité 3. Globalement, le taux d'erreur apparent est de 20.7%.

Pour obtenir le classement des observations, il suffit d'ajouter l'option LIST et LISTERR pour obtenir uniquement les mal classées (*misclassified observation*) par la méthode de resubstitution :

```
PROC DISCRIM DATA=MOI.BORDEAUX LIST ; 
VAR X1 X2 X3 X4; 
  CLASS QUAL; 
RUN;
```
On obtient alors :

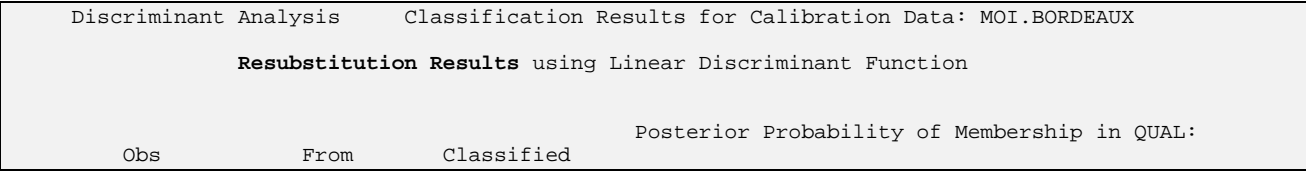

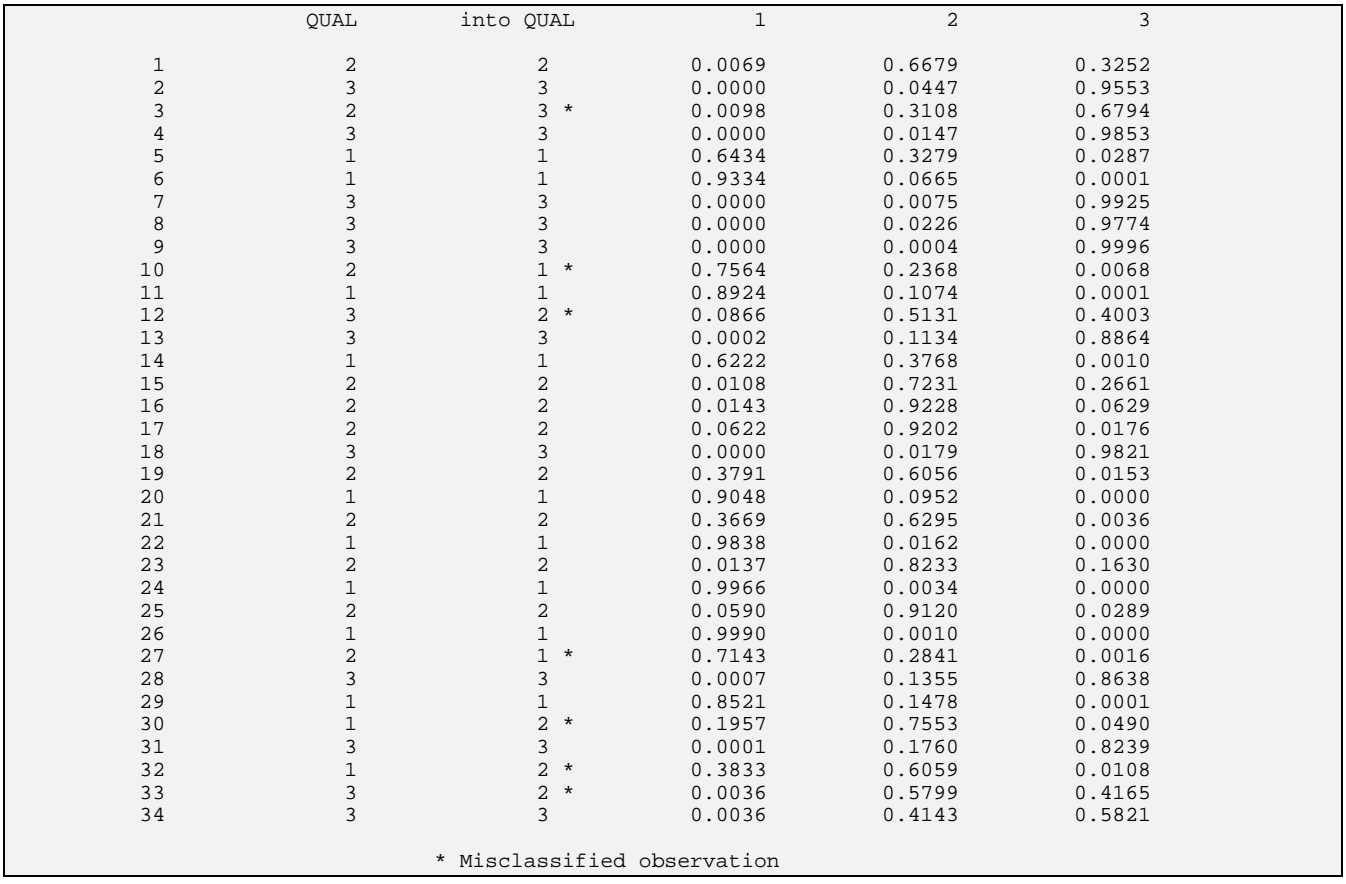

Nous voyons que les vins 10 et 27 ont été reclassés en qualité 1 alors qu'ils étaient de qualité 2. SAS donne également le calcul des probabilités pour chaque vin.

Au total, 20.7% des observations ont été mal classées par la méthode de resubstitution.

**Cela dit, cette méthode de calcul de l'erreur possède le grave défaut suivant : elle se sert de mêmes valeurs pour construire le modèle et vérifier sa validité.** L'erreur est donc sous évaluée.

## **Validation croisée**

Pour éviter ce piège dans la mesure de l'erreur, nous utilisons la méthode dite de **validation croisée.**

En activant l'option (CROSSVALIDATE), SAS va classer chaque observation en effectuant au préalable une analyse discriminante sur le fichier des n-1 observations restantes. Ainsi, l'observation que l'on classe n'est jamais dans les données servant à construire les fonctions discriminantes. Le temps de calcul est évidemment plus long mais on évite le problème cité plus haut.

Nous pouvons ajouter l'option CROSSLIST ou CROSSLISTERR pour lister les observations mal classées.

```
PROC DISCRIM DATA=MOI.BORDEAUX CROSSVALIDATE CROSSLISTERR;
VAR X1 X2 X3 X4; 
 CLASS QUAL; 
RUN;
```
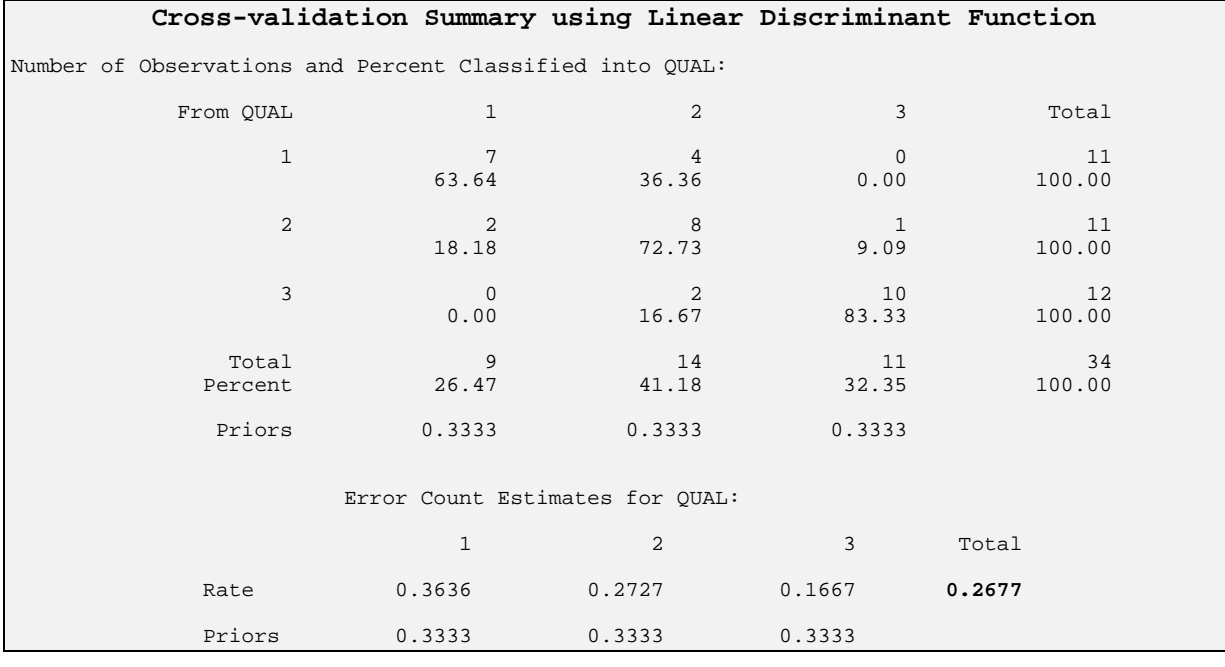

Nous voyons que le taux d'erreur apparent a augmenté ce qui est logique. Ce taux est certainement plus proche de la réalité.

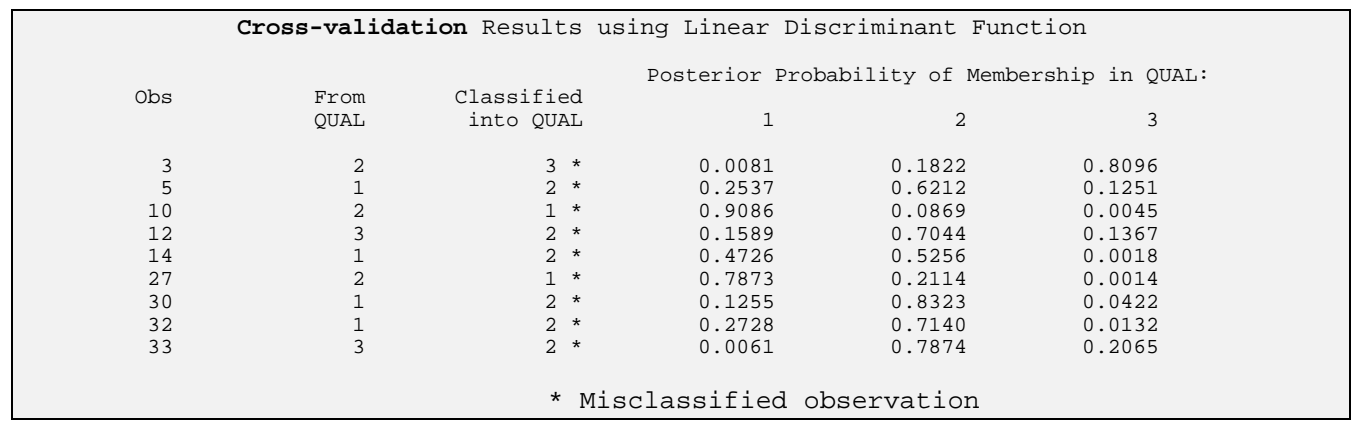

Voici la liste des observations mal classées selon la méthode de validation croisée.

Les résultats précédents supposent l'hypothèse d'égalité des matrices de variances covariances (fonctions discriminantes linéaires).

Nous pouvons tester cette hypothèse grâce à une option de SAS.

### **(c) Test d'égalité des matrices** Σ**<sup>j</sup>**

SAS propose un test<sup>115</sup> pour valider l'hypothèse d'égalité des matrices  $\Sigma_j$ . Il est activé grâce à l'option POOL=TEST.

Entrons simplement les instructions suivantes :

```
PROC DISCRIM DATA=MOI.BORDEAUX<br>POOL=TEST;
                                                      Cette option demande à SAS de tester l'égalité des
                                                      matrice de variances covariances entre les différents 
                                                      groupes.
 VAR X1 X2 X3 X4;<br>CLASS QUAL;<br>Variable distinguant les groupes.
                                                      Variable distinguant les groupes.
RUN;
```
SAS précise dans la sortie, la statistique utilisée et le résultat du test.

```
 Test of Homogeneity of Within Covariance Matrices 
    Notation: K = Number of Groups 
               P = Number of Variables 
               N = Total Number of Observations - Number of Groups 
           N(i) = Number of Observations in the i'th Group - 1
                       \overline{||} | Within SS Matrix(i)|
              \overline{||} |Within SS Matrix(i)|
                              V = ----------------------------------- 
N/2 |Pooled SS Matrix| 
 _ _ 2 
| 1 | 2P + 3P - 1
RHO = 1.0 - | SUM ----- - --- | -------------
| N(i) N | 6(P+1)(K-1)
              DF = .5(K-1)\overline{P}(P+1)\mathcal{L} = \mathcal{L} \times \mathcal{L} = \mathcal{L} \times \mathcal{L} = \mathcal{L} \times \mathcal{L} = \mathcal{L} \times \mathcal{L} = \mathcal{L} \times \mathcal{L} = \mathcal{L} \times \mathcal{L} = \mathcal{L} \times \mathcal{L} = \mathcal{L} \times \mathcal{L} = \mathcal{L} \times \mathcal{L} = \mathcal{L} \times \mathcal{L} = \mathcal{L} \times \mathcal{L} = \mathcal{L} \times \mathcal{L} = \mathcal{L} \times \mathcal{L} = \mathcal{L} \times \mathcal{L} = \mathcal\mathbb{P}^N/2 \Box | N V | 
Under null hypothesis: -2 RHO ln | ------------------ | 
|\t= PN(i)/2 |
\vert \quad \vert \quad \mathbb{N}(\dot{1}) \qquad \vertis distributed approximately as chi-square(DF)
Test Chi-Square Value = 24.909800 
with 20 DF Prob > Chi-Sq = 0.2049 
Since the chi-square value is not significant at the 0.1 level, 
a pooled covariance matrix will be used in the discriminant 
function. 
Reference: Morrison, D.F. (1976) Multivariate Statistical Methods p252.
```
 $\overline{a}$ 

<sup>115 «</sup> Si on rejette l'hypothèse d'égalité doit-on pour autant utiliser les règles quadratiques ?. Cela n'est pas sûr dans tous les cas. Le test précédent n'est pas parfaitement fiable, ensuite l'usage de règles quadratiques implique l'estimation de bien plus de paramètres que la règle linéaire... Lorsque les échantillons sont de petite taille, les fonctions obtenues sont très peu robustes et il vaut mieux utiliser une règle linéaire malgré tout. » Saporta P423

On remarque ici que l'on accepte l'égalité. SAS nous prévient qu'il utilisera la matrice adéquate.116

## **(d) Syntaxe simplifiée de PROC DISCRIM**

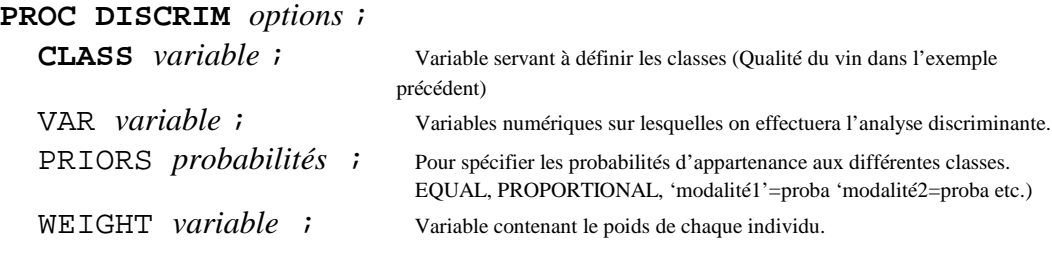

**RUN** ;

## **Les principales options étant :**

## **Corrélations**

#### BCORR

Affiche les corrélations inter classes pour les variables. Un test de signification est également effectué.

#### PCORR

Affiche les corrélations intra-classe pour chaque variable. Un test de signification est également effectué.

## WCORR

Affiche les corrélations intra-classe pour chaque variable et pour chaque classe. Un test de signification est également effectué.

#### **Analyse factorielle discriminante**

## CANONICAL

Effectue une analyse factorielle discriminante (canonical discriminant analysis en anglais). Nous en reparlerons plus loin.

#### NCAN=*nombre*

 $\overline{a}$ 

Nombre de variables canoniques (cf. analyse factorielle discriminanteà à calculer.

## **Méthode de resubstitution ou de validation croisée.**

<sup>116</sup> Si l'on rejette H0, la règle quadratique est utilisée, sinon c'est la règle linéaire.

#### CROSSLIST

Affiche la classification des observations du fichier en utilisant la méthode de validation croisée.

### CROSSLISTERR

Idem mais en affichant uniquement les individus mal classés.

### CROSSVALIDATE

Active la validation croisée.

#### OUTCROSS=fichier de données

Permet de créer un fichier de données SAS contenant le fichier original, les probabilités calculées par l'analyse discriminante et le reclassement de chaque observation par la méthode de validation croisée. Si l'option CANONICAL est activée, SAS inclut également les variables canoniques dans ce fichier.

#### LIST

Affiche la classification des observations du fichier en utilisant la méthode de resubstitution.

## LISTERR

Idem mais en affichant uniquement les individus mal classés.

### NOCLASSIFY

Pas de classification.

## **Homogénéité des matrices de variance-covariance**

### POOL=NO ou TEST ou YES

Permet d'indiquer à SAS l'égalité des matrices de covariances (YES par défaut), l'inégalité (NO) ou encore d'effectuer un test pour pouvoir statuer. Rappelons que si ces matrices sont égales, les fonctions discriminantes linéaires sont évaluées, sinon, ce sont les fonctions discriminantes quadratiques.

#### SLPOOL=p

Spécifie le niveau de signification pour le test précédent (POOL=TEST). Par défaut p=0.1

## **Classement de nouvelles observations**

#### TESTDATA=*fichier de données SAS*

Lorsque l'on veut prévoir le classement de nouvelles observations, il est possible de les mettre dans un fichier de données SAS et d'indiquer son nom après un TESTDATA=

#### TESTLIST

Affiche le classement des nouvelles observations avec le probabilité associées.

## TESTOUT=fichier de données SAS

Permet de créer un fichier de données SAS contenant le fichier TESTDATA= ainsi que le classement et les probabilités d'appartenance aux différentes classes. Si l'option CANONICAL est activée, SAS affiche les valeurs pour chaque variable canonique calculée.

#### **Divers**

DATA= fichier de données SAS servant à effectuer l'analyse discriminante.

#### OUT= fichier de données SAS

Permet de créer un fichier de données SAS contenant le fichier original, les probabilités calculées par l'analyse discriminante et le reclassement de chaque observation par la méthode de resubstitution. Si l'option CANONICAL est activée, SAS inclut également les variables canoniques dans ce fichier.

#### ALL

Active toutes les options d'affichage.

#### NOPRINT

Pas d'affichage.

#### ANOVA

Effectue une analyse de variance testant la signification des rapports de corrélations (entre les Xi et Y). Ceci permet de mesurer le pouvoir discriminant des variables du fichier. De façon équivalente, ceci permet aussi de voir si les moyennes des Xi différent significativement selon les classes.

#### MANOVA

Affiche des statistiques testant l'égalité des moyennes  $\mu_i$ . Ceci permet de mesurer le pouvoir discriminant global des variables du fichier (lambda de Wilk).

### METHOD =NORMAL ou NPAR

Spécifie la méthode utilisée : paramétrique (NORMAL) si l'hypothèse de normalité est vérifiée (on aura alors la règle quadratique ou linéaire selon l'inégalité ou l'égalité des matrices de variances covariances). Non paramétrique (NPAR) si cette normalité n'est pas vérifiée.

## **(2) Exercice**

Voici un excellent exemple tiré de *Saporta*.

101 victimes d'infarctus du myocarde (51 décéderont (Prono=0), 50 survivront (prono=1)) sur lesquels ont été mesurées à leur admission 7 variables (fréquence cardiaque, index cardiaque, index systolique, pression diastolique, pression artérielle pulmonaire, pression ventriculaire, résistance pulmonaire)

Les données sont dans le fichier PUB.INFARCTU

On supposera la multinormalité et l'égalité des matrices de variances covariances vérifiées.

Mesurez le pouvoir discriminant de chacune des variables. Effectuez une analyse discriminante canonique sur les données précédentes.

Effectuez une analyse discriminante bayesienne. Que donne la méthode de validation croisée ? (% de bien classés, observations mal classées) Que dire des malades suivants :

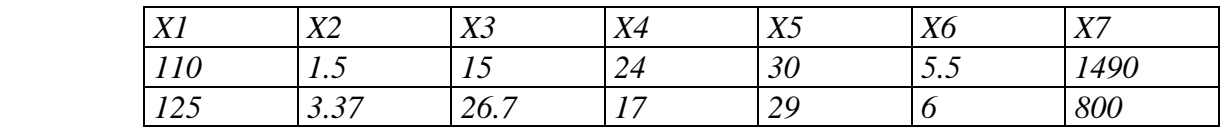

## **(3) Compléments**

Nous n'avons fait qu'effleurer l'analyse discriminante dans ce qui précède. Nous n'avons pas parlé de l'analyse discriminante pas à pas, des méthodes non paramétriques.

Pour plus d'informations, nous vous renvoyons à la bibliographie, spécialement les ouvrages de M. Tenenhauss et de G. Saporta.

## Q. **La commande FORECAST** (Etude de séries chronologiques)

Les heureux possesseurs du module SAS/ETS peuvent étudier les séries chronologiques de façon très approfondies sous SAS. Nous allons, dans ce paragraphe, regarder quelques unes des possibilités de la commande FORECAST qui permet de manipuler les séries chronologiques sans connaître le langage SAS.

Prenons le fichier CHAMPA2 qui contient les ventes mensuelles de champagne (nombre de bouteilles) entre Jan 1962 et Sept 1969.

Lancez SAS, Allez dans SOLUTIONS/ANALYSIS/TIMES SERIES FORECASTING SYSTEM (ou tapez Forecast dans la ligne de commande) :

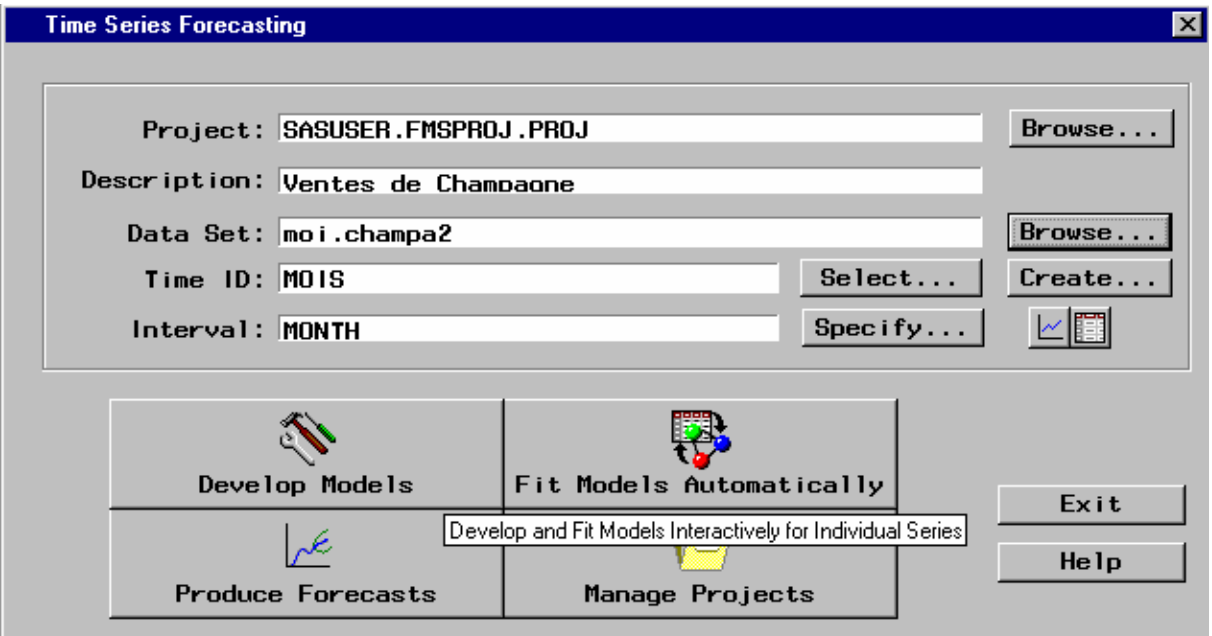

Vous voyez apparaître :

Nous allons compléter les champs les plus importants : Le nom de la table SAS (ici Champa2), de la variable chronologique (MOIS).

Pour cela, nous cliquons sur BROWSE en face du nom du fichier de données :

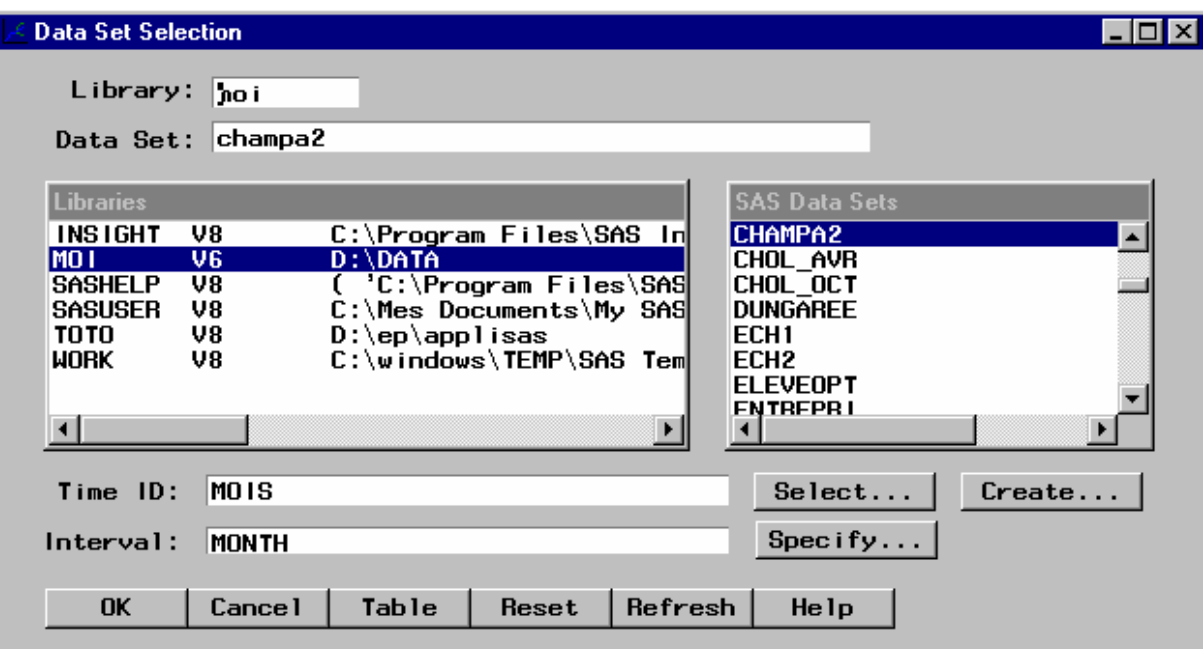

Nous entrons le nom du fichier ainsi que le nom de la variable chronologique et nous validons.

Ensuite, nous cliquons sur le bouton

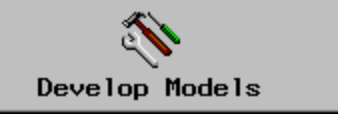

SAS nous demande la nom de la variable à modéliser : (ici Y)

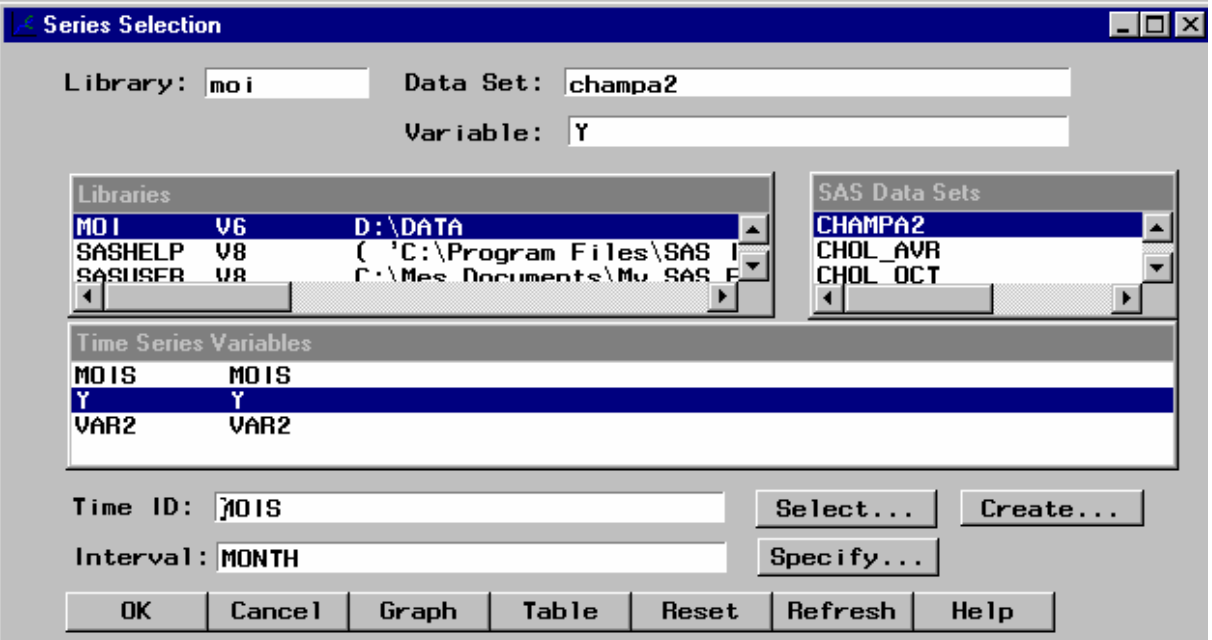

Validez en cliquant sur OK.

## **1. Visualisation de la série**

Cliquez ensuite sur le **bouton** pour que nous puissions visualiser la série.

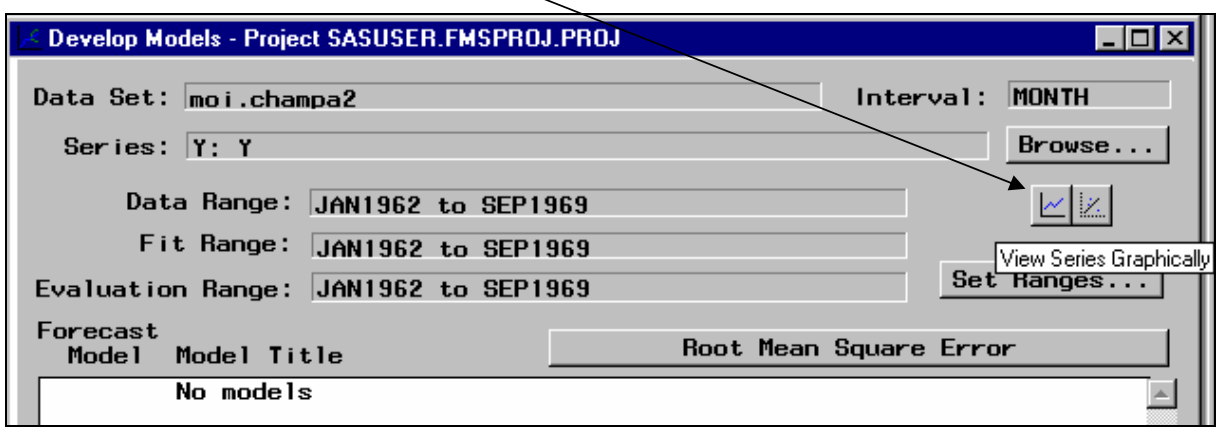

Vous obtenez

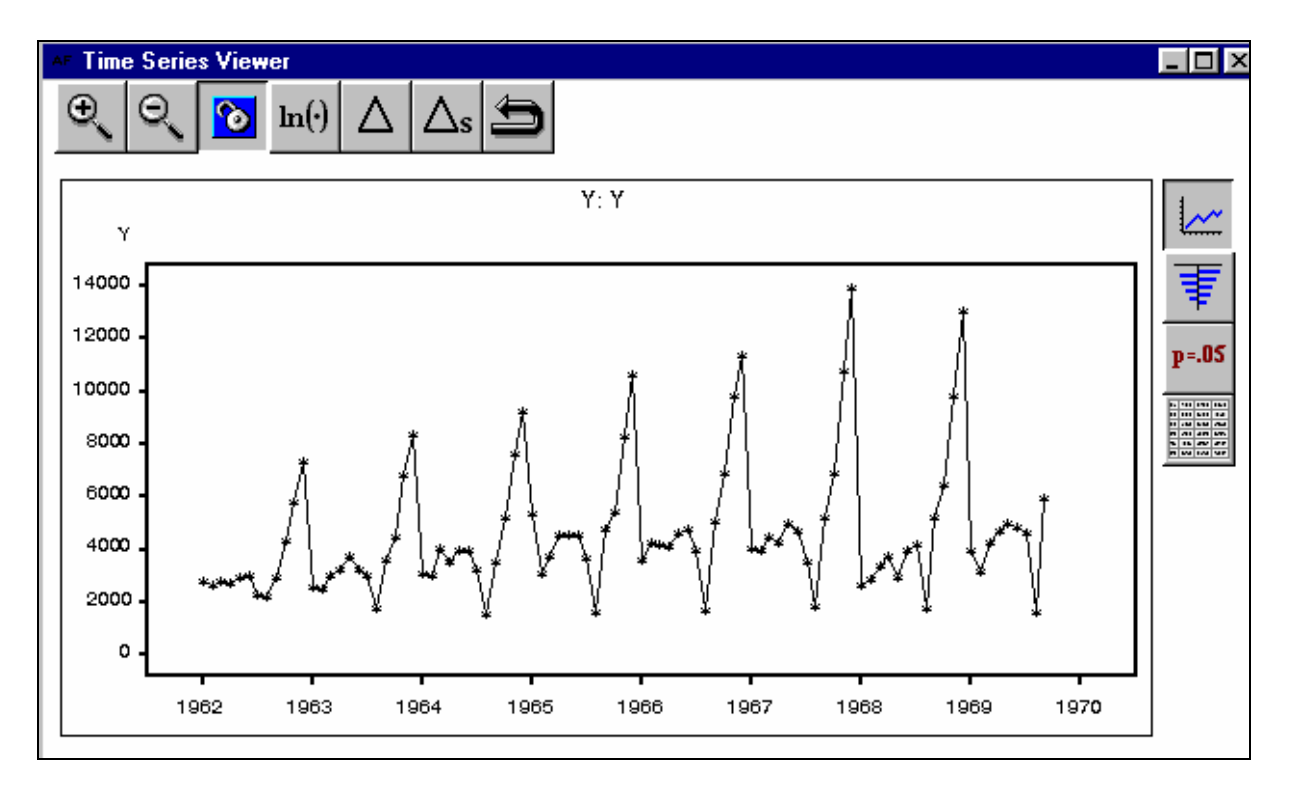

Nous voyons clairement un modèle saisonnier de type multiplicatif. Vous pouvez zoomer sur les zones qui vous interessent en cliquant sur les loupes…

• Cliquez sur le bouton goback (flèche noire) pour revenir à l'écran précédent.

Dans l'optique d'effectuer des prévisions à court terme, nous allons effectuer un lissage de la série précédente.

## **2. Choix d'un modèle de lissage**

Maintenant, nous allons choisir le modèle du lissage que nous souhaitons prendre en cliquant sur le bouton droit de la souris sans la zone des MODELS (en dessous du « No Models ») choisissez « Fit Models from List »

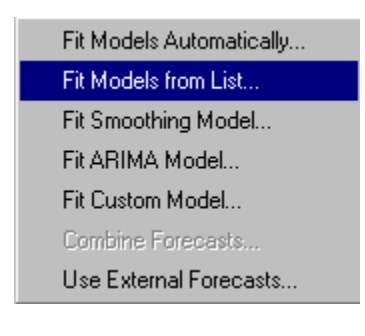

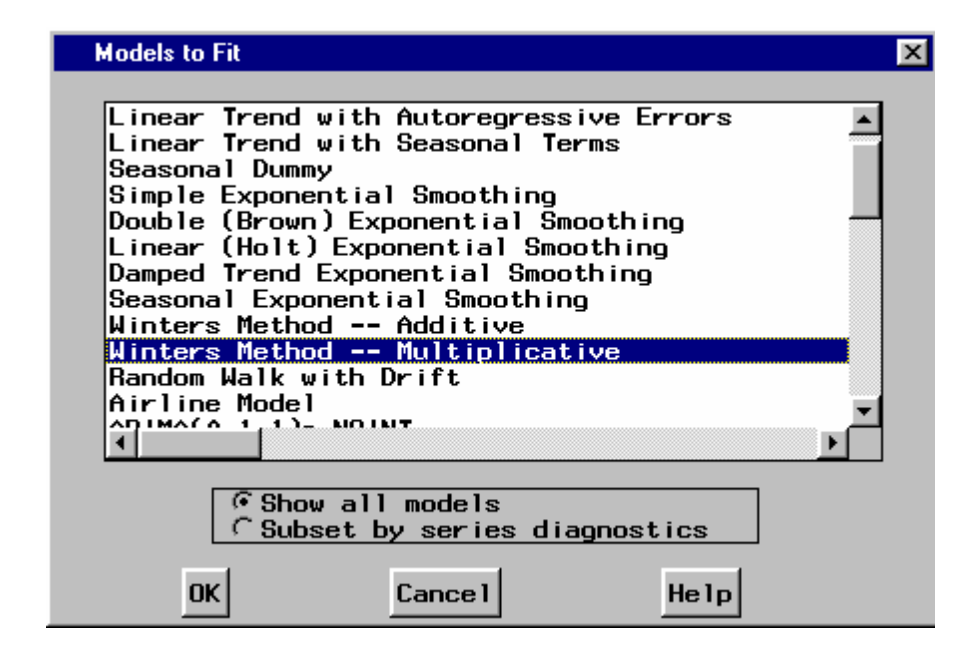

Choisissons le modèle Winters (multiplicatif) et validons.117

 $\overline{a}$ 

<sup>117</sup> Notez que SAS possède les lissages exponentiel simple et double (Holt).

## **3. Estimation des paramètres**

SAS effectue alors les calculs. Lorsqu'il a terminé, cliquez sur le bouton « View selected Model graphically » (à coté du bouton View Serie de tout à l'heure), puis sur le bouton  $\beta$  pour obtenir les estimations des paramètres :

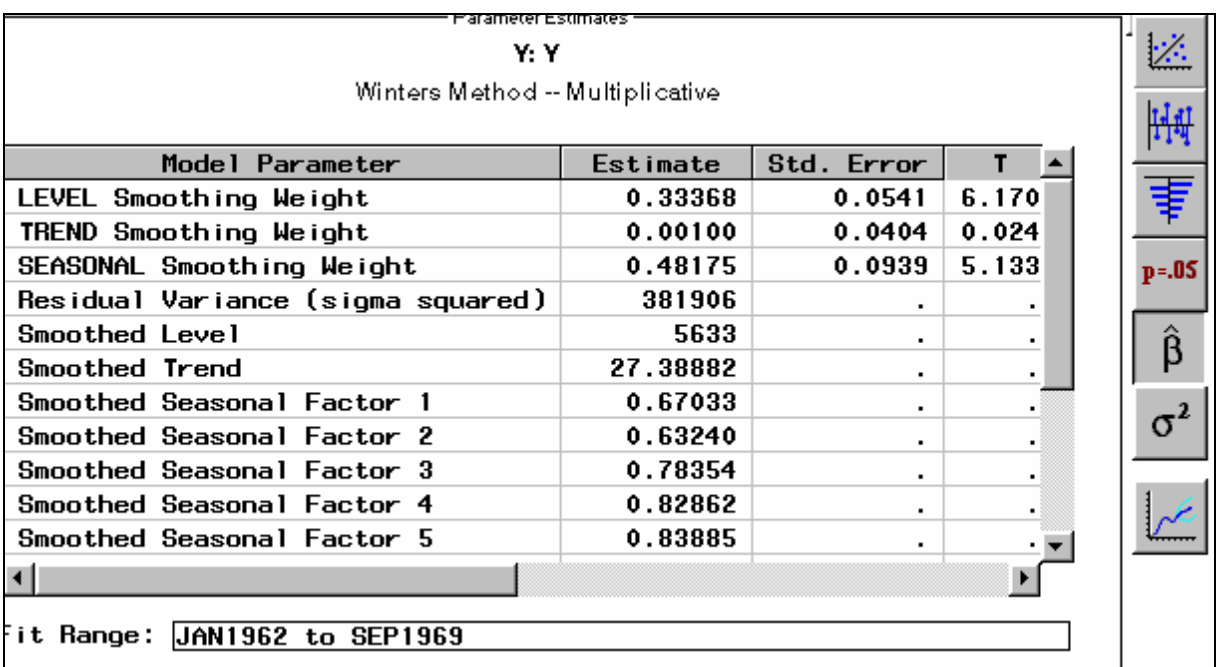

SAS indique ensuite les valeurs des paramètres Niveau, Pente et les coefficients saisonniers.

Nous avons donc ici : α=0.33368 β=0.00100 γ=0.48175.

La variance résiduelle est  $\hat{\sigma}^2 = \frac{1}{n-1} \sum_{i=1}^{n} (Y_i - \hat{Y}_{i-1}(1))$  $\frac{1}{\sqrt{\mathbf{v}}}\nabla(\mathbf{v} \cdot \hat{\mathbf{v}})(x^2)$ 1  $=\frac{1}{\sqrt{2}}\sum_{t=1}^{t}(Y_{t}-\hat{Y}_{t-1}(1))$  $\frac{1}{n-1}$   $\sum (Y_i - \hat{Y}_{i-1}(1))^2$  ≈381906

*Quels sont les mois où les coefficients saisonniers sont les plus élevés ? Ceci était il prévisible ?* 

## **4. Précision de l'ajustement**

En cliquant sur σ**²** nous obtenons les statistiques d'ajustement ci-dessous :

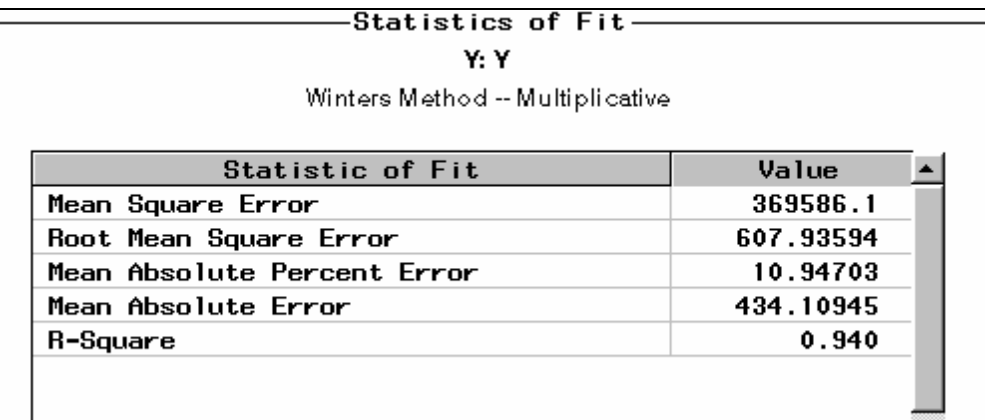

avec MSE= $\frac{1}{\sqrt{2}} \sum_{i=1}^{n} (y_i - \hat{y}_i)^2$  $\frac{1}{n-k} \sum_{t=1}^{k} (y_t - \hat{y}_t)$ *n* − − =  $\sum (y_i - \hat{y}_i)^2$  où k est le nombre de paramètres du modèle.

RMSE= *MSE* MAPE= 100  $n \nightharpoonup_{t=1}$  $y_t - \hat{y}$ *y t t*  $t=1$  |  $\mathcal{Y}_t$  $\frac{n}{\Box} |y_t -$ =  $\sum_{i=1}^{n} \frac{y_i - \hat{y}}{n}$  MAE= 1  $n \sum_{t=1}$  $y_t - \hat{y}_t$ *t n* − =  $\sum_{t=1}^{n} |y_t - \hat{y}|$ 

et R-Square=1 2 1 2 1 − − − = =  $\sum$  $\sum$  $(y_t - \overline{y})$  $(y_t - \hat{y}_t)$  $y_t - \overline{y}$  $y_t - \hat{y}$ *t t n*  $\sum_{t=1} \sum_{t} f(t) t \quad \forall t$ <sup> $n$ </sup>
. ( Ce nombre peut être négatif si le modèle est

particulièrement mauvais)

## **5. Calcul des prévisions**

Pour obtenir des prévisions, cliquez sur le dernier bouton de la liste (symbolisant un tableau de valeurs).

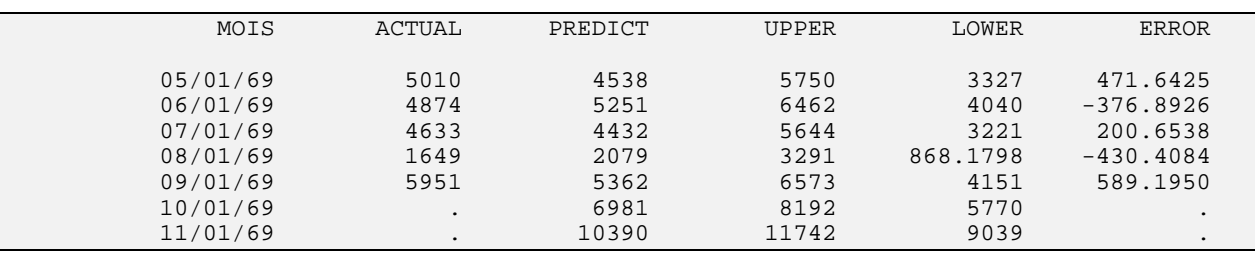

Vous pouvez lire entre autres :

Vous voyez par exemple que pour octobre 69, SAS prévoit une vente de 6981 bouteilles (PREDICT).

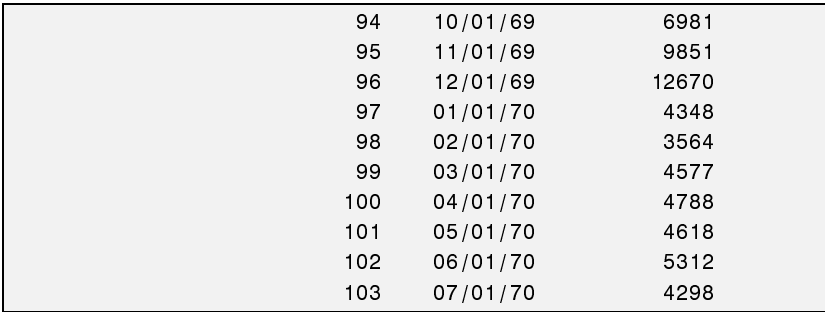

Nous donnons ci-dessous les **chiffres exacts** de vente de bouteilles d'octobre à août 1970. Comparez avec les prévisions de SAS. Qu'en pensez-vous ?

## **Exercice**

Le fichier VENTE2 contient les chiffres des ventes mensuelles d'un produit (en milliers d'unités) de 1985 à 1988. Nous souhaitons effectuer des prévisions pour l'année 1989.

La série comporte elle une tendance, une saisonnalité ? Quelle méthode de lissage est adéquate ici ?

Si on laisse SAS choisir entre différentes méthodes de lissage (Choisissez Fit Automatic Model au lieu de Select from list) laquelle retient il ?

Vous ferez les calculs sous SAS. Donnez les prévisions pour l'année 1989.

## **VI. Quelques procédures de gestion de fichiers**

## **A. FORMAT (Créer de nouveaux formats)**

## **1. Objet**

Dans l'annexe sur les formats, vous pourrez voir un grand nombre de formats existants pour les dates, l'heure, les nombres. Il vous est aussi possible, sous SAS, de définir vos propres formats et de les utiliser en faisant simplement référence à leur nom comme n'importe quel autre format prédéfini. La procédure Format effectue ce travail.

Les formats personnalisés ainsi créés sont stockés dans un catalogue SAS temporaire: WORK.FORMATS. <sup>118</sup>

Une confusion à ne pas commettre : Lorsqu'une variable est reformatée, sa valeur interne ne change pas, seule son apparence change. Pour un recodage, la valeur de la variable change (En général).<sup>119</sup>

## **2. Syntaxe simplifiée**

PROC FORMAT <options> ;

```
 VALUE nom champ de valeurs='valeur formatée' ; Définit les formats d'affichage
 INVALUE nom champ de valeurs='valeur formatée'; Définit ceux d'entrées (input)
 PICTURE nom champ de valeurs='masque d'affichage'; Pour présenter les données 
                                      numériques en ajoutant des symboles ($25,152 ; 12-25-52...) 
SELECT entrées ;<br>Ne sélectionne dans le catalogue FORMATS que les noms de formats ou
                                       d'informats indiqués ici. (entrées = nom de formats ici)
 EXCLUDE entrées ; N'exclut du catalogue FORMATS que les noms de format ou d'informats 
                                      indiqués ici
```
RUN ;

 $\overline{a}$ 

<sup>118</sup> Si vous voulez les conserver, utilisez l'option LIBRARY= ci dessous (pour les récupérer, utilisez « LIBNAME LIBRARY 'votre bibliothèque' ; »).

<sup>119</sup> **Remarque :** La procédure FREQ utilise la valeur de la variable formatée pour définir les classes du tri croisé. Il suffit de changer de format pour effectuer des regroupements en classes ou le contraire. L'avantage de ceci est de ne jamais toucher au fichier original.

#### **Les champs de valeurs**

Ils peuvent être de quatre types

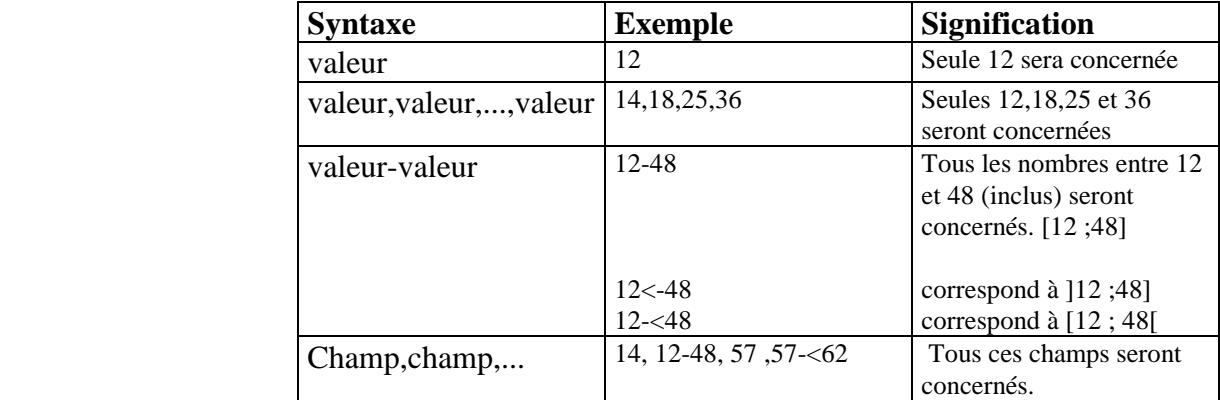

Pour inclure ou exclure certaines valeurs, vous pouvez utiliser « < ».

Ainsi, invalue anota 0-**<**10='Faible' 10-12='Moyen' 12**<**-20='Bon' ;

associera à 10 et à 12 'moyen'.

 Les mots clés **Low**, **High** et **Other** peuvent aussi être utilisé dans les champs de valeurs : invalue anota low-**<**10='Faible' 10-12='Moyen' 12**<**-high='Bon' ;

#### **Les options principales étant**

LIBRARY= *nom de bibliothèque* 

On donne ici le nom de la bibliothèque contenant un catalogue (SAS catalog) nommé FORMATS qui, comme son nom l'indique, contient tous les formats créés avec la procédure FORMAT.

Par défauts, les formats sont stockés dans un catalogue nommé FORMATS dans la bibliothèque WORK (temporaire). Ils seront donc perdus lorsque SAS sera désactivé.

Pour conserver vos formats, indiquez votre libname derrière library=.

Pour les récupérer déclarer votre bibliothèque sous le nom LIBRARY :

LIBNAME LIBRARY 'G :\STID9799\LOGICIEL\etc...' ;

CNTLOUT=*nom de fichier SAS* 

Permet de stocker dans un fichier de données SAS des informations sur les formats contenus dans FORMATS. (valeurs, domaine de validité etc...)

Vous pouvez récupérer tout ou partie de ces informations pour redéfinir de nouveaux formats grâce à une autre option CNTLIN=*nom de fichier SAS*.

## **3. Exemples**

Nous allons créer un nouveau format nommé « fsexe. » qui transforme « 1 » en « Masculin » « 2 » en « Féminin » et tous les autres nombres en « Non spécifié ».

Nous afficherons ensuite le fichier STID193 en utilisant le format « Fsexe. ».

```
Proc format ; 
  value fsexe 
 1='masculin' 2='Féminin' other='Non spécifié'; /*Nous créons un 
                                                                 nouveau format*/
run; 
 /* Nous allons utiliser le Format Fsexe. dans le PRINT ci-dessous */ 
proc print data=moi.stid193; 
  var groupe sexe; 
 format sexe fsexe.: \frac{1}{2} Ne pas oublier le. a la fin du nom de format */
run;
```
Nous obtenons :

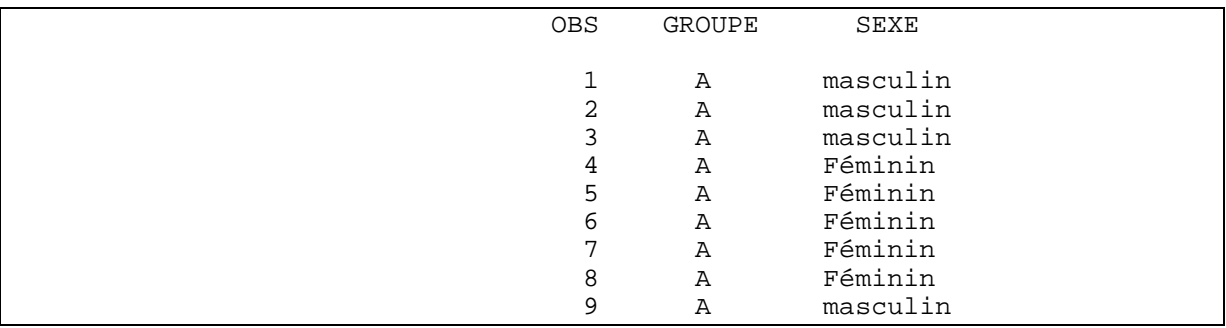

### **Remarque :**

Dans l'exemple ci-dessus, le format a été utilisé ponctuellement dans la procédure PRINT. Si vous voulez « l'attacher » à la variable SEXE, il vous suffit de l'utiliser dans une étape DATA (cf. plus bas)

Nous pouvons appliquer le Format précédemment défini pour tout autre variable.

```
Ainsi
```

```
proc print data=moi stid193;
         var groupe nbfs;
         format nbfs fsexe ;
        run;
va donner :
```
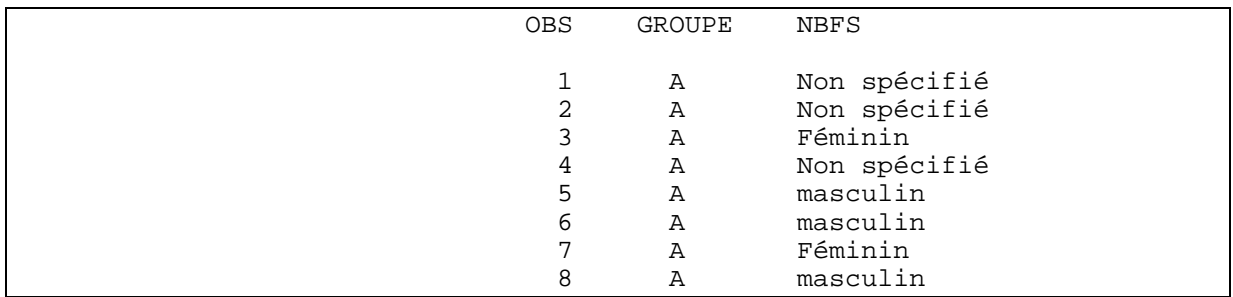

Ce qui est complètement idiot je vous l'accorde !

## **4. Visualisation des formats utilisateurs**

Nous pouvons vérifier les formats en cours en allant dans L'EXPLORER et en cliquant sur Work. Enfin, dans cette bibliothèque, il suffit de double cliquer sur le catalogue nommé FORMATS qui contient tous les formats (temporaires) créés par Proc format. Vous sélectionnez FSEXE et choisissez PROPERTIES dans le menu contextuel :

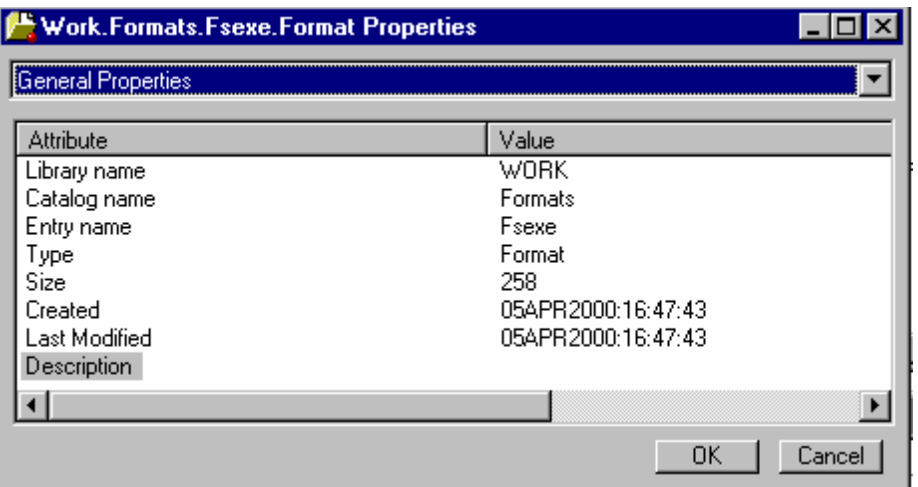

## **5. Exercices**

```
I) 
proc format; 
 value niveau 0-<8='Faible' 8-12='Moyen' 12<-20='Bon'; 
run; 
proc print data=pub.stid193; 
 format mat hg fra niveau.; 
run;
```
Que fait ce programme ?

**II)**Créez un format remplaçant donnant le nom du département de chaque individu et ce, pour l'Isère et les départements voisins de l'Isère. Les individus issus d'un autre département seront qualifiés «Extérieurs ». Vous pourrez utiliser la variable CP qui contient le code postal de chaque individu de STID193.

## **6. Format permanent** *Library=* **; puis** *Libname library 'nom de bibliothèque' ;*

Tous les formats précédents ont été crées dans la bibliothèque WORK. Ils seront donc perdus dès que SAS sera stoppé. Pour créer un format permanent, il faut utiliser l'option LIBRARY=

 De plus, il vous est possible de spécifier un format lors d'une étape DATA. Dans ce cas, le format restera TOUJOURS attaché à la variable. Ceci est utile lorsque vous donnez un caractère définitif à un format, mais cela impose à votre format d'être toujours accessible.<sup>120</sup>

## **Exemple**

```
libname moi 'i :\SAS';
Proc format LIBRARY=MOI ; 
 value fsexe 
  1='masculin' 2='Féminin' other='Non spécifié'; /*Nous créons un 
nouveau format*/ 
run;
```
Le format fsexe. sera ajouté au catalogue FORMATS de la bibliothèque MOI. Je pourrais donc y accéder. <sup>121</sup>

Je vais maintenant utiliser ce format pour créer un fichier de données nommé MOI.ESSAI dont la variable SEXE sera formatée en utilisant « fsexe. ».

```
libname library 'i :\SAS'; /*pour que SAS aille y lire le format fsexe.*/
data moi.essai; 
  set pub.stid193; 
 keep groupe ordre sexe; 
 format sexe fsexe.; 
run;
```
Les instructions précédentes font que le format fsexe, sera toujours attaché à la variable sexe ci-dessus. Pour appliquer un format juste une fois, indiquez-le uniquement dans le PROC PRINT par exemple.

```
proc print data=moi.essai; /*Cet affichage impose au format fsexe d'être disponible*/
run;
```
 $\overline{a}$ 

<sup>120</sup> Il devra donc être dans WORK ou dans LIBRARY

<sup>121</sup> En déclarant comme bibliothèque LIBRARY le répertoire contenant le format voulu cf. ci dessous

## **Remarques importantes:**

A chaque fois que vous voudrez afficher le fichier MOI.ESSAI, le format fsexe. DEVRA ETRE DISPONIBLE. (c'est à dire, dans WORK.FORMATS, ou LIBRARY.FORMATS avec le libname adéquat.)

Autrement dit, si vous quittez SAS et que vous voulez afficher MOI. ESSAI, vous devrez taper :

```
libname library 'i :\STID9799\LOGICIEL\...'; 
proc print data=moi.essai; 
run;
```
Lorsque SAS rencontre MOI.ESSAI, il recherche le format fsexe. (car ce format est attaché à la variable sexe). Il commence la recherche dans WORK.FORMATS puis dans LIBRARY.FORMATS. S'il ne le trouve pas, un message d'erreur marque l'interruption de la procédure.

## **7. Masques d'affichage (picture)**

## **a) Exemple n°1 : Numéros de téléphone**

L'exemple le plus classique d'utilisation concerne les n° de téléphone. Il semble que 04/76-82-56-41 soit plus lisible que 0476825641.

Pour ce faire, nous utilisons un masque d'affichage :

```
proc format; 
  picture telfax other='99/99-99-99-99';Other implique que tous les numéros sont 
                                                         concernés par cette instruction
run; 
data carnet; 
 input nom $ tel;<br>format tel telfax.;
                                    Le masque d'affichage est attaché au fichier de données. Chaque
                                    fois que l'on voudra afficher le fichier de données, le masque devra 
                                    être présent dans FORMATS
  cards; 
  Marie 0525002165 
 Eric 0125486565 
 Anne 0145479589 
  Etienne 565412 
; 
run; 
proc print; 
run;
```
Va donner :

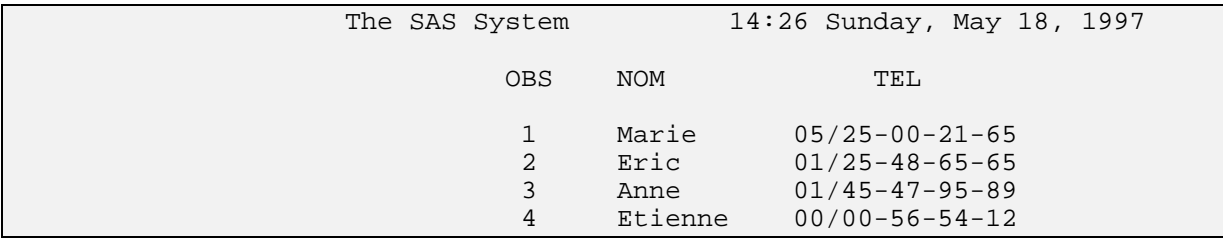

Les « 9 » dans PICTURE indiquent que les emplacements des chiffres quitte à remplacer par « 0 » ce qui manque.

Si l'on place des « 0 », PICTURE laissera des blancs s'il manque des chiffres.

Ainsi : picture telfax other='00/00-00-00-00';

donnera :

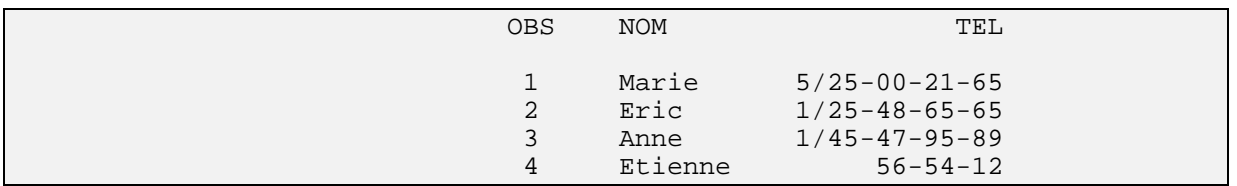

#### **b) Exemple n°2 : Nombres au format européen (options PREFIX, MULT de Picture)**

Nous allons mettre des nombres à 2 décimales sous forme européenne.

Ainsi 14526.26 devient 14.526,26 ce qui est plus lisible.

Pour cela , il faut convertir le nombre en nombre entier avant de lui affecter un masque. On multiplie donc le nombre initial par 100 122 et on lui applique un masque « 000.000,00 » ou « 000.000.000,00 » si l'on s'attend à de gros chiffres.

Il faut ensuite tenir compte du signe car picture l'enlève. C'est pour cela que nous avons 2 « picture » un pour les négatif (avec un PREFIX='-') et un pour les positifs (avec un PREFIX= '+' Par défaut PREFIX='').

Nous avons donc

 $\overline{a}$ 

```
proc format; 
 picture nombfran low-<0='000.000.009,00 FF' (prefix='-' mult=100) 
                   0-high='000.000.009,00 FF' (mult=100 prefix='+'); 
run; 
data essai; 
  input nom $ nombre; 
 format nombre nombfran.;
  cards; 
 Marie 2502165.23 
 Eric 0125.25 
 Anne -014595.89 
 Etienne 26565412 
; 
run; 
proc print; 
run;
```
<sup>122</sup> Nous utilisons l'option MULT= de picture qui permet de préciser un coefficient multiplicatif au nombre avant de l'afficher

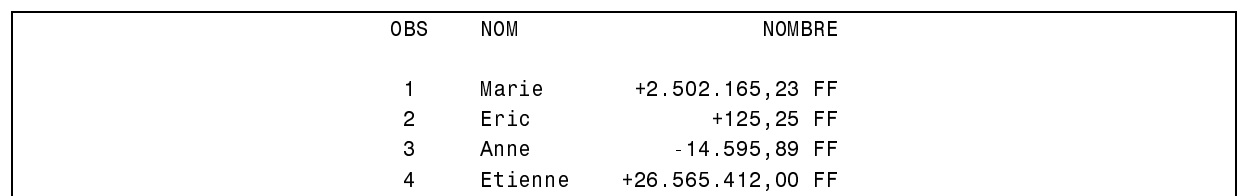

## **Génial non ?**

*Modifiez le format précédent pour qu'en plus SAS fasse la conversion en Kilo francs puis en Euro. Attention, l'option DIV n'existe pas, il faut vous contenter de MULT... (19.5 FF doit devenir 3,00 Euro...)*

L'énorme intérêt de ce système « Picture » est que le fichier de données n'est pas modifié. Seule l'affichage change. Si par exemple le cours de l'Euro change, il suffit de changer le multiplicateur pour que tout soit à jour.

**Remarque :** Picture possède une option FILL=' ' qui permet de spécifier le caractère de remplissage des masques lorsqu'il n'y a pas de chiffres. Par défaut c'est un blanc.

## **c) Exemple n°3 : Dates : Option DATATYPE de PICTURE**

Les options DATE, TIME et DATETIME de (DATATYPE) servent à indiquer à SAS que le masque indiqué correspond à une Date, heure ou les deux.

%y indique l'année sur deux caractères %Y indique l'année sur 4 caractères %m indique le mois %d indique le jour du mois.

## **Exemple :**

```
proc format; 
picture nouvdate (default=15) Spécifie la taille (en caractères) 
  other='%d-%m %Y' (datatype=date); Notre nouveau format 
 run; 
data ech; 
  set moi.stid193 (obs=10); 
  keep groupe ordre sexe date; 
  format date nouvdate.; 
 run; 
 proc print data=ech noobs; 
 run;
```
Va donner :

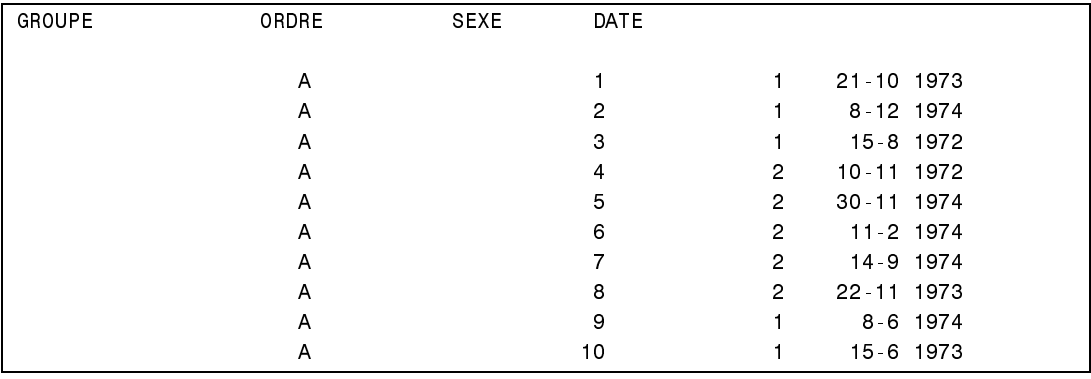

## **8. Informat (INVALUE)**

Dernier point, vous pouvez définir vos propres formats d'entrée.

Un exemple simple va vous permettre de comprendre la portée de ce concept.

J'ai un fichier d'élèves avec leurs 3 notes sous forme inhabituelle. Chaque élève a été noté par une lettre N,MM, M, AB,B,TB. La correspondance avec notre système de notes est la suivante : N(6/20) ; MM(8/20), M(10/20), AB(12/20) , B(14/20) TB(16/20)

Nous voulons importer ce fichier et convertir les notes numériquement pour pouvoir calculer les moyennes correspondantes.

J'ai le fichier suivant, je veux calculer la moyenne par élève...

```
 Jean-pierre AB B M 
 Herve N MM MM
  Anestis TB TB TB 
  Bernard TB N TB 
proc format; 
  invalue fnote 'N'=6 'MM'=8 'M'=10 Nous définissons l'Informat Fnote. ici
                    'AB'=12 'B'=14 'TB'=16<br>'ABS'=. ;
                                \lambda is a set of the manquante remplacée par un point.
 run;
data stid; 
  input nom $ @; Le caractère @ permet d'attendre la fin de la ligne avant de 
                                    sauter à la ligne suivante. Nous avons encore trois notes à lire 
                                    avant de changer de ligne.
  do i=1 to 3; 
   input note : fnote. @; Nous les lisons l'une après l'autre.
   output; 
end;<br>keep nom note;
                                    Pour ôter la variable i du fichier de données
cards; 
  Jean-pierre AB B M 
  Herve N MM MM 
  Anestis TB TB TB 
  Bernard TB N TB 
run; 
proc print data=stid; 
run;
```
On obtient :

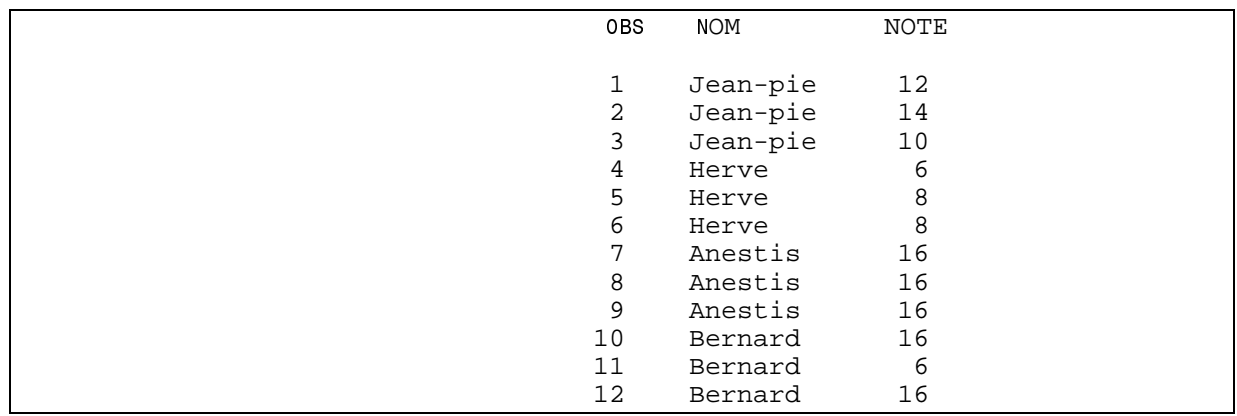

proc sort data=stid; Nous trions le fichier pour utiliser le BY dans la procédure MEANS

proc means data=stid; by nom; run;

Ce qui donne :

by nom; run;

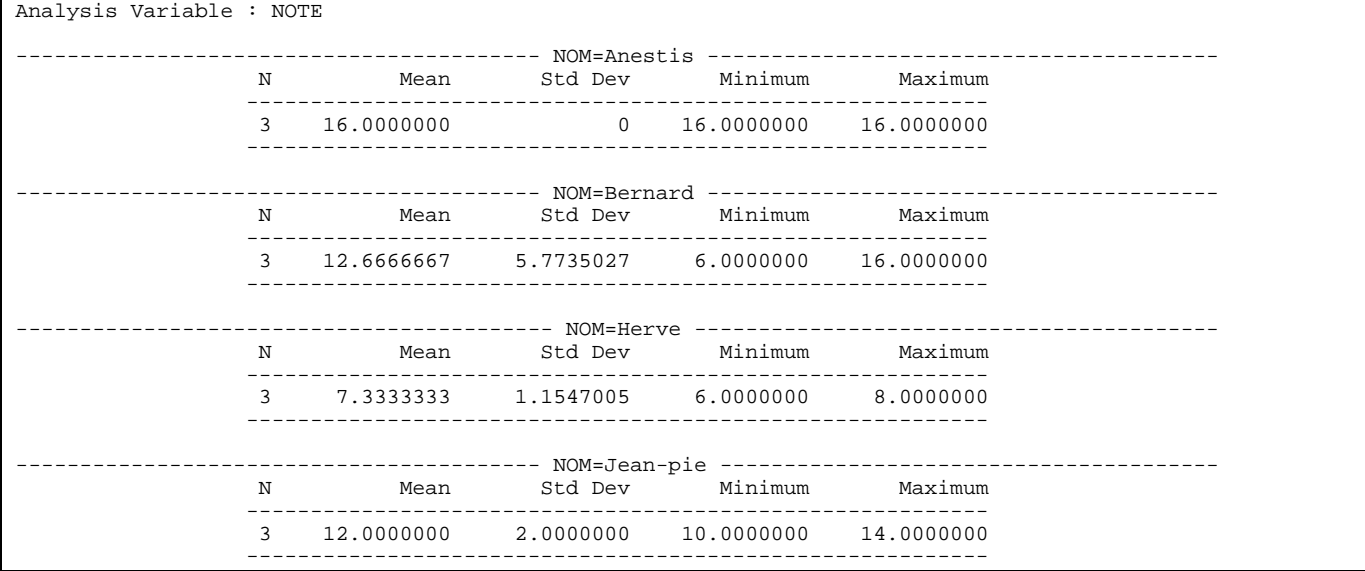

# **9. Compléments**

Je vous encourage à consulter le SAS *Procedures guide* pour des compléments sur cette procédure FORMAT.
# **B. TRANSPOSE (Transposer un fichier)**

Son nom est très explicite, elle permet en effet de transposer un fichier de données. Les colonnes deviennent les lignes et inversement. Elle permet aussi de réarranger de façon plus complexe certains fichiers.

Voici un petit exemple tiré du SAS *Procedures guide* :

```
DATA A; 
    INPUT A B C; 
   CARDS; 
1 2 3 
4 5 6 
; 
PROC PRINT; 
TITLE 'Le fichier original...'; 
 RUN; 
PROC TRANSPOSE DATA=A; 
RUN; 
PROC PRINT; 
    TITLE 'Le fichier transposé'; 
RIJN;
```
Ce qui donne

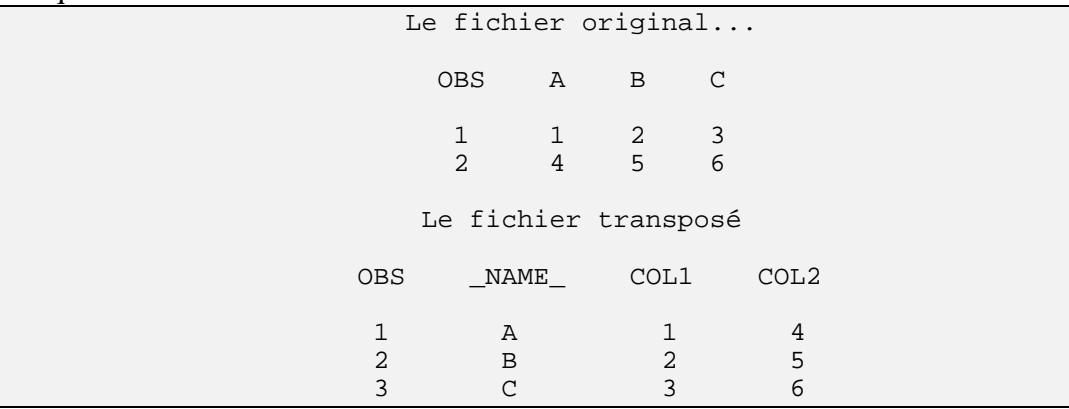

SAS a créé trois variables \_NAME\_,COL1 et COL2 qui contiennent les « lignes » du fichier précédent.

La variable \_NAME \_contient tous les noms de variables.

## **Syntaxe simplifiée**

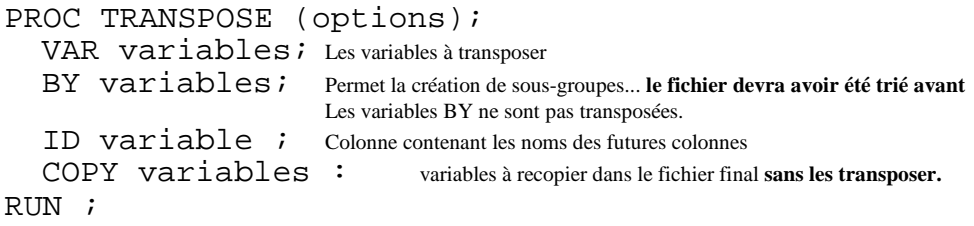

**Les principales options étant :** 

DATA= et OUT= pour spécifier les fichiers de données d'entrée et de sortie.

## **Exemples**

**utilisation de id.** 

```
On modifie légèrement le programme précédent : 
DATA A; 
    INPUT A B C D $; 
   CARDS;
1 2 3 X 
4 5 6 Y 
; 
PROC PRINT; 
TITLE 'Le fichier original...'; 
 RUN; 
PROC TRANSPOSE DATA=A; 
ID D;
RUN; 
PROC PRINT;
   TITLE 'Le fichier transposé'; 
RUN;
```
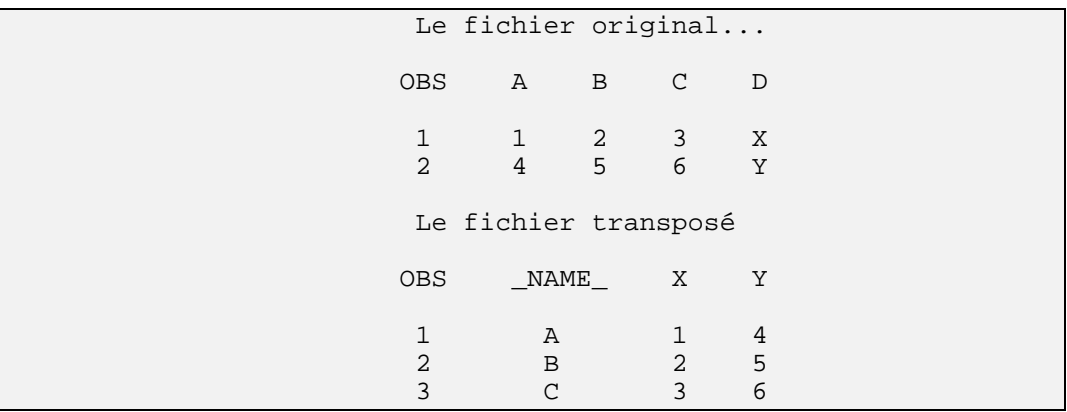

# **Utilisation de COPY**

En ajoutant COPY C ; au dessous du ID D ; on obtient :

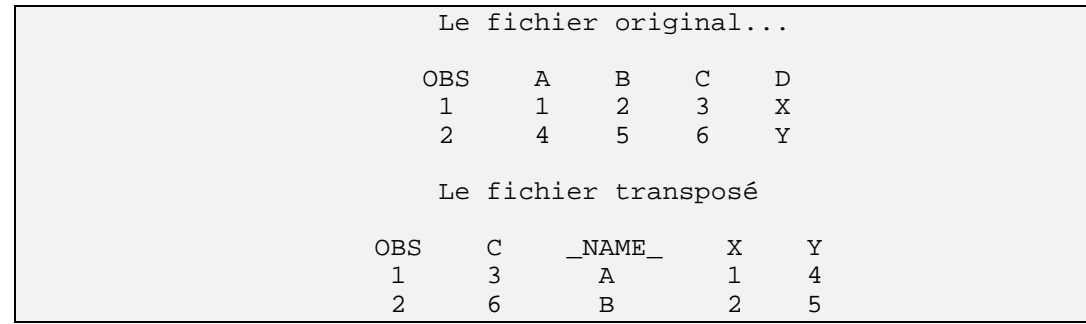

## **C. CONTENTS (Inventaire d'une bibliothèque)**

Cette procédure est très utile pour connaître les fichiers figurant dans votre bibliothèque ou pour avoir des informations précises sur un fichier en particulier.

### **Syntaxe simplifiée**

PROC CONTENTS *options*; RUN;

## **Les options étant**:

DATA= *nom de fichier ou bilbiothèque.\_all\_*

#### **Exemples**

proc contents data= moi.stid;

run;

pour obtenir des informations sur le fichier STID de la bibliothèque MOI.

```
libname MONREP 'G:\STID9597\TOTO'; 
proc contents data=monrep._all_; 
run;
```
pour obtenir des informations sur TOUS les fichiers SAS situés sur mon répertoire.

#### OUT= *fichier SAS*

Pour sauvegarder les informations affichées dans la fenêtre OUTPUT.

### **DIRECTORY**

Affiche un catalogue résumé des fichiers de la bibliothèque.

## MEMTYPE=

Spécifie le(s) type(s) des fichiers SAS à cataloguer. DATA (pour les fichiers de données, c'est notre cas !) CATALOG pour les fichiers de type "catalog" PROGRAM pour les programmes compilés.

ALL tous les types.

## POSITION

...

Pour afficher les variables du fichier de données dans leur ordre d'apparition sur ce même fichier (et non plus dans l'ordre alphabétique).

#### **SHORT**

Affiche seulement une liste des variables du fichier de données.

## NOPRINT

Aucun affichage. Cette option n'est utile que si elle est combinée avec  $OUT=$ 

# Exemple

proc contents data=pub.stid193 directory; run;

va donner:

Un résumé des fichiers se trouvant dans la bibliothèque SASUSER:

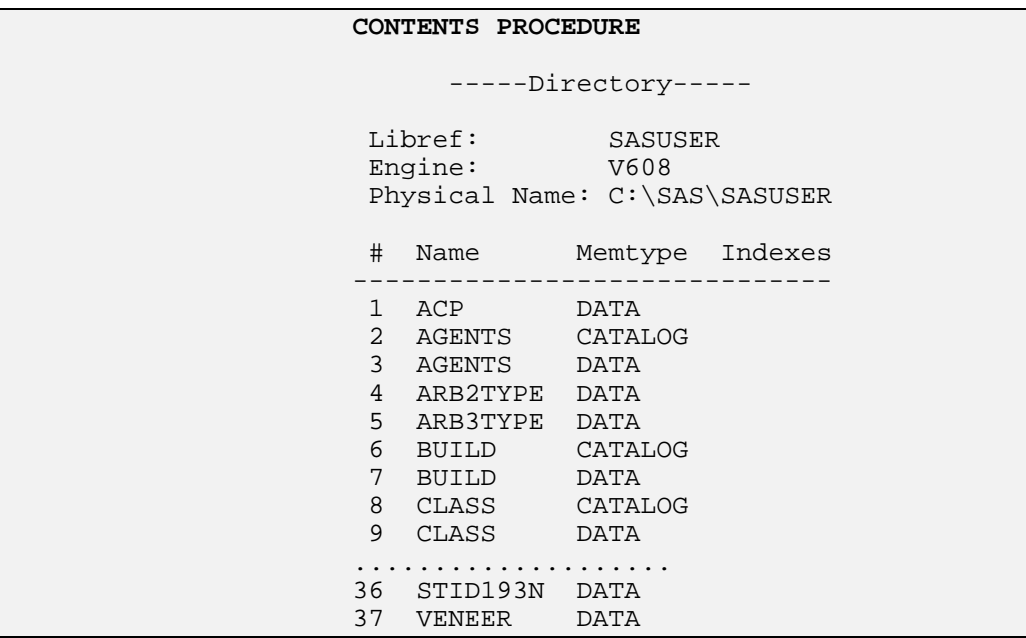

Des informations complètes sur le fichier STID193

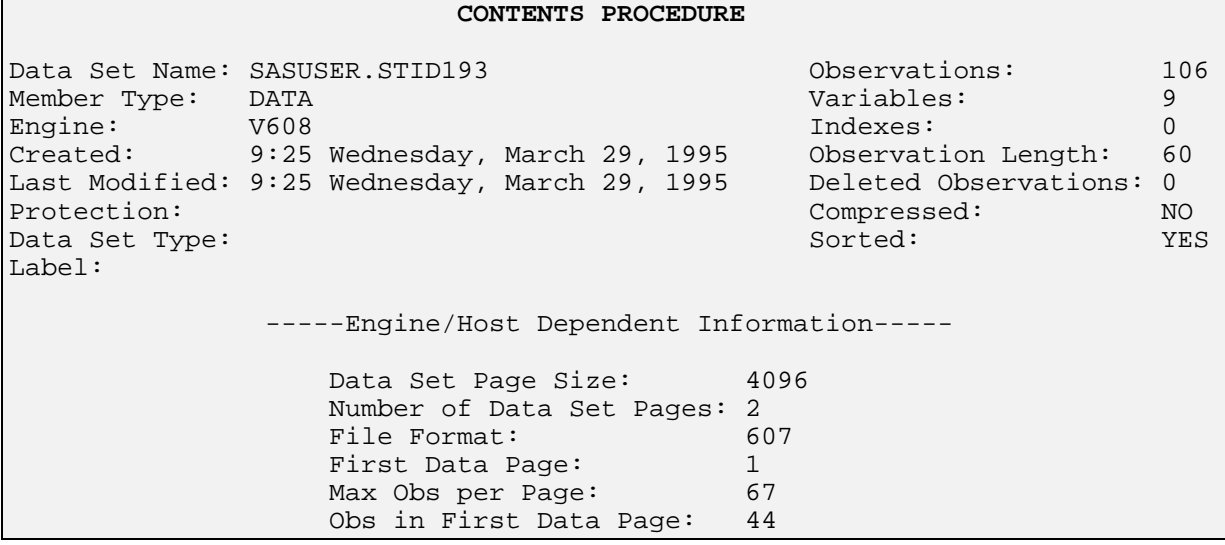

# Une liste des variables du fichier STID193:

**Type** indique le type des variables: **Char** pour les variables caractères (alphanumériques) **Num** pour les variables numériques

**Len** indique la longueur de chaque variable

**Pos** sa position dans le fichier.

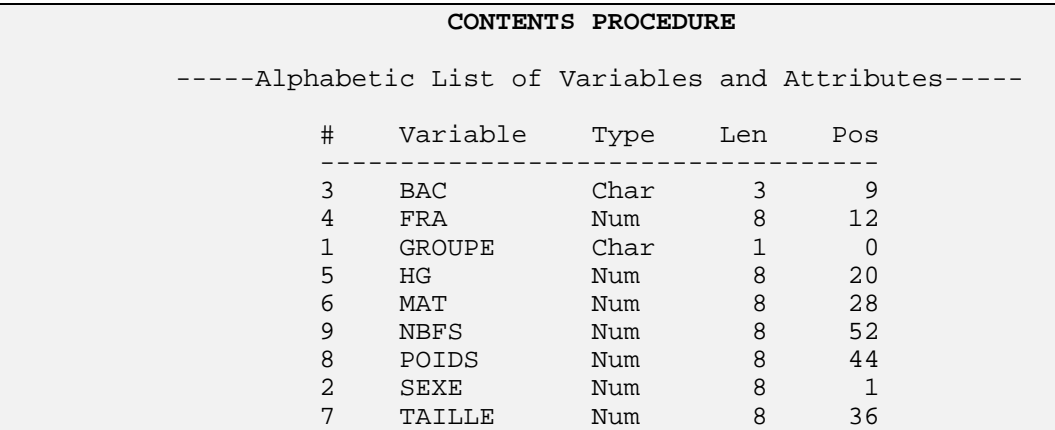

Des informations sur un éventuel tri du fichier:

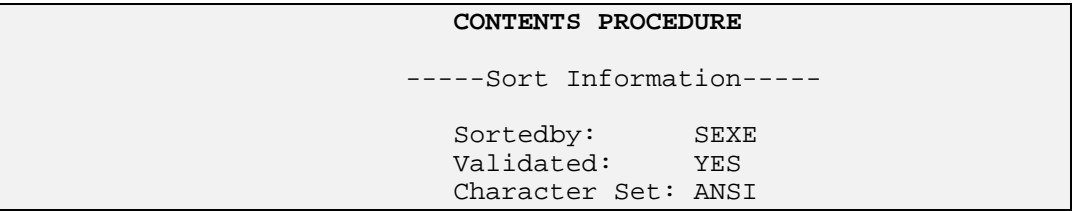

Ici, nous voyons que le fichier STID193 a été trié par rapport à la variable SEXE. Nous avons donc perdu l'ordre original de ce fichier.

# **D. DATASETS** (gestion de bibliothèques, de fichiers de données**)**

Cette procédure vous permet de gérer vos fichiers de données. Vous pouvez copier tout ou partie d'un fichier de données, en supprimer, visualiser leur contenu, éditer le contenu d'une bibliothèque.

Vous pouvez également modifier les noms des variables d'un fichier, leur format etc.

## **Syntaxe simplifiée**

PROC DATASETS library=*nom de bibliothèque <options>*;

Certaines options étant:

KILL (Entraîne la destruction de tous les fichiers de la bibliothèque spécifiée) NOLIST (Supprime l'affichage du nom des fichiers contenu dans la bibliothèque spécifiée)

*Attention, dans ce qui suit, les fichiers spécifiés sont contenus dans la bibliothèque spécifiée derrière l'instruction « library »***. Leur nom n'est donc pas composé avec celui de la bibliothèque à laquelle ils appartiennent***. (exemple MOI.TOTO est à remplacer par TOTO)*

### **SOUS COMMANDES de la procédure DATASETS**

## **1. Concaténation de fichiers**

APPEND BASE=*fich1* DATA=*fich2* <Force>;

Pour ajouter fich2 à la suite de fich1. Le résultat est dans fich1. L'option « force » oblige Sas a concaténer les deux fichiers même s'ils n'ont pas les mêmes variables.

#### **Exemple:**

Voici le contenu du fichier work.hommes:

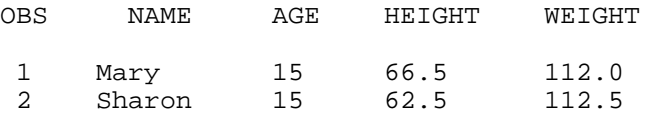

Voici le contenu du fichier work.femmes:

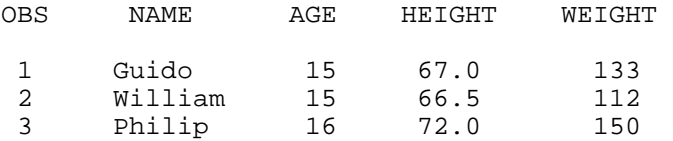

Tapons le programme suivant:

proc datasets library=work; append base=femmes data=hommes; run; quit;

Le fichier work.femmes contiendra maintenant:

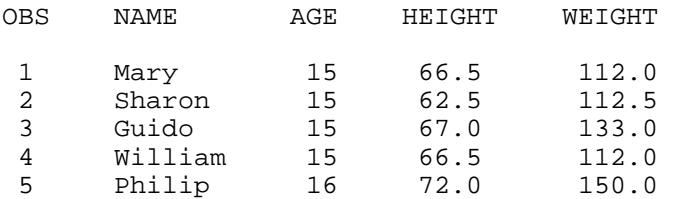

## Concaténation d'une partie d'un fichier

Il suffit d'ajouter la commande Where comme le montre l'exemple suivant où nous souhaitons ajouter au fichier femmes uniquement les individus du fichier hommes dont l'âge est égal à 15.

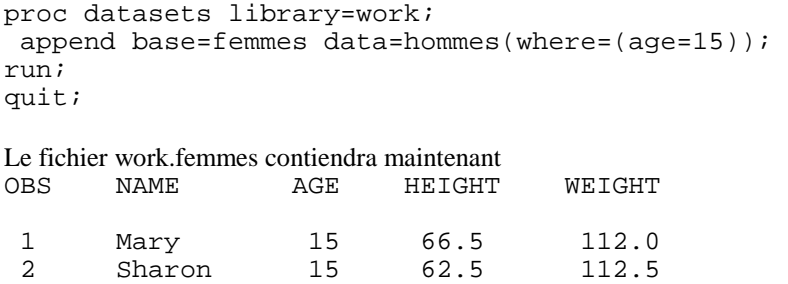

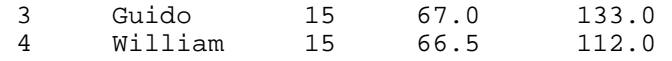

## **2. Changement de nom d'un fichier**

 CHANGE *nom actuel du fichier=nouveau-nom...*; Pour renommer un (ou plusieurs) fichier(s) de données.

#### **Exemple:**

Pour renommer le fichier work.femmes en work.ensemble, nous entrons le programme suivant:

```
proc datasets library=work; 
  change femmes=ensemble; 
run; 
quit;
```
EXCHANGE *nom=autre-nom1 etc...;* 

Pour échanger les noms de 2 ou plusieurs fichiers. Ici le fichier « nom1 » sera renommé « autre-nom1 » et le fichier « autrenom1 » sera renommé « nom1 ».

## **3. Inventaire d'une bibliothèque, informations sur un fichier**

CONTENTS ;

Référez vous au paragraphe PROC CONTENTS de ce document.

## **4. Suppression de fichiers**

DELETE *fichiers*;

Pour supprimer les fichiers spécifiés.

## **Exemple:**

```
proc datasets library=work; 
  delete femmes; 
run; 
quit;
```
Programme détruisant le fichier work.femmes.

## **5. Copie de fichiers**

COPY OUT=*biblio1* <IN=*biblio2*> <Move>;

Copie tout ou partie des fichiers de biblio2 dans la biblio1. Si IN n'est pas spécifiée, c'est la bibliothèque de la procédure DATASETS qui est retenue. Pour sélectionner les fichiers qui doivent être copiés voir SELECT et EXCLUDE.

Si l'option MOVE est spécifiée, les fichiers copiés seront détruit de biblio2.

#### EXCLUDE *fichiers;*

Cette instruction ne peut être utilisée qu'après un COPY. Vous spécifiés ici les fichiers qui ne doivent pas être concernés par la commande COPY.

**Exemple:** Proc datasets library=sasuser; copy out=moi; exclude toto stid92; Run;

 Ce programme va copier tous les fichiers de la bibliothèque SASUSER dans la bibliothèque MOI à l'exception des fichiers SASUSER.MOI, SASUSER.TOTO. Si un Move est spécifié dans l'instruction Copy, tous les fichiers copiés seront détruits dans la bibliothèque SASUSER.

#### SELECT *fichiers;*

Cette instruction ne peut être utilisée qu'après un COPY. Vous spécifiés ici les fichiers qui doivent être concernés par la commande COPY.

#### **Exemplen°1:**

 Proc datasets library=sasuser; copy out=moi; select toto stid92; Run;

 Ce programme va copier seulement les fichiers SASUSER.STID92, SASUSER.TOTO dans la bibliothèque MOI. Si un Move est spécifié dans l'instruction Copy, ces deux fichiers seront détruits dans la bibliothèque SASUSER.

#### **Exemple n°2:**

Ce programme permet de copier sur la disquette (A:) les fichiers CLASS, STID193 et ACP de la bibliothèque SASUSER. libname moi 'A:'; proc datasets library=sasuser; copy out=moi in=sasuser; select class stid193 acp; run; quit;

**6. Modifications sur les variables d'un fichier (format, nom...)** 

MODIFY *fichier;* 

Pour modifier, entre autres, les noms des variables d'un fichier de données, modifier les formats, les étiquettes etc... Le fichier doit être situé dans la bibliothèque indiquée dans la procédure DATASETS.

### **Les instructions suivantes ne peuvent êtres utilisées qu'après une instruction MODIFY**

LABEL=*'étiquette du fichier de données';* 

#### **Exemple:**

```
Proc datasets library=sasuser; 
   modify stid193 (label='Questionnaire STID93'); 
run; 
quit;
va modifier l'étiquette du fichier STID193 de la bibliothèque SASUSER 
(Notez la présence des parenthèses) Pour voir le résultat, tapez le 
programme suivant et consultez l'Output. 
Proc datasets library=sasuser;
```

```
 contents data=stid193; 
run; 
quit;
```
RENAME *variable1=nouveau nom variable2=nouveau nom ...;*

Pour renommer certaines variables du fichier de données spécifié dans la commande Modify.

#### **Exemple:**

```
Proc datasets library=sasuser;
   modify stid193; 
   rename bac=seriebac; 
run; 
quit;
```
Va renommer la variable BAC en SERIEBAC.

Pour voir le résultat, tapez le programme suivant et consultez l'Output.

Proc datasets library=sasuser; contents data=stid193; run; quit;

FORMAT *liste de variables format1 liste de variables format2 ...* 

```
Exemple: 
Proc datasets library=sasuser; 
  modify stid193; 
   format fra hg mat 4.1 taille 6.2; 
run; 
quit;
```
Dans cet exemple, les notes de Français, Math et Histoire-géo auront un format 4.1 et la taille un format 6.2. (Le premier chiffre indique la taille

maximale du nombre et le deuxième, le nombre de décimale(s)). Pour avoir plus d'information sur les formats disponibles, allez voir en annexe.

Pour visualiser le résultat faites un PROC PRINT et vous obtenez:

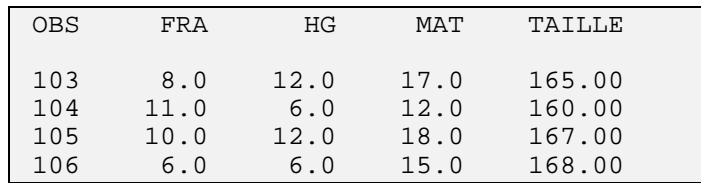

Ici, on voit que la variable taille est codée sur 6 caractères dont 2 décimales.

## **7. Réparer des fichiers endommagés par une panne système....**

REPAIR *nom de fichier;* 

Cette instruction a pour but de réparer les fichiers endommagés par une panne du système.

# **VII. Une autre façon d'utiliser SAS: SAS / ASSIST**

# **A. Présentation**

SAS/ASSIST constitue une autre façon d'utiliser SAS. Ce module vous permet, à l'aide de quelques clics de souris, d'obtenir rapidement des analyses statistiques simples ainsi que les programmes correspondants.123 Notez qu'un nouveau module SAS : SAS *Enterprise Guide* très amusant à utiliser fait un peu la même chose que SAS ASSIST. L'utilitaire *Graph n Go* est un SAS ASSIST spécialisé dans les graphiques.

Si cette façon d'utiliser SAS s'avère trop limitée, elle contitue néanmoins une alternative qu'il ne faut pas négliger pour une utilisation occasionelle de SAS par exemple.

<sup>123</sup> Ceci peut être très intéressant pour retrouver la syntaxe d'une procédure.

# **B. Comment lancer SAS/ASSIST ?**

Pour lancer SAS ASSIST vous pouvez aller dans le menu SOLUTIONS/ASSIST. Choisissez ensuite WORK PLACE.<sup>124</sup>

Vous voyez alors l'écran suivant:

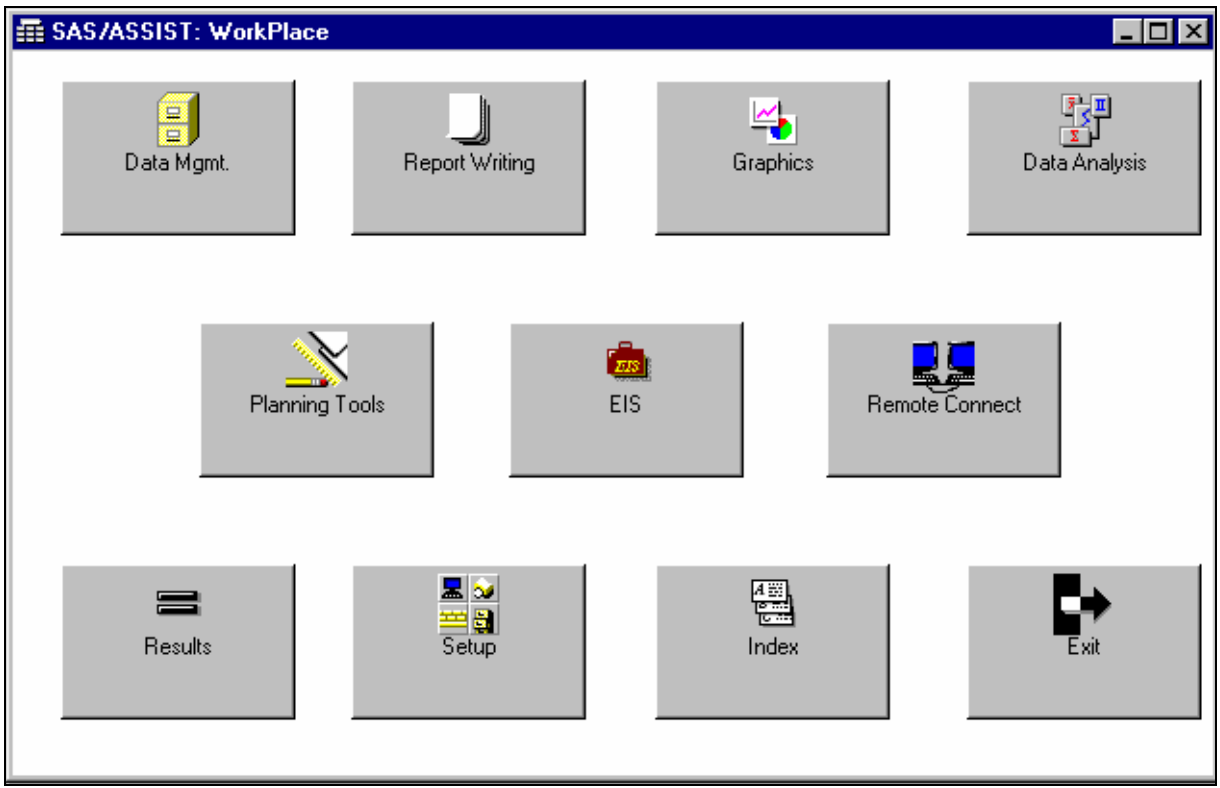

# **C. Exemple d'utilisation de SAS/ASSIST:**

## **Diagramme à bandes des moyennes des notes de maths selon les groupes.**

Dans le menu précédent, cliquez sur GRAPHICS. Puis sur BAR CHART :

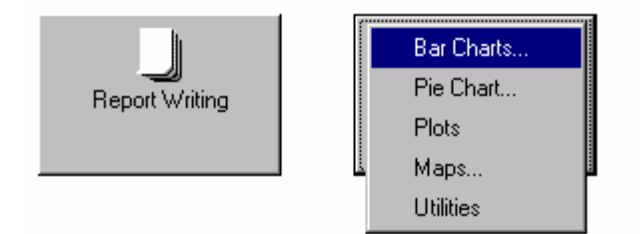

Remplissez la boite de dialogue comme suit :

<sup>124</sup> L'autre option permet de retrouver un SAS ASSIST conforme à la V 6.12.

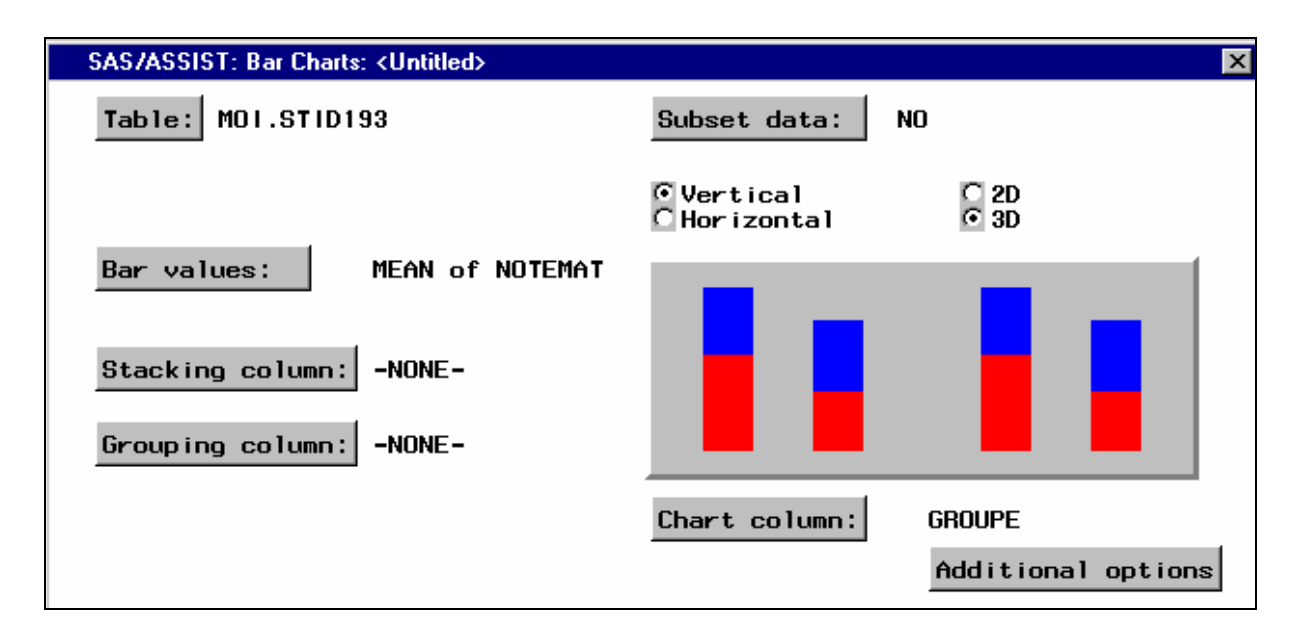

**Table:** SAS demande ici le fichier de données SAS à considérer. Cliquez sur ce bouton et choisissez le fichier SAS MOI.STID193.

**Bar value:** Par défaut SAS va représenter les effectifs. Si vous souhaitez avoir les pourcentages cliquez sur ce bouton et choisissez ce que vous voulez.

**Subset data:** Correspond à l'option **BY** des procédures SAS. Si vous souhaitez diviser votre population en distinguant selon le sexe, vous pouvez indiquer ici la variable sexe. ATTENTION, le fichier devra avoir été trié selon la variable (sexe ici) si nous voulons que cela fonctionne. Pour notre exemple, nous ne divisons pas en sous-populations.

**Chart column**: Quelle est la variable à représenter ? Ici c'est le bac. Cliquez sur le bouton et choisissez la variable BAC.

**Additional options:** Si vous souhaitez modifier les couleurs par défaut du graphique, vous pouvez aller dans ce menu et les changer à votre guise.

Cliquez ensuite sur le bouton SUBMIT pour lancer la procédure SAS. Devant vos yeux ébahis, un "magnifique graphique" apparaît. <sup>125</sup>

<sup>125</sup> Il est possible de le transférer sous Word (Avec la souris, délimitez la zone qui vous intéresse et fait un Edit/ Copy to paste buffer, basculez sous Word et collez) mais la copie se fait en mode Bit-map. Cette image sera très encombrante, très longue à imprimer...

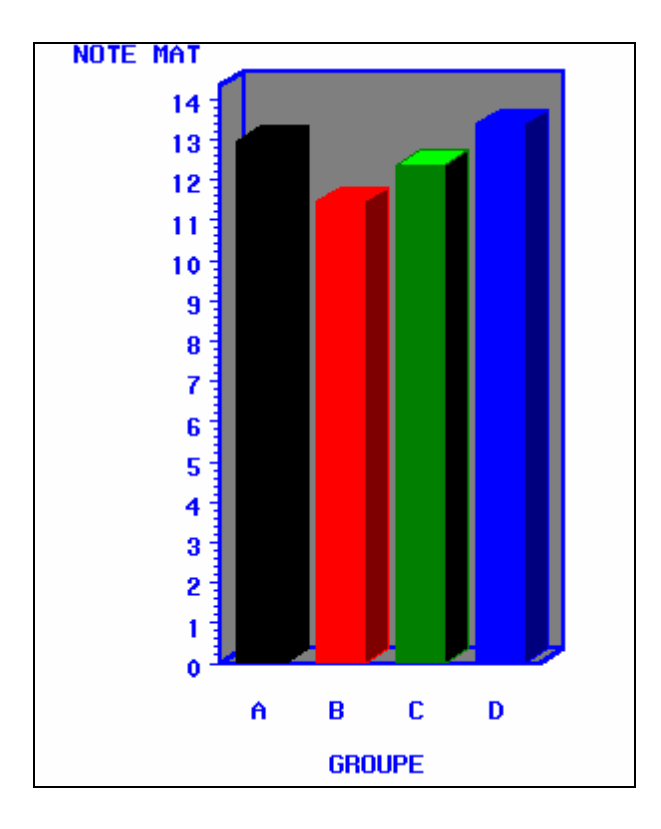

# **D. Comment obtenir les instructions SAS qui ont donné le résultat précédent**

Fermez le graphique. Vous pouvez récupérer le programme qui vous a permis d'obtenir ce résultat. Allez dans l'editeur de programmes, la touche F4 permet de rappeler le programme :

```
/*------------------------------------------------------------------* 
 | Summary: | 
 | Creating a grouped and stacked bar chart using the table | 
        | MOI.STID193 and charting the columns | 
      GROUPE along the vertical axis.
    | Generated: 02MAY2000 13:50:33 | 
                                      *------------------------------------------------------------------*/ 
  /*------------------------------------------------------------------* 
    The GOPTIONS statement allows you to have more control over the
   final appearance of your output such as fonts, colors, text
   height and so on. The output device and destination is also
   specified in the goptions statement.
goptions reset=(axis, legend, pattern, symbol, title, footnote) norotate 
         hpos=0 vpos=0 htext= ftext= ctext= target= gaccess= gsfmode= ; 
goptions device=WIN ctext=blue 
          graphrc interpol=join; 
  /*------------------------------------------------------------------* 
   | PATTERN statements allow you to define colors and patterns in | 
    the chart, map or plot that you are creating. SAS/GRAPH uses
    any pattern statements that you specify. If more are needed,
    | default PATTERN statements are used. | 
    *------------------------------------------------------------------*/ 
pattern1 value=SOLID; 
  /*------------------------------------------------------------------* 
   | AXIS statements allow you to supply information on how your | 
   vertical and horizontal axes will appear on the graph. | *------------------------------------------------------------------*/ 
axis1 
    color=blue 
    width=2.0
\mathcal{L}^{\mathcal{L}}
```

```
axis2 
    color=blue 
    width=2.0
\mathcal{L}^{\mathcal{L}}axis3 
    color=blue 
    width=2.0
\mathcal{L}^{\mathcal{L}} /*------------------------------------------------------------------* 
| This section produces the actual bar chart and contains the |
| options that directly relate to the data and the axis area. |
    *------------------------------------------------------------------*/ 
proc gchart data=MOI.STID193; 
    VBAR3D GROUPE / 
        maxis=axis1 
        raxis=axis2 
        frame 
       type=MEAN 
       sumvar=NOTEMAT 
      patternid=midpoint 
\mathbf{z} is the set of \mathbf{z}run; quit;
```
## **Exercices :**

I) Effectuez des statistiques élémentaires sur les individus de STID193 pour les variables : Taille, Poids. (Mean, Max, Min etc.) Récupérez le programme correspondant.

**II) Faites un TTest tester la différence de moyenne entre les tailles des hommes et celles des femmes des STID de france** (en supposant que les STID193 sont un échantillon aléatoire représentatif de la population des STID de france)

Dans SAS/ASSIST choisissez DATA ANALYSIS, ANOVA puis TTEST. Choisissez ensuite la bonne option. (paired=appariée cf arbres debout et abattus de la fiche de tests Minitab)

Active data set: Donnez le fichier STID193.

"Dependent variable": est la variable sur laquelle nous faisons le test: Taille.

Quant à la variable de "classification" c'est le sexe.

Le résultat s'affiche. Interpréter le résultat.<sup>126</sup> Choisissez File/End pour revenir à SAS ASSIST.

Si vous le souhaitez, vous pouvez récupérer le programme SAS par la touche RESULTS.

<sup>126</sup> Vous pouvez consultez le paragraphe TTEST de ce document pour interpréter cette sortie.

# **VIII. PETIT DICTIONNAIRE ANGLAIS-FRANCAIS**

pour l'utilisation de SAS  $\frac{1}{2}$ 

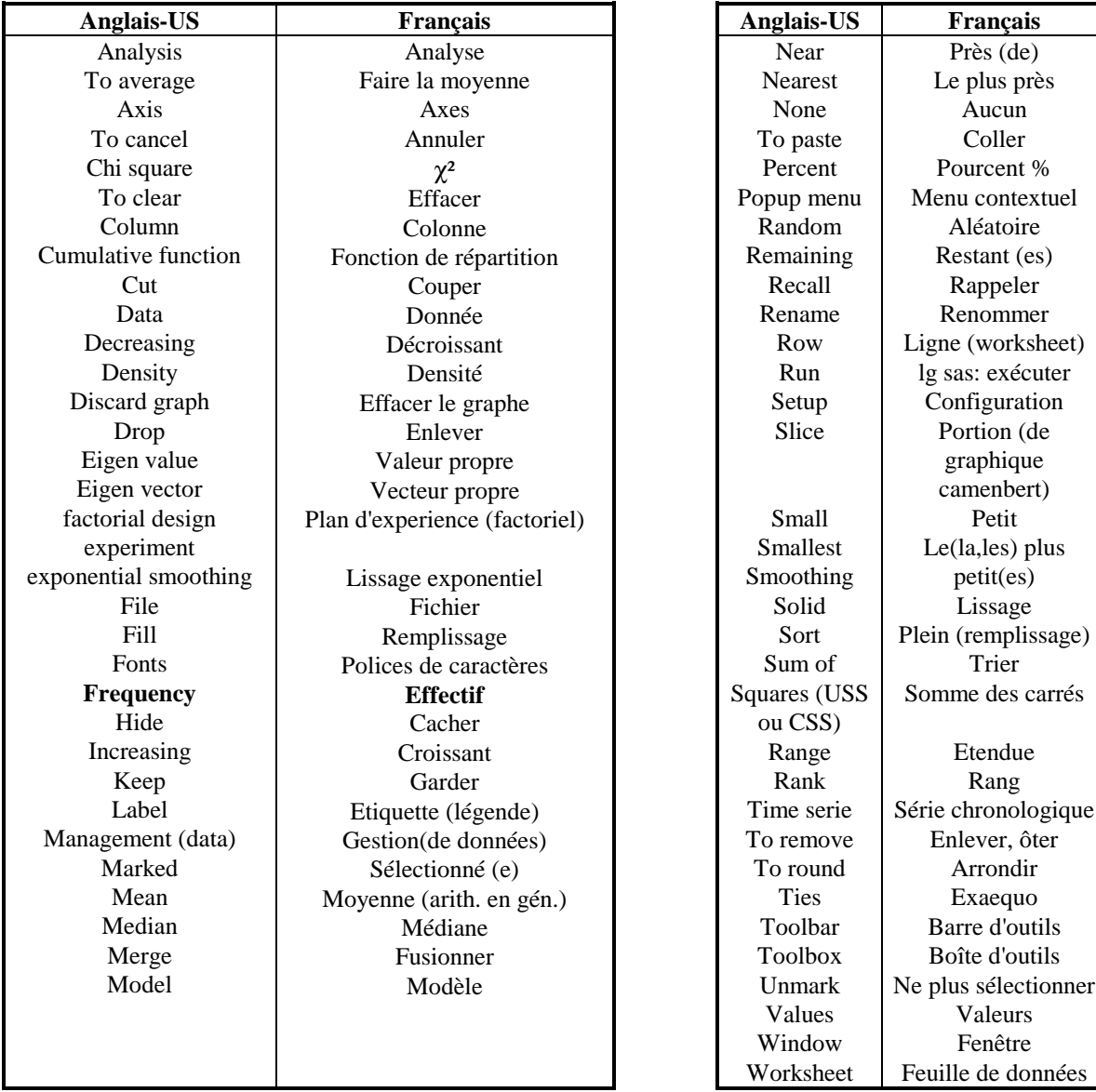

# **IX. BIBLIOGRAPHIE COMMENTEE**

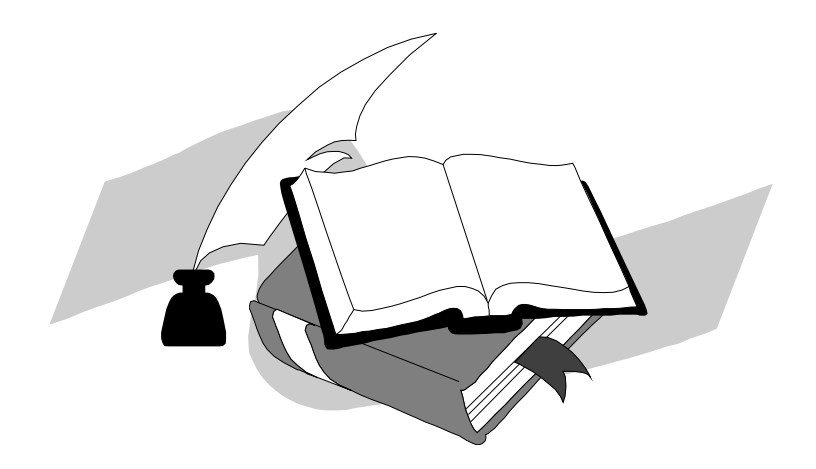

*Cette bibliographie n'est pas exhaustive. Elle contient les livres qui vous sont accessibles pour approfondir le cours de Statistiques et pour l'utilisation de SAS.* 

# **Ouvrages statistiques**

**Théorie et méthodes statistiques** tomes 1 et 2, Pierre Dagnélie, Presses agronomiques de Gembloux 1992. *Ces ouvrages couvrent le cours du DUT STID, ils comportent beaucoup d'exemples. Très utile pour approfondir le cours vu en STID. Ils sont aussi assez cher (250FF par tome environ)* 

**Analyse statistique à plusieurs variables**, Pierre Dagnélie, Presses agronomiques de Gembloux 1975. *Idem*

**Méthodes Statistiques en Gestion**, Michel Tenenhaus, Dunod Entreprise 1994. *Ce livre est essentiellement pratique*. *Cet ouvrage ne comporte pratiquement pas de démonstrations mathématiques. Il couvre un large éventail de notions (Tests, ANOVA, Régression linéaire, , Séries temporelles, ACP, AFC, Classification hiérarchique) et est illustré par de nombreux exemples numériques entièrement traités sur SAS, Statgraphics...* 

**Analyses factorielles simples et multiples**, Brigitte Escofier, Jérôme Pages, Dunod 1990 *C'est un ouvrage très complet sur les analyses factorielles. A utiliser pour approfondir les notions vues en STID.*

**Régression non linéaire et application,** Anestis Antoniadis, Jacques Berruyer, René Carmona, Economica 1992. *Ouvrage qui permet de* 

*prolonger votre cours sur la régression non linéaire. Il apporte également des compléments intéressants sur la régression linéaire.*

**Probabilités, Analyse des données et Statistique,** Saporta, Technip 1990. *Ouvrage théorique de référence en probabilité et statistique.*

# **Documentation SAS**

*Les trois ouvrages suivants sont indispensables pour l'utilisation du module SAS de base.*

**SAS Companion for the Microsoft Windows environment** Version 6 première édition. *Ouvrage indispensable pour utiliser SAS dans l'environnement Windows PC.* 

**SAS Language** version 6, première édition. *Comme son nom l'indique vous trouverez tout ce qui concerne le langage SAS. Il doit être accompagné de l'ouvrage suivant pour utiliser les procédures SAS.*

**SAS Procedures Guide** version 6, 3ème édition. *Attention, vous ne trouverez dans cet ouvrage que les procédures du module SAS de base. Pour les procédures purement statistiques, il faut vous référer aux ouvrages suivants. Pour la procédure SQL, il existe un ouvrage spécifique cf. ci-dessous.* 

**SAS guide to the SQL procedure** Version 6 First Edition. *Cet ouvrage très clair décrit les possibilité (nombreuses) de la procédure SQL. Elle constitue, à elle seule, une autre façon d'utiliser SAS grâce au langage SQL.* 

**SAS guide to Macro Processing** Version 6 Second Edition. *Cet ouvrage, très clair, permet d'utiliser les Macros du langage SAS. C'est un ouvrage indispensable pour qui utilise le langage SAS couramment.* 

**SAS technical reports P222 et P242** Release 6.07 et 6.08. *Ils décrivent les changements et les améliorations pour la version 6.07et 6.08 du module SAS de base (PROC Contents, Datasets, SQL...)*

# **Module STAT**

**SAS/STAT User's Guide Volumes 1 et 2** version 6, 4ème édition *Ces 2 volumineux ouvrages décrivent les procédures du module STAT (REG, ANOVA, GLM, PRINCOMP, TTEST et cie)*

**SAS technical report P229** Release 6.07 *Décrit les changements pour le module STAT version 6.07.*

# **Module SAS/ACCESS**

**SAS/ACCESS Interface to PC File Formats** Usage and reference, Version 6 first edition.*Comme son nom l'indique, elle décrit l'utilisation des procédures du module SAS/ACESS permettant de lire et de transférer les fichiers au format Dbase.*

# **Module SAS/FSP**

**SAS/FSP Software** Usage and Référence, Version 6 First edition *Il décrit les procédures FSVIEW, FSBROWSE... C'est un ouvrage très clair et accessible.* 

# **Module SAS/AF, langage SCL**

**SAS Screen Control Language** : *Référence Version 6, Second Edition pour accéder à la syntaxe d'une commande SCL. Tout y est.* 

**SAS Screen Control Language :** *Usage Version 6, First Edition pour à des exemples de programmation SCL. Manipulation des fichiers de données en SCL etc.* 

**SAS/AF Software : Frame Entry** : *Usage and Référence, Version 6, First Edition. Pour avoir des détails sur les objets accessibles dans les entrées de type FRAME, les méthodes...* 

# **Module SAS/ASSIST**

**Introduction au Système SAS avec le logiciel SAS/ASSIST** Version 6, deuxième édition.

# **Doing more with SAS/ASSIST software** Version 6, First edition.

*Ces deux ouvrages expliquent l'utilisation de SAS grâce au module SAS/ASSIST. Ils sont très conviviaux. Le premier est en français et le deuxième en anglais.* 

# **X. ANNEXES**

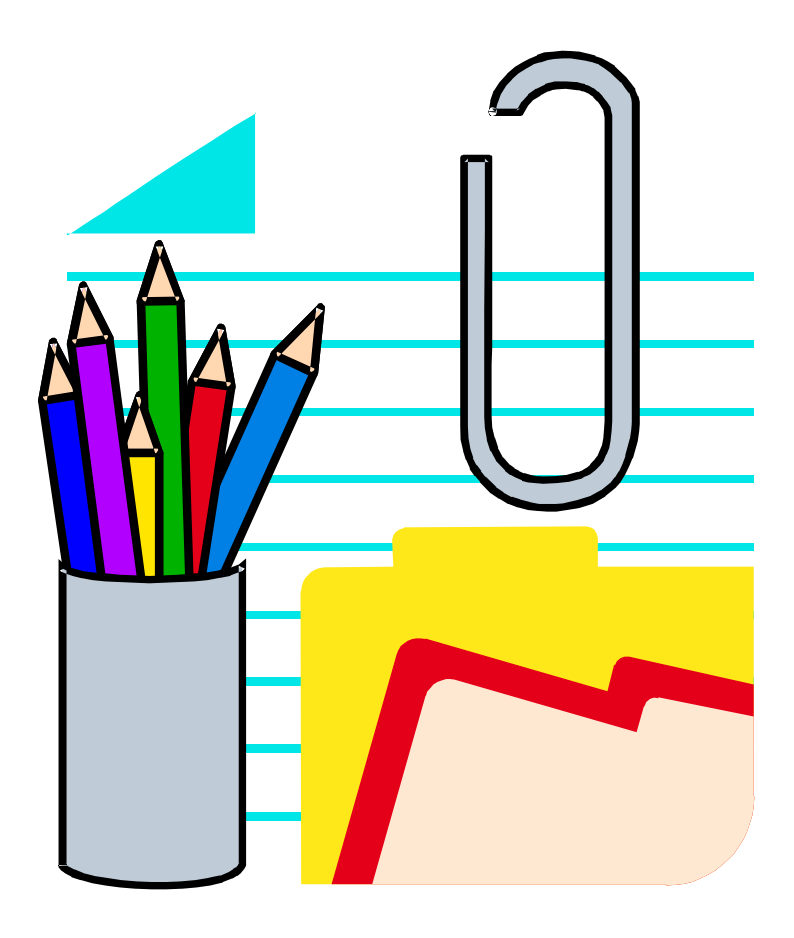

# **A. Raccourcis clavier**

La touche F9 lance l'affichage des commandes associées aux touches de fonction :

Vous pouvez les modifier en tapant simplement en face de la combinaison de touches associée la commande souhaitée.

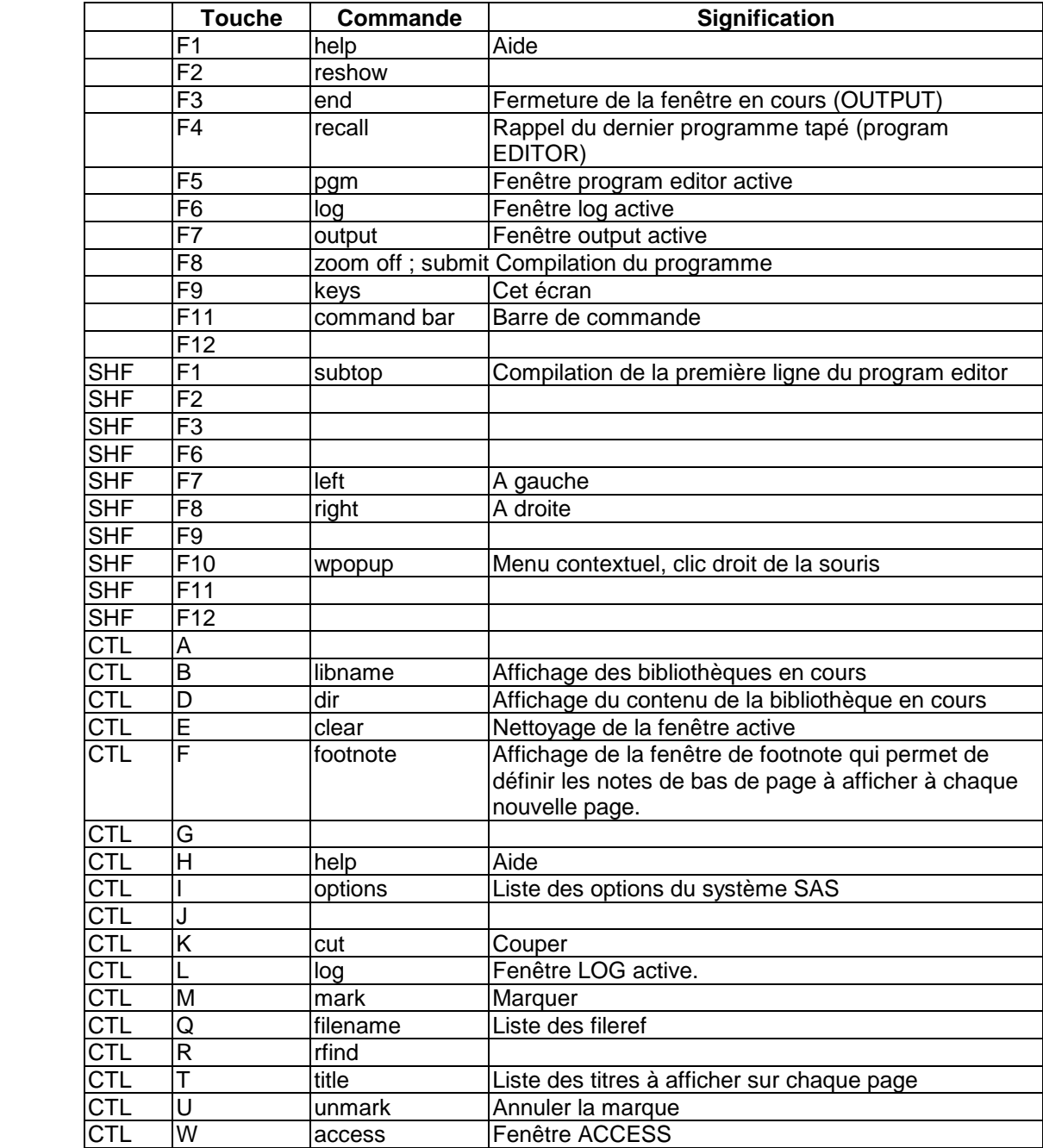

# **B. OPERATEURS ET FONCTIONS**

## **1. Les opérateurs**

# **a) arithmétiques**

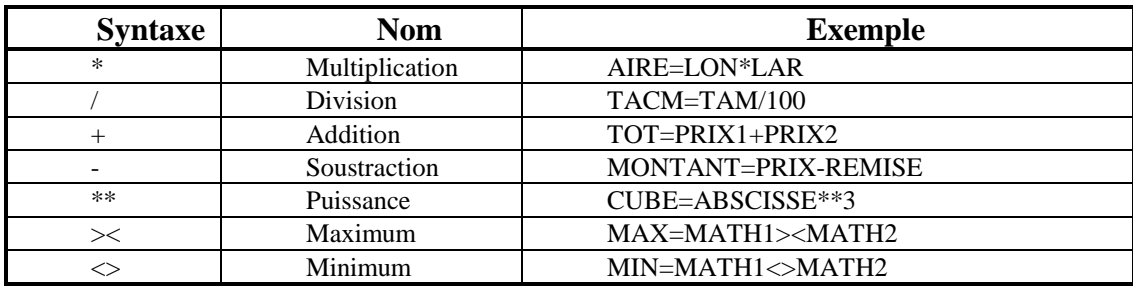

## **b) de comparaisons**

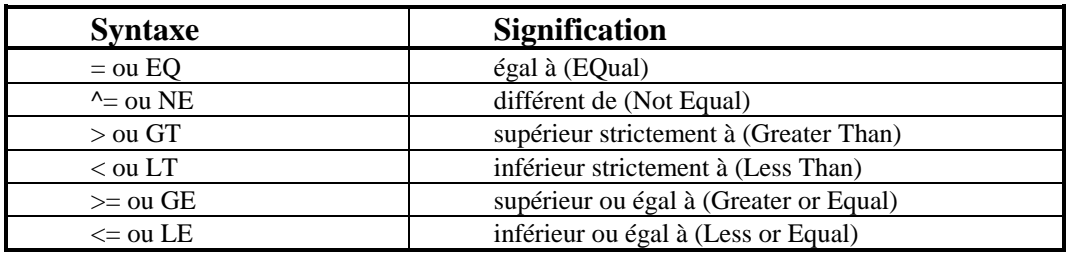

## **Exemples**

IF NOM='MARTIN' THEN... (sélectionne tous les individus dont la variable NOM est égale à MARTIN)

IF NOTMAT >=10 THEN... (sélectionne tous les individus qui ont la moyenne en maths)

## **c) logiques**

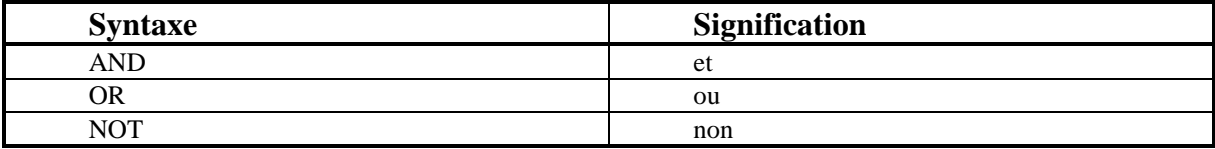

## **d) divers**

**IN** permet de simplifier des tests: IF num IN (1,3,5) THEN . . . remplace la suite d'instructions: IF num=1 THEN... IF num=3 THEN... etc...

## **: (deux points) Comparaison de chaines de caractères.**

Si **:** suit l'opérateur, la comparaison entre deux chaines de caractères va s'effectuer sur les deux chaines dont on ne gardera que le même nombre de caractère. (Ce nombre étant le minimum entre les deux longueurs). Par exemple:

IF NOM**=**'M' THEN sélectionne tous les individus dont le nom est égal à M IF NOM**=:**'M' THEN sélectionne tous les individus dont le NOM commence par M IF NOM=:'MA' THEN... sélectionne tous les individus dont le NOM commence par MA.

# **2. Les fonctions**

## **a) Statistiques usuelles**

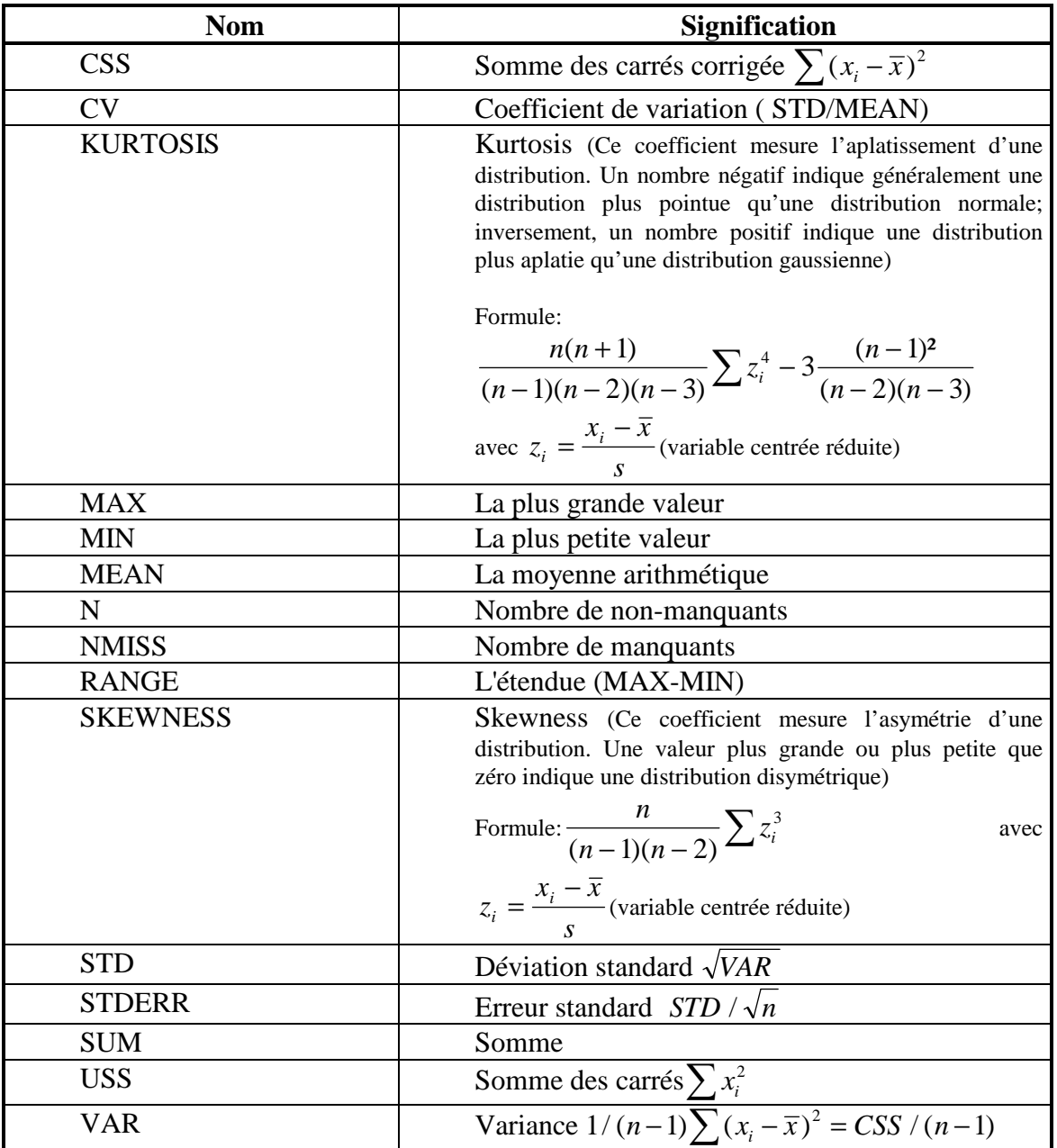

## *Exemple d'utilisation*

```
set sasuser.stid193;<br>
keep hg math fra moy;<br>
moy=mean(hg,mat,fra);<br>
dependence of the conservant que les variables hg, math, moy=mean(hg,mat,fra);<br>
dependence the dernière étant la moyenne des trois not
  run; 
 proc print;<br>
var moy;<br>
var moy;<br>
l'and the dernier fichier de données créé...
run;
```
data moy;<br>set sasuser.stid193;<br> $\alpha$  a partir du fichier STID193 de SASUSER... en ne conservant que les variables hg, math, fra et moy cette dernière étant la moyenne des trois notes

Uniquement avec la variable Moy

## **b) Probabilistes**

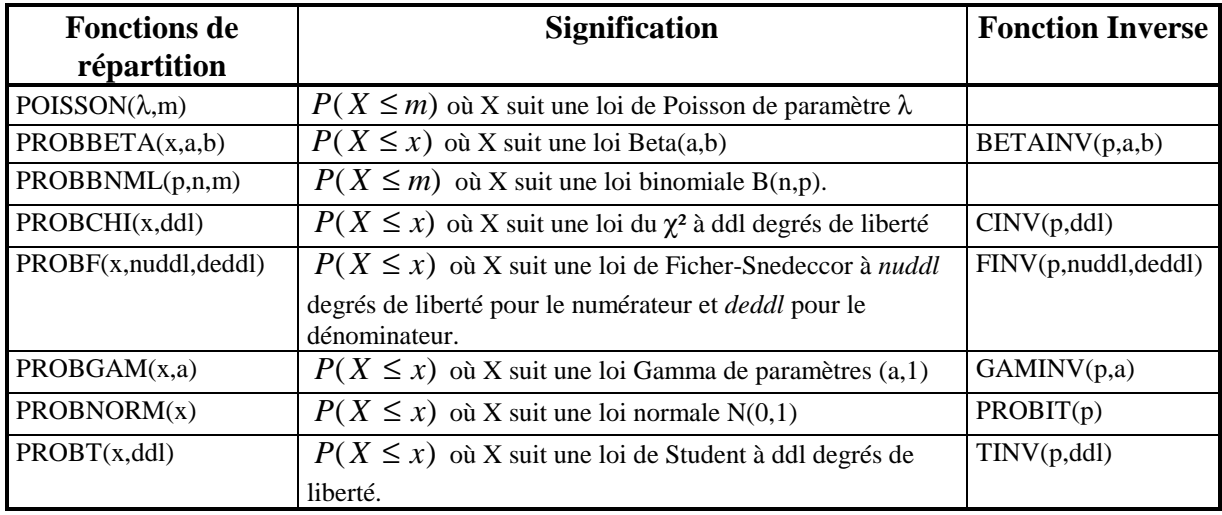

## **Exemple n°1**:

Je veux calculer le fractile d'ordre 0.95 d'une loi du χ² à 20 degrés de liberté. (ou encore x? tel que  $P(X \le x) = 0.95$  où X est une VA suivant un  $\chi^2$  à 20 ddl)

**x=CINV(0.95,20);** calcule la valeur voulue. put x; et l'affiche dans la fenêtre LOG. **run;** lance l'exécution.

**data \_null\_;** \_null\_ pour que les données ne soient pas conservées en mémoire.

## **Exemple n°2**:

 Je veux calculer P(X=3) où X suit une loi binomiale B(10,0.57). En remarquant que  $P(X \le 2) + P(X = 3) = P(X \le 3)$ (loi discrète), cette valeur est en fait *P*(*X* ≤ 3) – *P*(*X* ≤ 2). D'où:

```
data _null_; 
x=PROBBNML(0.57,10,3)-PROBBNML(0.57,10,2); 
put x; 
run;
```
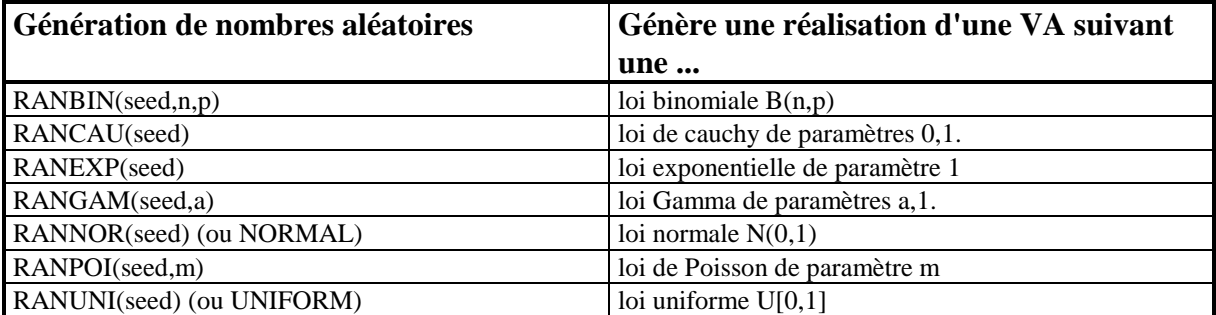

**Note:** seed (graine en anglais) vous permet d'obtenir les mêmes séquences de nombres aléatoires (avec la même graine initiale). Si vous n'uilisez pas cette possibilité, **choisissez pour seed la valeur 0** (la graine est déterminée à partir de l'heure et de la date) Voir l'exemple suivant.

**Exemple:** Générez 1000 réalisation d'une N(2,3²).

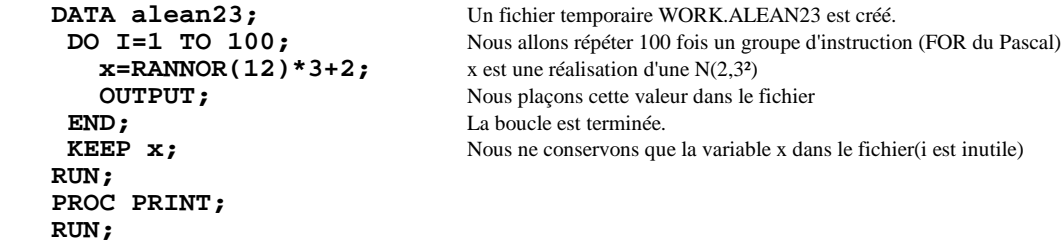

Remarque: Si vous exécutez 2 fois cette séquence, vous obtiendrez la même série de nombre (car la graine est imposée à 12. Par contre, si vous mettez 0, les deux séquences obtenues seront différentes. Essayez !

# **c) Mathématiques**

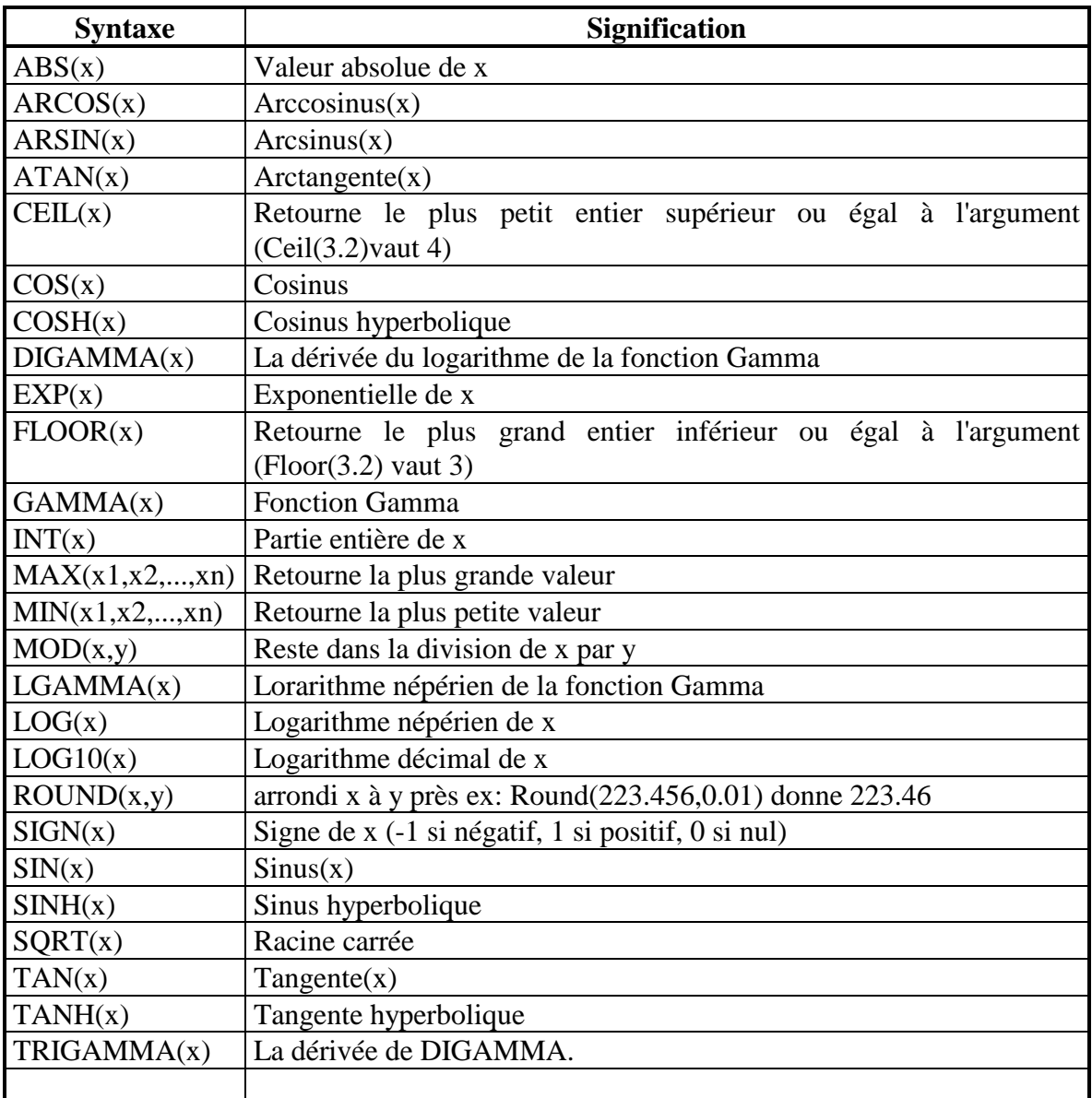

# **d) Date et heure**

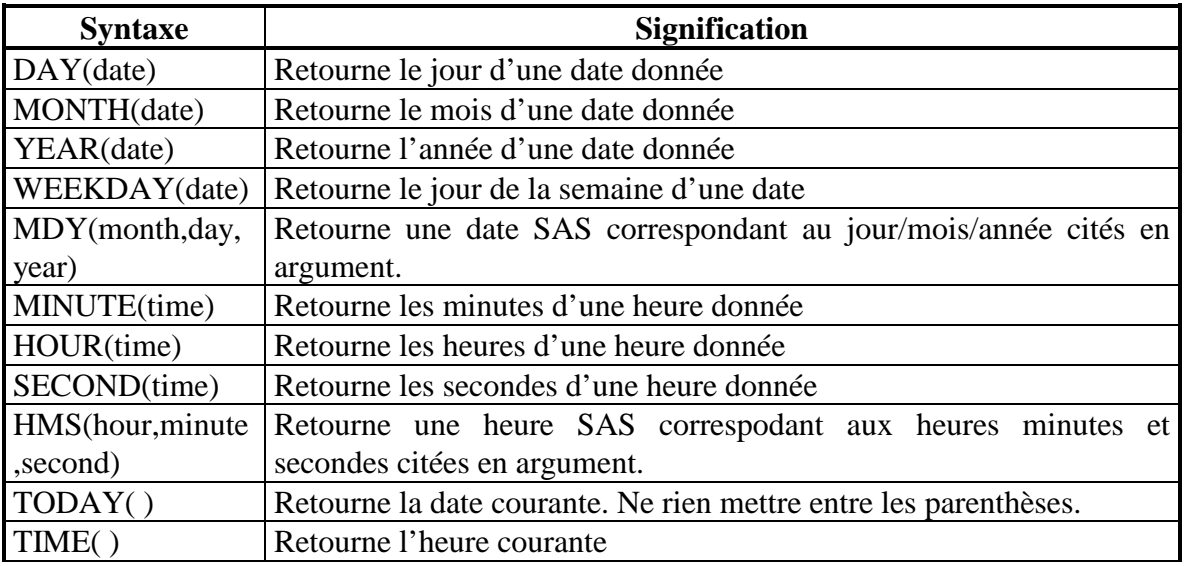

Voir l'annexe sur les Formats-Informats pour la manipulation des dates.

# **C. Format et Informat**

## **1. Formats**

 SAS dispose d'environ 70 formats d'affichage pour les variables. (nombre, date, heure, chaîne de caractère...Si vous ne trouvez pas votre bonheur, vous pouvez toujours définir vos propres formats, informats, masques d'affichage en utilisant PROC FORMAT (cf. ce document)

 Pour modifier le format d'une variable, il y a plusieurs possibilités. Si votre fichier de données existe déjà, vous pouvez utiliser la procédure DATASETS ou PRINT (sous commande Format). Si vous êtes en train de créer votre fichier de données, vous pouvez spécifier directement le format dans la commande DATA servant à créer ce fichier. Le format sera alors toujours attaché à la variable.

Pour connaître les formats en cours des variables de vos fichiers, il suffit d'exécuter une procédure Contents (Datasets).

## **Exemple simple:**

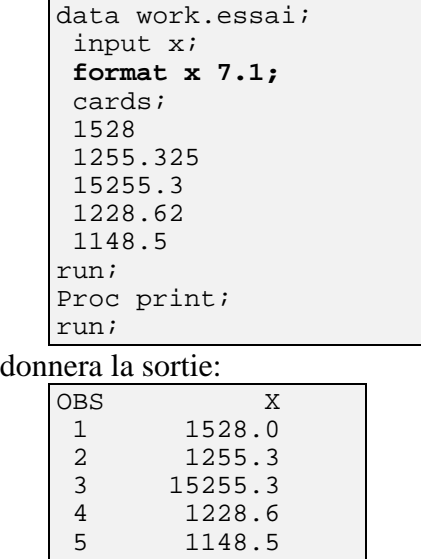

Le format (7.1) spécifié signifie que les nombre doivent être représentés sur 7 caractère dont une décimale.

### Un **format 10.4** donnerait:

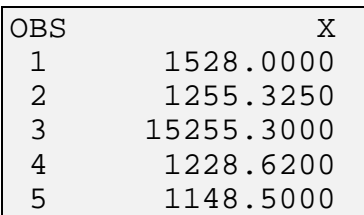

# Liste de quelques formats

## **Signification des symboles utilisés**

« w » est un nombre entier donnant la largeur maximale de la représentation du nombre. Si le nombre est omis, juste la place nécessaire sera allouée.

« d » est un nombre entier égal au nombre de décimales (pour une variable numérique)

Le format de l'exemple précédent a pour abréviation: « **w.d** »

# **Formats de nombres:**

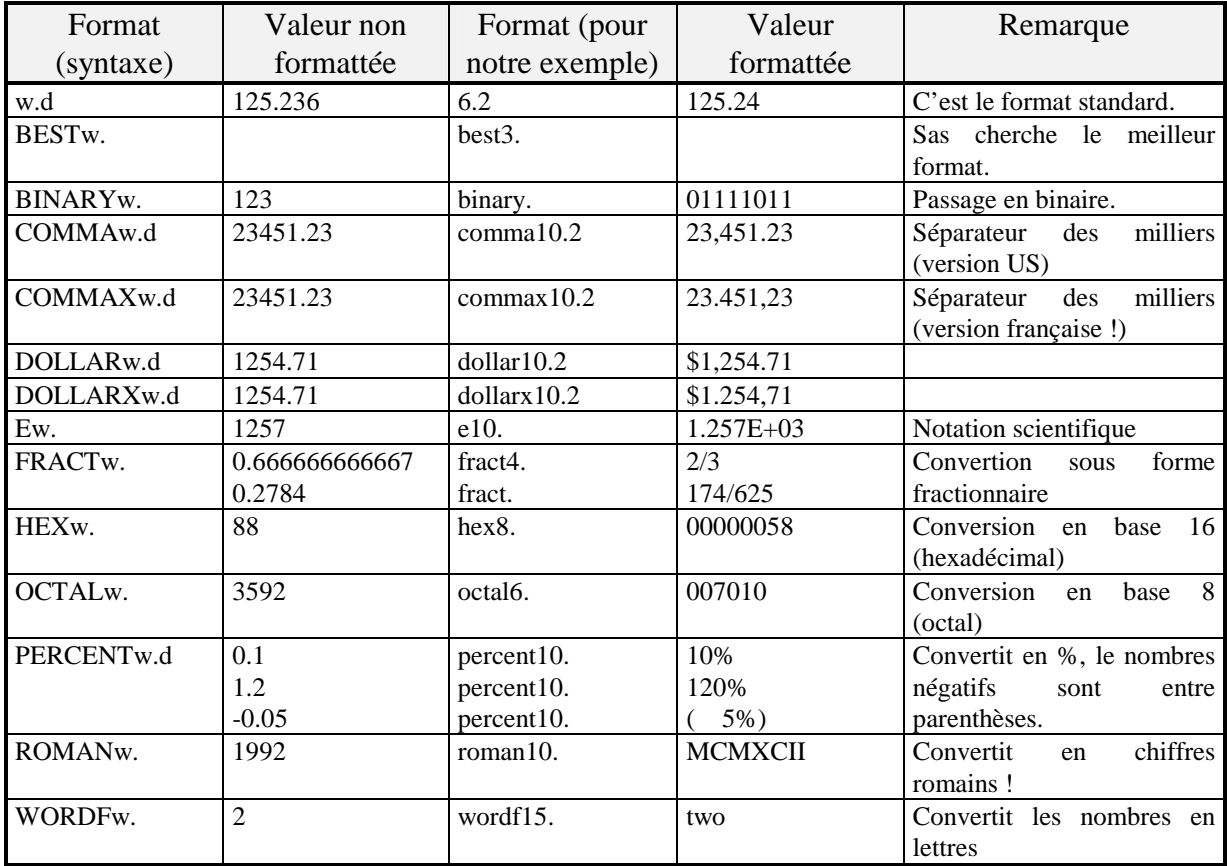

## **Exemple:**

Si vous voulez convertir 1995 en chiffres romains, il suffit de taper le programme suivant et de regarder la LOG

data essai; x=1995; put x roman10.; run;

Vous pouvez alors voir que 1995=MCMXCV !!!

Et en lettres:

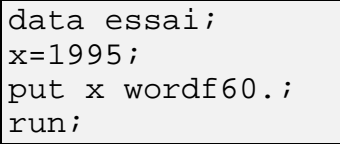

on obtient alors:

1995= one thousand nine hundred ninety-five and 00/100 !!!

## **Formats de dates, heures...**

## **Préliminaires sur les dates, heures et « dateheure » SAS.**

## **Dates**

Les dates sous SAS sont codées sous forme numériques. Le 0 correspond au 1/1/1960 le 1 au 2/1/1960 etc... Les nombres négatifs correspondent aux dates antérieures au 1/1/1960.

Ainsi le 26/7/1989 est codé 10799 par SAS. (Il y a donc 10799 jours entre le 1/1/1960 et le 26/7/1989 !)

Il est naturellement possible d'afficher les dates convenablement grâce qux formats qui suivent.

Les dates sur deux chiffres sont codées à partir de 1900. 56 signifie 1956. Pour modifier cela, en rapport avec l'an 2000, voir l'option YEARCUTOF de l'instruction OPTIONS. CF. cette annexe.

## **Heures**

Les heures sous SAS sont codées de la même façon en secondes à partir de minuit. Ainsi 9H30 et codé 34200. (Il y a 34200 secondes entre minuit et 9H30 !)

## **Date et heure**

Enfin SAS possède un système spécial de codage d'une date et d'une heure dans un même nombre. C'est le nombre de secondes entre le 1/1/1960 minuit et votre date et heure. Ainsi, le 5/6/1989 9H30 est codé 928661400.

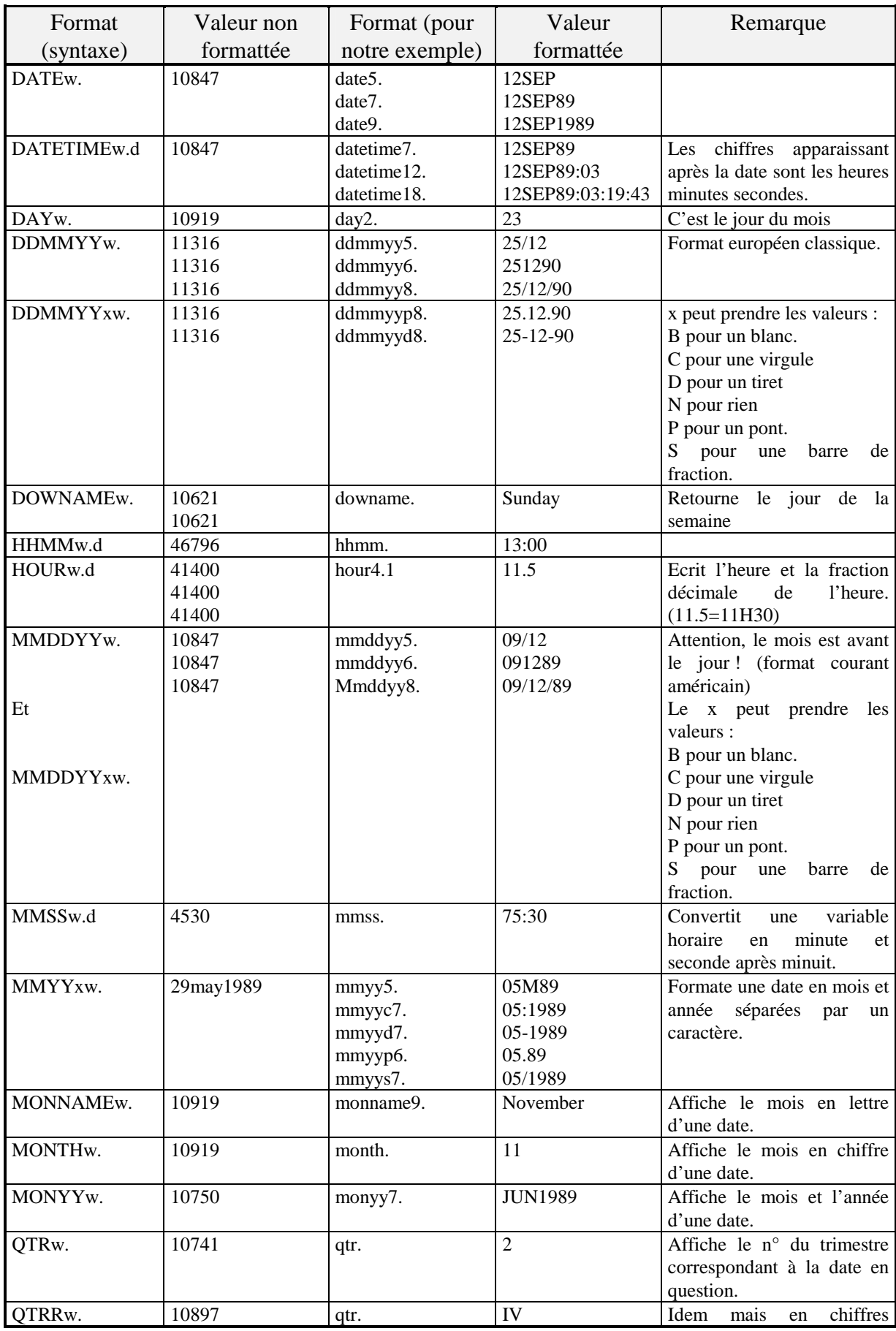
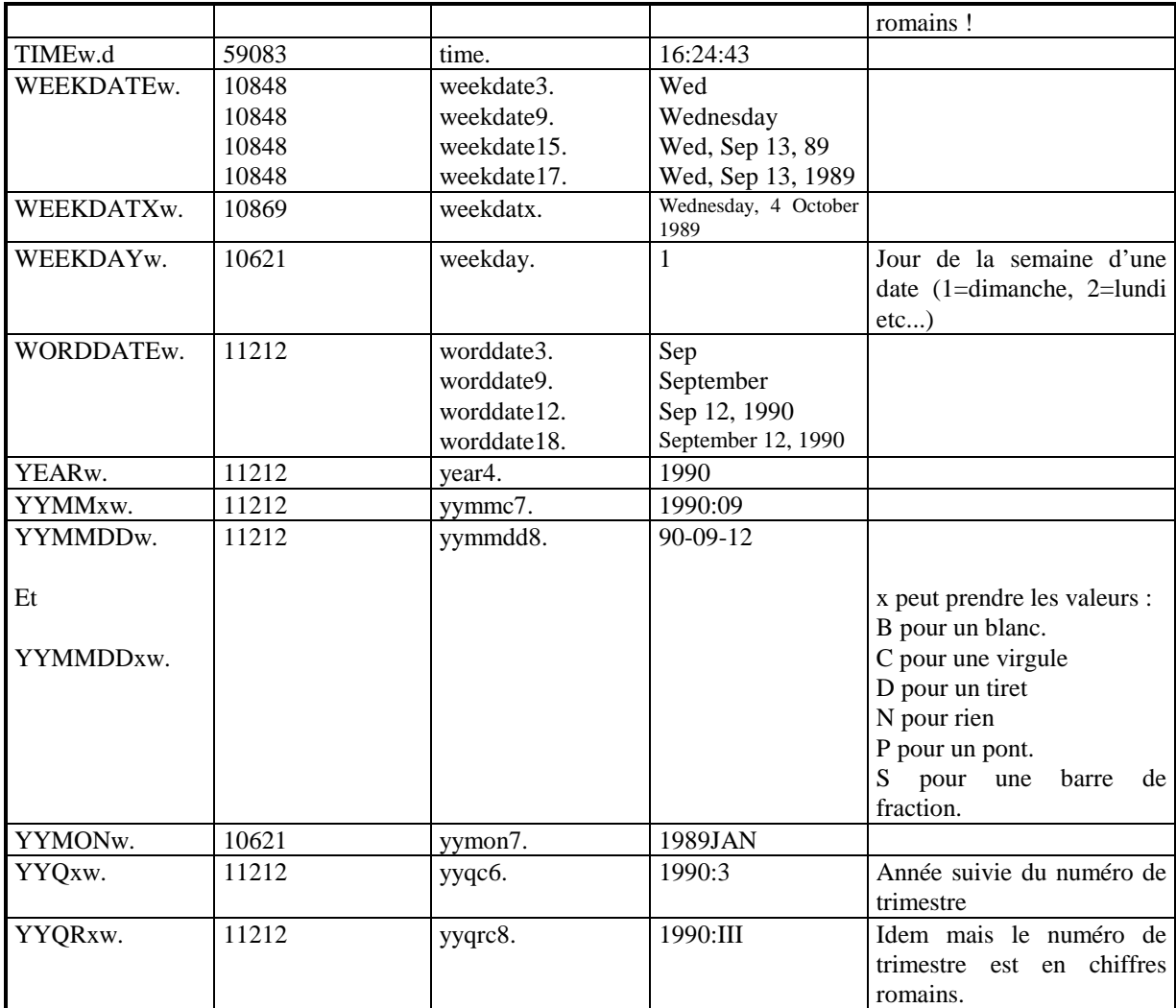

#### **Exemples d'utilisation:**

#### **Avec la date...**

Une réunion est prévue le 27 janvier 1995 et je souhaite envoyer un courrier 45 jours avant. A quelle date cela correspond-il ?

```
data _null_; 
date='27JAN1995'D; Le D indique à SAS que la chaine de caractères est une date.
envoi=date-45; 
put envoi DDMMYY8.; 
run;
```
Donnera dans la Log: 13/12/94.

#### **avec l'heure...**

Ici on va retire 10 minutes à 10:03 et afficher le résultat.

```
data _null_; 
envoi=heure-600; On retire 10 minutes (=600 secondes).
put envoi TIME10.; 
run;
```
heure='10:03'T; On initialise l'heure. Le T signale à SAS qu'il va lire une heure.

On obtient alors: 09:53:00.

#### **avec la date et l'heure en même temps**

Supposons que l'on veuille connaître le nombre de minutes entre le 1/5/1966 4H et le 27/04/1995 09:26. (Problème complètement stupide je vous l'accorde !)

```
data _null_; 
date1='01may1966:04:00'DT; DT indique à SAS que l'on va lire une Date+Heure
date2='27apr1995:09:27'DT; Avril=April in English !
diff=(date2-date1)/60;<br>La différence est en secondes...
put diff; 
run;
```
(On trouve 15247047 minutes !)

#### **Exercices**

I) Calculez votre age en années puis en heures (si vous connaissez votre heure de naissance.

II) Quel jour (de la semaine) êtes-vous nés ?

#### **Complément**

Il est possible de créer ses propres formats et de les appliquer ensuite à des variables adéquates. Pour en savoir plus, allez consulter le paragraphe PROC FORMAT de ce document.

#### **2. Les Informats**

Ils sont utilisés pour lire des données qui ont un format spécial dans un fichier texte externe. Vous pouvez en définir de nouveaux avec la procédure FORMAT.

#### **Exemple**

Le fichier STID93 contient une variable « date de naissance » que SAS considère (pour l'instant) comme chaîne de caractères. Aucun calcul n'est donc possible dessus.

Grâce à un Informat, nous pouvons préciser à SAS ce qu'il va lire (une date) et dans quel ordre seront les éléments qui la constitue.

Voici un exemple en supposant les données incluses dans le programme.

```
data work.age; 
  input datnaiss ddmmyy10. ; Nous indiquons à SAS qu'il va lire une date 
                                              dans les 10 premiers caractères avec dans 
                                              l'ordre le jour, le mois, l'année.
  aujour=today(); Donne le jour d'aujourd'hui.
 agejour=aujour-datnaiss; Nous calculons l'age en jours.
  agean=int(agejour/365.25); Nous calculons l'age en années. 
                                              Nous prenons la partie entière
                                             Nous donnons des formats d'affichages...
 format datnaiss date.;<br>Les dates apparaitront en clair.
 format aujour date.;
   cards; 
01/05/1966 
23/10/1975 
23/05/1944 
; 
run; 
proc print; 
run;
```
Nous obtenons l'affichage:

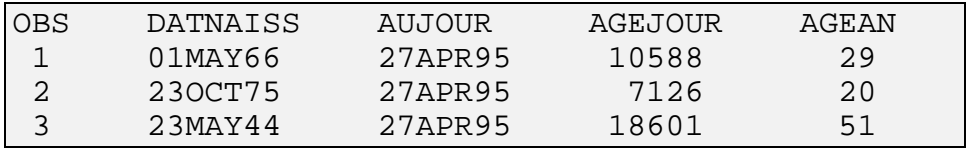

#### **Avec une lecture en colonnes**

Nous supposons que le fichier STID193 (format texte) contient la date de naissance des individus sur les colonnes 8 à 17 sous la forme jj/mm/aaaa. (exemple 20/06/1975.)

Le programme suivant réalise l'importation des dates.

```
data work.naiss; 
infile 'z:\public\stid193.txt' missover firstobs=2; 
input @8 datnaiss ddmmyy10.; C'est la ligne clé ! Le @8 demande à SAS de lire à
                                                 partir de la colonne 8. Le ddmmyy10. signale que 
                                                 la date est sur 10 caractères dans l'ordre jour mois 
an. 
format datnaiss date.;<br>Pour permettre l'affichage 'en clair' de la date dans
                                                 le Proc Print ci-dessous.
run; 
proc print; 
run;
```
L' affichage donne:

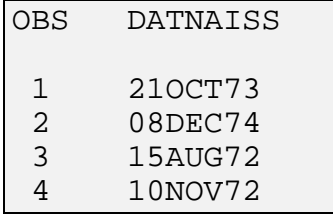

## **Quelques Informats**

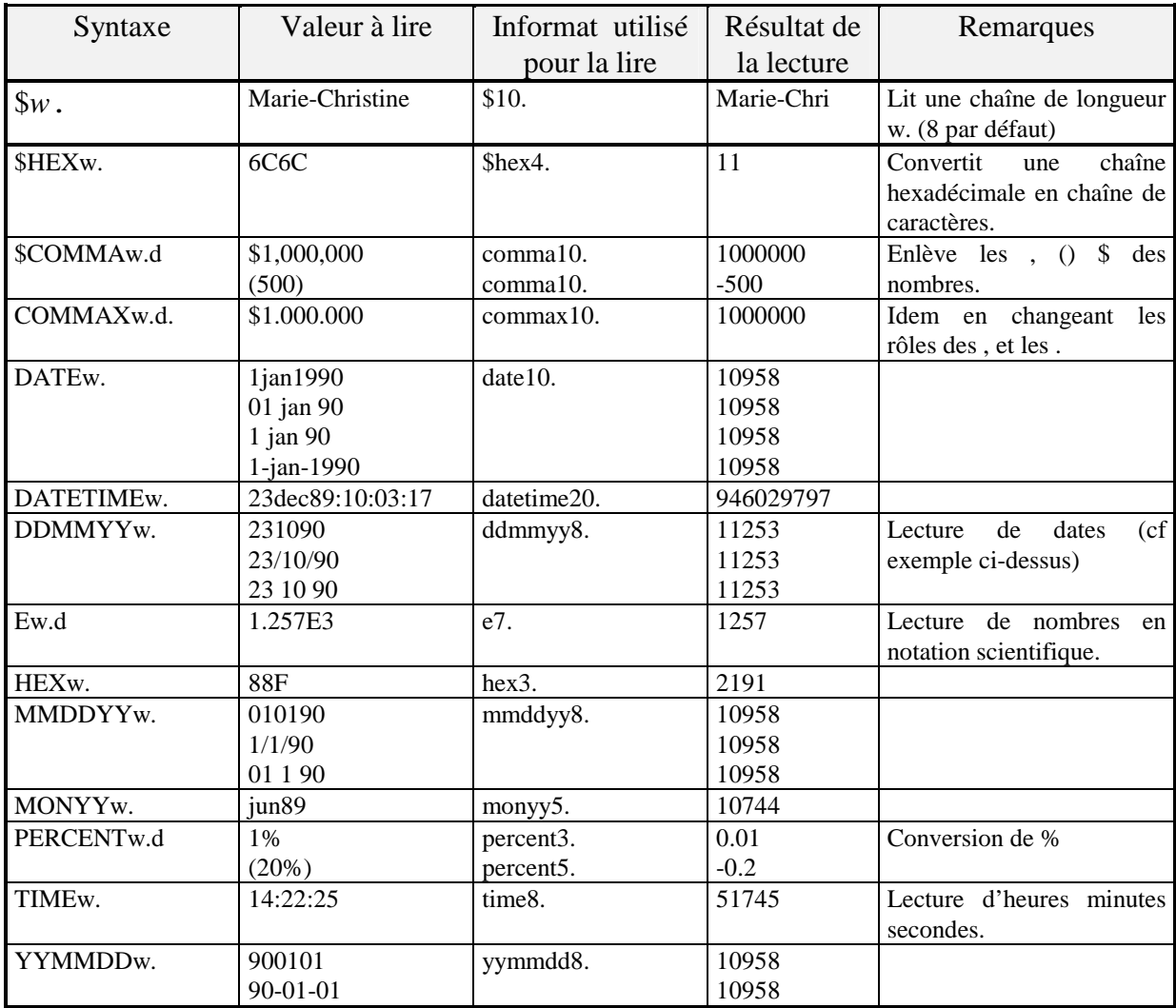

### **D. Commande ou fenêtre OPTIONS en langage SAS**

Cette instruction ou fenêtre permet de gérer l'affichage dans la fenêtre OUTPUT, d'afficher le contenu des variables macros ou des programmes et bien d'autres choses encore.

#### **1. La fenêtre d'options**

Elle est activée en faisant un CTRL I ou en allant dans GLOBAL/OPTIONS/GLOBAL OPTIONS.

Vous obtenez ce qui suit :

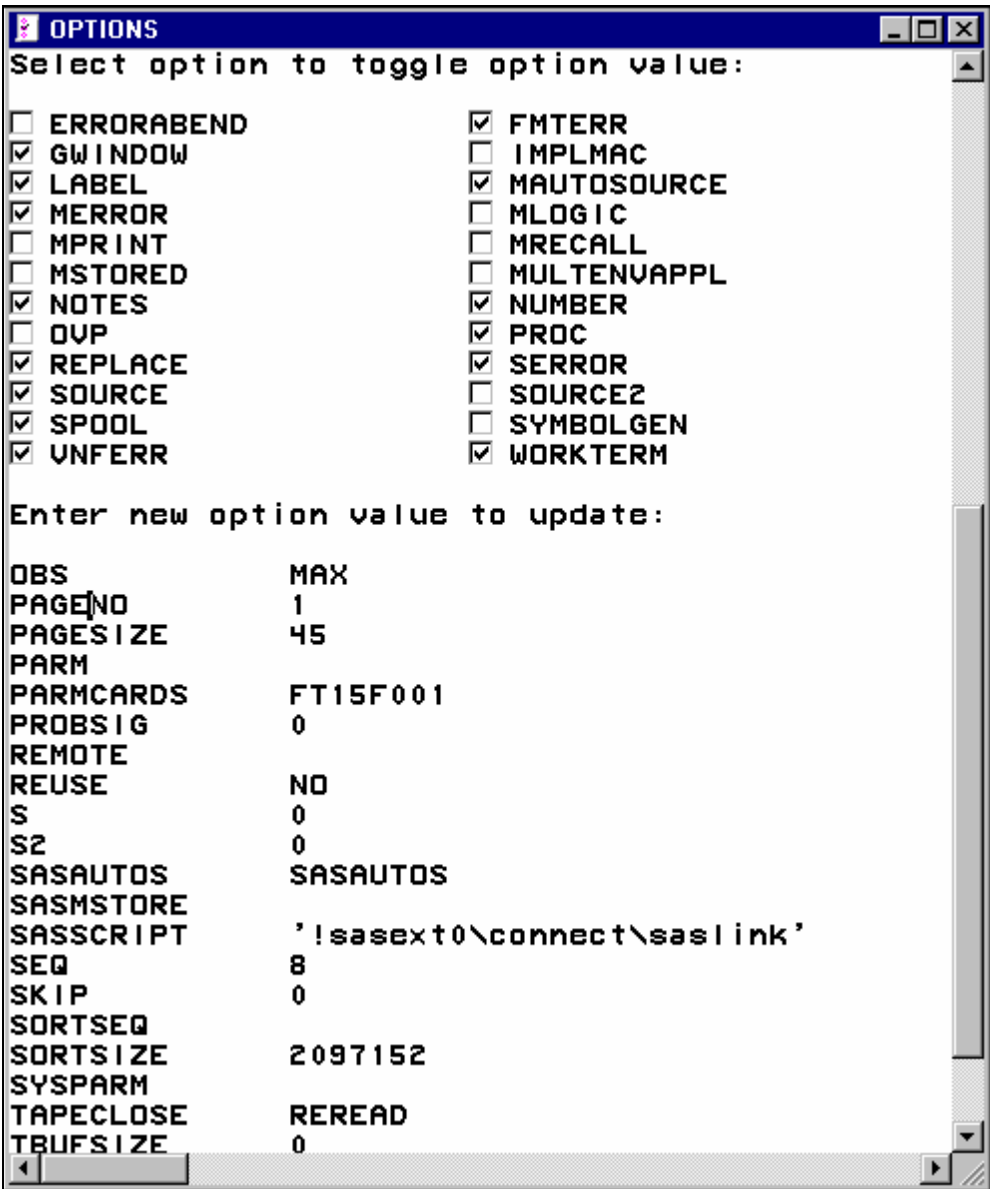

Vous pouvez modifier les paramètres comme vous le souhaitez.

#### **2. L'instruction**

#### **Exemples :**

Dans le program Editor lancez un

Options linesize=70 pagesize=50 ;

Ceci vous permet de changer à 70 le nombre de caractères par lignes dans la fenêtre OUTPUT et à 50 le nombre de lignes par page.

Options nodate nonumber ;

 Va vous permettre de supprimer l'affichage de la date et des numéros de page dans la fenêtre OUTPUT. Un « Options date number ; » remettra tout comme avant !

Voici quelques options parmi les principales.

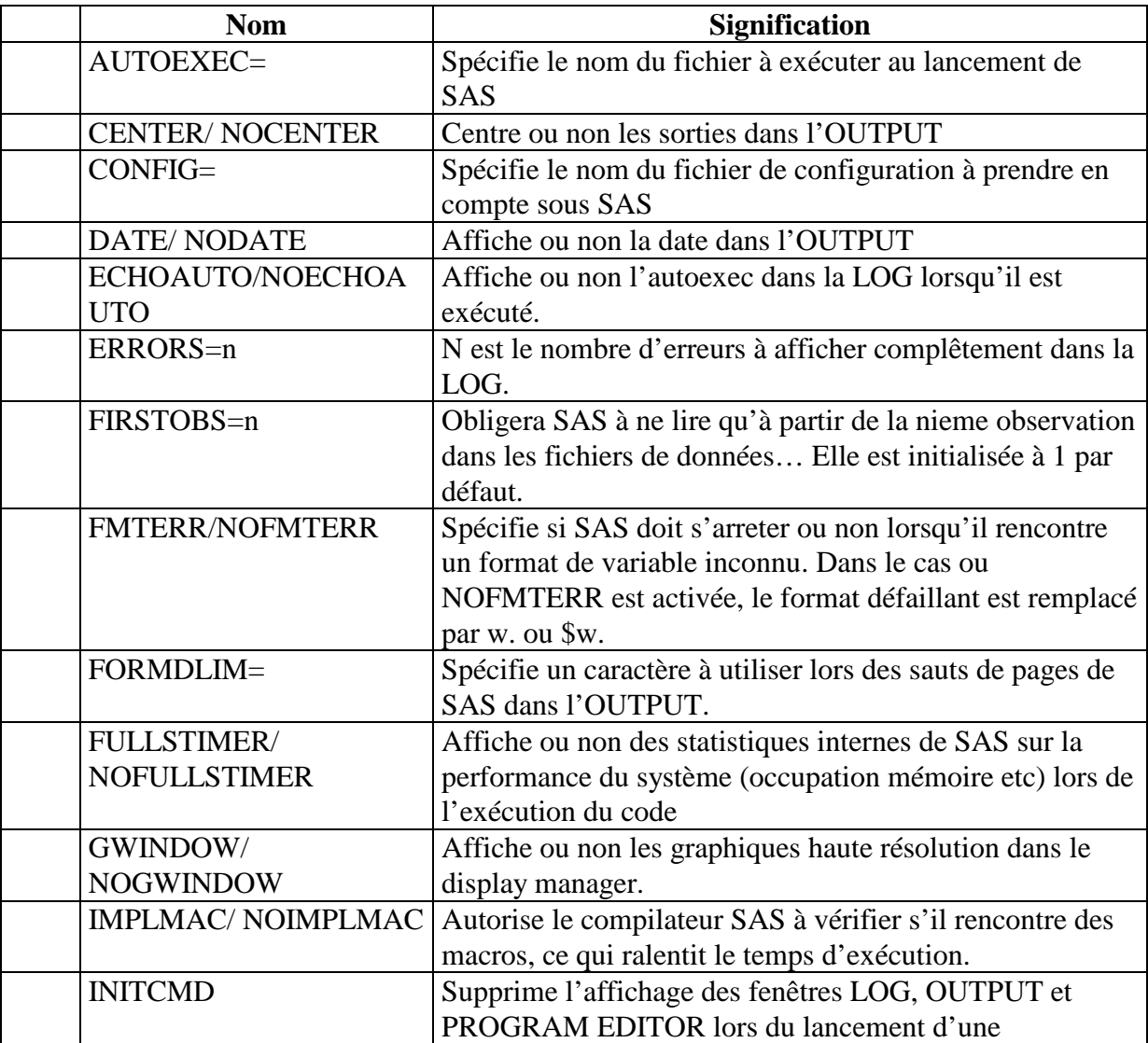

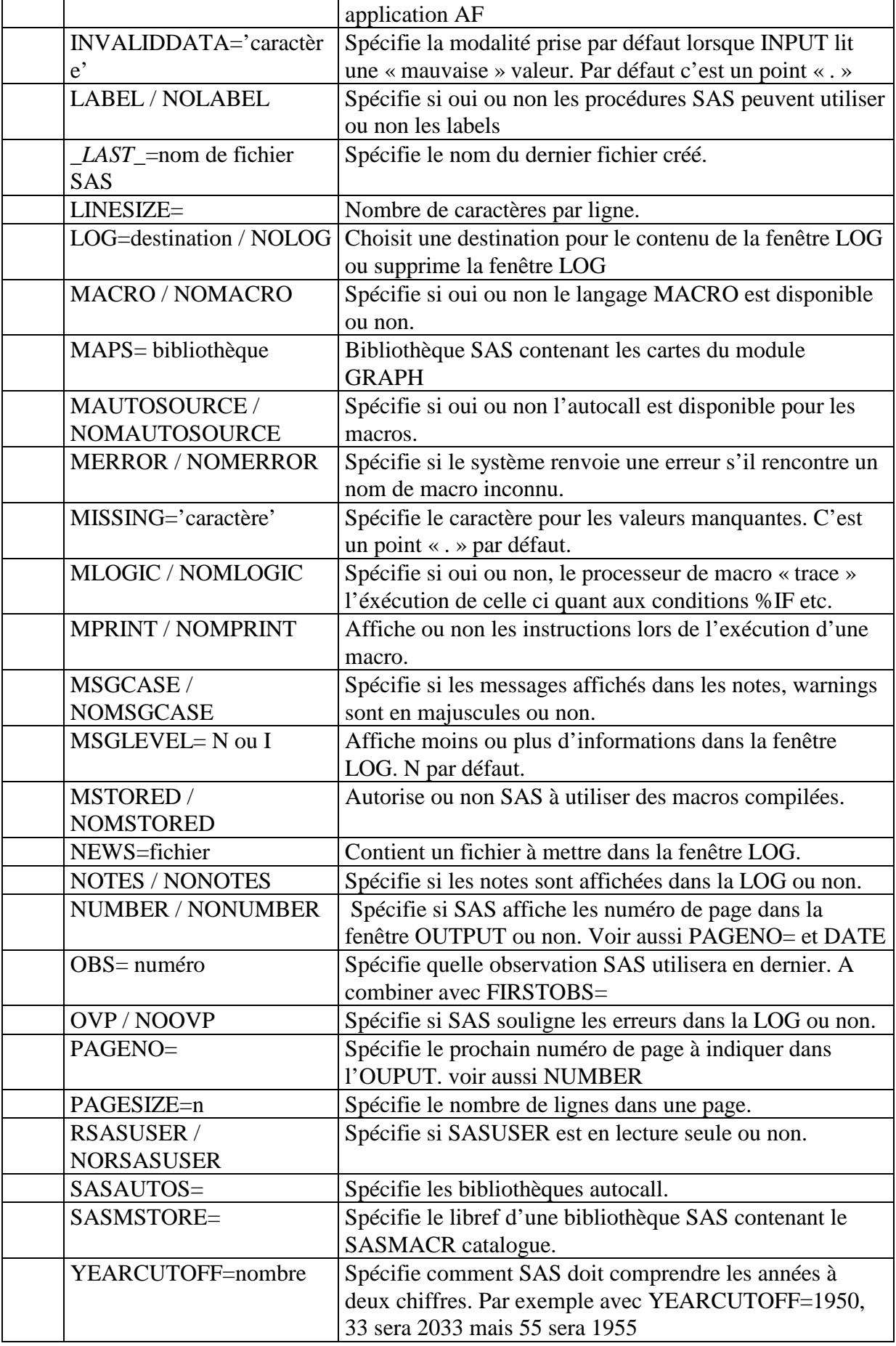

#### **E. Echange dynamique de données SAS-EXCEL :Liaisons DDE**

Les liaisons DDE de Windows permettent de transférer des données entre 2 applications Windows. L'application qui reçoit les données est l'application client, celle qui les envoie est l'application serveur.

Les liaisons DDE peuvent être permanentes (hotlinks) ou temporaires (coldlinks). Les deux exemples suivants sont des « coldlinks », les données ne sont transférées qu'une seule fois et la liaison est coupée.

#### **1. Voyons un exemple de transfert SAS vers Excel**

On souhaite transférer les variables Groupe, Sexe, Taille, Poids du fichier de données SAS STID193 vers les 4 premières colonnes de la feuille 1 d'Excel.

Lançons Excel et SAS. Tapons le programme suivant dans le Program Editor :

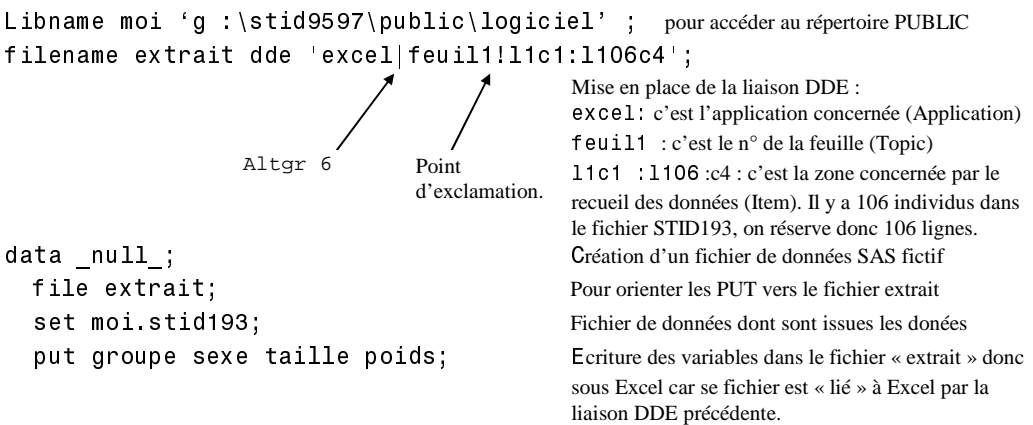

 $run:$ 

Voici comment se présentent les première lignes de la feuille 1 d'Excel :

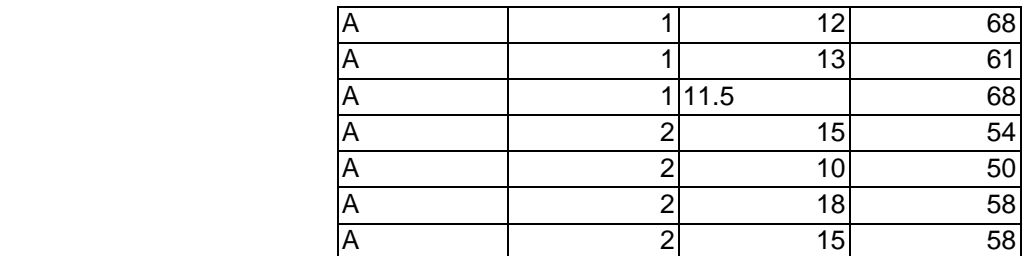

Génial non ?

**Remarques :** Pour terminer le travail, il faut remplacer les « . » par des « , » dans les données pour qu'Excel les reconnaissent comme des données numériques (cf. le 11.5 de la note de maths). Il faut également faire attention

aux manquants que SAS remplace par des points « . » alors qu'Excel les reconnaît par une cellule vide.

**Attention : Si vous avez donné un nom à votre fichier Excel, vous devez remettre ce nom dans la définition de la liaison DDE à la rubrique TOPIC. 127**

Ainsi, si votre fichier est nommé ESSDDE.XLS, l'instruction filename sera du type : filename extrait dde 'excel|essdde.x1s!11c1:1106c4':

#### **2. Transfert Excel vers SAS**

Lancez Excel et mettez les données suivantes dans les 3 premières colonnes de la feuille1 :

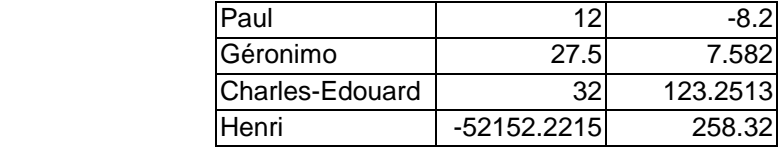

**Remarque :** Nous avons mis un point « . » comme séparateur décimal (SHIFT ;) sinon SAS ne reconnaîtra pas ces variables numériques.

Nous allons transférer ces données sous SAS en tapant le programme suivant :

```
filename essai dde 'excel|feuil1!l1c1:14c3':
                                                       Mise en place de la liaison DDE : 
                                                        excel: c'est l'application concernée (Application)
                                                        f eu il 1 : c'est le n° de la feuille (Topic)
                                                        11c1 : 14 : c3 : c'est la zone concernée par le
                                                       recueil des données (Item)
data moi donnee:
                                    réation d'un fichier de données SAS
 infile essai:
                                    A partir du fichier (logique) « essai »qui est en fait composé des 3 
                                   premières colonnes et des 4 premières lignes d'excel.
 input nom $ var1 var2:
                                    On importe la première colonne sous la variable alpha ($) « nom », puis 
                                   les deux autres (numériques) sous les noms « var1 » et « var2 ».
run:Altgr 6 Point 
                                       d'exclamation.
```
proc print data=moi.donnee; Un Proc Print pour afficher le fichier ainsi importé.  $run:$ 

**Attention : Si vous avez donné un nom à votre fichier Excel, vous devez remettre ce nom dans la définition de la liaison DDE à la rubrique TOPIC.<sup>128</sup>** Ainsi, si votre fichier Excel est nommé ESSDDE.XLS, l'instruction filename sera du type : filename essai dde 'excel|essdde.xls!l1c1:14c3':

Nous obtenons :

 $\overline{a}$ 

<sup>127</sup> Sinon SAS ne le retrouvera pas (physical file doesn't exist...

<sup>128</sup> SAS est intelligent ! En effet, quand vous lancez Excel, celui ci charge le classeur1 (class1) par défaut et si vous chargez un autre fichier nommé, vous vous retrouvez avec deux classeurs. SAS veut donc que vous nommiez votre classeur pour savoir ou faire le transfert !

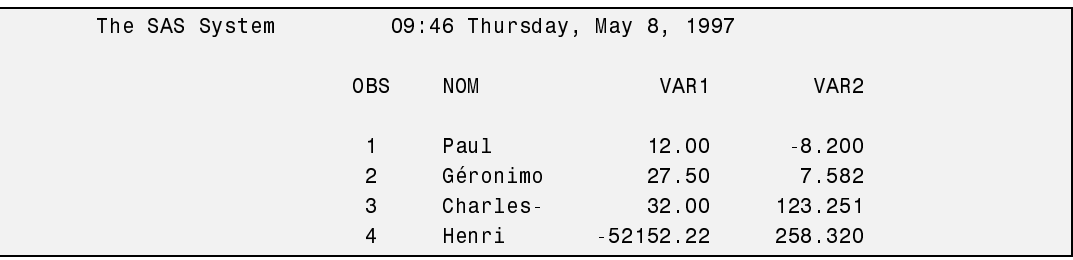

#### **3. Applications**

#### **a) Tracé du premier plan principal sous Excel dans une ACP faite sous SAS**

Nous allons charger le fichier ACP que vous connaissez bien, effectuer l'ACP sur les 12 variables de températures, calculer les qualités des différentsindividus (cf. chapitre ACP de ce document) et importer sous Excel les projections des villes sur le premier plan principal.

```
proc princomp data=moi.acp out=work.essai:
var ian fey mar avr mai iun iui aou sep oct nov dec:
run;/* Calcul de la qualité de représentation des individus*/
proc standard data=work essai out=work essai mean=0 std=1:
var ian fey mar avr mai jun jui aou sep oct nov dec:
run;
data work essai2:
set work essai:
denom= USS(ian.fev.mar.avr.mai.iun.iui.aou.sep.oct.nov.dec);
numer = USS(prin1, prin2):
qual=numer/denom;
run;
proc print data=work.essai2:
run;
/* transfert des données NOM PRIN1 PRIN2 QUAL sous Excel*/
filename extrait dde 'excel|feuil1!12c1:116c4':
data null :
 file extrait:
 set work essai2:
 put nom prin1 prin2 qual:
run;
```
Nous pouvons ensuite tracer le nuage de points très simplement.

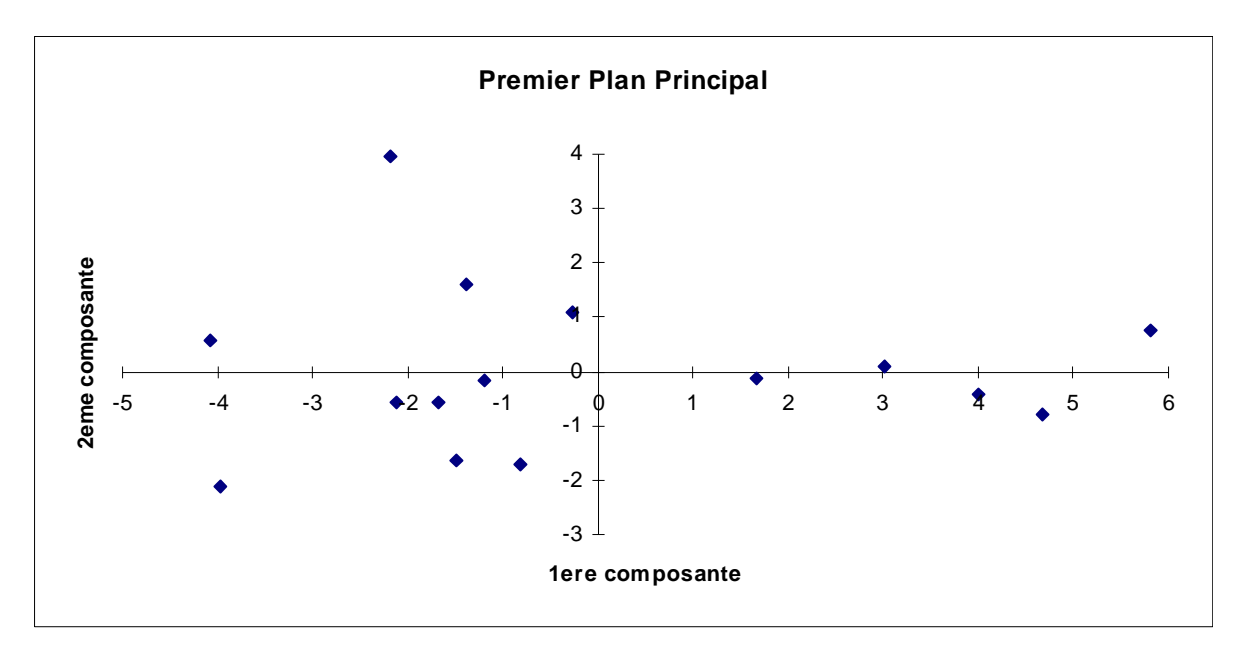

**Remarque :** Il serait intéressant d'étiquetter les points ici, mais Excel ne met que la première série de données comme étiquette. Il faut ensuite les modifier une à une avec les noms des villes !

#### **b) Récupération des résidus et des mesures d'influence sous Excel dans le cas d'une Regression linéaire multiple**

Dans la pratique, il est souvent commode d'utiliser SAS pour effectuer les calculs et d'Excel pour les représentations graphiques.<sup>129</sup>

Prenez le fichier REGDDE.XLS, changez toutes les « , » en « . » pour importer ce fichier sous SAS.

Ecrivez ensuite le programme d'importation en utilisant la liaison DDE (attention ne transférez pas les noms des colonnes)

Effectuez ensuite une regression linéaire de Y en (X1,X2) et récupérez dans un fichier de données SAS le DFITS, la distance de COOK, les résidus, les Y chapeaux.

Tranférez ces nouvelles variables sous Excel dans des colonnes libres du fichier REGDDE.XLS. Changez les points en virgules. Voici les premières lignes de ce que vous devez obtenir :

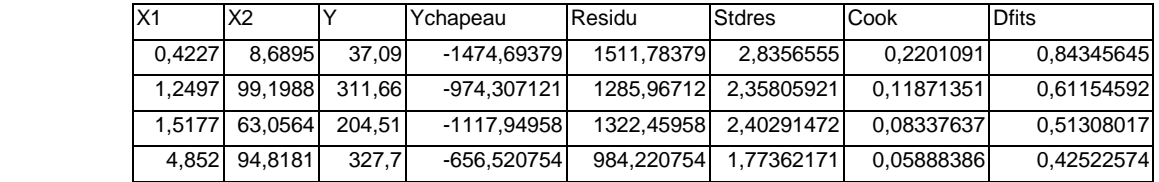

 $\overline{a}$ 

<sup>129</sup> SAS possède bien des graphiques Haute résolution (GPLOT, GCHART etc...) mais leur utilisation est très lourde et les graphiques obtenus sont médiocres. De plus, ils sont en mode Bitmap ce qui alourdit les copier-coller, les impressions. Il est alors préférable de passer par PAINT pour sauvegarder ces fichiers en BMP puis les intégrer dans un document (Insérer Image) .

Faites les graphiques des valeurs résiduelles. Que pensez-vous de ce modèle ?

Pour des informations complémentaires, consultez l'indispensable « *SAS Companion for the Microsoft Windows Environment* »

#### **F. Quelques procédures usuelles**

Les procédures en gras sont détaillées dans ce document.

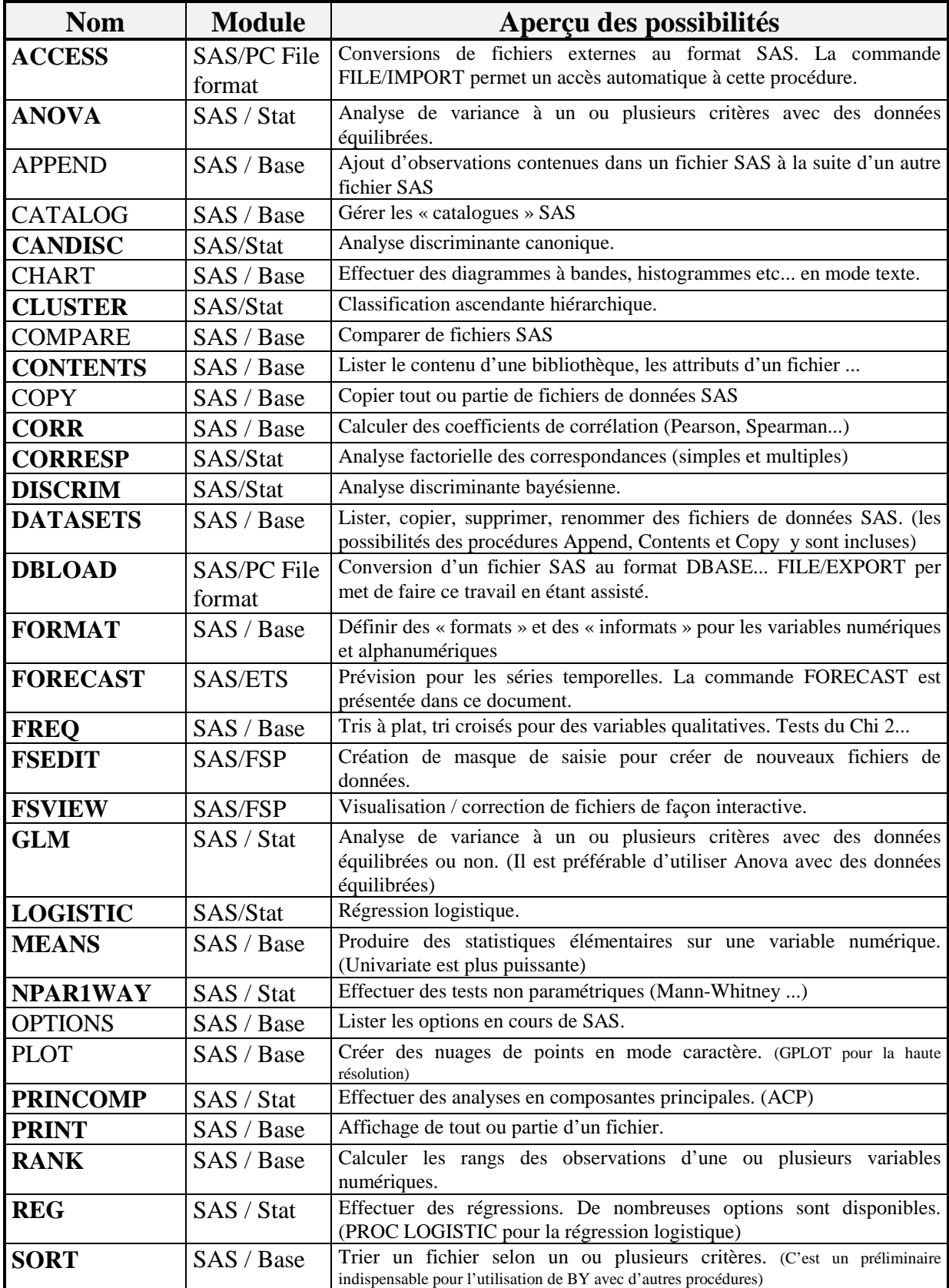

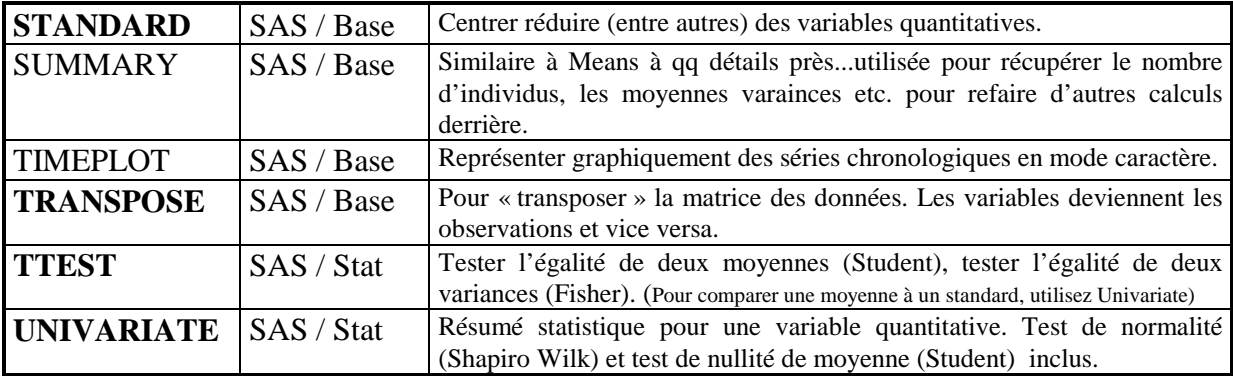

**Remarque:** Pour connaître la syntaxe complète d'une procédure, consultez l'aide en ligne.

#### **G. Execution d'un FICHIER DE COMMANDES SAS depuis le DOS**

Il vous est possible de lancer SAS directement depuis le DOS en utilisant l'instruction suivante:

win c:\sas\sas.exe -config c:\sas\config.sas

Si vous souhaitez en plus que SAS execute un de vos programmes SAS construit antérieurement *monprog.sas* par exemple, il faut introduire l'instruction *-sysin*:

```
win c:\sas\sas.exe -config c:\sas\config.sas -sysin
c:\sas\monprog.exe
```
Vous verez alors Windows se lancer et une petite fenêtre s'ouvrir signalant que SAS execute votre programme et que le contenu de la fenêtre LOG sera dans le fichier *monprog.log* et celui de la fenêtre OUTPUT dans le fichier *monprog.lst*.

Il vous est possible de modifier la largeur de la page de la fenêtre OUTPUT grâce à -*linesize*  ou -*ls*. Exemple -ls 70 à la suite des instructions précédentes imposera à SAS 70 caractères dans la fenêtre OUTPUT.

De même *-pagesize*, ou -*ps* modifie le nombre de ligne par page.

Pour avoir la liste des options, vous pouvez consulter le *SAS Companion for the Microsoft Windows Environment* pp159ss

#### **H. Importation de fichiers ayant un format connu PROC IMPORT**

C'est l'approche langage SAS de l'importation de fichier EXCEL, DBASE, CSV etc. effectuée avec FILE/IMPORT.

Pour importer les fichier de type EXCEL, DBASE etc., vous devez disposer du module ACCESS To Pc File Formats.

#### **Syntaxe simplifiée**

```
PROC IMPORT DATAFILE='chemin et nom du fichier de données' 
                OUT=nom de fichier SAS 
                DBMS=type de fichier <REPLACE> ; 
                <options selon type du fichier> ;
```
RUN ;

**DBMS** peut prendre les valeurs : XLS, CSV, TXT, DLM

**REPLACE** : remplace un fichier existant. Si REPLACE n'est pas spécifié, IMPORT n'écrasera pas un fichier existant.

#### **Les** *options selon type du fichier* **étant :**

GETNAMES=Yes ou No

Si la première ligne de votre fichier de données comporte les noms des variables ou non.

#### RANGE=

Délimite la zone à importer. Tout sera importé RANGE est omis.

#### SHEET=

Identifie la feuille à importer.

#### **Exemple**

```
proc import datafile='D:\data\bsclient.csv' 
out=work.bsclient dbms=CSV replace; 
              getnames=yes; 
run;
```
Va importer le fichier BSCLIENT au format CSV sous SAS.

#### **I. Exportation de fichiers PROC EXPORT**

C'est la réplique exacte de PROC IMPORT mais pour l'exportation de fichiers. Ce que nous allons voir fait la même chose que PROC EXPORT mais en utilisant le langage SAS. L'import export de fichiers peut donc être géré avec les MACROS ou les programmes en SCL.

#### **Syntaxe simplifiée**

PROC EXPORT DATAFILE= nom de fichier SAS OUTFILE= '*chemin et nom du fichier de données'* DBMS=*type de fichier* <REPLACE> ; <*options selon type du fichier*> ;

RUN ;

**DBMS** peut prendre les valeurs : XLS, CSV, TXT, DLM

**REPLACE** : remplace un fichier existant. Si REPLACE n'est pas spécifié, EXPORT n'écrasera pas un fichier existant.

#### **Les** *options selon type du fichier* **étant :**

DELIMITER='*caractère*' Identifie le délimiteur qui va séparer les colonnes de données. Par défaut c'est un espace.

#### **Exemple**

```
proc export data=moi.bordeaux outfile='D:\data\bordeaux.csv' 
DBMS=CSV replace; 
run;
```
Va exporter la table SAS BORDEAUX en un fichier Bordeaux.Csv dont voici les 3 premières lignes :

```
 ANNEE,X1,X2,X3,X4,QUAL 
 1924,3064,1201,10,361,2 
 1925,3000,1053,11,338,3
```
#### **J. Complément : Données importées d'un fichier texte ASCII externe**

Pour importer des fichiers ASCII particuliers, vous disposez de l'EFI ou de l'instruction INFILE.

- **1. L'EFI** 
	- Nous allons importer le fichier texte : STID193CO
	- Faites un file/Import. Cocher la case EFI. Validez.

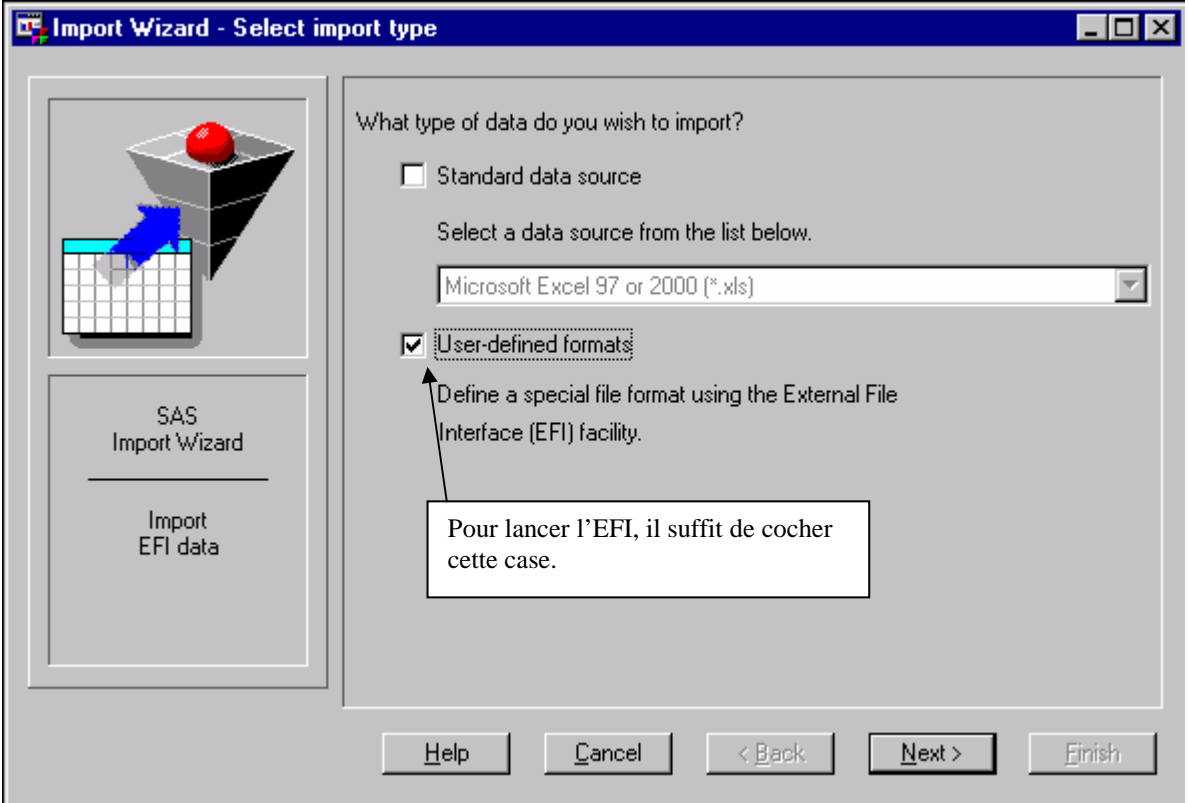

- Sélectionnez le fichier STID193CO.TXT dans PUBLIC. Validez.
- Indiquez un fichier de sortie SAS à votre convenance. Validez

La fenêtre suivante s'affiche :

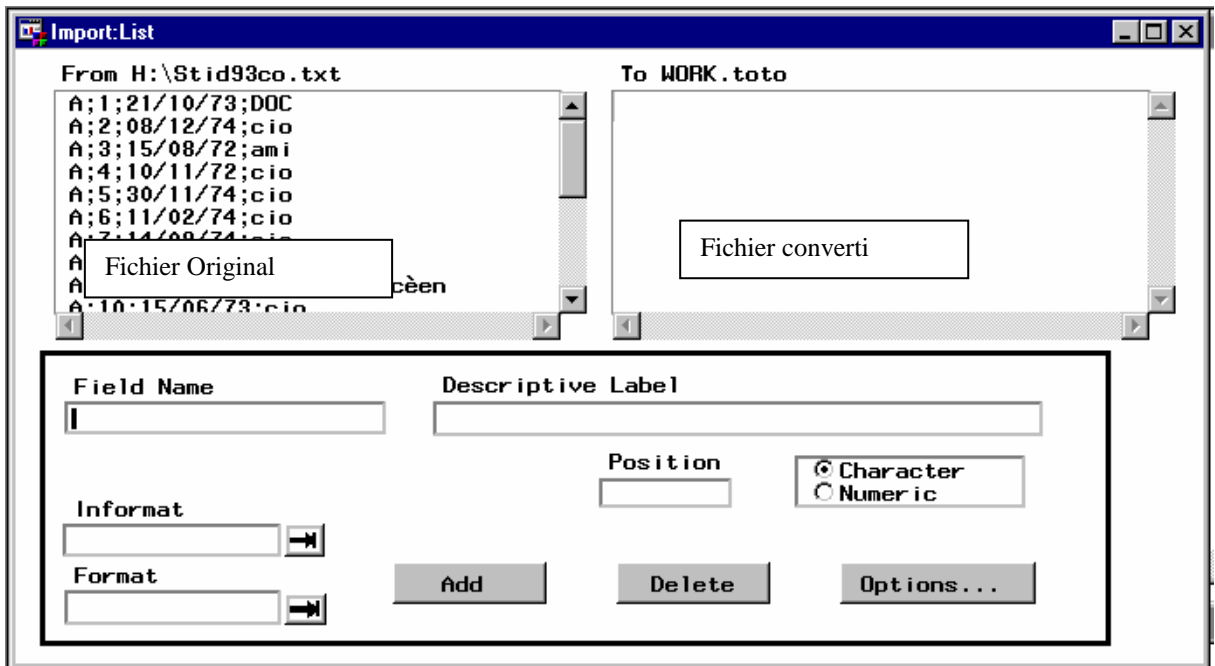

Nous voyons que le « ; » sert de délimiteur entre les variables. Nous allons l'indiquer à SAS en cliquant sur le bouton OPTIONS.

Choisissez ; comme delimiteur de fichier :

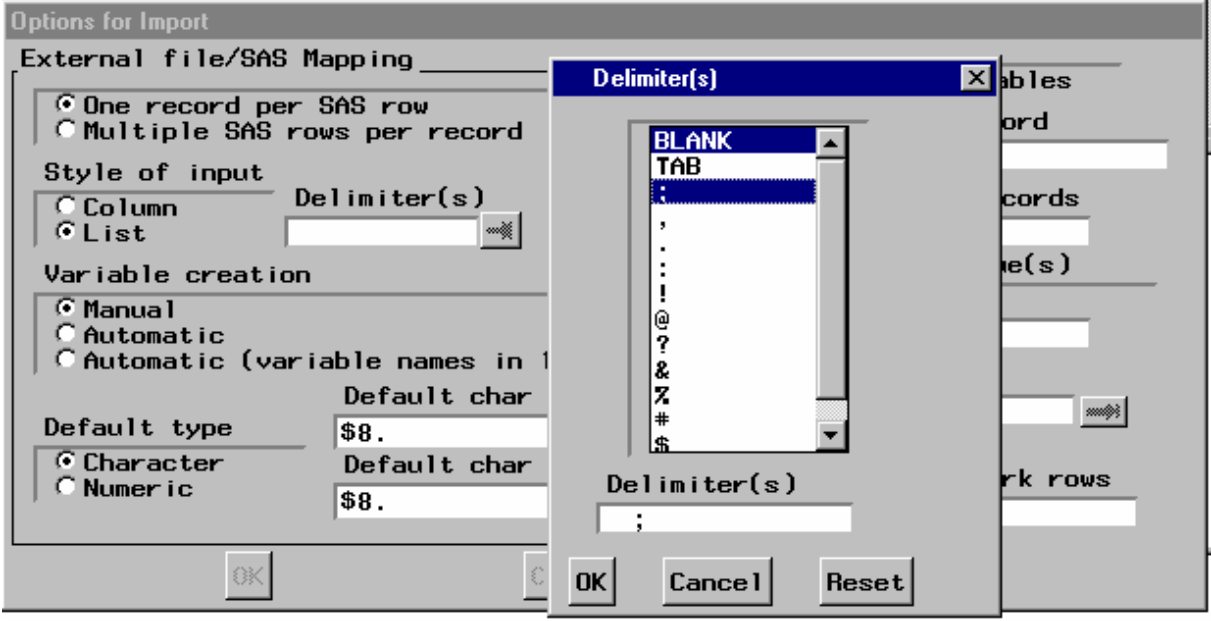

Validez.

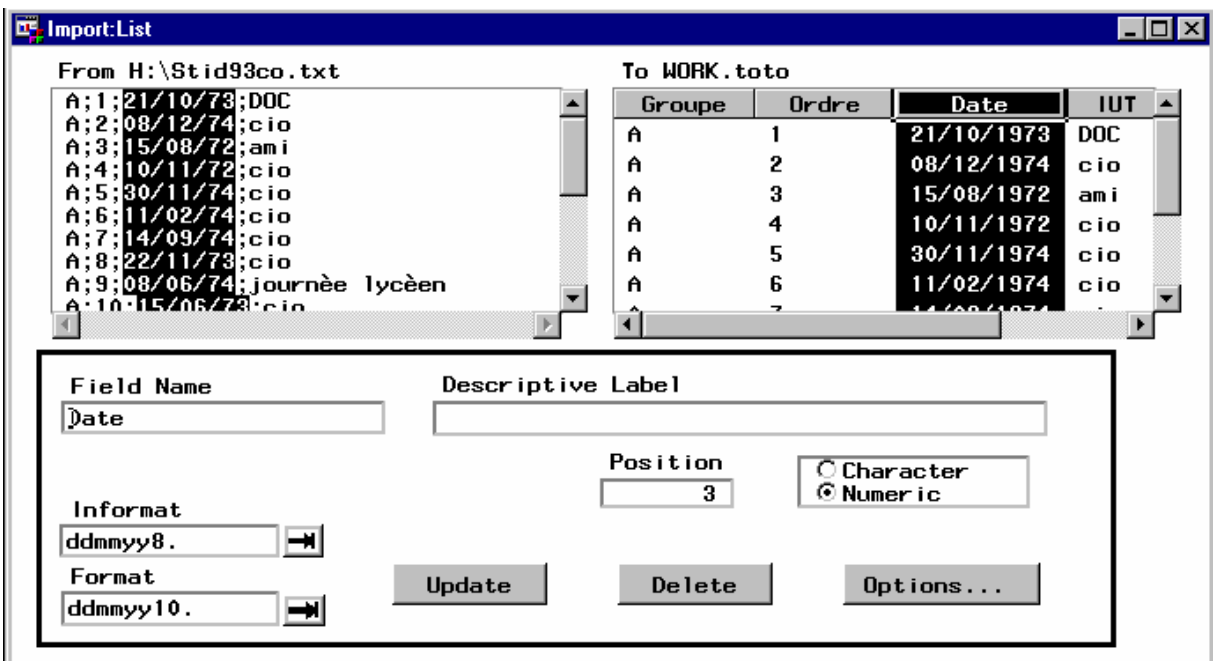

Ensuite, cliquez sur une colonne du fichier TEXTE, donnez lui un Nom (nom de variable) dans Field Name et cliquez sur ADD.

Faites ceci pour le GROUPE et l'ORDRE.

Pour la DATE, mettez la en numérique, donnez lui comme INFORMAT DDMMYY8. Et comme FORMAT ce que vous voulez. Cf. paragraphe sur les formats.

Faites un File/Save pour entérinner vos changements.

La LOG doit contenir :

NOTE: WORK.STID193CO was successfully created.

#### **2. Instruction INFILE : Syntaxe simplifiée**

Si vous avez un fichier récalcitrant, mettez le en type texte et utilisez les instructions suivantes.

Le seul changement par rapport à ce qui précède est l'instruction INFILE qui donne l'adresse du fichier texte à importer suivi d'options. Bien entendu CARDS a disparu !

DATA *nom fichier SAS* ; INFILE '*nom du fichier texte' options* ; INPUT *var1 type1 var2 type2 .... var n type n* ; *instructions complémentaires* RUN ;

#### **Exemple**

Supposons que vos données soient dans un fichier texte (ASCII) externe. Par exemple, voici le contenu du fichier ENTREE.TXT:

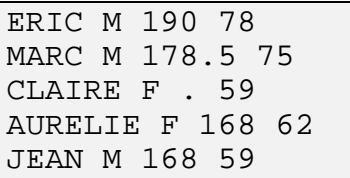

(Note: Les conventions sont les mêmes que précédemment: un espace au moins entre chaque donnée, un point pour les données manquantes)

*Editez le fichier Entree.txt(G:\STID9799\PUBLIC\LOGICIEL) sous Word et vérifiez, que les données sont correctes. Fermez le document.* (SAS ne lit pas des fichiers ouverts par une autre application)

**Remarque: Sous Word, soyez en Police Courier New et faites afficher en clair les espaces et les tabulations**  (OUTILS/OPTION/AFFICHER/Tabulations Espaces)

ATTENTION: Les tabulations faites sous Word ne sont pas considérées par SAS comme des espaces. Ainsi une tabulation est considérée comme un seul caractère par SAS alors qu'elle occupe la place de plusieurs sous Word.

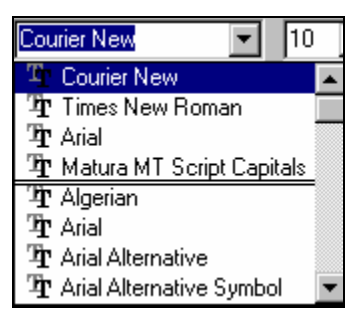

```
DATA WORK.ENTREE; 
INFILE 'Z:\PUBLIC\LOGICIEL\ENTREE.TXT' ; 
INPUT NOM $ SEXE $ ETC...; 
RUN ; 
PROC PRINT DATA=WORK.ENTREE; Pour visualiser le fichier importé
RUN; 
PROC MEANS DATA=WORK.ENTREE; Pour faire quelques statistiques...
CLASS SEXE i en distinguant selon le sexe.
RUN;
```
*Tapez le programme SAS et vérifiez que l'importation s'est bien déroulée.* 

#### **3. Données ou fichiers inhabituels**

Dans le fichier précédent, les observations étaient sur une ligne. (Il y avait un individu par ligne). SAS permet également d'importer des fichiers textes lorsqu'il y a une observations sur plusieurs lignes ou plusieurs observations sur une ligne. Il est aussi possible de changer de délimiteur (l'espace par défaut).

#### **a) Cas où il y a plusieurs observations par ligne**

Le fichier TAILLE.TXT contient les données suivantes:

```
Julien 185 Paul 192 Pierre 187 Andre 167 
Fiona 154 Eric 185 Juliette 166 
Robert 167 Vivien 170 Maxime 196
```
Pour l'importer correctement, il suffit d'inclure un « @@ » dans le input qui permet de garder la ligne en mémoire tant que tout n'a pas été lu.

Voici le programme SAS correspondant:

```
DATA TAILLE; 
INFILE 'Z:\PUBLIC\LOGICIEL\TAILLE.TXT'; 
INPUT NOM $ TAILLE @@; 
RUN;
```
#### **b) Cas où il y a une observation sur plusieurs lignes**

Voici le contenu du LOGICIEL.TXT:

EXCEL 48 WORD 35 MINITAB 10 SAS  $1<sub>0</sub>$ SPSS 9

Pour l'importer correctement, il faut donner un « / » dans l'instruction INPUT pour préciser la fin de chaque ligne:

```
DATA WORK.LOGICIEL;
INFILE 'Z:\PUBLIC\LOGICIEL\LOGICIEL.TXT'; 
INPUT NOM $ / NOMBRE ; 
RUN;
```
#### **c) Changement de délimiteur**

Jusqu'ici, les variables étaient séparées par des espaces dans le fichier à importer. Si ce n'est pas le cas, il faut utiliser l'option dlm= ' 'derrière INFILE.

Voici le contenu du fichier TAILLEV.TXT:

```
JULIEN;185;PAUL;192;PIERRE;187;ANDRE;167 
FIONA;154;ERIC;185;JULIETTE;166 
ROBERT;167;VIVIEN;170;MAXIME;196
```
Pour l'importer correctement, il faut donner un dlm= '; ' dans l'instruction Infile pour préciser à SAS le délimiteur utilisé.

```
DATA WORK.TAILLEV; 
INFILE 'Z:\PUBLIC\LOGICIEL\TAILLEV.TXT' DLM=';'; 
INPUT NOM $ TAILLE @@; 
RUN;
```
#### **d) Plusieurs lignes de titre...(FIRSTOBS)**

Si votre fichier texte commence par une ligne de titre, vous pouvez demander à SAS de lire à partir de la deuxième grace à l'option FIRSTOBS de INFILE:

**Exemple : INFILE 'I:\STID\ERIC\ESS.TXT' MISSOVER FIRSTOBS=2;**

#### *e)* **Lignes très longues (plus de 132 caractères) Infile/ lrecl***.*

SAS fixe par défaut la largeur maximale de lecture à 132 caractères. Si votre fichier fait 500 colonnes de large, il faut ajouter sur Infile l'option LRECL=500.

**INFILE 'G:\STID\ERIC\ESS.TXT' MISSOVER FIRSTOBS=2 LRECL=500;** 

#### **f) Saut à la ligne Option Flowover et Missover de Infile.**

Par défaut, SAS va à la ligne suivante s'il n'a pas saisi toutes les données sur la ligne courante que sont INPUT demandait. (option FLOWOVER)

Il est beaucoup plus habituel de considéré comme manquantes les données ne figurant pas sur la ligne en question (plutôt que d'aller en chercher sur la ligne suivante ! ! !). (option Missover)

INFILE 'G:\STID\ERIC\ESS.TXT' **MISSOVER** FIRSTOBS=2**;** 

#### **Exercice récapitulatif.**

Nous avions demandé aux STID193 de nous donner leur date de naissance. Voici le fichier STID93CO.TXT

```
A;1;21/10/73;DOC 
         A;2;08/12/74;cio 
         A;3;15/08/72;ami 
         A;4;10/11/72;cio 
         A;5;30/11/74;cio 
         A;6;11/02/74;cio 
         A;7;14/09/74;cio 
... 
         B;26;18/12/73;cio 
         B;27;15/03/73;cio 
         B;28;08/08/69;livre ètudiant 
         C;1;25/07/73; 
         C;2;28/10/72; 
         C;3;30/04/74;
```
Il contient, pour les STID193 : leur groupe, leur numéro d'ordre dans le groupe, leur date de naissance et la façon dont il ont connu l'IUT.

*Ecrivez le programme SAS réalisant son importation en considérant dans un premier temps la variable date comme du texte (\$)et lancez le.* 

Il y a une difficulté ici. Remarquez les individus du groupe C, ils n'ont pas renseigné la dernière variable. SAS, par défaut veut mettre quelque chose dans la dernière variable !(option Flowover de Infile), il va donc lire ce qui lui manque sur le l'individu du groupe C à la ligne suivante ce qui fausse tout !

Il faut donc demander à SAS de considérer comme manquant la dernière variable lorsqu'il n'y a rien sur la ligne. Pour cela, vous ajouterez l'option MISSOVER dans l'instruction INFILE.

*Faites un PROC PRINT pour vous assurer que le fichier comporte bien 106 personnes.* 

*Compléter le programme précédent pour importer la date correctement et calculez l'âge des STID193 à la date d'aujourd'hui.* 

#### **4. Lecture des données par colonnes dans un fichier ASCII externe.**

Cette méthode d'importation n'est à utiliser que **lorsque File/Import ne fonctionne pas et lorsque vous souhaitez importer une partie du fichier ASCII original**. Pour importer tout le fichier, utilisez l'instruction Input classique.

#### *a)* **Instruction INPUT (lecture en colonne)**

Supposons que vous ayez un fichier 'G:\STID9597\MONREP\ESS.TXT' sous la forme suivante: (l'encadré indique les n° de colonne: 1, 5, 10, 15, 20 et 25)

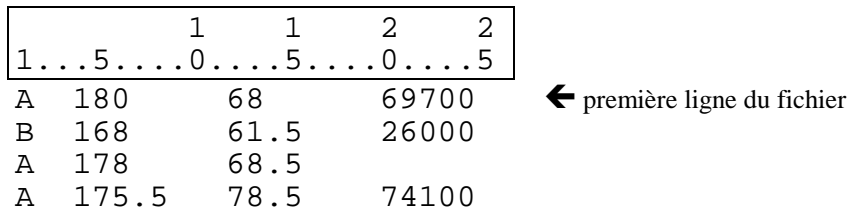

Vous avez ici 3 individus sur lesquels agissent quatre variables.

- Colonne 1: variable Bac
- Colonnes 4 à 8: variable taille
- Colonnes 12 à 15: variable poids (il faut prendre le plus large possible !)
- $e$  etc.

Pour mettre ce fichier au format SAS sous le nom WORK.ESSAI en ne conservant que les variables bac, poids, et taille, il faudra taper:

```
DATA WORK.ESSAI; 
         infile 'G:\STID9597\MONREP\ESS.TXT' Missover; 
         input BAC $ 1 TAILLE 4-8 POIDS 12-15;
run;
```
#### **Application:**

*Que faut-il ajouter au programme précédent pour charger en plus la variable code postal ?*

**Remarque:** L'option MISSOVER de INFILE indique à SAS de compléter par des valeurs manquantes toute ligne incomplète. (Sinon SAS va lire à la ligne suivante ce qui lui manque (Flowover))

#### **Mise en pratique**

*Editez le fichier ESS.TXT (au format texte DOS)avec un éditeur de texte (Word en police courier new pour avoir des colonnes bien alignées avec affichage des espaces et des tabulations (OUTILS/Options/Afficher /Tabulations, espaces. Vérifiez les données (et leurs positions (colonnes)) et fermez le fichier.* 

*Importez ce fichier grâce à INPUT (en colonnes) dans un fichier SAS: Work.Essai. Vérifiez l'importation grâce à Proc Print.* 

*Si l'importation précédente a réussi, ajoutez les lignes suivantes à votre fichier ESS.TXT et importez-le à nouveau:* 

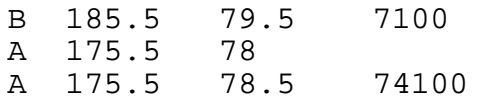

*Il se peut que les 4è et 5è lignes ne soient pas lues correctement sous SAS. Comprenez pourquoi et rectifiez le problème (sous Word)* 

*Répéter l'opération précédente jusqu'à ce que vous ayez obtenu un succès complet.* 

**b) Données générées dans un programme SAS (simulations)**  DO/END

**(1) Instruction DO/END** 

**(**=FOR du Pascal)

#### **Syntaxe:**

```
DO variable=début TO fin [BY incrément]; 
     instruction1; 
     instruction2; 
...; 
END;
```
#### **Exemple:**

```
DATA _NULL_i On ne fera pas de sauvegarde des variables qui suivent...
 DO I=1 TO 10; On commence la boucle.
     X=RANUNI(0); Nous calculons une réalisation d'une VA suivant une U[0,1]
      PUT X; Nous l'affichons à l'écran (fenêtre LOG) 
 END i La boucle est terminée.
RUN;
```
Ce programme génère 10 nombres (réalisations d'une loi uniforme [0,1]) et les affiche dans la fenêtre LOG. (Pour plus de détails sur RANUNI allez dans l'annexe sur les fonctions de SAS)

Si vous voulez mettre cet échantillon dans un fichier de données SAS work.ech, nous avons le programme suivant :

```
DATA WORK.ECH; 
  DO I=1 TO 10; 
  X=RANUNI(0); 
  OUTPUT ; Envoie les variables présentes dans le fichier work.ech.
  END; 
RUN; 
PROC PRINT DATA=WORK.ECH; 
RIJN;
```
*Faites un PROC PRINT ; RUN ; quel est l'inconvénient du programme précédent ?* 

Pour y remédier, nous utilisons une option, que vous verrez plus tard, qui permet de supprimer certaines variables.

Nous changeons la première ligne en : data work.ech  $(drop=i)$ ; (nous supprimons « i » du fichier final)

*Effectuez cette modification et visualisez le résultat.* 

#### **(2) Instruction DO WHILE / END**

Les instructions sont répétées tant que la condition est vraie.

Cette fois, nous allons générer des nombres suivant une  $N(0,1)$  tant qu'ils sont inférieurs ou égaux à 2 et stopper dès que cette condition n'est plus remplie.

```
DATA WORK.EXEMPLE; 
         X=0; Initialise x à 0
         DO WHILE (x < 2); Commence la boucle...(on en sort dès que x>2)
           X=RANNOR(0); x est une réalisation d'une N(0,1)
            OUTPUT; Nous l'inscrivons dans le fichier exemple
         END i La boucle est terminée
RUN i La séquence DATA aussi.
```
**Remarque :** Vous découvrez ici une possibilité de l'instruction OUTPUT. Elle permet d'inscrire chaque valeur valide de x à la suite du fichier de donnée ouvert. Supprimez-là et le fichier exemple ne contiendra qu'une seule observation ! (La dernière !)

#### **(3) Instruction DO UNTIL/ END**

Les instructions sont répétées jusqu'à ce que la condition soit vraie.

```
DATA WORK.EXEMPLE; 
         X=0; Initialise x à 0
         DO UNTIL (x>2); Commence la boucle...(on en sort dès que x>2)
           X=RANNOR(0); x est une réalisation d'une N(0,1)
            OUTPUT; Nous l'inscrivons dans le fichier exemple
         END i La boucle est terminée
RUN i La séquence DATA aussi.
```
Ce programme fait la même chose que le précédent.

#### **(4) Instruction GO TO**

Un petit exemple vaut mieux qu'un long discours...

```
DATA NULL ; On ne conservera pas ces données !
  DO I=1 TO 100 BY 2; iva de 1 à 100 de 2 en 2
      PUT I=; on affiche i dans la LOG
     IF I=11 THEN GO TO FIN; on sort dès que i est égal à 11
  END i fin de la boucle
FIN: PUT 'TERMINE' ; on affiche le message dans la LOG
RUN;
```
#### **K. Utilisateurs du système SAS en France au 1.1.1996**

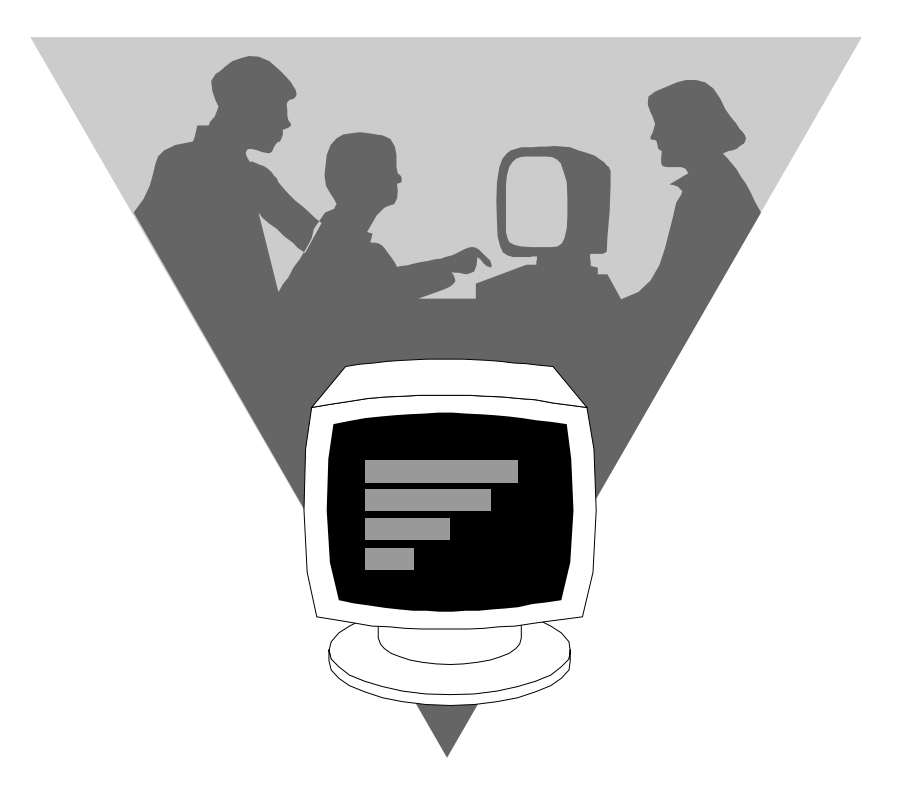

# Liste partielle des

# utilisateurs du système SAS en France au 1.1.1996

 $\overline{a}$ 

<sup>130</sup> SAS refuse de communiquer toute mise à jour de cette liste. Dommage…

#### **L. INDEX**

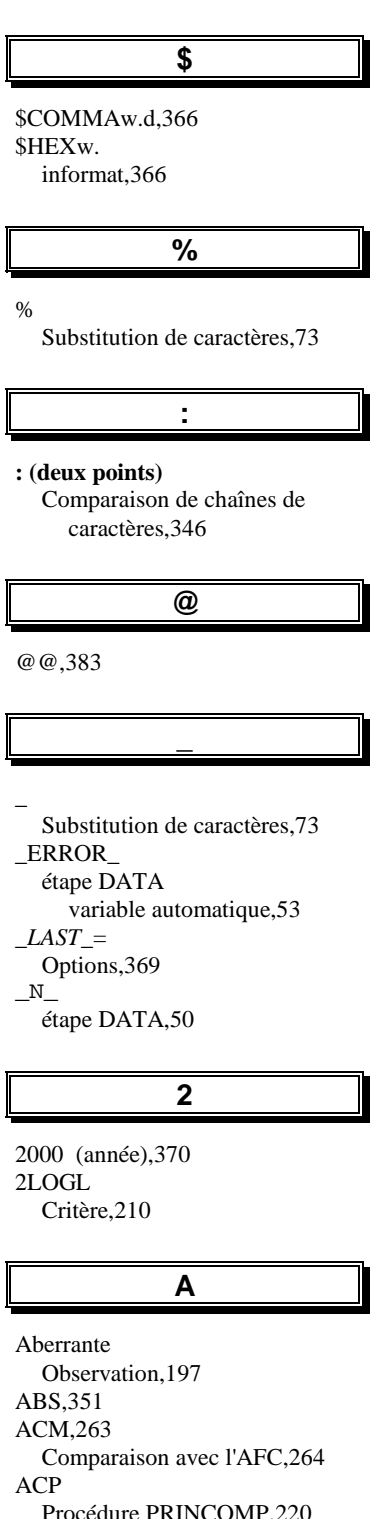

Procédure PRINCOMP,220 ActiveX Sorties graphiques,101  $\triangle$ FC Comparaison avec l'ACM,264 AIC LOGISTIC,209 Akaike

Critère,209

Aléatoires Génération de lois,350 Analyse de séries chronologiques,300 Discriminante,277 Discriminante Bayésienne,287 Factorielle discriminante,278 Analyse de la variance à deux critères,169 Analyse des correpondances multiples,262 Analyse des correspondances simples,246 Analyse en composantes principales.,220 ANNOTATE GPLOT,257 ANOVA modèle spécification sous SAS,170 Procédure,161, 164 Syntaxe,164 Appariées Données,153 Appariés échantillons,153 ARCOS,351 ARRAY étape DATA,46 ARSIN,351 ASCII Lecture de fichiers,381 ATAN,351 AUTOEXEC,368 AVERAGE CLUSTER,239

#### **B**

BARTLETT Test de,164 exemple,165 Rappels théoriques,163 Barycentriques Représentations (AFC),258 **BEIGE** STYLE=,87 BESTw. format,355 Beta loi,349 bibliothèque WORK,18 Bibliothèque Comment en créer une ?,22 contenu d'une,324 SASUSER,18 Visualisation du contenu,23 bibliothèque SAS généralités,17 Bibliothèques

Gestion,327 BINARYw. format,355 binomiale,349 Box Plot Définition,118 SAS INSIGHT,118 Boxplot Exemple,166 BRICK STYLE=,87 BROWN STYLE=,87

#### **C**

C.V. ANOVA,165 CARDS Définition,32 Instruction,11 CEIL,351 CELLCHI2: FREQ,156 **CENTER** Options,368 **CENTROID** CLUSTER,239 Chi deux Test Rappels théoriques,160 Test d'indépendance du,159 Test sur un tri croisé existant,159 CHI DEUX Test du,154 chi2 Test d'indépendance du,156 Chi2 Test du,156 CHISQ: FREQ,156 Classification CLUSTER,237 Clavier Raccourcis,344 **CLUSTER** Procédure,237 Coefficient de corrélation linéaire, 182 Test de nullité,183 Coefficients de liaison calcul de,154 COMMAw.d format,355 COMMAXw.d format,355 COMMAXw.d. informat,366 Comparaison de k populations,180

Composantes principales Représentation,226 Concaténation Fichiers de données,56 CONDENSE TABULATE,142  $CONFIG =$ Options,368 **CONTAINS** Exemple,72 **CONTENTS** Procédure,324 **CONTR** AFC,267 Contributions des individus ACP,230 Cook Distance de Définition,196 **COOKD** REG,187 CORR AFC,267 Procédure,182 Corrélation Coefficient de SAS INSIGHT,127 rapport de,162, 278 Correlations Cercle des,226 CORRESP Procédure,246, 262 Syntaxe,260 Correspondances Analyse des,246 multiples,262 COS,351 COSH,351 Cosinus carré AFC,267 **COVARIANCE** Option PROC PRINCOMP,220 Covariances CORR,186 Critère Akaike,209 Schwartz,209 Ward,238 CSS,347 UNIVARIATE,146 CSS: TABULATE,140 **CTABLE** Régression Logistique,212 CUMCOL. FREQ,156 CV,347 UNIVARIATE,146 CV: TABULATE,140

#### **D**

D3D STYLE=,87

Dagnélie,161, 172, 177, 183, 340 DATA étape définition,32 DATA MINING Module SAS/INSIGHT,109  $DATA-$ Options,66 DATASETS Procédure,327 date format exemple,34 **DATE** Options,368 DATETIMEw. informat,366 DATETIMEw.d format,359 DATEw. format,359 informat,366 DAY,353 DAYw. format,359 DDE Liaison,371 DDMMYYw. format,359 informat,366 DEFAULT STYLE=,87 **DELETE** étape data exemple,41 REG,187 Densité de probabilité SAS INSIGHT,121 DENSITY CLUSTER,239 DEVIATION: FREQ,156 DFFITS REG,187 Dfits Définition,196 Diagramme à bandes,335 DIGAMMA,351 DISCRIM Procédure,277, 282 Discriminant mesure du pouvoir,278 distributions Comparaison de,172 Distributions comparaison de,177 Comparaison de,180 DLM=,384 **DO UNTIL Instruction étape DATA**,63 DO/END,389 DO/UNTIL,390 DO/WHILE,390 DOLLARw.d format,355

DOLLARXw.d format,355 Données générées dans un programme,389 Lecture d'un tri croisé existant,156 DOWNAMEw. format,359 DROP étape data exemple,40 DROP= Syntaxe,67

**E**

ECHOAUTO Options,368 Effectifs Théoriques,160 EML CLUSTER,239  $END=$ Instruction SET syntaxe,52 Enterprise MINER Module SAS/INSIGHT,109 équilibrées Données,170 ERRORS= Options,368 Etape DATA Compteur,50 Ew. format,355 Ew.d informat,366 **EXCEL** Importation de fichier,379 Importation d'un fichier,25 Liaison DDE SAS EXCEL,372 EXP,351 EXPECTED: FREQ,156 EXPORT Procédure,380 Exportation de fichiers SAS,380

**F**

Ficher-Snedeccor loi,349 Fichier de données SAS Transposer,321 Fichiers de données SAS Affichage,133 Concaténation,55 Copier,39 Détection de la fin d'un  $END = 52$ Fusion,55 Généralités,17 gestion,327
Tri,132 **FIRSTOBS** Instruction,385 option de INFILE,385 FIRSTOBS= option,41 Syntaxe,69 FIRSTOBS=n Options,368 Fisher Loi de,162 Test de,151 Test de (égalité de variances),150 FLEXIBLE CLUSTER,239 FLOOR,351 FLOWOVER,385 Instruction,387 FMTERR Options,368 Fonction de répartition SAS INSIGHT,120 Fonctions date et heure,353 mathématiques,351 probabilistes,349 Statistiques usuelles,347 Fonctions de répartition Comparaison,175 Footnote Gestion,14 FORECAST Commande,300 Format,27 date et heure,358 définition,354 liste,355 Premier exemple,34 FORMAT Procédure,307 Formats Création,307 de nombres,355 exemples,362 FORMDLIM= Options,368 FRACTw. format,355 FREQ Procédure,154 Fréquences colonnes,155 Fréquences conditionnelles,155 Fréquences lignes,155 Fréquences marginales,155 FULLSTIMER Options,368 Fusionner Fichiers de données SAS,58

## **G**

Gamma loi,349 GAMMA,351 GLM Comparaison avec ANOVA,170 Procédure,164 GOTO,390 Instruction,390 Graine générateur aléatoire,350 Graph N Go Assitant Graphique,95 **Graphique** Création d'un,96 Export en HTML,101 **GWINDOW** Options,369

**H**

HEXw. format,355 informat,366 HHMMw.d format,359 HMS,353 HOUR,353 HOURw.d format,359 HTML Dynamique,101 Sorties graphiques,101

**I**

IF THEN étape DATA exemple,40 **IF THEN ELSE Instruction étape DATA**,63 IMPLMAC Options,369 IMPORT Procédure,379 Importation de fichiers textes "colonnés",387 d'un fichier texte externe,381 fichiers textes inhabituels,383 Fichiers textes inhabituels,383 Importation de Fichiers  $T_{\text{ext}}$  381 Importation de fichiers externes,379 IN,346 Option de SET ou MERGE,57  $IN()$ Exemple,63 Individu supplémentaire ACP,231 Individus Sélection dans une procédure,69 supplémentaires (ACM),275 Inertie ACP,222

du nuage des profils lignes,249 du nuage en AFC et ACM,264 inter classes,238, 241 intra classes,238 INFILE,384 Lecture de fichiers,381 Influence d'une observation Mesure de,196 informat exemple,33 Informat,27 définition,354 liste,366 Premier Exemple,34 Informats Création,318 définition,364 INITCMD Options,369 INT,351 INVALIDDATA Options,369 IS MISSING Exemple,71

JAVA Sorties graphiques,101 JMP Logiciel,2

**J**

**K**

KEEP Etape data exemple,40 KEEP= Exemple,66 Syntaxe,67 Kolmogorov test de,173 Kolmogorov-Smirnov Test de,147, 172 Kruskal et Wallis Test,174 Test de,180 Kuiper test de,173 KURTOSIS,347 UNIVARIATE,146

### **L**

Label,27 LABEL étape DATA,47 Options,369 Lambda Wilks,281 Length,27 LEVEL Variable,217

LEVENE Test de,164 LGAMMA,351 Liaison entre deux variables qualitatives,158, 247 entre une variable qualitative et une quantitative,161 LIKE Exemple,73 LINESIZE= Options,369 Lissage choix d'un modèle,302 LOG Définition,9 LOG,351 LOG= Options,369 LOG10,351 LOGISTIC Procédure,205 Logistique Régression,204 Logit Application,211 LOGIT Fonction d'ajustement,207

## **M**

MACRO Options,369 Mann et Whitney Test,174 Test de,177 Mantel-Haenszel Chisquare Test de,157 MAPS= Options,369 Masques d'affichages FORMAT,314 MASS AFC,267 MAUTOSOURCE Options,369 MAX,347, 351 **MCQUITTY** CLUSTER,239 MDY,353 MEAN,347 UNIVARIATE,146 MEAN() Fonction exemple,41 MEAN: TABULATE,140 MEANS Procédure Exemple,12 MEDIAN CLUSTER,239 MERROR Options,369 MIN,347, 351

MINIMAL STYLE=,87 MINUTE,353  $MISSING=$ Options, 369 MISSOVER,385 Instruction,387 MISSTEXT= TABULATE,142 MLOGIC Options,369 MMDDYYw. format,359 informat,366 MMSSw.d format,359 MMYYxw. format,359 MOD,351 MODEL LOGISTIC,206 REG,187 Modèle Choix du "meilleur",195 MONNAMEw format,360 MONTH,353 MONTHw. format,360 MONYYw format,360 MONYYw. informat,366 Moyenne Comparaison à une valeur fixée (TTest),147 moyennes Test d'égalité de 2 moyennes,150 Moyennes Comparaison de n moyennes,161 MPRINT Options,369 MSGCASE Options,369 MSGLEVEL= Options,370 MSIGN UNIVARIATE,146 MSTORED Options,370

# **N**

N,347 UNIVARIATE,146 N: TABULATE,140 NMISS,347 NMISS() Exemple,71 Fonction exemple,41 NOBS=

Instruction SET(étape DATA),54 NOCOL FREQ,156 NOFREQ: FREQ,156 nombre format de,355 non paramétriques tests,172 NOPERCENT: FREQ,156 NOPRINT: FREQ,156 NORMAL UNIVARIATE,146 Normale Loi Ajustement,121 Normaliser Variables,235 Normalité Test de,147 SAS INSIGHT,121 NOROW: FREQ,156 Notes de bas de page Gestion,14 NPAR1WAY Procédure,172 Nuage de points 3D SAS INSIGHT,128 Nuages de Points SAS INSIGHT,123 NUMBER Options,370

# **O**

**OBRIEN** Test de,164  $OBS =$ option,41 Options,370 Syntaxe,69 Observation exclure,198 OCTALw. format,355 Odd ratio LOGISTIC,211  $\Omega$ F Fonctions,44 Opérateurs arithmétiques,345 de comparaison,345 logiques,345 Options du système SAS,367 **OPTIONS** Instruction,367  $OUTE =$ Option procédure SORT,132 OUTPUT Fenêtre

Options,14 Instruction (étape DATA),42 Visualisation d'un fichier dans...,31 **OUTPUT** Définition,9

### **P**

PAGENO= Options,370 PAGESIZE=n Options,370 Partition TREE,243 PCTN TABULATE,140 PCTSUM TABULATE,140 Pearson Coefficient de corrélation de,182 PEARSON Coefficient de,185 PERCENTw.d format,356 informat,366 PICTURE FORMAT,314 Plan principal ACP,225 Plan Principal  $\triangle$ CP 232 POINT= Instruction SET(étape DATA) syntaxe,53 POISSON(,m),349 Pouvoir discriminant Global,281 PPROB Option de CTABLE , régression logistique,212 Pr>F ANOVA,165 PREDICTED REG,187 PRESS REG,187 PRINCOMP Procédure,220 PRINT Procédure,133 PRINTMISS TABULATE,142 PROBBETA,349 PROBBNML(,349 PROBCHI,349 PROBF,349 PROBGAM,349 PROBM UNIVARIATE,146 PROBN UNIVARIATE,146 PROBNORM,349 PROBS

UNIVARIATE,146 PROBT,349 UNIVARIATE,146 Procédures SAS Options du DATA=,66 Procédures Statistiques,131 Profils colonnes,254 lignes,247 PROGRAM EDITOR Définition,9 Enregistrer,13 Exécuter,13 Exécution Partielle,13 PRT: TABULATE,140

# **Q**

QTRRw. format,360 QTRw. format,360 **OUAL** AFC,267 Qualité de représentation d'un point (AFC),253 Qualité de représentation ACP,233 **Ouartiles** SAS INSIGHT,119

# **R**

Raccourcis clavier,344 RANBIN,350 RANCAU,350 RANEXP,350 RANGAM,350 RANGE,347 RANGE: TABULATE,140 Rangs Calcul des,143 RANK Procédure,143 RANNOR,350 RANPOI,350 RANUNI,350 Rapport de corrélation,278 REG Procédure,187 Régression Linéaire,187 SAS INSIGHT,126 Régression Logistique,204 RENAME étape DATA,48 RENAME= Syntaxe,68 Résidu Normalisé,196 par validation croisée,196 RESIDUAL

REG,187 résidus Analyse graphique,199 Résidus Analyse graphique,199, 200 Etude,195 Resubstitution Méthode,290 REWEIGHT REG,187, 198 ROC Courbe,214 ROMANw. format,356 ROOT MSE ANOVA,165 ROUND,351 RSASUSER Options,370 RSTUDENT Définition,196 REG,187

## **S**

Saporta,196, 237, 259, 287, 294, 299, 341 SAS INSIGHT,109 SAS/ASSIST,334 SC LOGISTIC,209 **Schwartz** Critère,209 Scores Normaux PROC RANK,143 SECOND,353 SELECT Instruction étape DATA,65 Séries Chronologiques Etude interactive,300 **SET** Instruction,38 Syntaxe,38 Options de l'instruction,52 Shapiro-Wilk Test de,147 SIGN,351 SIGNRANK UNIVARIATE,146 SIN,351 SINGLE CLUSTER,239 **SINH 352** SKEWNESS,347 UNIVARIATE,146 SORT Procédure syntaxe,132 SPEARMAN Coefficient de,185 SQL,2, 32, 72, 73, 341 SQRT,352 STANDARD Procédure,234

STATDOC STYLE=,87 STD,347 UNIVARIATE,146 STD: TABULATE,140 STDERR,347 STDERR: TABULATE,140 STDMEAN UNIVARIATE,146 STID193 Fichier exemple,25 Stratification SAS INSIGHT,123 Student loi,349 Test de,147 Test de (à 2 échantillons),150 STUDENT REG,187 Test de SAS INSIGHT,119 STYLE= ODS HTML,87 Personnaliser les sorties HTML,87 SUM,347 UNIVARIATE,146 SUM: TABULATE,140 SUMWGT UNIVARIATE,146 SUMWGT: TABULATE,140

T UNIVARIATE,146  $\mathbf{r}$ : TABULATE,140 TABLE Procédure Tabulate,139 Tableau Disjonctif complet,262 Tableau d'analyse de la variance à deux critères,169 **Tableaux de variables**,44 TABULATE Procédure syntaxe,136 TAN,352 TANH,352 TDC,262 Tenenhauss,258, 299 Test comparaison de n moyennes,161 d'égalité des matrices de variances cov,294 **nullité du coefficient de corrélation linéaire**,183 Test de comparaison de moyennes,150 Test d'égalité de variances,151

**T**

TIME,353 TIMEw. informat,366 TIMEw.d format,360 Titres dans l'OUTPUT Gestion, 14 TODAY,353 *TODAY( )* exemple,37 **TRANSPOSE** Procédure,321 Transposer un fichier de données,321 TREE Procédure,243 Tri à plat FREQ,154 tri à plat, tri croisé,154 Trier procédure SORT,132 TRIGAMMA,352 Tris croisés FREQ,154 Procédure Tabulate,137 TWOSTAGE CLUSTER,239 Typologie Qualité de,237

# **U**

UNIVARIATE Procédure,145 USS,347 UNIVARIATE,146 USS: TABULATE,140 Utiliser SAS simplement SAS/ASSIST,334

# **V**

Valeurs Influentes Etude,195 Valeurs Propres ACP,222 Validation croisée Méthode,290 VAR,347 UNIVARIATE,146 VAR: TABULATE,140 **Variables** Changement de Format,49 Changement de nom,48 Changement d'étiquette,47 Création (dans une étape DATA),44 discriminantes, 161 Instantanées,51 Modification,45 Recodage,63 Tableau de,46 **Tableaux de**,44

Variables centrées réduites calcul de,234 Variables quantitatives Analyse univariée,145 Variables supplémentaires ACP,229 Variance Analyse de,162 Décomposition de,162 inter,278 intra,278 variances Test d'égalité de 2,150 Variances Comparaison de,164

### **W**

**WARD** Critère de,238 WEEKDATEw. format,360 WEEKDATXw. format,360 WEEKDAY,353 *WEEKDAY()* exemple,37 WEEKDAYw. format,360 WEIGHT REG,187 WHEN Instruction étape DATA,65 Where fonction,328 WHERE= option,41 WHERE= étape data exemple,40 Exemple,66, 71 **WHILE Instruction étape DATA**,63 Wilcoxon Test de,147, 178 WILCOXON NPAR1WAY,174 **WILKS** Lambda,281 **Winters** Modèle de,303 WITH Instruction (dans Proc CORR),184 WORDDATEw. format,360 WORDFw. format,356

**Y**

YEAR,353

YEARCUTOFF=nombre Options,370 YEARw. format,360 YYMMDDw. informat,366

YYMMDDw. format,360 YYMMxw. format,360 YYMON<sub>w.</sub> format,360

YYQRxw. format,361 YYQxw. format,360